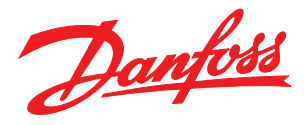

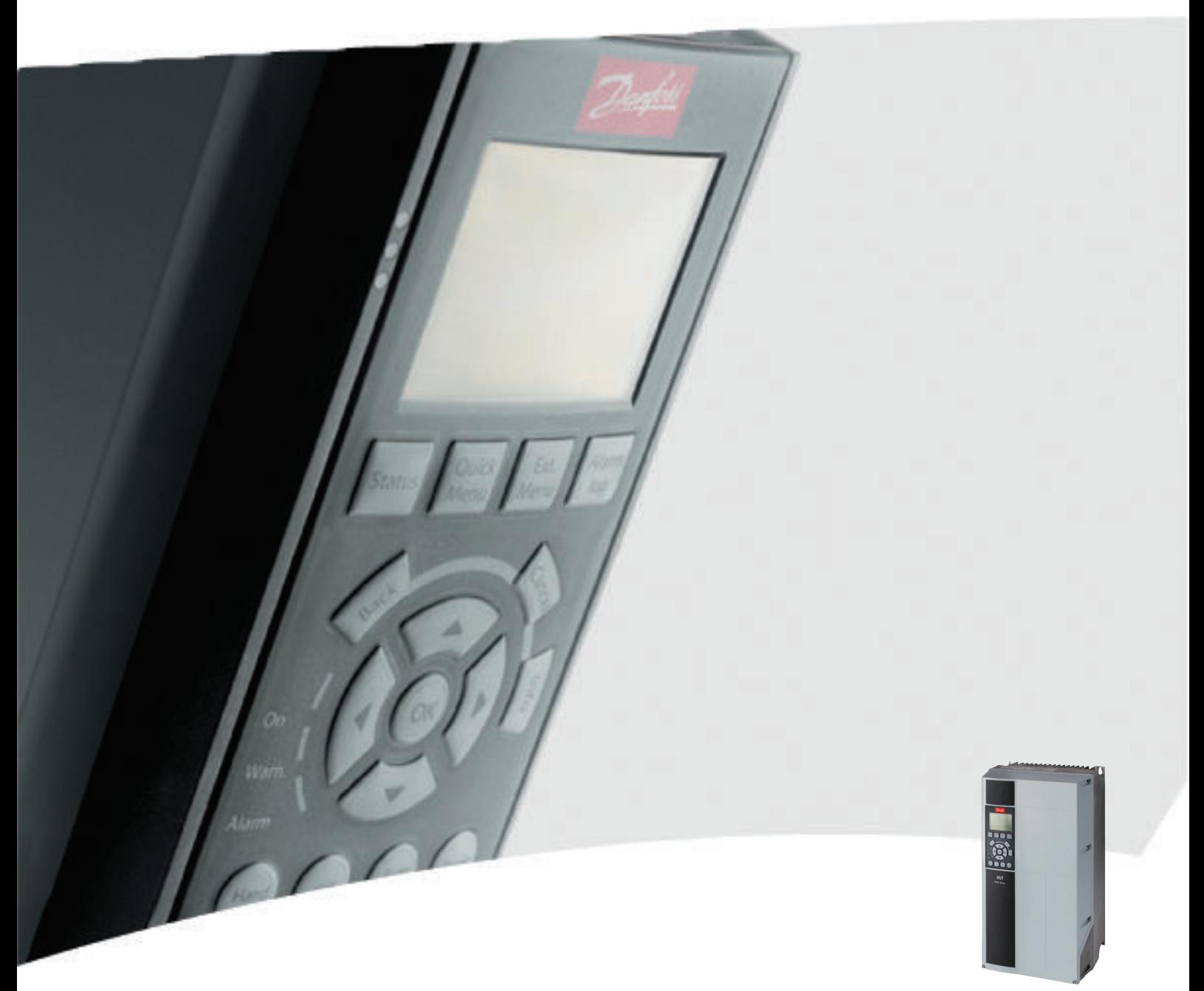

# Guide de programmation du variateur

Variateur VLT® HVAC Drive

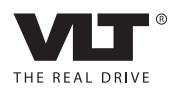

Table des matières de la communistie de programmation du variateur VLT<sup>®</sup> HVAC

## Table des matières

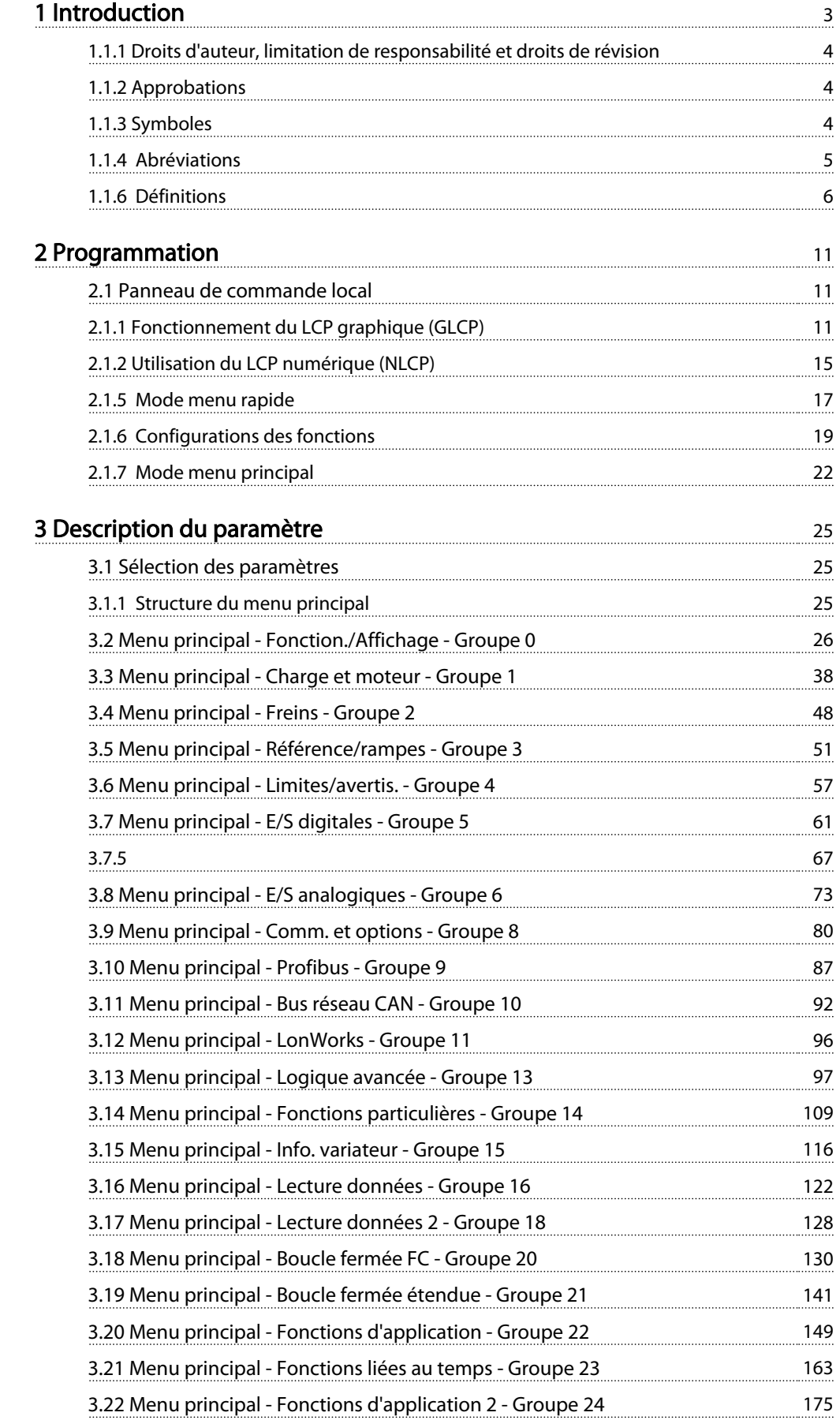

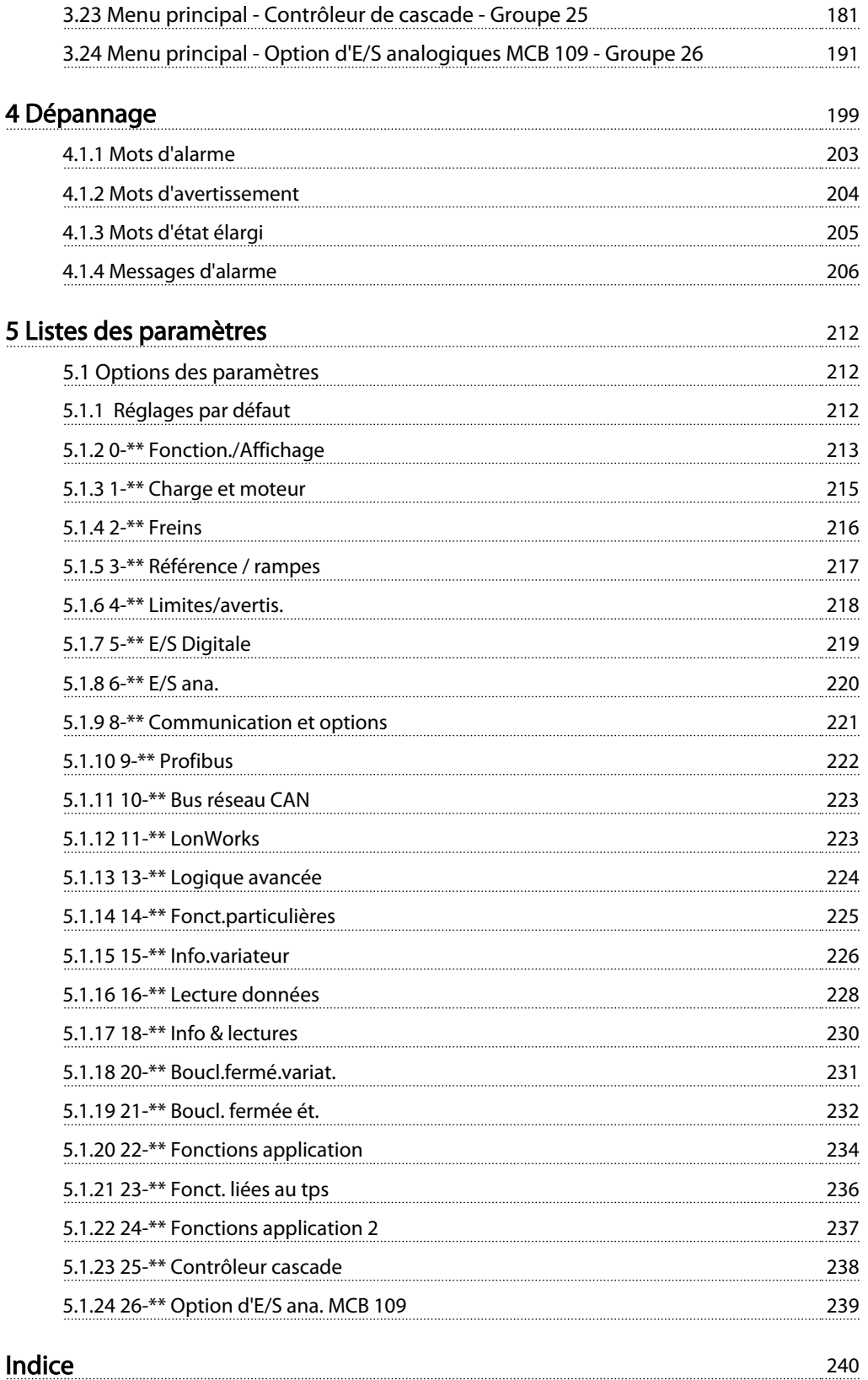

Danfoss

## <span id="page-3-0"></span>1 Introduction

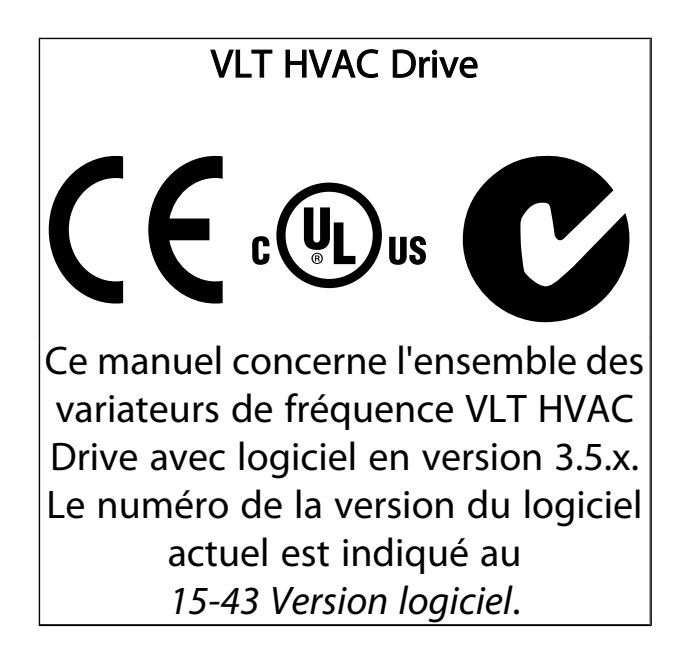

<span id="page-4-0"></span>La présente publication contient des informations propriétaires de Danfoss. En acceptant et en utilisant ce manuel, l'utilisateur accepte que les informations contenues dans ledit manuel soient seulement utilisées pour faire fonctionner l'équipement de Danfoss ou l'équipement provenant d'autres fournisseurs, à condition que cet équipement ait pour objectif la communication avec l'équipement Danfoss, au travers d'une liaison de communication série. Cette publication est protégée par les lois de Copyright danoises ainsi que par celles de la plupart des autres pays.

Danfoss ne garantit en aucune manière qu'un logiciel produit selon les instructions fournies dans le présent manuel fonctionnera correctement dans n'importe quel environnement physique, matériel ou logiciel.

En dépit du fait que Danfoss ait testé et révisé la documentation présente dans ce manuel, Danfoss n'apporte aucune garantie ni déclaration, expresse ou implicite, relative à la présente documentation, y compris quant à sa qualité, ses performances ou sa conformité vis-à-vis d'un objectif particulier.

En aucun cas, Danfoss ne pourra être tenue pour responsable de dommages consécutifs, accidentels, spéciaux, indirects ou directs provenant de l'utilisation ou de l'incapacité à utiliser des informations contenues dans ce manuel, même si la société est au courant que de tels dommages puissent survenir. En particulier, Danfoss ne peut être tenue pour responsable de tous les coûts, y compris mais sans être exhaustif, tous ceux issus d'une perte de bénéfices ou de revenus, d'une perte ou de dommages causés à un équipement, d'une perte de logiciels, d'une perte de données, du coût de remplacement de ceux-ci ou de toute plainte émise par des tierces parties.

Danfoss se réserve le droit de réviser cette publication à tout moment et d'apporter des modifications à son contenu sans notification préalable ni obligation de notifier aux utilisateurs précédents ou actuels ces révisions ou changements.

## 1.1.2 Approbations

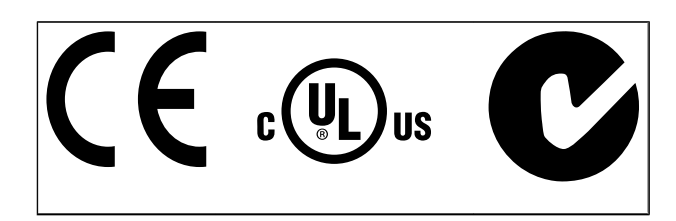

## 1.1.3 Symboles

Symboles utilisés dans ce manuel.

## REMARQUE!

L'attention du lecteur est particulièrement attirée sur le point concerné.

## ATTENTION

Indique une situation potentiellement dangereuse qui, si elle n'est pas évitée, peut entraîner des blessures ou des dommages matériels superficiels à modérés.

## **AAVERTISSEMENT**

Indique une situation potentiellement dangereuse qui, si elle n'est pas évitée, peut entraîner des blessures graves ou le décès.

Indique la configuration par défaut.

# Danfoss

<span id="page-5-0"></span>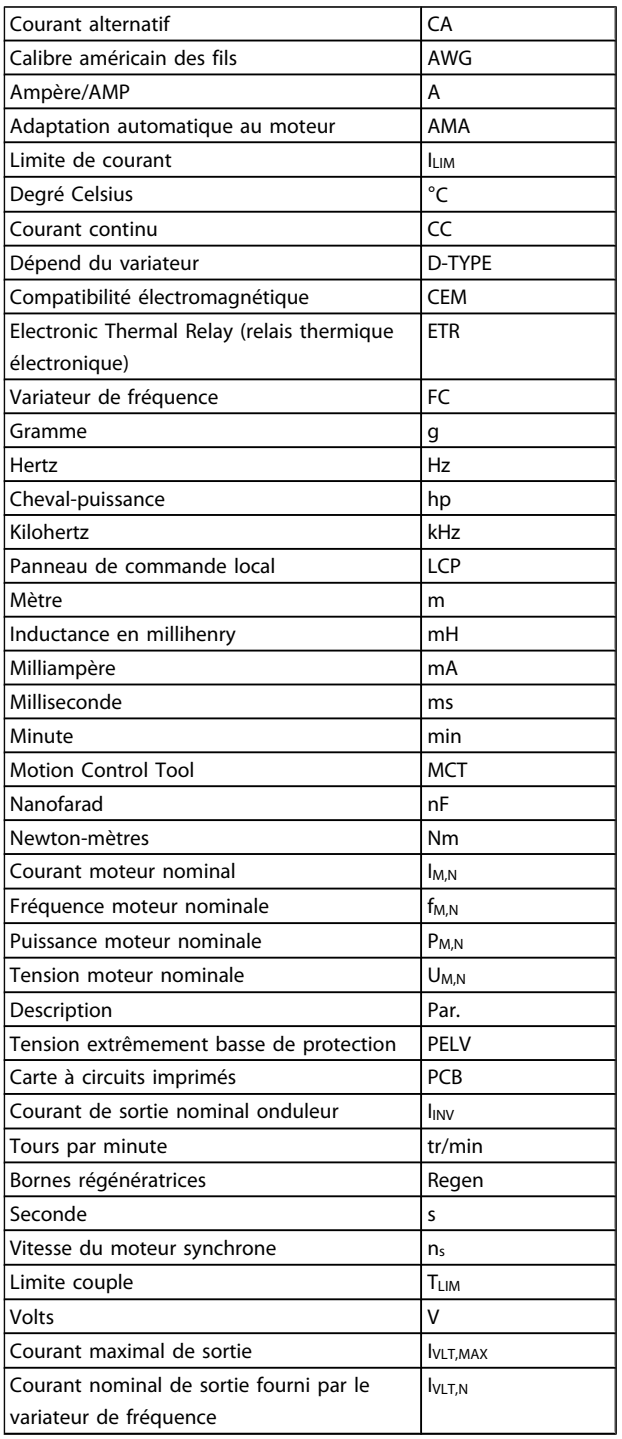

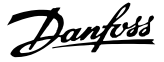

#### <span id="page-6-0"></span>1.1.5 Documentation disponible pour VLT HVAC Drive

- Le Manuel d'utilisation MG.11.Ax.yy fournit les informations nécessaires à l'installation et au fonctionnement du variateur de fréquence.
- Manuel d'utilisation du VLT HVAC Drive haute puissance, MG.11.Fx.yy
- Le Manuel de configuration MG.11.Bx.yy donne toutes les informations techniques concernant le variateur de fréquence ainsi que la conception et les applications client.
- Le Guide de programmation MG.11.Cx.yy fournit des informations sur la programmation et comporte une description complète des paramètres.
- Instructions de montage, option d'E/S analogiques MCB 109, MI.38.Bx.yy
- Note applicative, guide de déclassement pour température, MN.11.Ax.yy
- L'outil de configuration MCT 10 sur PC, MG.10.Ax.yy permet à l'utilisateur de configurer le variateur de fréquence depuis un environnement Windows™ sur PC.
- Logiciel VLT<sup>®</sup> Energy Box de Danfoss sur *www.danfoss.com/BusinessAreas/DrivesSolutions* puis choisir Logiciel PC dans Téléchargement
- Applications du variateur VLT HVAC Drive, MG. 11.Tx.yy
- Manuel d'utilisation du VLT HVAC Drive Profibus, MG.33.Cx.yy
- Manuel d'utilisation du VLT HVAC Drive Device Net, MG.33.Dx.yy
- Manuel d'utilisation du VLT HVAC Drive BACnet, MG.11.Dx.yy
- Manuel d'utilisation du VLT HVAC Drive LonWorks, MG.11.Ex.yy
- Manuel d'utilisation du VLT HVAC Drive Metasys, MG.11.Gx.yy
- Manuel d'utilisation du VLT HVAC Drive FLN, MG.11.Zx.yy
- Manuel de configuration du filtre de sortie, MG. 90.Nx.yy
- Manuel de configuration de la résistance de freinage, MG.90.Ox.yy

x = numéro de révision

yy = code de langue

La documentation technique de Danfoss est disponible sur papier auprès du représentant Danfoss local ou en ligne sur :

*www.danfoss.com/BusinessAreas/DrivesSolutions/Documentations/Technical+Documentation.htm*

## 1.1.6 Définitions

#### Variateur de fréquence :

IVLT,MAX Courant maximal de sortie.

**IVITN** 

Courant nominal de sortie fourni par le variateur de fréquence.

#### UVLT, MAX Tension de sortie maximum.

#### Entrée

Ordre de commande

Le moteur raccordé peut être lancé et arrêté à l'aide du LCP et des entrées digitales.

Les fonctions sont réparties en deux groupes.

Les fonctions du groupe 1 ont une priorité supérieure aux fonctions du groupe 2.

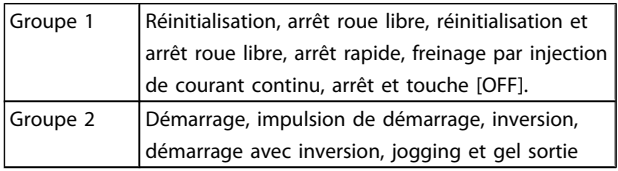

#### Moteur :

#### Moteur tourne

Couple généré sur l'arbre de sortie et vitesse de zéro tr/min à la vitesse max. du moteur.

fJOG

Fréquence du moteur lorsque la fonction jogging est activée (via des bornes numériques).

#### f<sub>M</sub>

Fréquence du moteur.

f<sub>MAX</sub> Fréquence moteur maximale.

## f<sub>MIN</sub>

Fréquence moteur minimale.

## f<sub>M.N</sub>

Fréquence nominale du moteur (données de la plaque signalétique).

#### IM

Courant moteur (effectif).

#### IM,N

Courant nominal du moteur (données de la plaque signalétique).

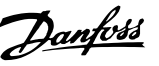

#### $n_{M,N}$

Vitesse nominale du moteur (données de la plaque signalétique).

#### $\underline{n}$ s

Vitesse moteur synchrone

## $n_{\sf s} = \frac{2 \times \textit{par.} \cdot 1 - 23 \times 60 \text{ s}}{\textit{par.} \cdot 1 - 39}$

#### PM,N

Puissance nominale du moteur (données de la plaque signalétique en kW ou en CV).

#### TM,N

Couple nominal (moteur).

U<sup>M</sup> Tension instantanée du moteur.

#### U<sub>M,N</sub>

Tension nominale du moteur (données de la plaque signalétique).

#### Couple de décrochage

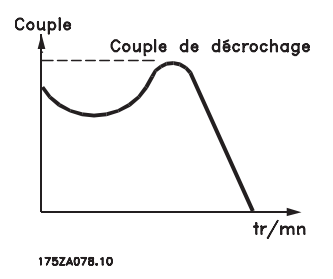

#### **η**νιτ

Le rendement du variateur de fréquence est défini comme le rapport entre la puissance dégagée et la puissance absorbée.

#### Ordre de démarrage désactivé

Ordre d'arrêt faisant partie du groupe 1 d'ordres de commande, voir ce groupe.

#### Ordre d'arrêt Voir Ordres de commande.

#### Références :

#### Référence analogique

Un signal transmis vers les entrées analogiques 53 ou 54 peut prendre la forme de tension ou de courant.

#### Référence binaire

Signal appliqué au port de communication série.

#### Réf.prédéfinie

Référence prédéfinie pouvant être réglée de -100 % à +100 % de la plage de référence. Huit références prédéfinies peuvent être sélectionnées par l'intermédiaire des bornes digitales.

#### Réf. impulsions

Signal impulsionnel appliqué aux entrées digitales (borne 29 ou 33).

#### RéfMAX

Détermine la relation entre l'entrée de référence à 100 % de la valeur de l'échelle complète (généralement 10 V, 20 mA) et la référence résultante. Valeur de référence maximum définie au *3-03 Maximum Reference*.

#### RéfMIN

Détermine la relation entre l'entrée de référence à la valeur 0 % (généralement 0 V, 0 mA, 4 mA) et la référence résultante. Valeur de référence minimum définie au *3-02 Minimum Reference*.

#### Autres :

#### Entrées analogiques

Les entrées analogiques permettent de contrôler diverses fonctions du variateur de fréquence. Il en existe deux types : Entrée de courant, 0-20 mA et 4-20 mA Entrée de tension, 0-10 V CC () Entrée de tension, -10 - +10 V CC ().

#### Sorties analogiques

Les sorties analogiques peuvent fournir un signal de 0-20 mA, 4-20 mA.

#### Adaptation automatique au moteur, AMA

L'algorithme de l'AMA détermine les paramètres électriques du moteur raccordé à l'arrêt.

#### Résistance de freinage

La résistance de freinage est un module capable d'absorber la puissance de freinage générée lors du freinage par récupération. Lors du freinage la tension du circuit intermédiaire augmente et un hacheur veille à dévier le surplus d'énergie vers la résistance de freinage.

#### Caractéristiques de couple constant (CC)

Caractéristiques de couple constant que l'on utilise pour toutes les applications, telles que convoyeurs à bande, pompes volumétriques et grues.

#### Entrées digitales

Les entrées digitales permettent de contrôler diverses fonctions du variateur de fréquence.

#### Sorties digitales

Le variateur de fréquence est doté de deux sorties à semiconducteurs qui peuvent fournir un signal 24 V CC (max. 40 mA).

#### DSP

Processeur de signal numérique.

#### ETR

Le relais thermique électronique est un calcul de la charge thermique en fonction de la charge instantanée et du temps. Son objectif est d'estimer la température du moteur.

#### Hiperface®

Hiperface® est une marque déposée de Stegmann.

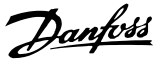

#### Initialisation

Si l'on effectue une initialisation (voir *14-22 Operation Mode*), le variateur de fréquence reprend les valeurs par défaut.

#### Cycle d'utilisation intermittent

Une utilisation intermittente fait référence à une séquence de cycles d'utilisation. Chaque cycle consiste en une période en charge et une période à vide. Le fonctionnement peut être périodique ou non périodique.

#### LCP

Le panneau de commande local constitue une interface complète d'utilisation et de programmation du variateur de fréquence. Le panneau de commande est débrochable et peut être installé à une distance maximale de 3 mètres du variateur de fréquence, par exemple sur un panneau frontal à l'aide du kit de montage en option.

#### lsb

Bit de plus faible poids.

msb

Bit de plus fort poids.

#### MCM

Abréviation de Mille Circular Mil, unité de mesure américaine de la section de câble. 1 MCM = 0,5067 mm<sup>2</sup>.

#### Paramètres en ligne/hors ligne

Les modifications apportées aux paramètres en ligne sont activées directement après modification de la valeur de données. Les modifications apportées aux paramètres hors ligne sont seulement activées après avoir appuyé sur la touche [OK] du LCP.

#### Process PID

Le contrôleur PID maintient les vitesse, pression, température, etc. souhaitées en adaptant la fréquence de sortie à la variation de charge.

#### **PCD**

Données de contrôle du process

#### Cycle de puissance

Couper l'alimentation jusqu'à ce que l'affichage (LCP) devienne sombre, puis mettre sous tension à nouveau.

#### Entrée impulsions/codeur incrémental

Générateur externe d'impulsions digitales utilisé pour fournir un retour sur la vitesse du moteur. Le codeur est utilisé dans des applications qui nécessitent une grande précision de la commande de vitesse.

#### **RCD**

Relais de protection différentielle.

#### Process

On peut enregistrer des réglages de paramètres dans quatre process. Il est possible de passer d'un process à l'autre et d'en éditer un pendant qu'un autre est actif.

#### SFAVM

Type de commutation appelé S tator F lux oriented A synchronous V ector M odulation (modulation vectorielle asynchrone à flux statorique orienté, *14-00 Switching Pattern*).

#### Comp. gliss.

Le variateur de fréquence compense le glissement du moteur en augmentant la fréquence en fonction de la charge du moteur mesurée, la vitesse du moteur restant ainsi quasiment constante.

#### Contrôleur de logique avancée (SLC)

Le SLC est une séquence d'actions définies par l'utilisateur exécutées lorsque les événements associés définis par l'utilisateur sont évalués comme étant VRAI par le contrôleur logique avancé. (Groupe de par. 13-\*\* *Logique avancée (SLC)*).

STW

Mot d'état

#### Bus standard FC

Inclut le réseau RS-485 avec protocole FC ou protocole MC. Voir *8-30 Protocol*.

#### **Thermistance**

Résistance dépendant de la température placée à l'endroit où l'on souhaite surveiller la température (variateur de fréquence ou moteur).

#### Alarme

État résultant de situations de panne, p. ex. en cas de surchauffe du variateur de fréquence ou lorsque celui-ci protège le moteur, le processus ou le mécanisme. Le redémarrage est impossible tant que l'origine de la panne n'a pas été résolue ; l'état de déclenchement est annulé par un reset ou, dans certains cas, grâce à un reset programmé automatiquement. Le déclenchement ne peut pas être utilisé à des fins de sécurité des personnes.

#### Déclenchement verrouillé

État résultant de situations de panne lorsque le variateur de fréquence assure sa propre protection et nécessitant une intervention physique, p. ex. si la sortie du variateur fait l'objet d'un court-circuit. Un déclenchement verrouillé peut être annulé par coupure de l'alimentation secteur, résolution de l'origine de la panne et reconnexion du variateur de fréquence. Le redémarrage est impossible tant que l'état de déclenchement n'a pas été annulé par un reset ou, dans certains cas, grâce à un reset programmé automatiquement. Le déclenchement ne peut pas être utilisé à des fins de sécurité des personnes.

#### Caractéristiques de couple variable (CV)

Caractéristiques de CV que l'on utilise pour les pompes et les ventilateurs.

#### VVCplus

Si on le compare au contrôle standard de proportion tension/fréquence, le contrôle vectoriel de tension (VVC plus) améliore la dynamique et la stabilité, à la fois lorsque la référence de vitesse est modifiée et lorsqu'elle est associée au couple de charge.

## Danfoss

#### 60° AVM

Type de modulation appelé 60°  $\underline{A}$  synchronous  $\underline{V}$  ector  $\underline{M}$ odulation (modulation vectorielle asynchrone, *14-00 Switching Pattern*).

#### Facteur de puissance

Le facteur de puissance est le rapport entre la et IRMS.

Factorede puissance = 
$$
\frac{\sqrt{3} \times U \times I_1 \cos\varphi}{\sqrt{3} \times U \times I_{RMS}}
$$

Facteur de puissance pour alimentation triphasée :

$$
= \frac{11 \times cos\varphi 1}{I_{RMS}} = \frac{I_1}{I_{RMS}} \text{ puisque cos}\varphi 1 = 1
$$

Le facteur de puissance indique dans quelle mesure le variateur de fréquence impose une charge à l'alimentation secteur.

Plus le facteur de puissance est bas, plus l'IRMS est élevé pour la même performance en kW.

$$
I_{RMS} = \sqrt{I_1^2 + I_5^2 + I_7^2} + \ldots + I_n^2
$$

En outre, un facteur de puissance élevé indique que les différents courants harmoniques sont faibles. Les bobines CC intégrées aux variateurs de fréquence génèrent un facteur de puissance élevé, qui minimise la charge imposée à l'alimentation secteur.

## **AAVERTISSEMENT**

La tension qui traverse le variateur de fréquence est dangereuse lorsque l'appareil est relié au secteur. Toute installation incorrecte du moteur, du variateur de fréquence ou du bus de terrain risque d'endommager l'appareil et de provoquer des blessures graves ou mortelles. Se conformer donc aux instructions de ce manuel et aux réglementations de sécurité locales et nationales.

#### Normes de sécurité

- 1. L'alimentation électrique doit impérativement être coupée avant toute intervention sur le variateur de fréquence. S'assurer que l'alimentation secteur est bien coupée et que le temps nécessaire s'est écoulé avant de déconnecter les bornes du moteur et du secteur.
- 2. La touche [OFF] du panneau de commande du variateur de fréquence ne coupe pas l'alimentation électrique et ne doit donc en aucun cas être utilisée comme interrupteur de sécurité.
- 3. Le variateur doit être correctement mis à la terre afin de protéger l'utilisateur contre la tension d'alimentation et le moteur contre les surcharges, conformément aux réglementations locales et nationales.
- 4. Le courant de fuite à la terre dépasse 3,5 mA.
- 5. Le réglage d'usine ne prévoit pas de protection contre la surcharge du moteur. Pour activer cette fonction, régler le *1-90 Motor Thermal Protection* sur la valeur ETR Alarme 1 [4] ou la valeur ETR avertis. 1 [3].
- 6. Ne pas déconnecter les bornes d'alimentation du moteur et du secteur lorsque le variateur de fréquence est connecté au secteur. S'assurer que l'alimentation secteur est bien coupée et que le temps nécessaire s'est écoulé avant de déconnecter les bornes du moteur et du secteur.
- 7. Attention : le variateur de fréquence comporte d'autres sources de tension que L1, L2 et L3 lorsque la répartition de charge (connexion de circuit intermédiaire CC) ou l'alimentation externe 24 V CC sont installées. Vérifier que toutes les sources de tension sont débranchées et que le temps nécessaire s'est écoulé avant de commencer la réparation.

#### Avertissement démarrages imprévus

- 1. Le moteur peut être stoppé à l'aide des entrées digitales, des commandes de bus, des références analogiques ou de l'arrêt local lorsque le variateur de fréquence est relié au secteur. Ces modes d'arrêt ne sont pas suffisants lorsque la sécurité des personnes (p. ex. risque de blessure provoqué par un contact avec des pièces de machine en mouvement après un démarrage intempestif) exige l'élimination de tout risque de démarrage imprévu. Dans de tels cas, l'alimentation secteur doit être déconnectée ou la fonction *Arrêt de sécurité* doit être activée.
- 2. Le moteur peut démarrer lors du réglage des paramètres. Si cela peut compromettre la sécurité des personnes (p. ex. risque de blessure provoqué par un contact avec des pièces de machine en mouvement), le démarrage du moteur doit être empêché, par exemple à l'aide de la fonction *Arrêt de sécurité* ou d'une déconnexion sûre du raccordement du moteur.
- 3. Un moteur à l'arrêt, raccordé à l'alimentation secteur, peut se mettre en marche en cas de panne des composants électroniques du variateur de fréquence, après une surcharge temporaire ou si l'on intervient sur une panne de secteur ou un raccordement défectueux du moteur. Si tout démarrage intempestif doit être évité pour des raisons de sécurité des personnes (p. ex. risque de blessure provoqué par un contact avec des pièces de machine en mouvement), les fonctions d'arrêt normales du variateur de fréquence ne sont pas suffisantes. Dans de tels cas, l'alimentation secteur doit être déconnectée ou la fonction *Arrêt de sécurité* doit être activée.

Danfoss

4. Des signaux de commande internes ou venant du variateur de fréquence peuvent, en de rares occasions, être activés par erreur, être retardés ou ne pas se produire totalement. Lorsqu'ils sont utilisés dans des situations critiques pour la sécurité, p. ex. contrôle de la fonction de frein électromécanique dans une application de levage, il ne faut pas tenir compte exclusivement de ces signaux de commande.

## **AAVERTISSEMENT**

#### Haute tension

#### Tout contact avec les parties électriques, même après la mise hors tension de l'appareil, peut provoquer des blessures mortelles

Veiller également à déconnecter d'autres entrées de tension comme l'alimentation externe 24 V CC, la répartition de charge (connexion de circuit intermédiaire CC) et le raccordement moteur en cas de sauvegarde cinétique. Les systèmes où sont installés les variateurs de fréquence, doivent, si nécessaire, être équipés de dispositifs de protection et de surveillance supplémentaires, conformément aux réglementations de sécurité en vigueur, p. ex. législation sur les outils mécaniques, réglementations sur la prévention des accidents, etc. Des modifications sur les variateurs de fréquence au moyen du logiciel d'exploitation sont autorisées.

#### REMARQUE!

Les situations dangereuses doivent être identifiées par le fabricant de machines/l'intégrateur chargé des moyens préventifs nécessaires. Des dispositifs de protection et de surveillance supplémentaires peuvent être inclus, conformément aux normes de sécurité nationales en vigueur, p. ex. législation sur les outils mécaniques, réglementations sur la prévention des accidents.

#### Mode protection

Lorsqu'une limite matérielle au niveau du courant moteur ou de la tension du circuit CC est dépassée, le variateur de fréquence passe en mode protection. Le mode protection implique un changement de la stratégie de modulation PWM et une fréquence de commutation basse pour minimiser les pertes. Cela continue pendant 10 s après la dernière panne et augmente la fiabilité et la robustesse du variateur de fréquence tout en rétablissant le contrôle complet du moteur.

## <span id="page-11-0"></span>2 Programmation

#### 2.1 Panneau de commande local

2.1.1 Fonctionnement du LCP graphique (GLCP)

Les instructions suivantes sont valables pour le GLCP (LCP 102).

Le est divisé en quatre groupes fonctionnels :

- 1. Affichage graphique avec lignes d'état.
- 2. Touches de menu et voyants (LED) sélection du mode, changement des paramètres et basculement entre fonctions d'affichage.
- 3. Touches de navigation et voyants (LED)).
- 4. Touches d'exploitation et voyants (LED).

#### Affichage graphique :

L'écran LCD est rétroéclairé et dispose d'un total de 6 lignes alphanumériques. Toutes les données sont affichées sur le LCP qui peut indiquer jusqu'à cinq variables d'exploitation en mode [Status].

#### Lignes d'affichage :

- a. Ligne d'état : messages d'état affichant icônes et graphiques.
- b. Lignes 1-2 : lignes de données de l'opérateur présentant des données et variables définies ou choisies par l'utilisateur. En appuyant sur la touche [Status], on peut ajouter une ligne supplémentaire.
- c. Ligne d'état : messages d'état montrant du texte.

Status  $\bigcap_{1(0)}$ a 1234rpm 10,4A 43,5Hz b 1 43,5Hz c Run OK  $\sim$  $\overline{ }$ - $\overline{ }$ ÷, Alarm Status | Quick Main 2 Menu Menu Log Cancel Back Info OK On 3 Warn. Alarm  $\mathbf{r}$ Hand Auto  $\begin{pmatrix} 1 \text{and} \\ \text{on} \end{pmatrix}$  ( Off 4  $\begin{array}{c} \text{uuo} \\ \text{on} \end{array}$  (Reset

L'affichage est divisé en 3 sections :

La partie supérieure (a) affiche l'état en mode état ou jusqu'à 2 variables dans un autre mode et en cas d'alarme/avertissement.

Le numéro du process actif (sélectionné comme Process actuel au *0-10 [Process](#page-27-0) actuel*) est indiqué. Lors de la programmation d'un process autre que le process actif, le numéro du process programmé apparaît à droite entre crochets.

La partie centrale (b) affiche jusqu'à 5 variables avec l'unité correspondante, indépendamment de l'état. En cas d'alarme/ avertissement, le message d'avertissement apparaît à la place des variables.

La partie inférieure (c) indique en permanence l'état du variateur de fréquence en mode état.

130BA018.13

30BA018.13

Danfoss

On peut faire défiler les trois écrans de lecture d'état à l'aide de la touche [Status].

Les variables d'exploitation dont la mise en forme est différente sont indiquées dans chaque écran d'état (voir cidessous).

Plusieurs valeurs ou mesures peuvent être reliées à chacune des variables d'exploitation affichées. Les valeurs/mesures affichées peuvent être définies aux *0-20 [Affich.](#page-29-0) ligne 1.1 petit*, *0-21 Affich. ligne 1.2 petit*, *0-22 Affich. ligne 1.3 petit*, *0-23 Affich. ligne 2 grand* et *0-24 Affich. ligne 3 grand*, auxquels on peut accéder via [QUICK MENU], Q3 Régl. fonctions, Q3-1 Régl. généraux, Q3-13 Régl. affichage.

Chaque paramètre de valeur/mesure sélectionné aux *[0-20 Affich. ligne 1.1 petit](#page-29-0)* à *0-24 Affich. ligne 3 grand* dispose de sa propre échelle et de ses propres chiffres après l'éventuelle virgule décimale. Plus la valeur numérique d'un paramètre est élevée, moins il y a de chiffres après la virgule décimale.

Ex. : affichage du courant 5,25 A ; 15,2 A 105 A.

#### Écran d'état I :

État d'indication par défaut après démarrage ou initialisation. Utiliser [INFO] pour obtenir des informations sur les liens de valeur/mesure vers les variables d'exploitation affichées (1.1, 1.2, 1.3, 2 et 3).

Consulter les variables d'exploitation indiquées à l'écran dans cette illustration. 1.1, 1.2 et 1.3 sont affichées en petite taille, 2 et 3 en taille moyenne.

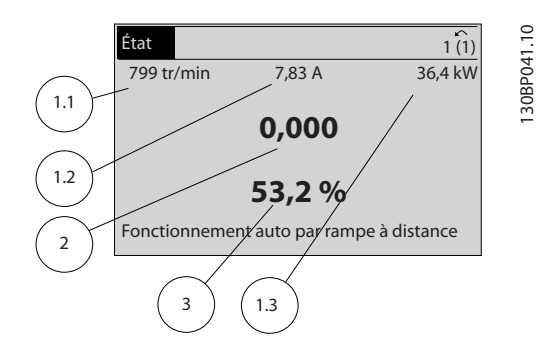

#### Écran d'état II :

Consulter les variables d'exploitation (1.1, 1.2, 1.3 et 2) indiquées à l'écran dans cette illustration.

Dans l'exemple, vitesse, courant moteur, puissance moteur et fréquence sont sélectionnés comme variables des première et deuxième lignes.

1.1, 1.2 et 1.3 apparaissent en petite taille, et 2 en grande taille.

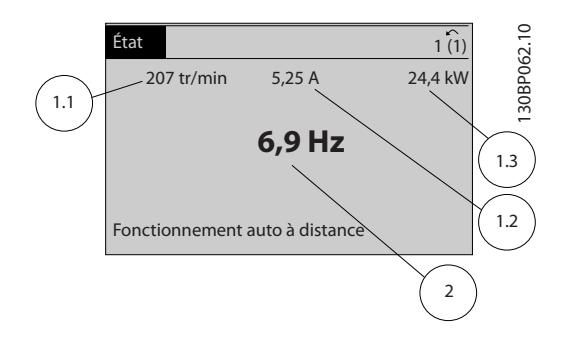

#### Écran d'état III :

Cet état indique l'événement et l'action du contrôleur logique avancé. Pour plus d'informations, se reporter au paragraphe *Contrôleur logique avancé*.

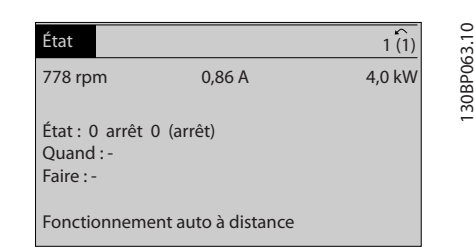

#### Réglage du contraste de l'affichage

Appuyer sur [status] et [▲] pour assombrir l'affichage. Appuyer sur [status] et [▼] pour éclaircir l'affichage.

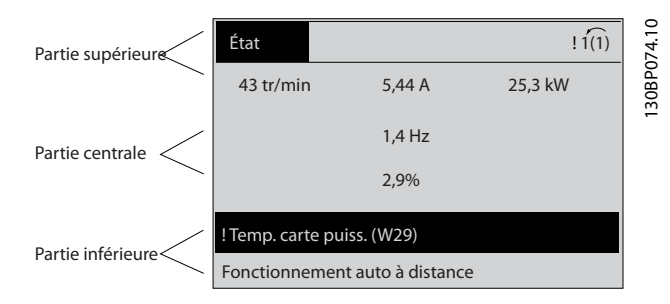

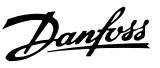

#### Voyants (LED) :

En cas de dépassement de certaines valeurs limites, le voyant d'alarme et/ou d'avertissement s'allume et un texte d'état et d'alarme s'affiche sur le panneau de commande. Le voyant de tension est activé lorsque le variateur de fréquence est alimenté par la tension secteur, par la connexion du circuit intermédiaire ou par l'alimentation 24 V externe. Le rétroéclairage est également allumé.

- LED vert/On : la section de contrôle fonctionne.
- LED jaune/Avertissement : indique un avertissement.
- LED rouge clignotante/Alarme : indique une alarme.

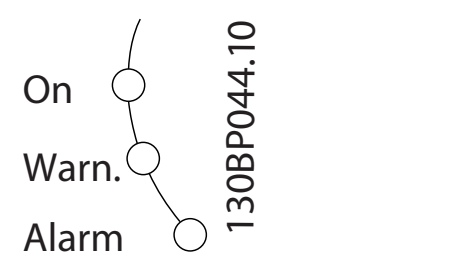

#### Touches de menu

Les touches de menu sont réparties selon leurs fonctions. Les touches situées sous l'écran d'affichage et les voyants sont utilisées pour la configuration des paramètres, notamment le choix des indications de l'affichage en fonctionnement normal.

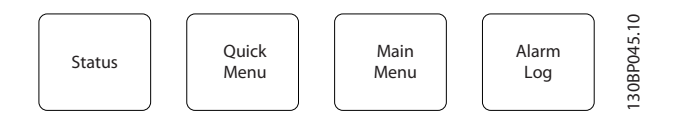

#### [Status]

indique l'état du variateur de fréquence et/ou du moteur. Trois affichages différents peuvent être choisis en appuyant sur la touche [Status] :

Affichages 5 lignes, affichages 4 lignes ou contrôleur logique avancé.

Utiliser la touche [Status] pour choisir le mode d'affichage ou pour passer au mode d'affichage à partir des modes menu rapide, menu principal ou alarme. Utiliser également cette touche pour passer en mode affichage simple ou double.

#### [Quick Menu]

permet la configuration rapide du variateur de fréquence. Les fonctions VLT HVAC Drive les plus courantes peuvent être programmées dans le menu rapide.

#### Les paramètres de [Quick Menu] sont :

- Mon menu personnel
- Configuration rapide
- Configuration des fonctions
- Modifications effectuées
- **Enregistrements**

La configuration des fonctions offre un accès rapide et facile à tous les paramètres nécessaires pour la majorité des applications VLT HVAC Drive, y compris la plupart des applications de ventilateurs d'alimentation et de retour VAV et CAV, de ventilateurs de tour de refroidissement, de pompes primaires, secondaires, de retour d'eau du condenseur et autres pompes, de ventilation et de compression. Ce menu comporte également les paramètres de sélection des variables à afficher sur le LCP, de vitesses digitales prédéfinies, de mise à l'échelle des références analogiques, de boucle fermée zone unique et multizones et de fonctions spécifiques liées aux ventilateurs, pompes et compresseurs.

Les paramètres du menu rapide sont accessibles immédiatement, à moins qu'un mot de passe n'ait été créé via *[0-60](#page-36-0) Mt [de passe menu princ.](#page-36-0)*, *[0-61 Accès menu princ. ss mt de passe](#page-36-0)*, *[0-65 Mot de passe menu personnel](#page-36-0)* ou *[0-66 Accès menu](#page-36-0) [personnel ss mt de passe](#page-36-0)*.

Il est possible de basculer directement entre les modes menu rapide et menu principal.

#### [Main Menu]

sert à programmer tous les paramètres. Les paramètres du menu principal sont accessibles immédiatement, à moins qu'un mot de passe n'ait été créé via *[0-60 Mt de passe menu](#page-36-0) [princ.](#page-36-0)*, *0-61 Accès [menu](#page-36-0) princ. ss mt de passe*, *0-65 Mot de [passe](#page-36-0) menu [personnel](#page-36-0)* ou *0-66 Accès menu [personnel](#page-36-0) ss mt de passe*. Pour la plupart des applications VLT HVAC Drive, il n'est pas nécessaire d'accéder aux paramètres du menu principal. Le menu rapide, la configuration rapide et la configuration des fonctions offrent un accès rapide et simple aux paramètres typiques requis.

Il est possible de basculer directement entre le mode menu principal et le mode menu rapide.

Pour établir un raccourci de paramètre, appuyer sur la touche [Main Menu] pendant 3 secondes. Ce raccourci permet d'accéder directement à n'importe quel paramètre.

#### [Alarm Log]

affiche une liste des cinq dernières alarmes (numérotées de A1 à A5). Pour obtenir des détails supplémentaires au sujet d'une alarme, utiliser les touches fléchées pour se positionner sur le n° de l'alarme, puis appuyer sur [OK]. S'affichent alors des informations au sujet de l'état du variateur de fréquence juste avant de passer en mode alarme.

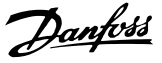

La touche Alarm log du LCP permet d'accéder à la fois au journal des alarmes et au journal de maintenance.

### [Back]

renvoie à l'étape ou au niveau précédent de la structure de navigation.

#### [Cancel]

annule la dernière modification ou commande tant que l'affichage n'a pas été modifié.

#### [Info]

affiche des informations au sujet d'une commande, d'un paramètre ou d'une fonction dans n'importe quelle fenêtre d'affichage. [Info] fournit des informations détaillées si nécessaire.

Pour quitter le mode info, appuyer sur la touche [Info], [Back] ou [Cancel].

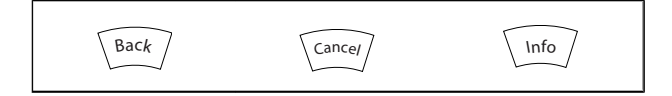

#### Touches de navigation

Utiliser ces quatre flèches de navigation pour faire défiler les différents choix disponibles dans [Quick Menu], [Main Menu] et [Alarm Log]. Utiliser les touches pour déplacer le curseur.

[OK] sert à choisir un paramètre indiqué par le curseur ou à valider la modification d'un paramètre.

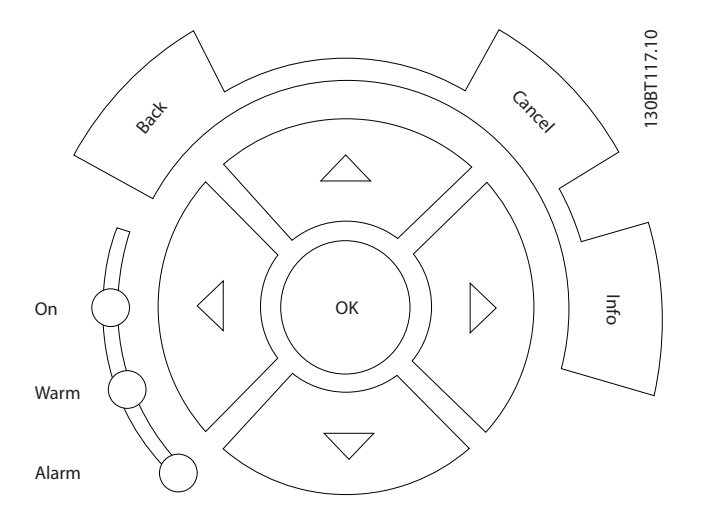

Les touches d'exploitation de commande locale se trouvent en bas du panneau de commande.

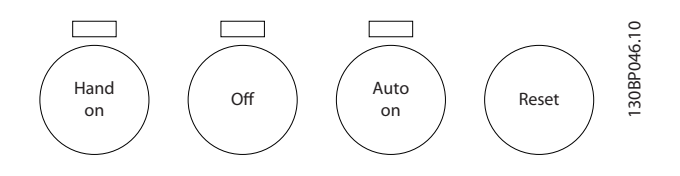

#### [Hand On]

permet de commander le variateur de fréquence via le GLCP. [Hand On] démarre aussi le moteur. Il est maintenant possible d'introduire les données de vitesse du moteur à l'aide des touches fléchées. La touche peut être sélectionnée en tant qu'*Activé* [1] ou *Désactivé* [0] via le *0-40 [Touche](#page-35-0) [Hand [on\] sur LCP](#page-35-0)*.

Les signaux de commande suivants restent toujours actifs lorsque [Hand On] est activé :

- [Hand On] [Off] [Auto on]
- Reset
- Roue libre Arrêt
- **Inversion**
- Sélect.proc. lsb Sélect.proc. msb
- Ordre d'arrêt de la communication série
- Arrêt rapide
- Freinage par injection de courant continu

## REMARQUE!

Les signaux d'arrêt externes activés à l'aide de signaux de commande ou d'un bus série annulent un ordre de "démarrage" donné via le LCP.

#### [Off]

arrête le moteur connecté. La touche peut être sélectionnée en tant qu'*Activé* [1] ou *Désactivé* [0] via le *[0-41 Touche \[Off\]](#page-35-0) sur [LCP](#page-35-0)*. Si aucune fonction d'arrêt externe n'est sélectionnée et que la touche [Off] est inactive, le moteur ne peut être arrêté qu'en coupant l'alimentation.

#### [Auto on]

permet de contrôler le variateur de fréquence à partir des bornes de commande et/ou de la communication série. Lorsqu'un signal de démarrage est appliqué sur les bornes de commande et/ou sur le bus, le variateur de fréquence démarre. La touche peut être sélectionnée en tant qu'*Activé* [1] ou *Désactivé* [0] via le *[0-42 Touche \[Auto on\] sur LCP](#page-35-0)*.

#### REMARQUE!

Un signal HAND-OFF-AUTO actif via les entrées digitales a une priorité supérieure aux touches de commande [Hand on] – [Auto on].

#### [Reset]

permet de réinitialiser le variateur de fréquence après une alarme (déclenchement). Cette touche peut être sélectionnée en tant qu'*Activé* [1] ou *Désactivé* [0] via le *[0-43 Touche \[Reset\] sur LCP](#page-35-0)*.

Pour établir un raccourci de paramètre, appuyer sur la touche [Main Menu] pendant 3 secondes. Ce raccourci permet d'accéder directement à n'importe quel paramètre.

## <span id="page-15-0"></span>2.1.2 Utilisation du LCP numérique (NLCP)

Les instructions suivantes sont valables pour le NLCP (LCP 101).

Le panneau de commande est divisé en quatre groupes fonctionnels :

- 1. Afficheur numérique.
- 2. Touche de menu et voyants (LED) changement des paramètres et basculement entre fonctions d'affichage.
- 3. Touches de navigation et voyants (LED)).
- 4. Touches d'exploitation et voyants (LED).

## REMARQUE!

La copie de paramètres n'est pas possible avec le panneau de commande local numérique (LCP 101).

#### Sélectionner l'un des modes suivants :

Mode État : indique l'état du variateur de fréquence ou du moteur.

En présence d'une alarme, le NLCP passe automatiquement en mode État.

L'on peut afficher un certain nombre d'alarmes.

Mode Configuration rapide ou Menu principal : affiche les paramètres et leurs réglages.

130BA191.10

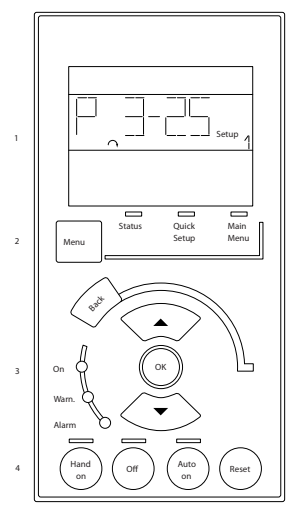

Illustration 2.1 LCP numérique (NLCP)

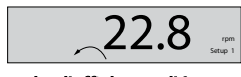

130BP077.10

Illustration 2.2 Exemple d'affichage d'état

#### Voyants (LED) :

- LED vert/On : indique si la section de contrôle fonctionne.
- LED jaune/Avert. : indique un avertissement.
- LED rouge clignotant/Alarme : indique une alarme.

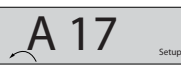

130BP078.10

Illustration 2.3 Exemple d'affichage d'alarme

#### Touche Menu

[Menu] Sélectionner l'un des modes suivants :

- État
- Config. rapide
- Menu principal

Menu principal est utilisé pour programmer tous les paramètres.

Les paramètres sont directement accessibles à moins qu'un mot de passe n'ait été créé via le *[0-60 Mt de passe menu](#page-36-0) [princ.](#page-36-0)*, *0-61 Accès [menu](#page-36-0) princ. ss mt de passe*, *0-65 Mot de [passe](#page-36-0) [menu personnel](#page-36-0)* ou *[0-66 Accès menu personnel ss mt de](#page-36-0) [passe](#page-36-0)*.

Configuration rapide sert à configurer le variateur de fréquence à l'aide des paramètres essentiels.

Les valeurs des paramètres peuvent être modifiées lorsqu'elles clignotent, à l'aide des flèches haut et bas. Pour sélectionner Menu principal, appuyer plusieurs fois sur la touche [Menu] jusqu'à ce que le voyant Menu principal s'allume.

Sélectionner le groupe de paramètres [xx-\_\_] puis appuyer sur [OK].

Sélectionner le paramètre [\_\_-[xx] puis appuyer sur [OK]. Si le paramètre est un paramètre de tableau, en sélectionner le numéro puis appuyer sur [OK].

Sélectionner la valeur de données souhaitée puis appuyer sur [OK].

Touches de navigation [Back] pour revenir en arrière Les touches fléchées [▼] [▲] servent à se déplacer entre les groupes de paramètres, paramètres et au sein des paramètres.

[OK] sert à choisir un paramètre indiqué par le curseur ou à valider la modification d'un paramètre.

Programmation **Guide de programmation du variateur VLT<sup>®</sup> HVAC** 

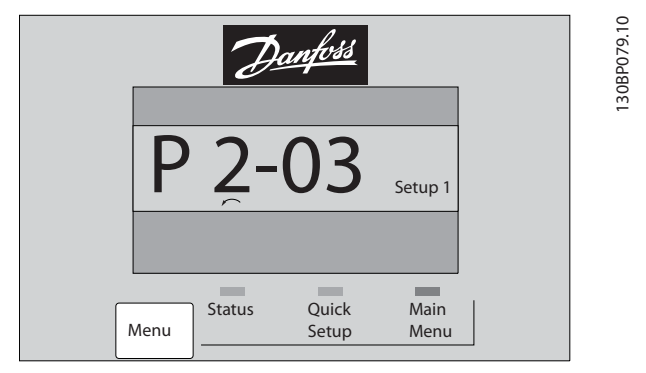

#### Touches d'exploitation

Les touches de commande locale se trouvent en bas du panneau de commande.

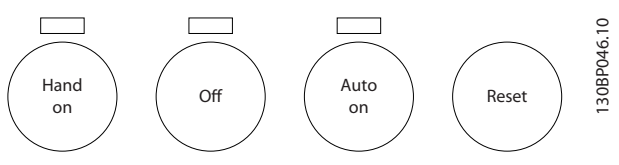

Illustration 2.4 Touches d'exploitation sur le LCP numérique (NLCP)

[Hand on] permet de commander le variateur de fréquence via le LCP. [Hand on] démarre aussi le moteur. Il est maintenant possible d'introduire les données de vitesse du moteur à l'aide des touches fléchées. La touche peut être sélectionnée en tant qu'*Activé* [1] ou *Désactivé* [0] via le *[0-40 Touche \[Hand on\] sur LCP](#page-35-0)*.

Les signaux d'arrêt externes activés à l'aide de signaux de commande ou d'un bus série annulent un ordre de "démarrage" donné via le LCP.

Les signaux de commande suivants restent toujours actifs lorsque [Hand on] est activé :

- [Hand on] [Off] [Auto on]
- Reset
- Roue libre Arrêt
- **Inversion**
- Sélect.proc. Isb Sélect.proc. msb
- Ordre d'arrêt de la communication série
- Arrêt rapide
- Freinage par injection de courant continu

[Off] arrête le moteur connecté. La touche peut être sélectionnée en tant qu'*Activé* [1] ou *Désactivé* [0] via le *[0-41 Touche \[Off\] sur LCP](#page-35-0)*.

Si aucune fonction d'arrêt externe n'est sélectionnée et que la touche [Off] est inactive, le moteur peut être arrêté en coupant l'alimentation.

[Auto On] permet de contrôler le variateur de fréquence à partir des bornes de commande et/ou de la communication série. Lorsqu'un signal de démarrage est appliqué sur les bornes de commande et/ou sur le bus, le variateur de fréquence démarre. La touche peut être sélectionnée en tant qu'*Activé* [1] ou *Désactivé* [0] via le *[0-42 Touche \[Auto on\] sur](#page-35-0) [LCP](#page-35-0)*.

## REMARQUE!

Un signal actif HAND-OFF-AUTO via les entrées digitales a une priorité supérieure aux touches de commande [Hand on] [Auto on].

[Reset] sert à réinitialiser le variateur de fréquence après une alarme (déclenchement). Cette touche peut être sélectionnée en tant qu'*Activé* [1] ou *Désactivé* [0] via le *[0-43 Touche \[Reset\] sur LCP](#page-35-0)*.

### 2.1.3 Transfert rapide du réglage des paramètres entre plusieurs variateurs de fréquence

Une fois la programmation d'un variateur de fréquence terminée, il est recommandé de mémoriser les données dans le LCP ou sur un PC via le logiciel de programmation MCT 10.

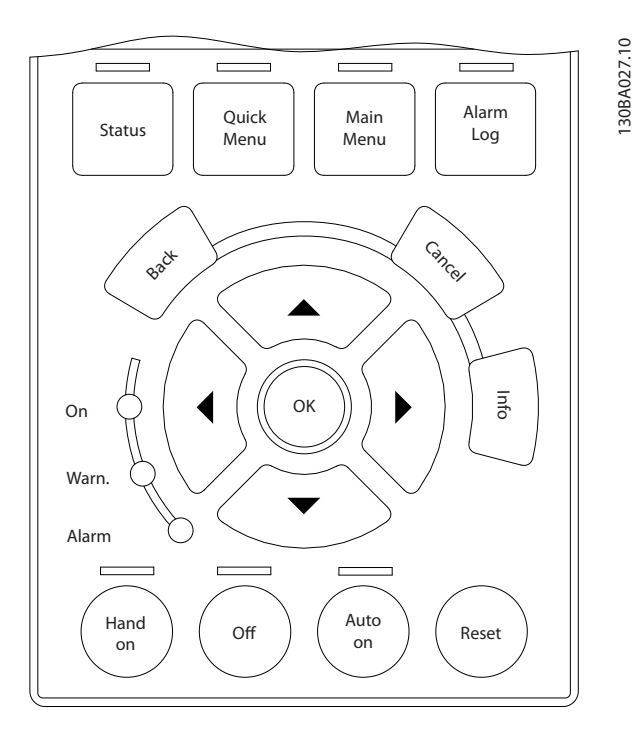

#### Stockage de données dans le LCP :

- 1. Aller à *[0-50 Copie LCP](#page-35-0)*
- 2. Appuyer sur la touche [OK]
- 3. Sélectionner Lect.PAR.LCP
- 4. Appuyer sur la touche [OK]

<span id="page-17-0"></span>Tous les réglages de paramètres sont maintenant stockés dans le LCP, comme la barre de progression l'indique. Quand 100 % sont atteints, appuyer sur [OK].

## REMARQUE!

#### Arrêter le moteur avant d'exécuter cette opération.

Il est possible de connecter le LCP à un autre variateur de fréquence et de copier aussi les réglages des paramètres vers ce variateur.

#### Transfert de données du LCP vers le variateur de fréquence :

- 1. Aller à *[0-50 Copie LCP](#page-35-0)*
- 2. Appuyer sur la touche [OK]
- 3. Sélectionner Ecrit.PAR. LCP
- 4. Appuyer sur la touche [OK]

Les réglages des paramètres stockés dans le LCP sont alors transférés vers le variateur, comme l'indique la barre de progression. Quand 100 % sont atteints, appuyer sur [OK].

### REMARQUE!

#### Arrêter le moteur avant d'exécuter cette opération.

#### 2.1.4 Configuration des paramètres

Le variateur de fréquence est conçu pour s'adapter à des applications souvent très variées, ce qui entraîne un nombre de paramètres élevé. La série propose deux modes de programmation : menu rapide et menu principal. Le dernier mode donne accès à l'ensemble des paramètres. Avec le mode précédent, l'utilisateur parcourt l'ensemble des paramètres essentiels et nécessaires à la programmation de la majorité des applications VLT HVAC Drive.

Quel que soit le mode de programmation, on peut modifier un paramètre à la fois en mode menu rapide et en mode menu principal.

#### 2.1.5 Mode menu rapide

#### Données de paramètre

L'affichage graphique (GLCP)L'affichage graphique (GLCP) offre l'accès à tous les paramètres énumérés dans le menu rapide. L'affichage numérique (NLCP) permet d'accéder uniquement aux paramètres de configuration rapide. Pour définir les paramètres à l'aide de la touche [Quick Menu], saisir ou modifier les données du paramètre ou les réglages selon la procédure suivante.

- 1. Appuyer sur la touche Quick Menu
- 2. Utiliser les touches [▲] et [▼] pour rechercher le paramètre à modifier.
- 3. Appuyer sur [OK]
- 4. Utiliser les touches [▲] et [▼] pour sélectionner le réglage correct du paramètre.
- 5. Appuyer sur [OK]
- 6. Pour changer la valeur de réglage du paramètre, utiliser les touches [◀] et [▶].
- 7. La zone en surbrillance indique le chiffre sélectionné pour une modification.
- 8. Appuyer sur la touche [Cancel] pour ignorer le changement ou sur la touche [OK] pour l'accepter et valider le nouveau réglage.

#### Exemple de modification de données du paramètre

Imaginons que le paramètre 22-60 est réglé sur [Inactif]. Cependant, on souhaite surveiller l'état de la courroie du ventilateur (cassée ou non) grâce à la procédure suivante :

- 1. Appuyer sur la touche Quick Menu.
- 2. Choisir Régl. fonction à l'aide de la touche [▼]
- 3. Appuyer sur [OK]
- 4. Sélectionner Réglages application à l'aide de la touche [▼]
- 5. Appuyer sur [OK]
- 6. Appuyer à nouveau sur [OK] pour les Fonctions ventilateur
- 7. Choisir Fonct.courroi.cassée en appuyant sur [OK]
- 8. À l'aide de la touche [▼], sélectionner [2] Arrêt.

Le variateur de fréquence s'arrêtera désormais en cas de détection d'une courroie de ventilateur cassée.

#### Sélectionner [Mon menu personnel] pour afficher les paramètres personnels :

Par exemple, un fabricant de centrales de traitement de l'air (CTA) ou de pompes peut avoir pré-programmé des paramètres personnels pour figurer dans Mon menu personnel lors de la mise en service en usine afin de simplifier la mise en service sur site ou le réglage précis. Ces paramètres sont sélectionnés dans *0-25 Mon menu [personnel](#page-33-0)*. L'on peut programmer jusqu'à 20 paramètres différents dans ce menu.

#### Sélectionner [Modif. effectuées] pour obtenir des informations concernant :

- les 10 dernières modifications. Utiliser les touches de navigation haut/bas pour faire défiler les 10 derniers paramètres modifiés ;
- les modifications apportées depuis le réglage par défaut.

#### Sélectionner [Enregistrements] :

pour obtenir des informations concernant les lignes d'affichage. Les informations apparaissent sous forme graphique.

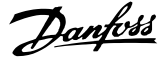

Seuls les paramètres d'affichage sélectionnés aux *0-20 [Affich.](#page-29-0) [ligne 1.1 petit](#page-29-0)* et *0-24 Affich. ligne 3 grand* peuvent être visualisés. Il est possible de mémoriser jusqu'à 120 exemples à des fins de référence ultérieure.

#### Config. rapide

#### Configuration efficace des paramètres pour des applications VLT HVAC Drive :

Les paramètres sont aisément configurables pour la vaste majorité des applications VLT HVAC Drive en utilisant simplement la touche [Quick Setup].

Après avoir appuyé sur [Quick Menu], les différents choix du menu sont énumérés. Voir aussi l'illustration 6.1 ci-dessous et les tableaux Q3-1 à Q3-4 dans le chapitre *Réglages des fonctions*.

#### Exemple d'utilisation de l'option de configuration rapide :

Imaginons que l'on souhaite régler le temps de rampe de décélération à 100 secondes :

- 1. Sélectionner [Quick Setup]. Le premier *0-01 [Langue](#page-26-0)* dans Configuration rapide apparaît.
- 2. Appuyer sur [▼] de façon répétée, jusqu'à ce que le *[3-42 Temps décél. rampe 1](#page-54-0)* apparaisse avec le réglage par défaut de 20 secondes.
- 3. Appuyer sur [OK]
- 4. Utiliser la touche [◀] pour mettre en surbrillance le 3e chiffre avant la virgule.
- 5. Changer le 0 en 1 à l'aide de la touche [▲].
- 6. Utiliser la touche [▶] pour mettre le chiffre 2 en surbrillance.
- 7. Changer le 2 en 0 à l'aide de la touche [▼].
- 8. Appuyer sur [OK]

Le temps de rampe de décélération est désormais réglé sur 100 secondes.

Il est recommandé de procéder à la configuration dans l'ordre indiqué.

## REMARQUE!

Une description complète de la fonction est disponible dans les sections des paramètres de ce manuel.

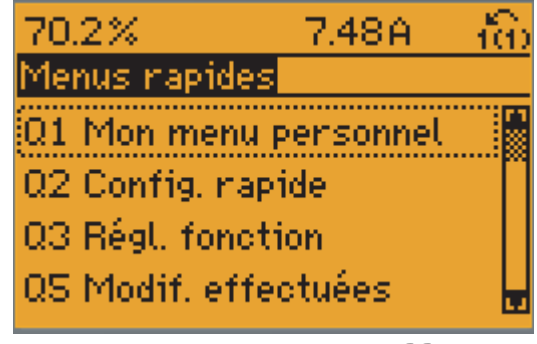

130BP064.11

Illustration 2.5 Affichage du menu rapide.

Le menu Configuration rapide permet d'accéder aux 18 paramètres les plus importants du variateur de fréquence. Après la programmation, le variateur de fréquence est, dans la plupart des cas, prêt au fonctionnement. Les 18 paramètres de Configuration rapide (voir note de bas de page) sont montrés dans le tableau ci-dessous. Une description complète de la fonction est donnée dans les sections de description des paramètres de ce manuel.

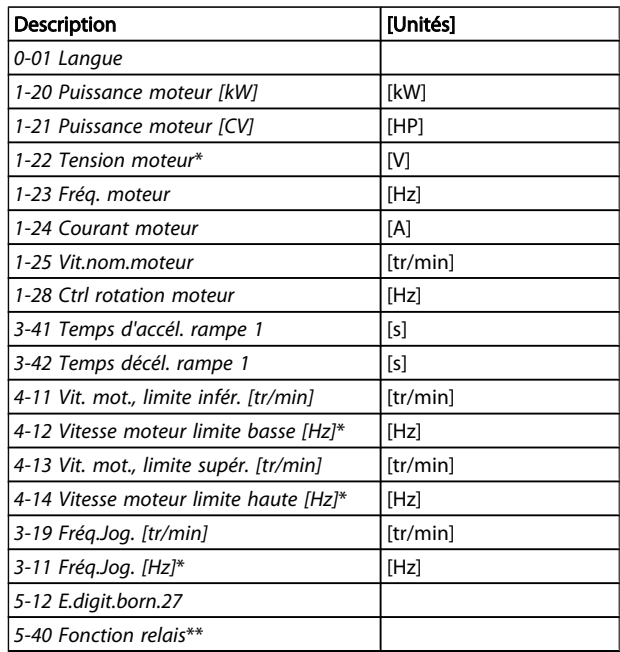

#### Tableau 2.1 Paramètres de la configuration rapide

\* L'affichage dépend des choix faits aux paramètres *[0-02 Unité vit. mot.](#page-26-0)* et *[0-03 Réglages régionaux](#page-26-0)*. Les réglages par défaut des *0-02 [Unité](#page-26-0) vit. mot.* et *0-03 Réglages [régionaux](#page-26-0)* dépendent de la région du monde où le variateur de fréquence est livré, mais ils peuvent être reprogrammés si nécessaire.

\*\* *[5-40 Fonction relais](#page-68-0)* est un tableau dans lequel il est possible de choisir Relais 1 [0] ou Relais 2 [1]. Le réglage standard est Relais 1 [0] avec le choix par défaut Alarme [9]. Voir la description des paramètres dans la section *Paramètres fréquemment utilisés*.

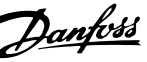

130BT112.10

30BT112.1

<span id="page-19-0"></span>Pour plus d'informations sur les réglages et la programmation, se reporter au *Guide de programmation des VLT HVAC Drive, MG.11.CX.YY*.

x = numéro de version y = code de langue

## REMARQUE!

Si [Inactif] est sélectionné au *5-12 E.digit.born.27*, aucune connexion à +24 V n'est nécessaire sur cette borne pour autoriser le démarrage.

Si [Lâchage] (valeur par défaut) est sélectionné au *5-12 E.digit.born.27*, une connexion est à +24V est nécessaire pour permettre le démarrage.

### 2.1.6 Configurations des fonctions

La configuration des fonctions offre un accès rapide et facile à tous les paramètres nécessaires pour la majorité des applications de ventilateurs VLT HVAC Drive d'alimentation et de retour VAV et CAV, de ventilateurs de tour de refroidissement, de pompes primaires, secondaires, de retour d'eau du condenseur et autres pompes, de ventilation et de compression.

#### Accès à la configuration des fonctions - exemple

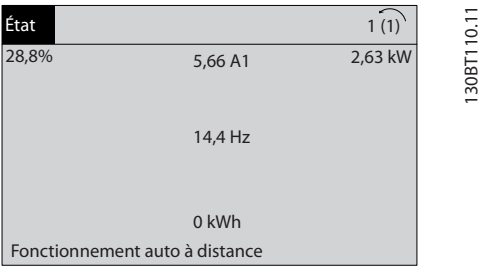

Illustration 2.6 Étape 1 : mettre le variateur de fréquence sous tension (voyant jaune allumé).

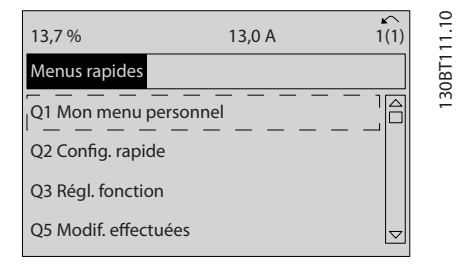

Illustration 2.7 Étape 2 : appuyer sur la touche [Quick Menus] (les choix du menu rapide apparaissent).

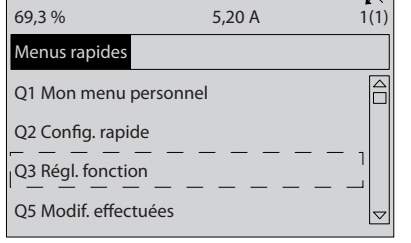

Illustration 2.8 Étape 3 : utiliser les touches de navigation haut/bas pour défiler vers le bas jusqu'à Régl. fonction. Appuyer sur [OK].

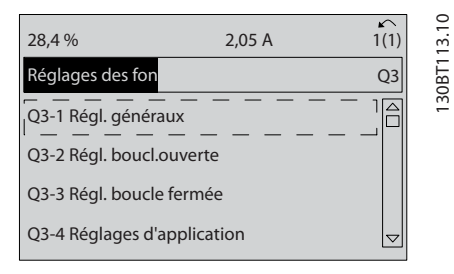

Illustration 2.9 Étape 4 : les choix de configuration des fonctions apparaissent. Choisir Q3-1 *Régl. généraux*. Appuyer sur [OK].

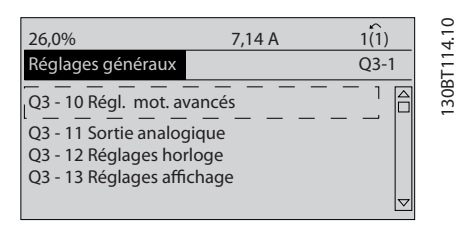

Illustration 2.10 Étape 5 : utiliser les touches de navigation haut/ bas pour défiler vers le bas p. ex. jusqu'à Q3-11 *Sorties ANA*. Appuyer sur [OK]..

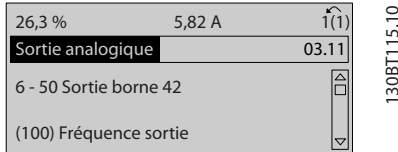

Illustration 2.11 Étape 6 : choisir le par. 6-50. Appuyer sur [OK]..

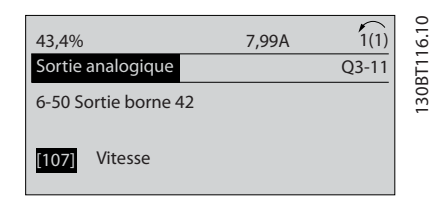

Illustration 2.12 Étape 7 : utiliser les touches de navigation haut/ bas pour se déplacer parmi les différents choix. Appuyer sur [OK]..

# Danfoss

### Paramètres de configuration des fonctions

Les paramètres de configuration des fonctions sont regroupés de la manière suivante :

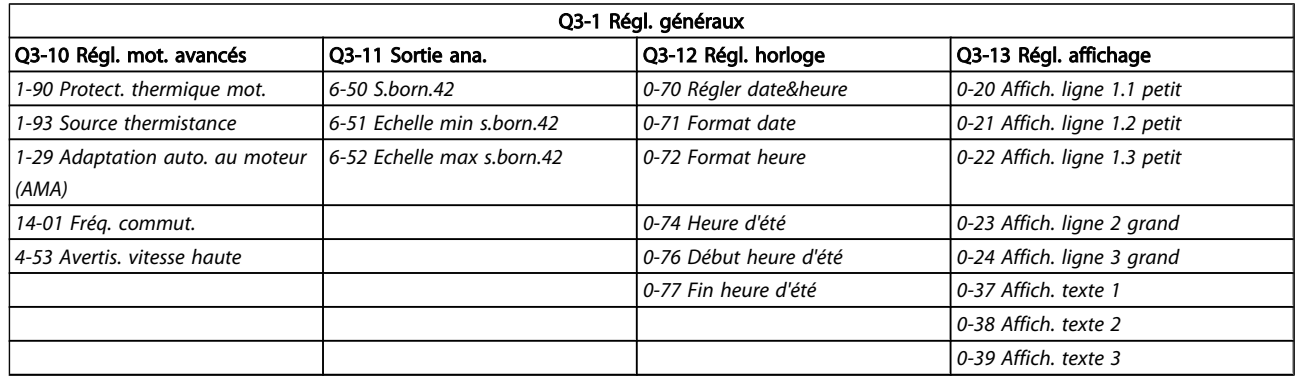

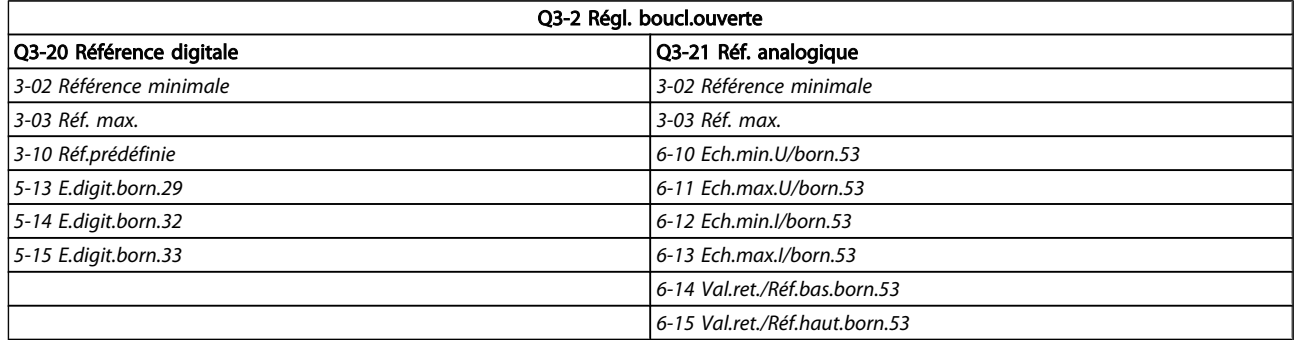

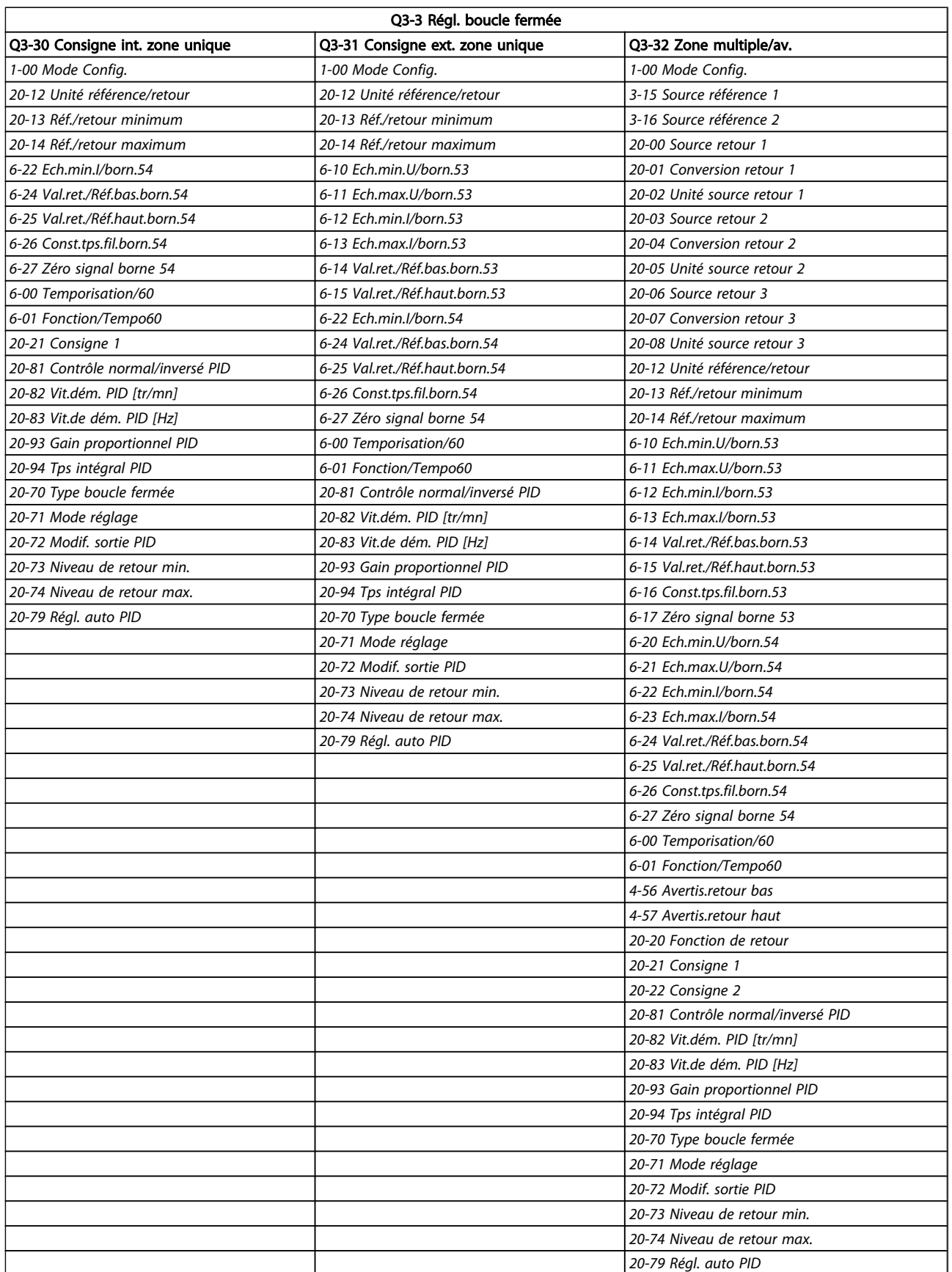

Danfoss

<span id="page-22-0"></span>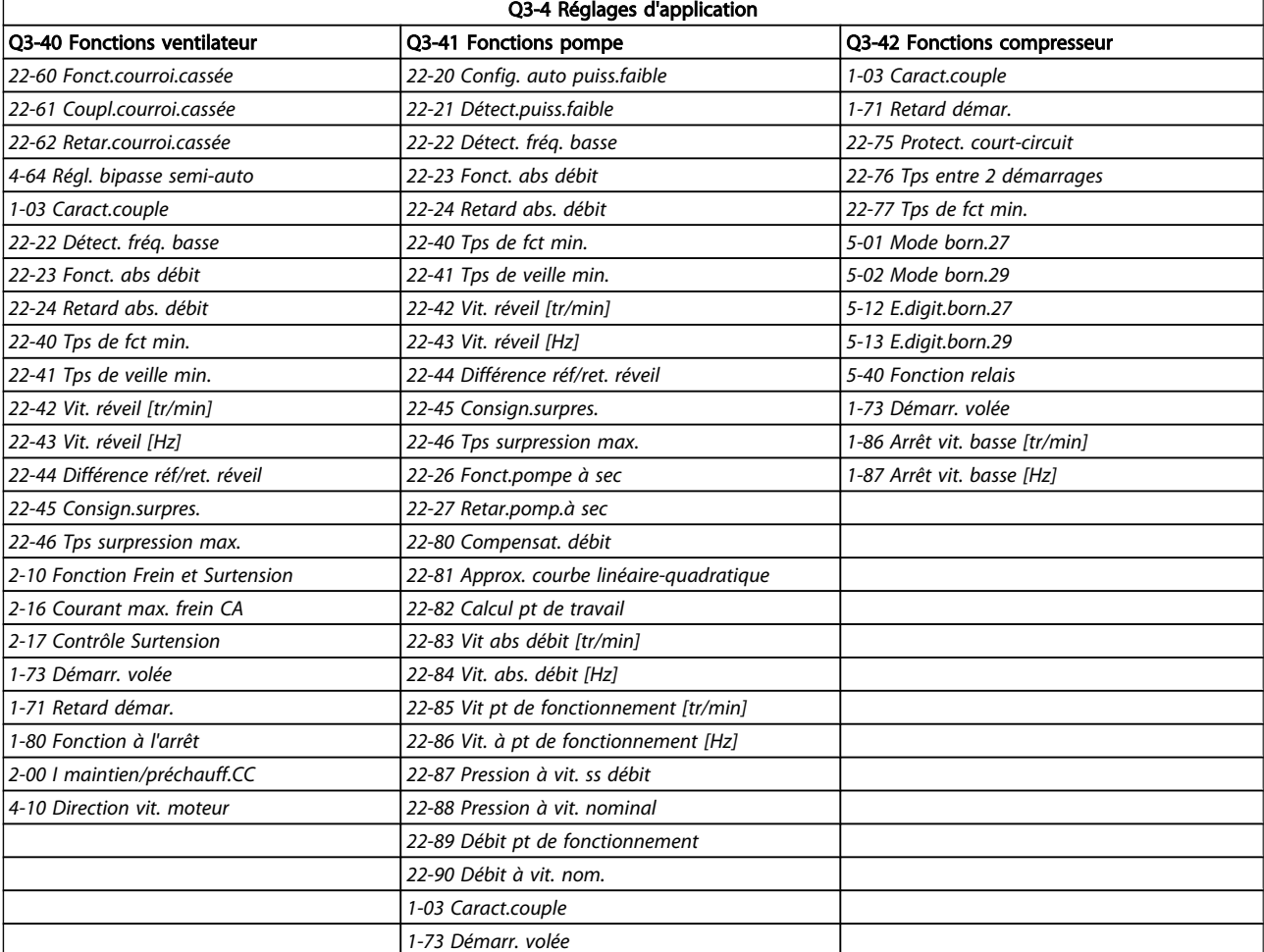

## 2.1.7 Mode menu principal

Sélectionner le menu principal grâce à la touche [Main Menu]. L'affichage ci-dessous apparaît sur l'écran. Les parties centrale et basse de l'écran répertorient une liste de groupes de paramètres qui peuvent être sélectionnés à l'aide des touches haut et bas.

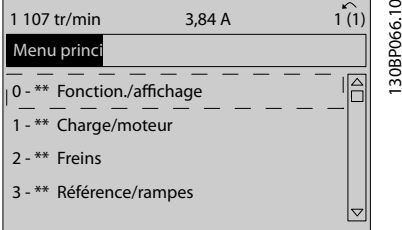

Chaque paramètre a un nom et un numéro qui restent les mêmes quel que soit le mode de programmation. En mode menu principal, les paramètres sont répartis en groupes. Le premier chiffre du numéro de paramètre (en partant de la gauche) indique le numéro de groupe du paramètre.

Tous les paramètres peuvent être modifiés dans le menu principal. Cependant, selon le choix de configuration (*[1-00 Mode Config.](#page-38-0)*), certains paramètres peuvent être masqués.

Danfoss

### 2.1.8 Sélection des paramètres

En mode menu principal, les paramètres sont répartis en groupes. Le choix d'un groupe de paramètres s'effectue à l'aide des touches de navigation.

Les groupes de paramètres suivants sont accessibles :

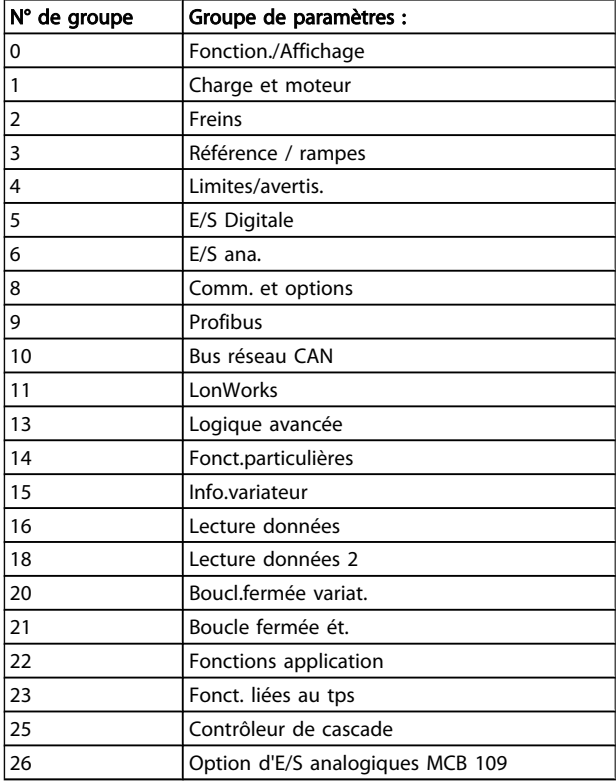

Après avoir choisi un groupe, sélectionner un paramètre à l'aide des touches de navigation.

La partie centrale de l'écran indique le numéro et le nom du paramètre ainsi que sa valeur.

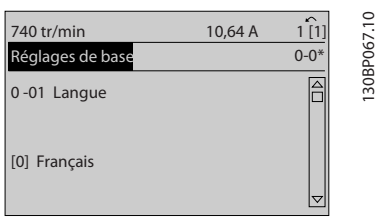

## 2.1.9 Modification de données

La procédure de modification des données est identique, que l'on sélectionne un paramètre en mode menu rapide ou menu principal. Appuyer sur [OK] pour modifier le paramètre sélectionné.

La procédure de modification de la valeur du paramètre sélectionné dépend du fait que celui-ci représente une valeur numérique ou un texte.

## 2.1.10 Changement d'une valeur texte

Si le paramètre sélectionné est une valeur texte, modifier la valeur texte à l'aide des touches de navigation [▲] [▼]. La touche haut augmente la valeur, la touche bas la diminue. Placer le curseur sur la valeur à enregistrer puis appuyer sur  $[OK]$ .

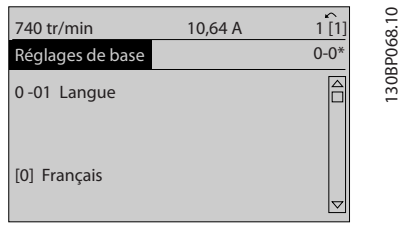

### 2.1.11 Modification d'un groupe de valeurs de données numériques

Dans le cas où la valeur du paramètre sélectionné est numérique, sa modification s'effectue à l'aide des touches de navigation [◀] [▶] et [▲] [▼]. Utiliser les touches de navigation [◀] [▶] pour déplacer le curseur horizontalement.

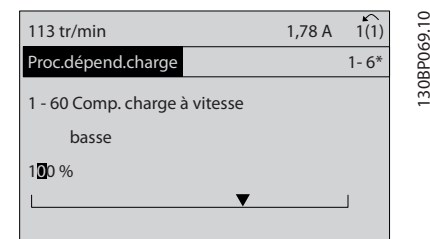

Utiliser les touches de navigation [▲] [▼] pour modifier la valeur des données. La touche haut augmente la valeur, la touche bas la réduit. Placer le curseur sur la valeur à enregistrer puis appuyer sur [OK].

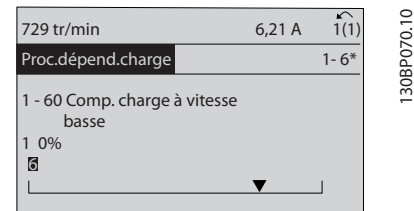

### 2.1.12 Valeur, étape par étape

Certains paramètres peuvent être modifiés au choix, soit progressivement soit par pas prédéfini. Ceci s'applique à *1-20 [Puissance](#page-39-0) moteur [kW]*, *1-22 [Tension](#page-39-0) moteur* et *1-23 [Fréq.](#page-39-0) [moteur](#page-39-0)*.

Ceci signifie que les paramètres sont modifiés soit en tant que groupe de valeurs numériques, soit en modifiant à l'infini les valeurs numériques.

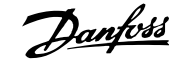

### 2.1.13 Affichage et programmation des paramètres indexés

Les paramètres sont indexés en cas de placement dans une pile roulante. Les

*[15-30 Journal alarme : code](#page-119-0)* à *[15-33 Journal alarme : date et](#page-119-0) [heure](#page-119-0)* contiennent un journal d'erreurs pouvant être lu. Choisir un paramètre, appuyer sur [OK] et utiliser les touches de navigation haut et bas pour faire défiler le journal des valeurs.

Utiliser le *[3-10 Réf.prédéfinie](#page-51-0)* comme autre exemple : Choisir le paramètre, appuyer sur [OK] et utiliser les touches de navigation haut et bas pour faire défiler les valeurs indexées. Pour modifier la valeur du paramètre, sélectionner la valeur indexée et appuyer sur [OK]. Changer la valeur à l'aide des touches haut et bas. Pour accepter la nouvelle valeur, appuyer sur [OK]. Appuyer sur [CANCEL] pour annuler. Appuyer sur [Back] pour quitter le paramètre.

### 2.1.14 Initialisation aux réglages par défaut

Le variateur de fréquence peut être initialisé aux réglages par défaut de deux façons différentes :

#### Initialisation recommandée (via *[14-22 Mod. exploitation](#page-111-0)*)

- 1. Sélectionner *[14-22 Mod. exploitation](#page-111-0)*
- 2. Appuyer sur [OK]
- 3. Sélectionner Initialisation
- 4. Appuyer sur [OK]
- 5. Mettre hors tension secteur et attendre que l'affichage s'éteigne.
- 6. Remettre sous tension ; le variateur de fréquence est réinitialisé.
- 7. Modifier de nouveau le *[14-22 Mod. exploitation](#page-111-0)* sur *Fonction. normal*.

## REMARQUE!

Remet à zéo les réglages d'usine des paramètres sélectionnés dans Mon menu personnel.

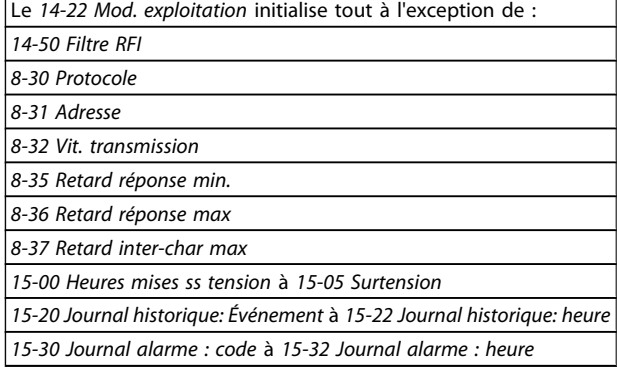

#### Initialisation manuelle

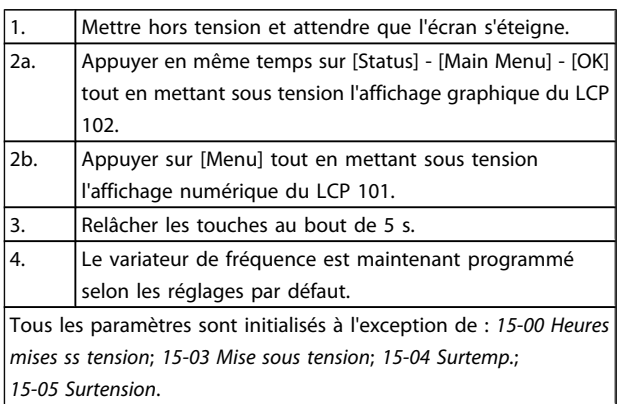

## REMARQUE!

Lorsque l'on effectue une initialisation manuelle, on réinitialise aussi les réglages de la communication série, du *[14-50 Filtre RFI](#page-113-0)* et du journal des pannes. Cela supprime les paramètres sélectionnés dans *[25-00 Contrôleur cascade](#page-182-0)*.

## REMARQUE!

Après l'initialisation, la mise hors tension, puis la mise sous tension, l'affichage n'indique aucune information pendant quelques minutes.

## Danfoss

## <span id="page-25-0"></span>3 Description du paramètre

### 3.1 Sélection des paramètres

## 3.1.1 Structure du menu principal

Les paramètres du variateur de fréquence sont rassemblés dans divers groupes afin de faciliter la sélection du bon paramètre et d'obtenir un fonctionnement optimal du variateur de fréquence.

La grande majorité des applications VLT HVAC Drive peut être programmée à l'aide du bouton [Quick Menu] et en sélectionnant les paramètres sous Config. rapide et Régl. fonction.

Les descriptions et réglages par défaut des paramètres sont présentés dans le chapitre Liste des paramètres à la fin de ce manuel.

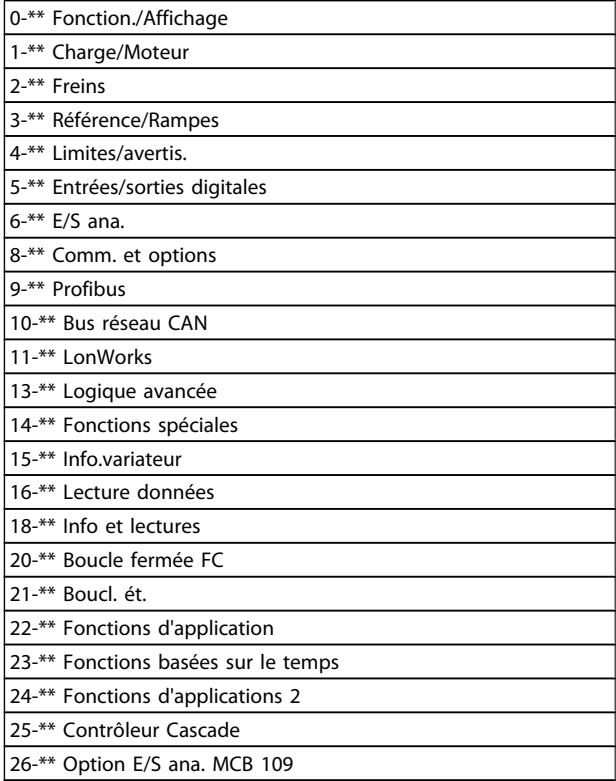

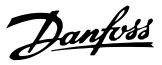

## <span id="page-26-0"></span>3.2 Menu principal - Fonction./Affichage - Groupe 0

Paramètres liés aux fonctions de base du variateur de fréquence, à la fonction des touches du LCP et à la configuration de l'affichage du LCP.

3.2.1 0-0\* Réglages de base

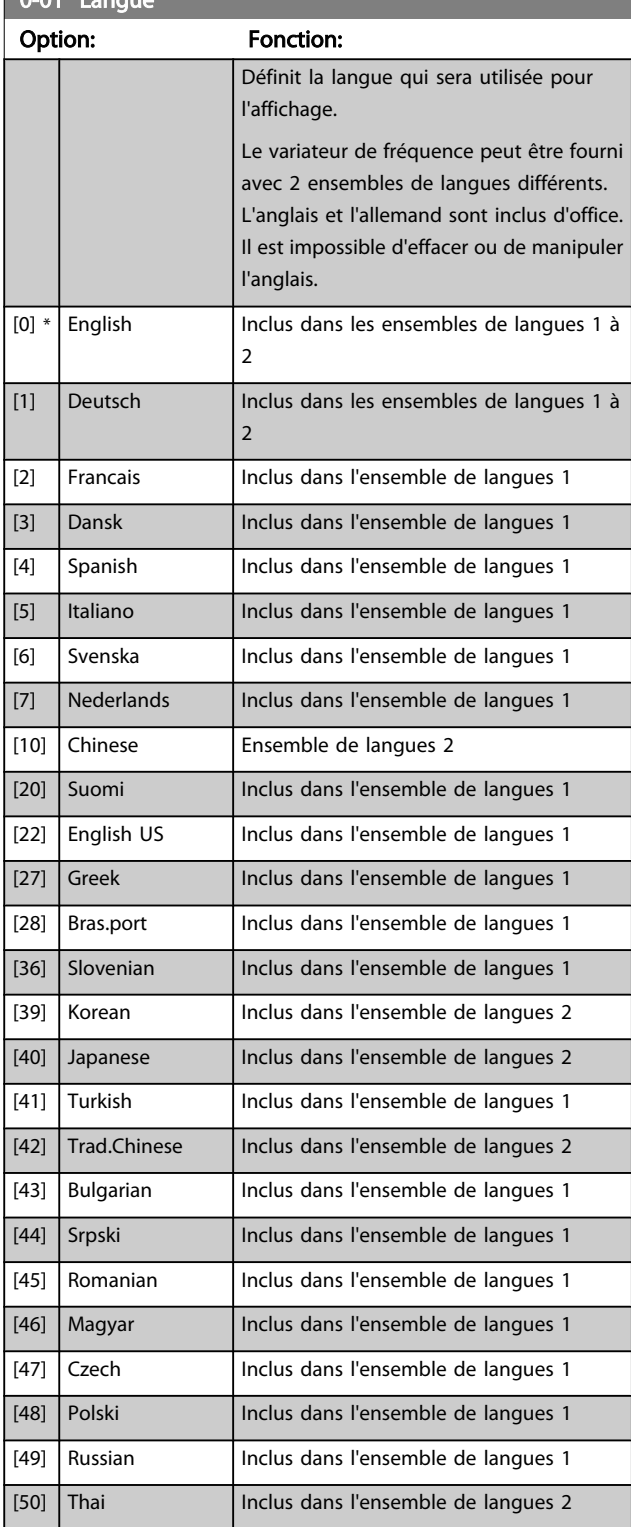

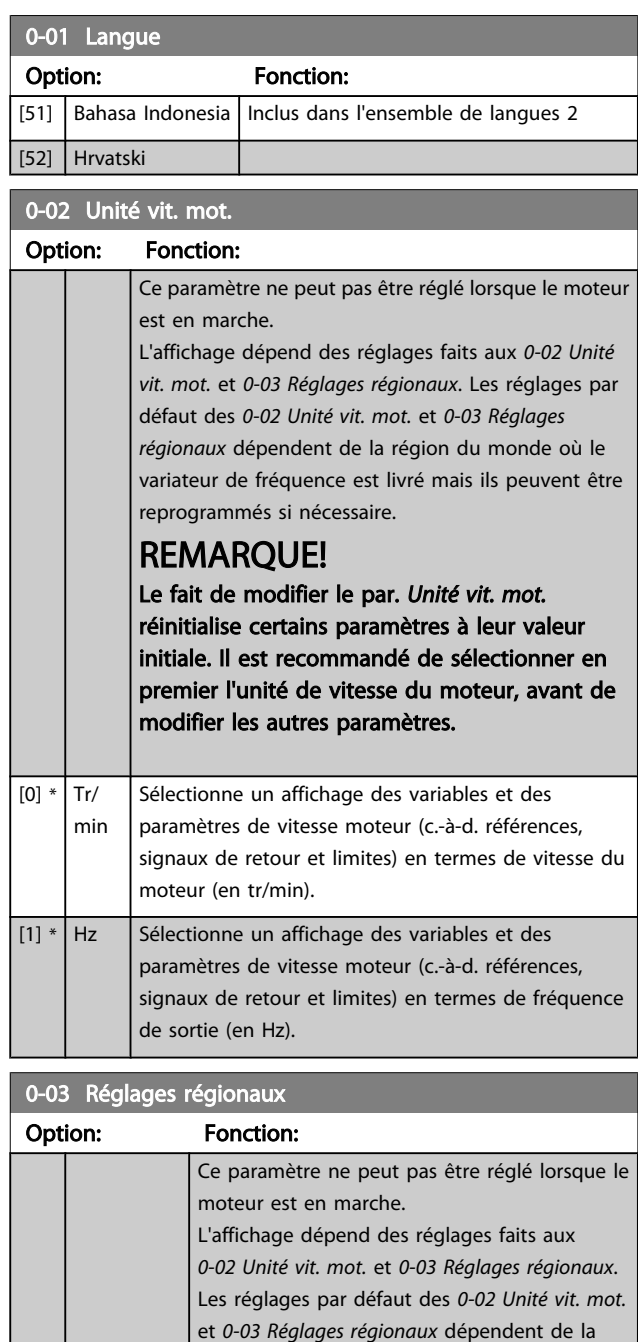

région du monde où le variateur de fréquence est livré mais ils peuvent être reprogrammés si

Règle le *[1-20 Puissance moteur \[kW\]](#page-39-0)* sur [kW] et la valeur par défaut du *1-23 Fréq. [moteur](#page-39-0)* sur [50

Règle le *1-21 [Puissance](#page-39-0) moteur [CV]* sur [CV] et la valeur défaut du *[1-23 Fréq. moteur](#page-39-0)* sur 60 Hz.

nécessaire.

Hz].

Le réglage inutilisé est invisible.

 $[0]$  \* | International

[1] Amérique Nord

 $0.0112$ 

#### <span id="page-27-0"></span>Description du paramètre de control du variateur VLT<sup>®</sup> HVAC

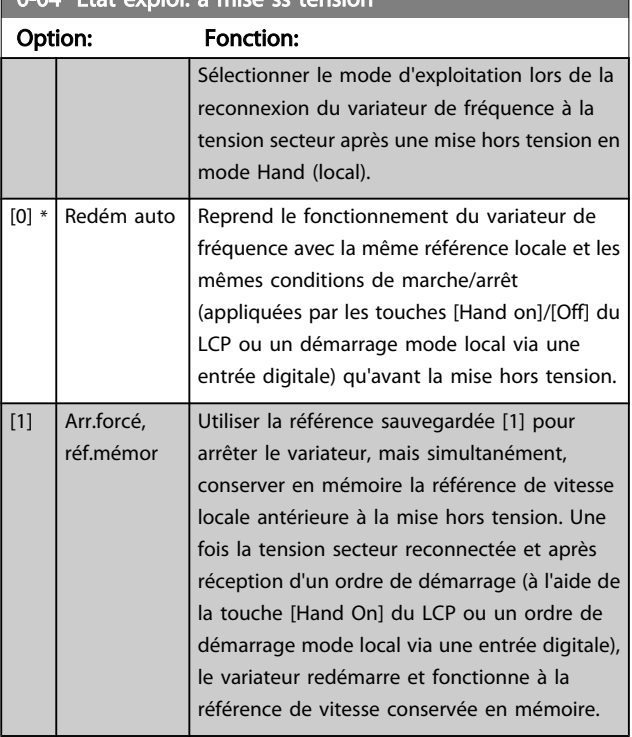

## $0-04$  État exploi $\lambda$  mise ss tension

#### 3.2.2 0-1\* Gestion process

Définir et contrôler les configurations des paramètres individuels.

Le variateur de fréquence possède quatre configurations de paramètres qui peuvent être programmées indépendamment les unes des autres. Il fait donc preuve d'une grande souplesse qui lui permet de répondre aux exigences de nombreux schémas de contrôle de systèmes VLT HVAC Drive économisant ainsi souvent le coût d'un équipement de contrôle externe. Par exemple, ces configurations peuvent être utilisées pour programmer le variateur de fréquence afin qu'il fonctionne conformément à un schéma de contrôle d'un process (p. ex. fonctionnement de jour) et à un autre schéma pour un autre process (p. ex. retour au réglage de nuit). Elles peuvent également être utilisées par un fabricant de centrales de traitement de l'air (CTA) ou de systèmes frigorifiques autonomes pour programmer à l'identique tous ses variateurs de fréquence montés en usine pour différents modèles d'équipement au sein d'une plage présentant les mêmes paramètres, puis lors de la production/mise en service, il suffit de sélectionner un process spécifique en fonction du modèle de cette plage sur lequel le variateur est installé.

Le process actif (c'est-à-dire le process de fonctionnement du variateur de fréquence) peut être sélectionné au *0-10 Process actuel* et affiché sur le LCP. Grâce aux process multiples, il est possible de basculer entre les process, que le variateur fonctionne ou non, via des ordres d'entrée digitale ou de communication série (p. ex. pour revenir au réglage de nuit). S'il est nécessaire de modifier des process en cours de fonctionnement, vérifier que le *[0-12 Ce réglage lié à](#page-28-0)* est programmé en conséquence. Pour la majorité des

applications VLT HVAC Drive, il n'est pas nécessaire de programmer le *[0-12 Ce réglage lié à](#page-28-0)*, même si des modifications de process sont requises en cours de fonctionnement, mais pour des applications très complexes utilisant la grande flexibilité des process multiples, cela peut s'avérer utile. À l'aide du *[0-11 Programmer process](#page-28-0)*, il est possible de modifier des paramètres de l'un des process tout en continuant à faire fonctionner le variateur de fréquence dans son process actif, qui peut être différent de celui en cours de modification. Le *[0-51 Copie process](#page-36-0)* permet également de copier des réglages de paramètres entre process pour permettre une mise en service plus rapide si des réglages de paramètres similaires sont requis dans différents process.

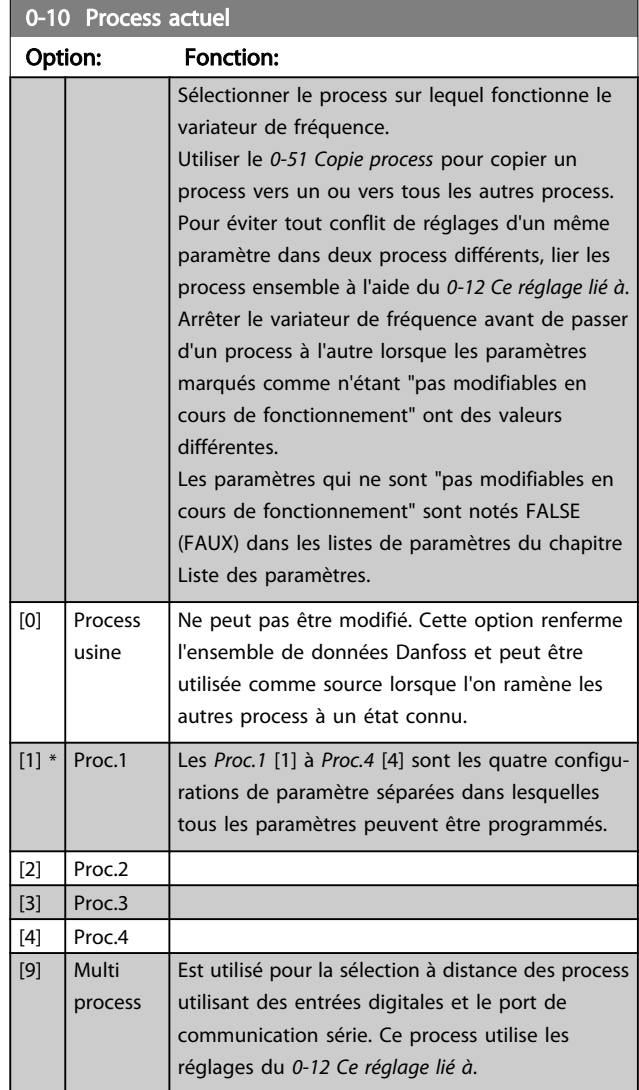

0-11 Programmer process

#### <span id="page-28-0"></span>Description du paramètre de control du variateur VLT<sup>®</sup> HVAC

Danfoss

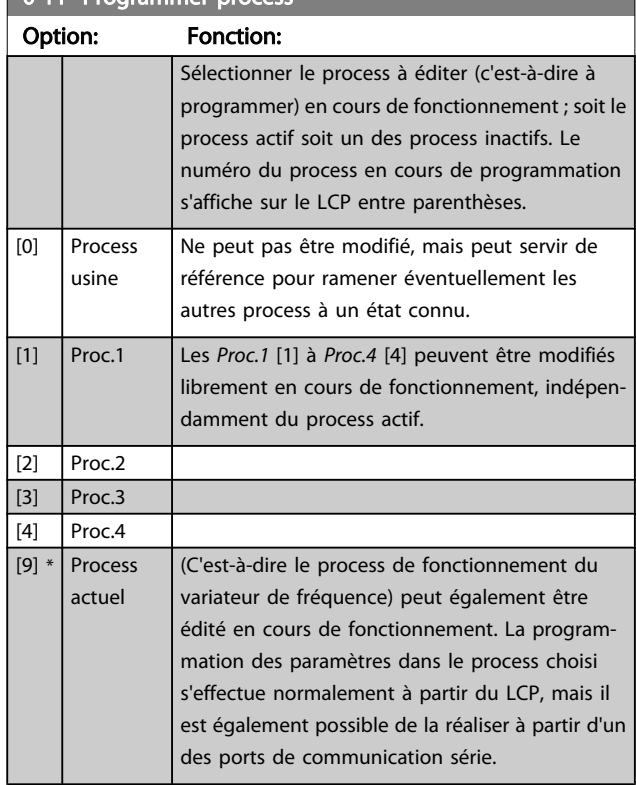

#### 0-12 Ce réglage lié à

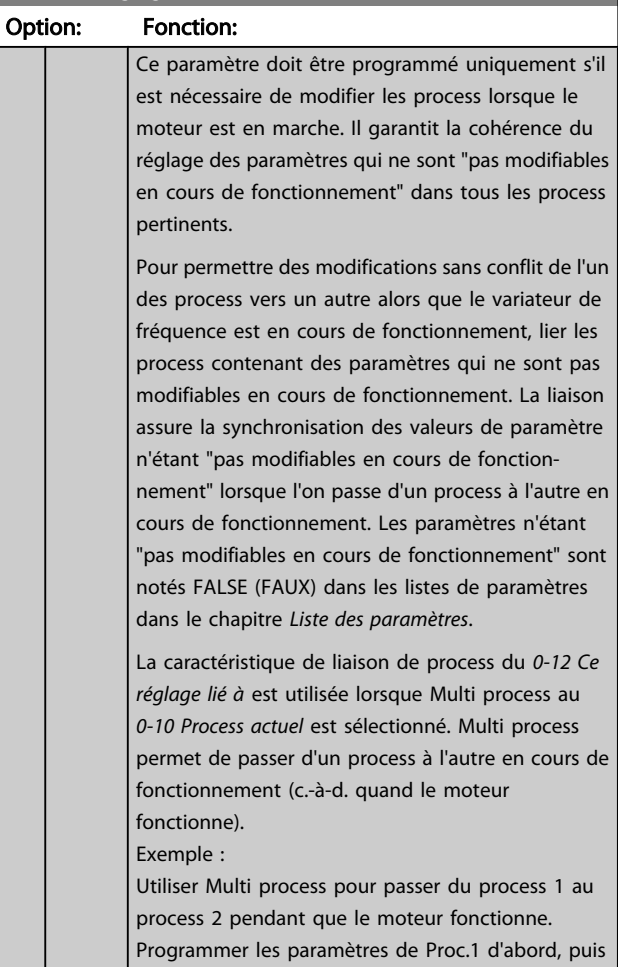

## 0-12 Ce réglage lié à

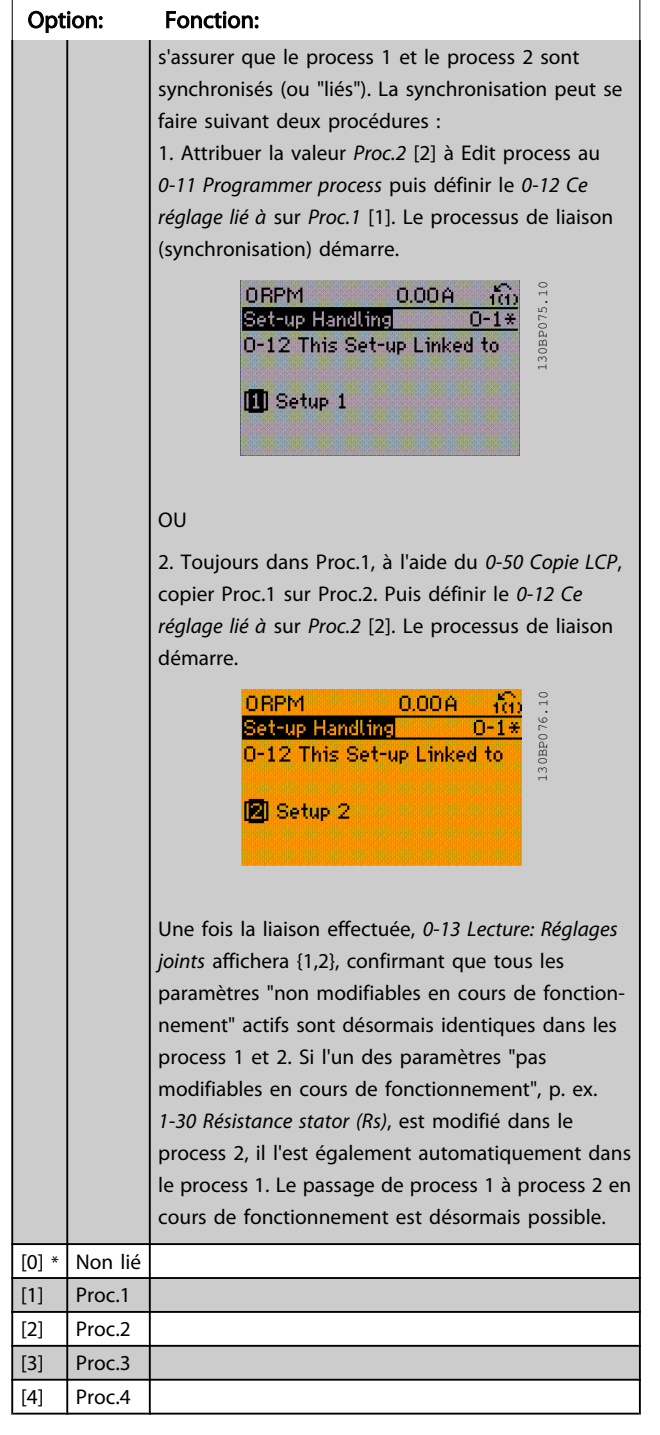

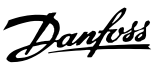

<span id="page-29-0"></span>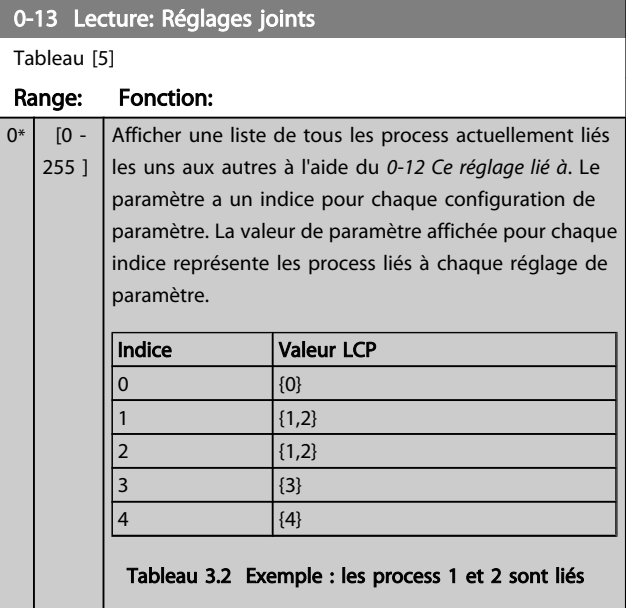

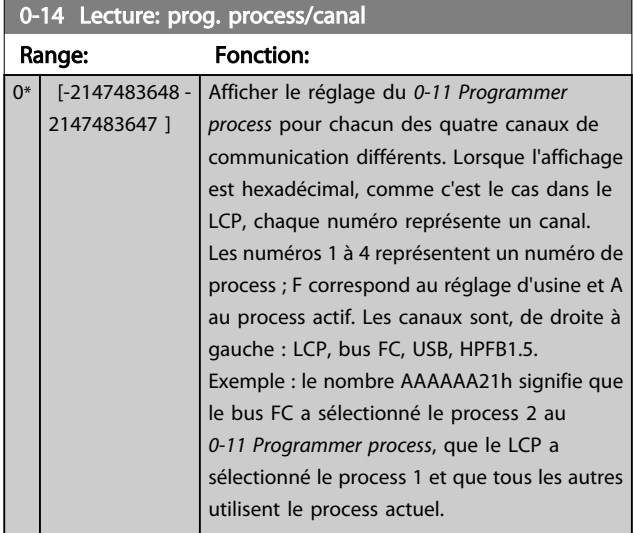

## 3.2.3 0-2\* Ecran LCP

Définir les variables affichées sur le panneau de commande local graphique.

## REMARQUE!

Se reporter aux paramètres *[0-37 Affich. texte 1](#page-34-0)*, *[0-38 Affich.](#page-34-0) [texte 2](#page-34-0)* et *[0-39 Affich. texte 3](#page-34-0)* pour des informations sur la manière d'écrire des textes d'affichage.

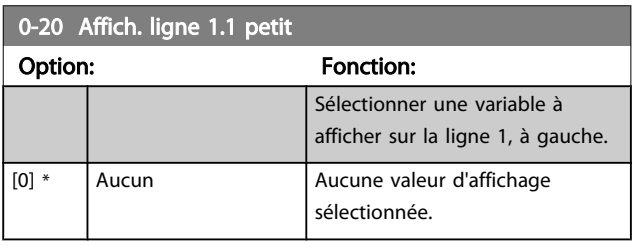

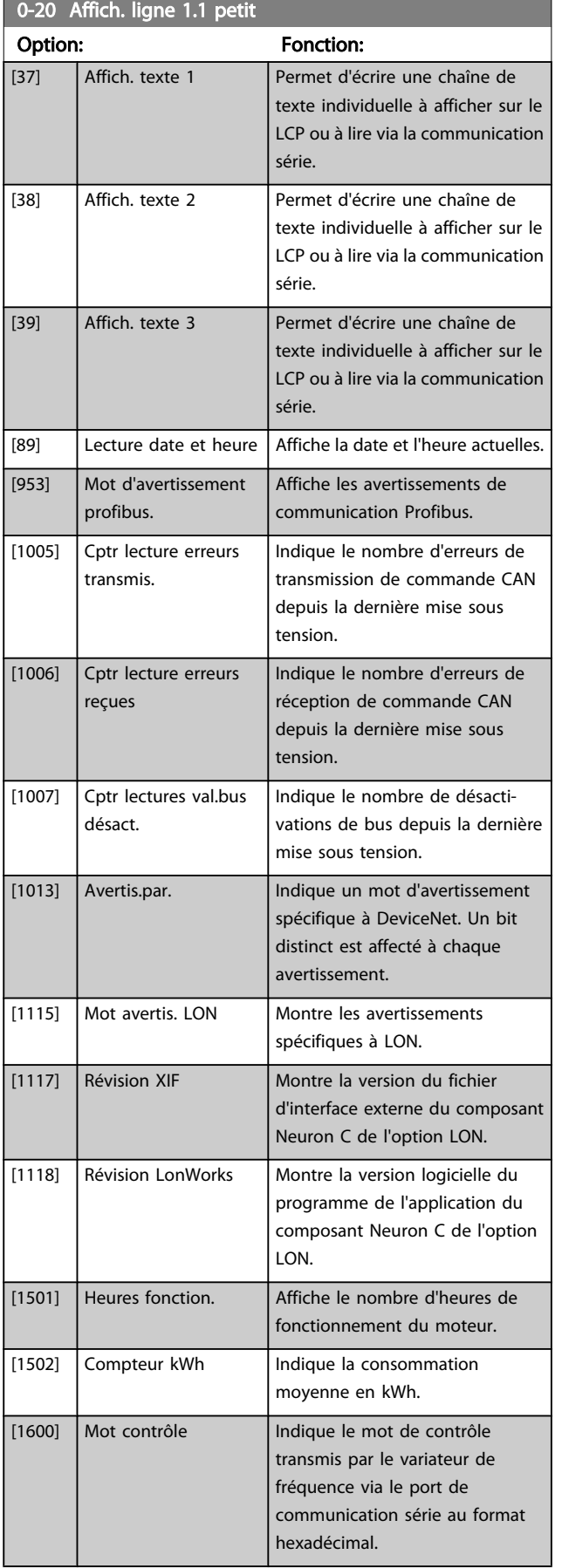

#### Description du paramètre de control du variateur VLT<sup>®</sup> HVAC

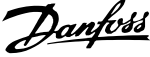

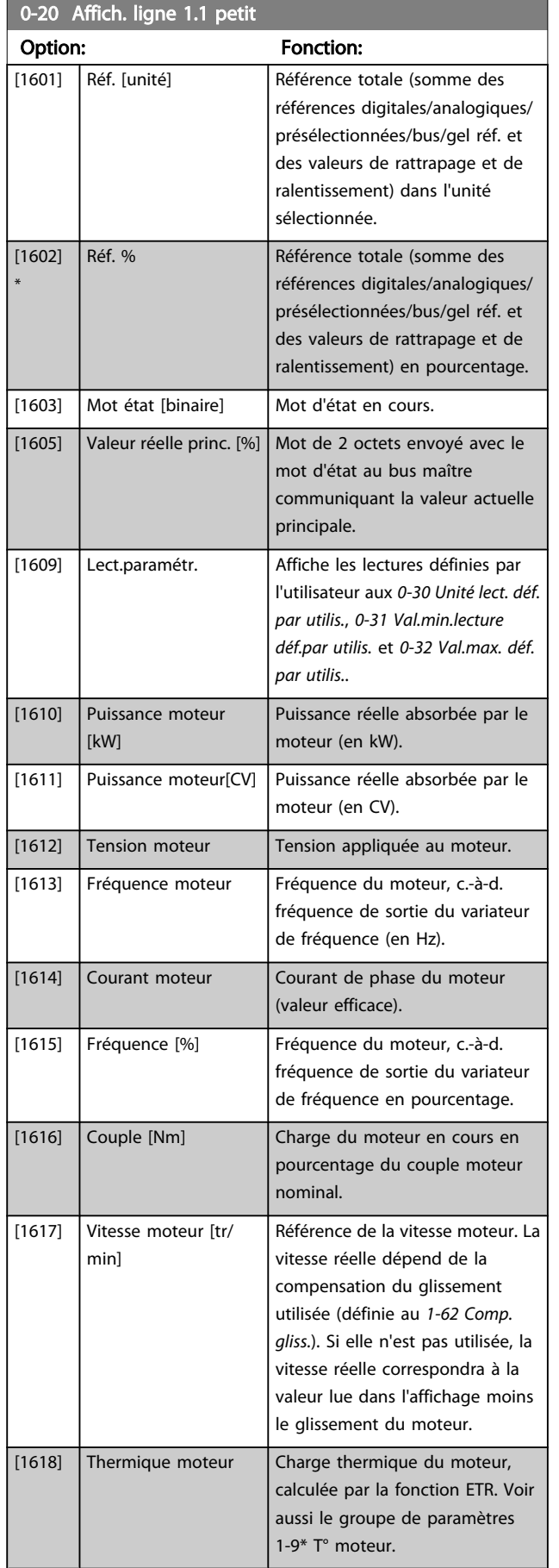

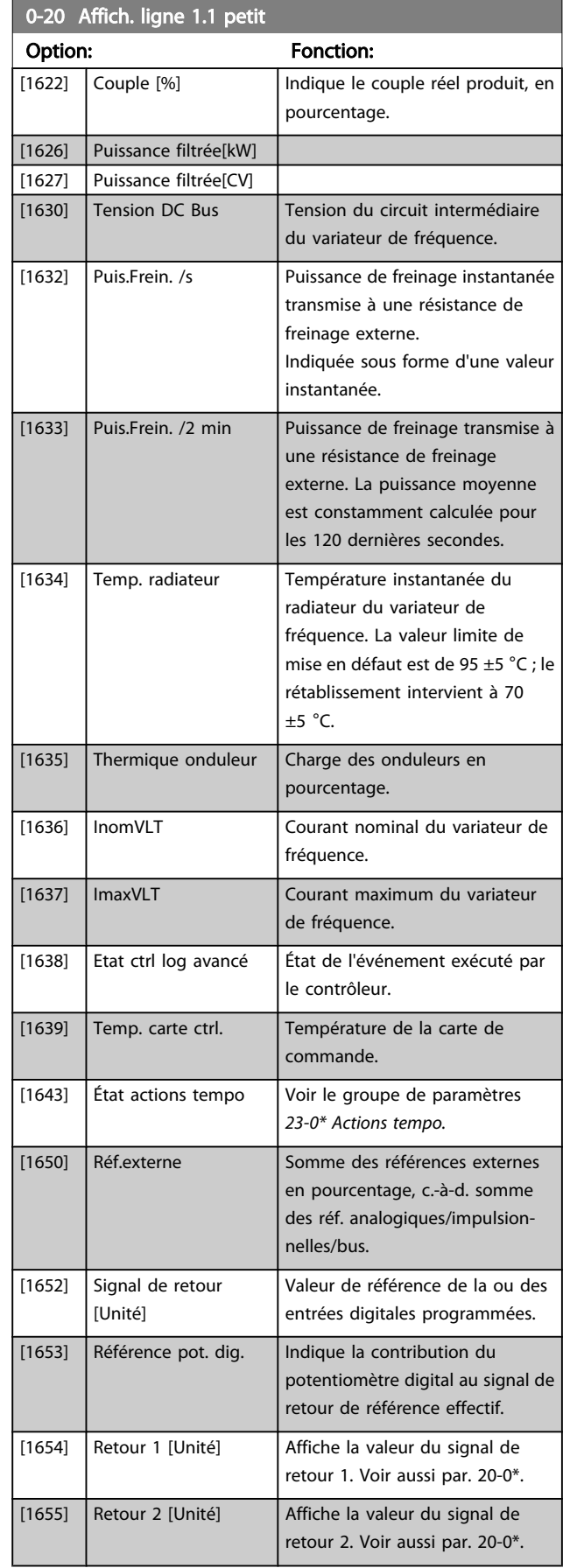

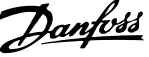

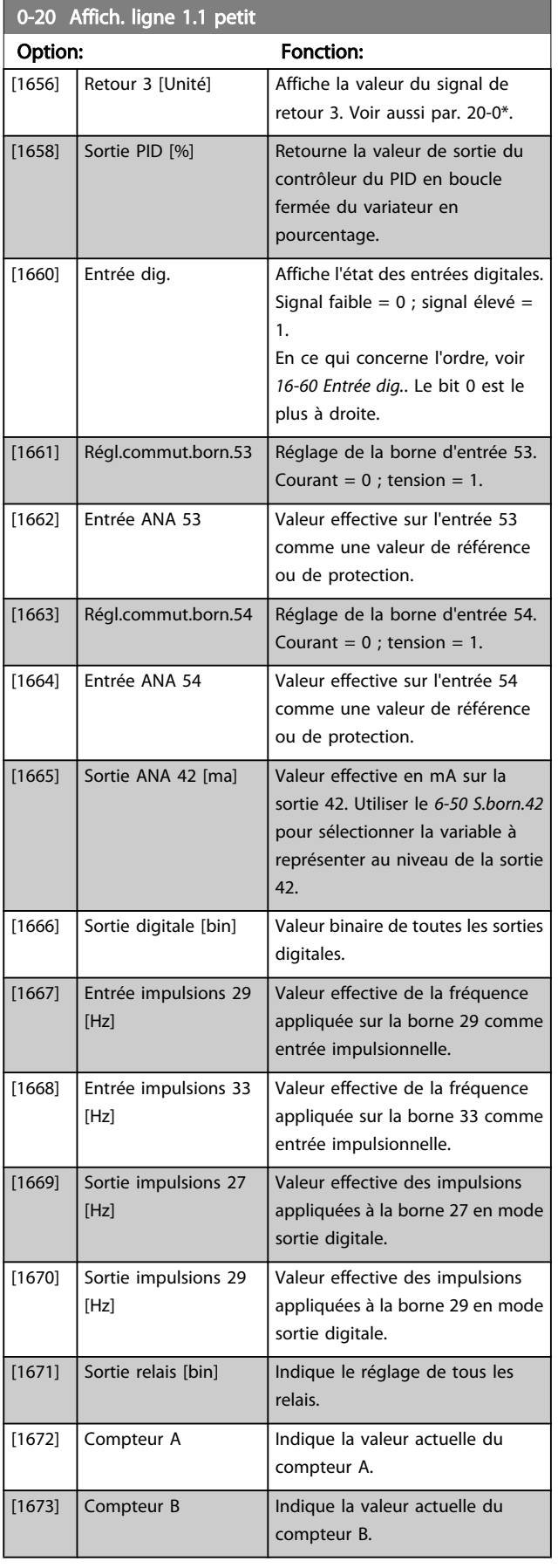

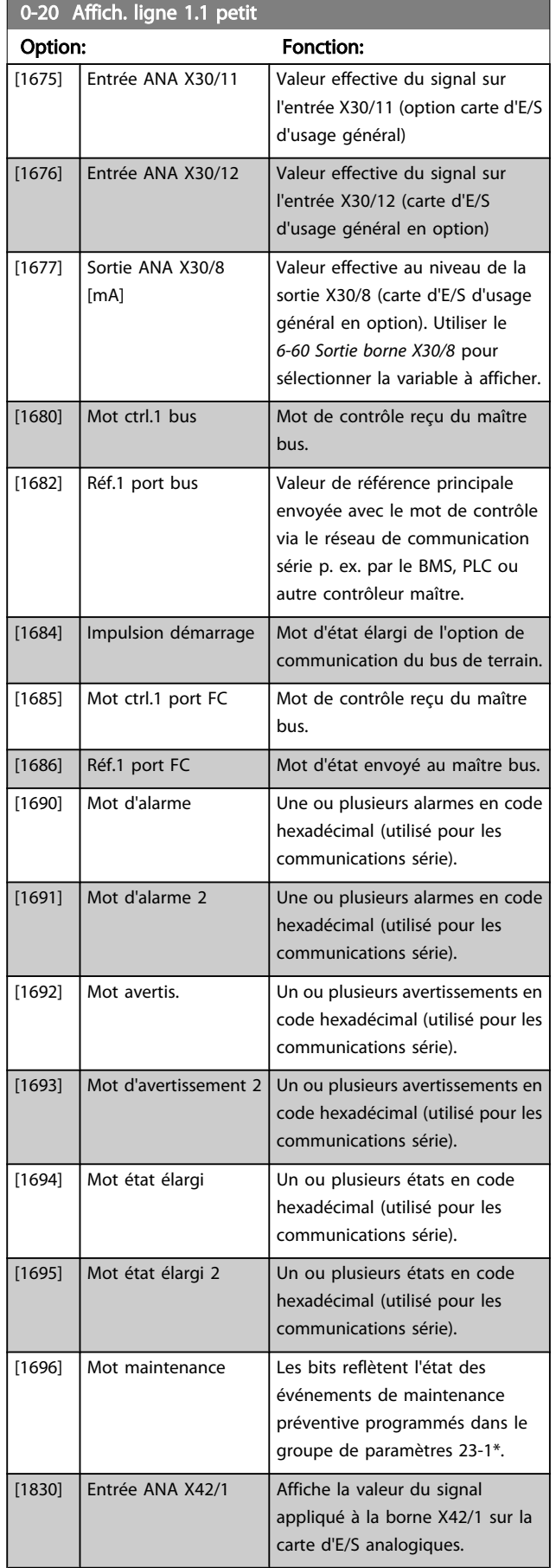

#### Description du paramètre de control du variateur VLT<sup>®</sup> HVAC

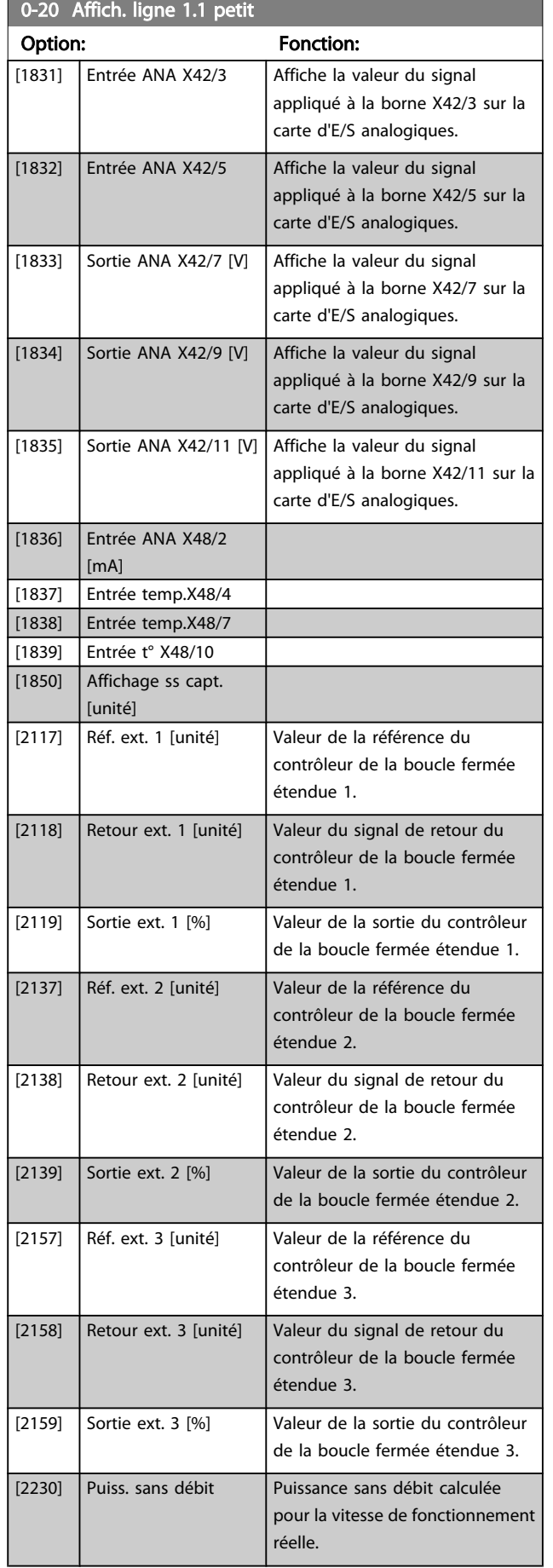

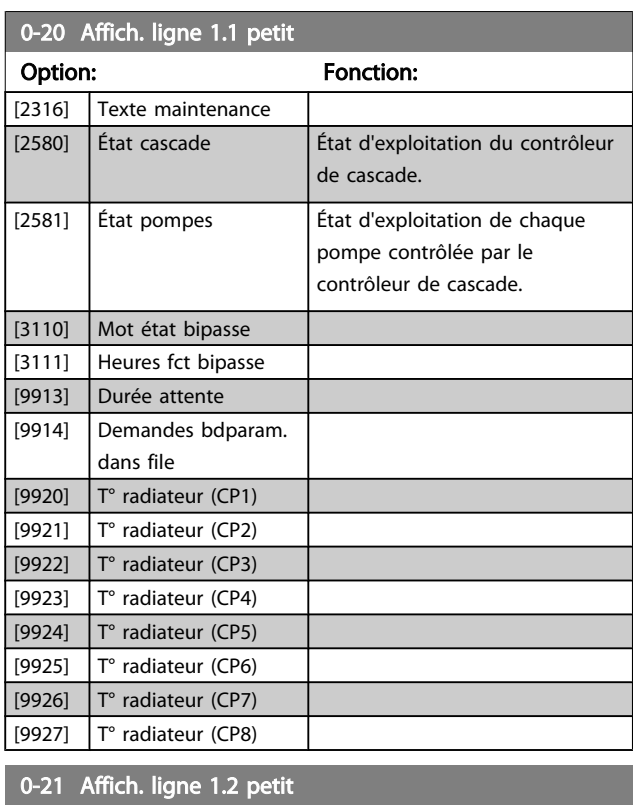

Danfoss

Sélectionner une variable à afficher sur la ligne 1, au milieu.

#### Option: Fonction:

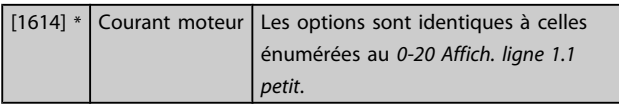

#### 0-22 Affich. ligne 1.3 petit

Sélectionner une variable à afficher sur la ligne 1, à droite.

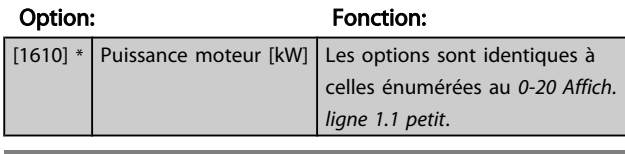

#### 0-23 Affich. ligne 2 grand

Sélectionner une variable à afficher sur la ligne 2.

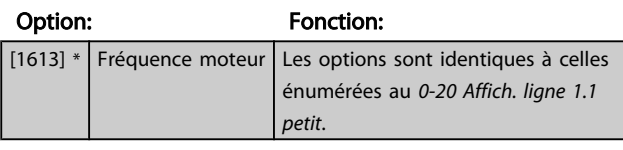

## 0-24 Affich. ligne 3 grand

Sélectionner une variable à afficher sur la ligne 3.

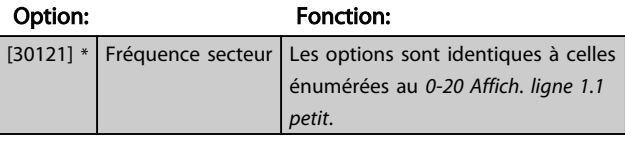

Tableau [20]

<span id="page-33-0"></span>0-25 Mon menu personnel

#### HVAC

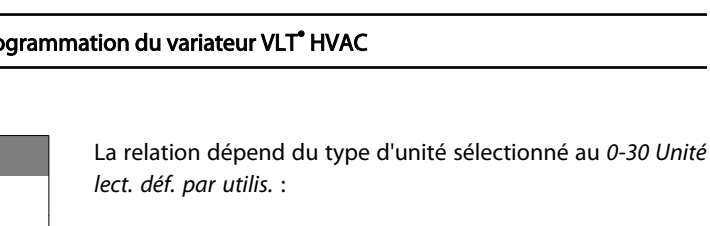

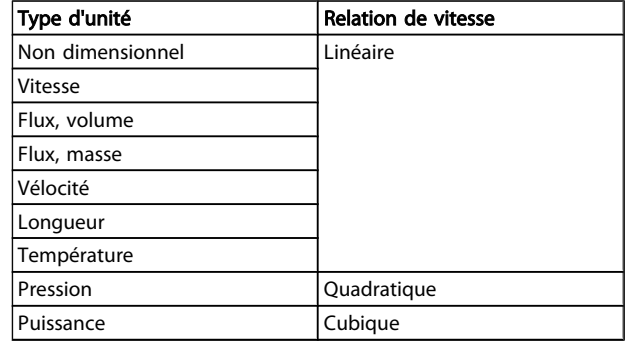

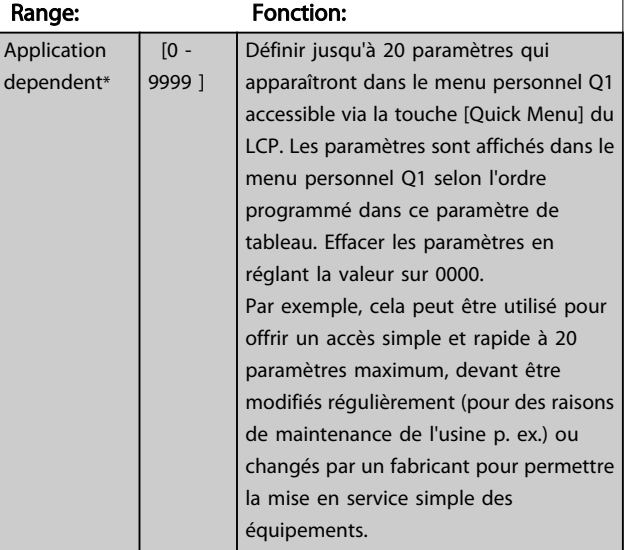

## 3.2.4 0-3\* Lecture LCP

Il est possible de personnaliser les éléments d'affichage à des fins diverses : \*Lect.paramétr. : Valeur proportionnelle à la vitesse (linéaire, au carré ou au cube selon l'unité sélectionnée au *0-30 Unité lect. déf. par utilis.*) ; \*Text ligne : chaîne de texte enregistrée dans un paramètre.

#### Lect.paramétr.

La valeur calculée à afficher s'appuie sur les réglages des *0-30 Unité lect. déf. par utilis.*, *0-31 [Val.min.lecture](#page-34-0) déf.par utilis.* (linéaire uniquement), *[0-32 Val.max. déf. par utilis.](#page-34-0)*, *[4-13 Vit.](#page-57-0) mot., limite supér. [\[tr/min\]](#page-57-0)*, *4-14 Vitesse [moteur](#page-57-0) limite haute [Hz]* et de la vitesse réelle.

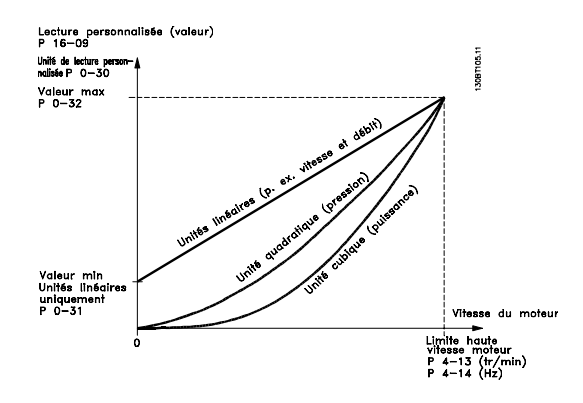

## 0-30 Custom Readout Unit

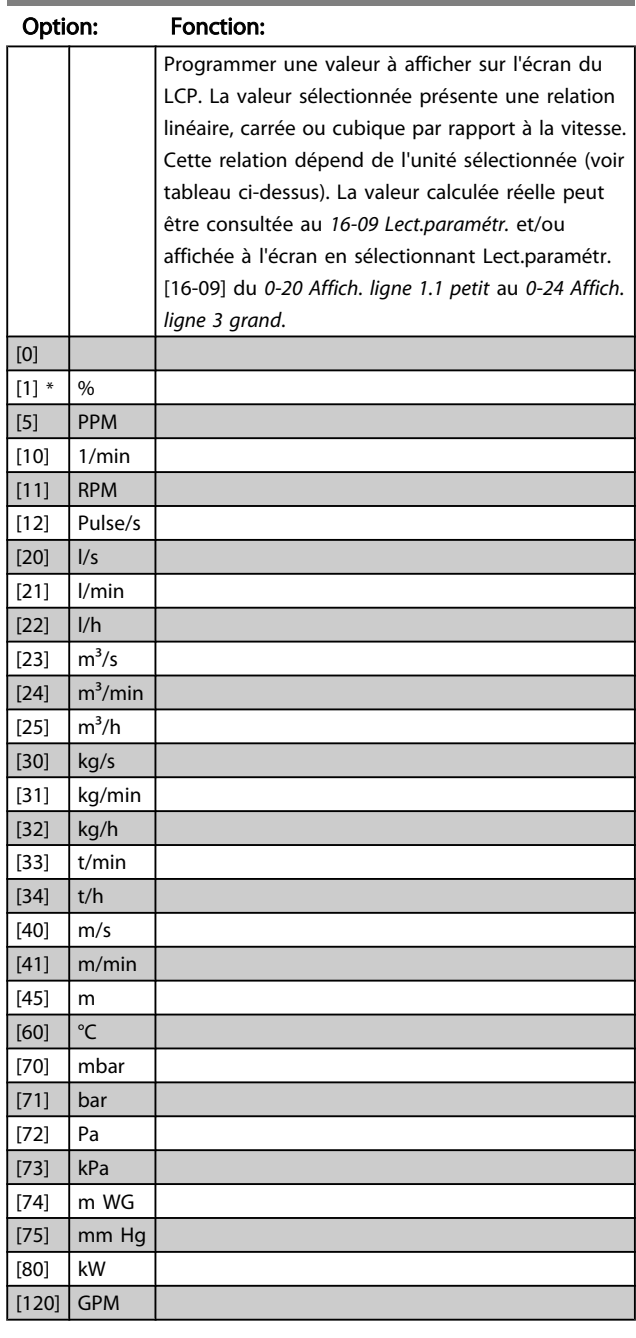

Danfoss

Danfoss

<span id="page-34-0"></span>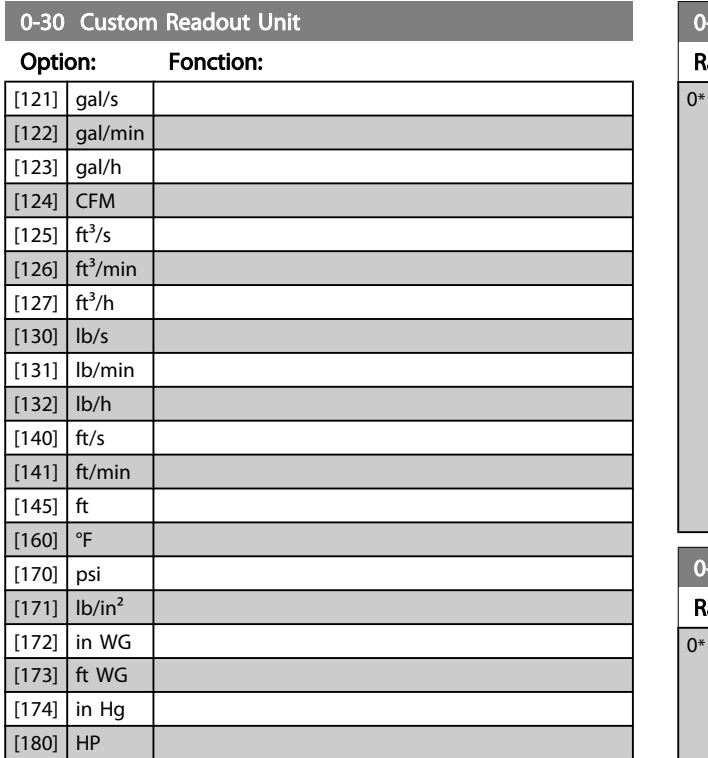

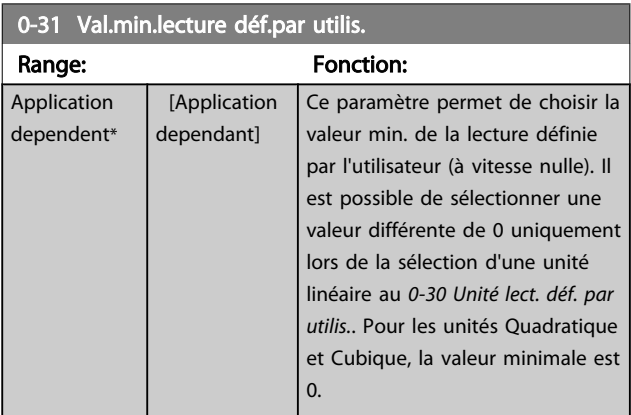

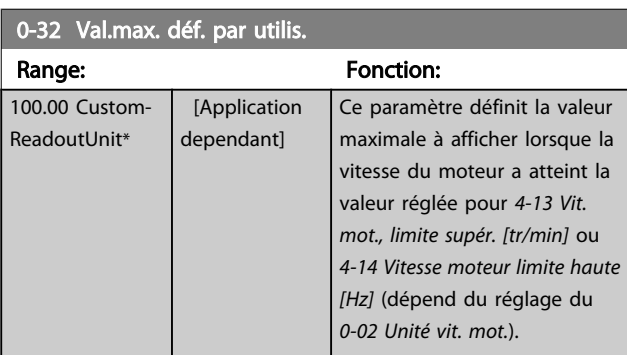

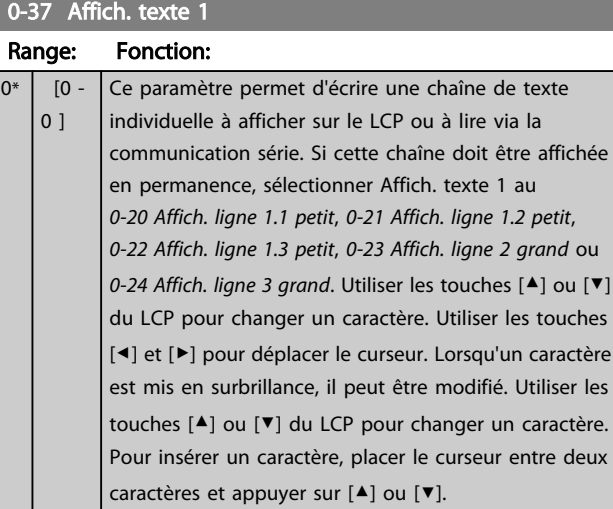

## 0-38 Affich. texte 2

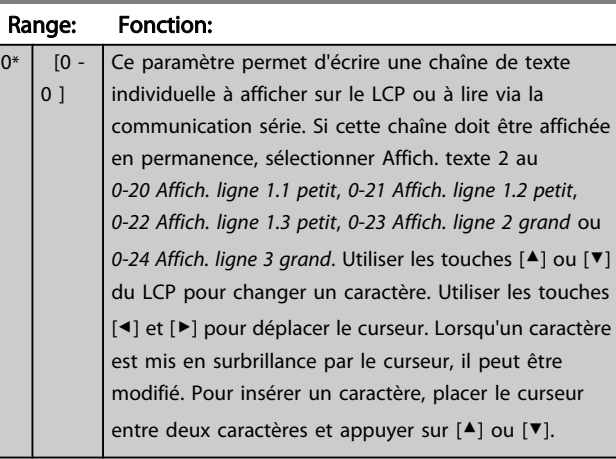

## 0-39 Affich. texte 3

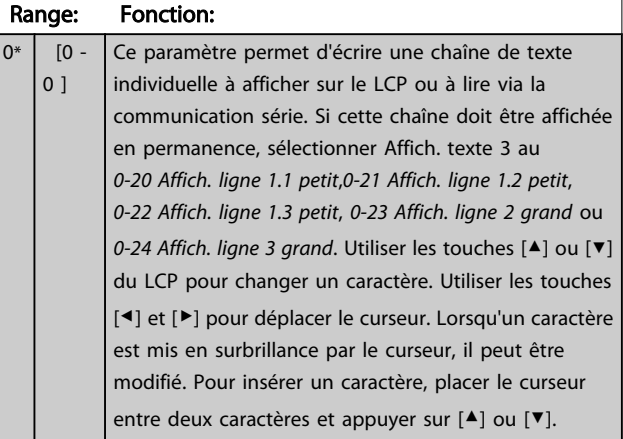

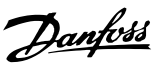

## <span id="page-35-0"></span>3.2.5 0-4\* Clavier LCP

Activer, désactiver et protéger par mot de passe les touches individuelles sur le LCP.

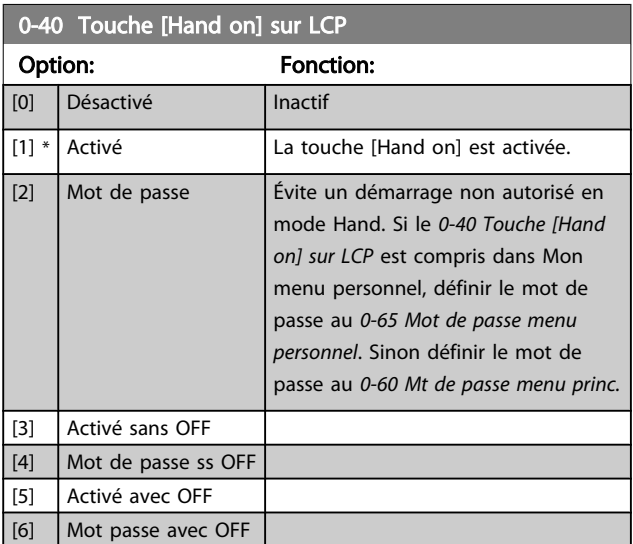

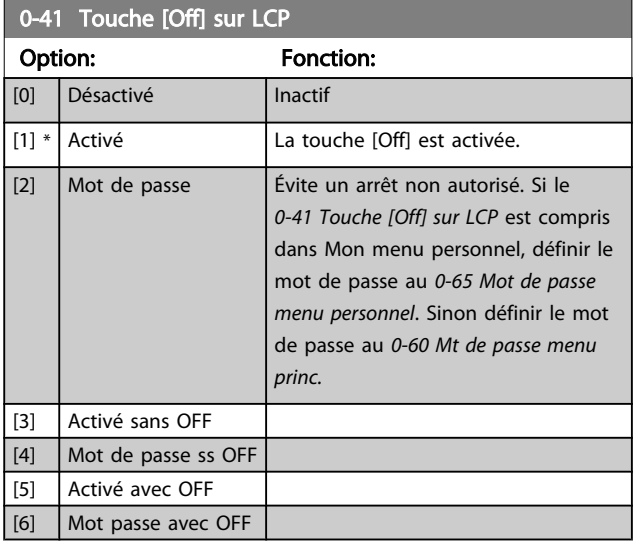

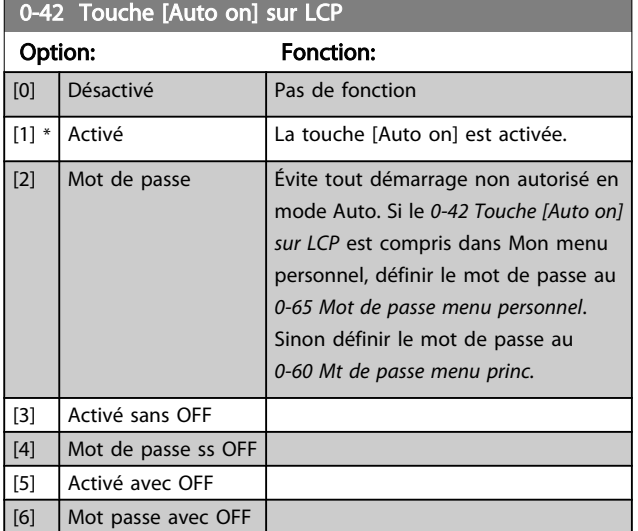

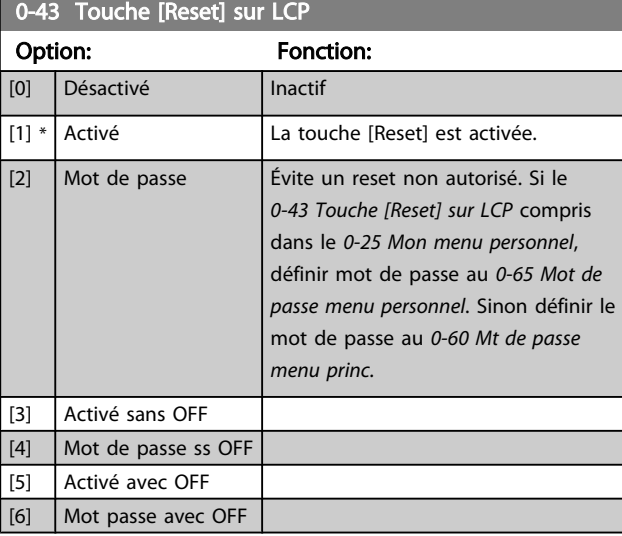

## 3.2.6 0-5\* Copie/Sauvegarde

Copier les réglages des paramètres entre process et vers/ depuis le LCP.

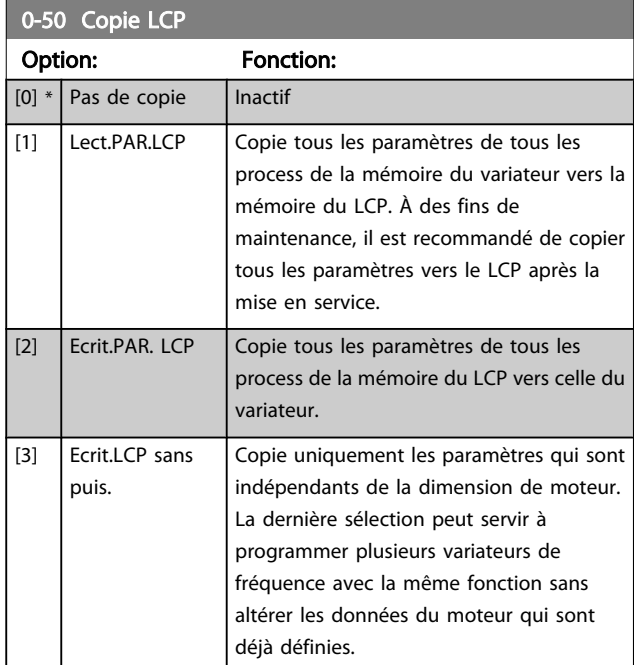

Ce paramètre ne peut pas être réglé lorsque le moteur est en marche.
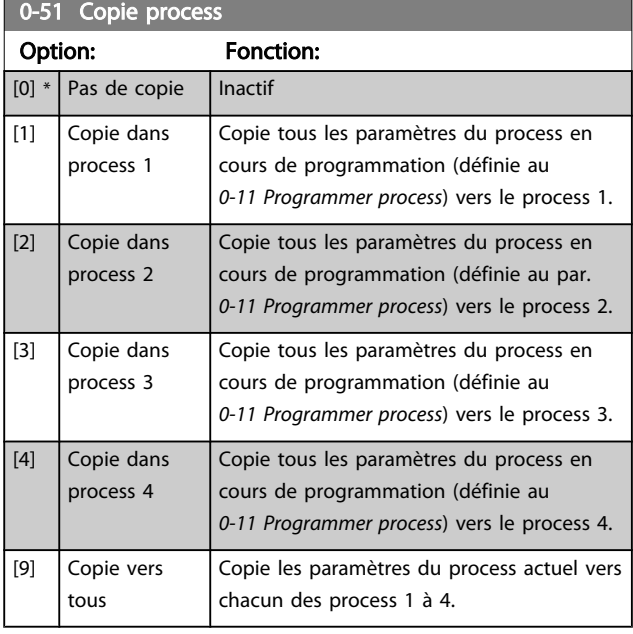

# 3.2.7 0-6\* Mot de passe

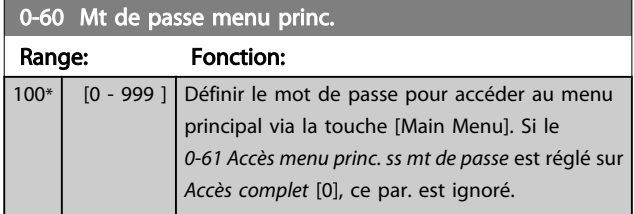

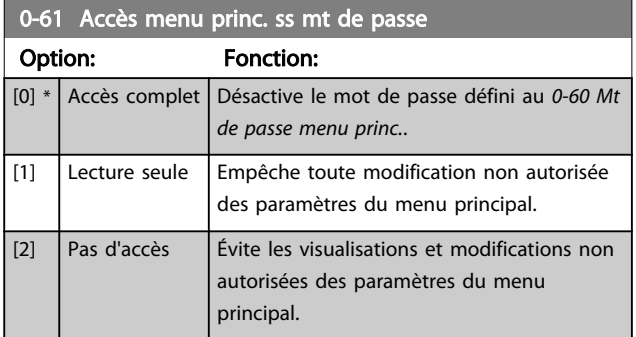

Si *Accès complet* [0] est sélectionné, les *0-60 Mt de passe menu princ.*, *0-65 Mot de passe menu personnel* et *0-66 Accès menu personnel ss mt de passe* sont ignorés.

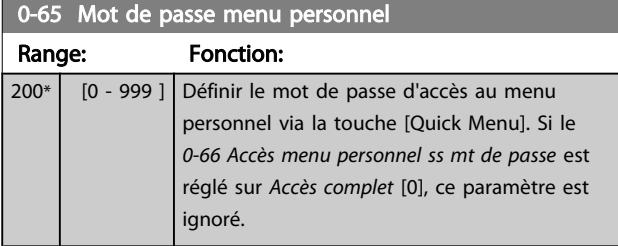

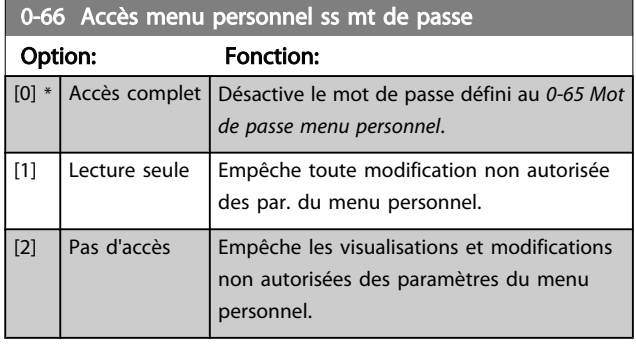

Si le *0-61 Accès menu princ. ss mt de passe* est réglé sur *Accès complet* [0], ce par. est ignoré.

# 3.2.8 0-7\* Régl. horloge

Régler l'heure et la date de l'horloge interne. L'horloge interne peut être utilisée, entre autres, pour les actions temporisées, le journal énergétique, l'analyse de tendances, l'horodatage des alarmes, les données enregistrées et la maintenance préventive.

Il est possible de programmer l'horloge pour l'heure avancée/heure d'été, les jours ouvrables/chômés hebdomadaires, incluant 20 exceptions (vacances, etc.). Les réglages de l'horloge peuvent être déterminés via le LCP. Le logiciel MCT 10 permet également de définir ces réglages ainsi que des actions temporisées et des fonctions de maintenance préventive.

# REMARQUE!

Le variateur de fréquence ne comporte pas de sauvegarde de la fonction horloge et le réglage de la date et de l'heure est réinitialisé à la valeur par défaut (2000-01-01 00:00) après une mise hors tension, sauf si un module d'horloge en temps réel avec sauvegarde est installé. Si aucun module doté d'une sauvegarde n'est installé, il est recommandé d'utiliser la fonction horloge uniquement si le variateur de fréquence est intégré au système de gestion technique centralisée à l'aide de la communication série, le système assurant la synchronisation des heures d'horloge des équipements de contrôle. Le *[0-79 Déf.horloge](#page-37-0)* permet de programmer un avertissement au cas où l'horloge n'aurait pas été correctement réglée, après une mise hors tension par exemple.

# REMARQUE!

Lorsqu'une carte d'option d'E/S analogiques MCB 109 est montée, une alimentation de secours pour la date et l'heure est incluse.

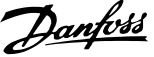

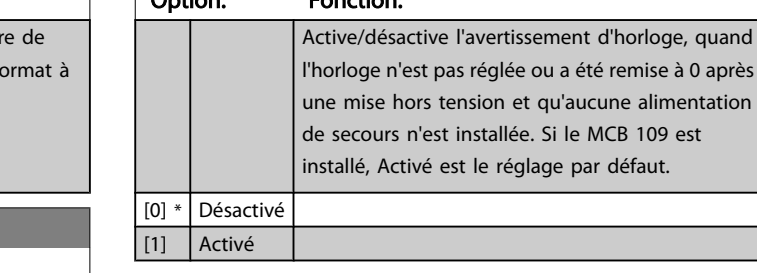

Option: Fonction:

### 0-81 Jours de fct

0-79 Déf.horloge

Tableau comportant 7 éléments, [0]-[6], affichés sous le numéro de paramètre de l'affichage. Appuyer sur OK et passer d'un élément à un autre à l'aide des touches ▲ et ▼ du LCP.

#### Option: Fonction:

 $[0]$  $\vert$  [1]

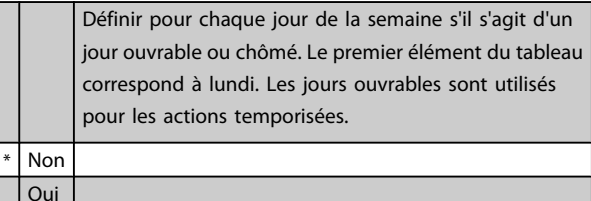

### 0-82 Jours de fct supp.

Tableau comportant 5 éléments, [0]-[4], affichés sous le numéro de paramètre de l'affichage. Appuyer sur OK et passer d'un élément à un autre à l'aide des touches ▲ et ▼ du LCP.

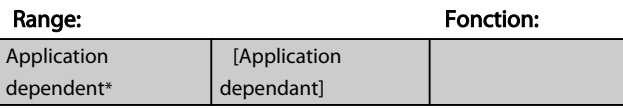

# 0-83 Jours d'arrêt supp.

Tableau comportant 15 éléments, [0]-[14], affichés sous le numéro de paramètre de l'affichage. Appuyer sur OK et passer d'un élément à un autre à l'aide des touches ▲ et ▼ du LCP.

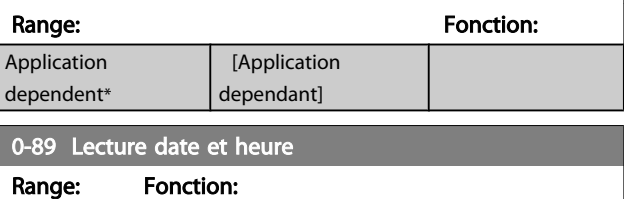

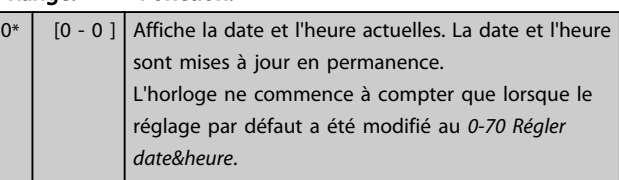

<span id="page-37-0"></span>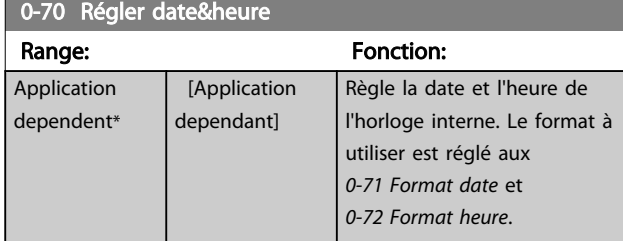

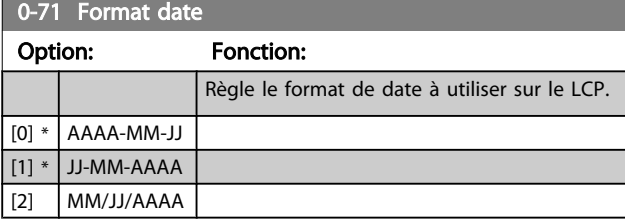

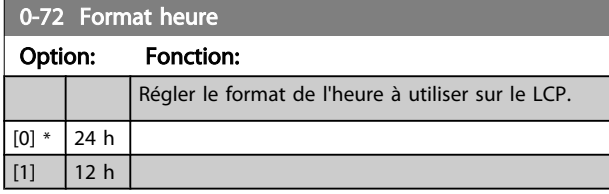

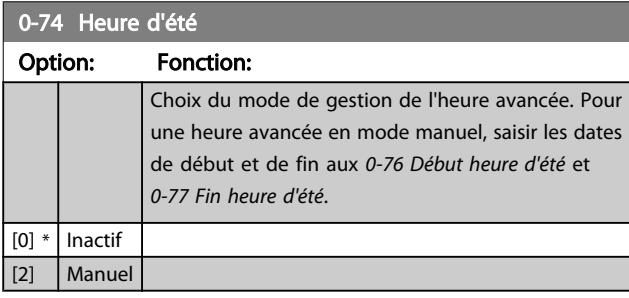

### 0-76 Début heure d'été

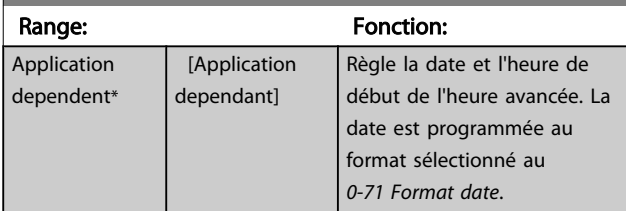

# 0-77 Fin heure d'été

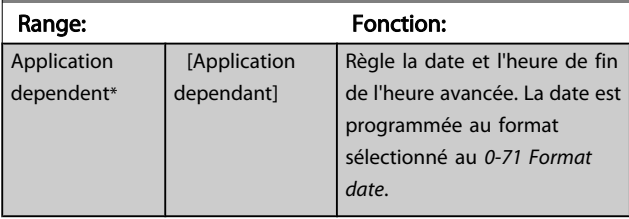

1-03 Caract.couple

# Danfoss

# <span id="page-38-0"></span>3.3 Menu principal - Charge et moteur - Groupe 1

# 3.3.1 1-0\* Réglages généraux

Définir si le variateur de fréquence fonctionne en boucle ouverte ou en boucle fermée.

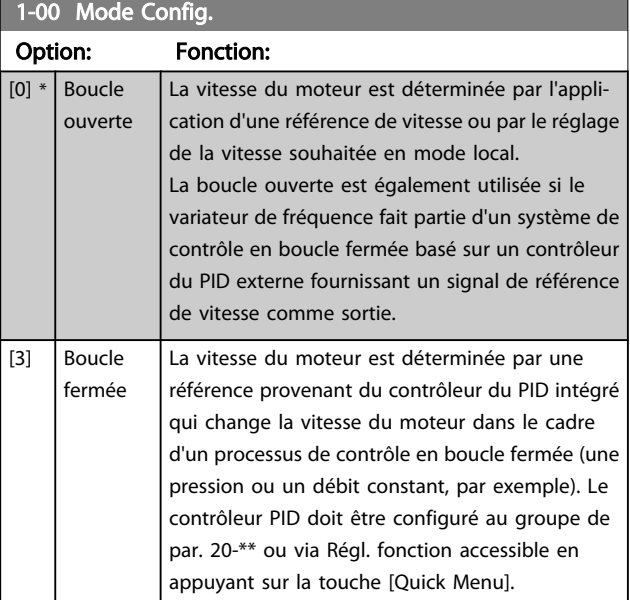

# REMARQUE!

Ce paramètre ne peut pas être modifié lorsque le moteur fonctionne.

# REMARQUE!

Lorsque ce paramètre est réglé sur Boucle fermée, les ordres Inversion et Démarrage avec inversion n'inversent pas le sens du moteur.

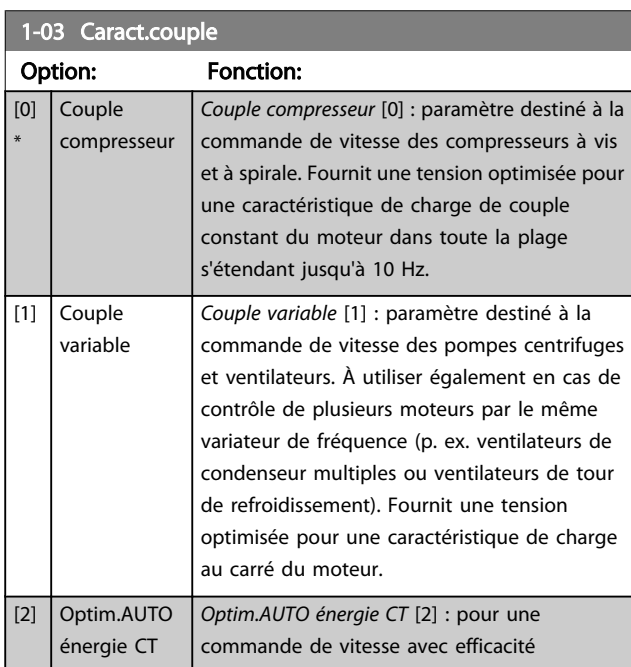

# Option: Fonction: énergétique optimale des compresseurs à vis et à spirale. Fournit une tension optimisée pour une caractéristique de charge de couple constant du moteur dans la plage entière descendant jusqu'à 15 Hz. La caractéristique d'optimisation automatique de l'énergie (AEO) adapte aussi la tension à la situation exacte de la charge de courant, réduisant ainsi la consommation et le bruit du moteur. Pour atteindre des performances optimales, le facteur de puissance du moteur cos phi doit être correctement défini. Cette valeur est réglée au *[14-43 Cos phi moteur](#page-113-0)*. La valeur par

[3] \*

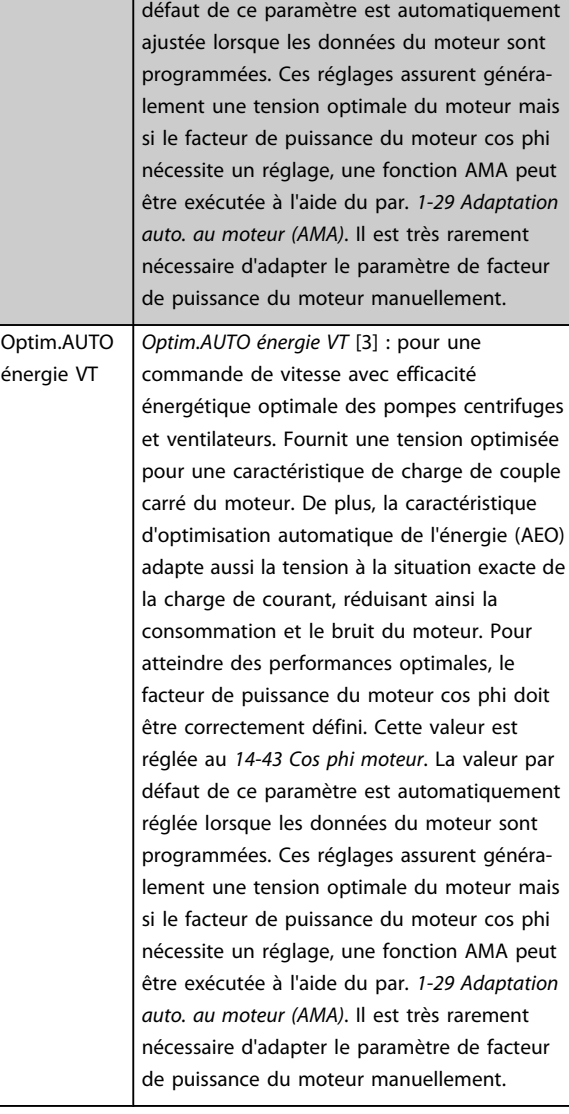

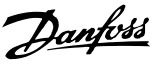

# <span id="page-39-0"></span>1-06 Clockwise Direction

Ce paramètre définit le terme "sens horaire" correspondant à la flèche de direction du LCP. Permet de changer facilement le sens de rotation de l'arbre sans intervertir les fils du moteur. (Valide à partir de la version logicielle 5.84.)

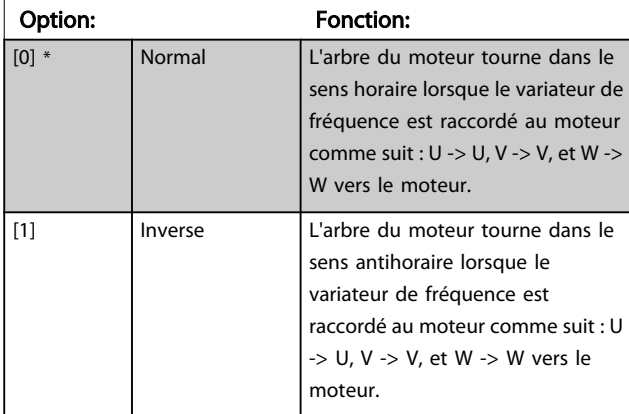

Ce paramètre ne peut pas être modifié lorsque le moteur est en marche.

# 3.3.2 1-2\* Données moteur

Le groupe de paramètres 1-2\* contient les données d'entrée de la plaque signalétique apposée sur le moteur raccordé.

# REMARQUE!

Un changement de valeur dans ces paramètres a un effet sur le réglages d'autres paramètres.

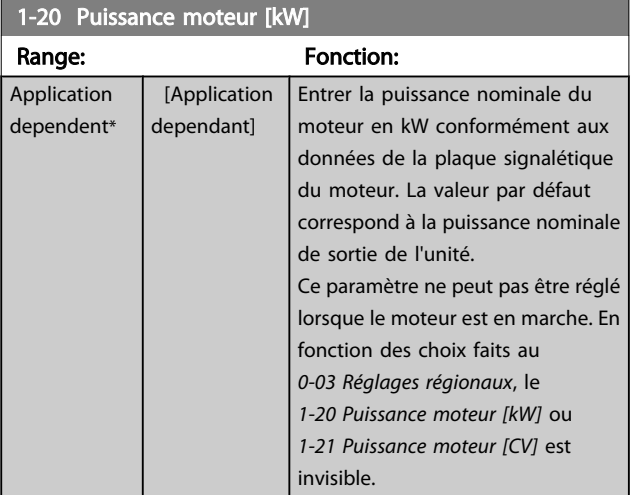

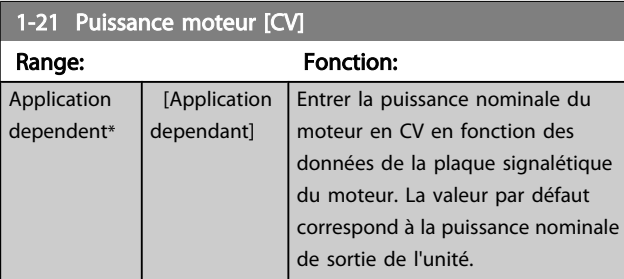

### 1-21 Puissance moteur [CV]

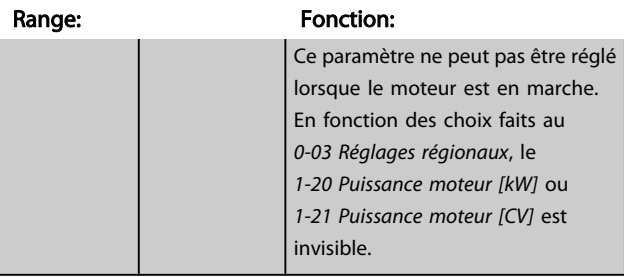

### 1-22 Tension moteur

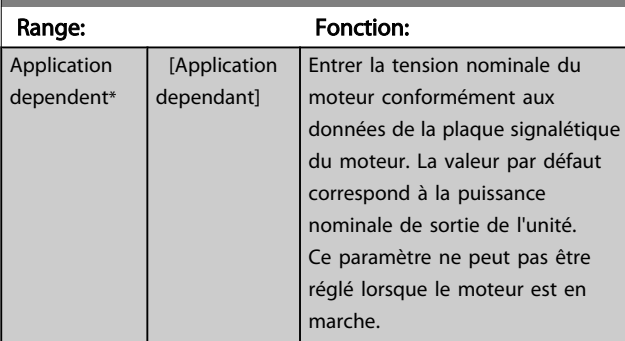

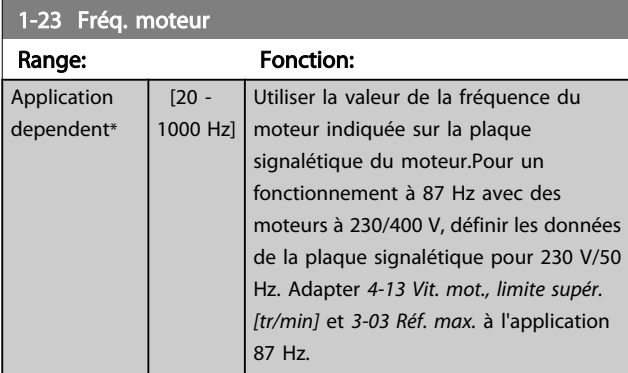

# REMARQUE!

Ce paramètre ne peut pas être réglé lorsque le moteur est en marche.

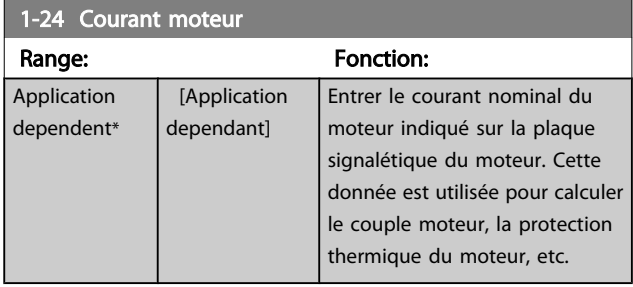

# REMARQUE!

Ce paramètre ne peut pas être réglé lorsque le moteur est en marche.

<span id="page-40-0"></span>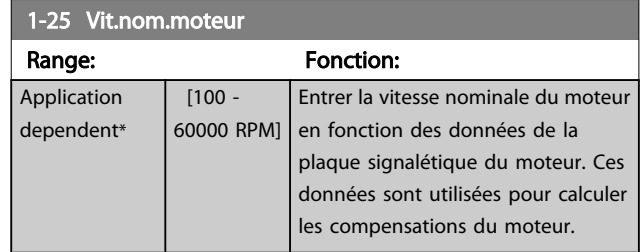

# REMARQUE!

Ce paramètre ne peut pas être réglé lorsque le moteur est en marche.

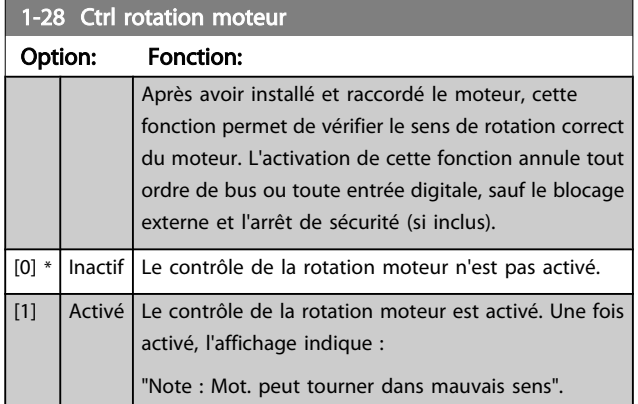

Appuyer sur [OK], [Back] ou [Cancel] pour effacer le message et en afficher un nouveau : "Presser [Hand on] pour démarrer mot., [Cancel] pour annuler." Une pression sur la touche [Hand on] démarre le moteur à 5 Hz en marche avant et l'affichage indique : "Moteur tourne. Vérifier si sens de rotation du mot. correct. Presser [Off] pour arrêter mot." Une pression sur la touche [Off] arrête le moteur et réinitialise le *1-28 Ctrl rotation moteur*. Si le sens de rotation du moteur est incorrect, deux câbles de phase moteur doivent être intervertis. IMPORTANT :

# **AAVERTISSEMENT**

L'alimentation secteur doit être coupée avant de débrancher les câbles de phase moteur.

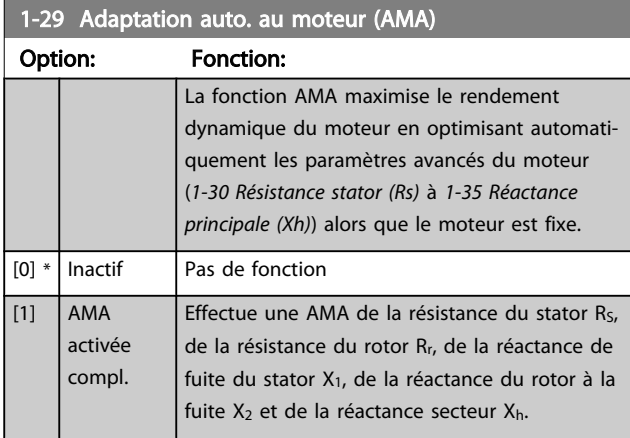

# 1-29 Adaptation auto. au moteur (AMA) Option: Fonction:

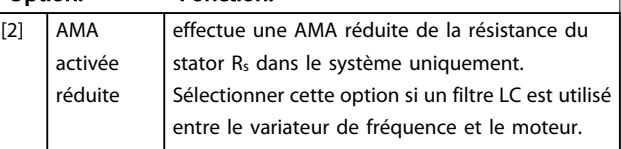

Activer la fonction AMA en appuyant sur la touche [Hand on] après avoir sélectionné [1] ou [2]. Voir aussi la rubrique *Adaptation automatique au moteur* dans le Manuel de configuration. Après une séquence normale, l'affichage indique : "Press.OK pour arrêt AMA". Appuyer sur la touche [OK] après quoi le variateur de fréquence est prêt à l'exploitation.

# REMARQUE!

- Afin d'obtenir la meilleure adaptation du variateur de fréquence, réaliser l'AMA sur un moteur froid.
- Il est impossible de réaliser l'AMA lorsque le moteur fonctionne.

# REMARQUE!

Éviter de générer un couple extérieur pendant l'AMA.

# REMARQUE!

Si l'un des réglages du groupe de par. 1-2\* Données moteur est modifié, les paramètres avancés du moteur *[1-30 Résistance stator \(Rs\)](#page-41-0)* à *[1-39 Pôles moteur](#page-42-0)* reviennent au réglage par défaut.

Ce paramètre ne peut pas être réglé lorsque le moteur est en marche.

# REMARQUE!

L'AMA complète doit s'effectuer uniquement sans filtre tandis que l'AMA réduite doit s'effectuer avec filtre.

Voir la section : *Exemples d'applications > Adaptation automatique au moteur* dans le Manuel de configuration.

# 3.3.3 1-3\* Données av. moteur

Paramètres pour les données avancées du moteur. Les données moteur, présentes aux *[1-30 Résistance stator \(Rs\)](#page-41-0)* à *[1-39 Pôles moteur](#page-42-0)*, doivent correspondre au moteur concerné, afin que le moteur fonctionne de manière optimale. Les réglages par défaut sont basés sur des valeurs communes de paramètres moteur pour des moteurs standard normaux. Si les paramètres moteur sont mal configurés, le système pourrait connaître des dysfonctionnements. Si les données moteur sont inconnues, il est conseillé de réaliser une AMA (adaptation automatique au moteur). Voir la section *Adaptation automatique au moteur*. La séquence AMA règle tous les paramètres du moteur, à

3 3

<span id="page-41-0"></span>l'exception du moment d'inertie du rotor et de la résistance à la perte de fer (*1-36 Résistance perte de fer (Rfe)*).

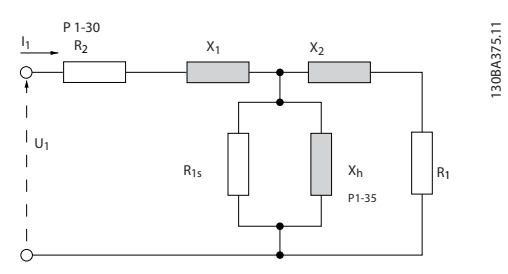

Illustration 3.1 Diagramme d'équivalence moteur pour un moteur asynchrone

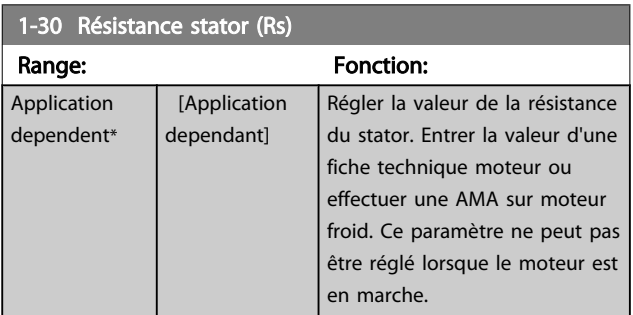

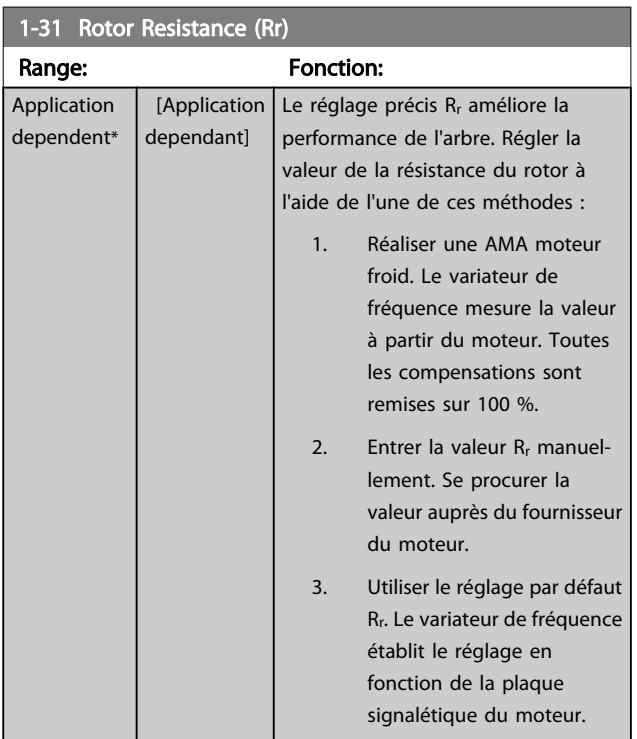

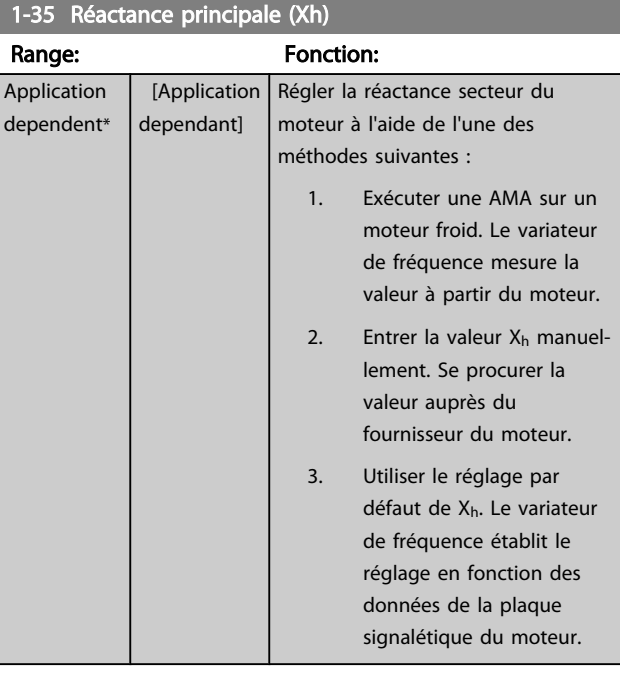

# REMARQUE!

Ce paramètre ne peut pas être réglé en cours de fonctionnement.

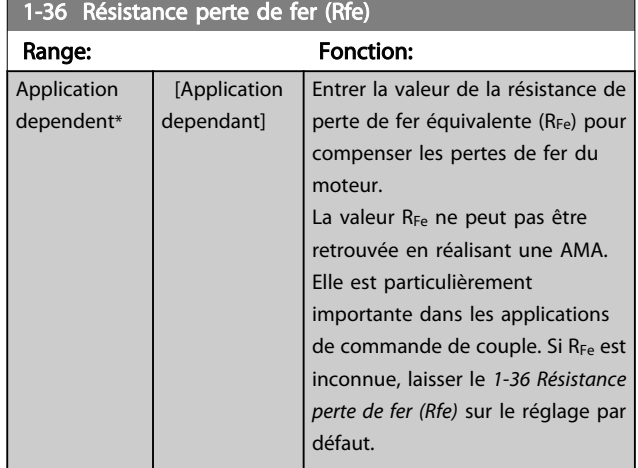

# REMARQUE!

Ce paramètre ne peut pas être réglé lorsque le moteur est en marche.

# REMARQUE!

Ce paramètre n'est pas disponible à partir du LCP.

<span id="page-42-0"></span>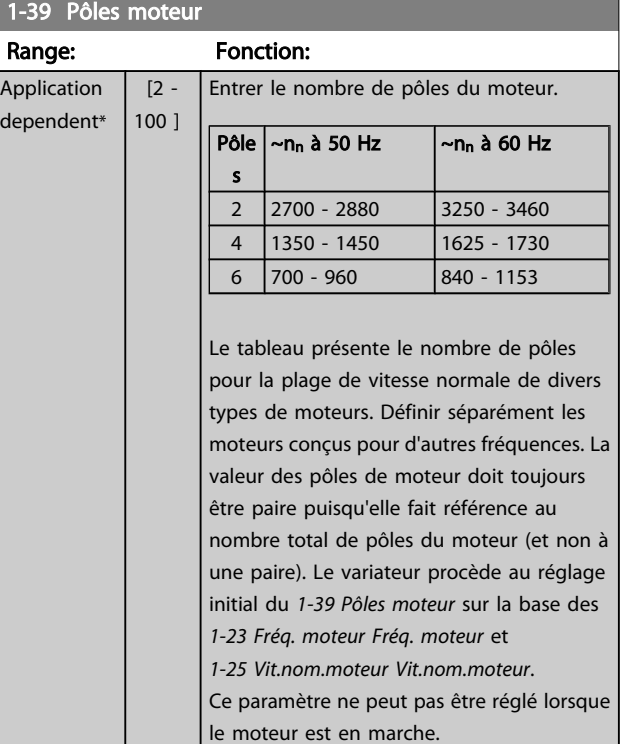

# 3.3.4 1-5\* Proc.indép. charge

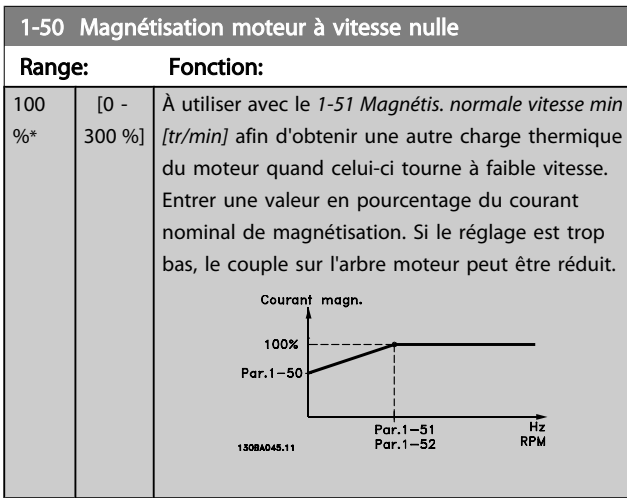

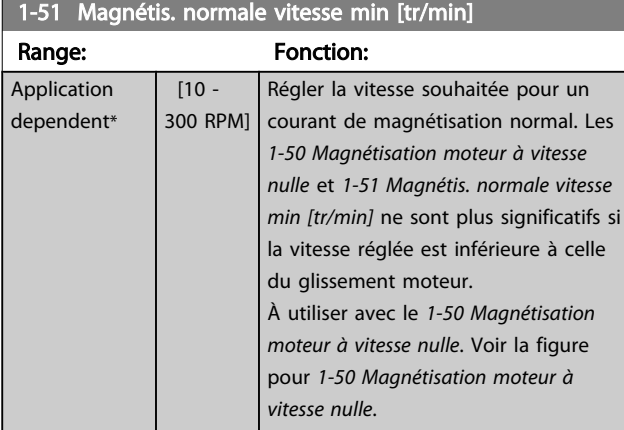

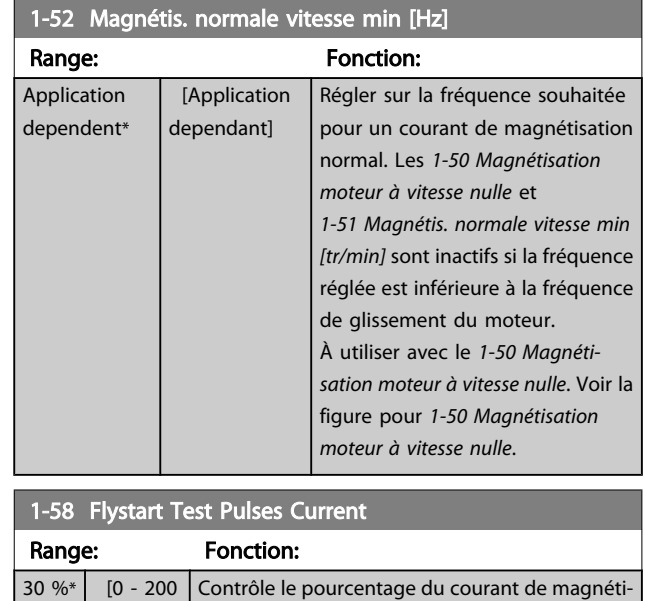

Danfoss

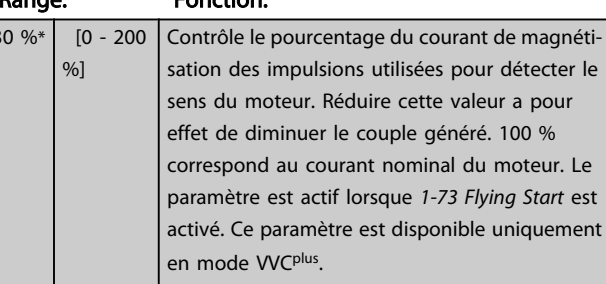

# 1-59 Flystart Test Pulses Frequency

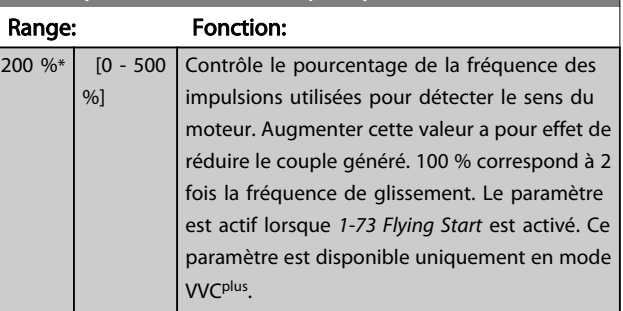

# 3.3.5 1-6\* Proc.dépend. charge

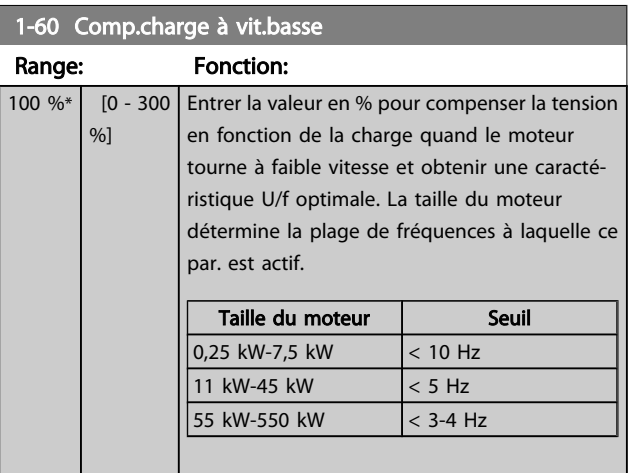

<span id="page-43-0"></span>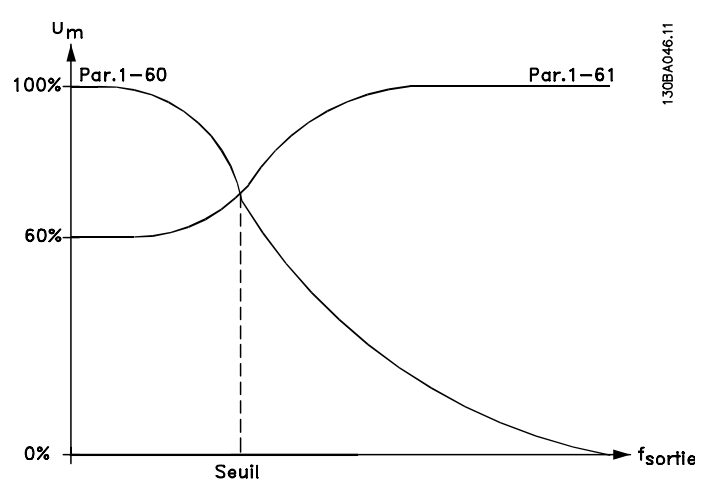

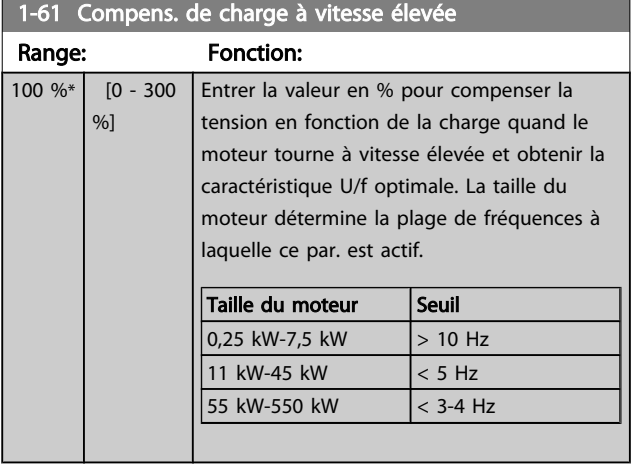

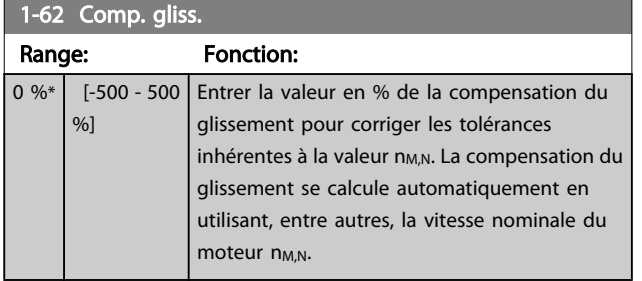

# 1-63 Cste tps comp.gliss.

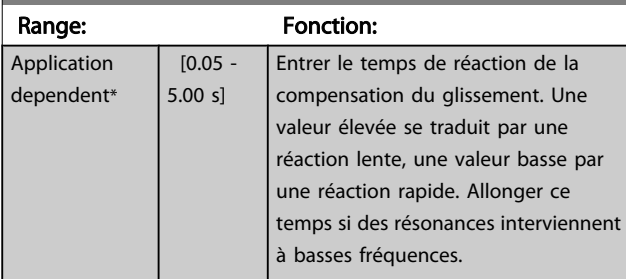

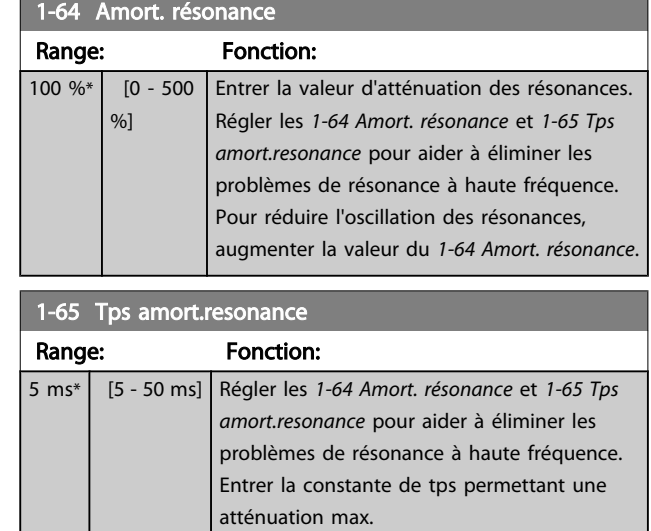

# 3.3.6 1-7\* Réglages dém.

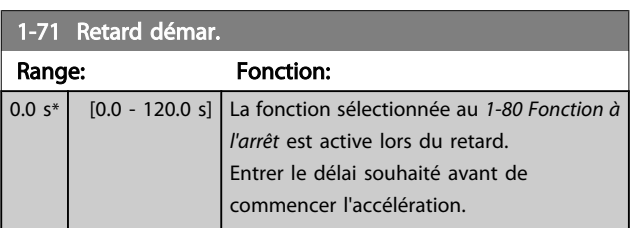

# 1-73 Démarr. volée

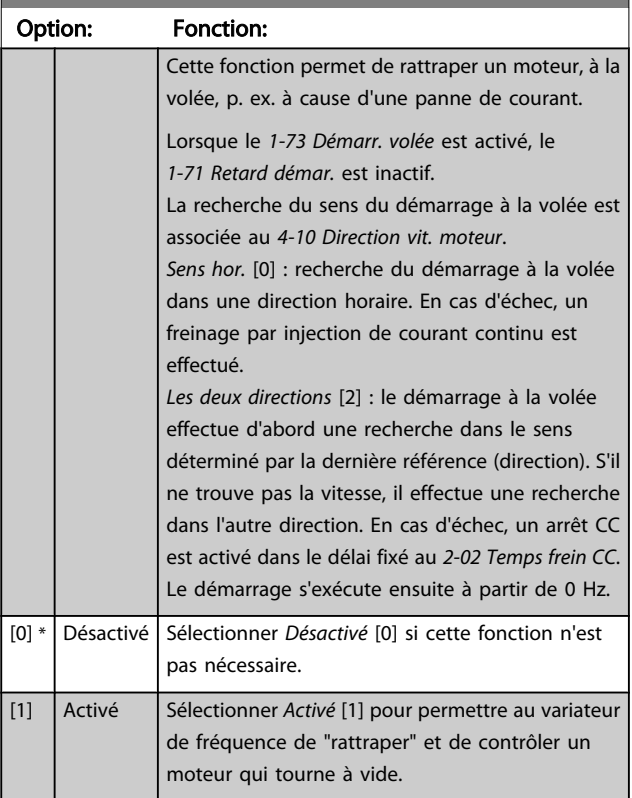

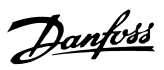

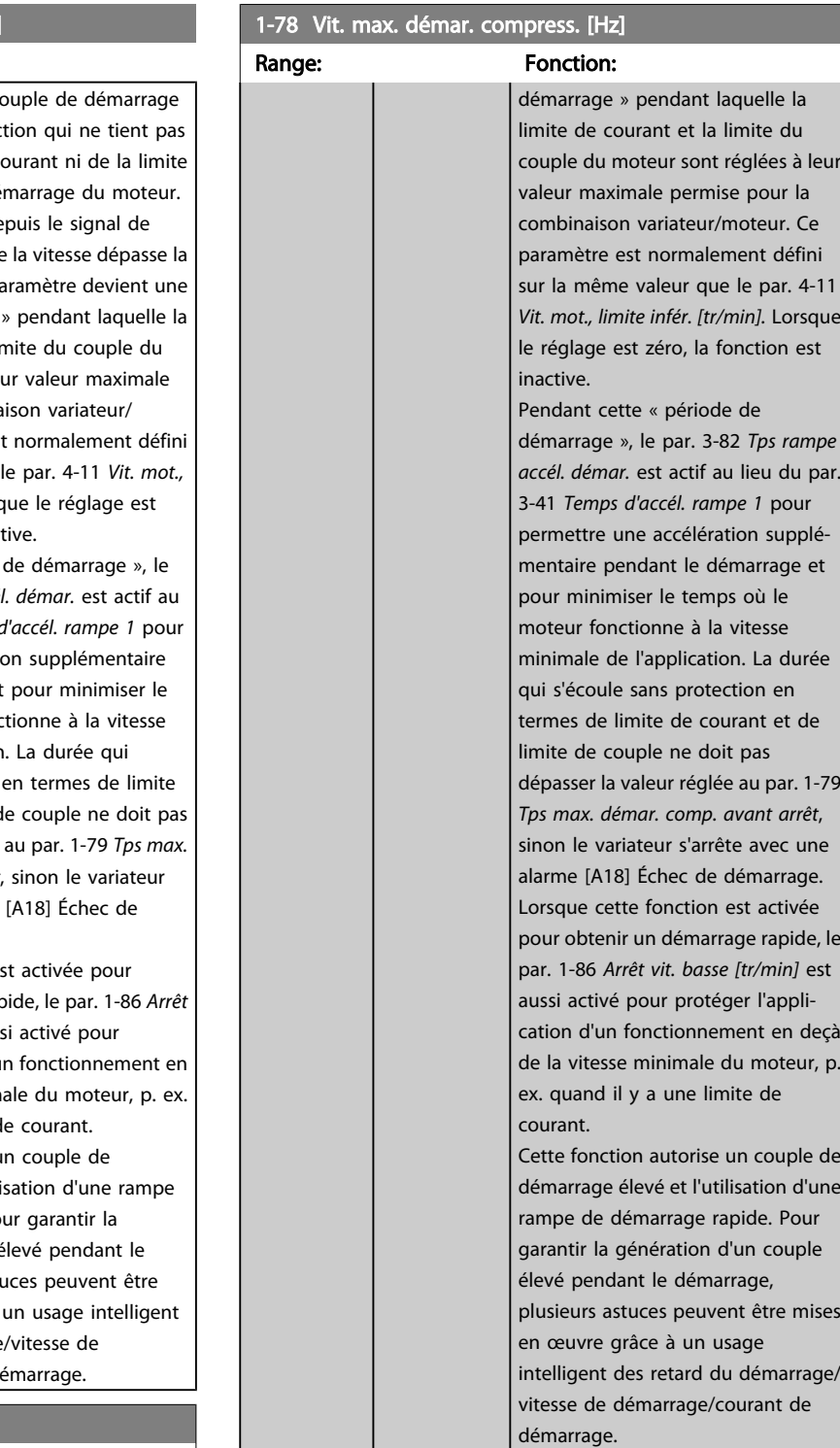

# 1-77 Vit. max. démar. compress. [tr/mn]

Range: Fonction:

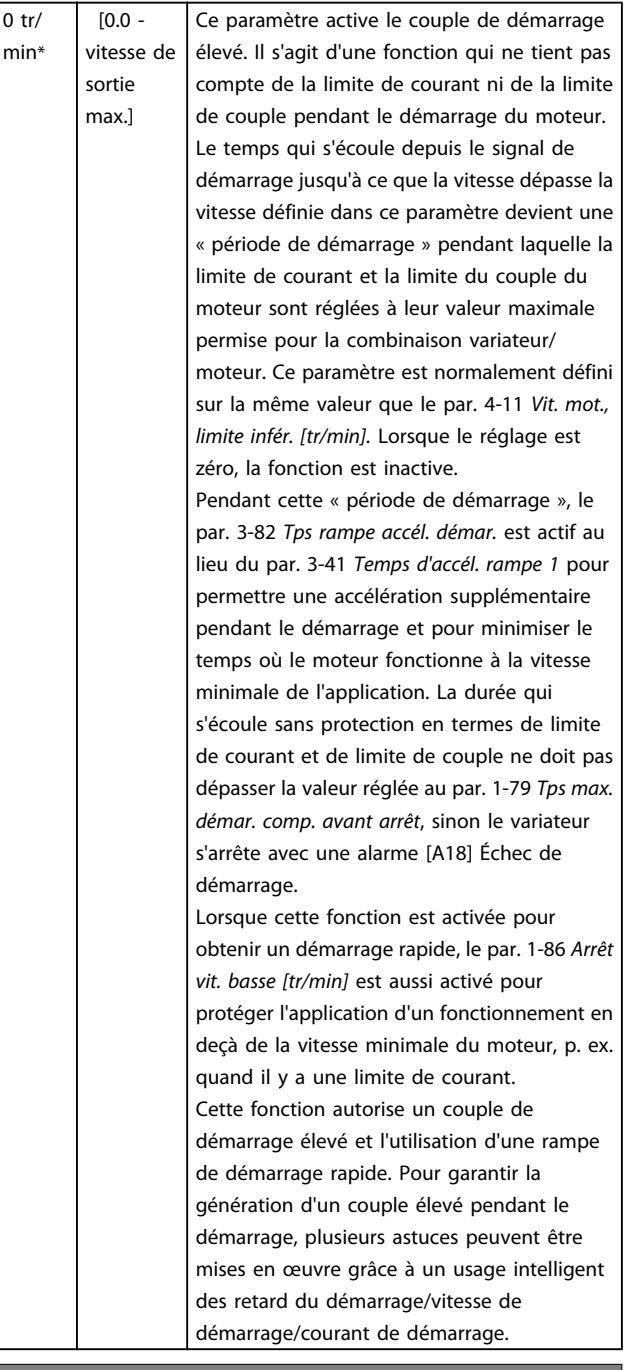

# 1-78 Vit. max. démar. compress. [Hz]

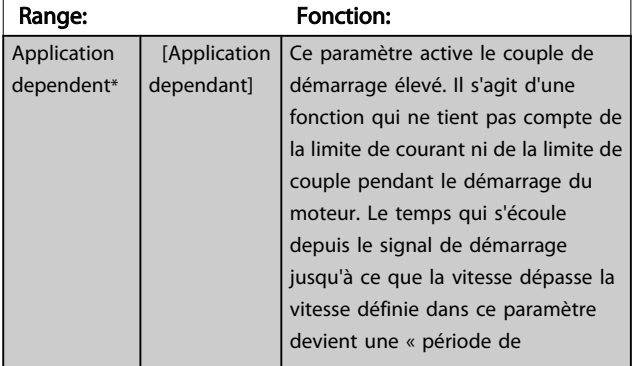

### 1-79 Tps max. démar. comp. avant arrêt

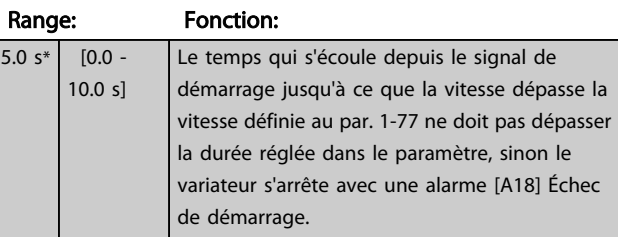

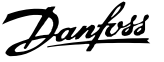

<span id="page-45-0"></span>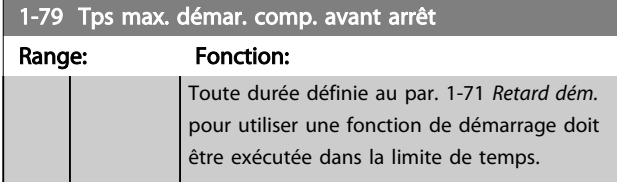

# 3.3.7 1-8\* Réglages arrêts

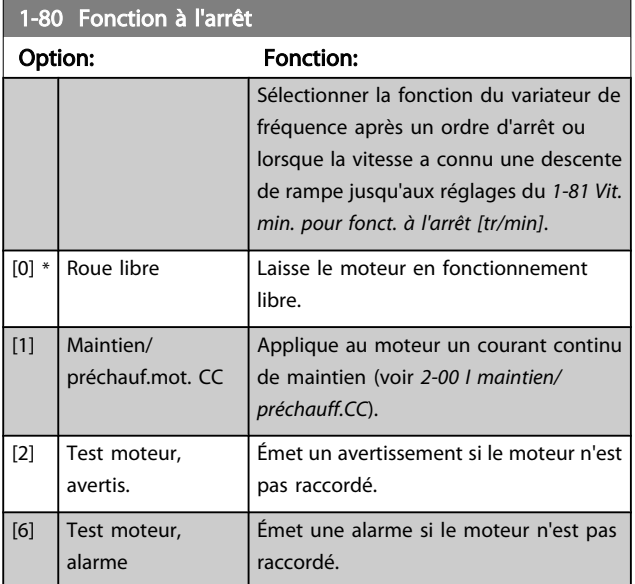

### 1-81 Vit. min. pour fonct. à l'arrêt [tr/min] Range: Fonction:

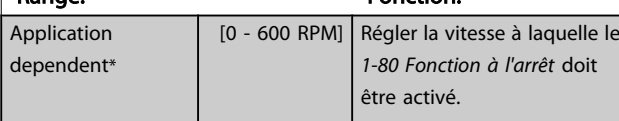

### 1-82 Vit. min. pour fonct. à l'arrêt [Hz]

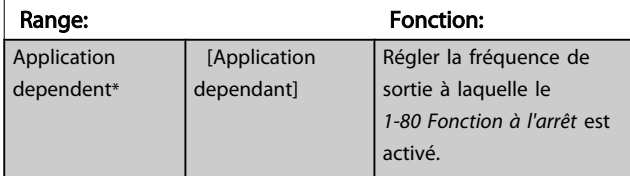

### 3.3.8 Arrêt à Vitesse moteur limite basse

Aux *[4-11 Vit. mot., limite infér. \[tr/min\]](#page-57-0)* et *[4-12 Vitesse moteur](#page-57-0) [limite basse \[Hz\]](#page-57-0)*, il est possible de définir une vitesse de moteur minimale afin d'assurer une répartition correcte de l'huile.

Dans certains cas, p. ex. fonctionnement en limite de courant en raison d'un défaut au niveau du compresseur, la vitesse de sortie du moteur peut descendre en dessous de la Vitesse moteur limite basse. Pour éviter tout dégât du compresseur, il est possible de régler une limite d'arrêt. Si la vitesse du moteur tombe en dessous de cette limite, le variateur de fréquence disjoncte et émet une alarme (A49).

Le reset aura lieu conformément à la fonction sélectionnée au *[14-20 Mode reset](#page-111-0)*.

Si l'arrêt doit avoir lieu à une vitesse exacte (tr/min), il est recommandé de régler le *[0-02 Unité vit. mot.](#page-26-0)* et d'utiliser la compensation du glissement, qui peut être définie au *[1-62 Comp. gliss.](#page-43-0)*.

# REMARQUE!

Pour obtenir la meilleure précision possible avec la compensation du glissement, une adaptation automatique au moteur (AMA) doit être effectuée. À activer au *[1-29 Adaptation auto. au moteur \(AMA\)](#page-40-0)*.

# REMARQUE!

L'arrêt n'est pas actif en cas d'utilisation d'un ordre d'arrêt normal ou en roue libre.

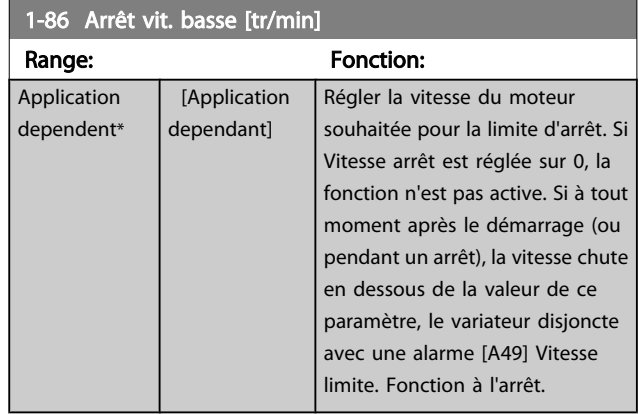

# REMARQUE!

Ce paramètre n'est disponible que si le *[0-02 Unité vit. mot.](#page-26-0)* est réglé sur [Tr/min].

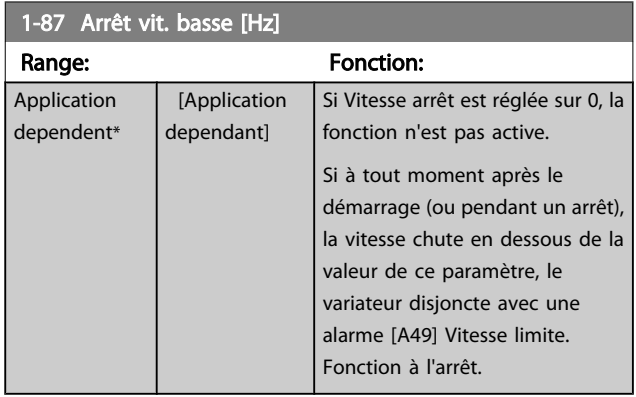

# REMARQUE!

Ce paramètre n'est disponible que si le *[0-02 Unité vit. mot.](#page-26-0)* est réglé sur [Hz].

# 3.3.9 1-9\* T° moteur

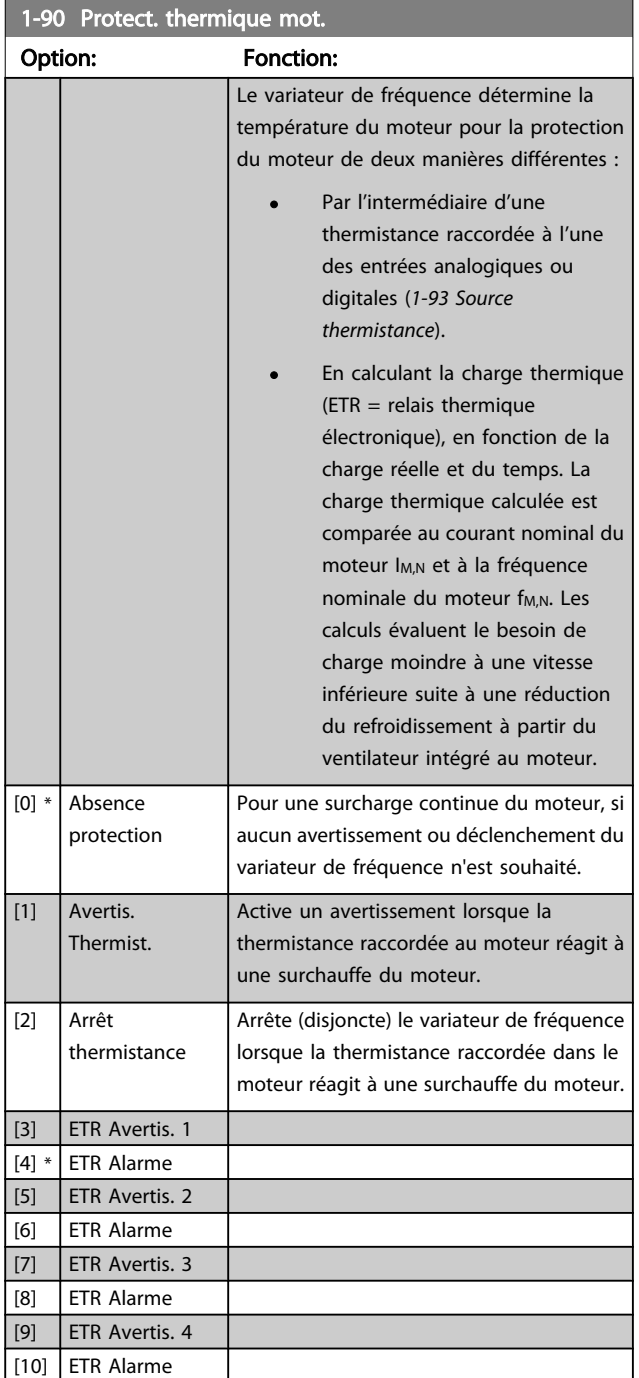

Les fonctions ETR (relais thermique électronique) 1-4 ne calculent la charge que si le process dans lequel elles ont été sélectionnées est actif. Par exemple, l'ETR-3 commence à calculer quand le process 3 est sélectionné. Pour le marché de l'Amérique du Nord : les fonctions ETR assurent la protection de classe 20 contre la surcharge du moteur, en conformité avec NEC.

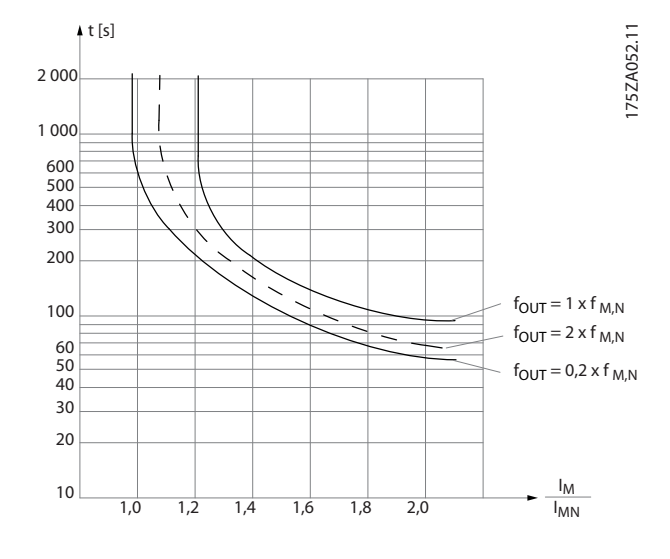

# **AAVERTISSEMENT**

Pour conserver l'isolation PELV, toutes les connexions réalisées sur les bornes de commande doivent être de type PELV : la thermistance doit être à isolation renforcée/double.

# REMARQUE!

Danfoss recommande l'utilisation d'une tension d'alimentation de thermistance de 24 V CC.

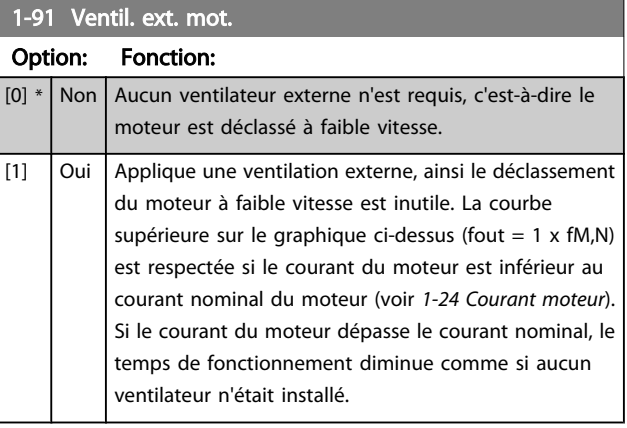

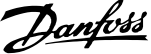

<span id="page-47-0"></span>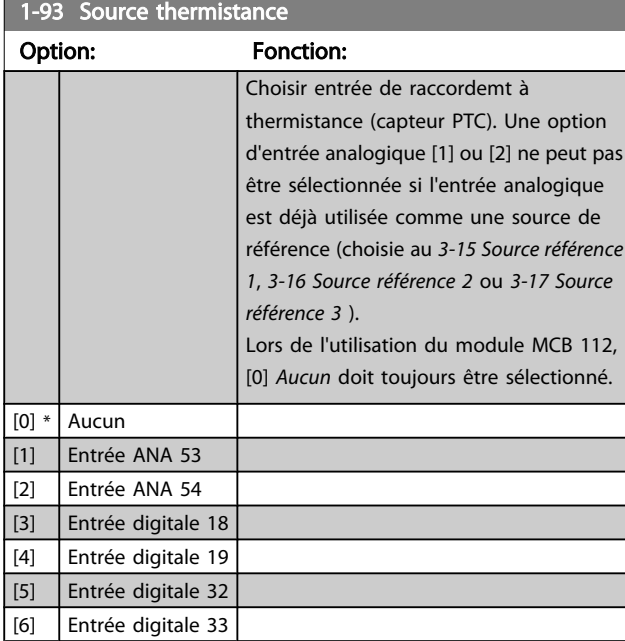

# REMARQUE!

Ce paramètre ne peut pas être réglé lorsque le moteur est en marche.

# REMARQUE!

L'entrée digitale doit être réglée sur [0] *PNP - Actif à 24 V* au par. *[5-00 Mode E/S digital](#page-61-0)*.

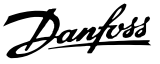

# <span id="page-48-0"></span>3.4 Menu principal - Freins - Groupe 2

# 3.4.1 2-0\* Frein-CC

Groupe de paramètres de configuration des fonctions Frein CC et Maintien CC.

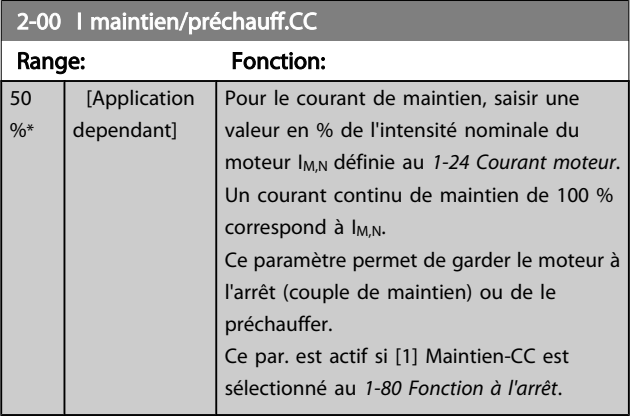

# REMARQUE!

La valeur maximale dépend du courant nominal du moteur. Éviter un courant de 100 % pendant une période trop longue, sous peine d'endommager le moteur.

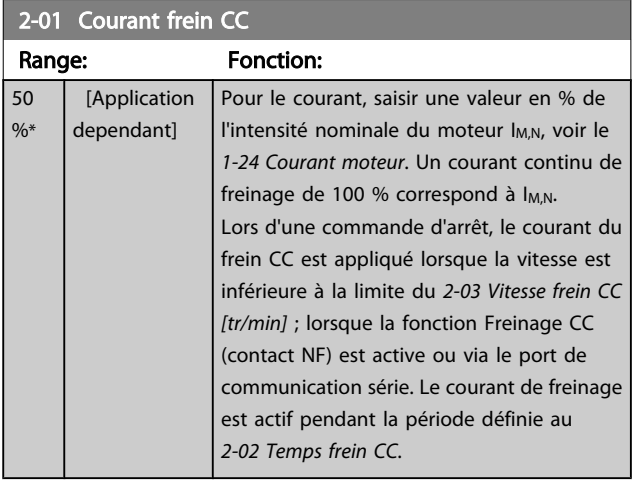

# REMARQUE!

La valeur maximale dépend du courant nominal du moteur. Éviter un courant de 100 % pendant une période trop longue, sous peine d'endommager le moteur.

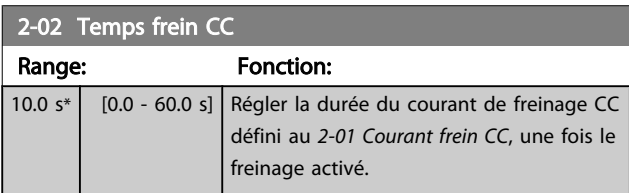

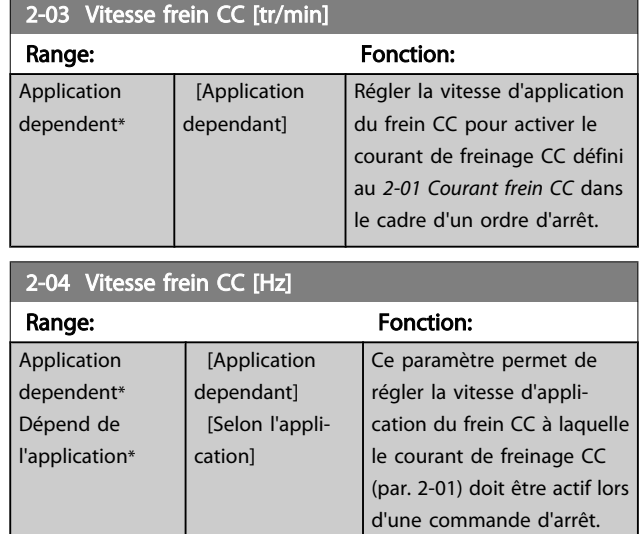

### 3.4.2 2-1\* Fonct.Puis.Frein.

Groupe de par. de sélection des réglages de freinage dynamique. Uniquement valable pour les variateurs équipés d'un hacheur de freinage.

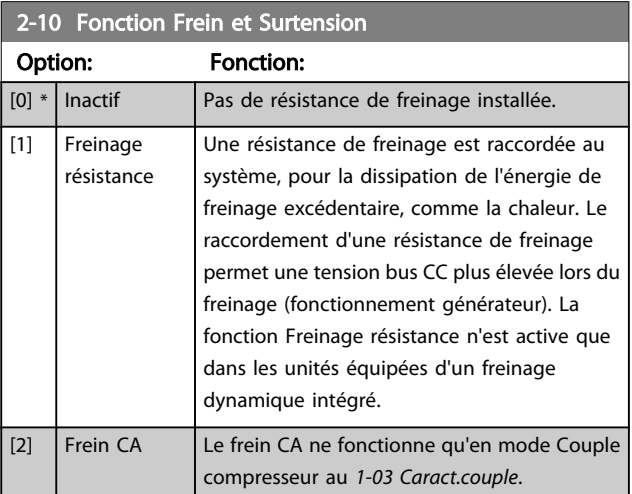

### 2-11 Frein Res (ohm)

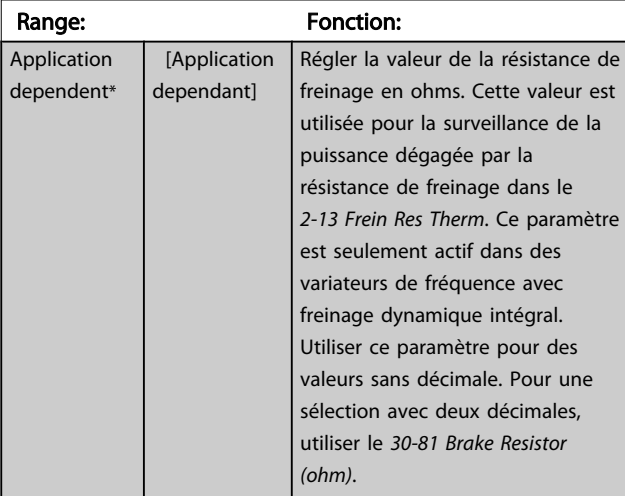

<span id="page-49-0"></span>2-12 P. kW Frein Res.

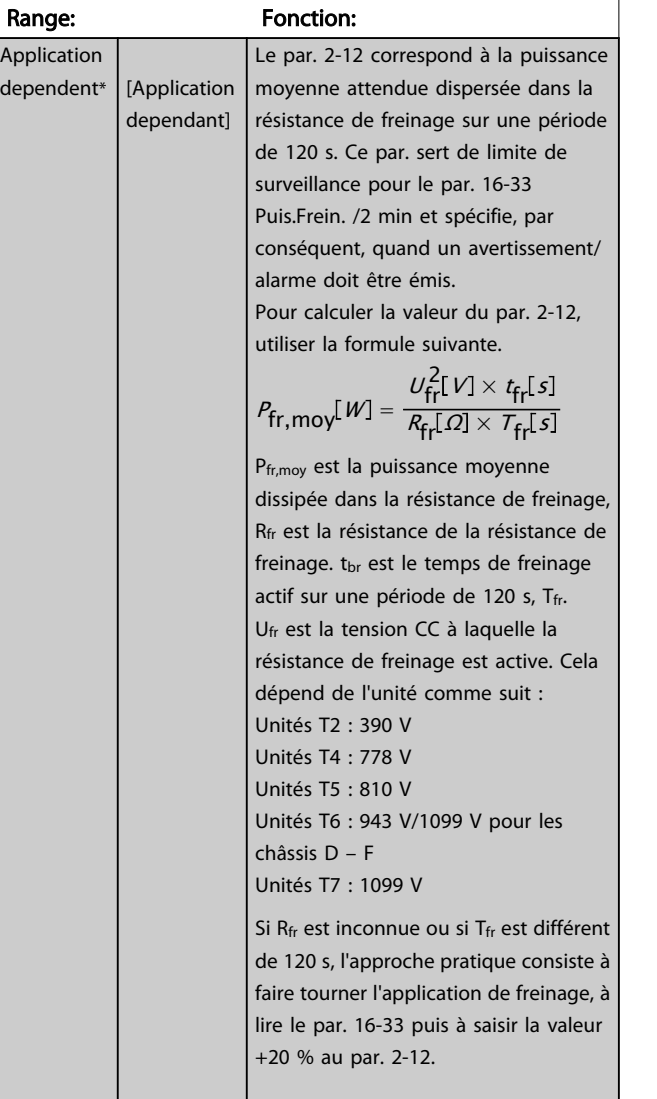

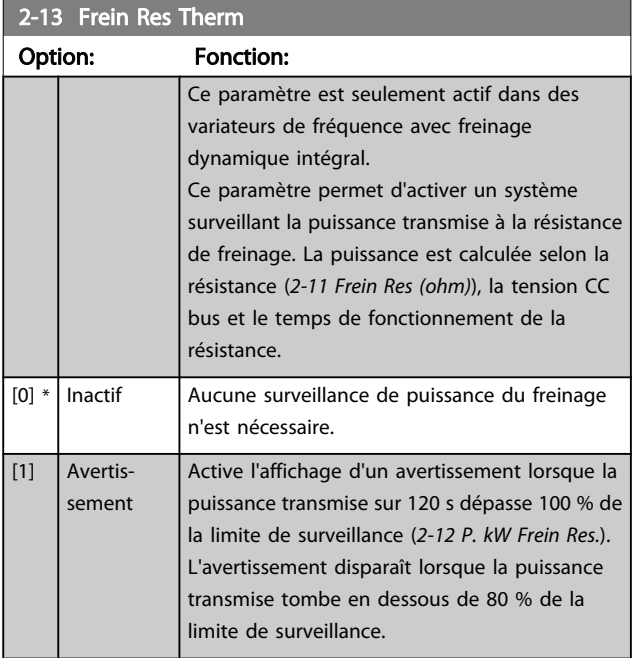

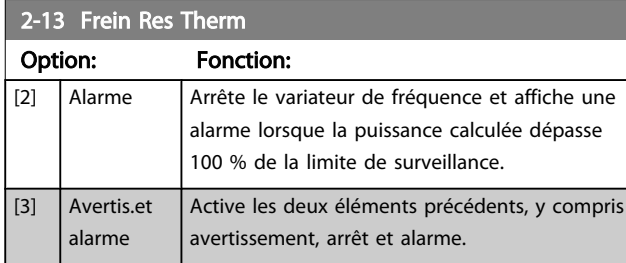

Si la surveillance de puissance est réglée sur *Inactif* [0] ou *Avertissement* [1], la fonction de freinage continue d'être active même si la limite de surveillance est dépassée. Ceci implique aussi un risque de surcharge thermique de la résistance. Il est également possible de générer un avertissement via les sorties relais/digitales. La précision de mesure de la surveillance de puissance dépend de la précision de la résistance (supérieure à ±20 %).

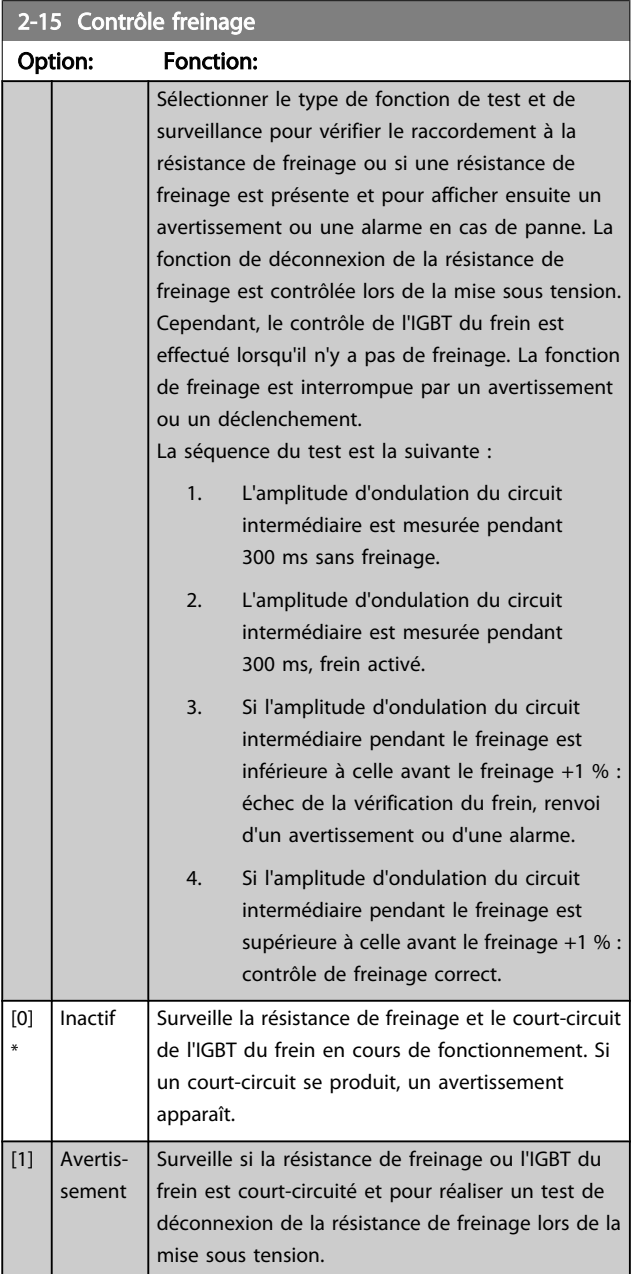

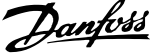

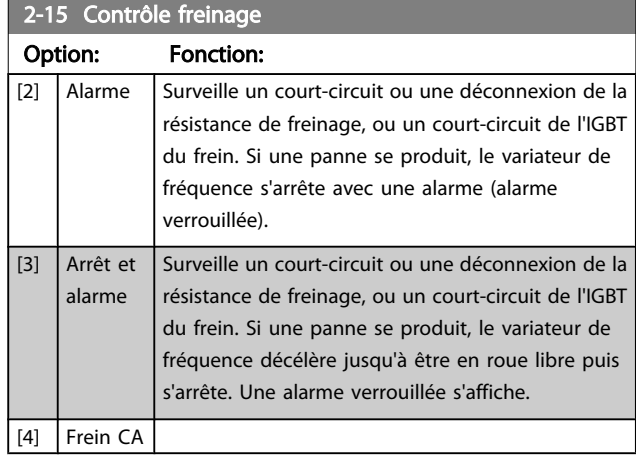

# REMARQUE!

pour éliminer un avertissement résultant de *Inactif* [0] ou *Avertissement* [1], déconnecter et reconnecter la tension secteur. Il faut d'abord résoudre la panne. Pour *Inactif* [0] ou *Avertissement* [1], le variateur de fréquence continue de fonctionner même lorsqu'une panne a été détectée.

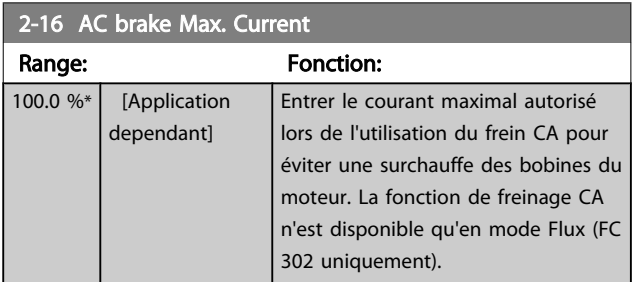

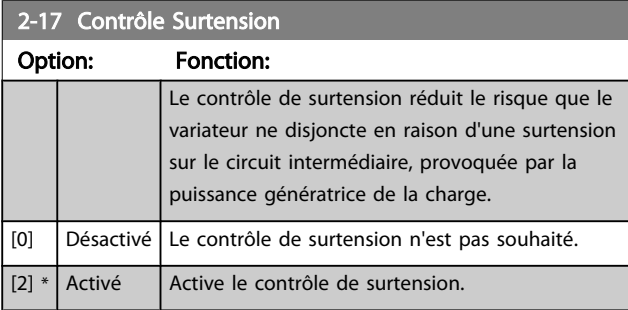

# REMARQUE!

Le temps de rampe est automatiquement ajusté pour éviter que le variateur de fréquence ne disjoncte.

### <span id="page-51-0"></span>3.5 Menu principal - Référence/rampes - Groupe 3

3.5.1 3-0\* Limites de réf.

Paramètres de réglage de l'unité, des limites et des plages de référence.

Se reporter également au par. 20-0\* pour obtenir des informations sur les réglages en boucle fermée.

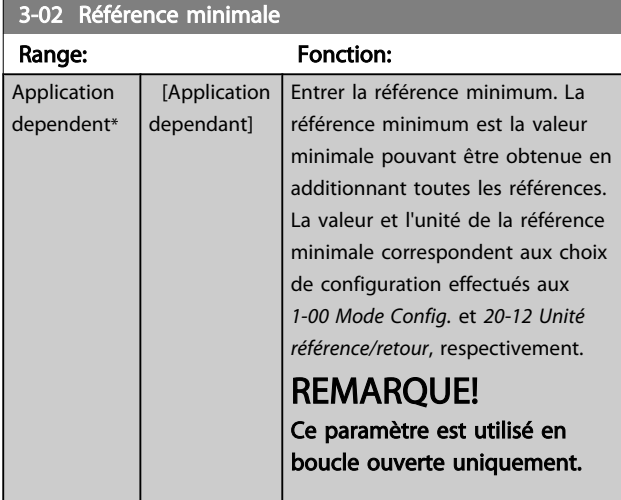

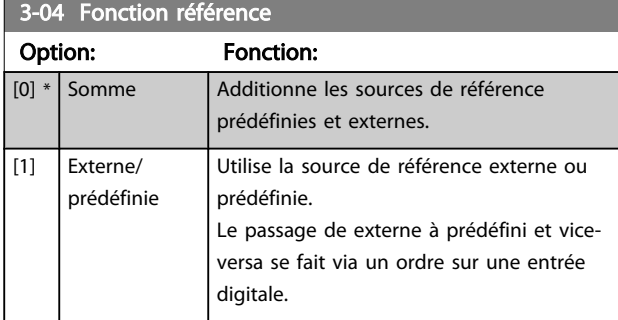

3-04 Fonction référence Option: Fonction:

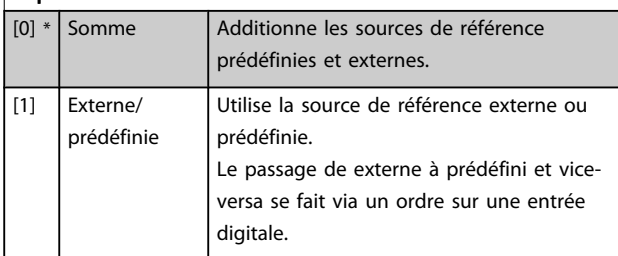

# 3.5.2 3-1\* Consignes

Sélectionner les références prédéfinies. Sélectionner *Réf prédéfinie bit 0/1/2* [16], [17] ou [18] pour les entrées digitales correspondantes dans le groupe de paramètres 5-1\*.

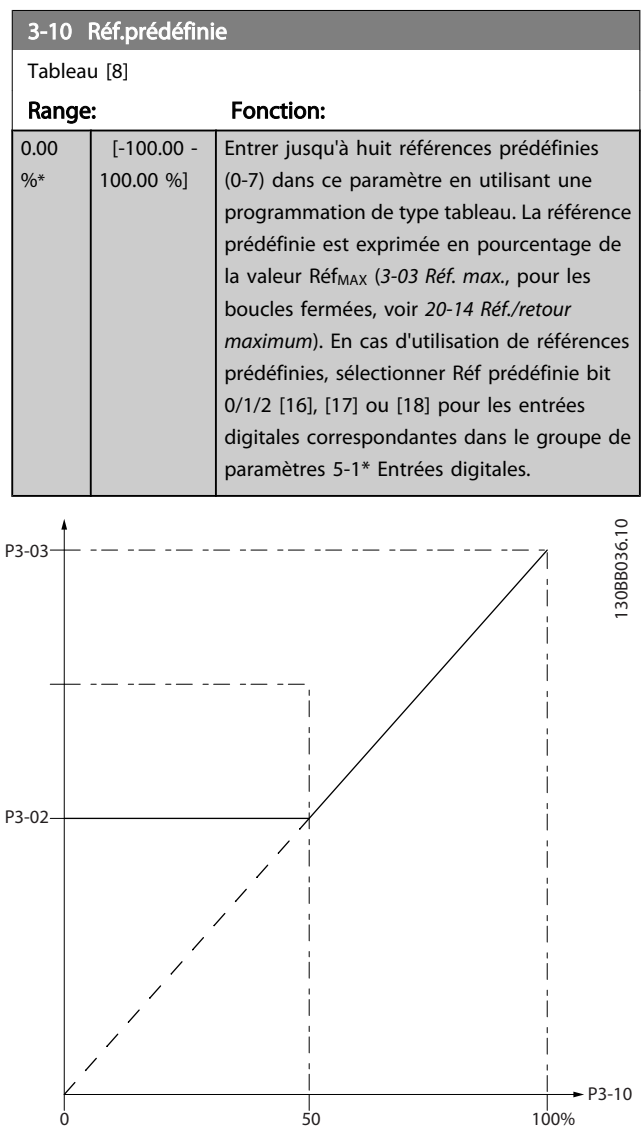

130BA149.10

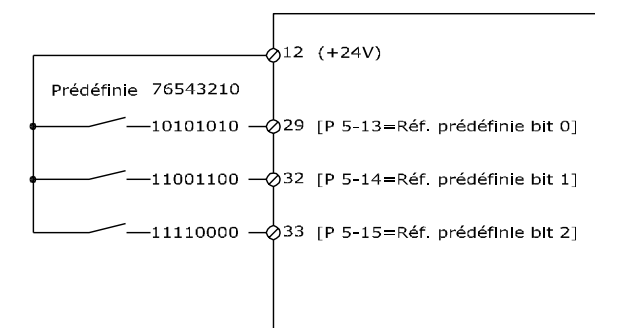

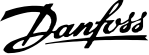

<span id="page-52-0"></span>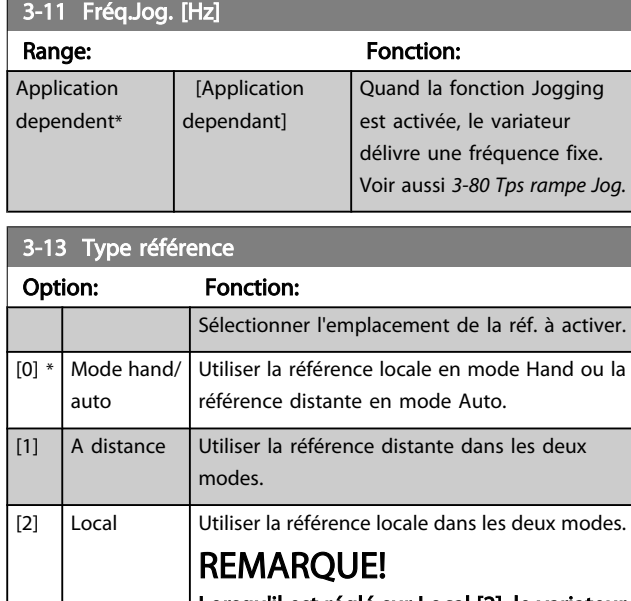

Lorsqu'il est réglé sur Local [2], le variateur de fréquence démarre à nouveau avec ce paramètre après une mise hors tension.

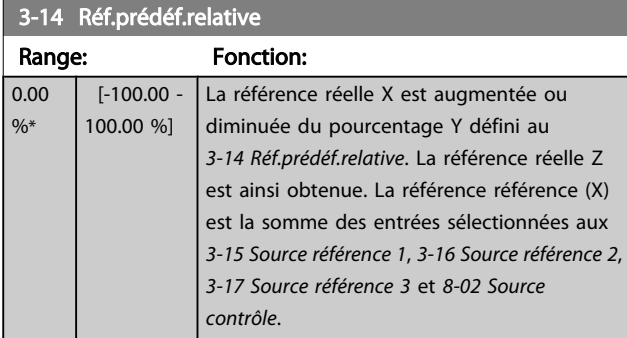

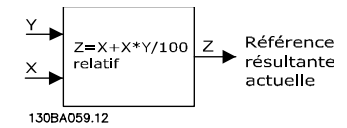

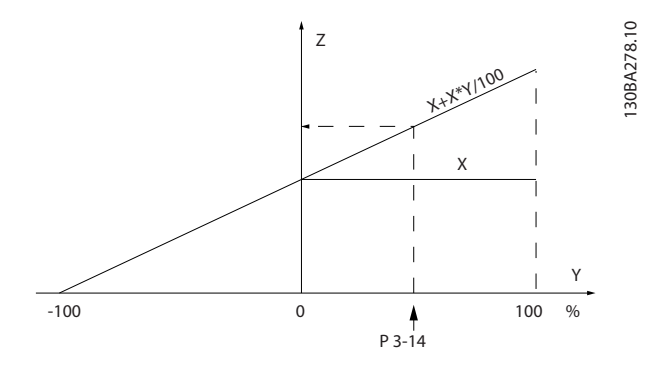

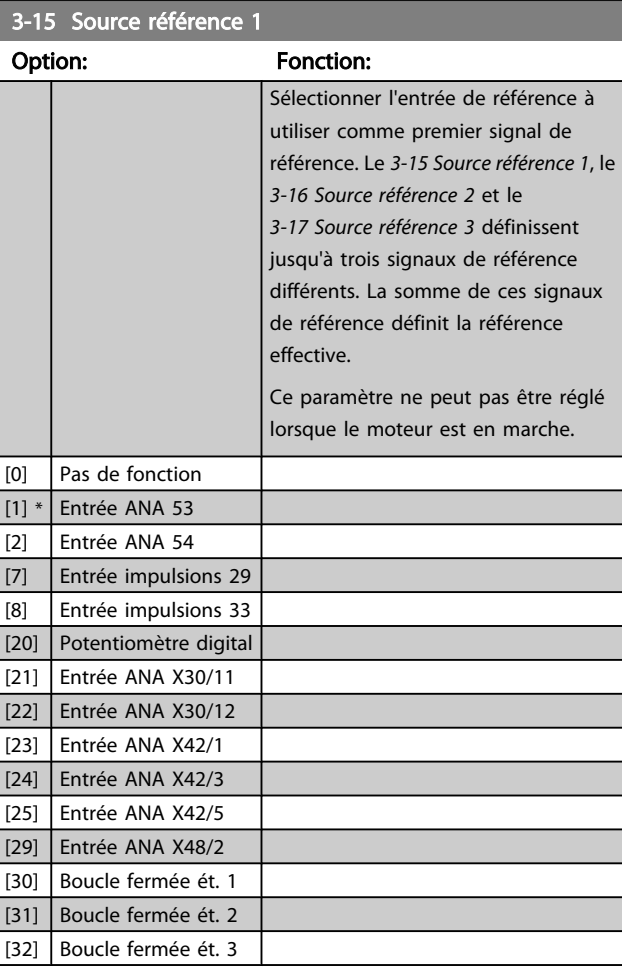

### 3-16 Source référence 2

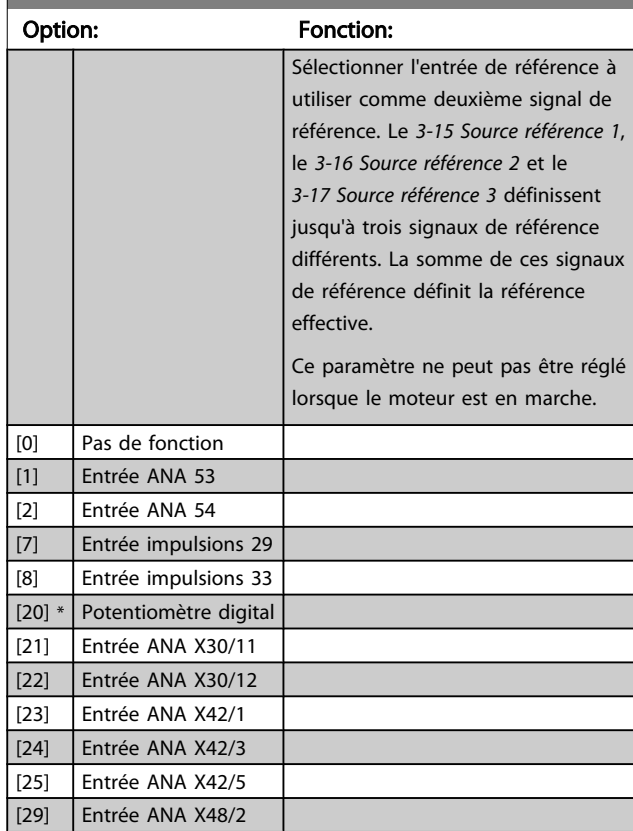

<span id="page-53-0"></span>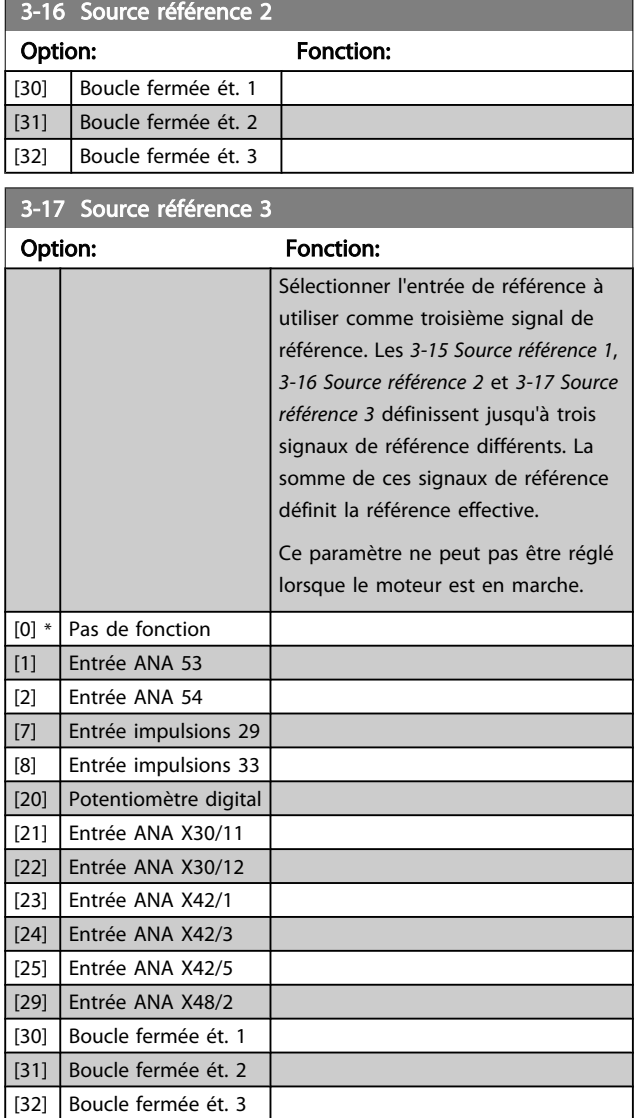

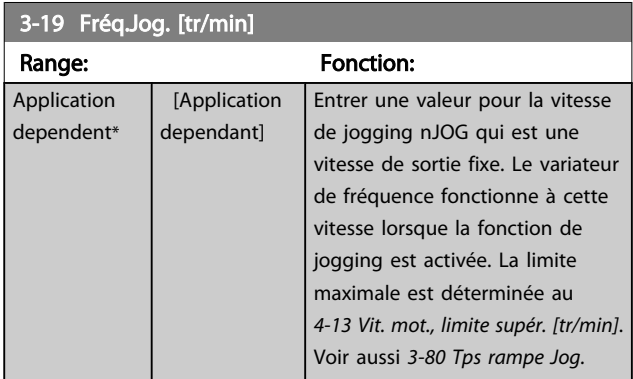

### 3.5.3 3-4\* Rampe 1

Configurer le paramètre relatif à la rampe, aux temps de rampe pour chacune des deux rampes (par. 3-4\* et par. 3-5\*).

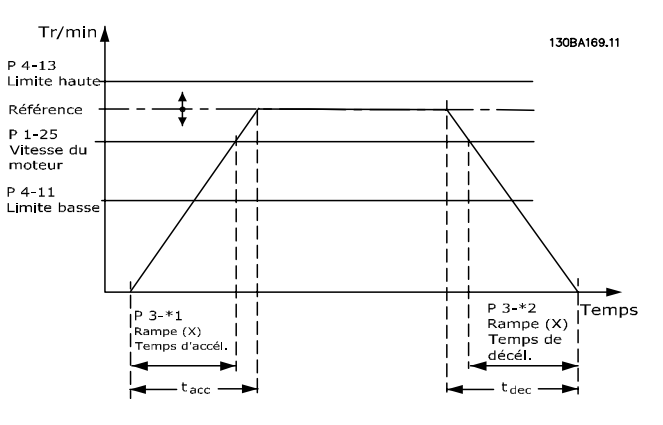

#### 3-40 Ramp 1 Type Option: Fonction: Sélectionner le type de rampe selon les spécifications d'accélération et de décélération. Une rampe linéaire assure une accélération constante au cours de la rampe ; une rampe S une accélération non linéaire, en compensant les à-coups de l'application.  $[0]$  \* Linear  $[1]$  S-ramp Const Jerk Accélération avec le moins d'à-coups possible.  $[2]$  S-ramp Const Time Rampe S en fonction des valeurs définies aux *3-41 Ramp 1 Ramp up Time* et *3-42 Ramp 1 Ramp Down Time*.

# REMARQUE!

Si Rampe S [1] est sélectionné et si la référence au cours de la rampe est modifiée, le temps de rampe peut être prolongé afin d'obtenir un mouvement sans à-coups pouvant entraîner un temps de démarrage ou d'arrêt plus long. L'ajustement supplémentaire des rapports de rampe S ou la commutation des activateurs peut être nécessaire.

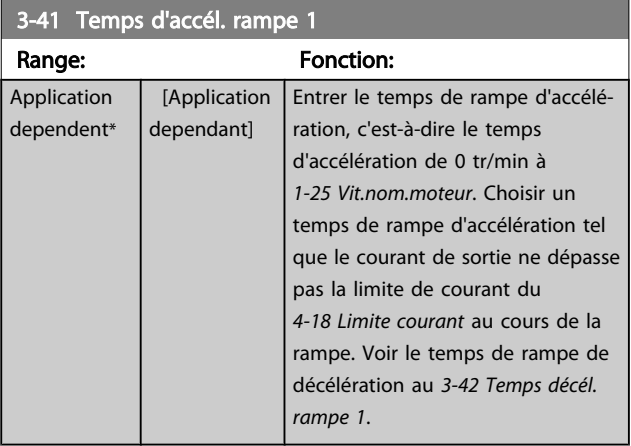

 $par.3 - 41 = \frac{tacc \times norm[par.1 - 25]}{ref[tr/min]}$  s

<span id="page-54-0"></span>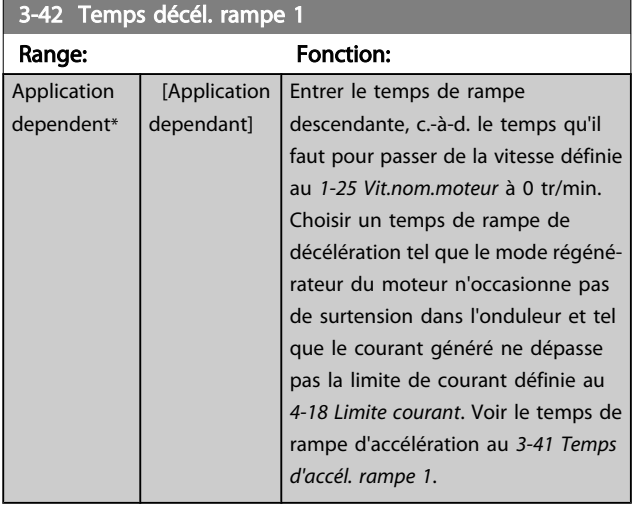

# par.3 – 42 =  $\frac{td\acute{e}c \times nnorm\left[~par.1-25\right]}{r\acute{e}f\left[~tr/min\right]}$  [s

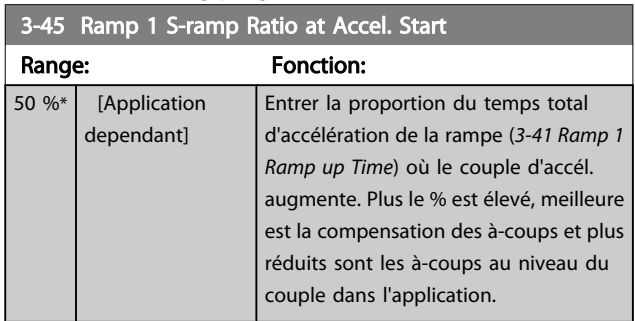

#### 3-46 Ramp 1 S-ramp Ratio at Accel. End Range: Fonction: 50 %\* [Application dependant] Entrer la proportion du temps total d'accélération de la rampe (*3-41 Ramp 1 Ramp up Time*) où le couple d'accél. diminue. Plus le % est élevé, meilleure est la compensation des à-coups et plus réduits sont les à-coups au niveau du couple dans l'application.

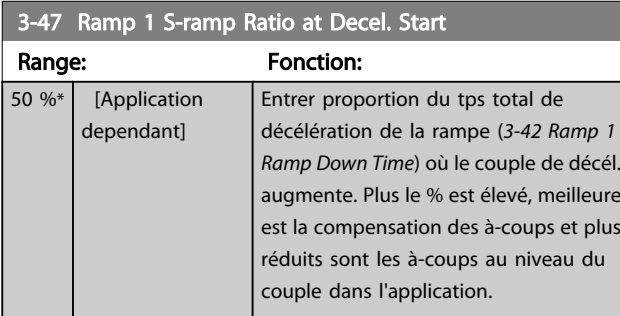

### 3-48 Ramp 1 S-ramp Ratio at Decel. End

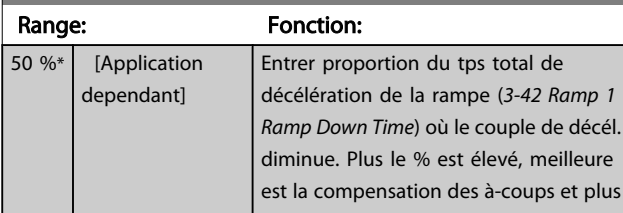

# 3-48 Ramp 1 S-ramp Ratio at Decel. End

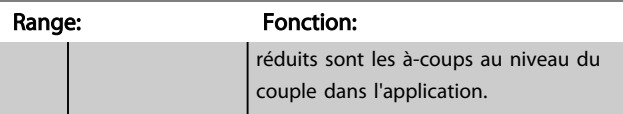

# 3.5.4 3-5\* Rampe 2

Choix des paramètres de rampe, voir le groupe de paramètres 3-4\*.

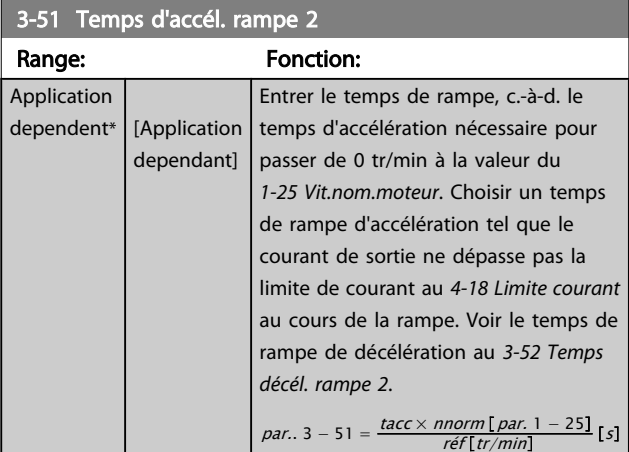

### 3-52 Temps décél. rampe 2

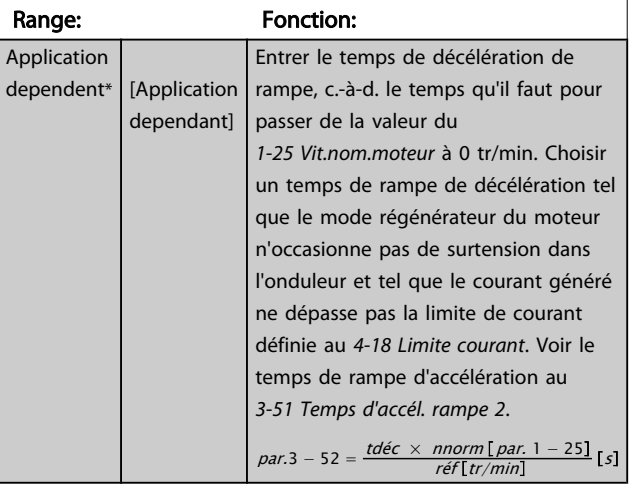

### 3-55 Ramp 2 S-ramp Ratio at Accel. Start

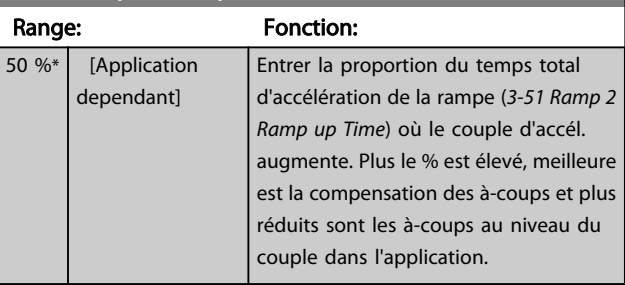

<span id="page-55-0"></span>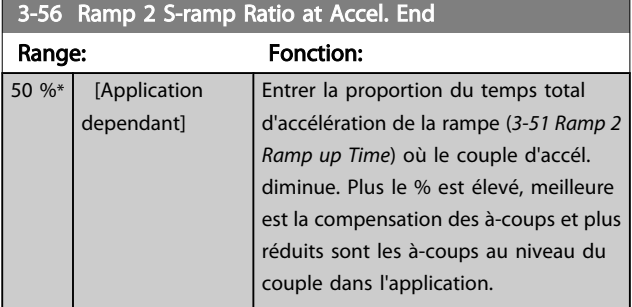

# 3-57 Ramp 2 S-ramp Ratio at Decel. Start

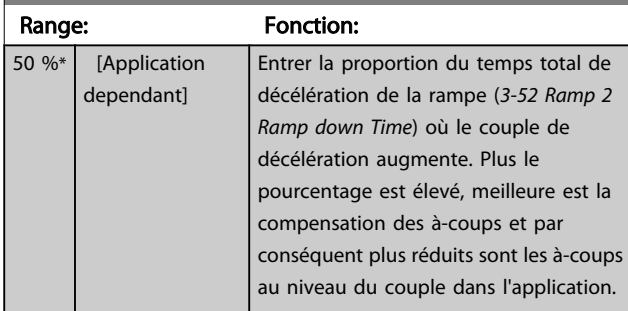

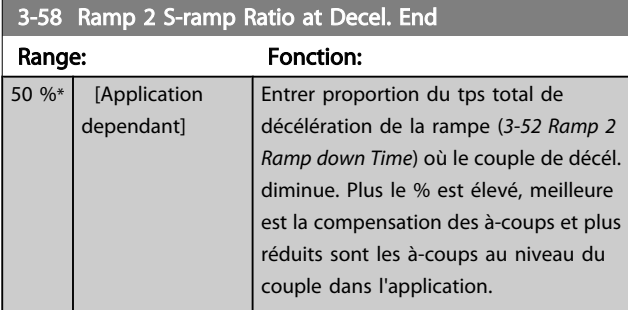

# 3.5.5 3-8\* Autres rampes

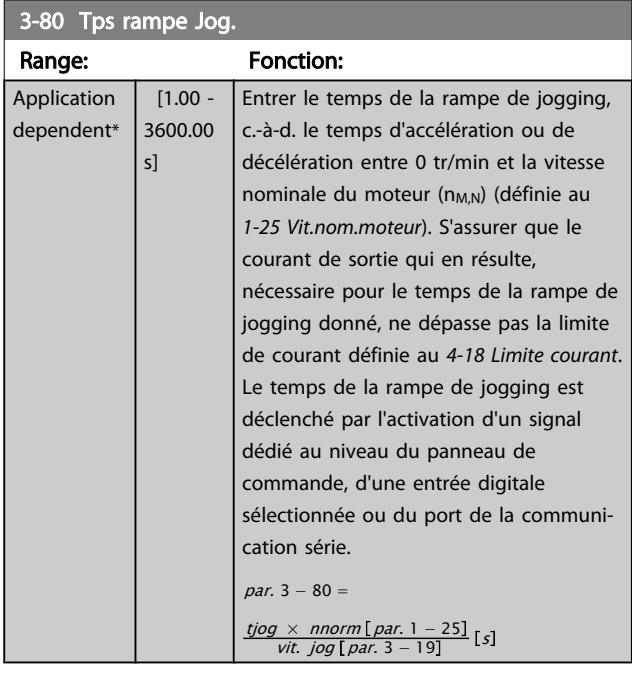

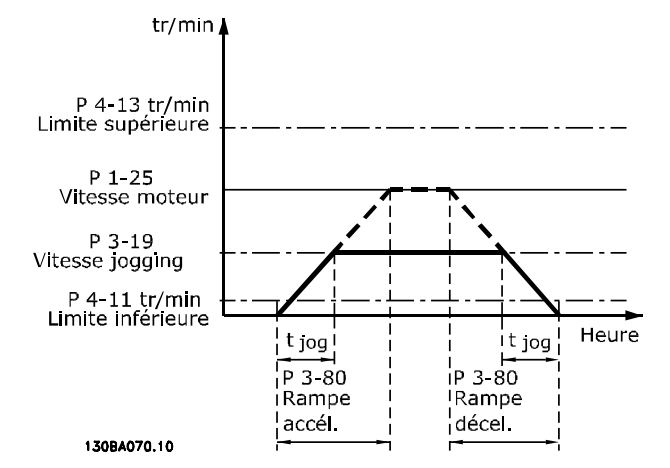

# 3-81 Quick Stop Ramp Time

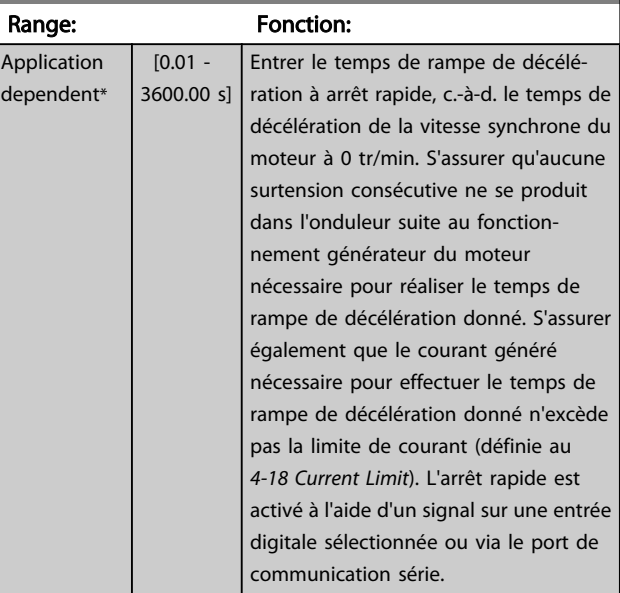

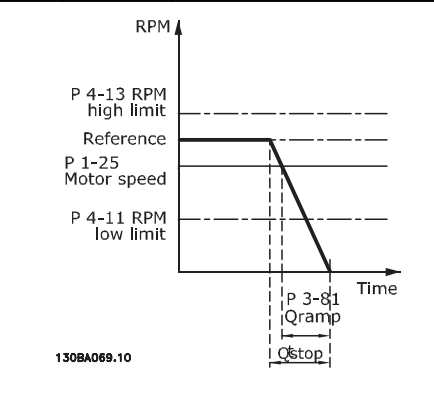

$$
Par. 3 - 81 = \frac{t_{Arr \hat{\epsilon}t \, rapide} [s] \times n_s [tr/min]}{\Delta \, jog \, réf (par. 3 - 19) [tr/min]}
$$

Danfoss

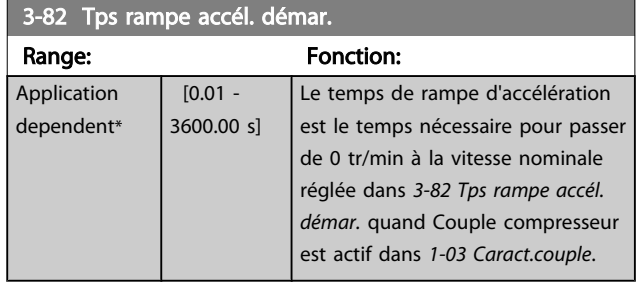

# 3.5.6 3-9\* Potentiomètre dig.

Cette fonction permet à l'utilisateur d'augmenter ou de diminuer la référence effective en ajustant la programmation des entrées digitales à l'aide des fonctions AUGMENTER, DIMINUER ou EFFACER. Pour activer cette fonction, au moins une entrée digitale doit être programmée comme AUGMENTER ou DIMINUER.

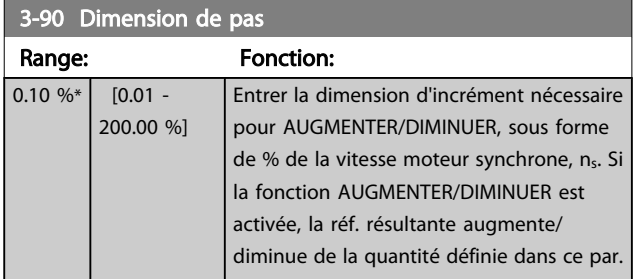

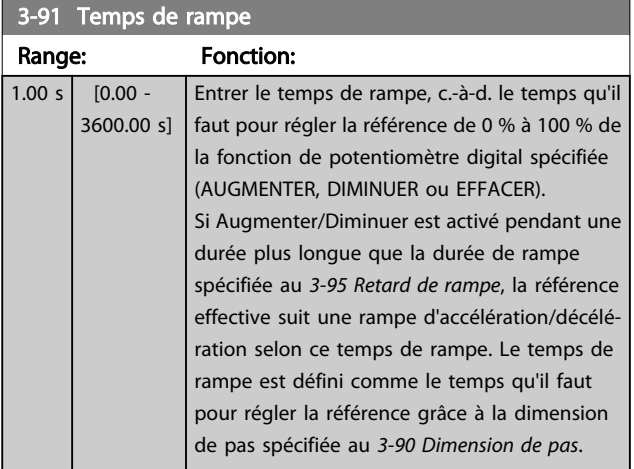

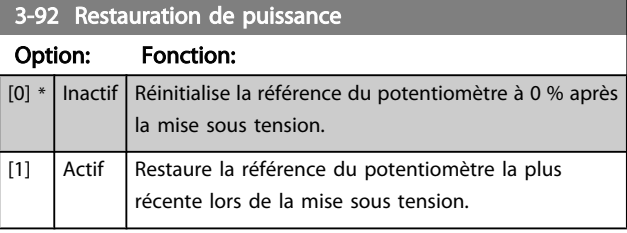

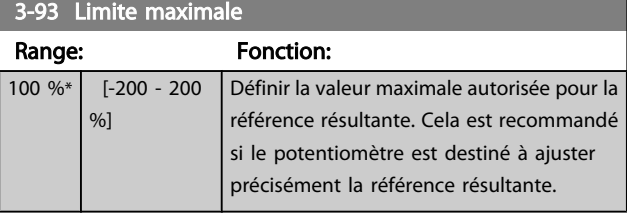

### 3-94 Limite minimale

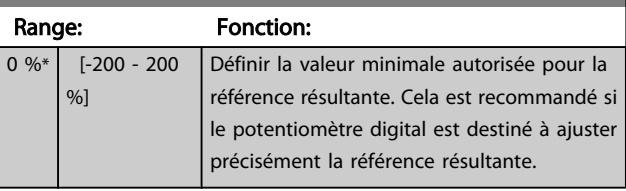

### 3-95 Retard de rampe

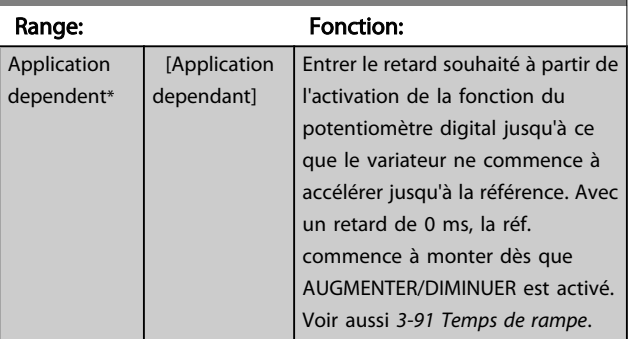

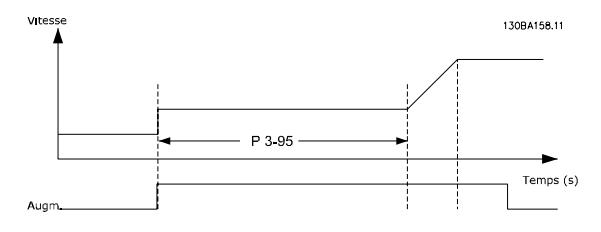

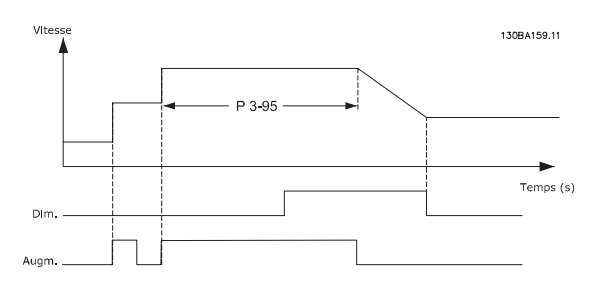

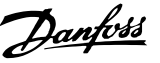

### <span id="page-57-0"></span>3.6 Menu principal - Limites/avertis. - Groupe 4

# 3.6.1 4-1\* Limites moteur

Définir les limites de couple, courant et vitesse du moteur ainsi que la réaction du variateur de fréquence lorsque les limites sont dépassées.

Une limite peut générer un message sur l'affichage. Un avertissement génère toujours un message sur l'affichage ou le bus de terrain. Une fonction de surveillance peut entraîner un avertissement ou une alarme qui provoque l'arrêt du variateur de fréquence et l'apparition d'un message d'alarme.

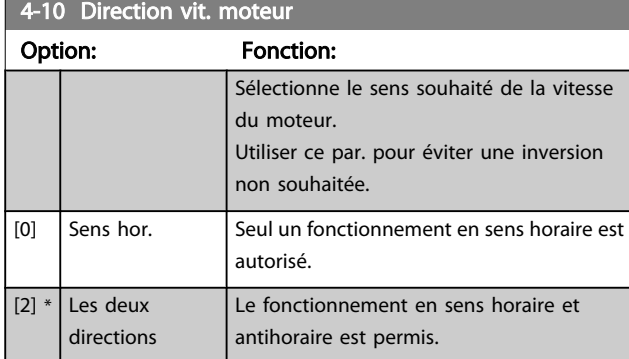

# REMARQUE!

Le réglage du *4-10 Direction vit. moteur* a une influence sur le démarrage à la volée au *[1-73 Démarr. volée](#page-43-0)*.

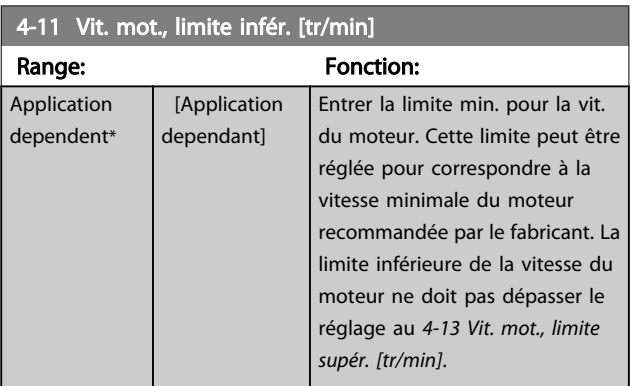

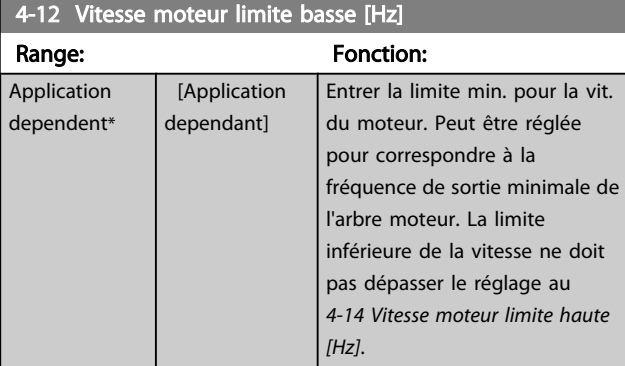

4-13 Vit. mot., limite supér. [tr/min]

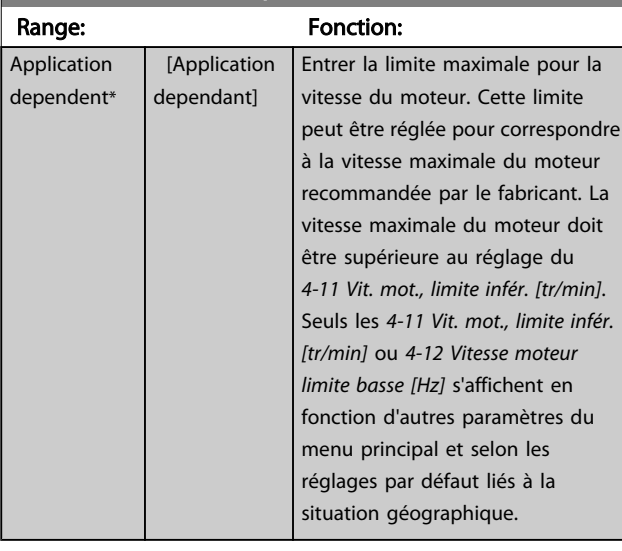

# REMARQUE!

La fréquence de sortie maximale ne doit pas dépasser 10 % de la fréquence de commutation de l'onduleur (*[14-01 Fréq.](#page-109-0) [commut.](#page-109-0)*).

# REMARQUE!

Tout changement du *4-13 Vit. mot., limite supér. [tr/min]* ramène la valeur du *[4-53 Avertis. vitesse haute](#page-59-0)* à la valeur définie au *4-13 Vit. mot., limite supér. [tr/min]*.

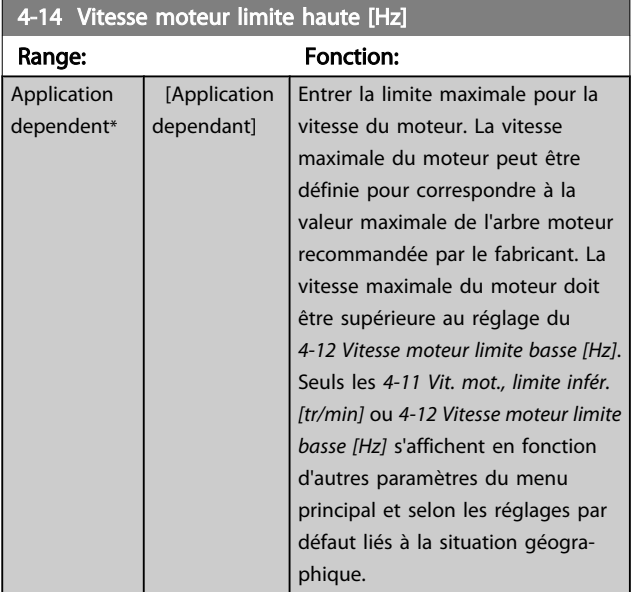

# REMARQUE!

La fréquence de sortie maximale ne doit pas dépasser 10 % de la fréquence de commutation de l'onduleur (*[14-01 Fréq.](#page-109-0) [commut.](#page-109-0)*).

3 3

<span id="page-58-0"></span>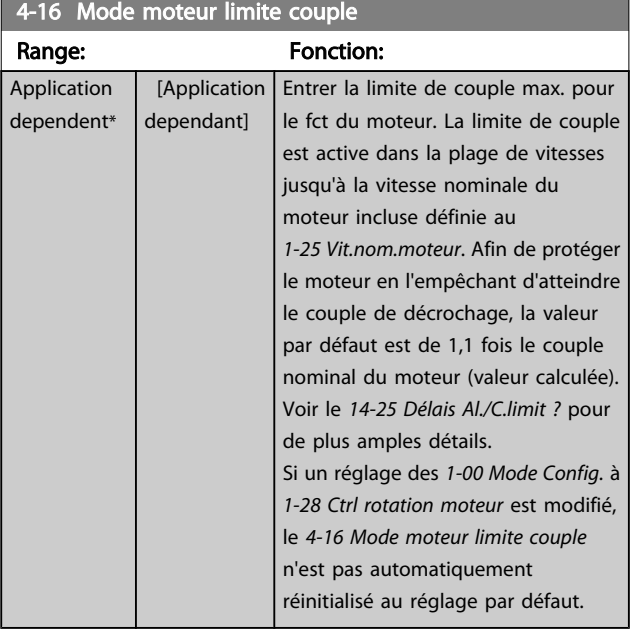

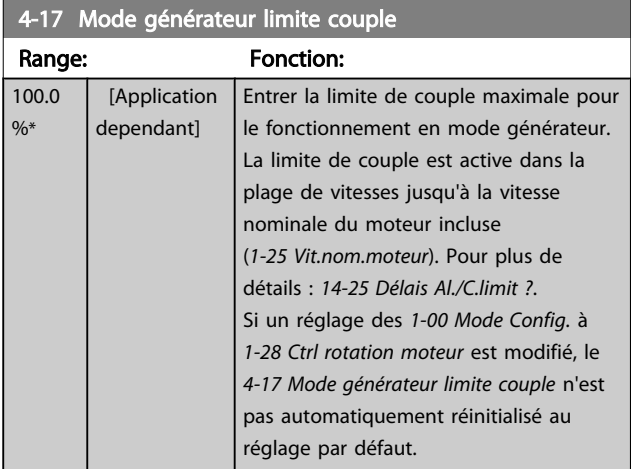

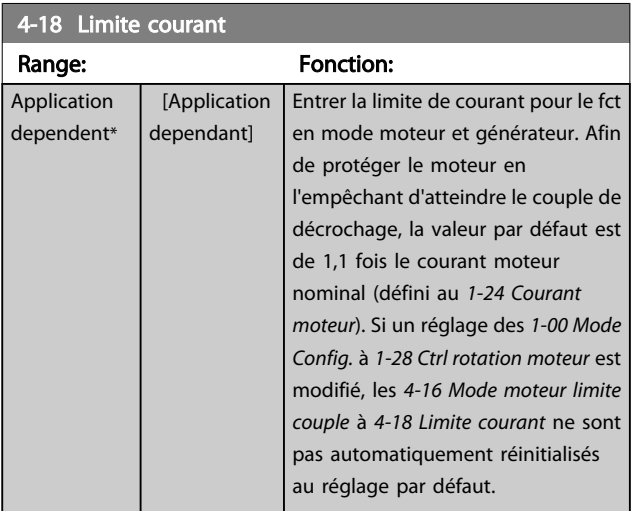

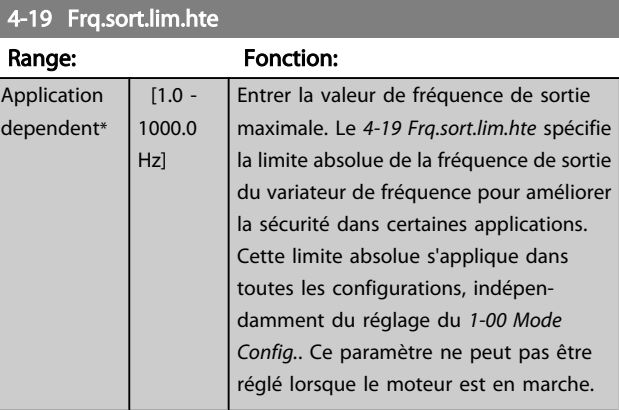

# 3.6.2 4-5\* Rég. Avertissements

Définir les limites d'avertissement réglables pour le courant, la vitesse, la référence et le signal de retour.

# REMARQUE!

Non visibles sur l'affichage, uniquement dans l'outil de contrôle de mouvement VLT, MCT 10.

Les avertissements sont affichés sur l'écran, la sortie programmée ou le bus en série.

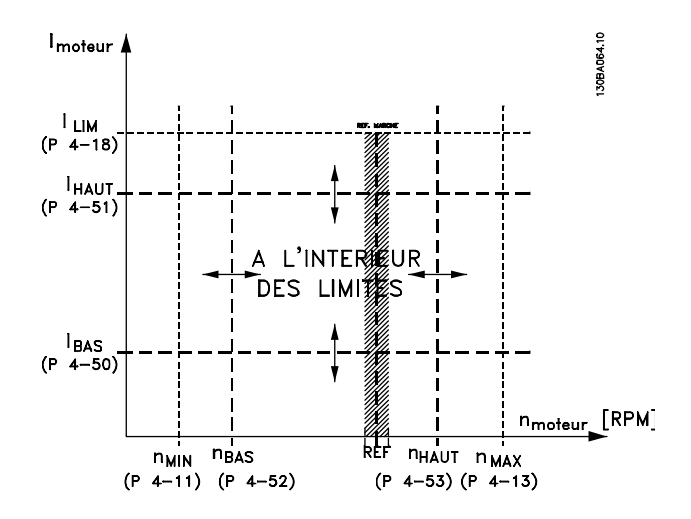

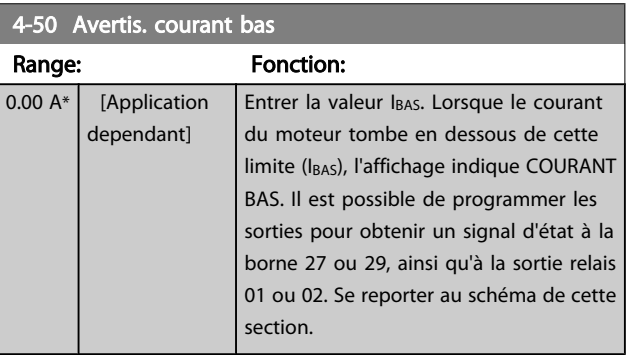

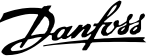

<span id="page-59-0"></span>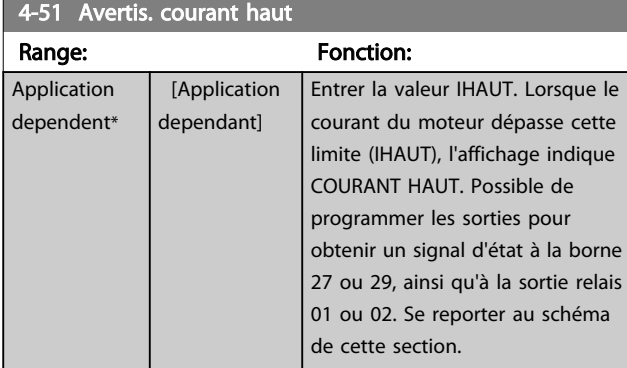

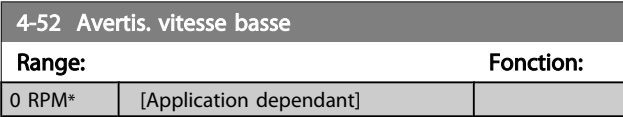

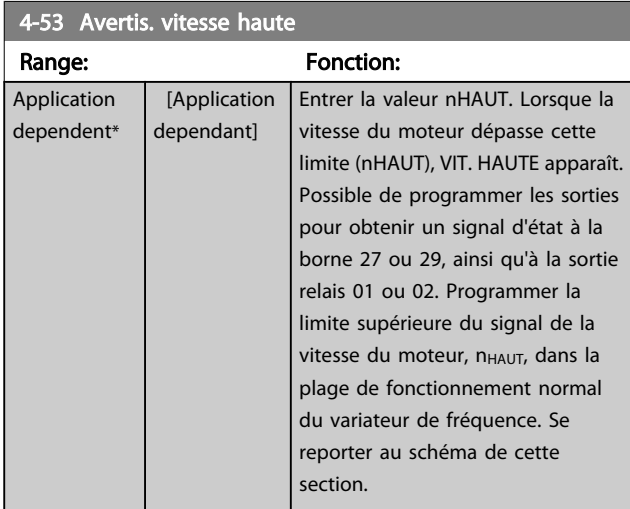

# REMARQUE!

Tout changement du *[4-13 Vit. mot., limite supér. \[tr/min\]](#page-57-0)* ramène la valeur du *4-53 Avertis. vitesse haute* à la valeur définie au *[4-13 Vit. mot., limite supér. \[tr/min\]](#page-57-0)*. Si une valeur différente est nécessaire au *4-53 Avertis. vitesse haute*, ce dernier doit être réglé après programmation du *[4-13 Vit. mot., limite supér. \[tr/min\]](#page-57-0)*

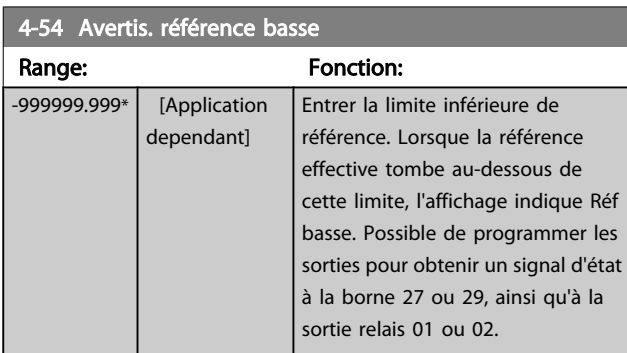

4-55 Avertis. référence haute

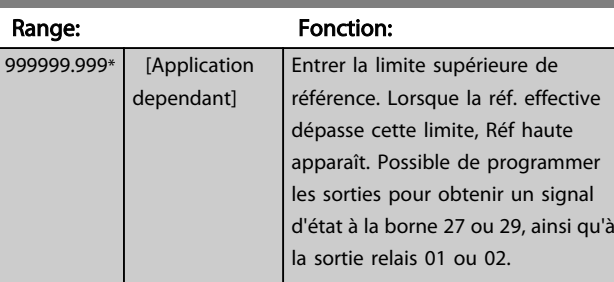

4-56 Avertis.retour bas

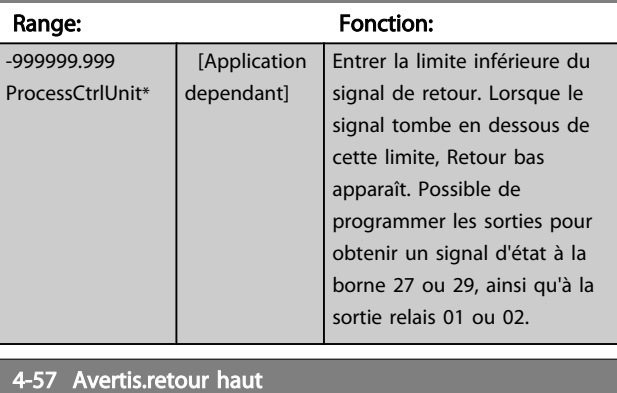

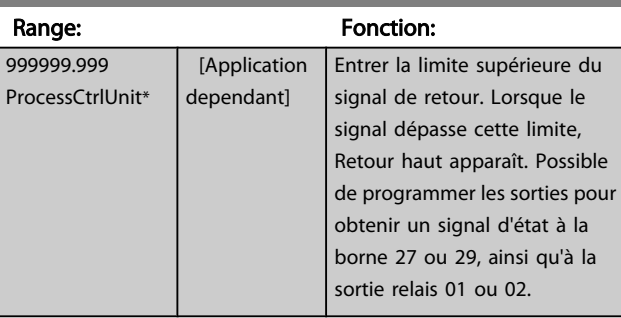

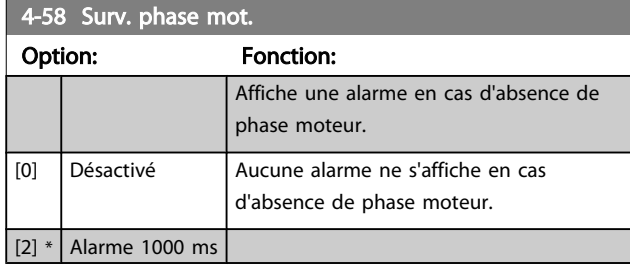

# REMARQUE!

Ce paramètre ne peut pas être réglé lorsque le moteur est en marche.

3.6.3 4-6\* Bipasse vit.

Ne pas utiliser certaines fréq. ou vit. de sortie afin d'éviter des problèmes de résonance mécaniques sur certains systèmes. Un max. de 4 plages de fréquence ou vitesse peut être écarté.

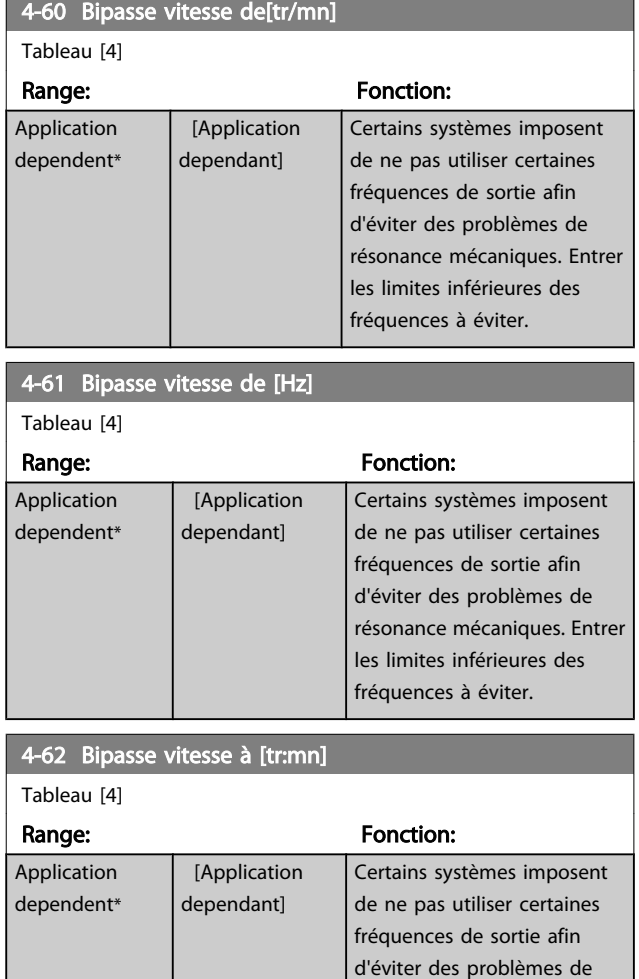

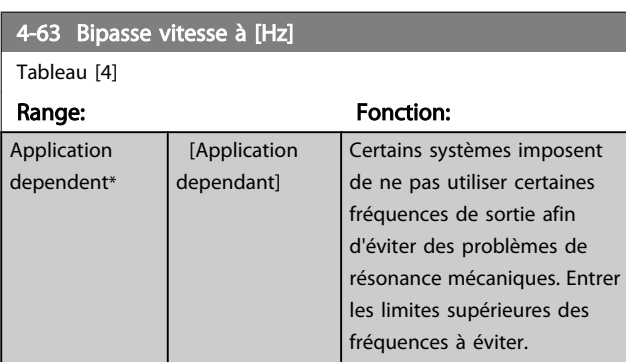

résonance mécaniques. Entrer les limites supérieures des fréquences à éviter.

### 3.6.4 Réglage du bipasse vitesse semiautomatique

Ce réglage du bipasse vitesse semi-automatique permet de faciliter la programmation des fréquences à ignorer suite à des résonances dans le système.

#### Pour ce faire:

- 1. Arrêter le moteur.
- 2. Sélectionner Activé au *4-64 Régl. bipasse semi-auto*.
- 3. Appuyer sur la touche *Hand On* du LCP pour démarrer la recherche des bandes de fréquence à l'origine des résonances. Le moteur accélère conformément à la rampe définie.
- 4. Lors du passage d'une bande de résonance à une autre, appuyer sur la touche *OK* du LCP au moment de quitter la bande. La fréquence réelle est enregistrée comme le premier élément du *4-62 Bipasse vitesse à [tr:mn]* ou *4-63 Bipasse vitesse à [Hz]* (tableau). Répéter cette procédure pour chaque bande de résonance identifiée à la rampe d'accélération (réglage possible pour quatre bandes maximum).
- 5. Une fois la vitesse maximale atteinte, le moteur amorce automatiquement la rampe de décélération. Répéter la procédure ci-dessus lorsque la vitesse quitte les bandes de résonance au cours de la décélération. Les fréquences réelles enregistrées lors de l'activation de la touche OK sont stockées au *4-60 Bipasse vitesse de[tr/mn]* ou au *4-61 Bipasse vitesse de [Hz]*.
- 6. Lorsque le moteur a suivi une rampe de décélération jusqu'à l'arrêt, appuyer sur *OK*. Le *4-64 Régl. bipasse semi-auto* se réinitialise automatiquement sur Inactif. Le variateur de fréquence reste en mode *Hand* jusqu'à l'activation de la touche *Off* ou *Auto On* sur le LCP.

Si les fréquences d'une bande de résonance spécifique ne sont pas enregistrées dans l'ordre correct (les valeurs mémorisées dans *Bipasse vitesse à* sont supérieures à celles de *Bipasse vitesse de*) ou si elles ne présentent pas les mêmes numéros d'enregistrement pour *Bipasse vitesse de* et *Bipasse vitesse à*, tous les enregistrements sont annulés et le message suivant s'affiche : *Chevauchement des zones de vitesse collectées ou détermination incomplète. Appuyer sur [Cancel] pour annuler*.

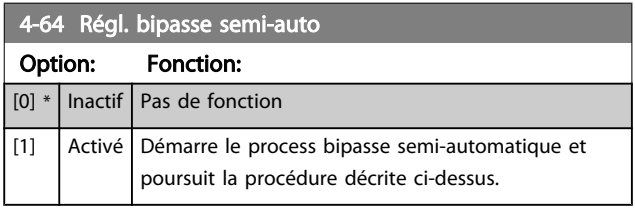

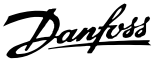

# <span id="page-61-0"></span>3.7 Menu principal - E/S digitales - Groupe 5

### 3.7.1 5-0\* Mode E/S digitales

Paramètres de configuration de l'entrée et de la sortie à l'aide de NPN et de PNP.

Ces paramètres ne peuvent pas être réglés lorsque le moteur est en marche.

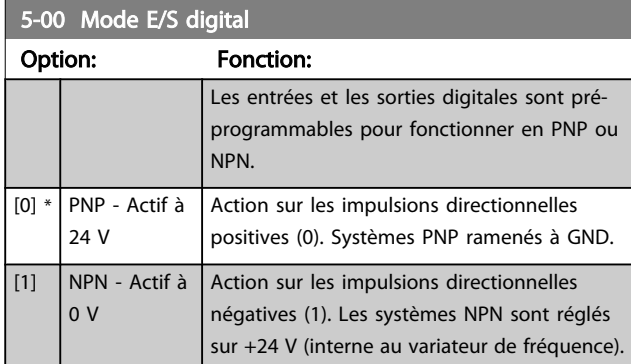

# REMARQUE!

Ce paramètre ne peut pas être réglé lorsque le moteur est en marche.

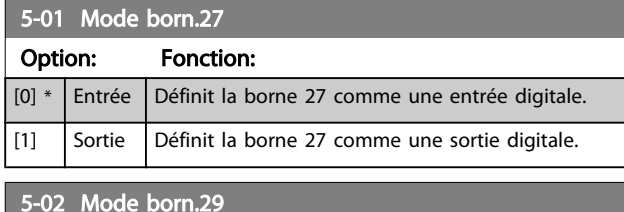

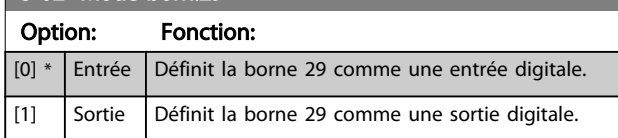

Ce paramètre ne peut pas être réglé lorsque le moteur est en marche.

### 3.7.2 5-1\* Entrées digitales

Par. de configuration des fonctions d'entrée aux bornes d'entrée.

Les entrées digitales permettent de sélectionner diverses fonctions du variateur de fréquence. Toutes les entrées digitales peuvent assumer les fonctions suivantes :

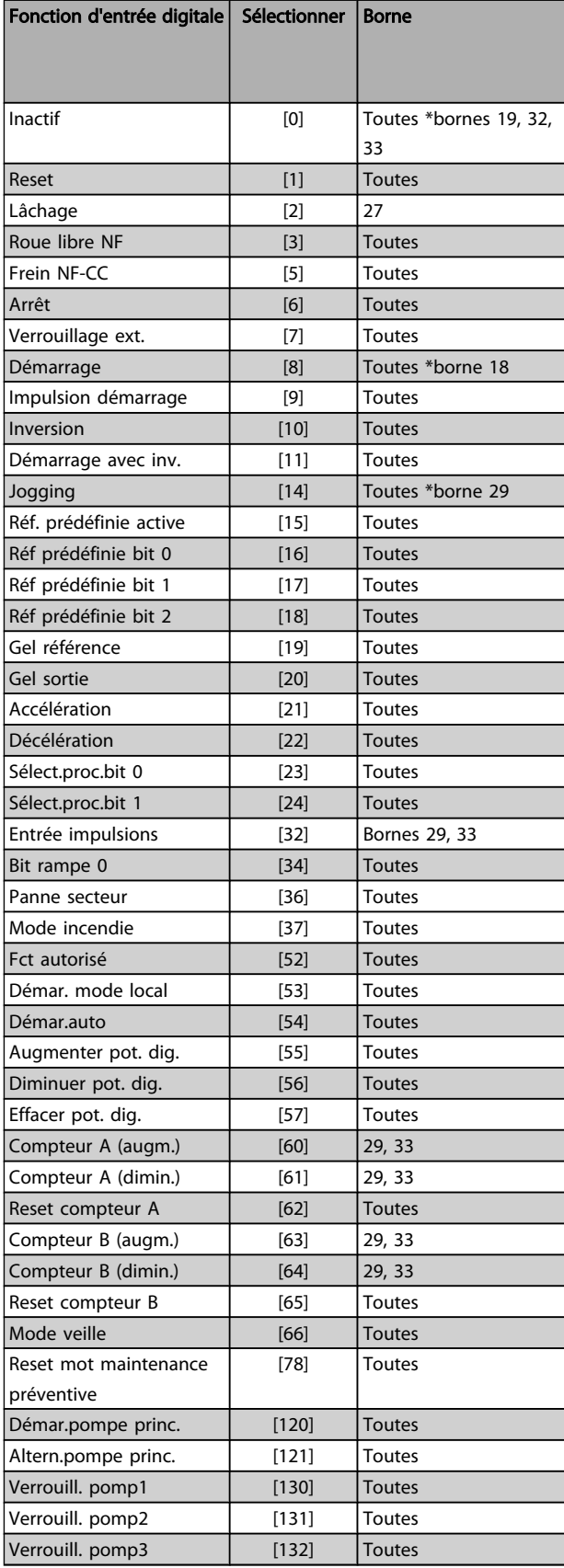

Danfoss

# 3.7.3 5-1\* Entrées digitales (suite)

Toutes = bornes 18, 19, 27, 29, 32, 33, X30/2, X30/3, X30/4. X30/ sont les bornes sur le MCB 101.

Les fonctions réservées à une seule entrée digitale sont indiquées dans le paramètre correspondant.

Toutes les entrées digitales peuvent être programmées sur les fonctions suivantes :

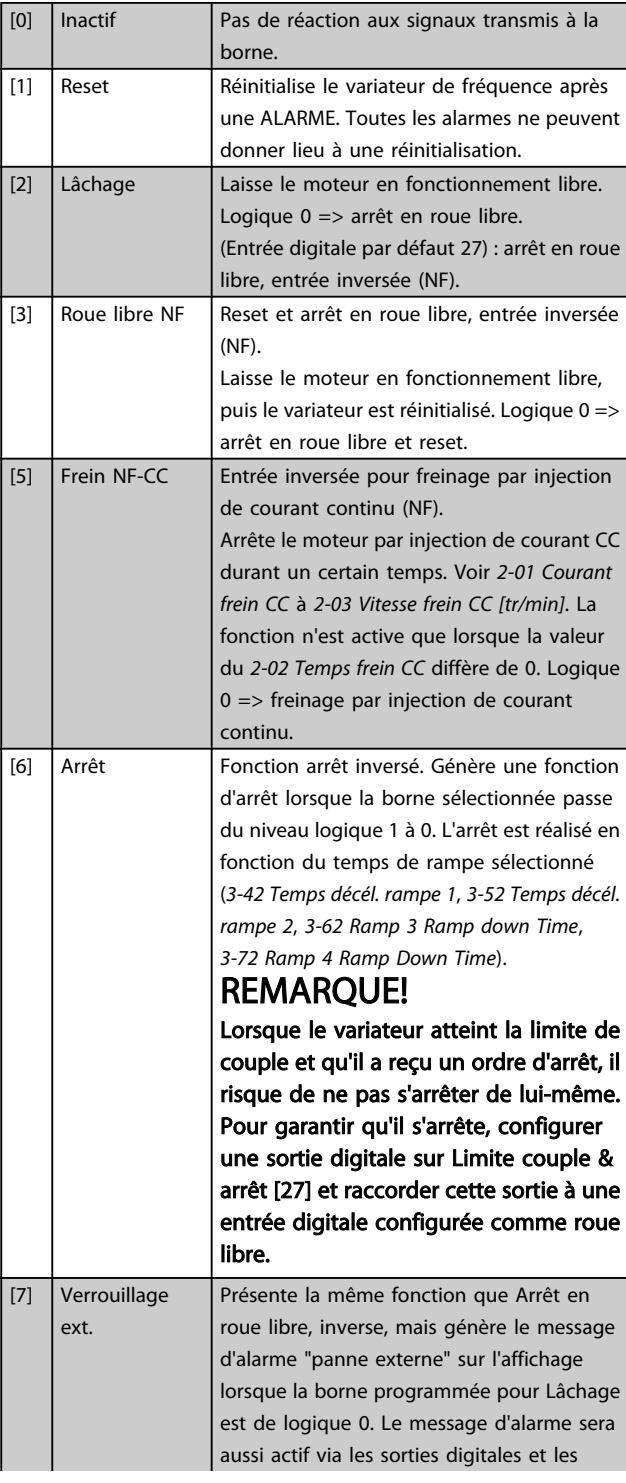

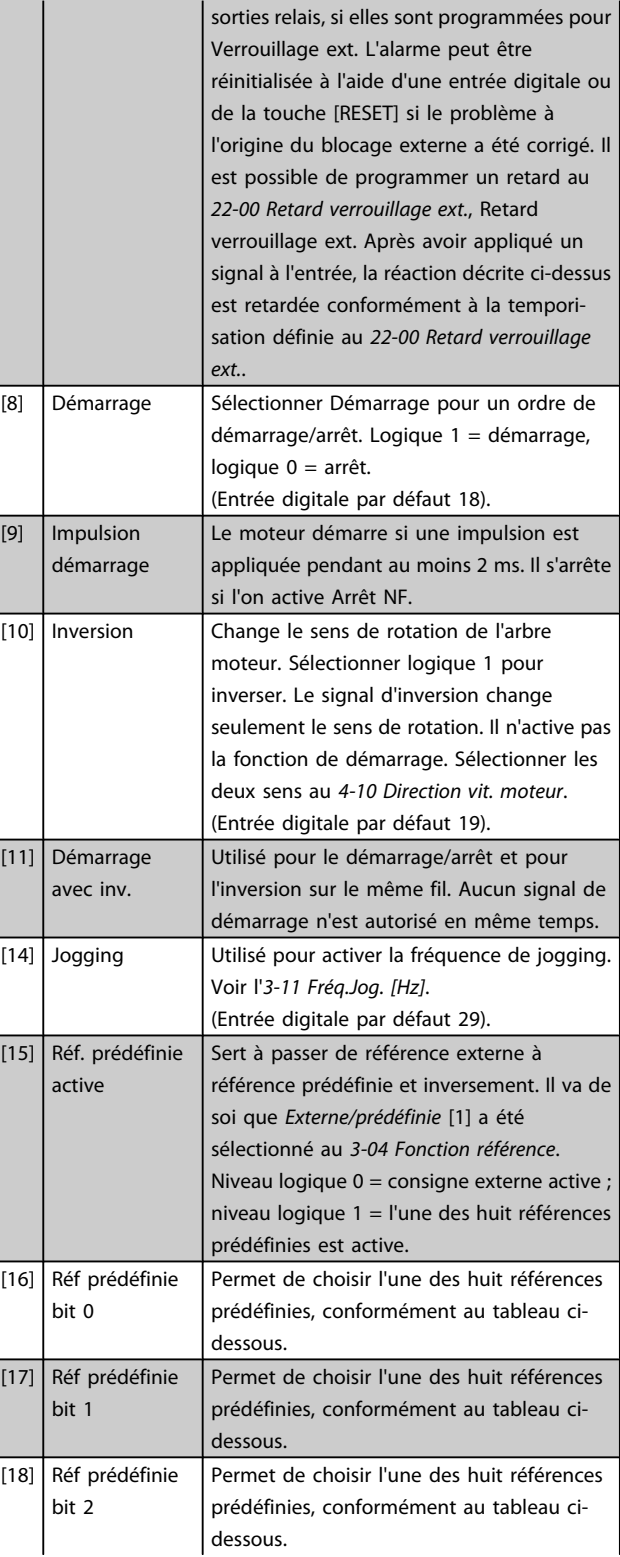

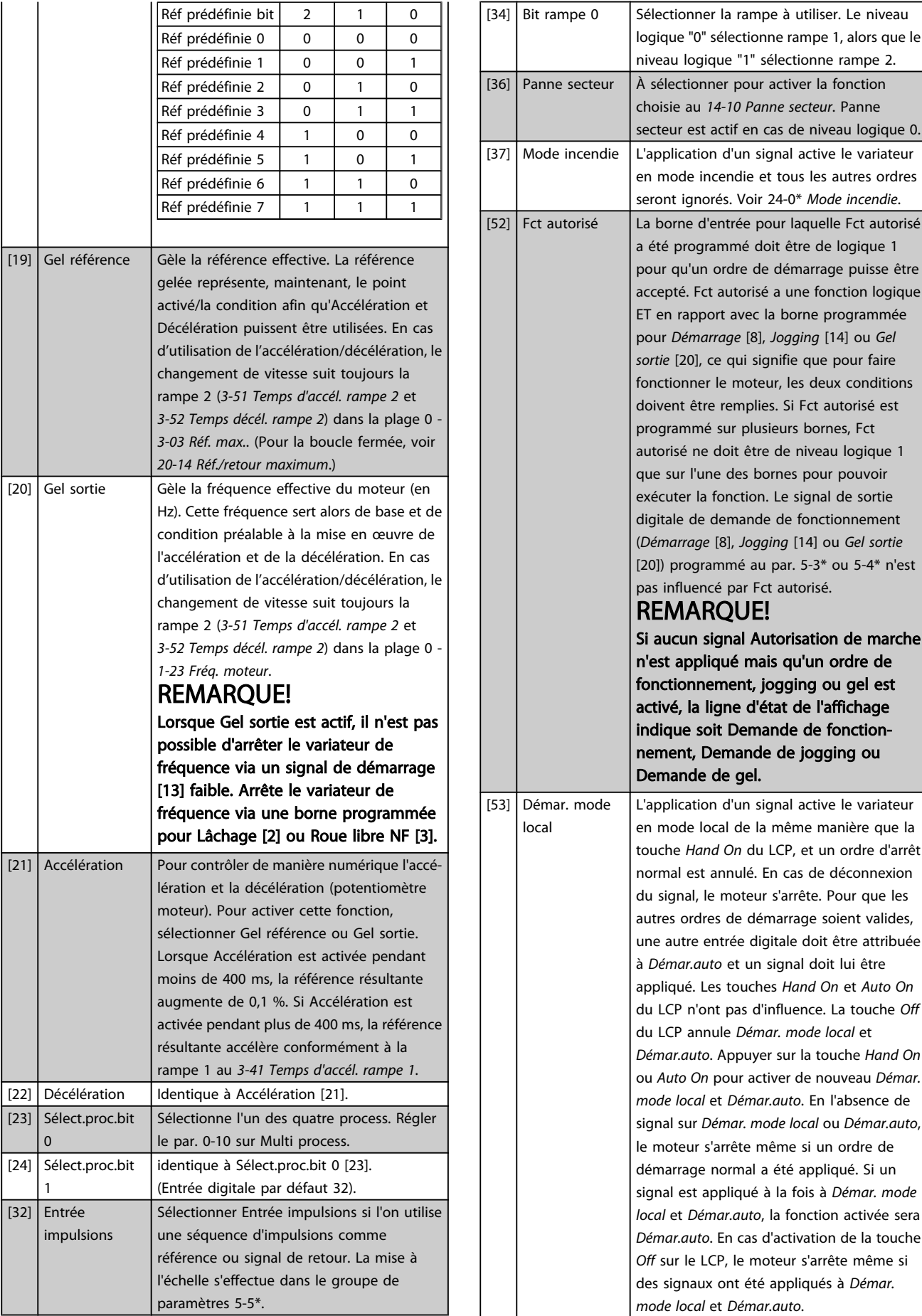

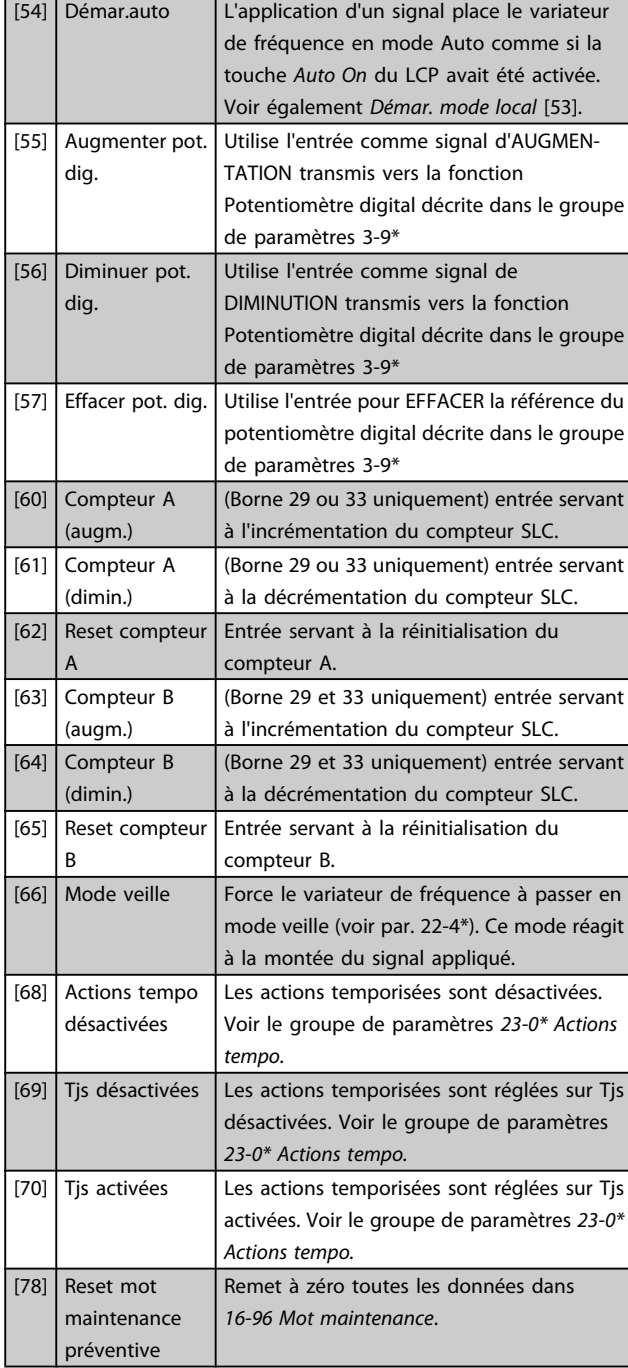

### 5-10 E.digit.born.18

Options et fonctions identiques au par. 5-1\*, sauf pour *Entrée impulsions*.

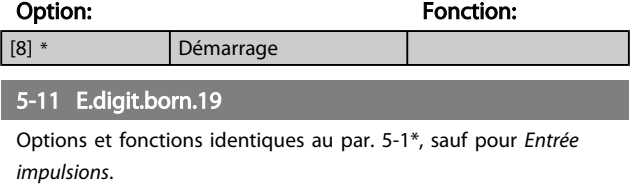

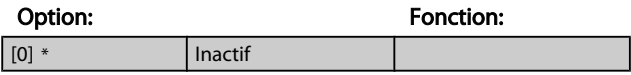

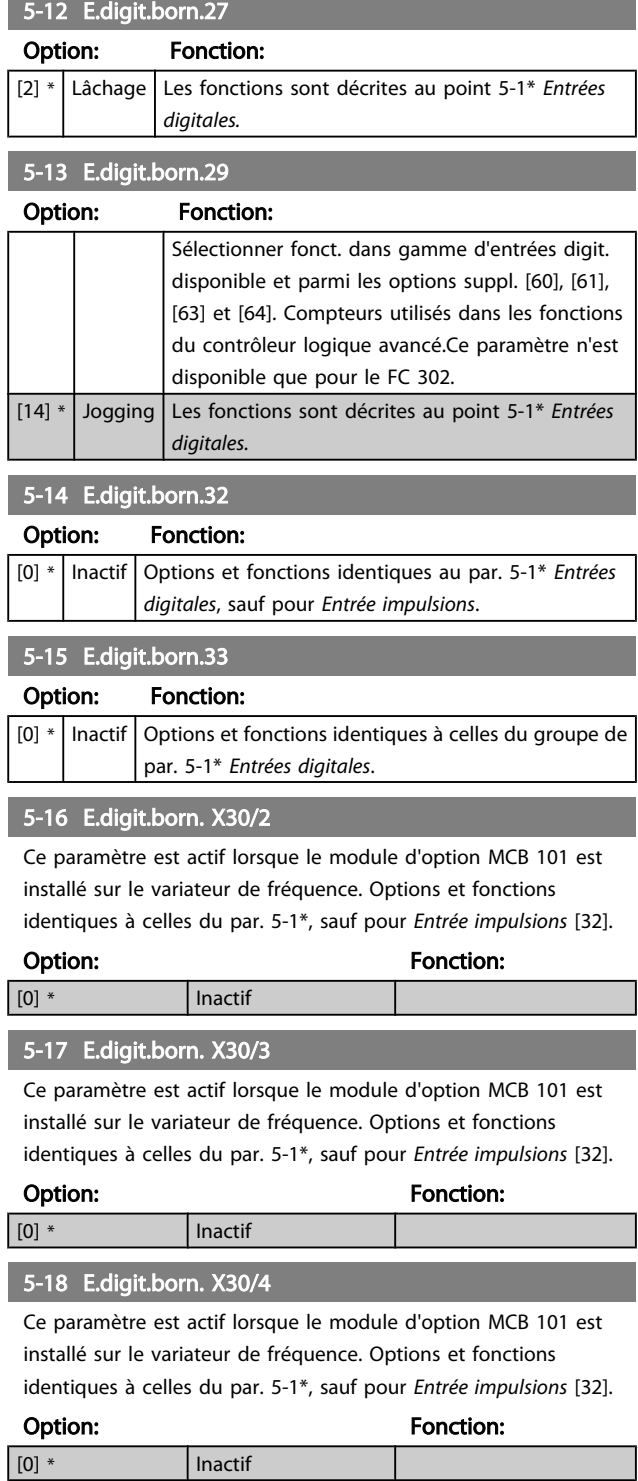

# 3.7.4 5-3\* Sorties digitales

Paramètres de configuration des fonctions de sortie pour les bornes de sortie. Les 2 sorties digitales statiques sont communes aux bornes 27 et 29. Régler la fonction E/S de la borne 27 au *5-01 Mode [born.27](#page-61-0)* et la fonction E/S de la borne 29 au *5-02 Mode [born.29](#page-61-0)*. Ces paramètres ne peuvent pas être réglés lorsque le moteur est en marche.

 $\mathbf{I}$ 

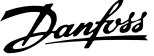

3 3

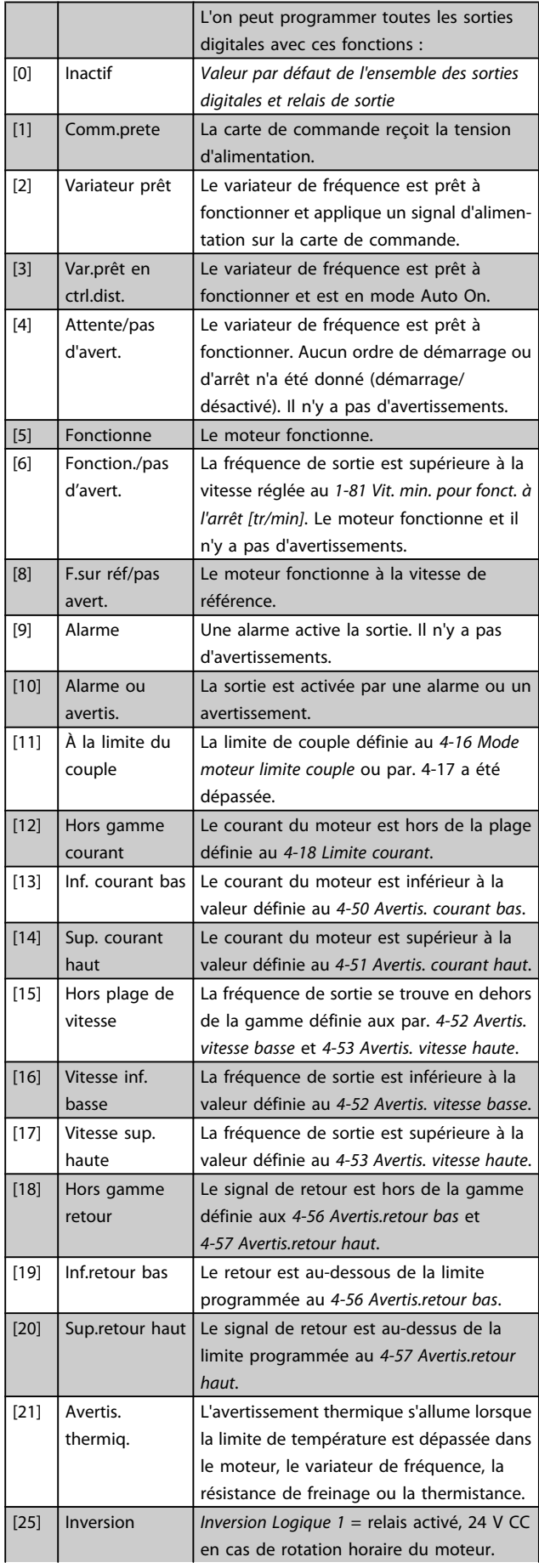

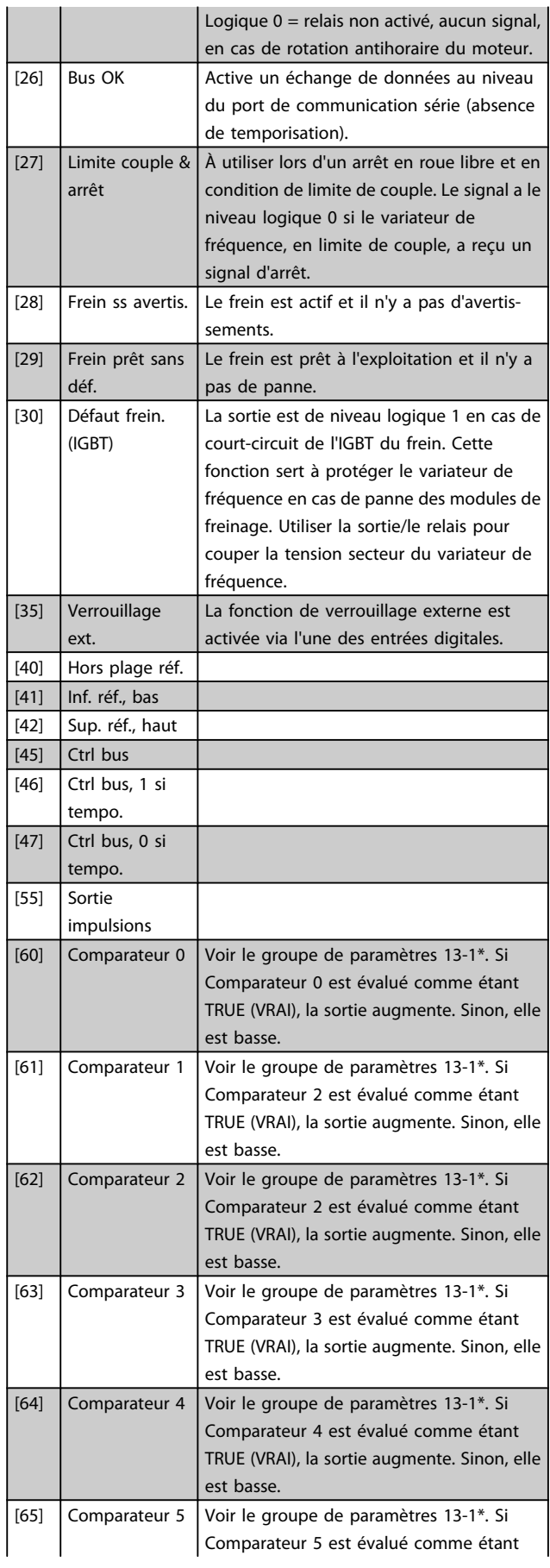

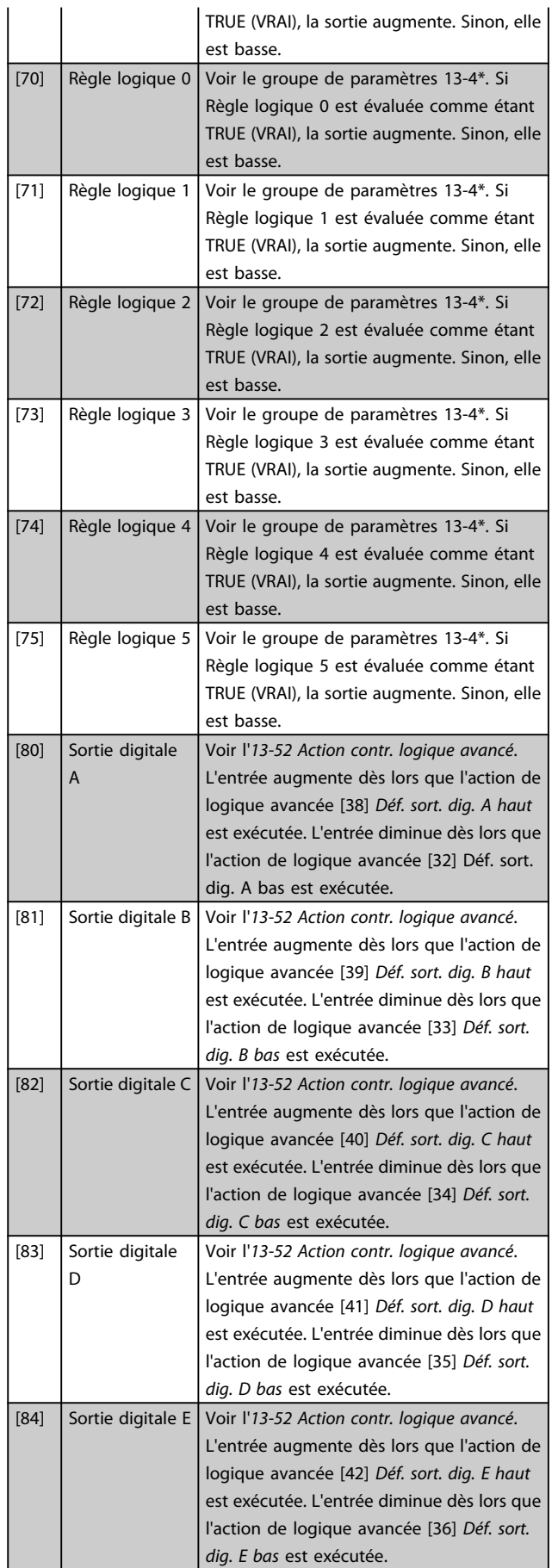

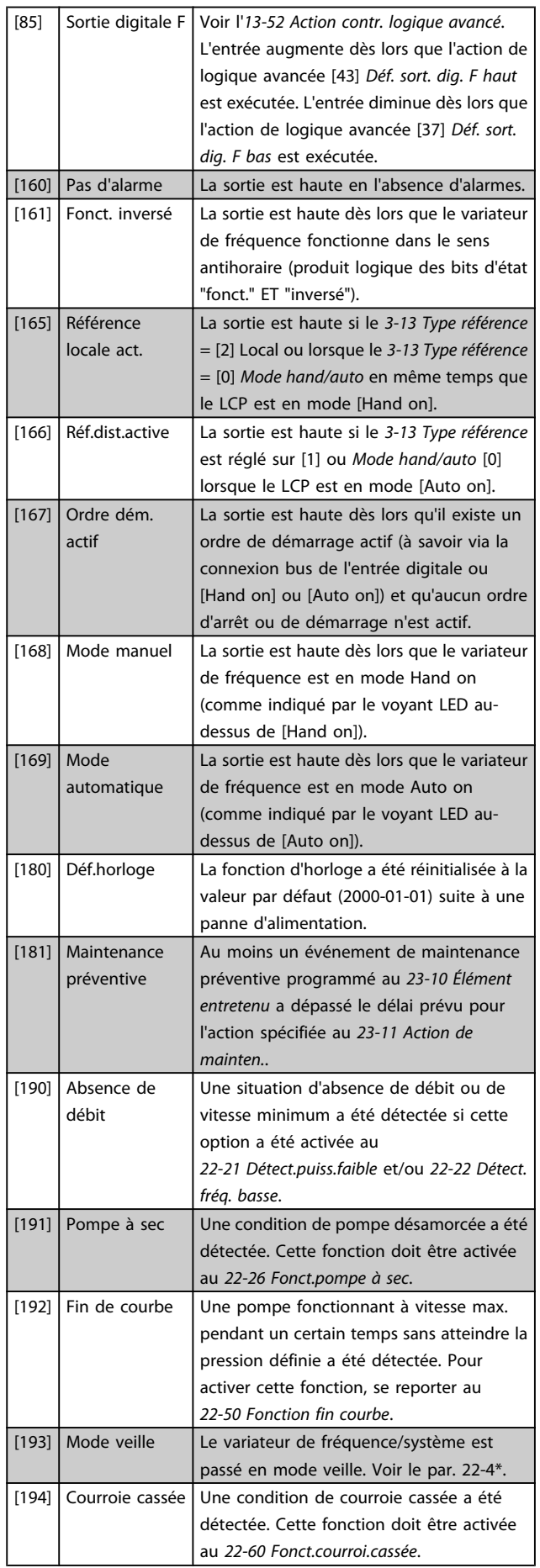

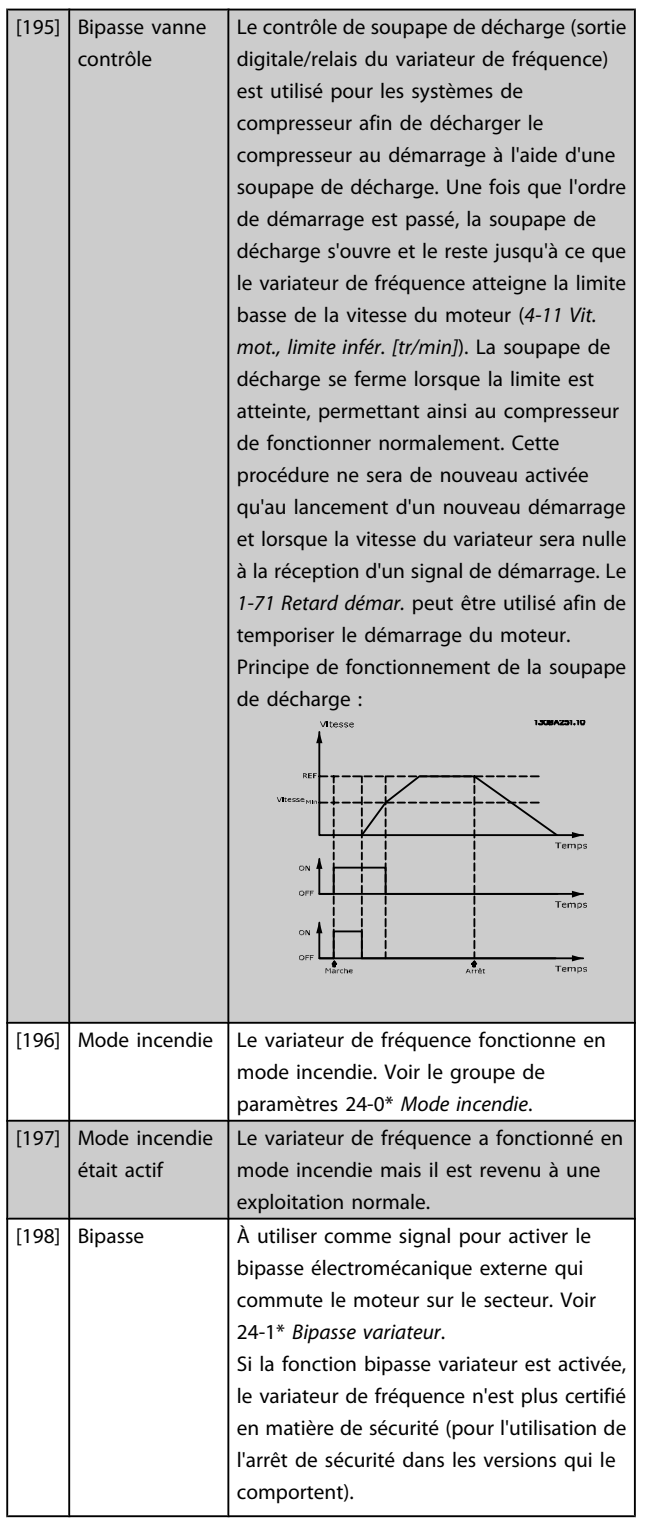

Les options de réglage suivantes sont toutes liées au contrôleur de cascade.

Pour plus de détails sur les schémas de câblage et les réglages de paramètre, voir le groupe 25-\*\*.

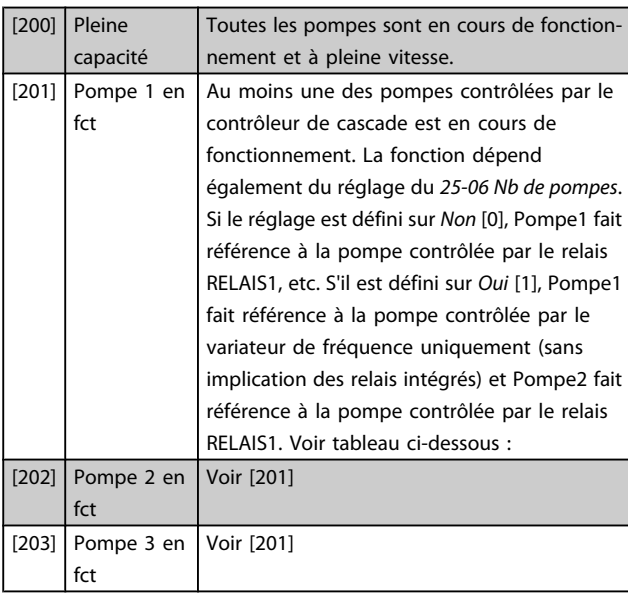

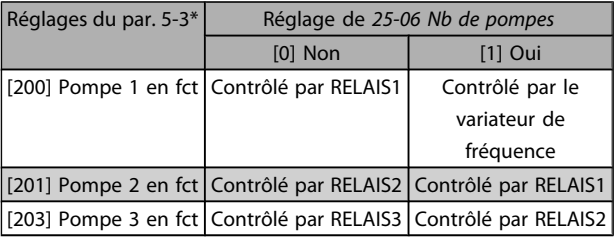

### 5-30 S.digit.born.27

Options et fonctions identiques à celles du groupe de par. 5-3\*.

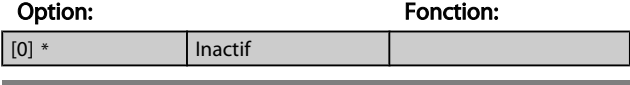

### 5-31 S.digit.born.29

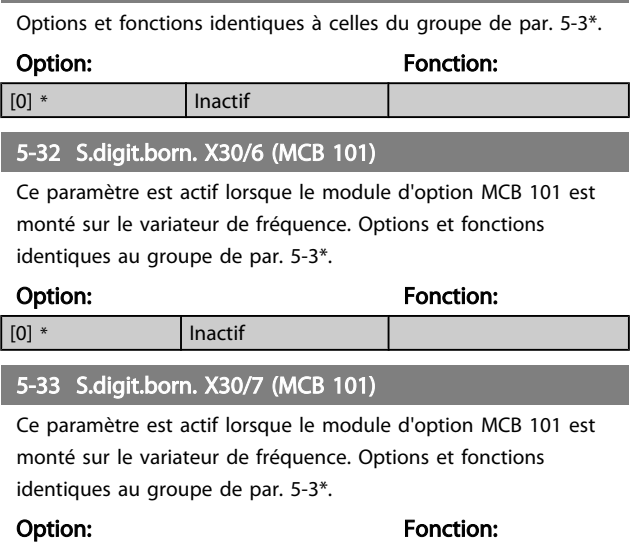

Danfoss

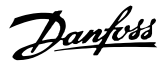

### <span id="page-68-0"></span>3.7.6 5-4\* Relais

Paramètres de configuration des fonctions de temporisation et de sortie des relais.

5-40 Fonction relais

Tableau [8]

(Relais 1 [0], Relais 2 [1]

Option MCB 105 : Relais 7 [6], Relais 8 [7] et Relais 9 [8]). Sélectionner des options pour définir la fonction des relais. La sélection de chaque relais mécanique est effectuée dans un paramètre de type tableau.

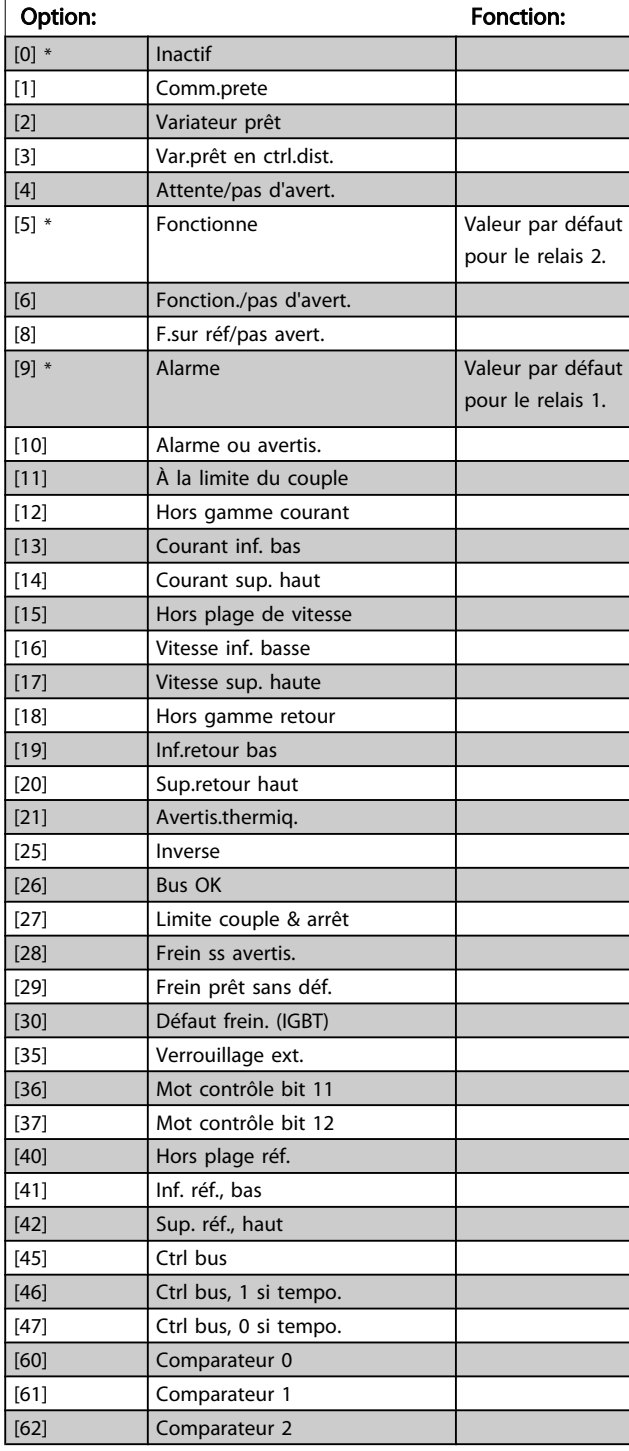

### 5-40 Fonction relais

Tableau [8]

(Relais 1 [0], Relais 2 [1]

Option MCB 105 : Relais 7 [6], Relais 8 [7] et Relais 9 [8]). Sélectionner des options pour définir la fonction des relais. La sélection de chaque relais mécanique est effectuée dans un paramètre de type tableau.

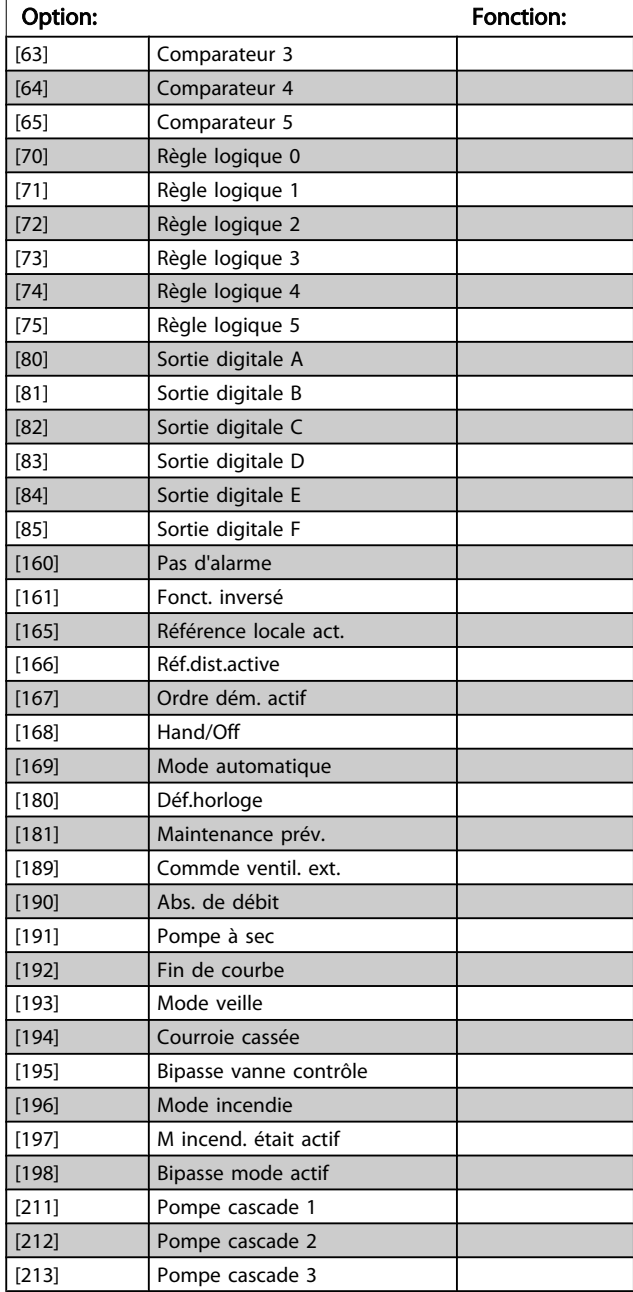

<span id="page-69-0"></span>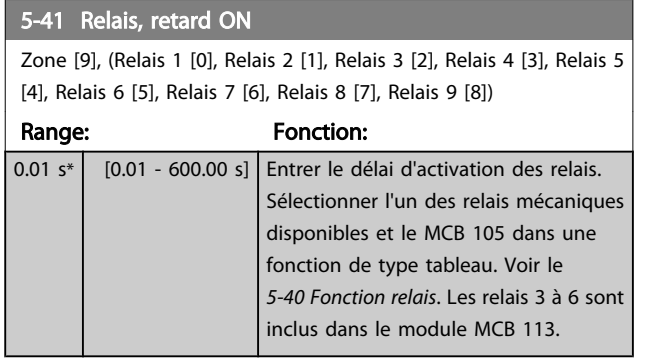

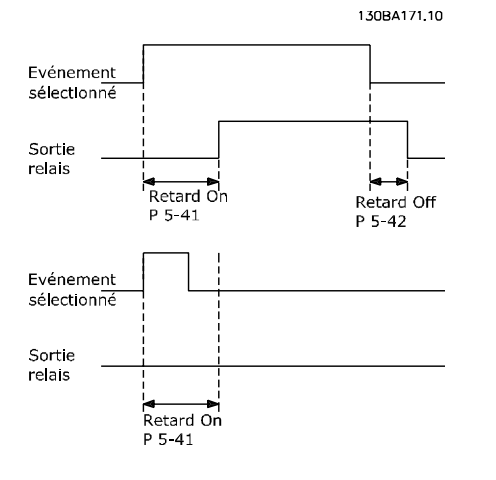

### 5-42 Relais , retard OFF

Zone [9], (Relais 1 [0], Relais 2 [1], Relais 3 [2], Relais 4 [3], Relais 5 [4], Relais 6 [5], Relais 7 [6], Relais 8 [7], Relais 9 [8])

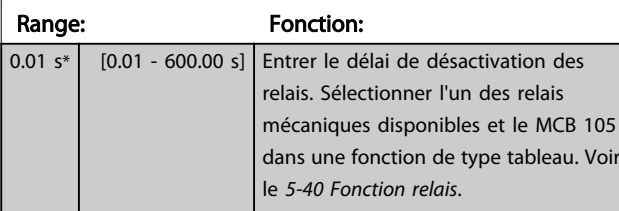

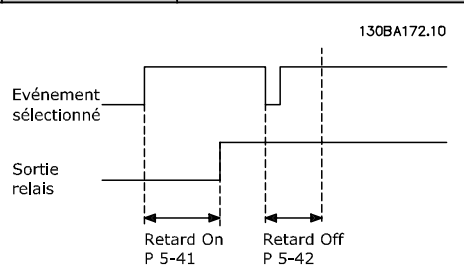

Si la condition Événement sélectionné est modifiée avant l'expiration du retard ON ou OFF, la sortie relais n'est pas affectée.

# 3.7.7 5-5\* Entrée impulsions

Par. d'entrées d'impulsions servant à définir une fenêtre adaptée à la zone de réf. des impulsions (config. mise à l'échelle et filtre pour entrées d'impulsions). Les bornes d'entrée 29 ou 33 agissent comme des entrées de réf. de fréq. Régler la borne 29 (*5-13 E.digit.born.29*) ou la borne 33 (*5-15 E.digit.born.33*) sur *Entrée impulsions* [32]. Si la borne 29 est utilisée comme entrée, régler le *[5-02 Mode born.29](#page-61-0)* sur *Entrée* [0].

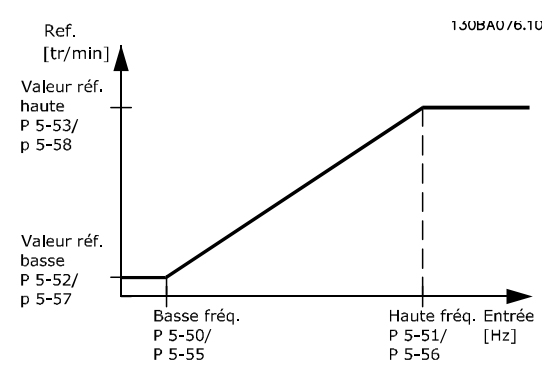

#### 5-50 F.bas born.29 Range: Fonction:  $100$  Hz<sup>\*</sup>  $\begin{bmatrix} 0 & -110000 \end{bmatrix}$ Hz<sub>1</sub> Entrer la limite de fréquence basse correspondant à la vitesse de l'arbre moteur basse (c.-à-d. la valeur de référence basse) au *5-52 Val.ret./Réf.bas.born.29*. Se reporter au diagramme de ce chapitre. 5-51 F.haute born.29 Range: Fonction:  $100$  Hz<sup>\*</sup>  $\begin{bmatrix} 0 & -110000 \end{bmatrix}$ Hz] Entrer la limite de fréquence haute correspondant à la vitesse de l'arbre moteur élevée (c.-à-d. la valeur de référence haute) au *5-53 Val.ret./ Réf.haut.born.29*. 5-52 Val.ret./Réf.bas.born.29 Range: Fonction: 0.000\* [-999999.999 - 999999.999 ] Entrer la limite de la valeur de référence basse pour la vitesse de l'arbre moteur [tr/min]. C'est également la valeur du signal de retour la plus basse, voir également le *[5-57 Val.ret./Réf.bas.born.](#page-70-0) [33](#page-70-0)*. 5-53 Val.ret./Réf.haut.born.29 Range: **Fonction:** 100.000\* [-999999.999 - Entrer la valeur de référence élevée

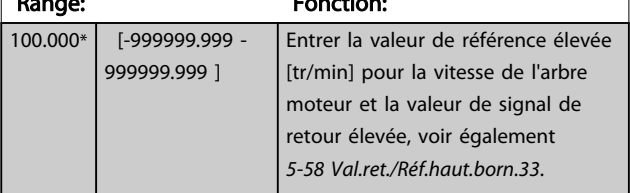

<span id="page-70-0"></span>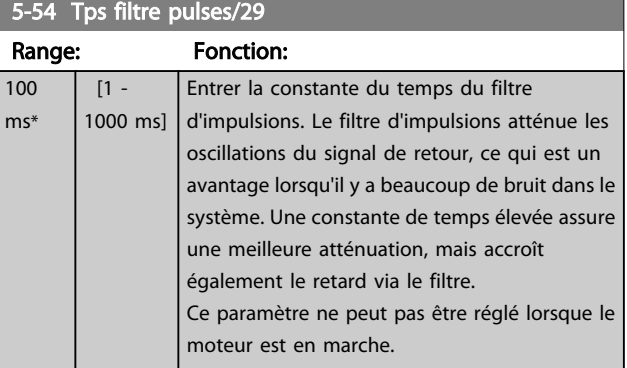

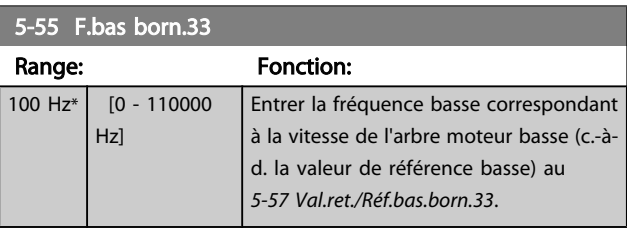

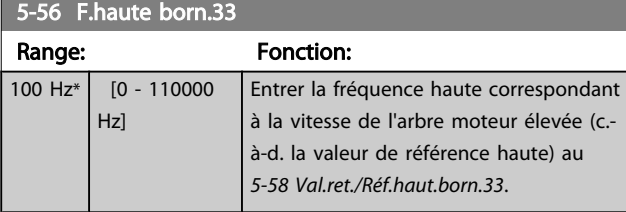

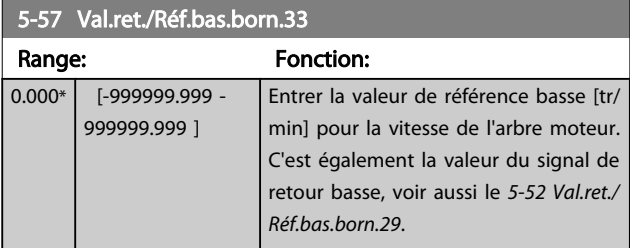

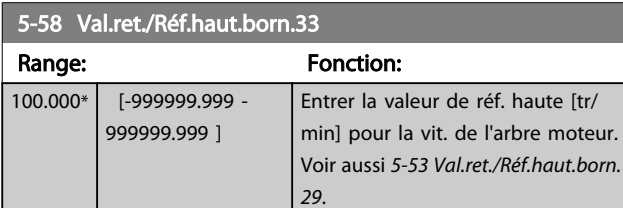

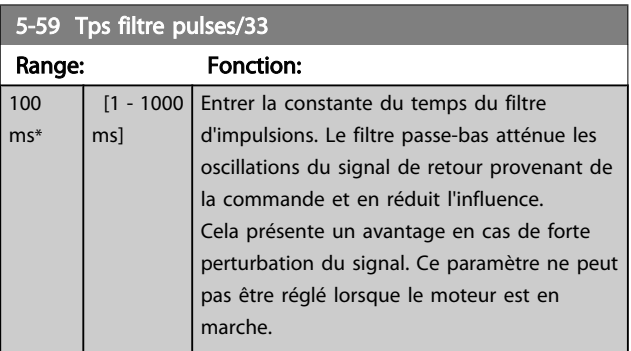

# 3.7.8 5-6\* Sorties impulsions

Paramètres de configuration de la mise à l'échelle et des fonctions de sortie des sorties impulsionnelles. Les sorties d'impulsions sont désignées pour la borne 27 ou 29. Sélectionner la borne 27 comme une sortie au *[5-01 Mode](#page-61-0) [born.27](#page-61-0)* et la borne 29 comme une sortie au *5-02 [Mode](#page-61-0) born. [29](#page-61-0)*.

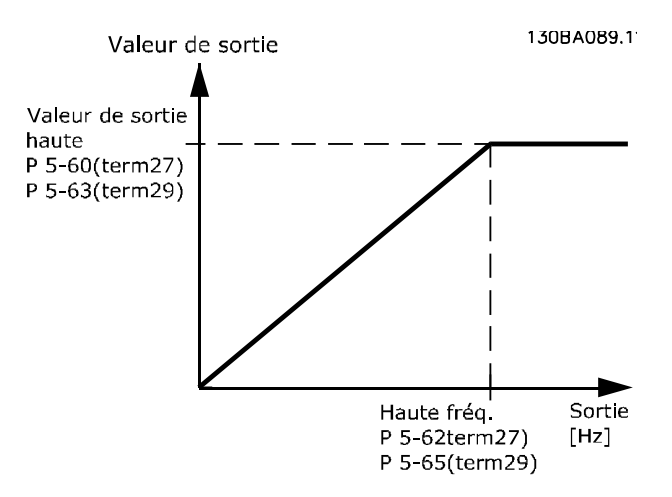

Options d'affichage des variables de sortie :

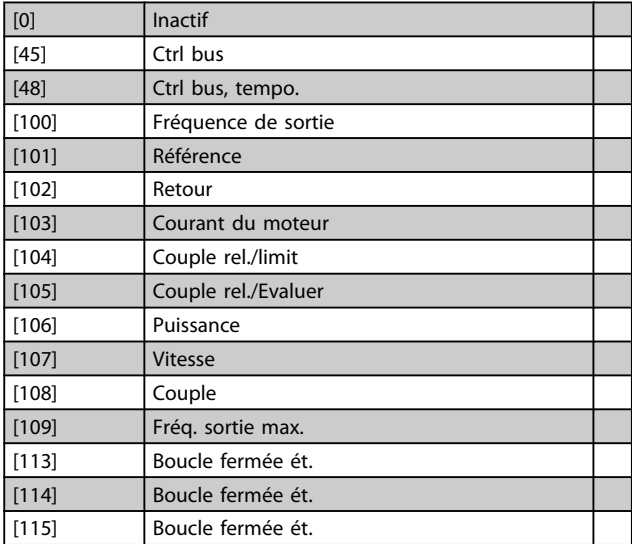

Sélectionner la variable d'exploitation attribuée aux affichages de la borne 27.

Ce paramètre ne peut pas être réglé lorsque le moteur est en marche. Options et fonctions identiques au groupe de par. 5-6\*.

[0] \* Inactif

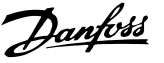

5-62 Fréq. max. sortie impulsions 27 Régler la fréquence maximale de la borne 27, correspondant à la variable de sortie définie au *5-60 Fréq.puls./S.born.27*. Ce paramètre ne peut pas être réglé lorsque le moteur est en marche. Range: The Contraction: The Properties of Properties and Properties and Properties and Properties and Properties and Properties and Properties and Properties and Properties and Properties and Properties and Properties and

5000 Hz\* [0 - 32000 Hz]

5-63 Fréq.puls./S.born.29

Sélectionner la variable pour l'affichage sur la borne 29. Ce paramètre ne peut pas être réglé lorsque le moteur est en marche. Options et fonctions identiques à celles du groupe de par. 5-6\*.

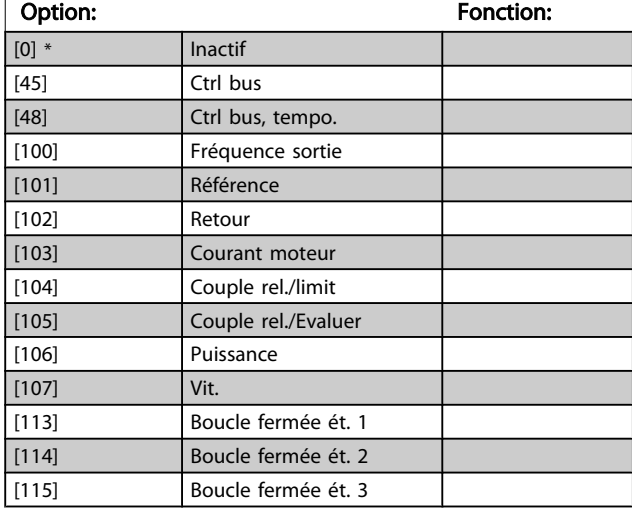

5-65 Fréq. max. sortie impulsions 29

Régler la fréquence maximale de la borne 29, correspondant à la variable de sortie définie au *5-63 Fréq.puls./S.born.29*.

Ce paramètre ne peut pas être réglé lorsque le moteur est en marche.

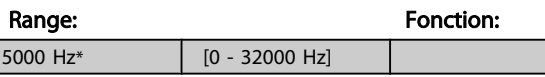

5-66 Terminal X30/6 Pulse Output Variable

Sélectionner variable pour lecture sur la borne X30/6. Ce paramètre ne peut pas être réglé lorsque le moteur est en marche.

Ce paramètre est actif lorsque le module d'option MCB 101 est installé sur le variateur de fréquence.

Options et fonctions identiques à celles du groupe de par. 5-6\*. Option: Fonction:

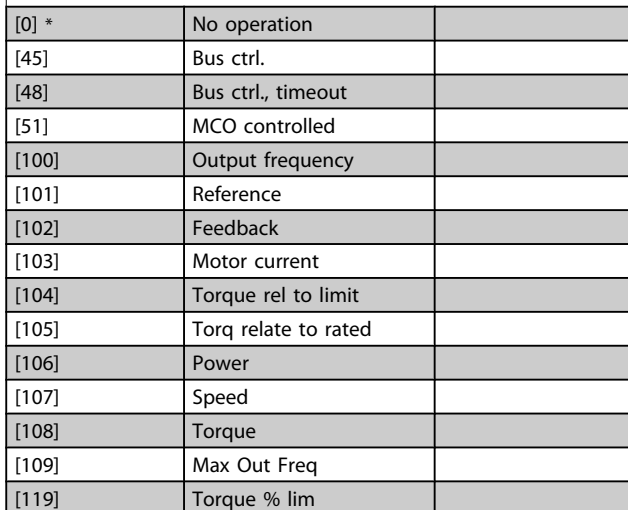

### 5-68 Pulse Output Max Freq #X30/6

Sélectionner la fréquence maximale à la borne X30/6, faisant référence à la variable de sortie au *5-66 Fréq.puls./S.born.X30/6*. Ce paramètre ne peut pas être réglé lorsque le moteur est en marche. Ce paramètre est actif lorsque le module d'option MCB 101 est monté sur le variateur de fréquence.

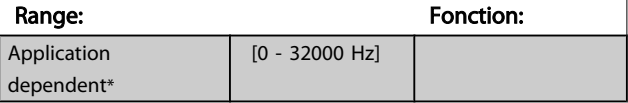

# 3.7.9 5-9\* Contrôle par bus

Ce groupe de paramètres sélectionne les sorties relais et digitales à l'aide du réglage du bus de terrain.

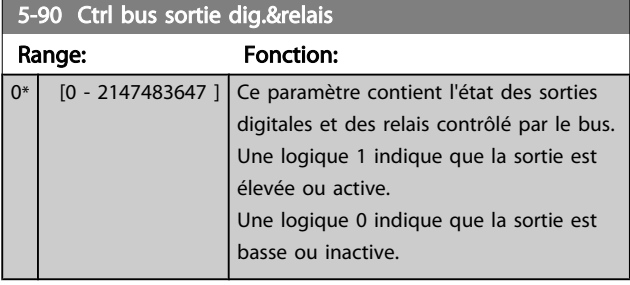
Ē.

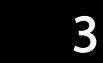

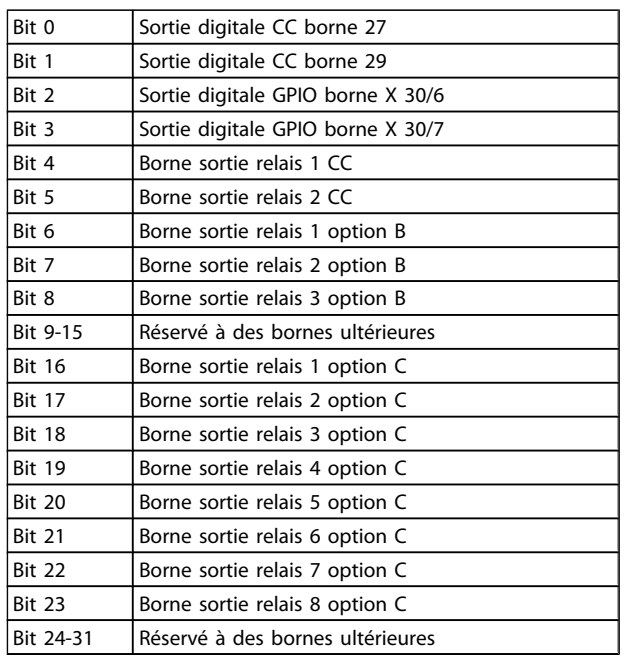

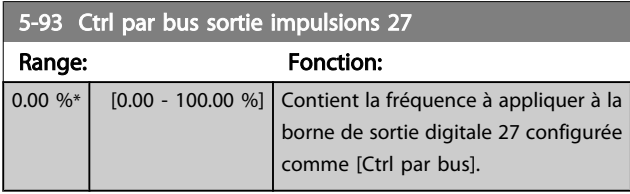

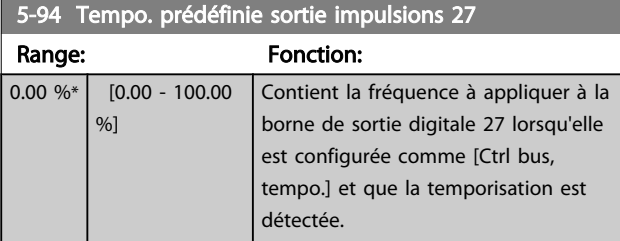

5-95 Ctrl par bus sortie impulsions 29

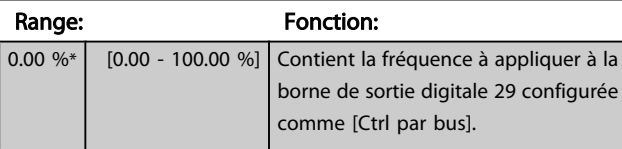

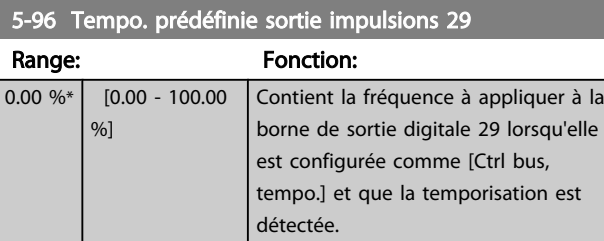

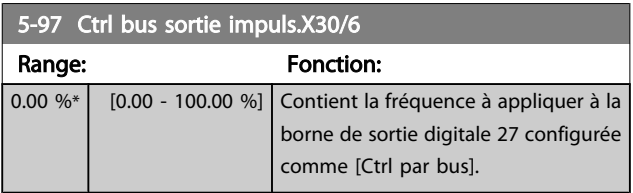

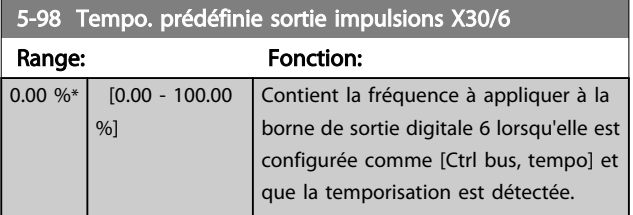

- <span id="page-73-0"></span>3.8 Menu principal - E/S analogiques - Groupe 6
- 3.8.1 6-0\* Mode E/S ana.

Groupe de par. permettant de configurer E/S analogiques. Le variateur de fréquence est équipé de 2 entrées analogiques : bornes 53 et 54, Les entrées analogiques peuvent être librement attribuées à la tension (0-10 V) ou à l'entrée de courant (0/4-20 mA).

# REMARQUE!

Les thermistances peuvent être raccordées à une entrée analogique ou digitale.

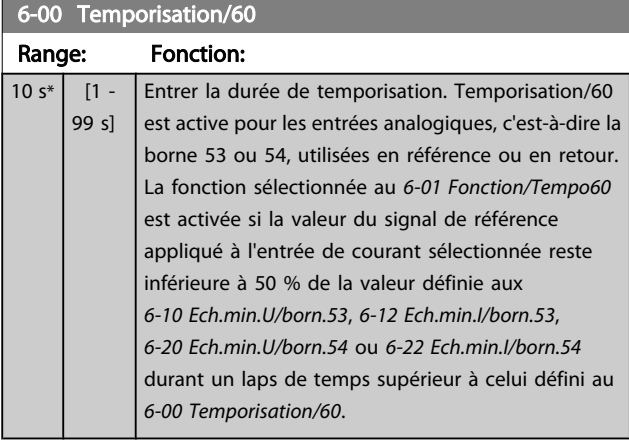

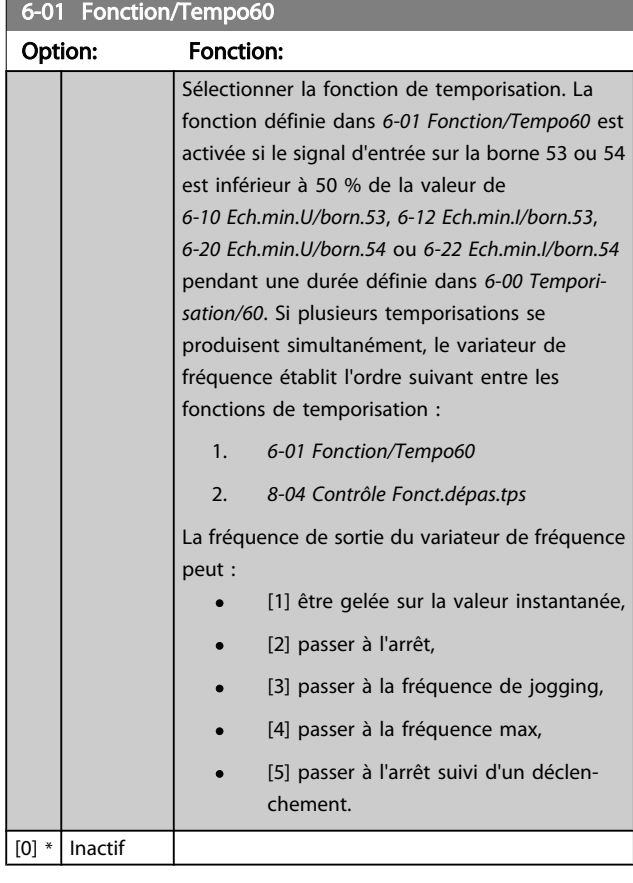

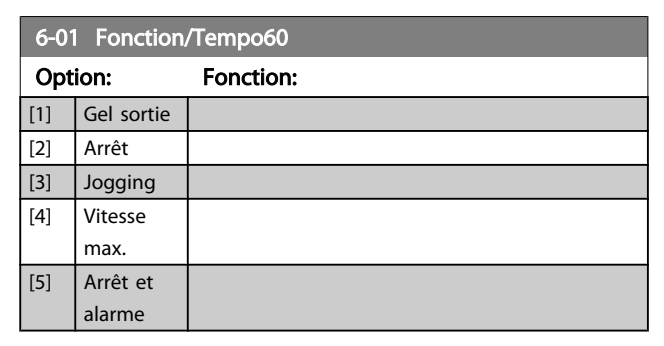

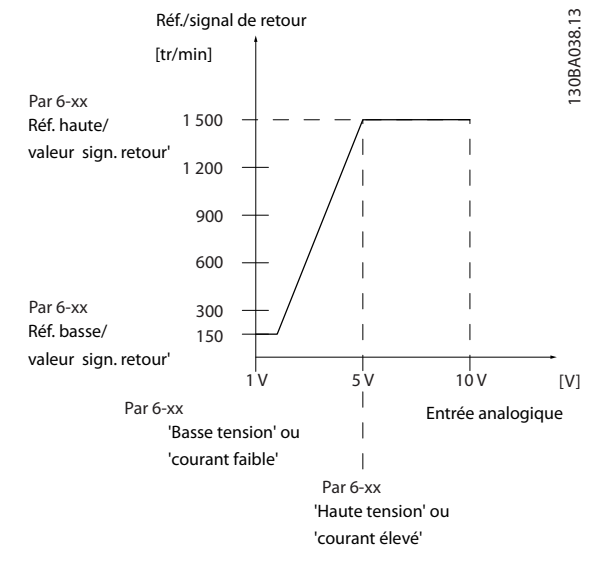

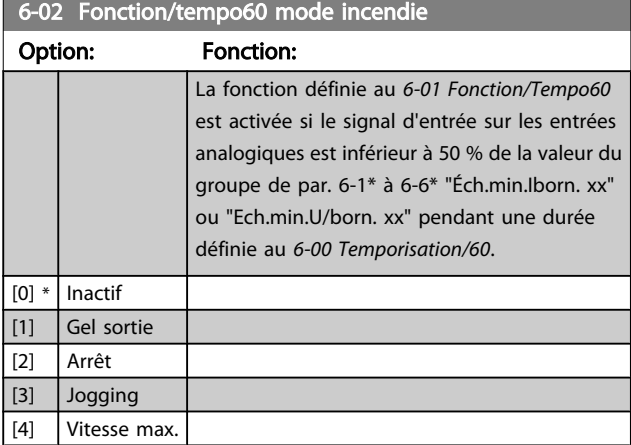

Danfoss

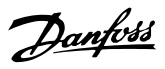

### <span id="page-74-0"></span>3.8.2 6-1\* Entrée ANA 1

Paramètres de configuration de la mise à l'échelle et des limites de l'entrée analogique 1 (borne 53).

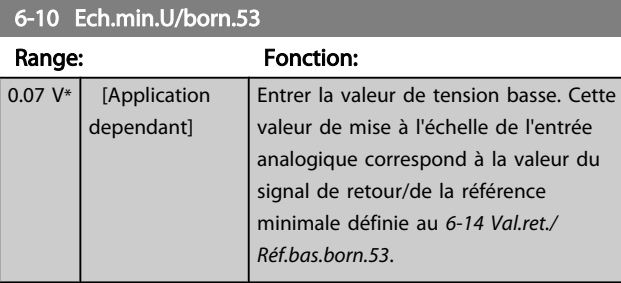

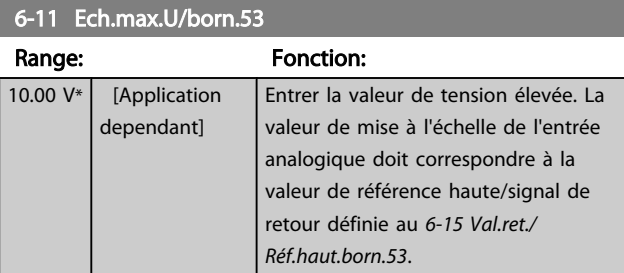

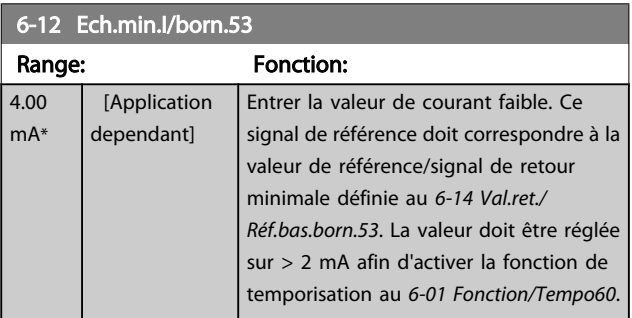

6-13 Ech.max.I/born.53 Range: Fonction: 20.00 mA\* [Application dependant] Saisir la valeur de courant haut correspondant à la référence ou au signal de retour haut défini au *6-15 Val.ret./Réf.haut.born.53*.

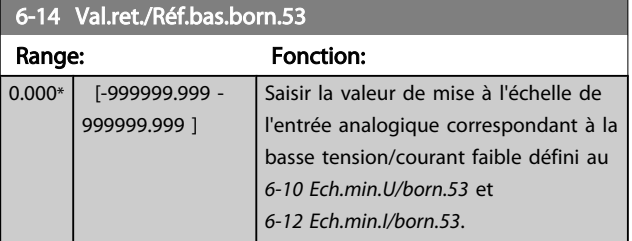

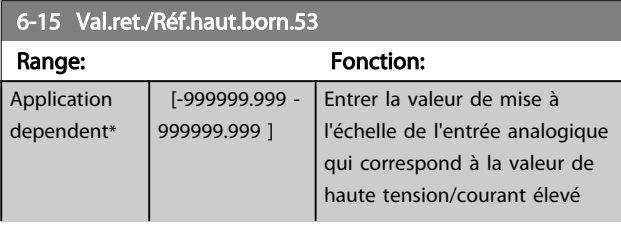

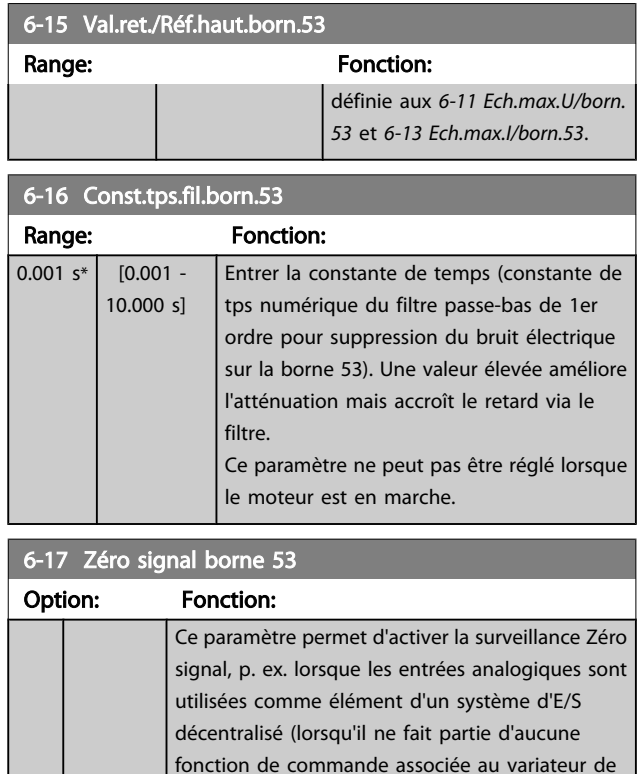

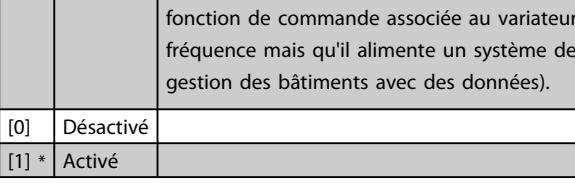

#### 3.8.3 6-2\* Entrée ANA 2

Paramètres de configuration de la mise à l'échelle et des limites de l'entrée analogique 2 (borne 54).

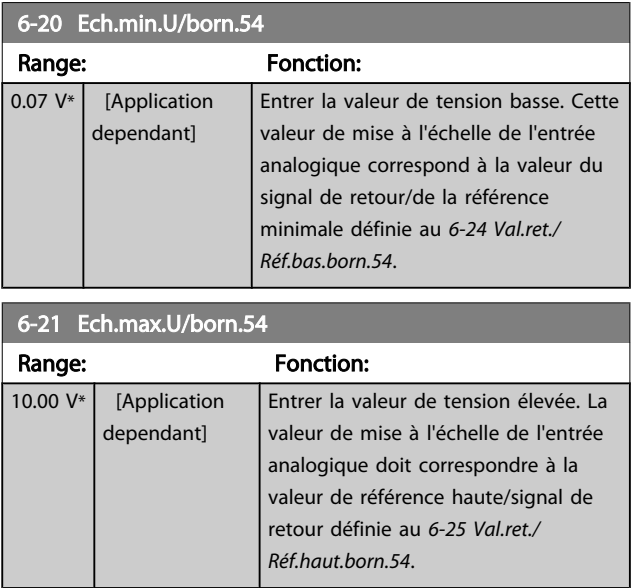

<span id="page-75-0"></span>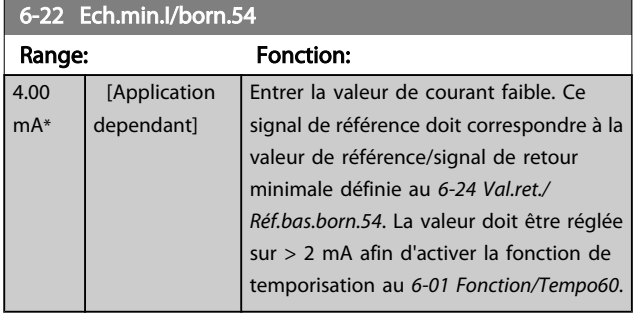

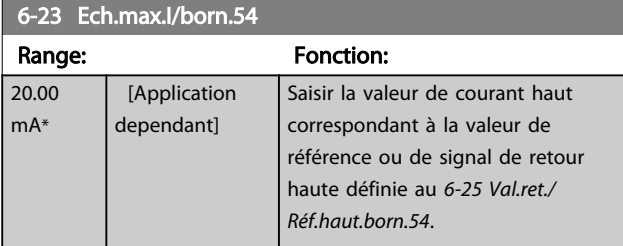

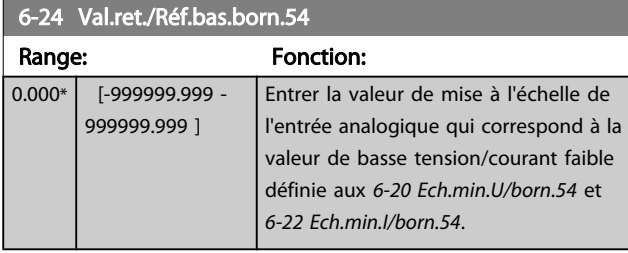

#### 6-25 Val.ret./Réf.haut.born.54

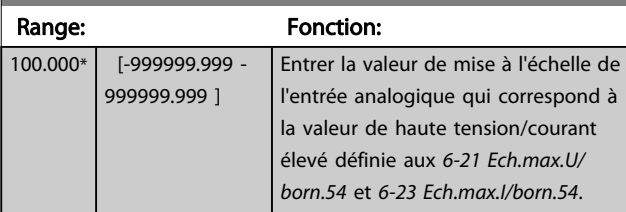

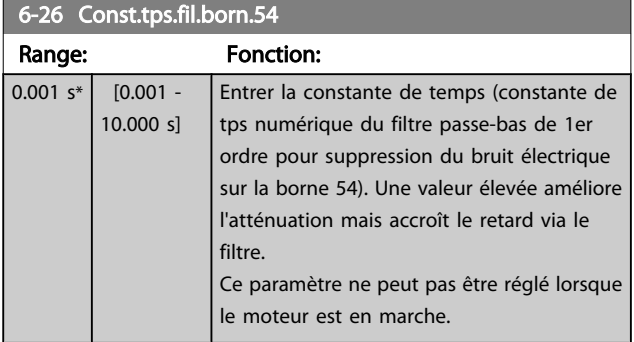

### 6-27 Zéro signal borne 54

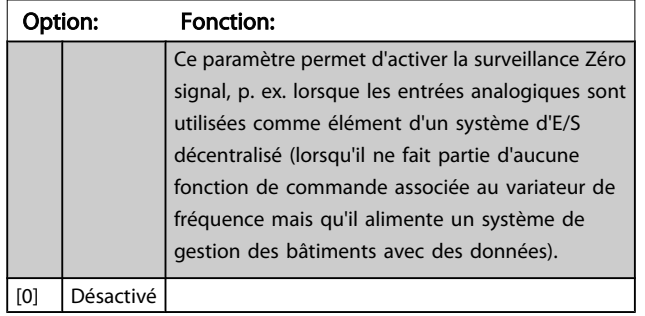

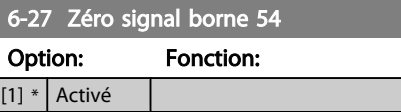

#### 3.8.4 6-3\* Entrée ANA 3 MCB 101

Groupe de paramètres de configuration de la mise à l'échelle et des limites de l'entrée analogique 3 (borne X30/11) placée sur le module d'option MCB 101.

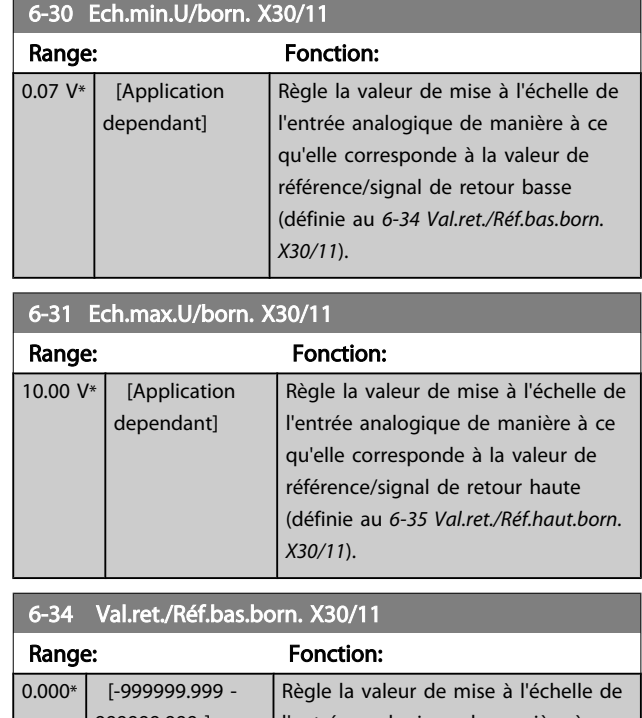

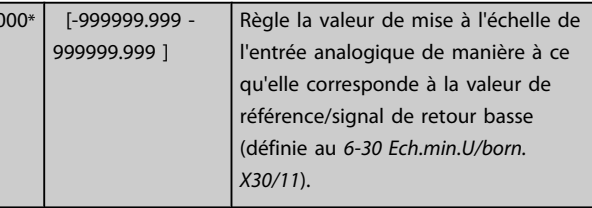

#### 6-35 Val.ret./Réf.haut.born. X30/11

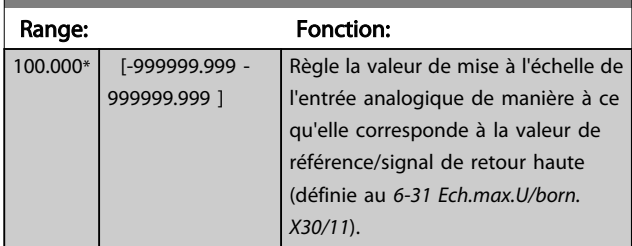

#### 6-36 Constante tps filtre borne X30/11

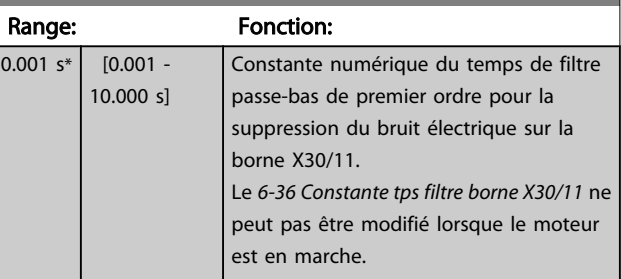

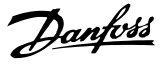

<span id="page-76-0"></span>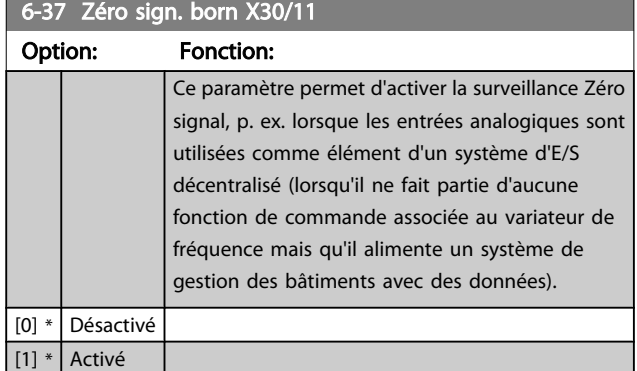

#### 3.8.5 6-4\* Entrée ANA 4 MCB 101

Groupe de paramètres de configuration de la mise à l'échelle et des limites de l'entrée analogique 4 (borne X30/12) placée sur le module d'option MCB 101.

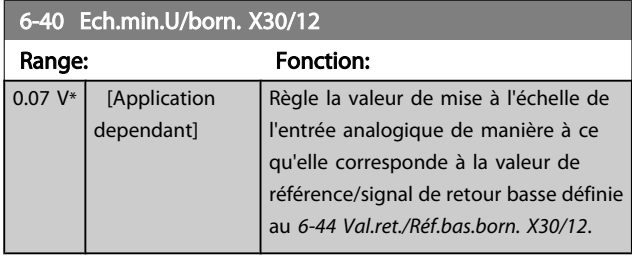

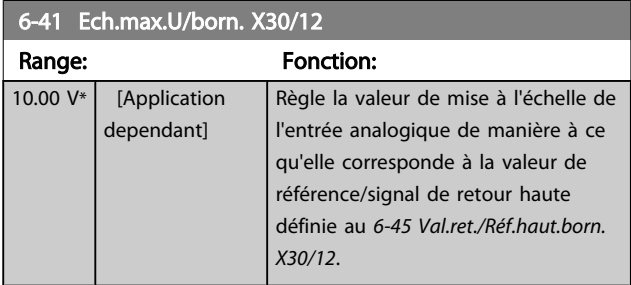

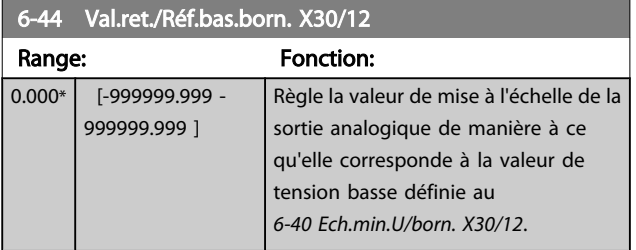

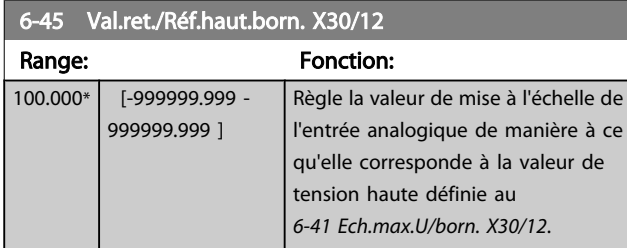

#### 6-46 Constante tps filtre borne X30/12

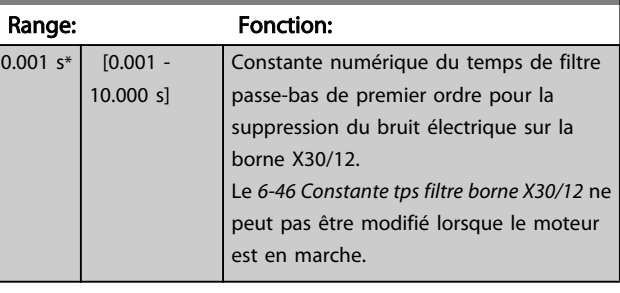

#### 6-47 Zéro sign. born X30/12

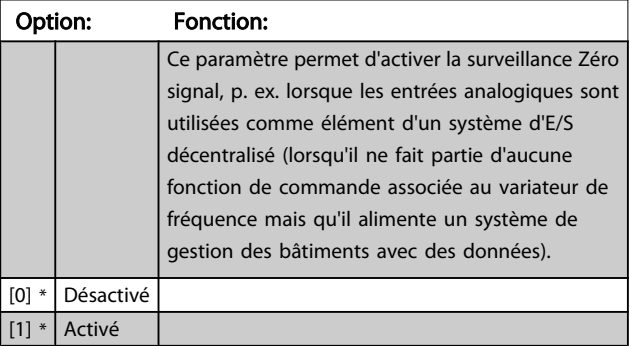

#### 3.8.6 6-5\* Sortie ANA 1

Paramètres de configuration de la mise à l'échelle et des limites de la sortie analogique 1, c.-à-d. borne 42. Les sorties analogiques sont des sorties de courant : 0/4 – 20 mA. La borne commune (borne 39) correspond à la même borne et au même potentiel électrique que la connexion commune digitale et commune analogique. La résolution sur la sortie analogique est de 12 bits.

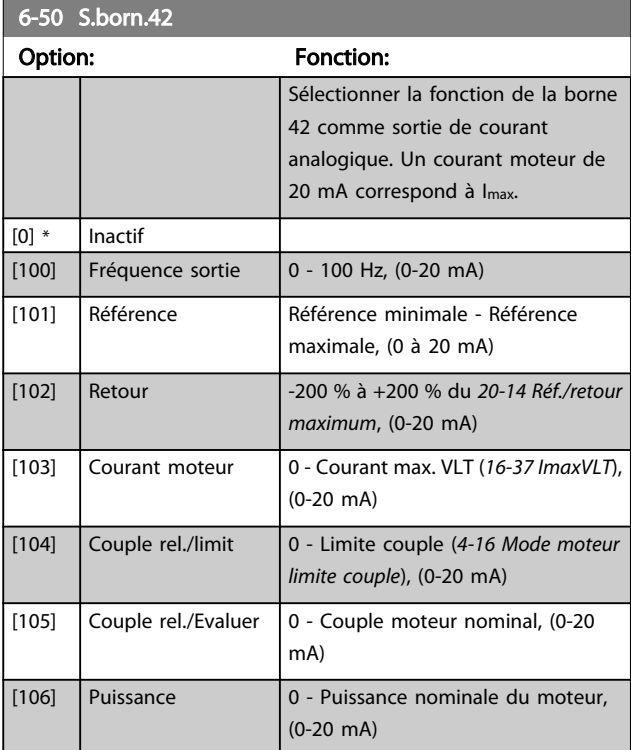

6-50 S.born.42

#### <span id="page-77-0"></span>Description du paramètre de control du variateur VLT<sup>®</sup> HVAC

100.00

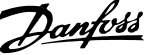

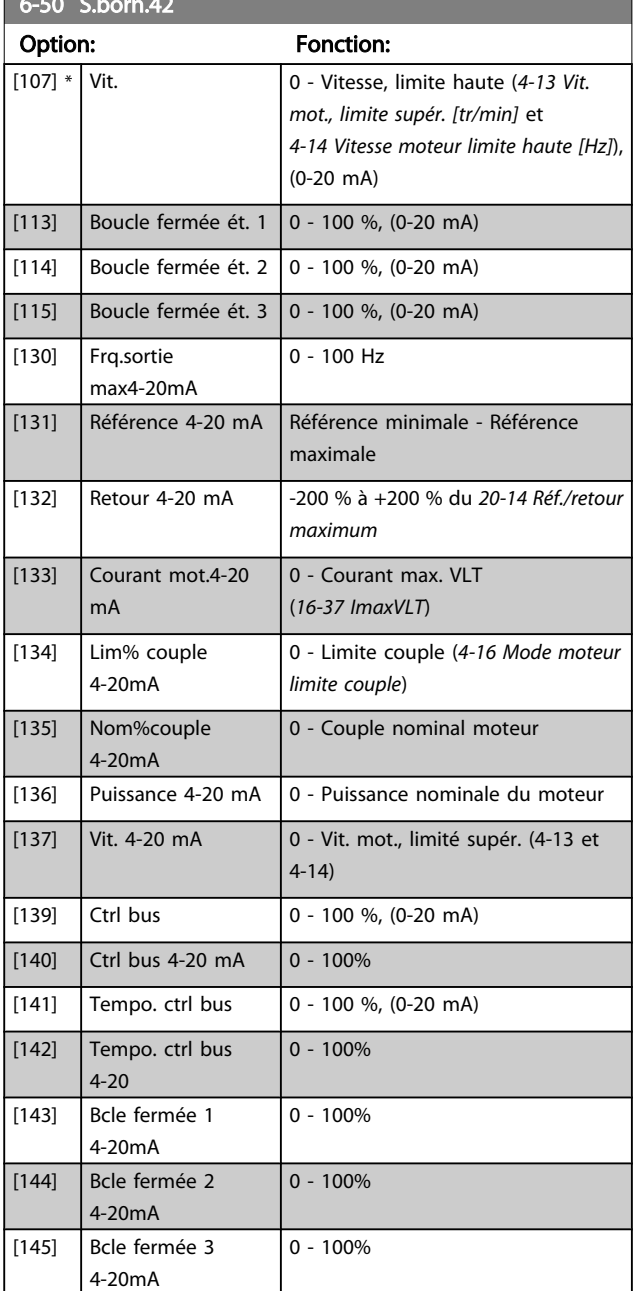

# REMARQUE!

Les valeurs pour régler la référence minimum sont disponibles au *[3-02 Référence minimale](#page-51-0)* pour la boucle ouverte et au *[20-13 Réf./retour minimum](#page-132-0)* pour la boucle fermée. Les valeurs de la référence maximale sont disponibles au *3-03 Réf. max.* pour la boucle ouverte et au *[20-14 Réf./retour maximum](#page-133-0)* pour la boucle fermée.

#### 6-51 Echelle min s.born.42

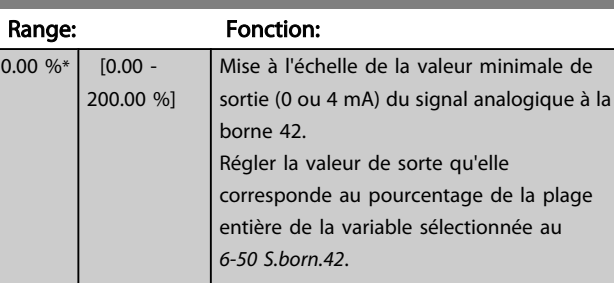

6-52 Echelle max s.born.42

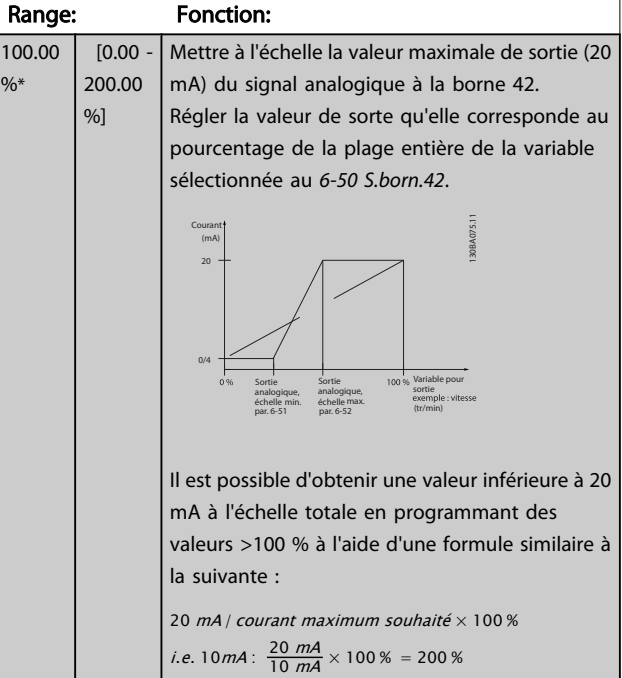

#### EXEMPLE 1 :

Valeur de variable = FRÉQUENCE SORTIE, plage = 0-100 Hz Plage nécessaire pour la sortie = 0-50 Hz

Signal de sortie de 0 ou 4 mA requis à 0 Hz (0 % de la plage) défini au *6-51 Echelle min s.born.42* à 0 %

Signal de sortie de 20 mA requis à 50 Hz (50 % de la plage) défini au *6-52 Echelle max s.born.42* à 50 %

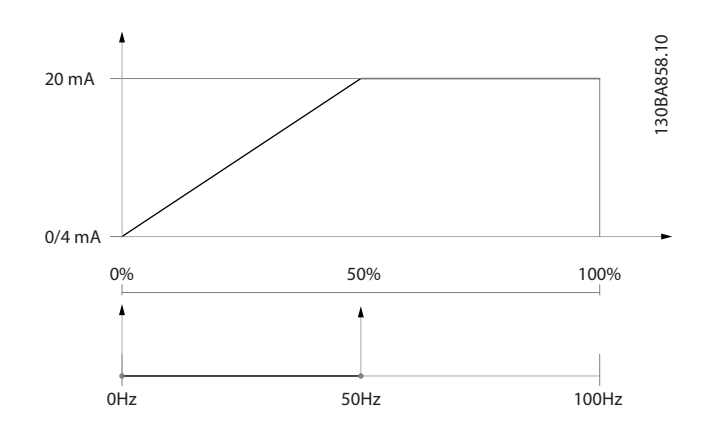

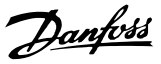

#### EXEMPLE 2 :

Variable = RETOUR, plage = -200 % à +200 % Plage requise pour la sortie = 0-100 % Signal de sortie de 0 ou 4 mA requis à 0 % (50 % de la plage) - régler *[6-51 Echelle min s.born.42](#page-77-0)* sur 50 %

Signal de sortie de 20 mA requis à 100 % (75 % de la plage) régler *[6-52 Echelle max s.born.42](#page-77-0)* sur 75 %

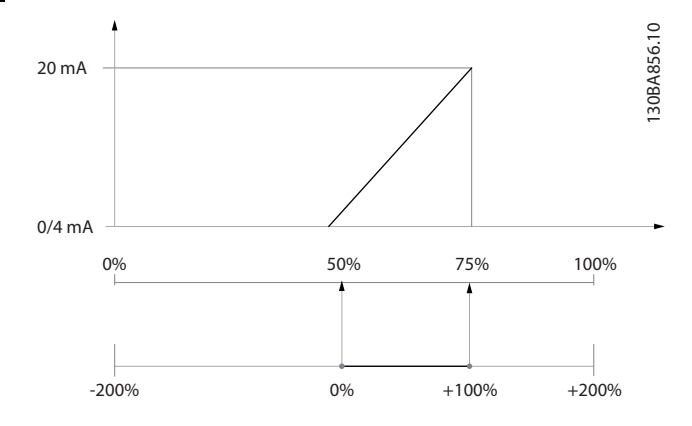

#### EXEMPLE 3 :

Valeur de variable = RÉFÉRENCE, plage = Réf. min. - Réf. max. Plage requise pour la sortie = Réf. min. (0 %) - Réf. max. (100 %), 0-10 mA

Signal de sortie de 0 ou 4 mA requis à la réf. min. - défini au *[6-51 Echelle min s.born.42](#page-77-0)* à 0 %

Signal de sortie de 10 mA requis à la réf. max. (100 % de la plage) - défini au *[6-52 Echelle max s.born.42](#page-77-0)* à 200 % (20 mA/10 mA x 100 %=200 %).

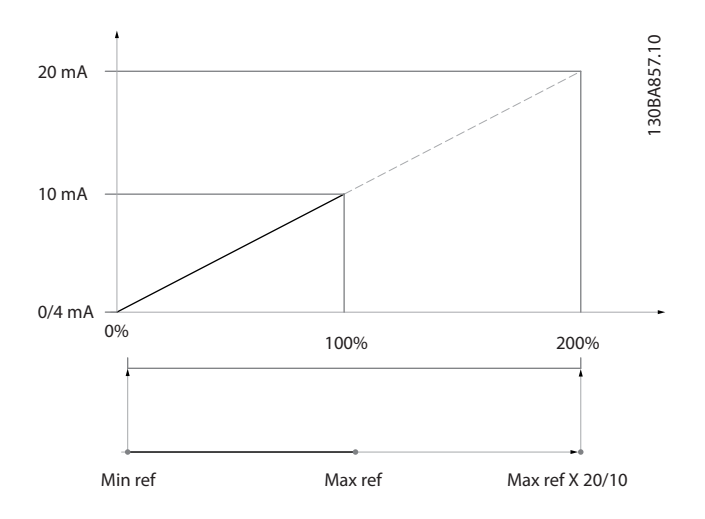

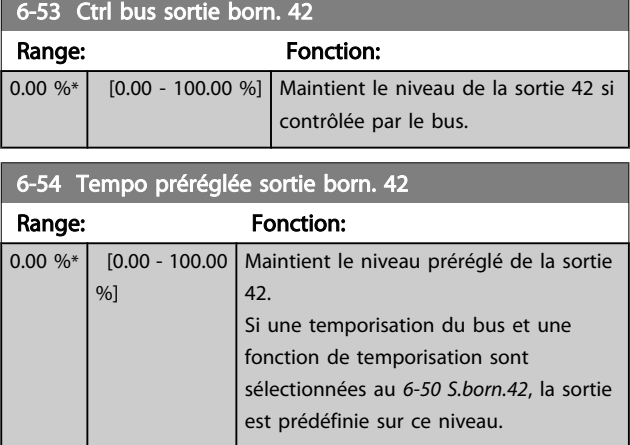

#### 3.8.7 6-6\* Sortie ANA 2 MCB 101

Les sorties analogiques sont des sorties de courant : 0/4 - 20 mA. La borne commune (borne X30/8) correspond à la même borne et au même potentiel électrique que la connexion commune analogique. La résolution sur la sortie analogique est de 12 bits.

#### 6-60 Sortie borne X30/8

Options et fonctions identiques à celles du *[6-50 S.born.42](#page-76-0)*.

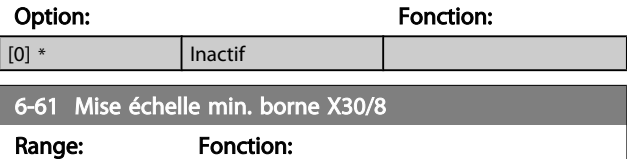

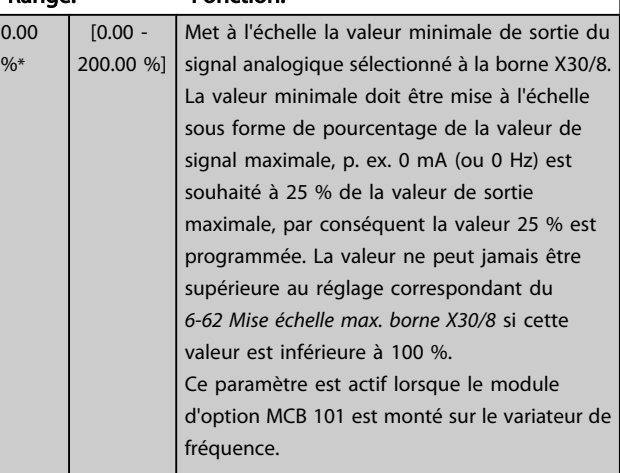

3 3

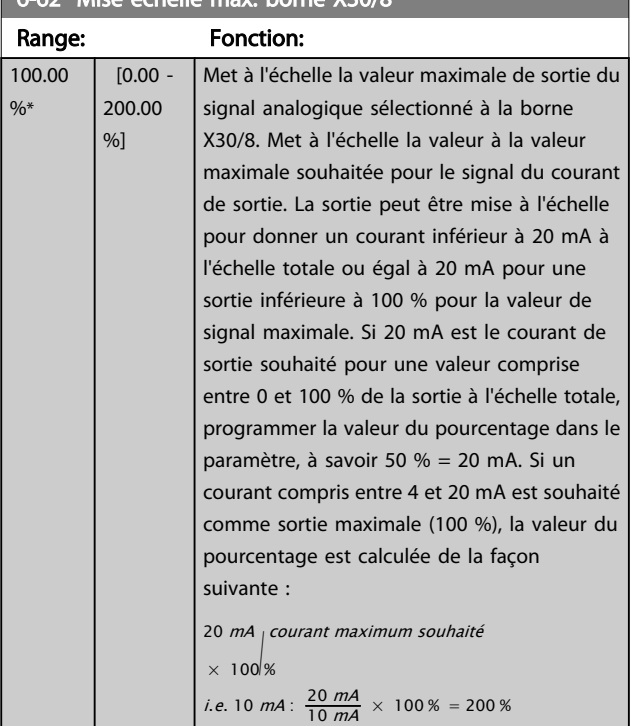

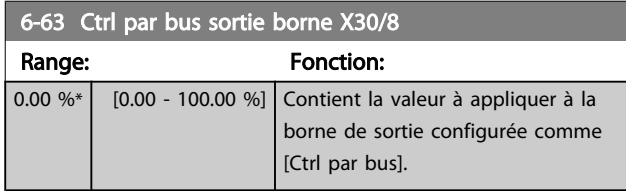

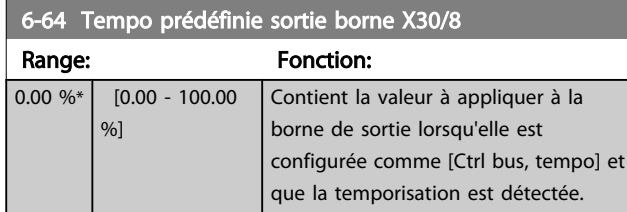

# <span id="page-79-0"></span>6-62 Mise échelle max. borne X30/8

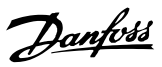

# <span id="page-80-0"></span>3.9 Menu principal - Comm. et options - Groupe 8

# 3.9.1 8-0\* Réglages généraux

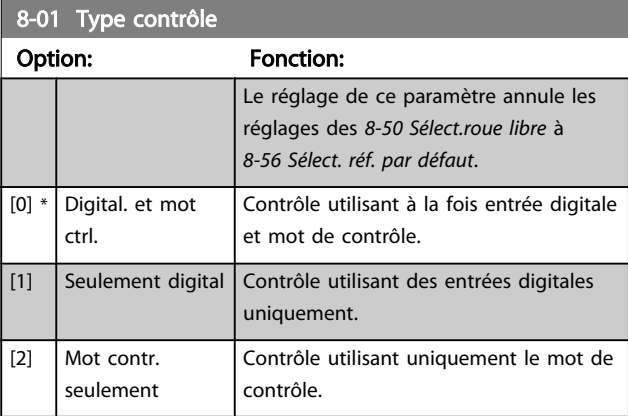

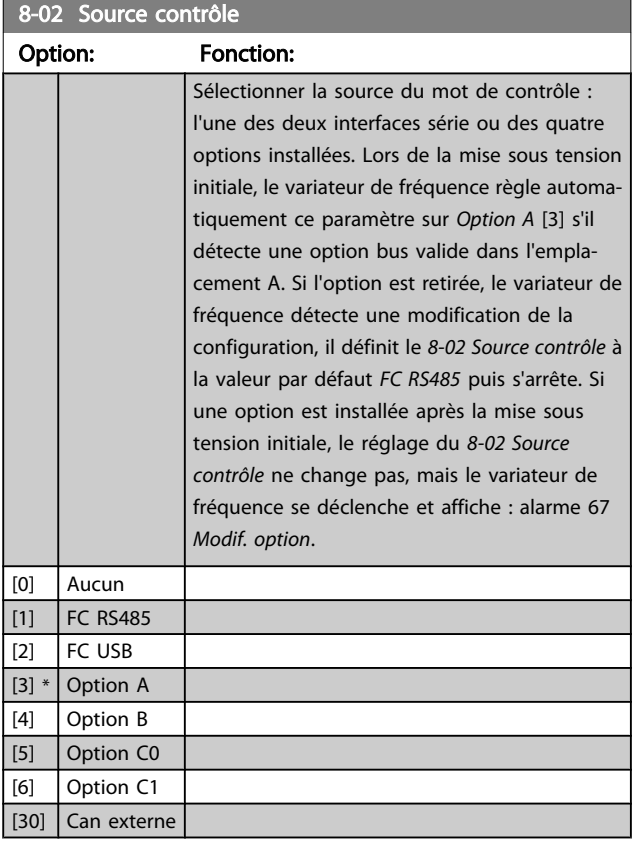

# REMARQUE!

Ce paramètre ne peut pas être réglé lorsque le moteur est en marche.

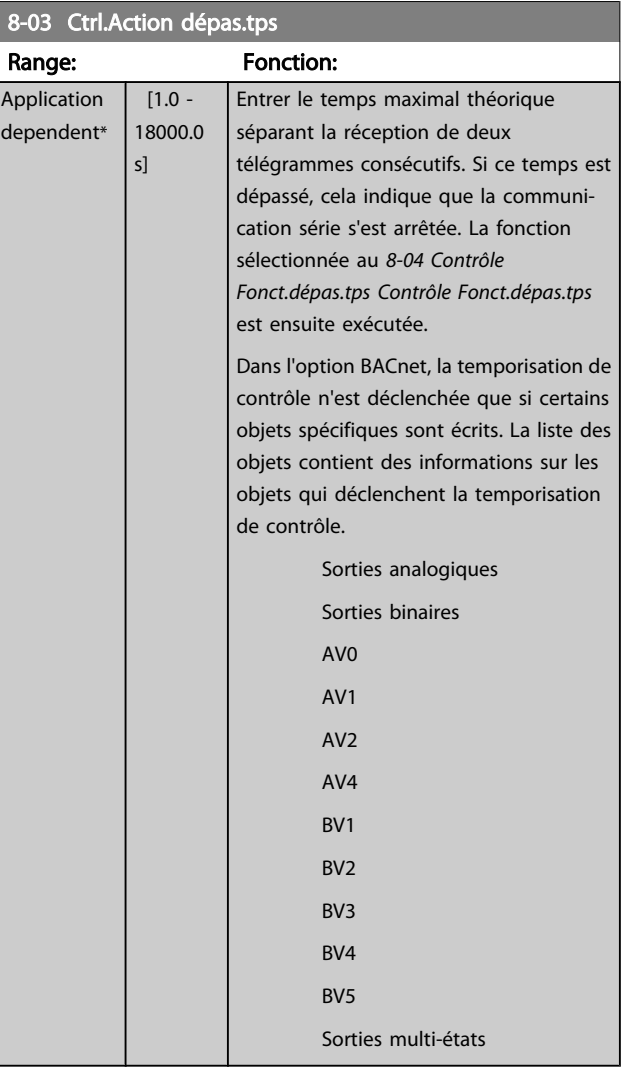

### 8-04 Contrôle Fonct.dépas.tps

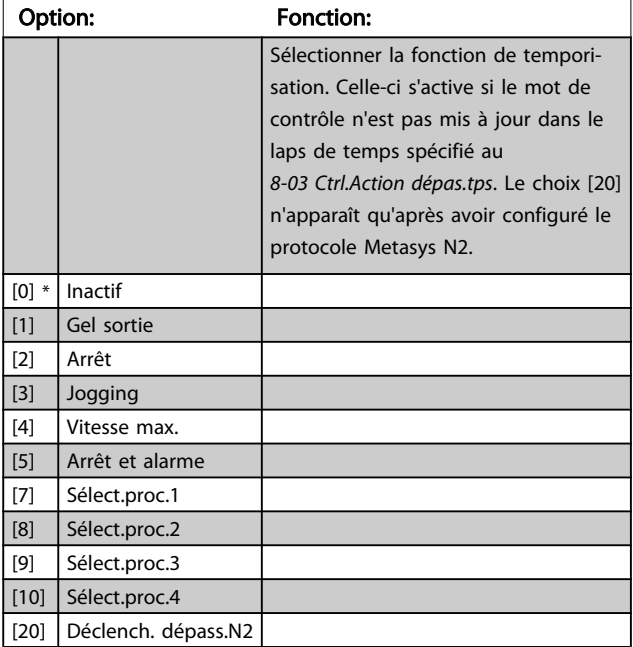

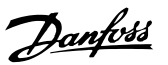

<span id="page-81-0"></span>8-05 Fonction fin dépass.tps. Option: Fonction: Sélectionner l'action après réception d'un mot de contrôle valide suite à une temporisation. Ce paramètre n'est actif que si le *[8-04 Contrôle](#page-80-0)*

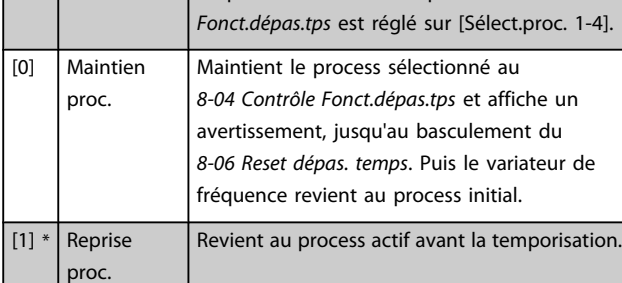

#### 8-06 Reset dépas. temps

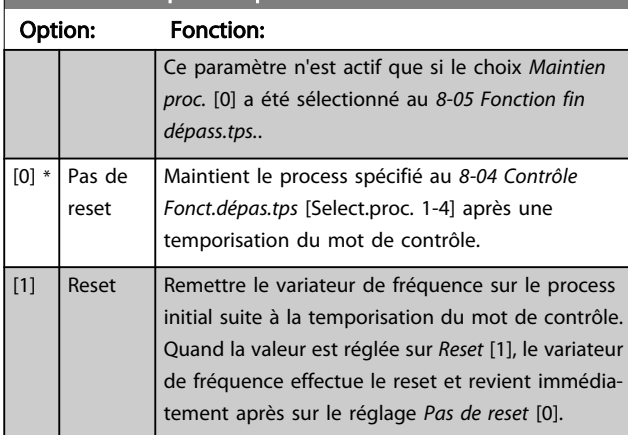

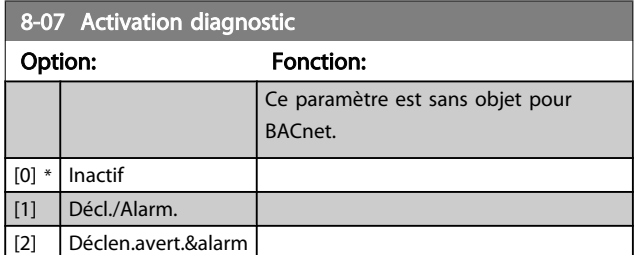

# 3.9.2 8-1\* Régl.mot contrôle

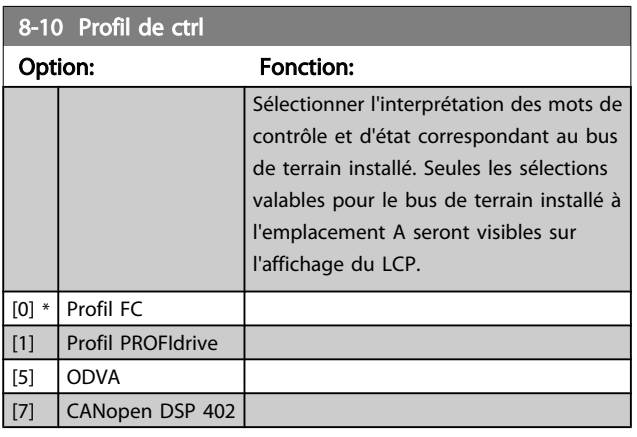

### 8-13 Mot état configurable

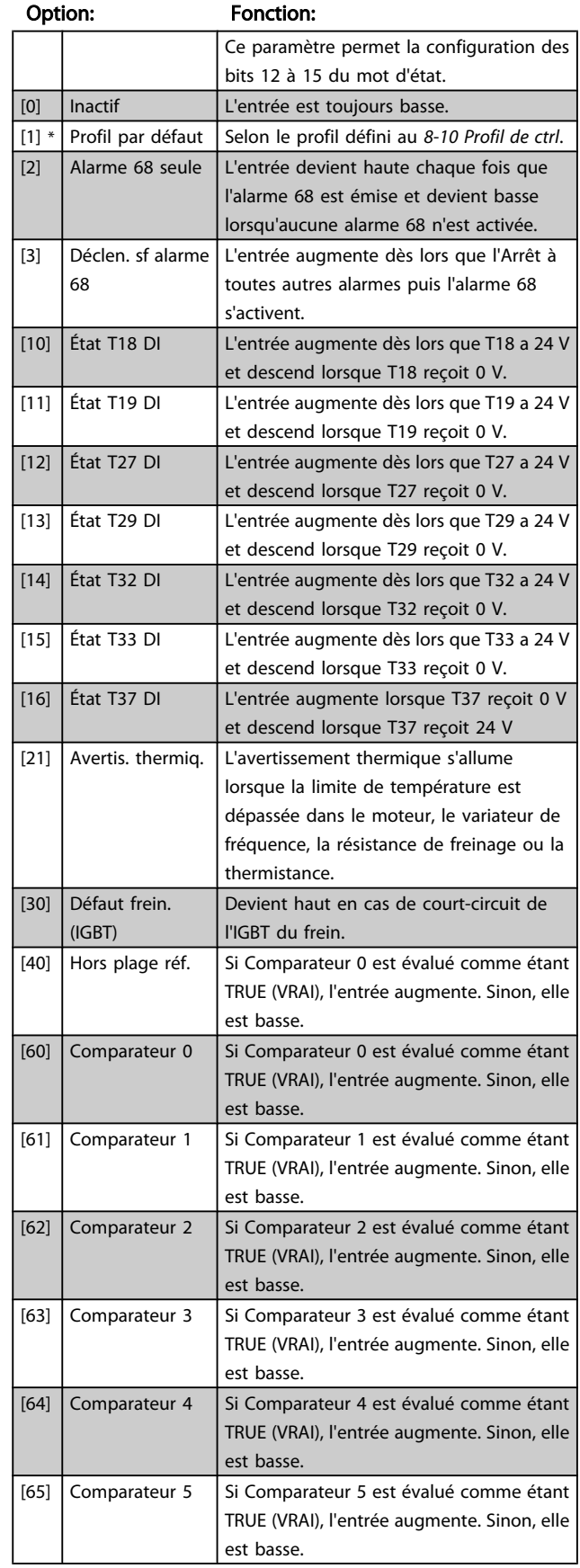

# <span id="page-82-0"></span>8-13 Mot état configurable

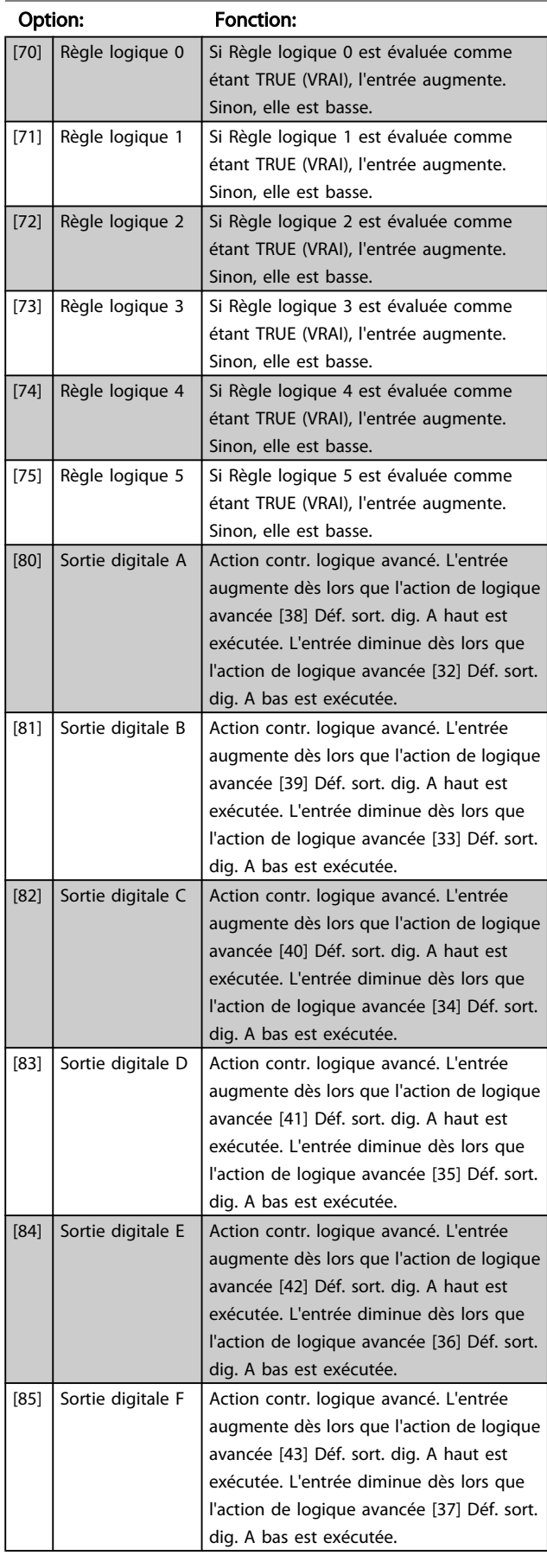

# 3.9.3 8-3\* Réglage Port FC

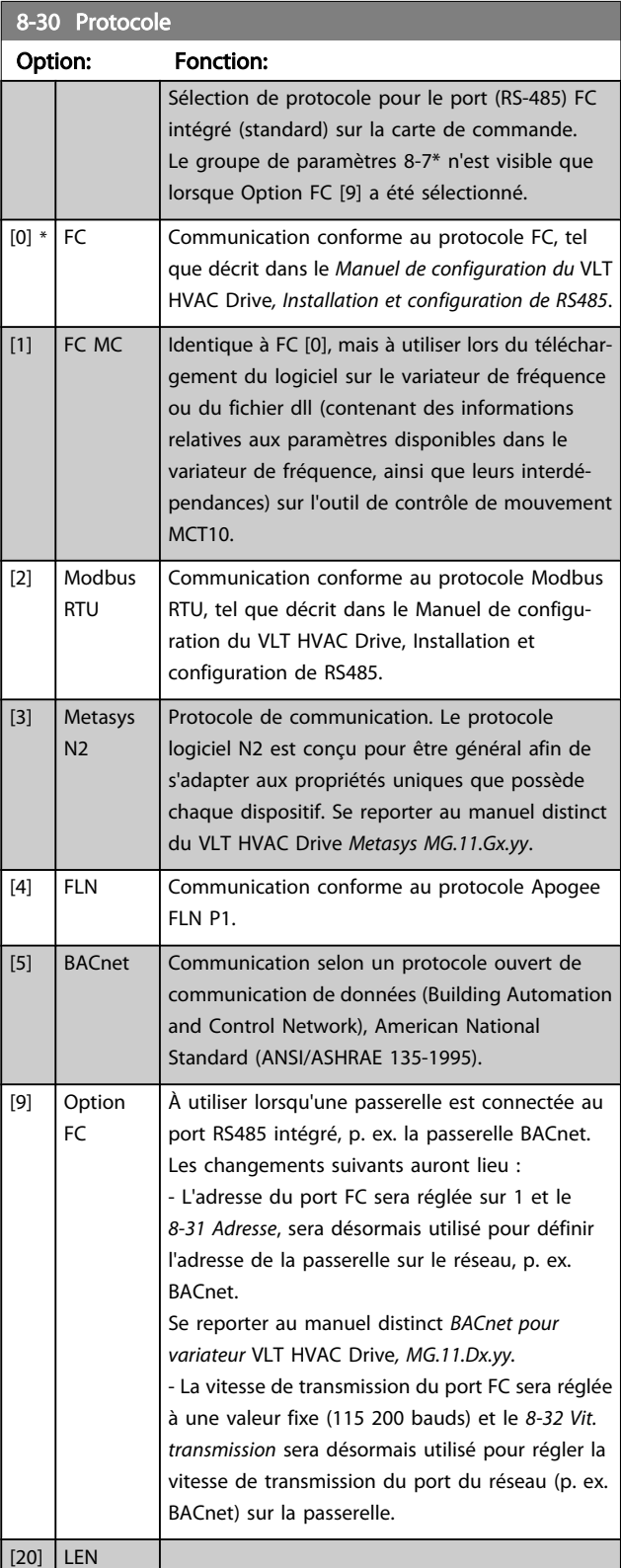

# REMARQUE!

se reporter au manuel de Metasys pour plus d'informations.

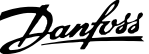

<span id="page-83-0"></span>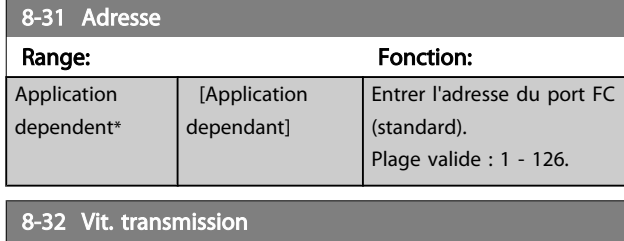

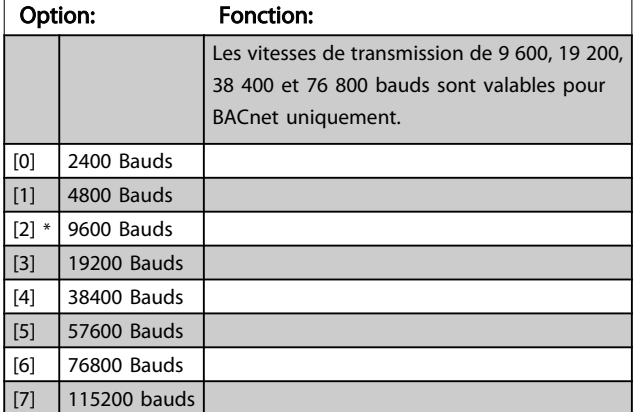

La valeur par défaut observe le protocole FC.

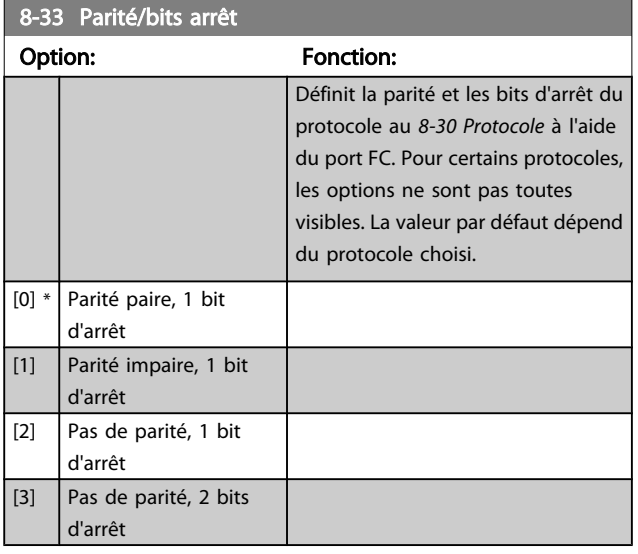

### 8-34 Estimated cycle time

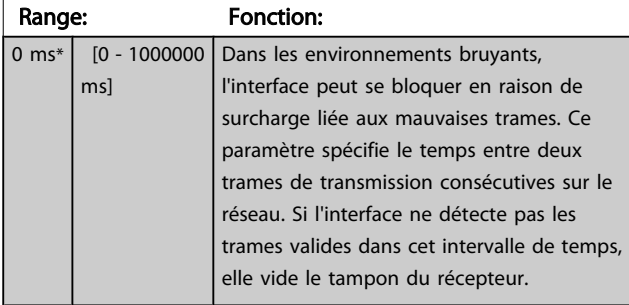

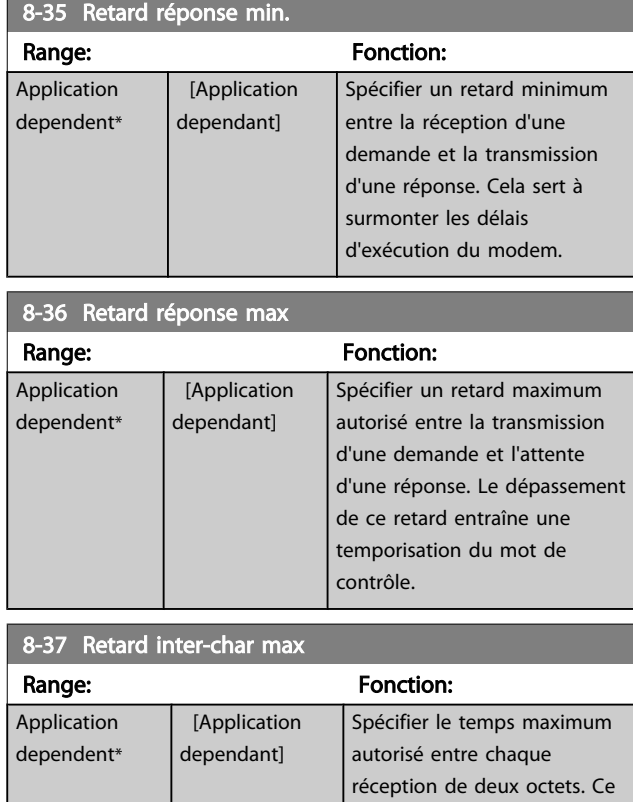

paramètre active la temporisation, si la transmission est

interrompue.

# 3.9.4 8-4\* Sélection Télégramme

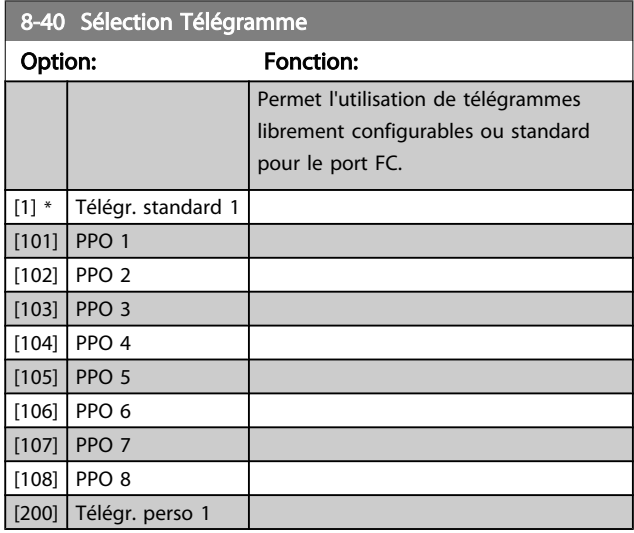

<span id="page-84-0"></span>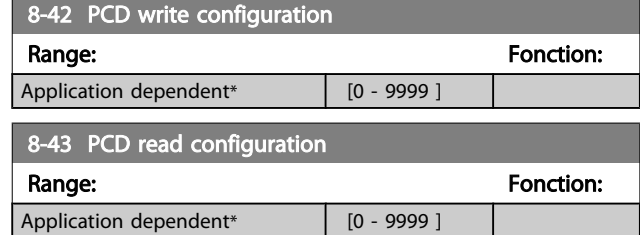

### 3.9.5 8-5\* Digital/Bus

Paramètres de configuration de la fusion digitale/bus du mot de contrôle.

# REMARQUE!

Ces paramètres ne sont actifs que si le *[8-01 Type contrôle](#page-80-0)* est réglé sur *Digital. et mot ctrl* [0].

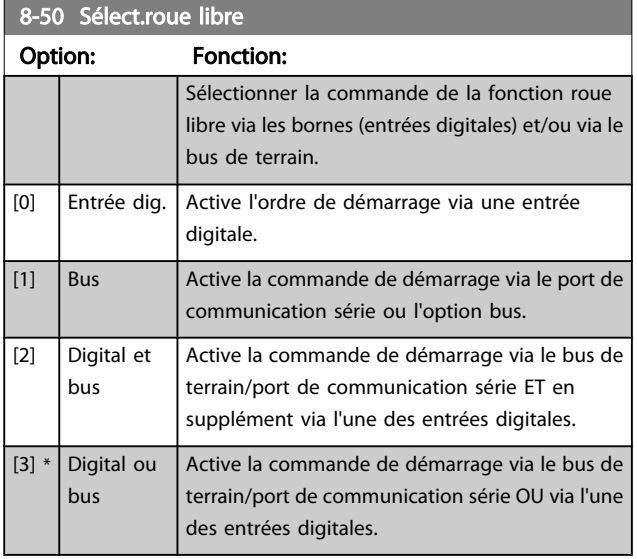

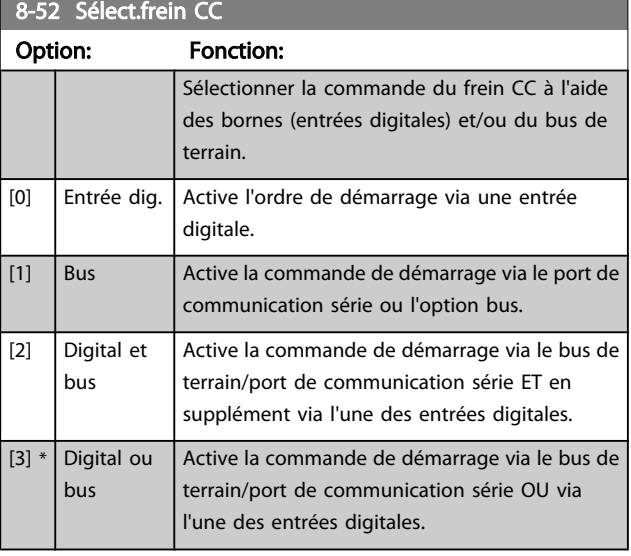

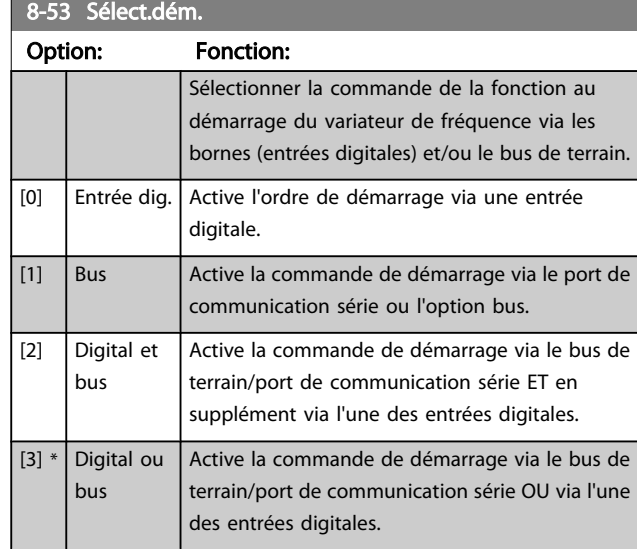

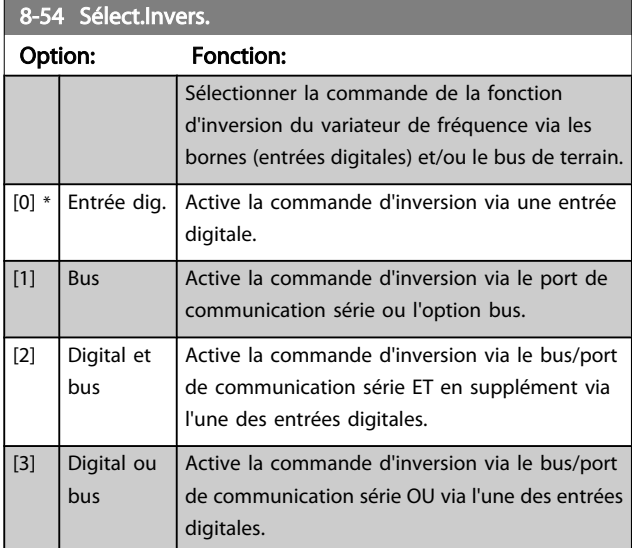

### REMARQUE!

Ce paramètre n'est actif que si le *[8-01 Type contrôle](#page-80-0)* est réglé sur [0] *Digital. et mot ctrl*.

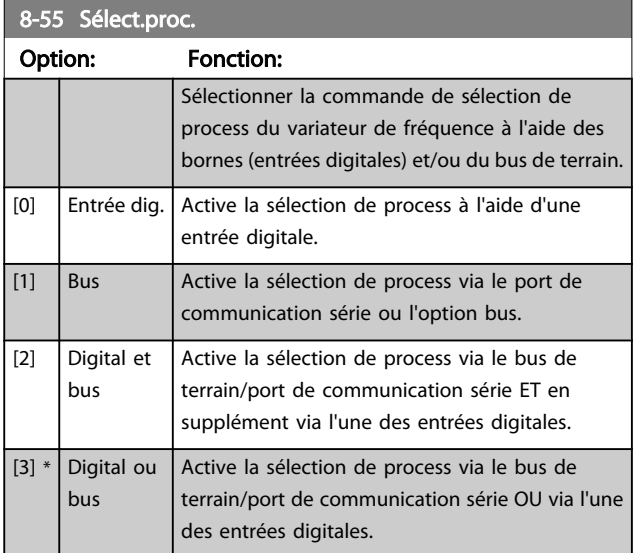

<span id="page-85-0"></span>8-56 Sélect réf. par défaut

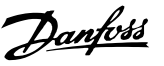

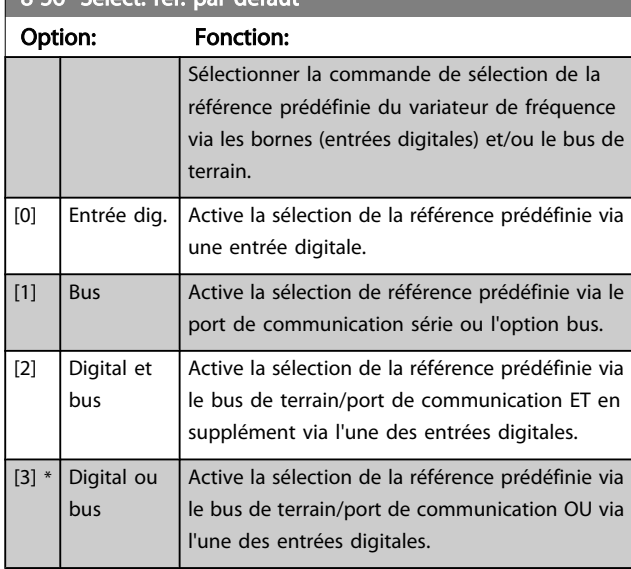

# 3.9.6 8-7\* BACnet

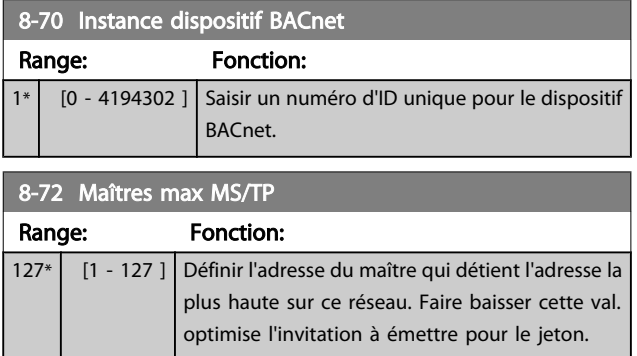

# REMARQUE!

Ce paramètre n'est actif que si le *[8-30 Protocole](#page-82-0)* est réglé sur *Option FC* [9].

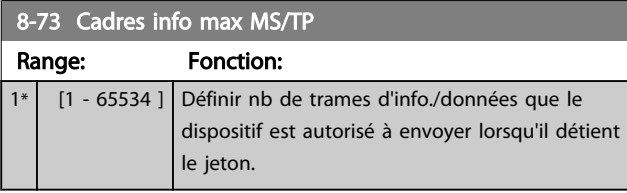

# REMARQUE!

Ce paramètre n'est actif que si le *[8-30 Protocole](#page-82-0)* est réglé sur *Option FC* [9].

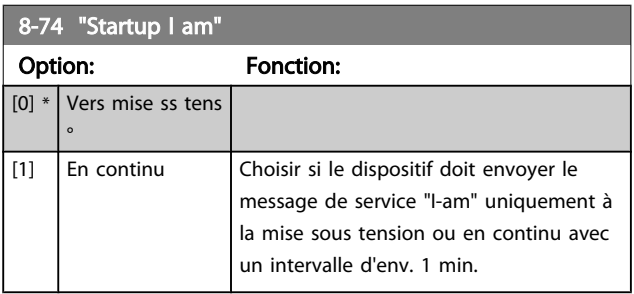

# REMARQUE!

Ce paramètre n'est actif que si le *[8-30 Protocole](#page-82-0)* est réglé sur *Option FC* [9].

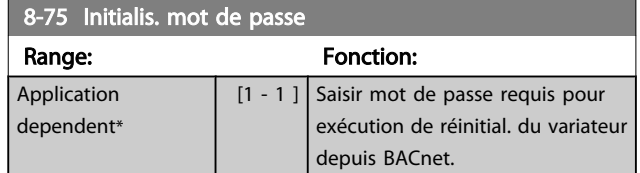

# REMARQUE!

Ce paramètre n'est actif que si le *[8-30 Protocole](#page-82-0)* est réglé sur *Option FC* [9].

# 3.9.7 8-8\* Diagnostics port FC

Ces paramètres permettent de surveiller la communication par bus via le port .

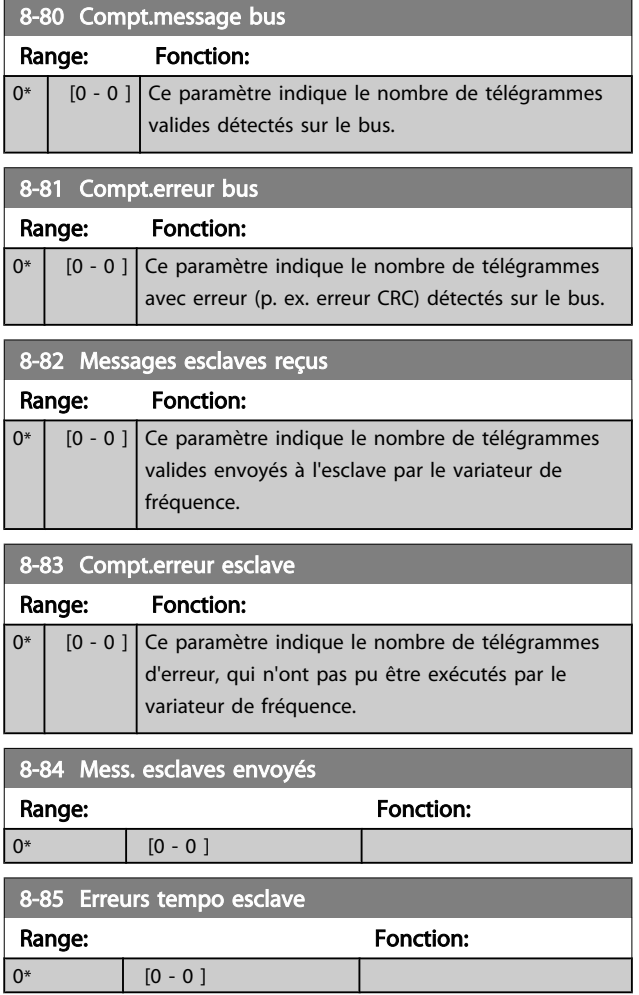

Danfoss

# 3.9.8 8-9\* Bus jog.

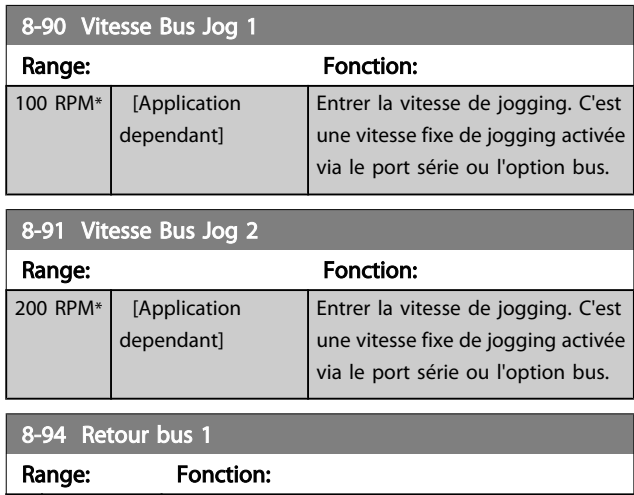

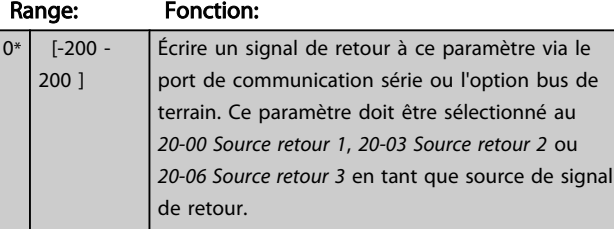

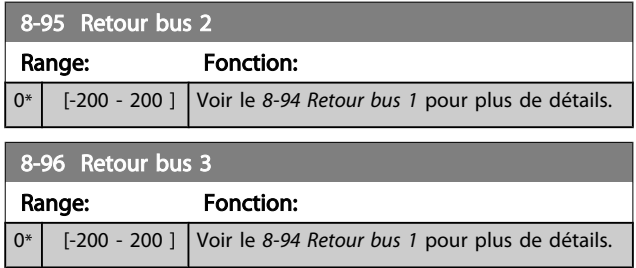

# <span id="page-87-0"></span>3.10 Menu principal - Profibus - Groupe 9

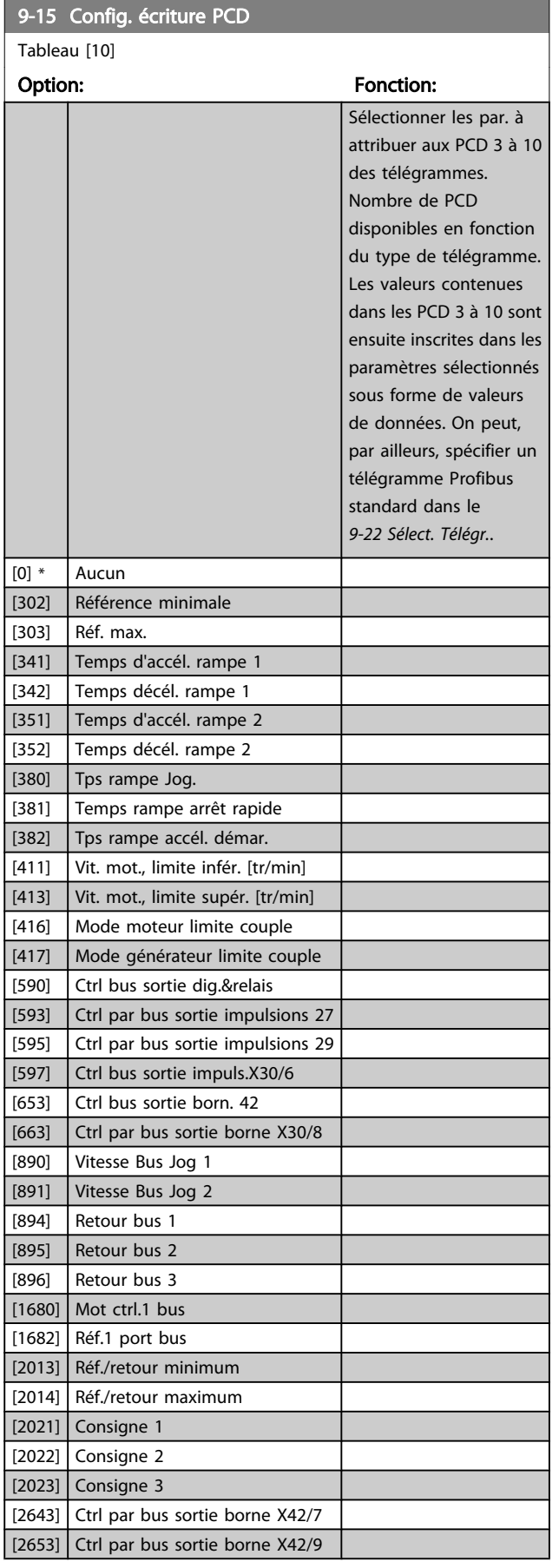

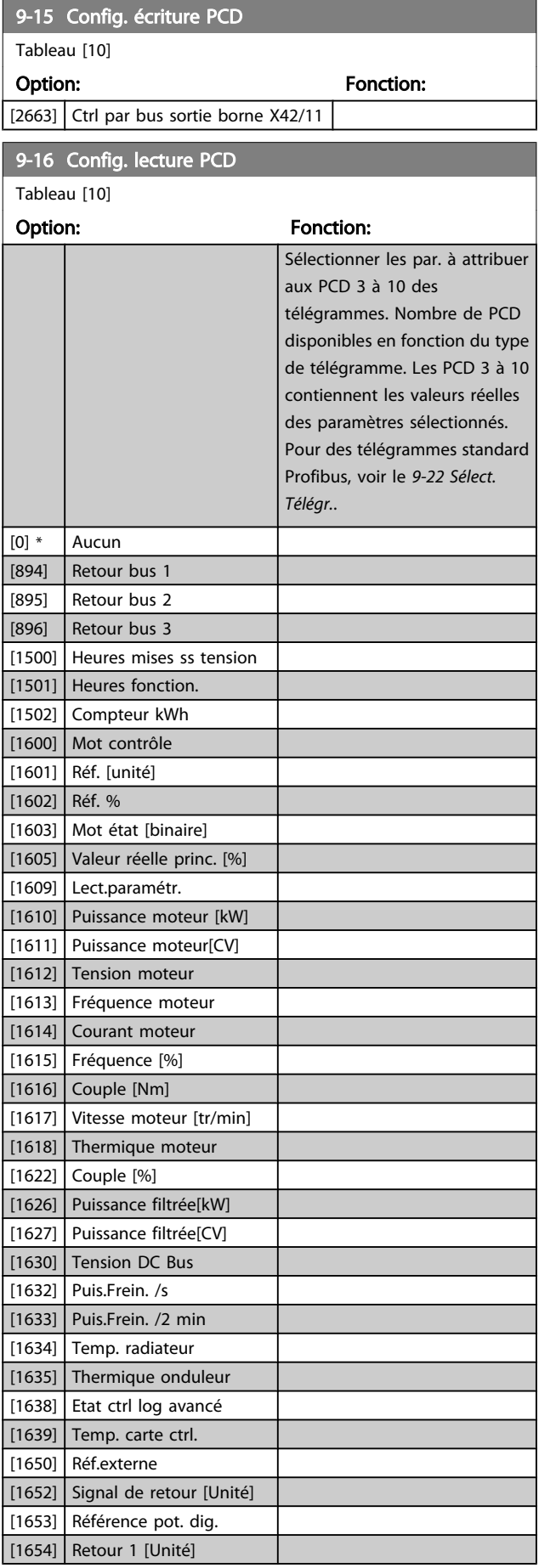

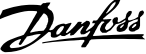

<span id="page-88-0"></span>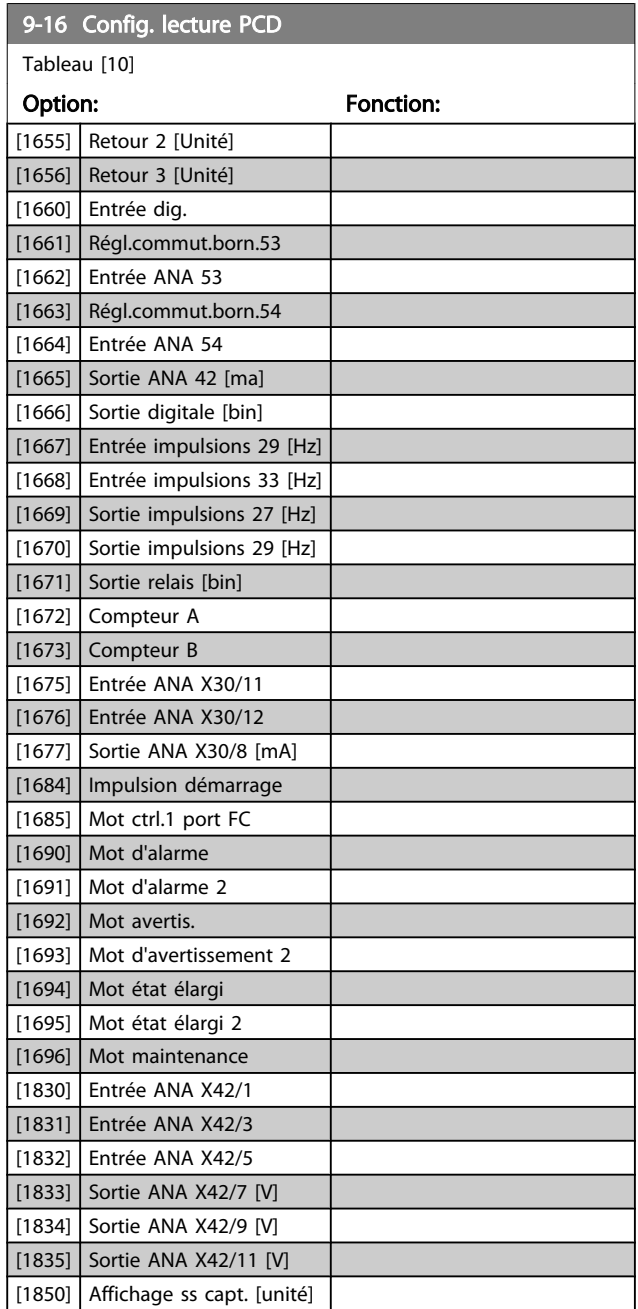

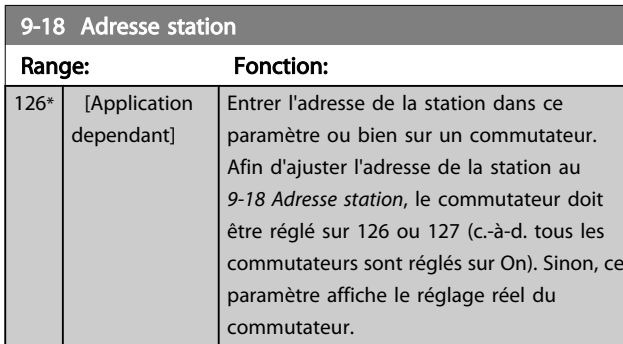

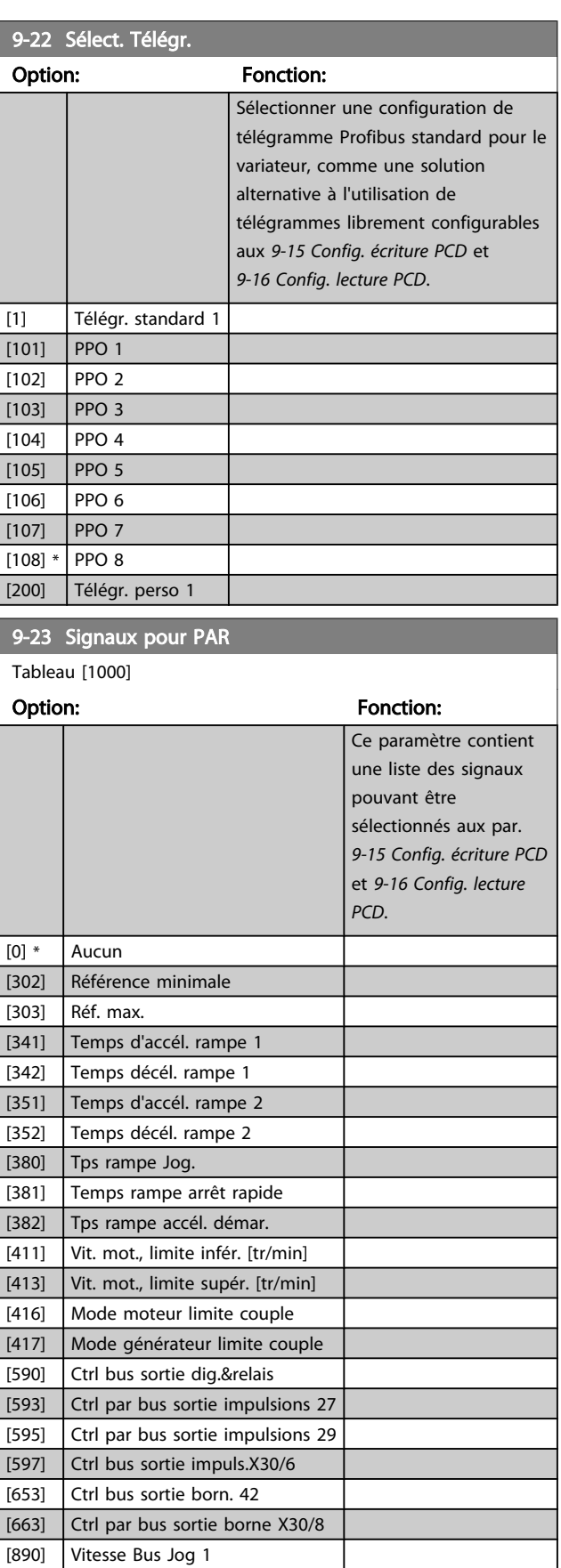

[891] Vitesse Bus Jog 2 [894] Retour bus 1 [895] Retour bus 2

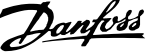

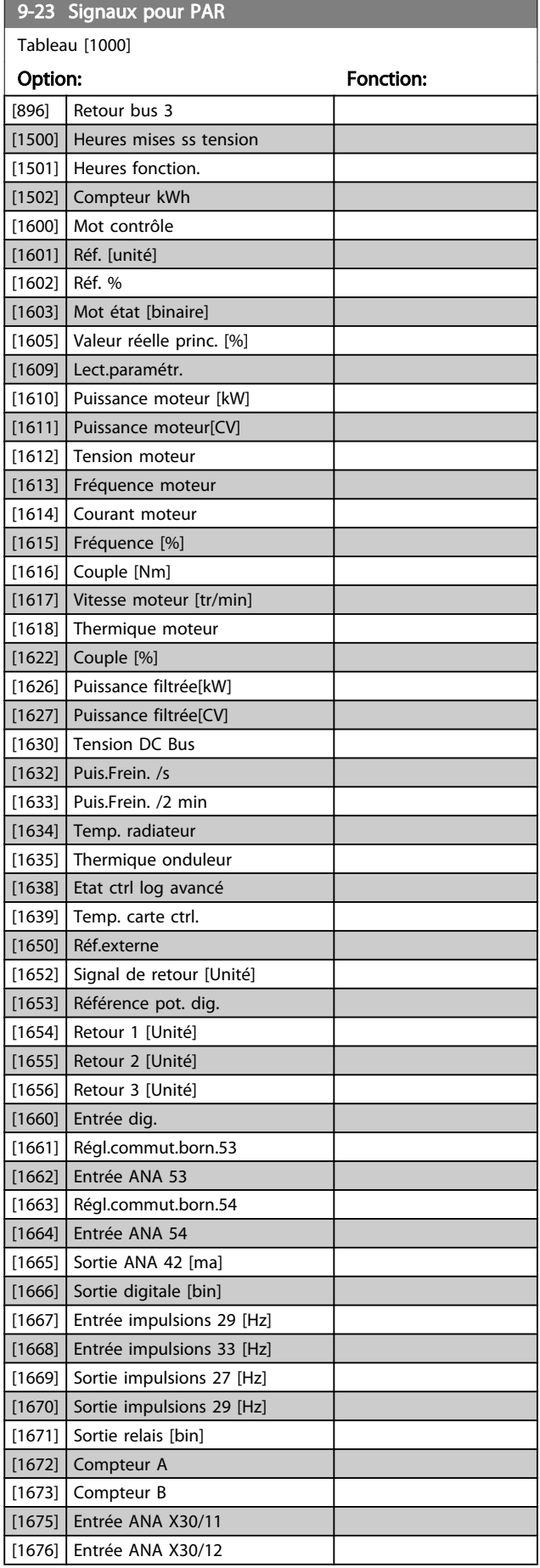

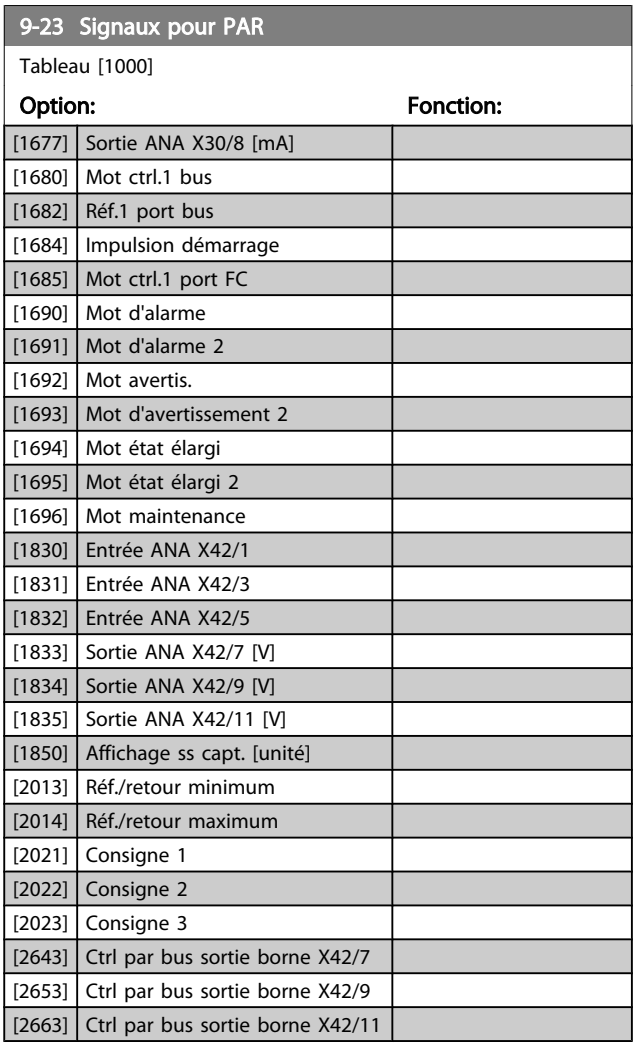

# 9-27 Edition param. Option: Fonction:

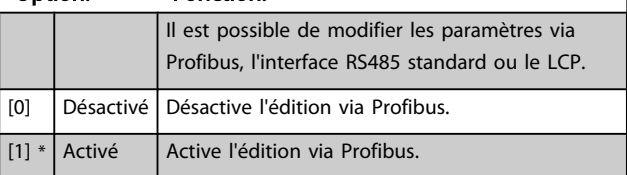

Danfoss

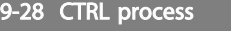

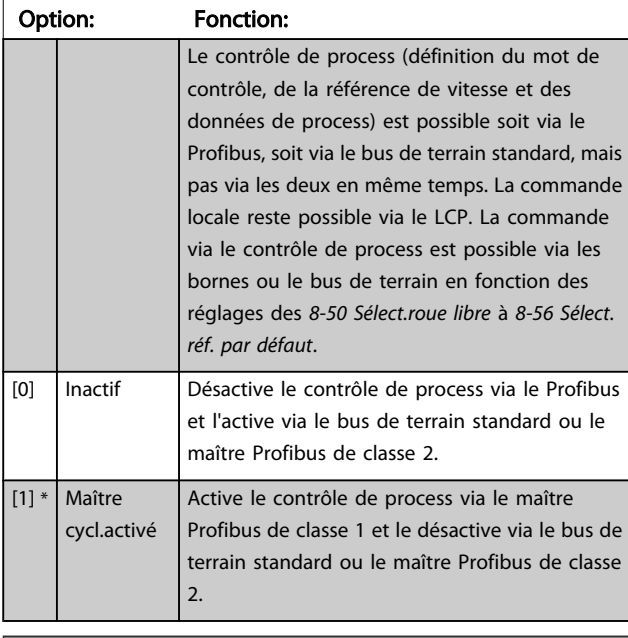

| 9-53 Mot d'avertissement profibus. |  |                                                                                                    |
|------------------------------------|--|----------------------------------------------------------------------------------------------------|
| Range:                             |  | Fonction:                                                                                                    |
| $0*$                               |  | [0 - 65535 ] Ce paramètre affiche les avertissements de<br>communication Profibus. Se reporter au Manuel<br>d'utilisation du Profibus pour plus d'infor- |
|                                    |  | mations.                                                                                                    |

Lecture seule

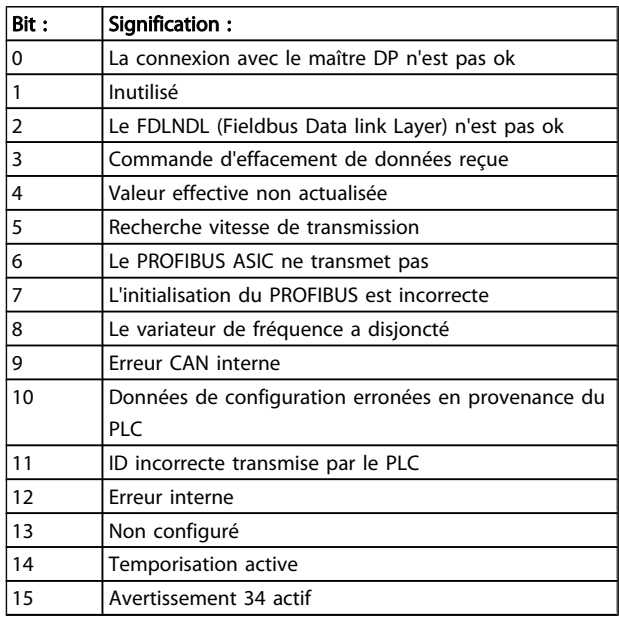

#### 9-63 Vit. Trans. réelle

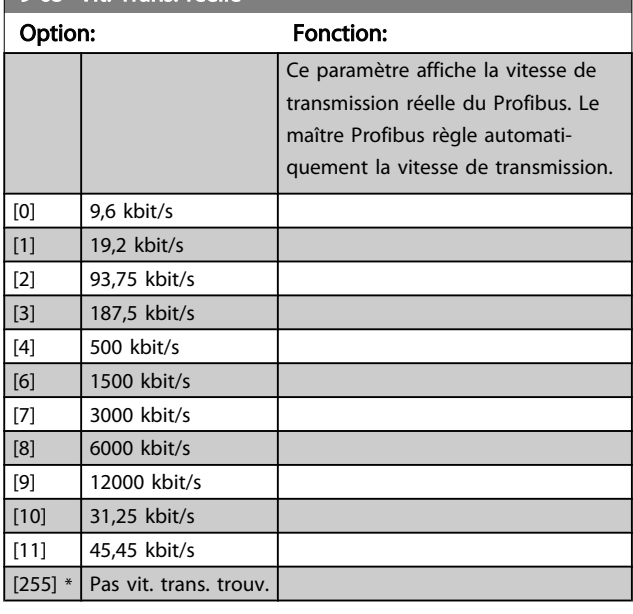

### 9-65 N° profil

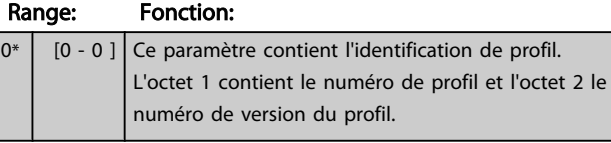

# REMARQUE!

Ce paramètre n'est pas visible via le LCP.

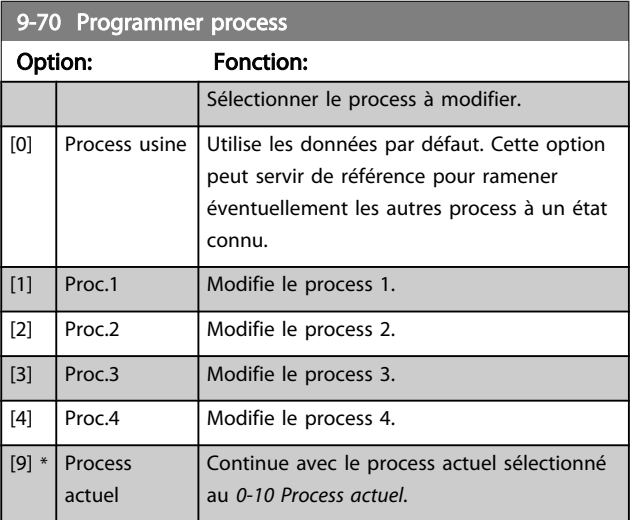

Ce paramètre est spécifique au LCP et aux bus de terrain. Voir aussi *[0-11 Programmer process](#page-28-0)*.

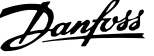

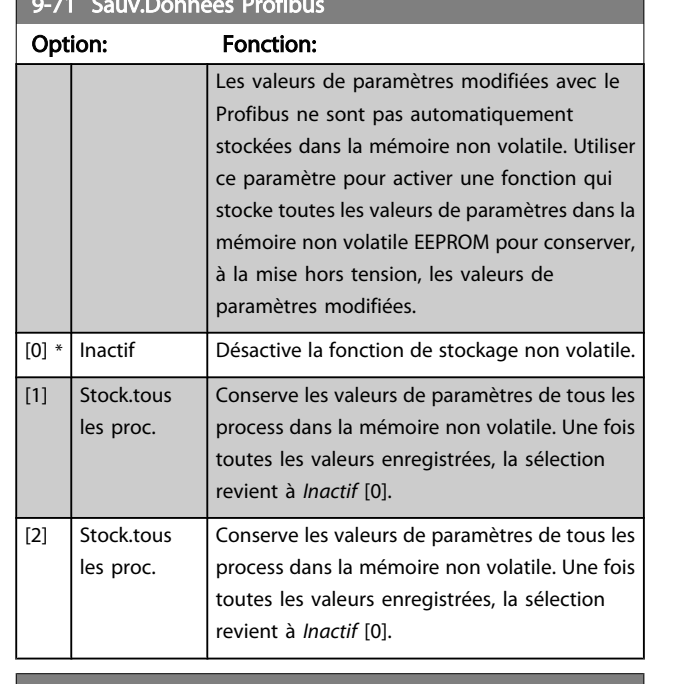

9-71 Sauv.Données Profibus

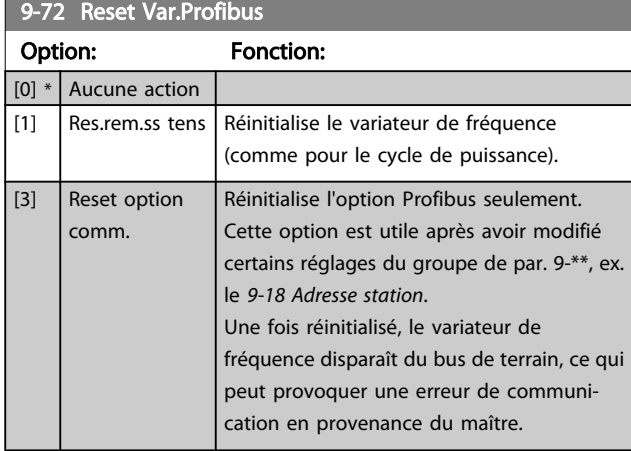

#### 9-80 Paramètres définis (1)

Tableau [116] Pas d'accès LCP

Lecture seule

# Range: Fonction: 0\* | [0 - 9999 ] Ce paramètre affiche une liste de tous les paramètres définis dans le variateur disponibles pour le Profibus.

#### 9-81 Paramètres définis (2)

Tableau [116] Pas d'accès LCP

Lecture seule

#### Range: Fonction:

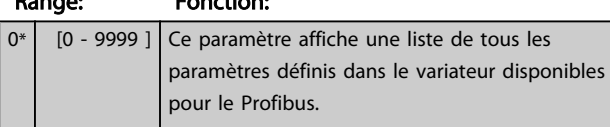

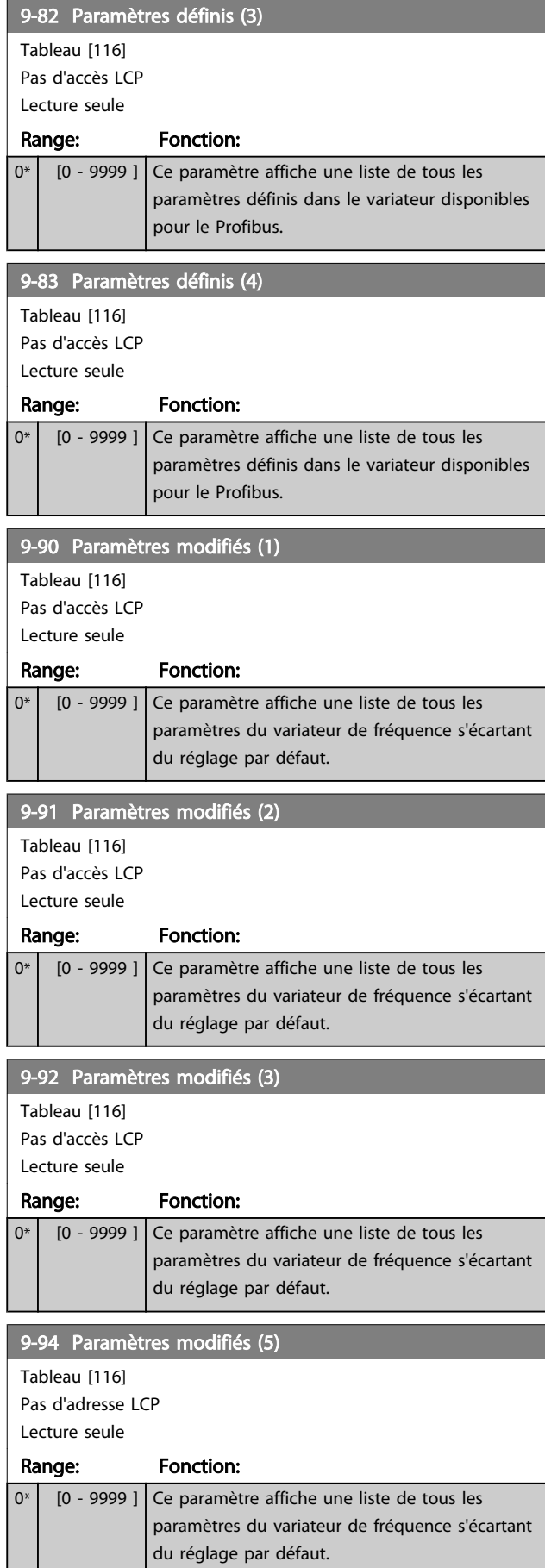

#### 3.11 Menu principal - Bus réseau CAN - Groupe 10

3.11.1 10-\*\* Bus réseau CAN et DeviceNet

Groupe de paramètres spécifiques au bus de terrain CAN DeviceNet.

### 3.11.2 10-0\* Réglages communs

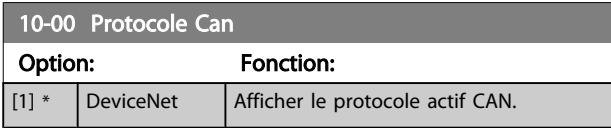

#### REMARQUE!

Les options dépendent de l'option installée.

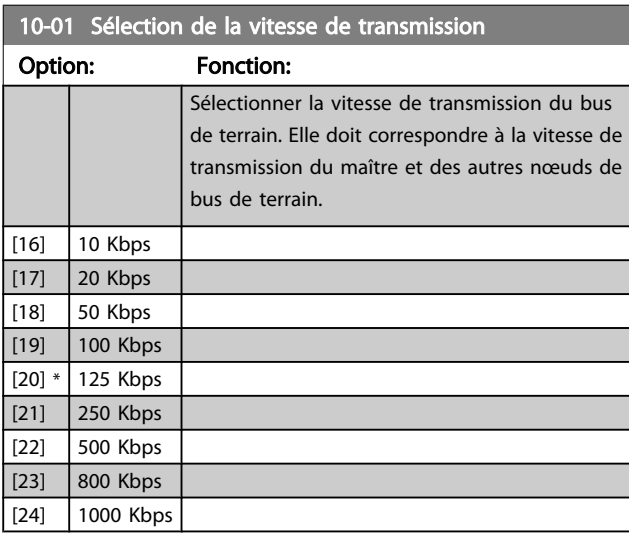

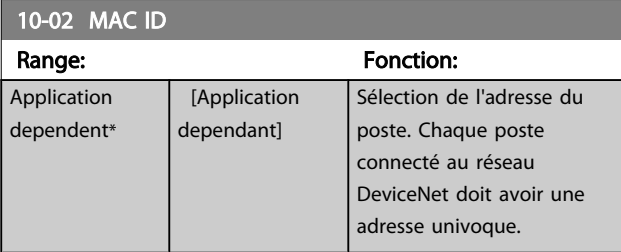

10-05 Cptr lecture erreurs transmis.

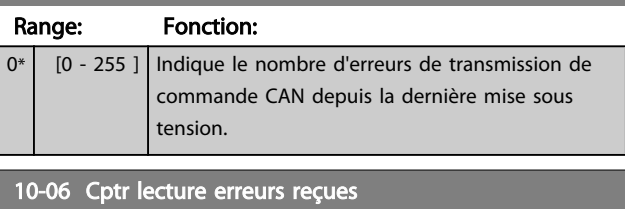

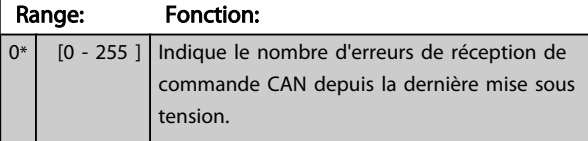

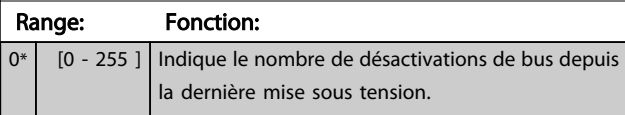

#### 3.11.3 10-1\* DeviceNet

Paramètres spécifiques au bus de terrain DeviceNet.

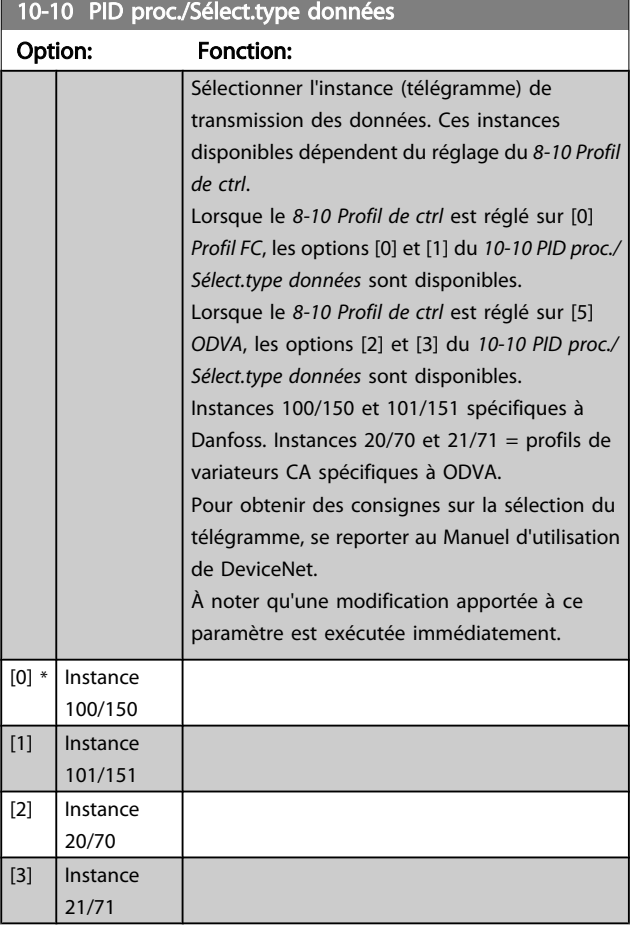

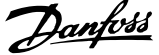

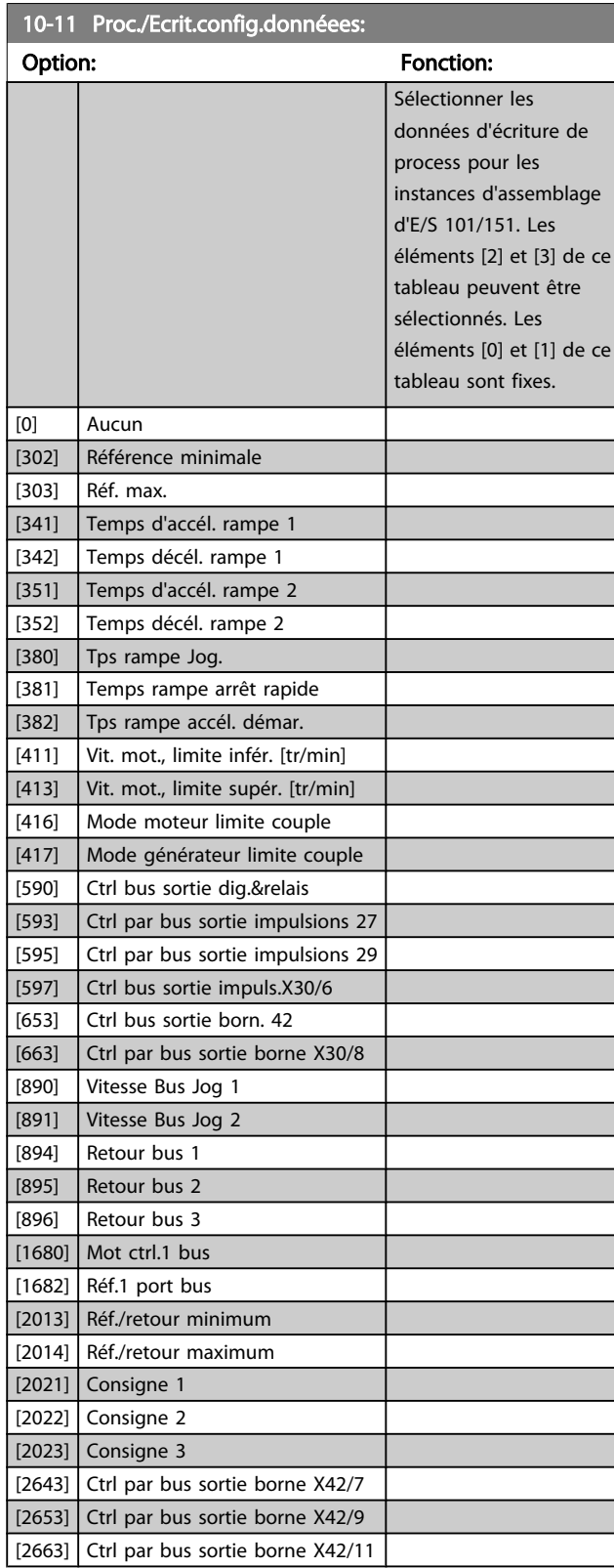

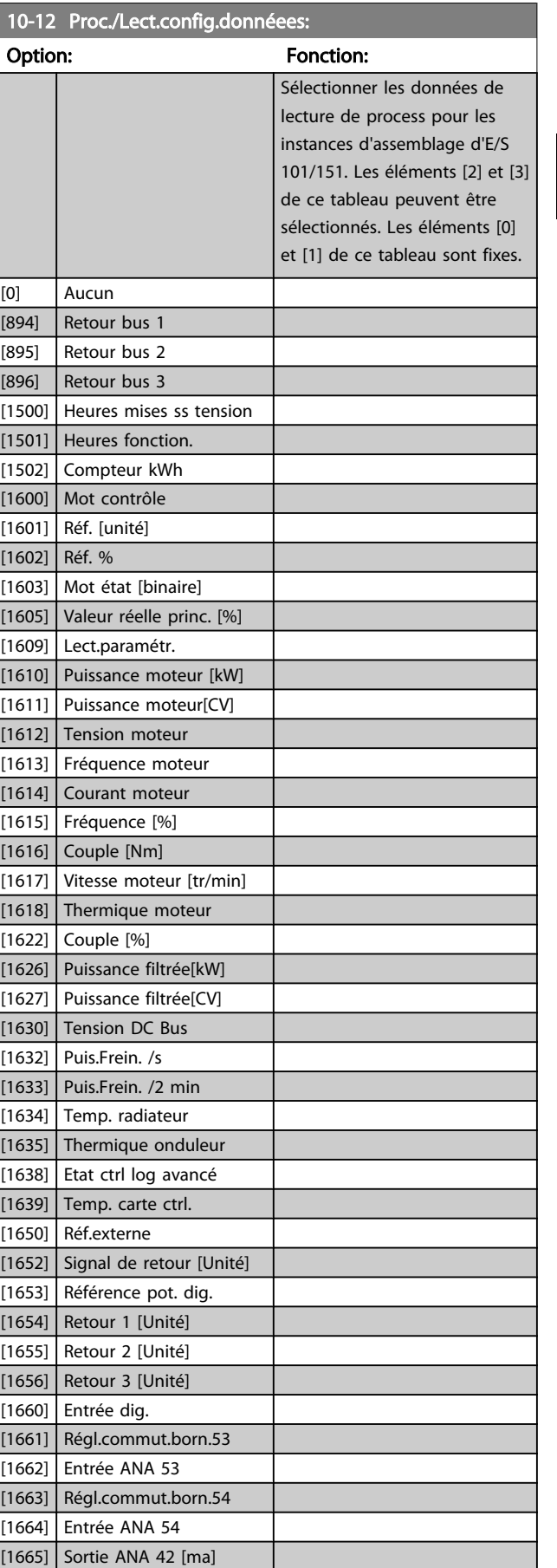

[1666] Sortie digitale [bin]

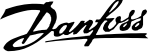

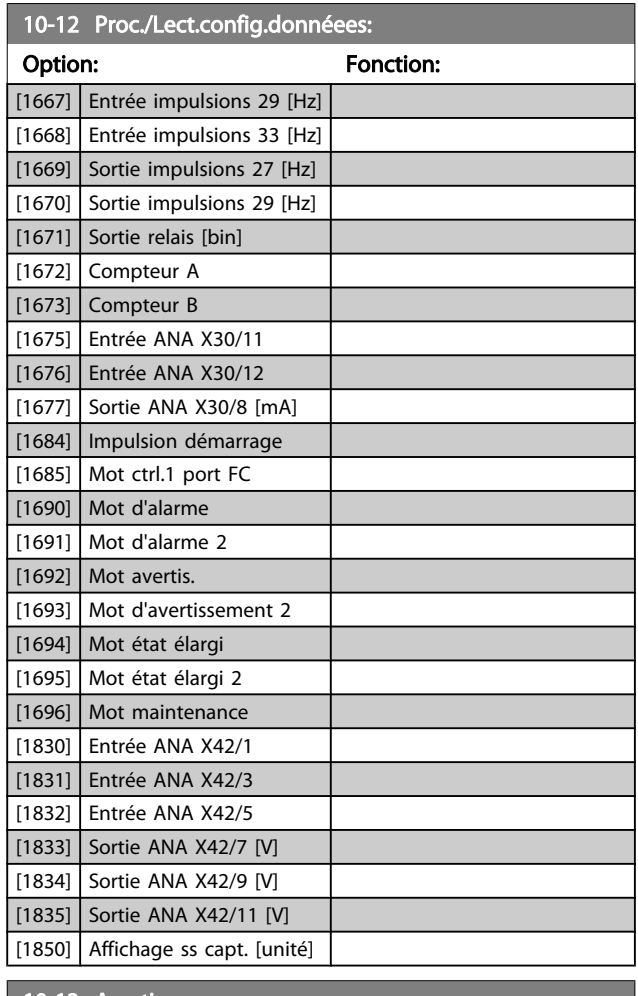

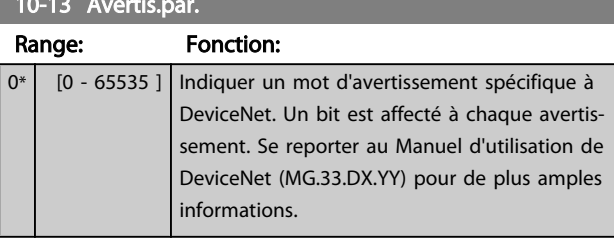

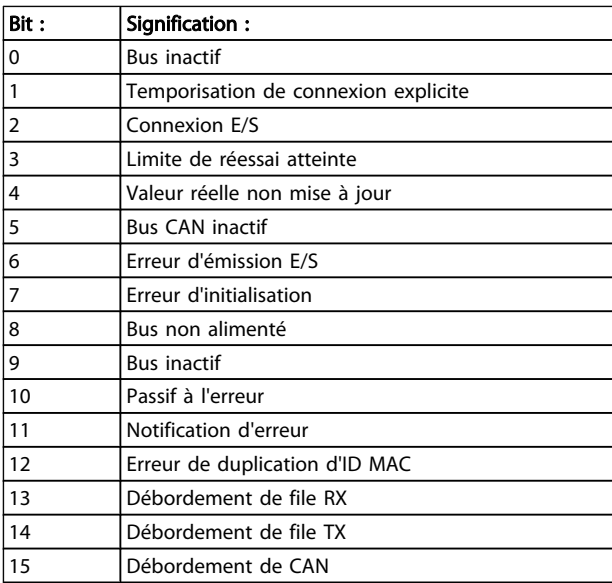

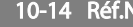

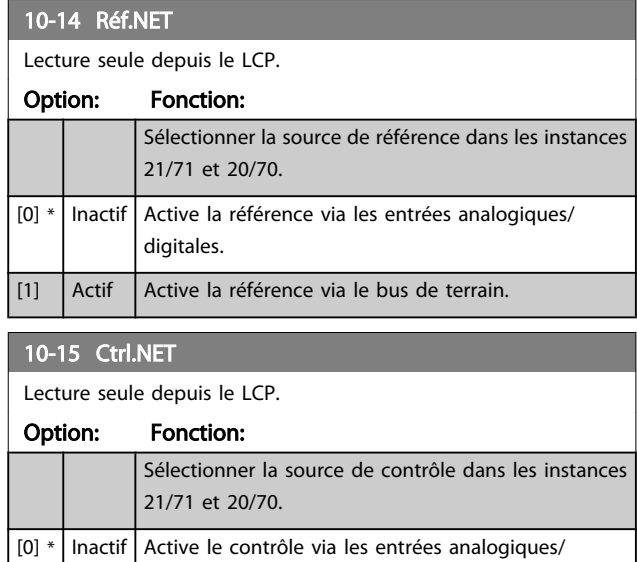

# [1] Actif Activer le contrôle via le bus de terrain.

# 3.11.4 10-2\* Filtres COS

digitales.

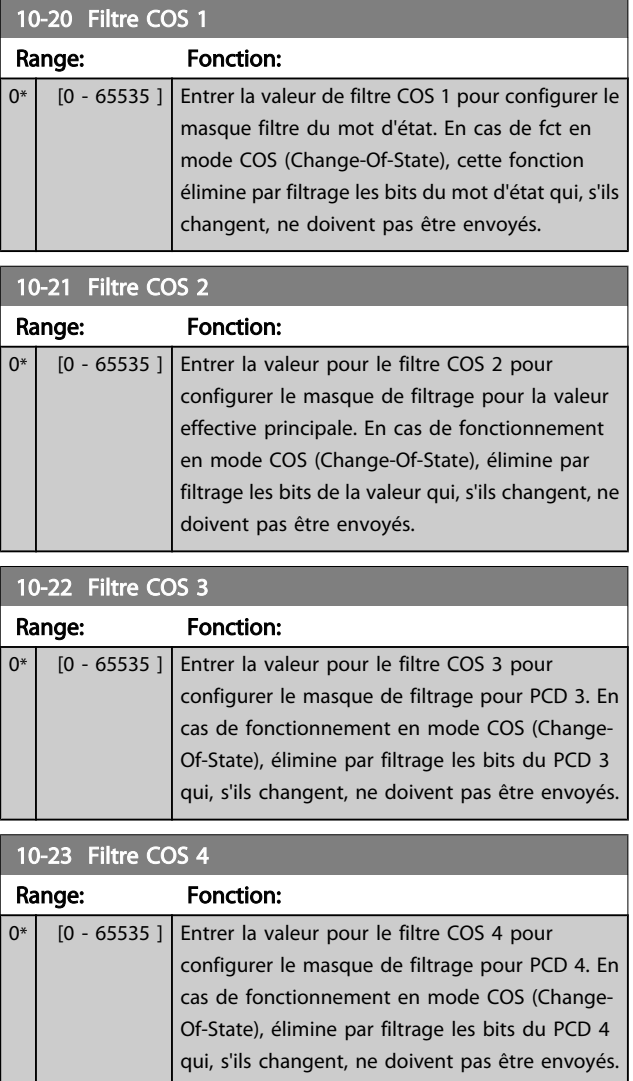

# Danfoss

# 3.11.5 10-3\* Accès param.

Groupe de paramètres permettant d'accéder aux paramètres indexés et de définir la programmation process.

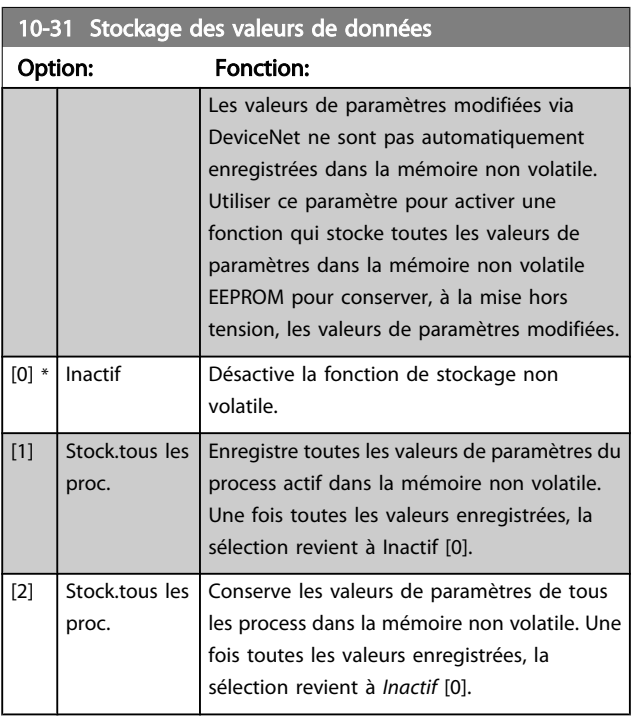

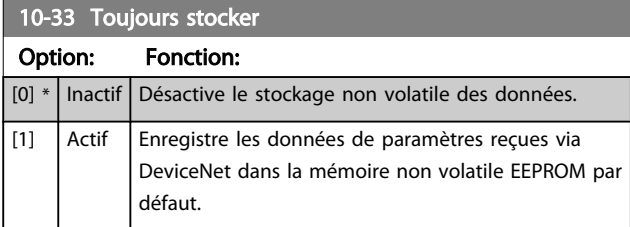

# 3 3

# 3.12 Menu principal - LonWorks - Groupe 11

Groupe de tous les paramètres spécifiques à LonWork. Paramètres liés à ID LonWorks.

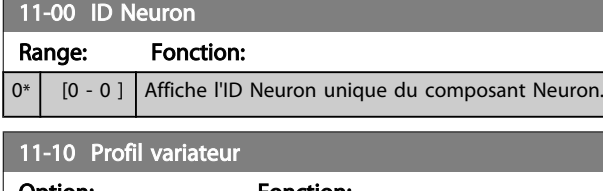

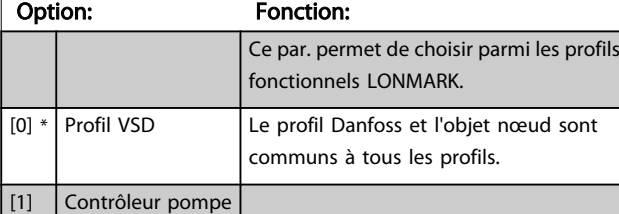

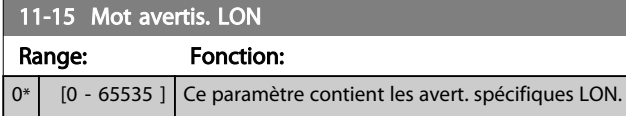

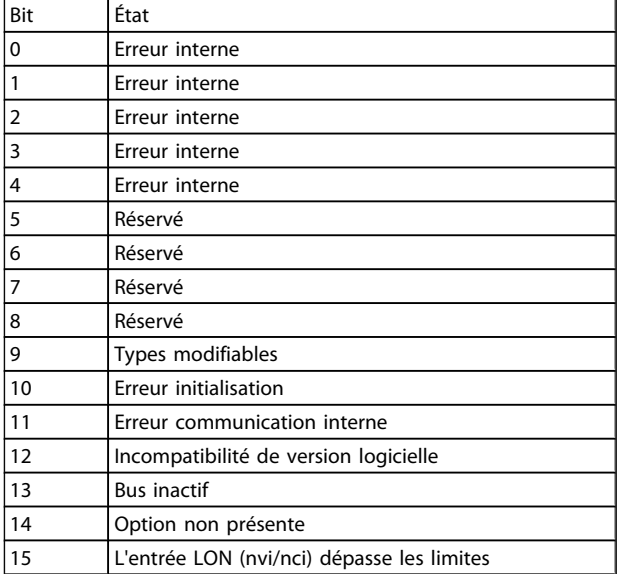

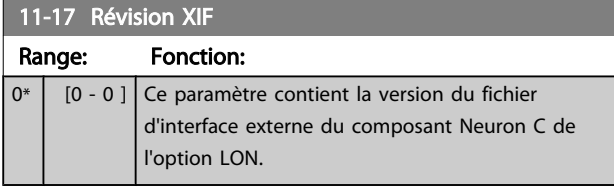

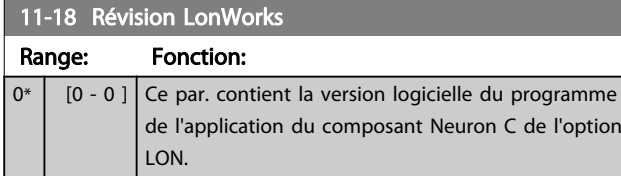

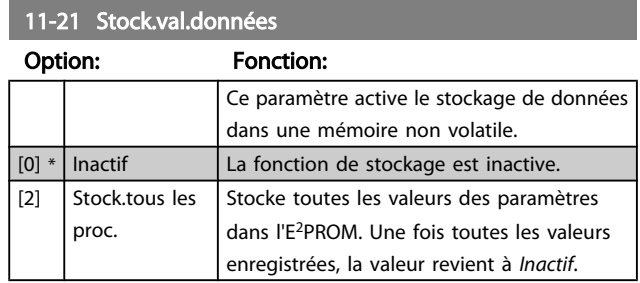

#### 3.13 Menu principal - Logique avancée - Groupe 13

#### 3.13.1 13-\*\* Logique avancée

Le contrôleur Smart Logic (SLC) est essentiellement une séquence d'actions définies par l'utilisateur (voir *13-52 [Action](#page-107-0) [contr. logique avancé](#page-107-0)* [x]) exécutées par le SLC lorsque l'*événement* associé défini par l'utilisateur (voir *[13-51 Événement contr. log avancé](#page-106-0)* [x]) est évalué comme étant VRAI par le SLC. Les événements et actions sont numérotés et liés par paires. Cela signifie que lorsque l'*événement* [0] est satisfait (atteint la valeur VRAI), l'*action* [0] est exécutée. Après cela, les conditions d'*événement* [1] seront évaluées et si elles s'avèrent être VRAI, l'*action* [1] sera exécutée et ainsi de suite. Un seul *événement* est évalué à chaque fois. Si un *événement* est évalué comme étant FAUX, rien ne se passe (dans le SLC) pendant l'intervalle de balayage actuel et aucun autre *événement* ne sera évalué. Cela signifie que lorsque le SLC démarre, il évalue l'*événement* [0] (et uniquement l'*événement* [0]) à chaque intervalle de balayage. Uniquement lorsque l'*événement* [0] est évalué comme étant VRAI, le SLC exécute l'*action* [0] et commence l'évaluation de l'*événement* [1]. Il est possible de programmer de 1 à 20 *événements* et *actions*. Lorsque le dernier *événement*/*action* a été exécuté, la séquence recommence à partir de l'*événement* [0]/*action* [0]. L'illustration donne un exemple avec trois événements/ actions :

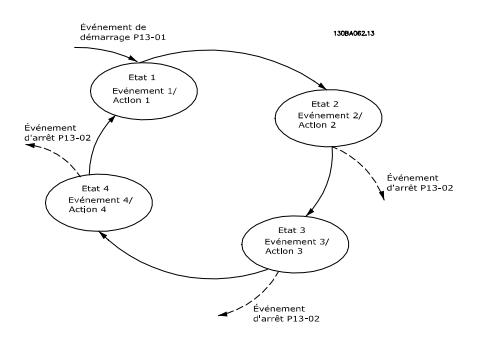

#### Démarrage et arrêt du SLC :

Le démarrage et l'arrêt du SLC s'effectuent par la sélection de *Actif* [1] ou *Inactif* [0] au *13-00 Mode contr. log avancé*. Le SLC démarre toujours à l'état 0 (où il évalue l'*événement* [0]). Le SLC démarre lorsque l'évènement de démarrage (défini au *13-01 Événement de démarrage*) est évalué comme étant VRAI (à condition que *Actif* [1] soit sélectionné au *13-00 Mode contr. log avancé*). Le SLC s'arrête lorsque l'*événement d'arrêt* (*[13-02 Événement d'arrêt](#page-98-0)*) est VRAI. Le *[13-03 Reset SLC](#page-100-0)* réinitialise tous les paramètres SLC et démarre la programmation à partir de zéro.

#### 3.13.2 13-0\* Réglages SLC

Utiliser les réglages SLC pour activer, désactiver et réinitialiser la séquence du contrôleur logique avancé. Les fonctions logiques et les comparateurs fonctionnent toujours en arrière-plan, ce qui permet un contrôle séparé des entrées et sorties digitales.

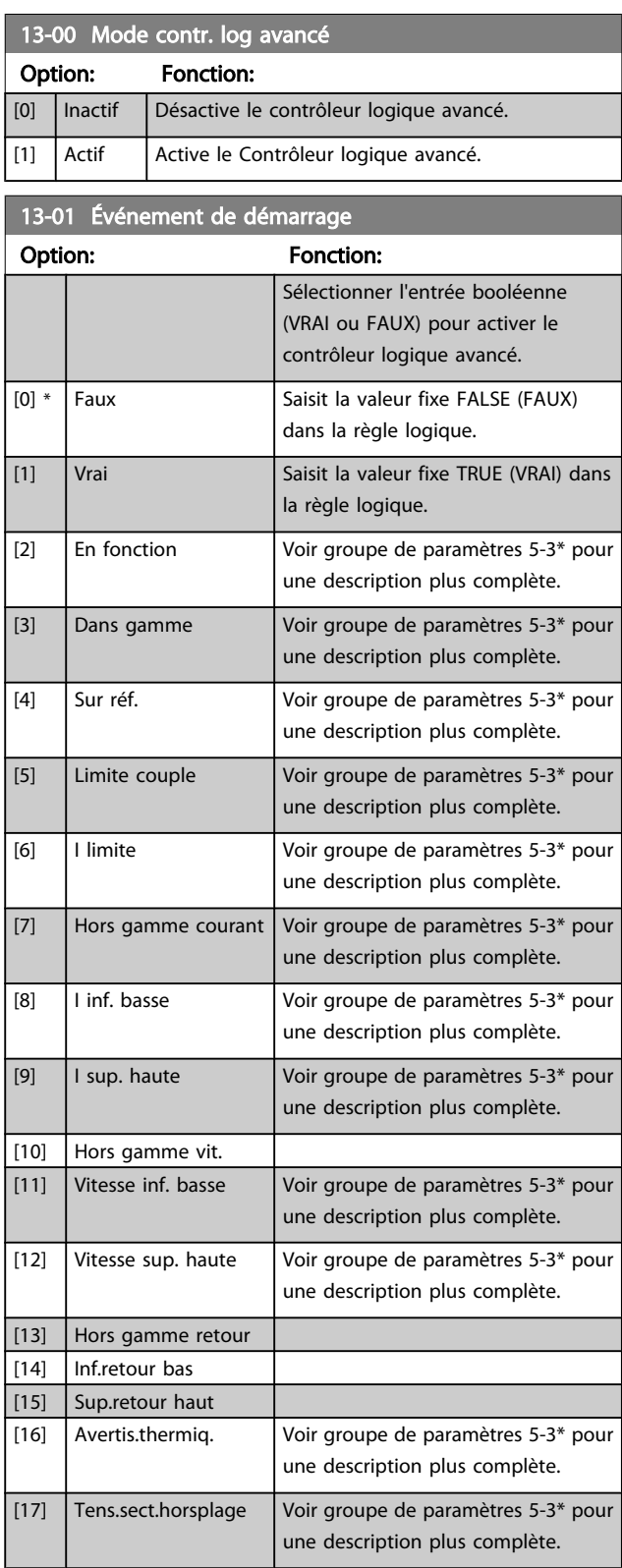

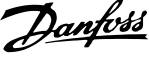

<span id="page-98-0"></span>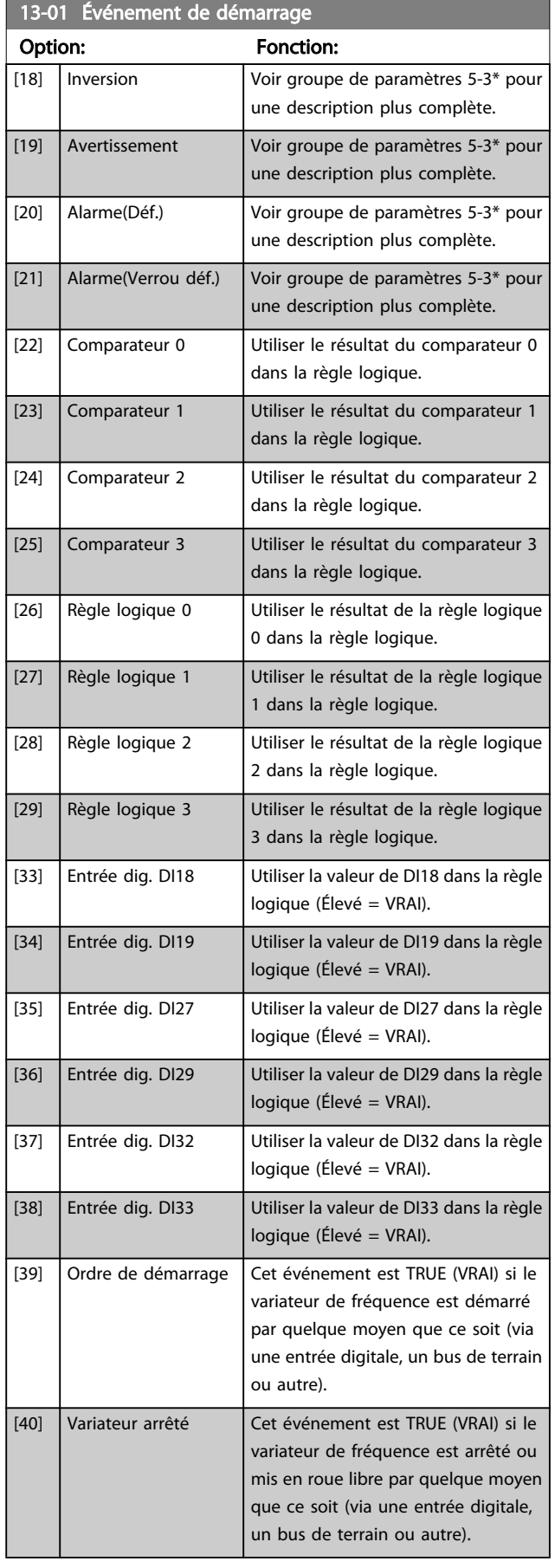

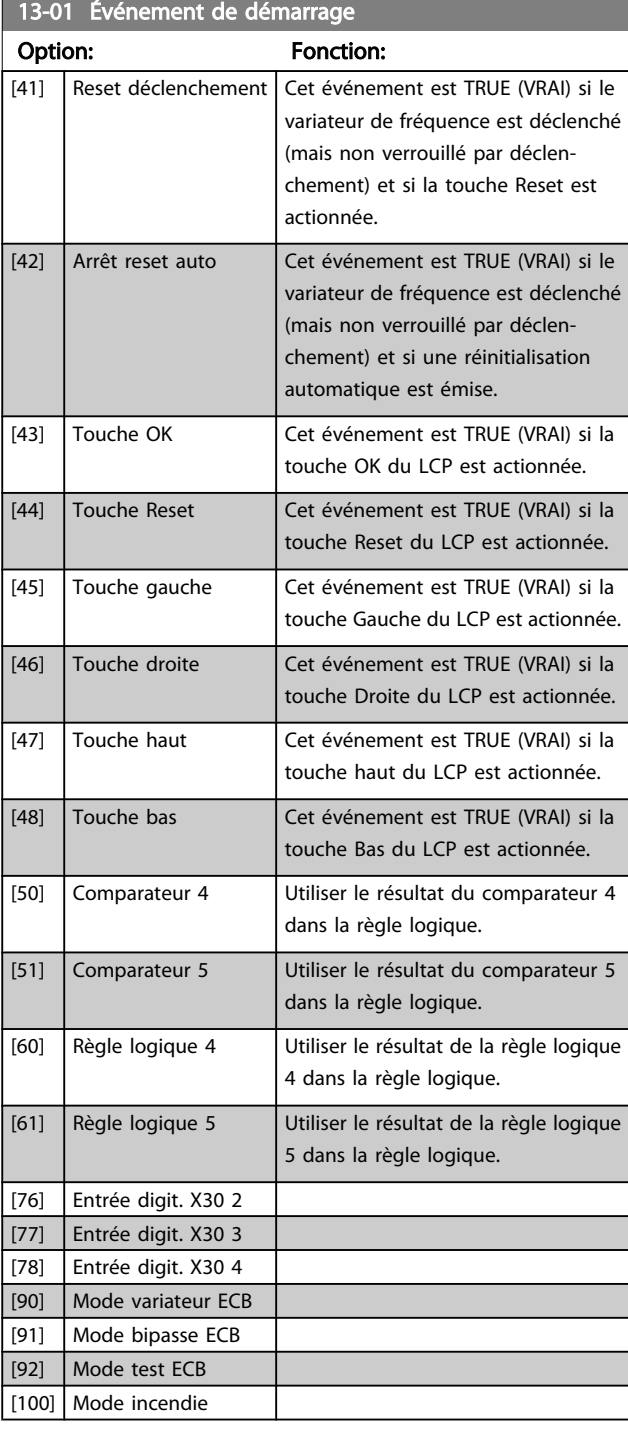

# 13-02 Événement d'arrêt

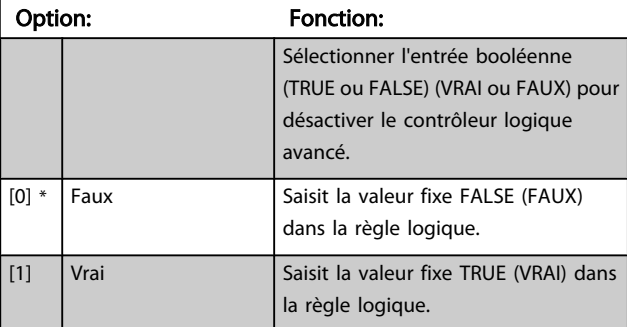

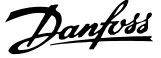

J

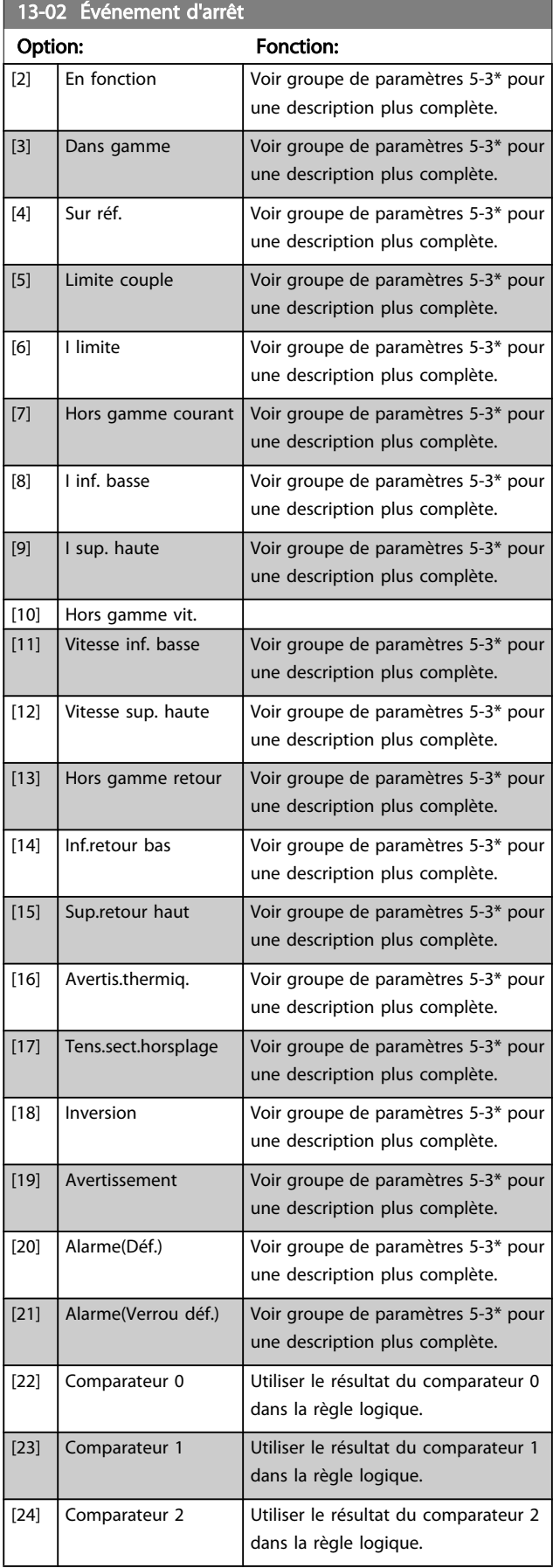

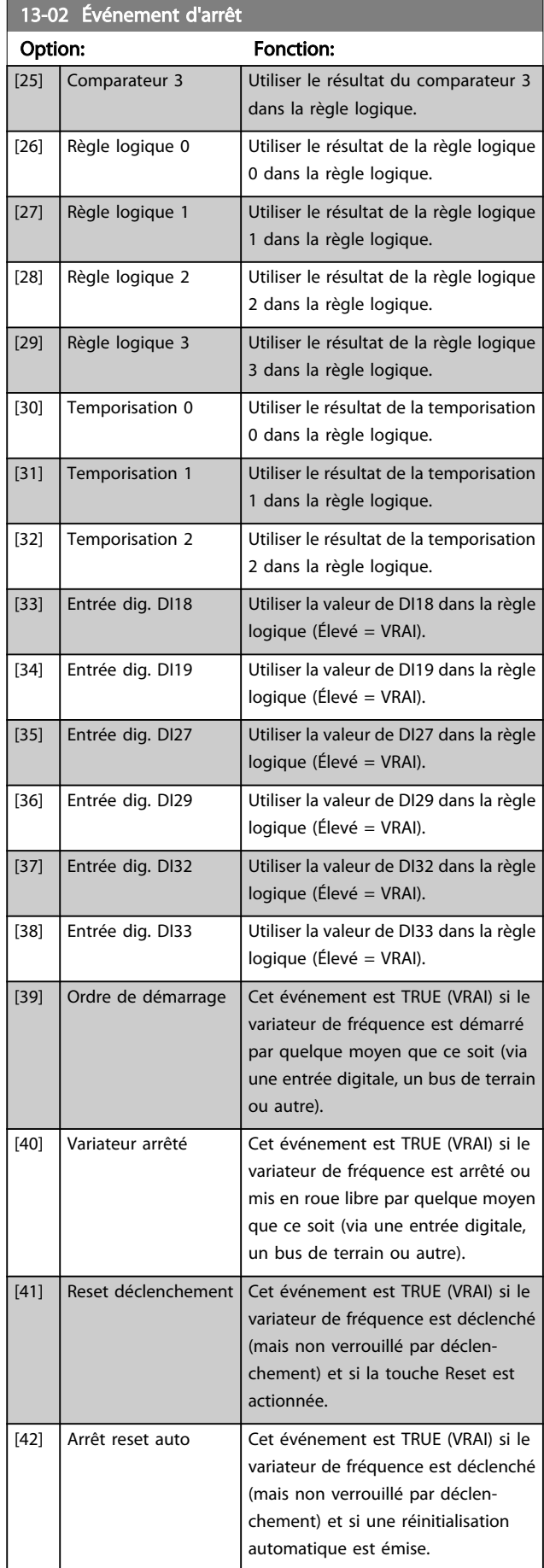

<span id="page-100-0"></span>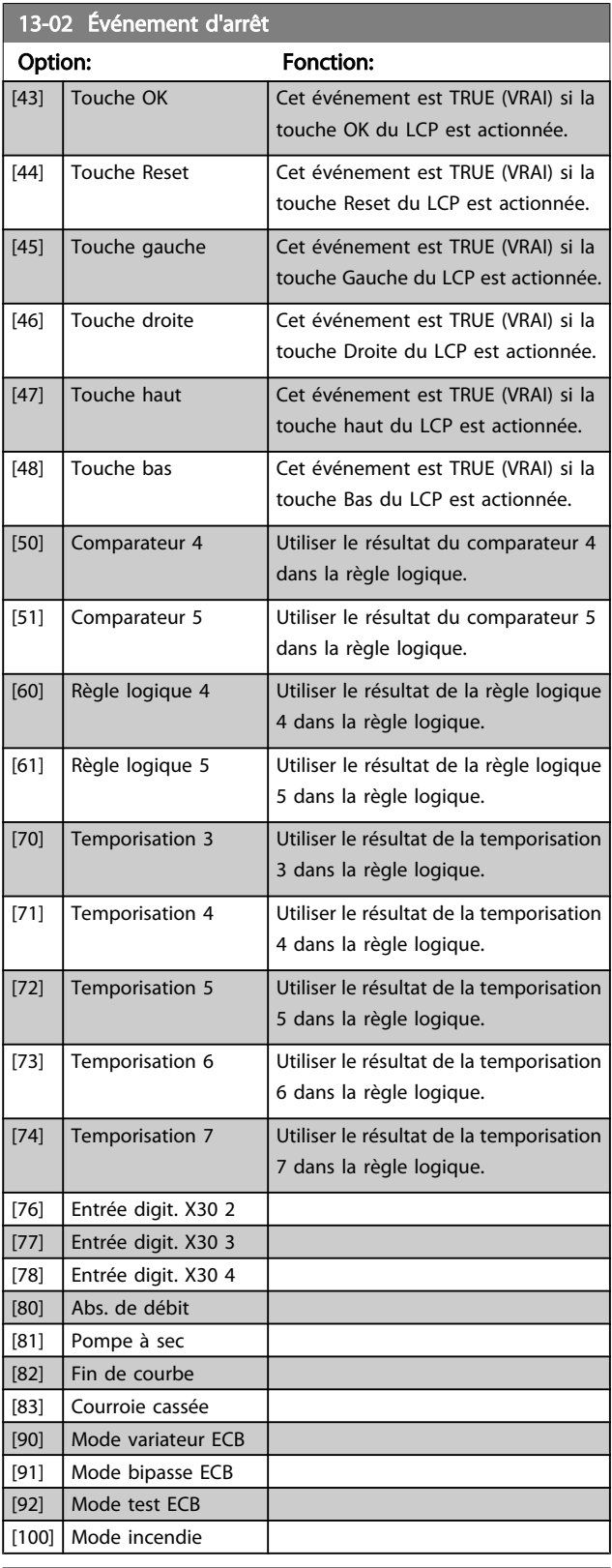

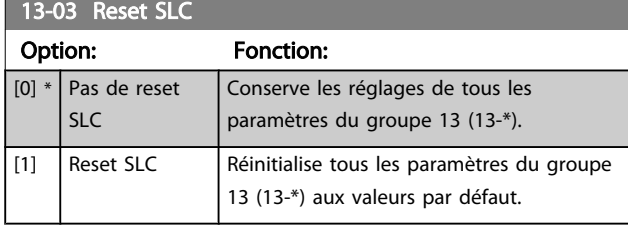

#### 3.13.3 13-1\* Comparateurs

Les comparateurs sont utilisés pour comparer des variables continues (c.-à-d. fréquence de sortie, courant de sortie, entrée analogique, etc.) à des valeurs prédéfinies fixes.

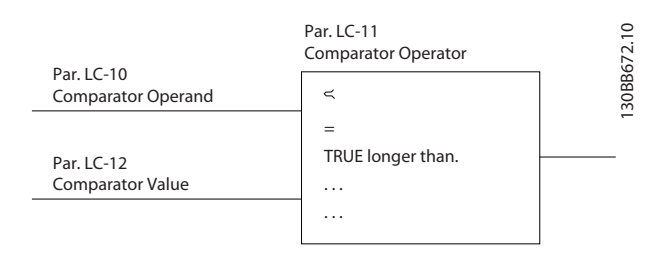

De plus, les valeurs digitales seront comparées à des valeurs de temps fixes. Voir explication au *13-10 Opérande comparateur*. Les comparateurs sont évalués une fois par intervalle de balayage. Utiliser le résultat (VRAI ou FAUX) directement. Tous les paramètres de ce groupe sont des paramètres de tableau avec un indice de 0 à 5. Choisir l'indice 0 pour programmer le comparateur 0, l'indice 1 pour le comparateur 1, etc.

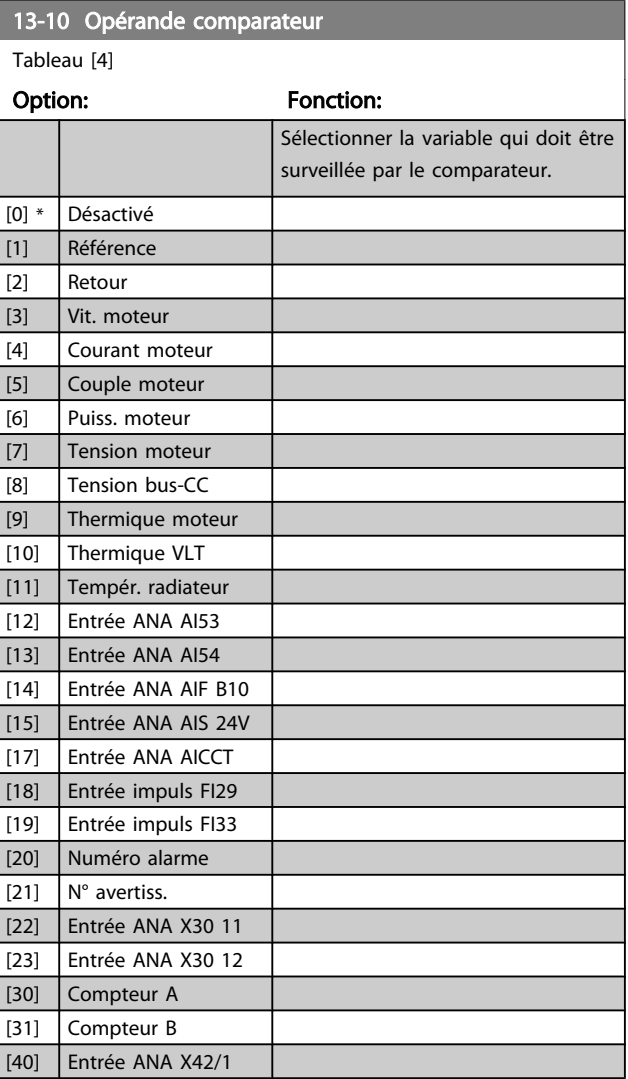

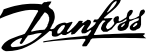

3 3

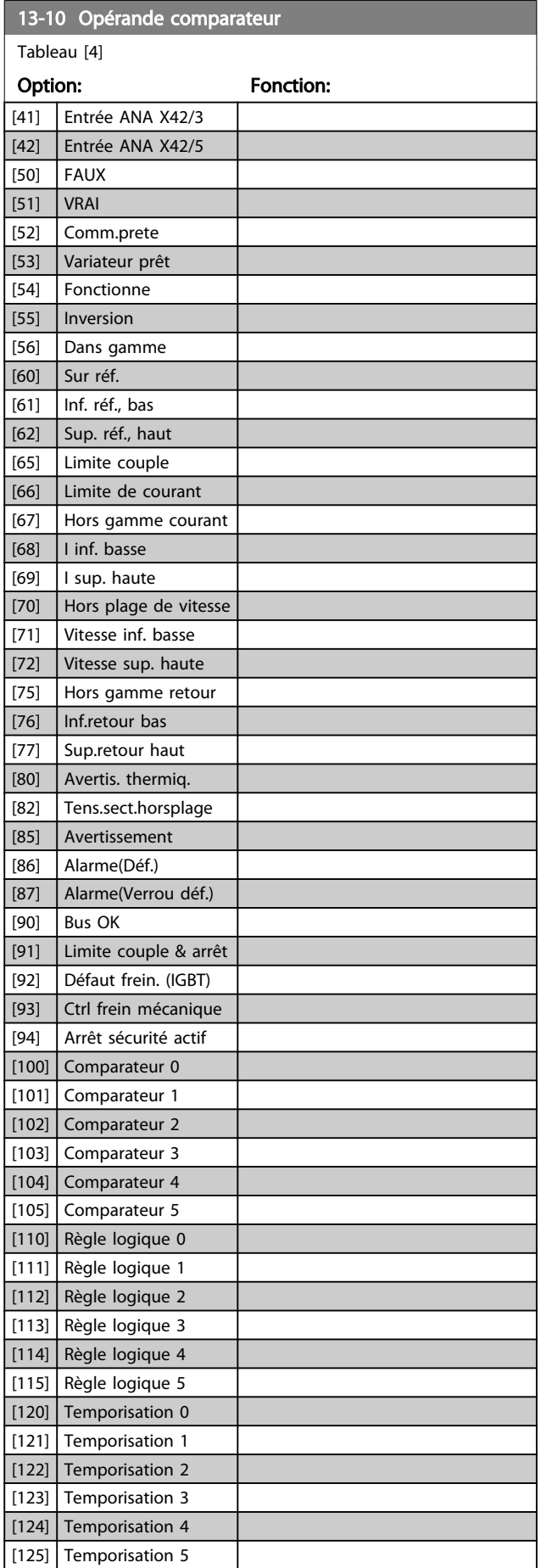

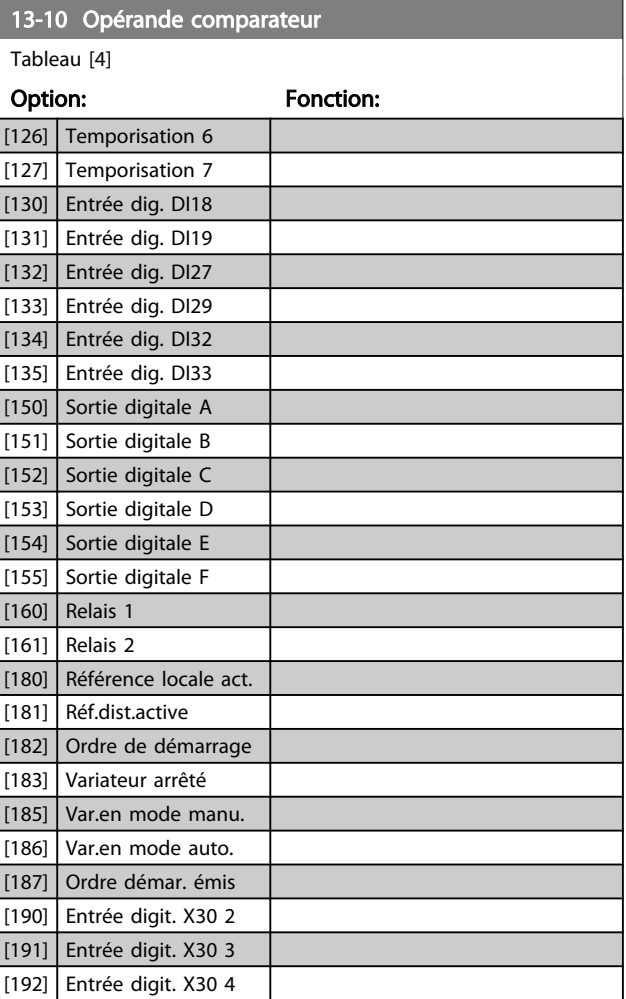

<span id="page-102-0"></span>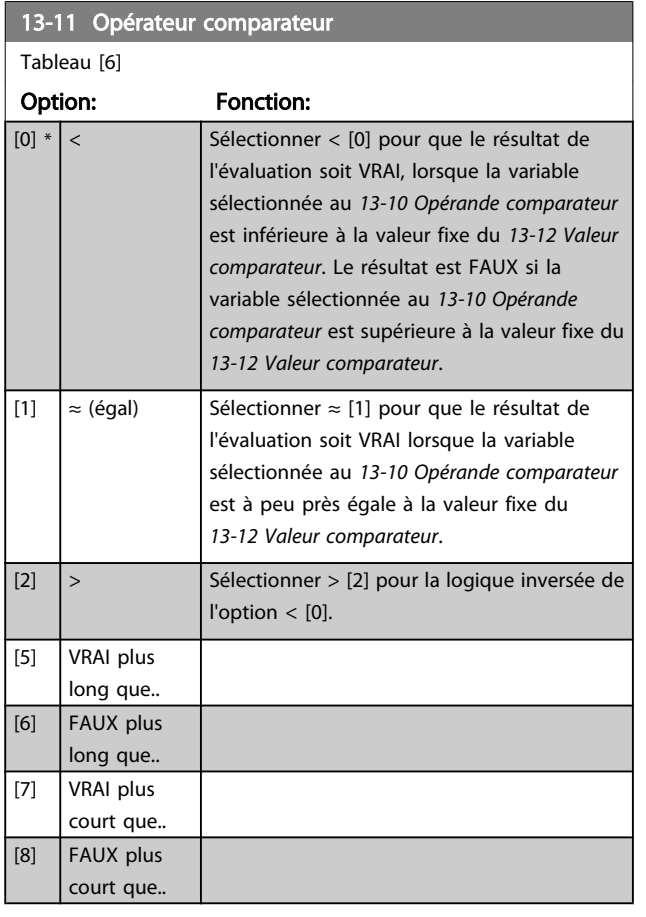

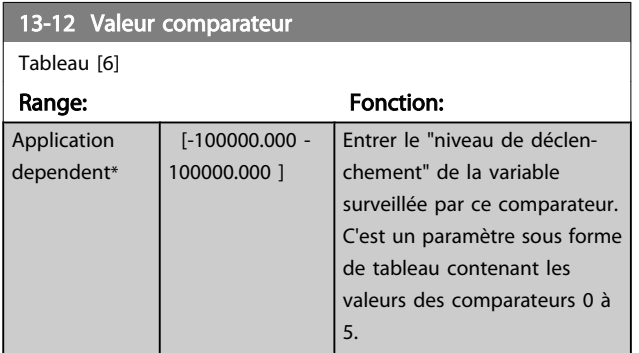

# 3.13.4 13-2\* Temporisations

Utiliser le résultat (VRAI ou FAUX) des *temporisations* pour directement définir un *événement* (voir *[13-51 Événement](#page-106-0) [contr. log avancé](#page-106-0)*) ou comme entrée booléenne dans une *règle logique* (voir *13-40 Règle de Logique Booléenne 1*, *13-42 Règle de Logique [Booléenne](#page-104-0) 2* ou *13-44 Règle de [Logique](#page-105-0) [Booléenne 3](#page-105-0)*). Une temporisation n'est prise en compte que lorsqu'elle est déclenchée par une action (c.-à-d. Tempo.dém. 1 [29]) jusqu'à l'expiration du temps. Ensuite elle est reprise en compte.

Tous les paramètres de ce groupe sont des paramètres de tableau avec un indice de 0 à 2. Sélectionner l'indice 0 pour programmer la temporisation 0, l'indice 1 pour programmer la temporisation 1 et ainsi de suite.

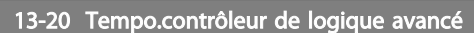

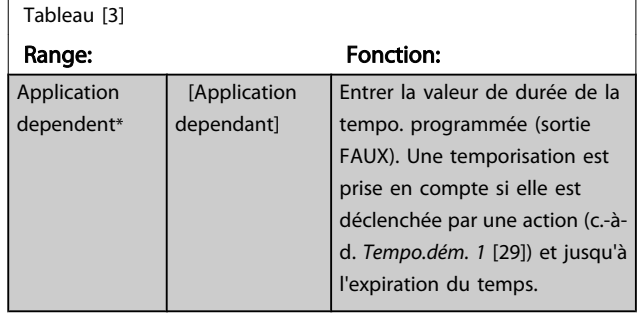

# 3.13.5 13-4\* Règles de logique

Associer jusqu'à trois entrées booléennes (entrées VRAI/ FAUX) à partir des temporisations, comparateurs, entrées digitales, bits d'état et événements à l'aide des opérateurs logiques ET, OU, PAS. Sélectionner des entrées booléennes pour le calcul aux *13-40 Règle de Logique Booléenne 1*, *13-42 Règle de Logique [Booléenne](#page-104-0) 2* et *13-44 Règle de [Logique](#page-105-0) [Booléenne 3](#page-105-0)*. Définir les opérateurs utilisés pour associer de manière logique les entrées sélectionnées aux *[13-41 Opérateur de Règle Logique 1](#page-104-0)* et *[13-43 Opérateur de](#page-105-0) [Règle Logique 2](#page-105-0)*.

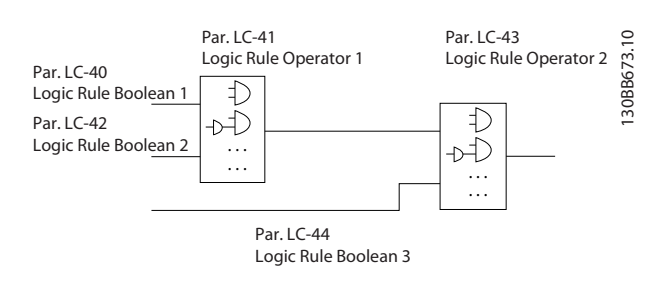

#### Priorité de calcul

Les résultats des *13-40 Règle de Logique Booléenne 1*, *[13-41 Opérateur de Règle Logique 1](#page-104-0)* et *[13-42 Règle de Logique](#page-104-0) [Booléenne](#page-104-0) 2* sont calculés en premier. Le résultat (VRAI/FAUX) de ce calcul est associé aux réglages des *[13-43 Opérateur de](#page-105-0) [Règle Logique 2](#page-105-0)* et *[13-44 Règle de Logique Booléenne 3](#page-105-0)*, conduisant au résultat final (VRAI/FAUX) de la règle logique.

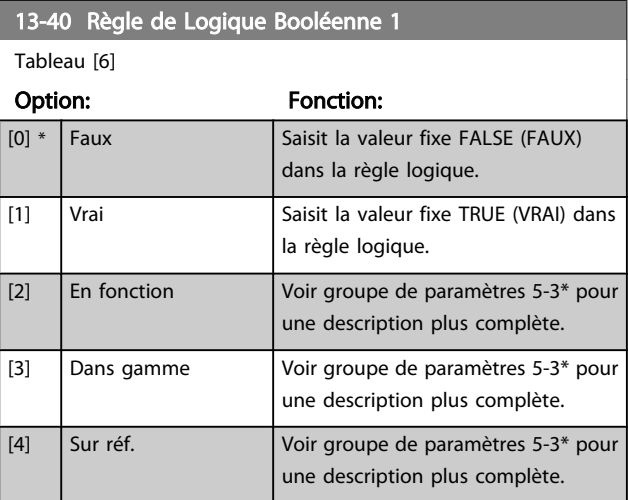

Danfoss

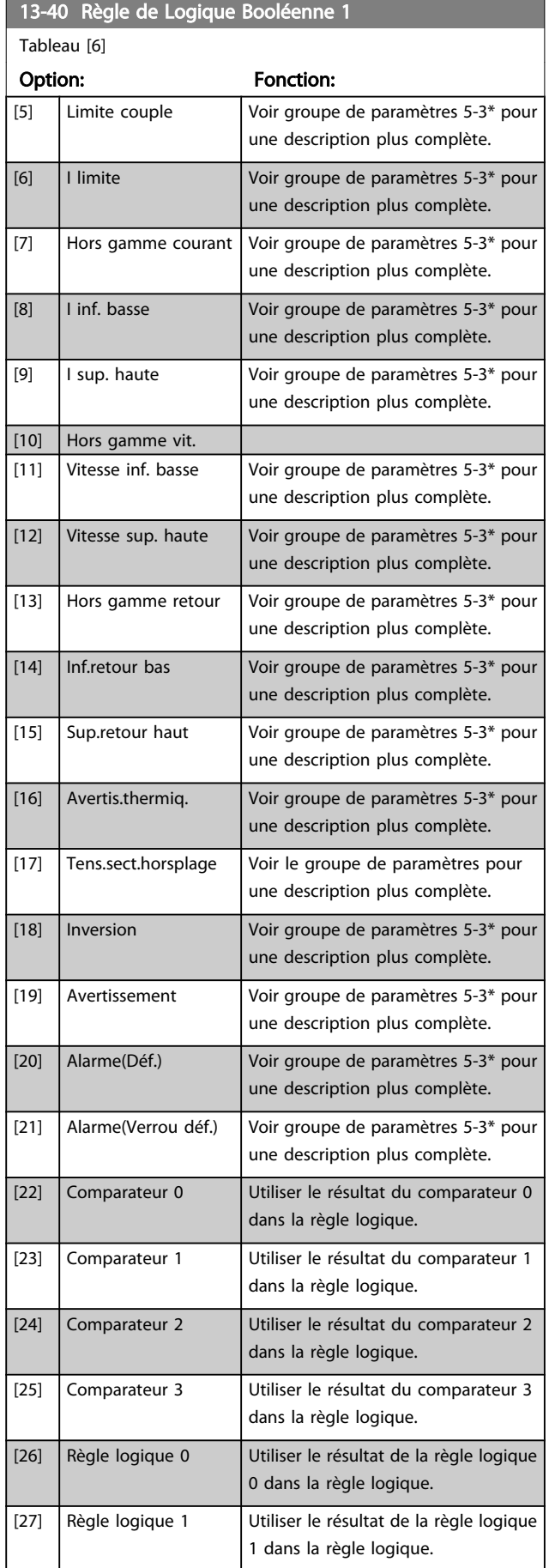

# 13-40 Règle de Logique Booléenne 1 Tableau [6]

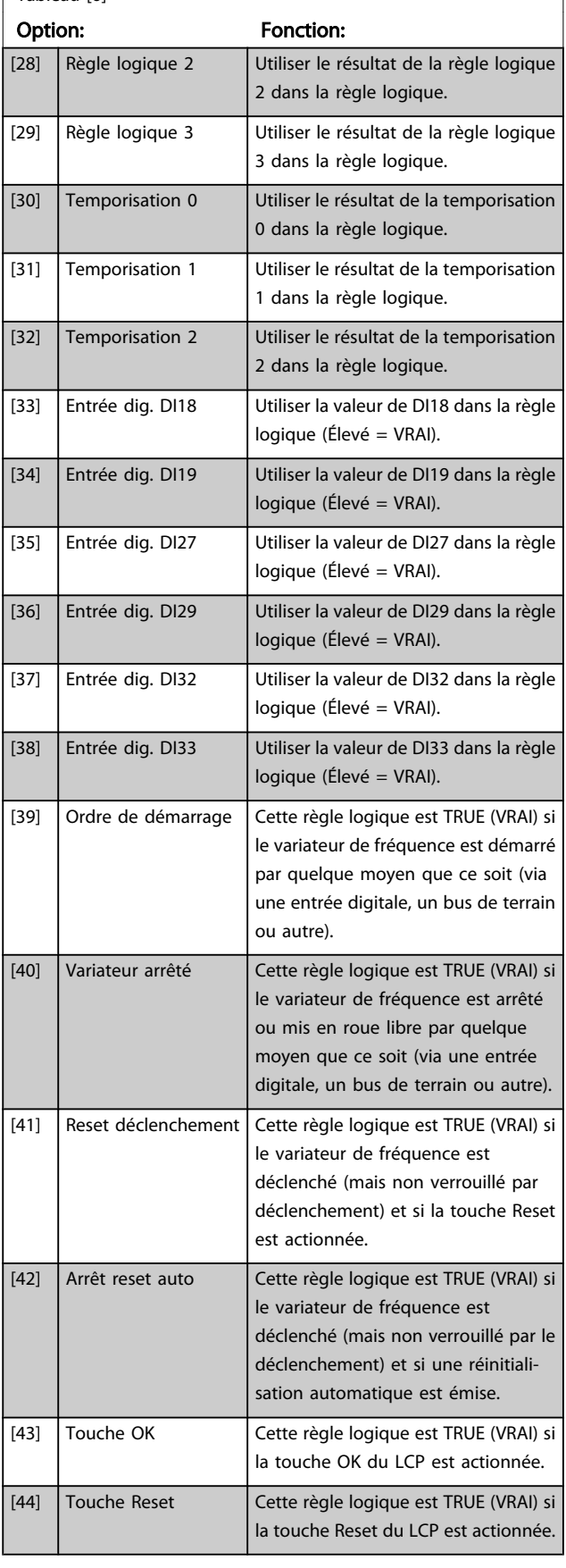

ł

Danfoss

<span id="page-104-0"></span>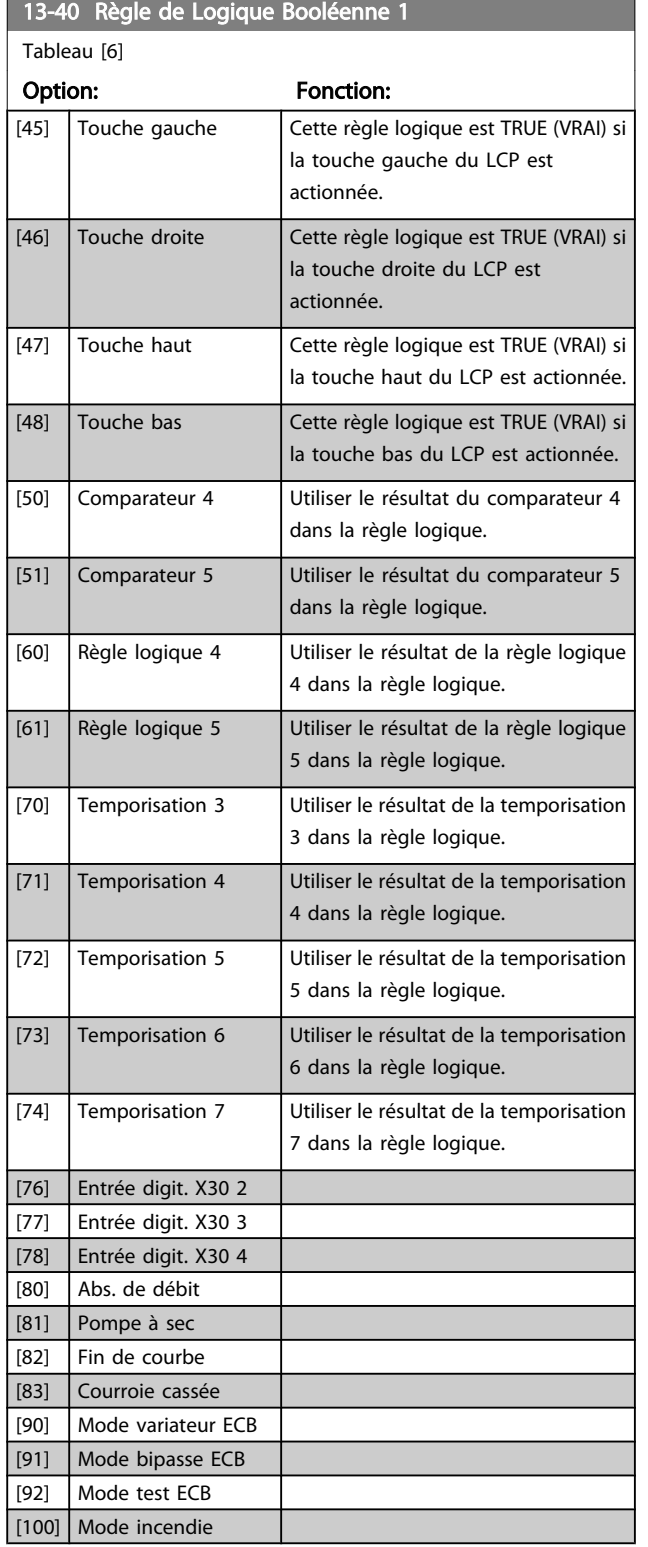

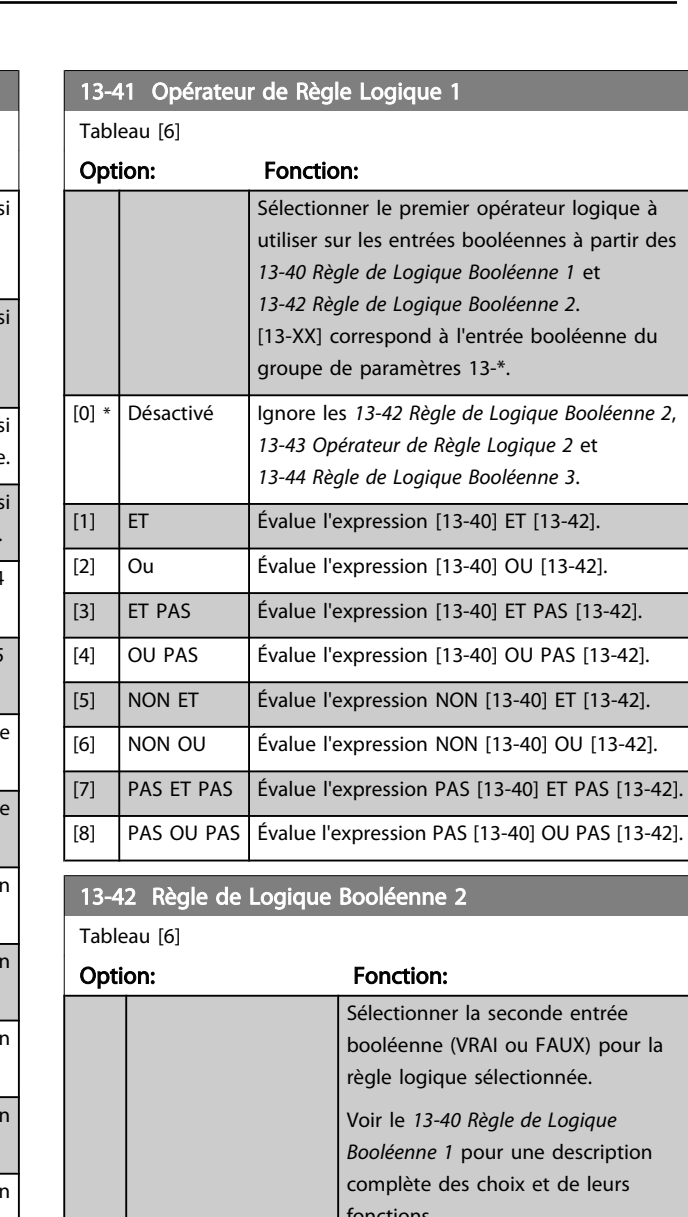

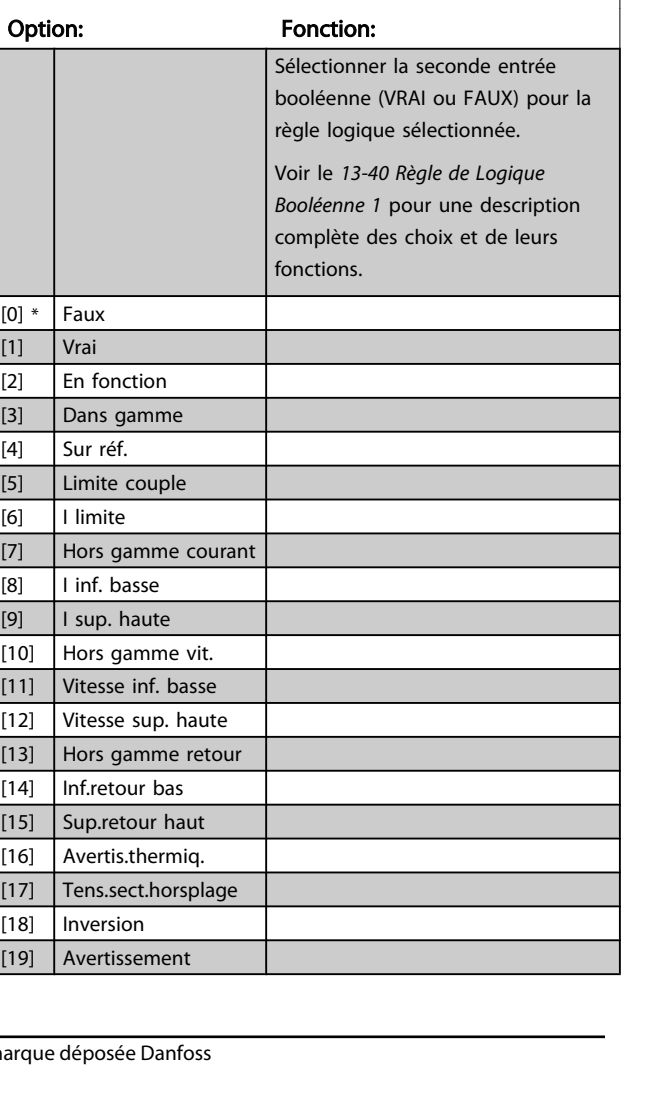

3 3

Danfoss

<span id="page-105-0"></span>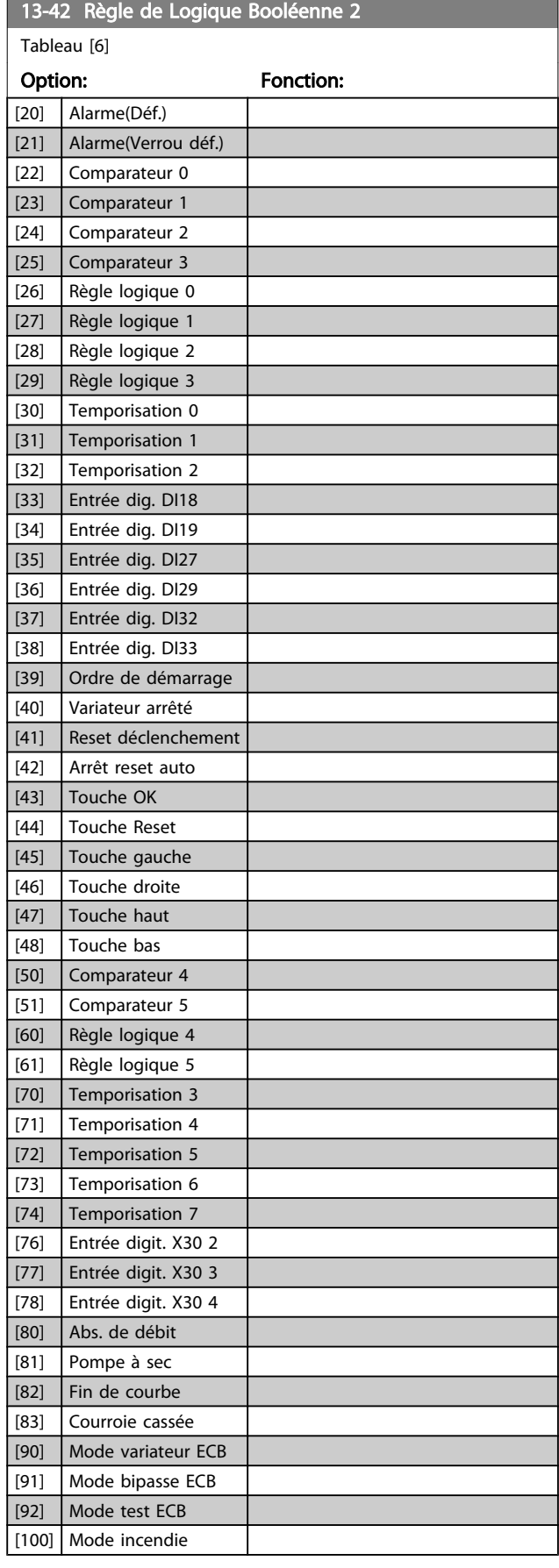

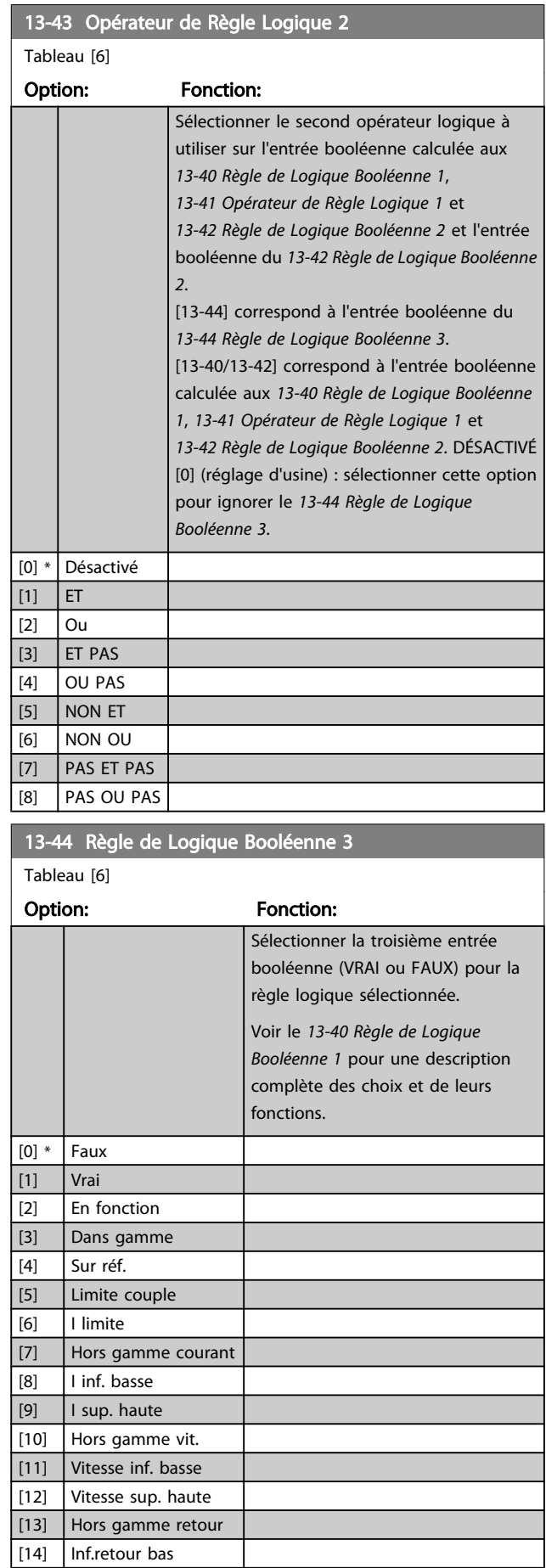

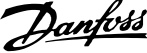

<span id="page-106-0"></span>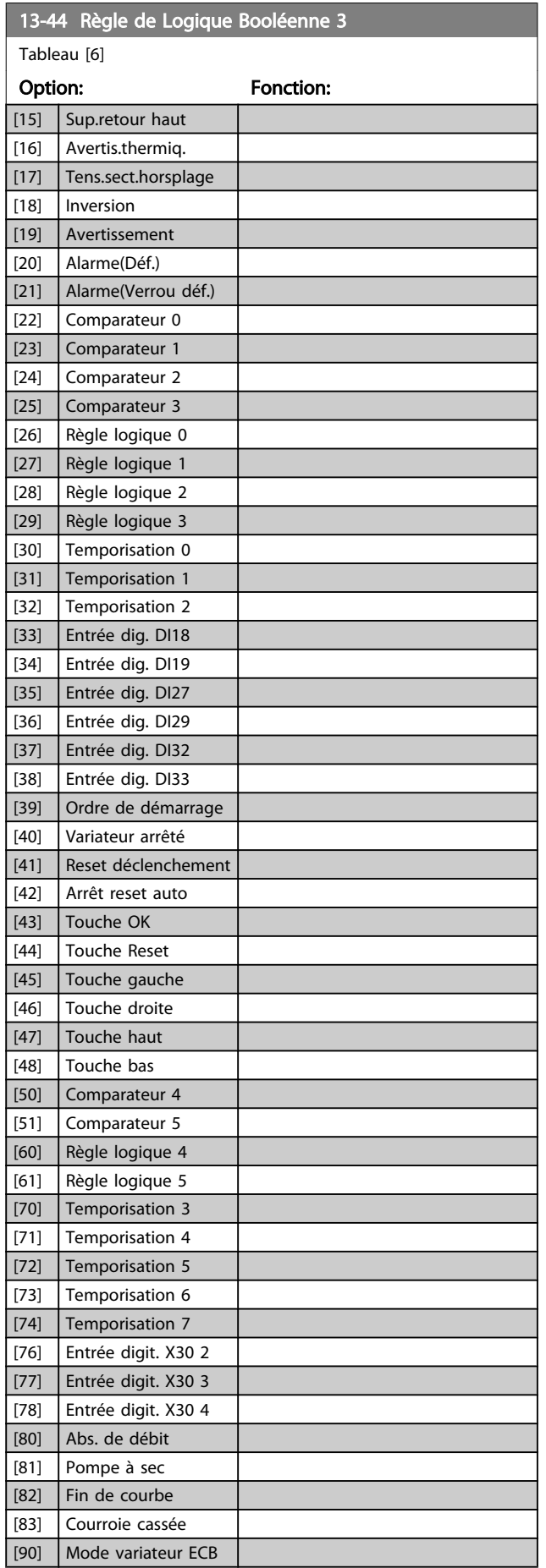

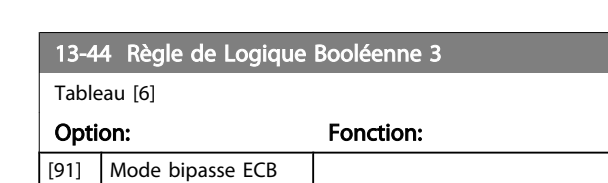

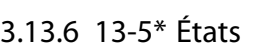

[92] Mode test ECB [100] Mode incendie

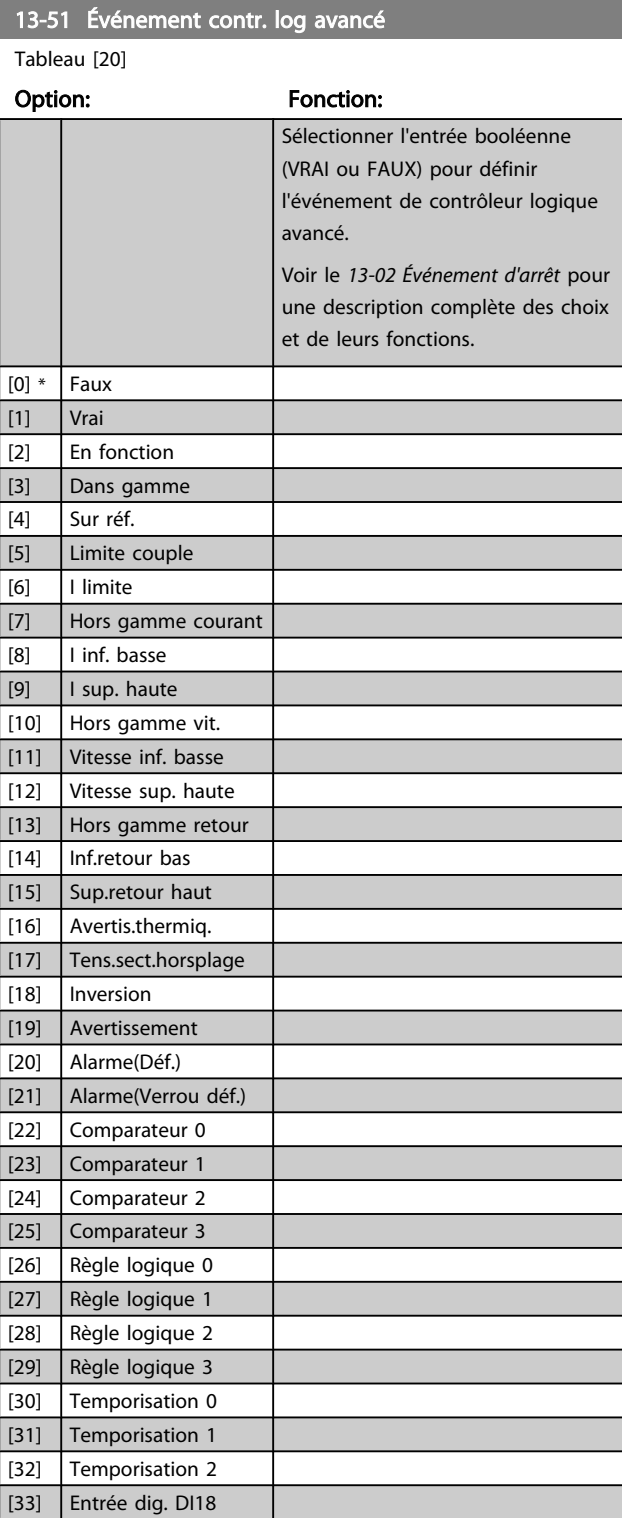

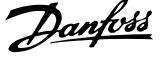

<span id="page-107-0"></span>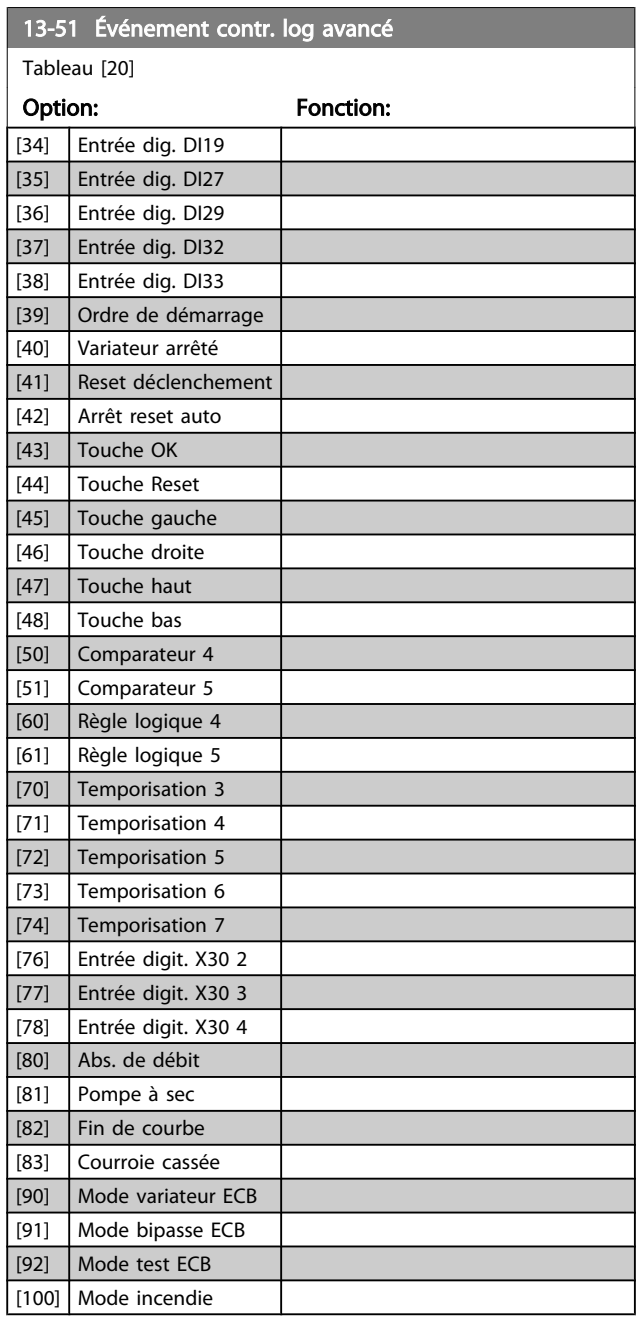

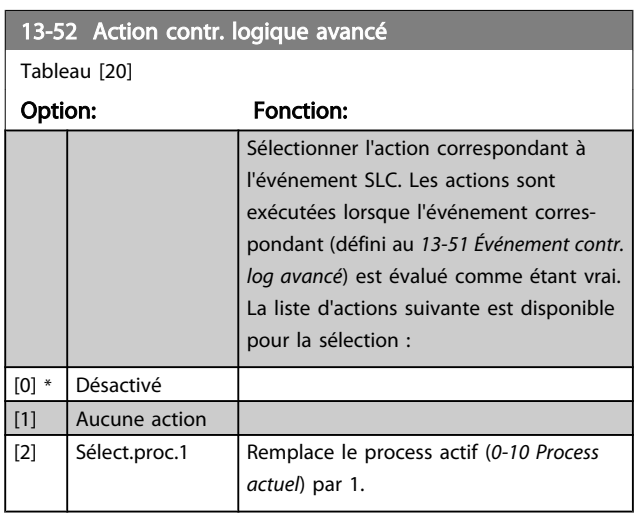

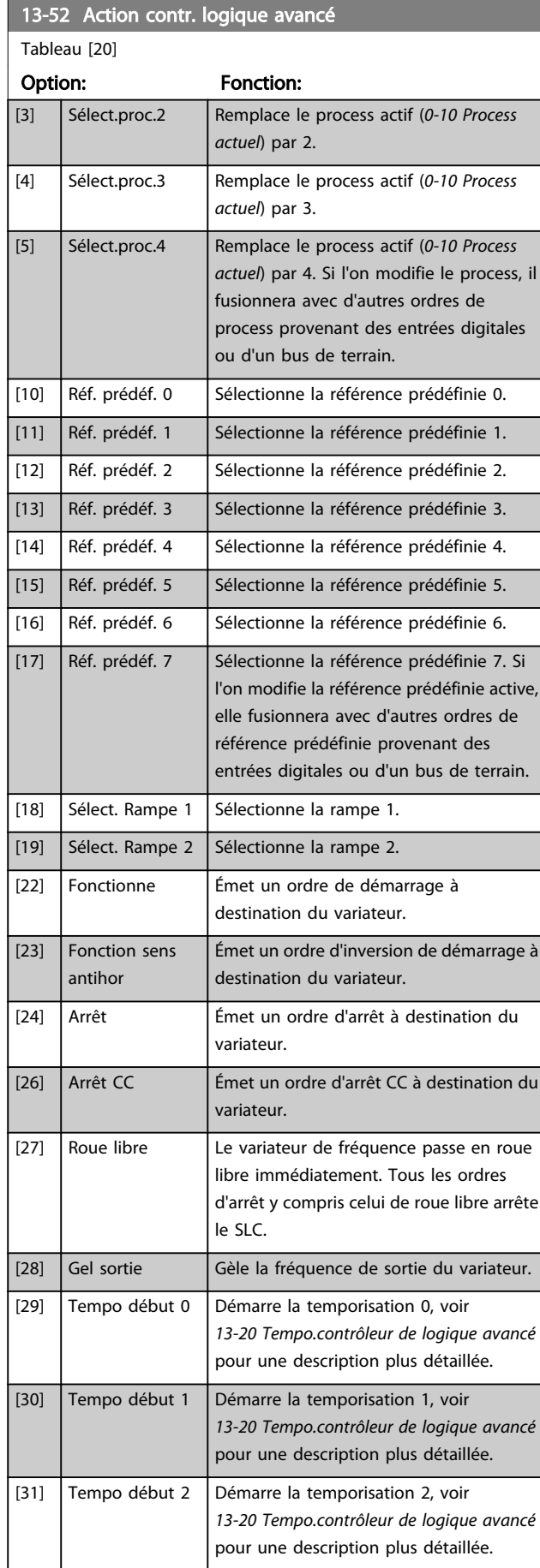
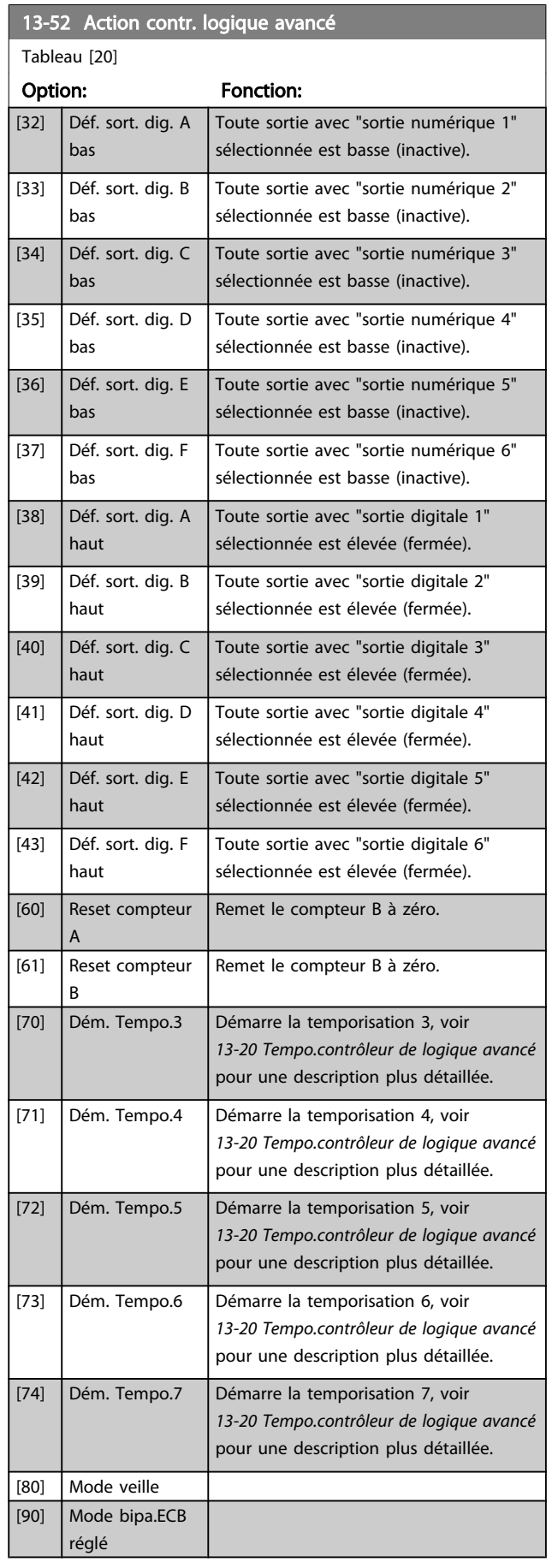

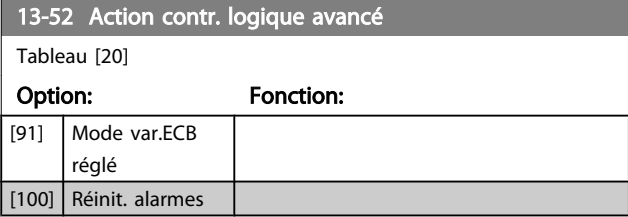

## 3.14 Menu principal - Fonctions particulières - Groupe 14

## 3.14.1 14-0\* Commut.onduleur

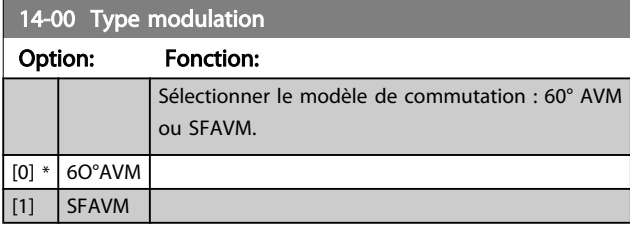

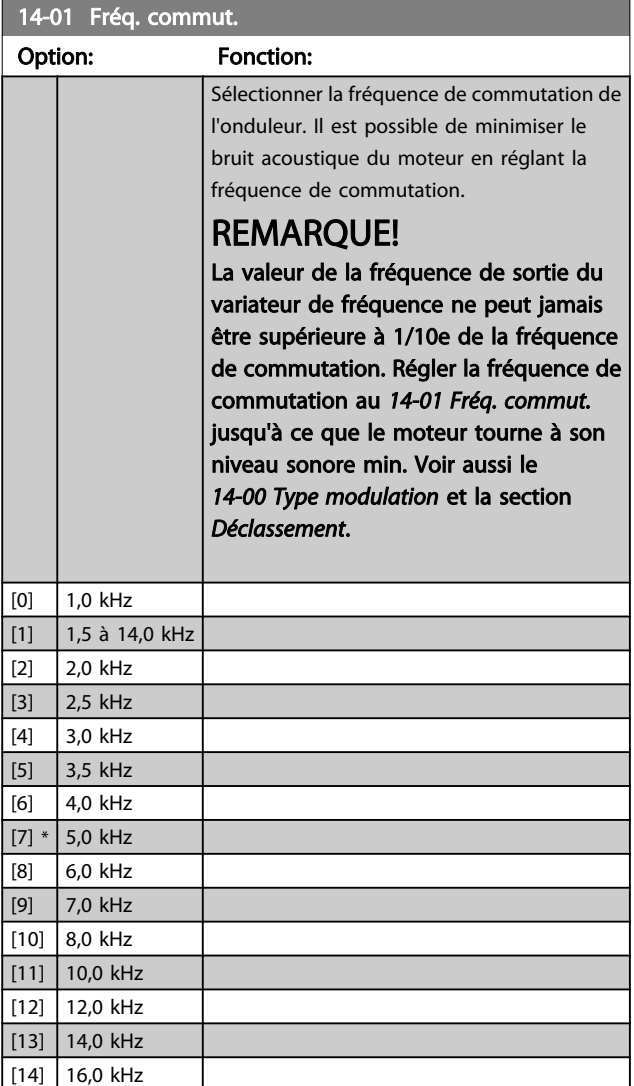

## REMARQUE!

L'activation de la surmodulation peut entraîner des vibrations susceptibles de détruire les mécanismes en cas de fonctionnement dans la plage d'affaiblissement de champ (à partir de 47 Hz).

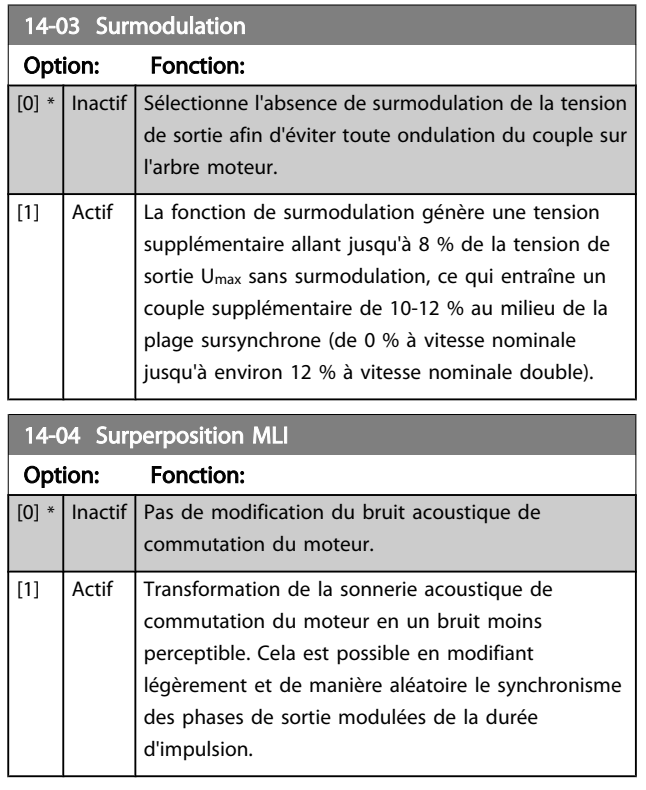

# Danfoss

## 3.14.2 14-1\* Secteur On/off

Par. de config. de surveillance et de gestion de pannes secteur.

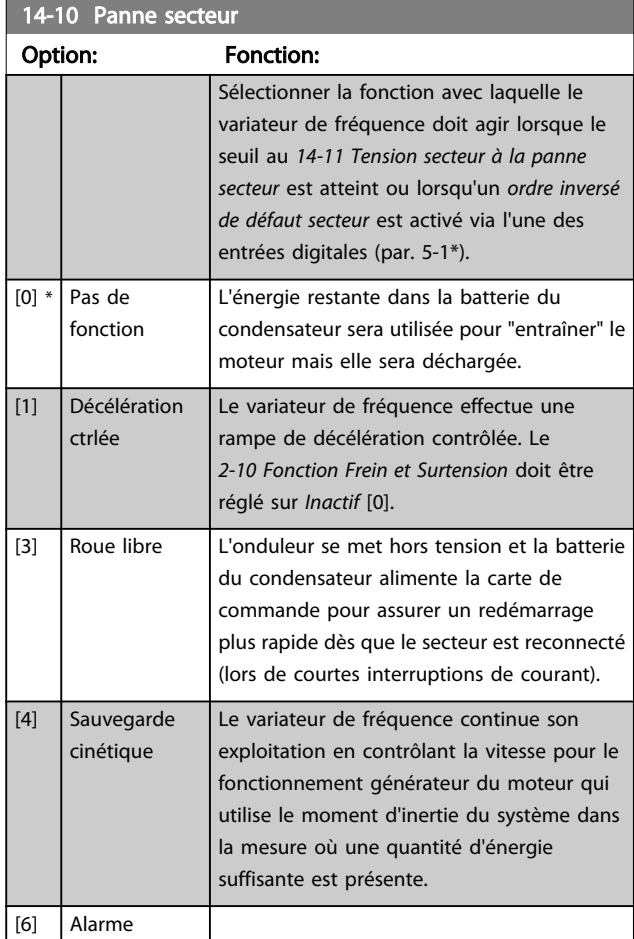

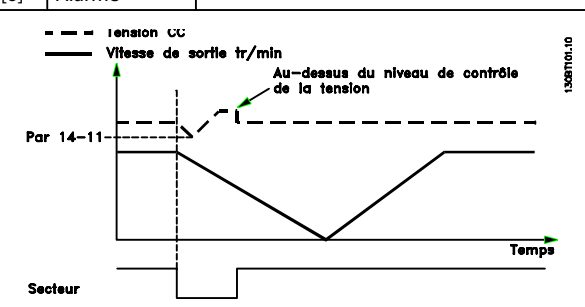

Illustration 3.2 Rampe de décélération contrôlée - brève panne de secteur Rampe de décélération jusqu'à l'arrêt, puis rampe d'accélération jusqu'à la référence.

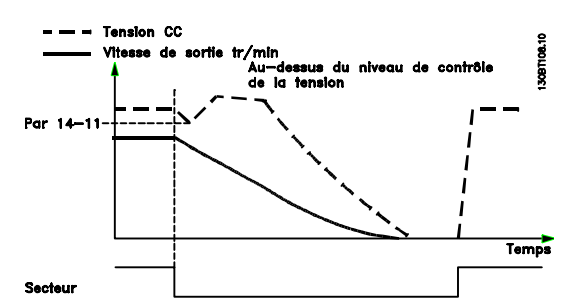

Illustration 3.3 Rampe de décélération contrôlée - panne secteur plus longue Rampe de décélération tant que l'énergie du système le permet, puis mise en roue libre du moteur.

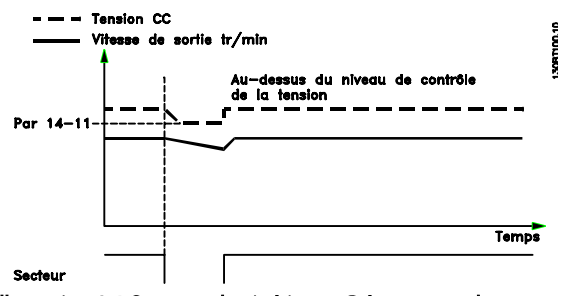

Illustration 3.4 Sauvegarde cinétique - Brève panne de secteur. Fonctionnement tant que l'énergie du système le permet.

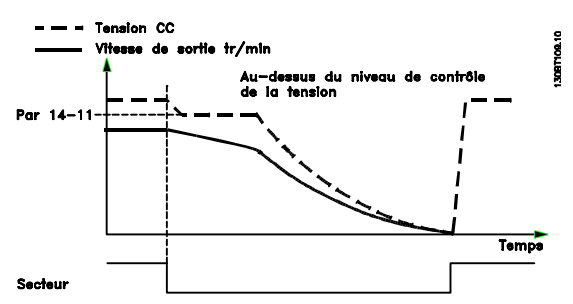

Illustration 3.5 Sauvegarde cinétique - Panne secteur plus longue. Le moteur est en roue libre dès que l'énergie du système est trop basse.

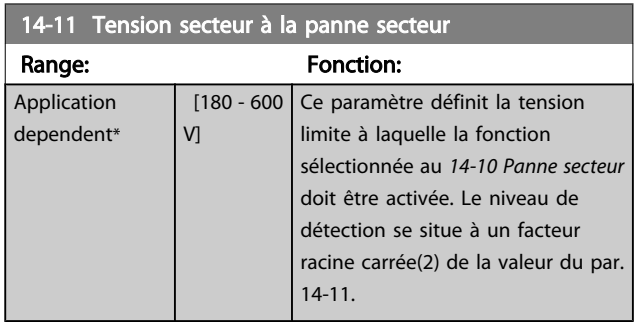

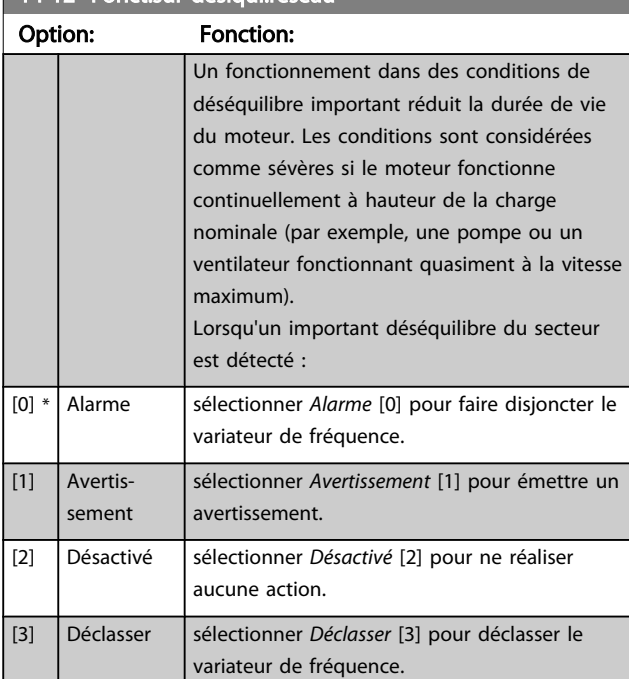

#### <span id="page-111-0"></span>14-12 Fonct sur désigui réseau

## 3.14.3 14-2\* Reset déclenchement

Paramètres de configuration de la gestion du reset automatique, du déclenchement spécial et du test automatique ou de l'initialisation de la carte de commande.

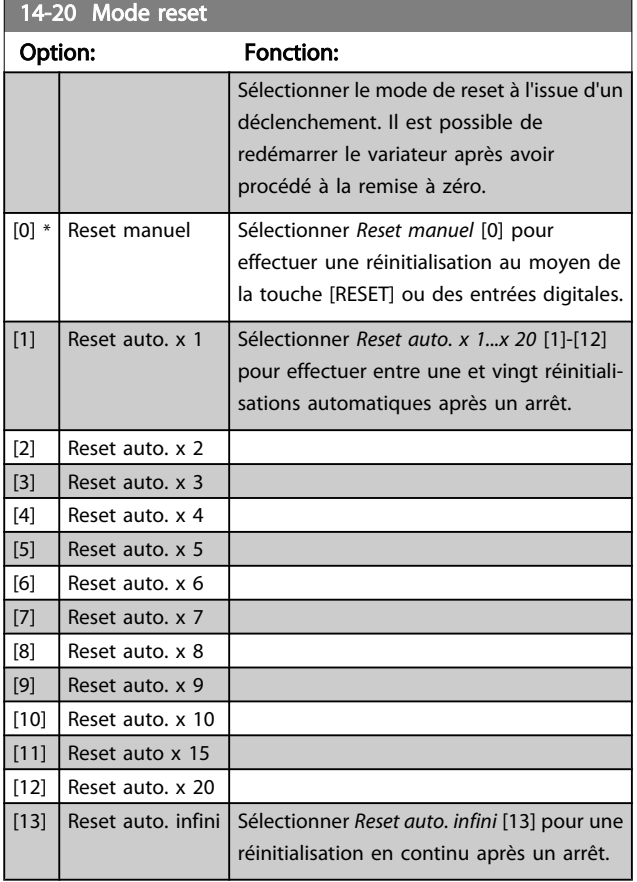

## REMARQUE!

Le reset automatique sera également actif pour remettre à zéro la fonction d'arrêt de sécurité.

## REMARQUE!

Le réglage du *14-20 Mode reset* n'est pas pris en compte si le mode incendie est actif (voir groupe de par. 24-0\*, Mode incendie).

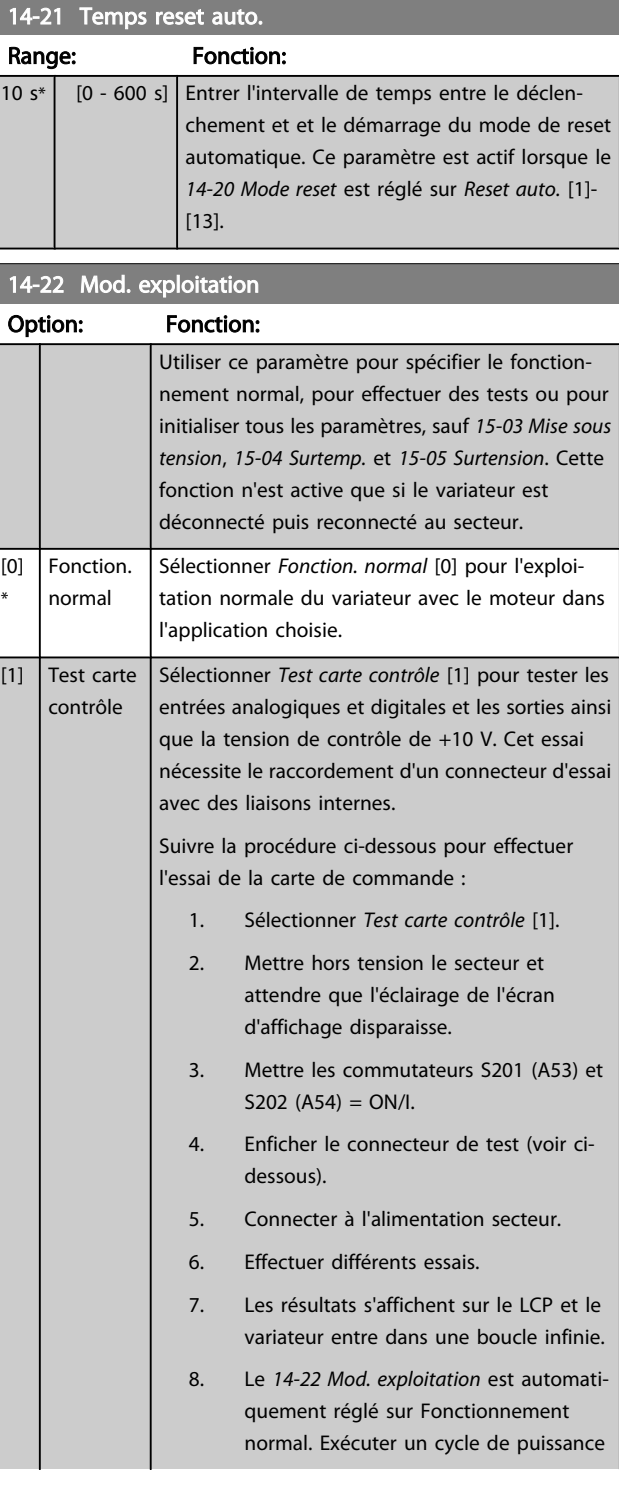

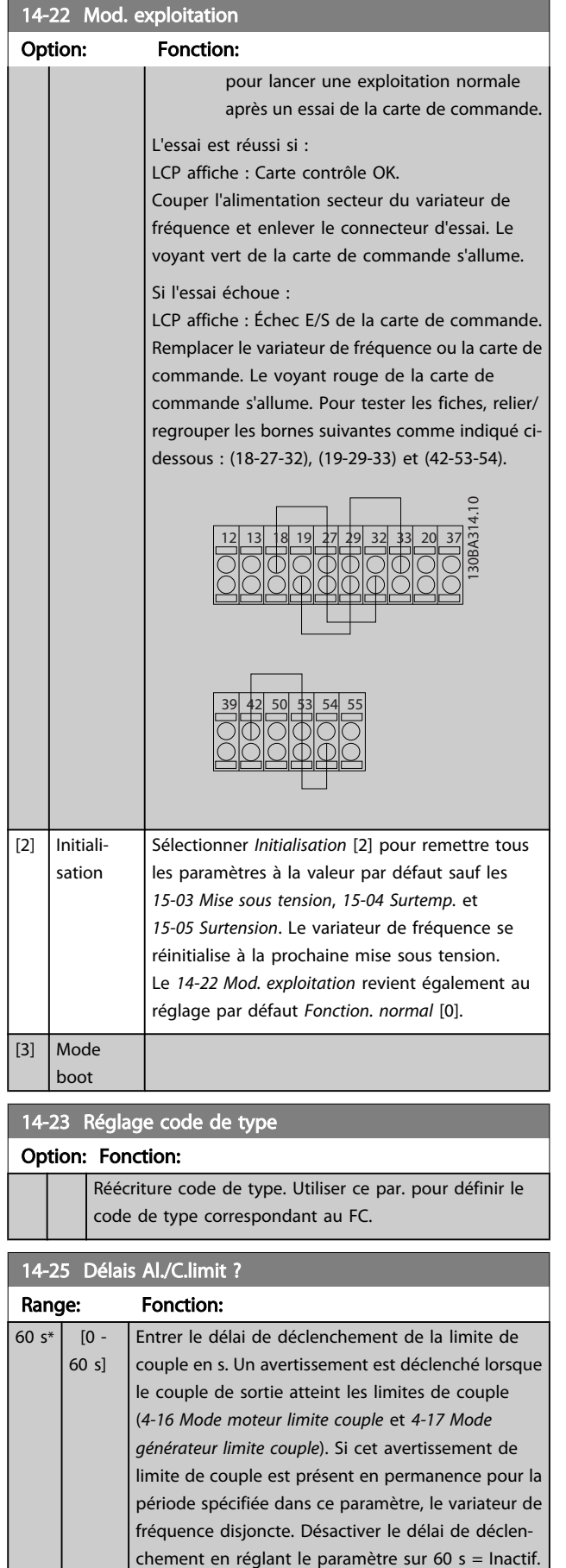

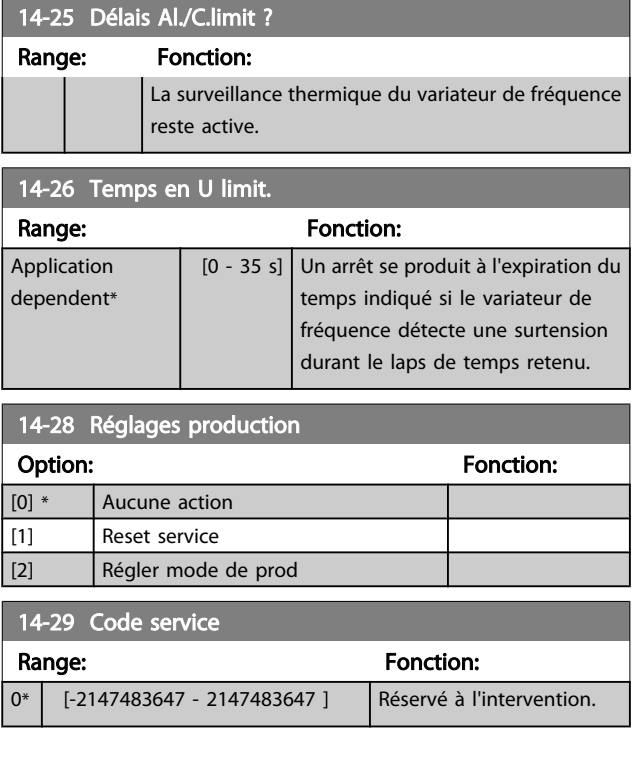

## 3.14.4 14-3\* Ctrl I lim. courant

Le variateur de fréquence comporte un contrôleur de limite de courant intégré qui est activé lorsque le courant du moteur et donc le couple dépassent les limites de couple réglées aux *[4-16 Mode moteur limite couple](#page-58-0)* et *[4-17 Mode](#page-58-0) [générateur limite couple](#page-58-0)*.

Si la limite de courant est atteinte en mode moteur ou en mode générateur, le variateur de fréquence tente de descendre le plus rapidement possible en dessous des limites de couple réglées sans perdre le contrôle du moteur. Pendant que le contrôleur de courant est actif, le variateur de fréquence peut uniquement être arrêté à l'aide de l'entrée digitale réglée sur *Lâchage* [2] ou *Roue libre NF* [3]. Un signal sur les bornes 18 à 33 n'est pas actif tant que le variateur de fréquence ne s'est pas éloigné de la limite de courant. Si l'on utilise une entrée digitale réglée sur *Lâchage* [2] ou *Roue libre NF* [3], le moteur n'utilise pas le temps de rampe de décélération puisque le variateur de fréquence est en roue libre.

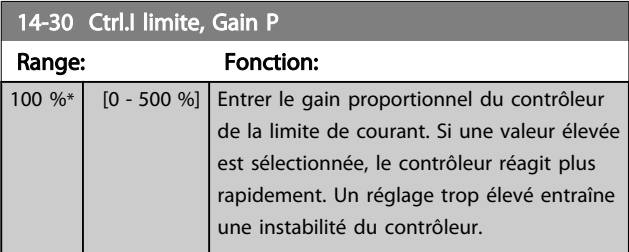

3 3

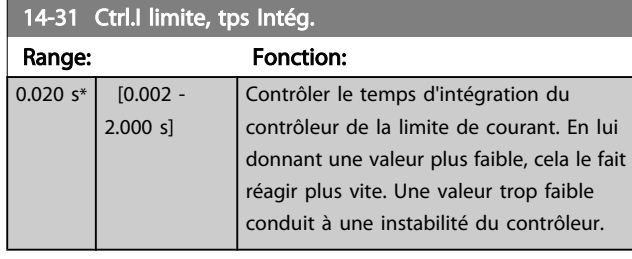

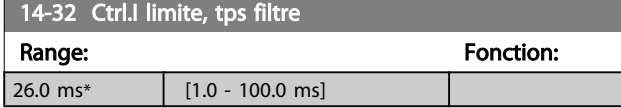

## 3.14.5 14-4\*Optimisation énerg.

Paramètres d'adaptation du niveau d'optimisation de l'énergie en mode Couple variable (VT) et Optimisation automatique de l'énergie (AEO).

L'optimisation automatique de l'énergie est active uniquement si le *[1-03 Caract.couple](#page-38-0)* est défini sur *Optim.AUTO énergie CT* [2] ou *Optim.AUTO énergie VT* [3].

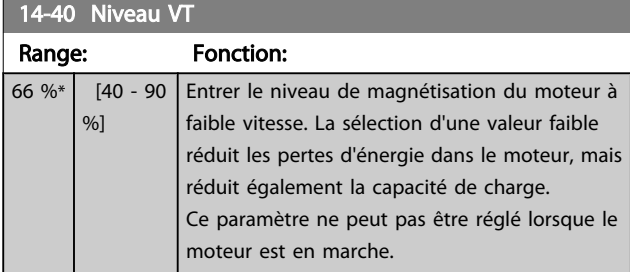

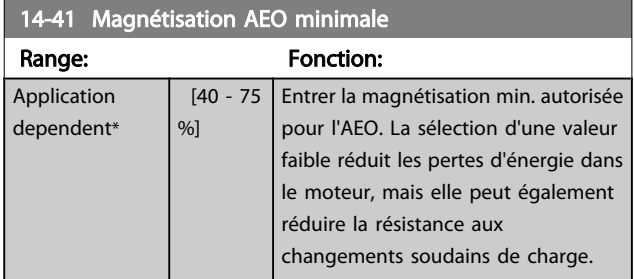

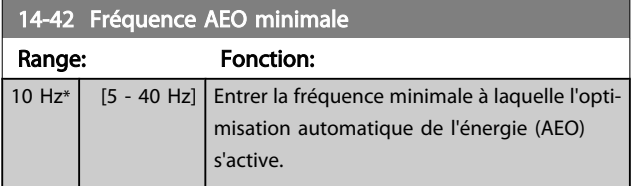

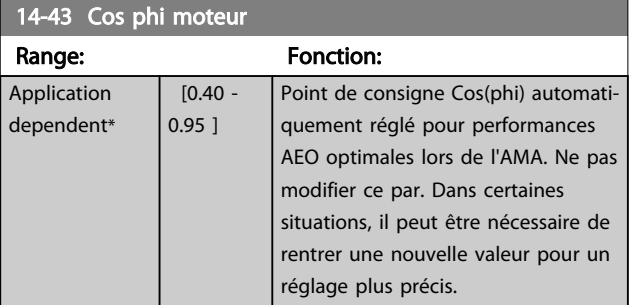

## 3.14.6 14-5\* Environnement

Ces paramètres contribuent au fonctionnement du variateur de fréquence dans des conditions environnementales spéciales.

## 14-50 Filtre RFI Ce paramètre n'est disponible que pour le FC 302. Ceci ne concerne pas le FC 301 en raison de sa conception différente et des câbles moteur plus courts. Option: Fonction: [0] Inactif Sélectionner *Inactif* [0] uniquement lorsque le variateur est alimenté par un réseau de neutre isolé (secteur IT). Dans ce mode, les condensateurs internes du filtre RFI entre le châssis et le circuit du filtre RFI sont coupés pour réduire les courants à effet de masse. [1] \* Actif Sélectionner *Actif* [1] pour s'assurer que le variateur est conforme aux normes CEM.

### 14-51 DC Link Compensation

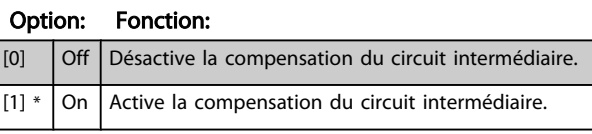

#### 14-52 Contrôle ventil

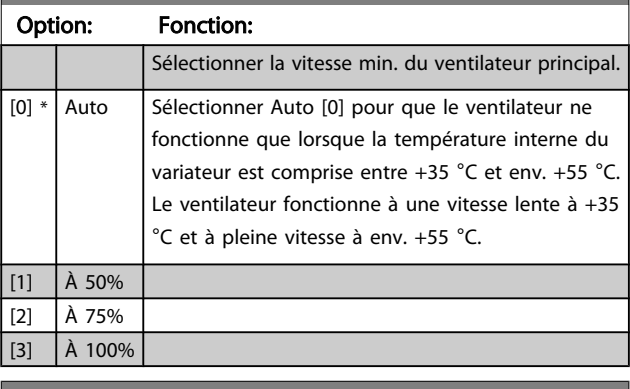

#### 14-53 Surveillance ventilateur

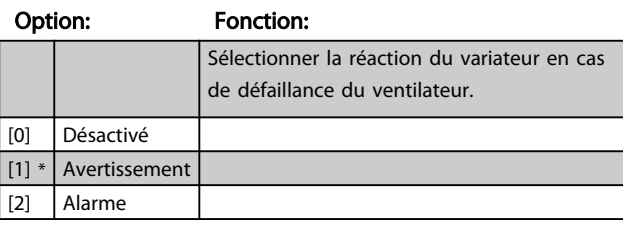

#### 14-55 Filtre de sortie

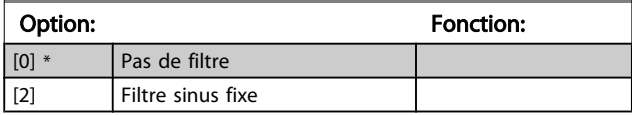

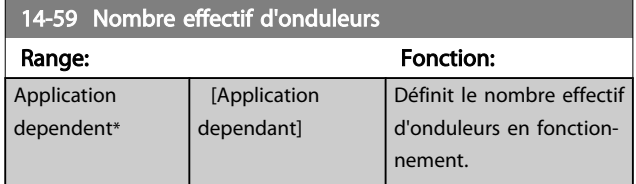

## 3.14.7 14-6\* Déclasst auto

Ce groupe contient des paramètres de déclassement du variateur de fréquence en cas de température élevée.

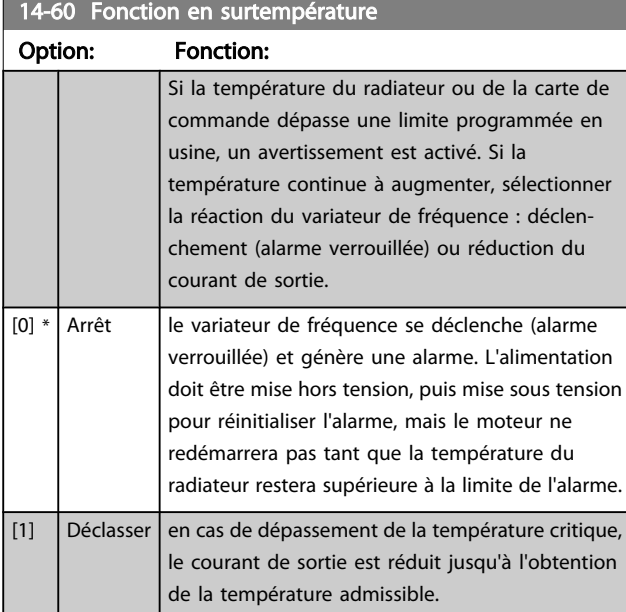

### 3.14.8 Aucun déclenchement en cas de surcharge de l'onduleur

Dans certains systèmes de pompe, le variateur de fréquence n'a pas été dimensionné de manière à pouvoir produire le courant requis en tous points de la caractéristique opérationnelle de débit maximal. À ces points, la pompe nécessite un courant supérieur au courant nominal du variateur de fréquence. Le variateur est capable de produire 110 % du courant nominal pendant 60 secondes en continu. S'il présente toujours une surcharge, le variateur se déclenche normalement (entraînant l'arrêt de la pompe par roue libre) et génère une alarme.

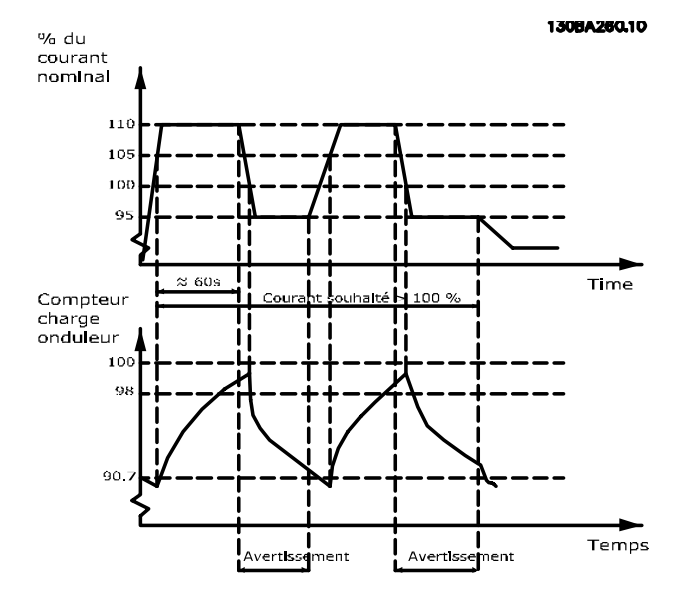

Il peut être préférable d'exécuter la pompe à une vitesse réduite pendant un moment s'il n'est pas possible de la faire fonctionner en continu à la capacité demandée.

Sélectionner *Fonct. en surcharge onduleur*, *[14-61 Fonct. en](#page-115-0) [surcharge](#page-115-0) onduleur*, pour réduire automatiquement la vitesse de la pompe jusqu'à ce que le courant de sortie soit inférieur à 100 % du courant nominal (défini au *[14-62 Cour.](#page-115-0) [déclass.surch.onduleur](#page-115-0)*).

La *fonction en cas de surcharge de l'onduleur* constitue une alternative au déclenchement du variateur de fréquence.

Le variateur évalue la charge sur la puissance à l'aide d'un compteur de charge d'onduleur, ce qui génère un avertissement à 98 et une réinitialisation de l'avertissement à 90 %. À 100 %, le variateur de fréquence se déclenche et produit une alarme.

L'état du compteur peut être lu au *[16-35 Thermique](#page-123-0) [onduleur](#page-123-0)*.

Si le *[14-61 Fonct. en surcharge onduleur](#page-115-0)* est défini sur Déclasser, la vitesse de la pompe diminue lorsque le compteur dépasse 98 et reste réduite jusqu'à ce le compteur chute en dessous de 90,7.

Si le *14-62 Cour. [déclass.surch.onduleur](#page-115-0)* est configuré sur 95 % par exemple, une surcharge permanente occasionnerait des variations de vitesse de la pompe entre des valeurs correspondant à 110 % et 95 % du courant de sortie nominal du variateur de fréquence.

ī

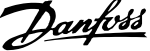

<span id="page-115-0"></span>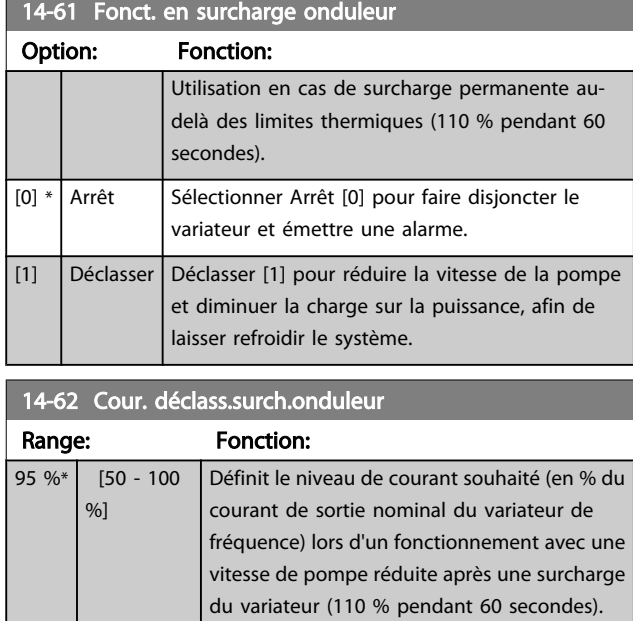

## <span id="page-116-0"></span>3.15 Menu principal - Info. variateur - Groupe 15

Groupe de paramètres contenant des informations sur le variateur de fréquence, notamment données d'exploitation, configuration du matériel, versions logicielles.

## 3.15.1 15-0\* Données exploit.

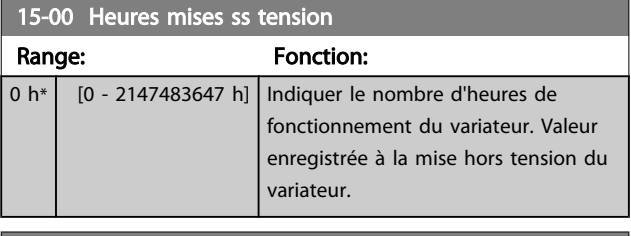

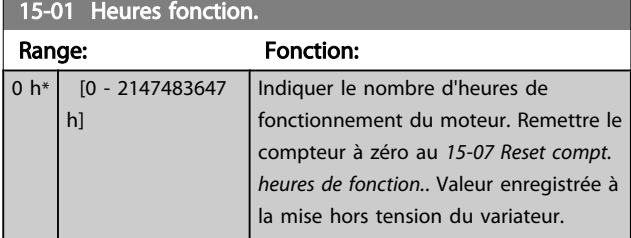

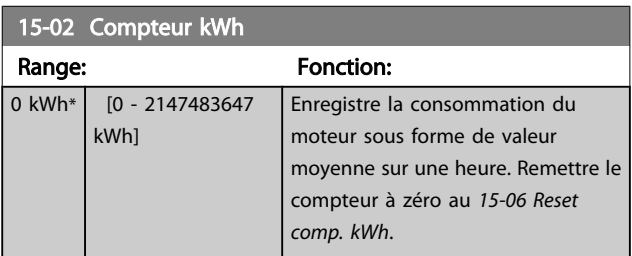

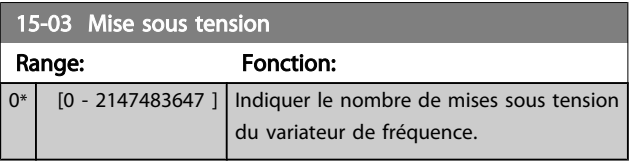

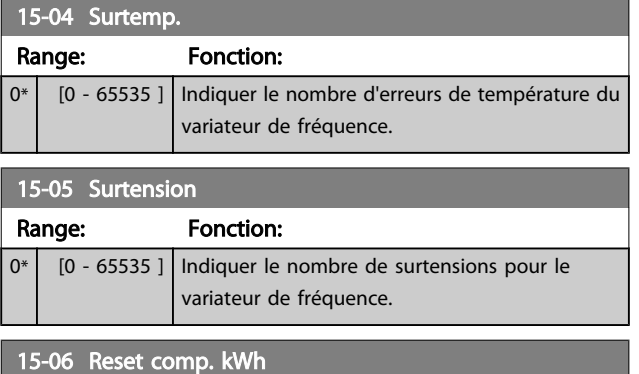

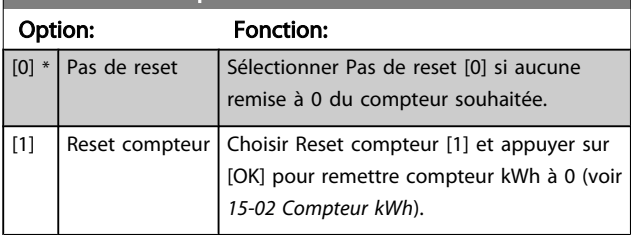

## REMARQUE!

Pour la réinitialisation, appuyer sur [OK].

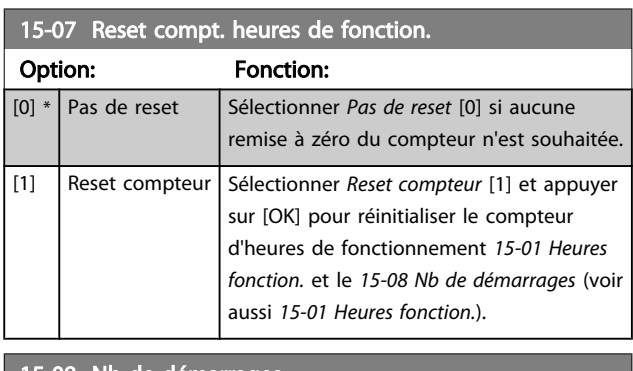

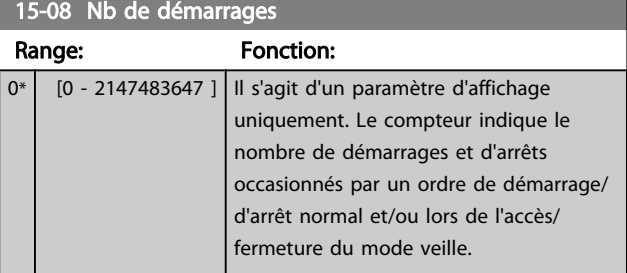

## REMARQUE!

Ce paramètre est remis à zéro en cas de réinitialisation du *15-07 Reset compt. heures de fonction.*.

## 3.15.2 15-1\* Réglages journal

Il est possible d'enregistrer 4 sources de données (*15-10 Source d'enregistrement*) à débits distincts (*[15-11 Intervalle d'enregistrement](#page-117-0)*) via le journal de données. Un événement déclencheur (*15-12 Événement [déclencheur](#page-117-0)*) et une fenêtre (*[15-14 Échantillons avant déclenchement](#page-118-0)*) sont utilisés pour démarrer/arrêter l'enregistrement sous conditions.

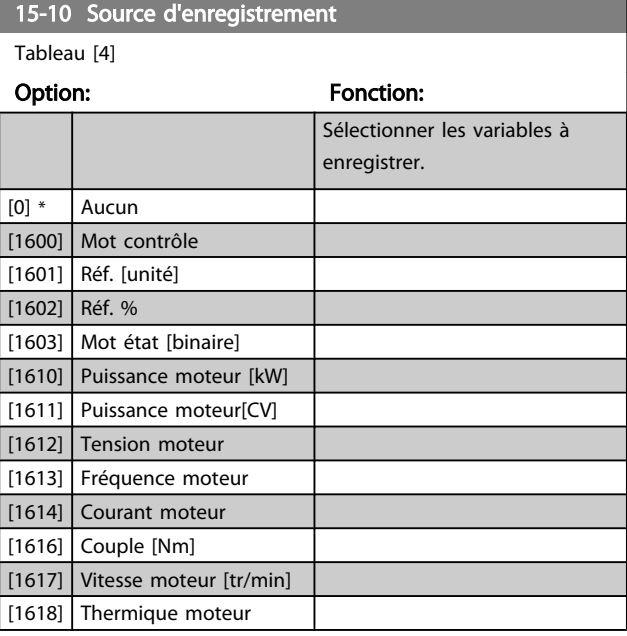

<span id="page-117-0"></span>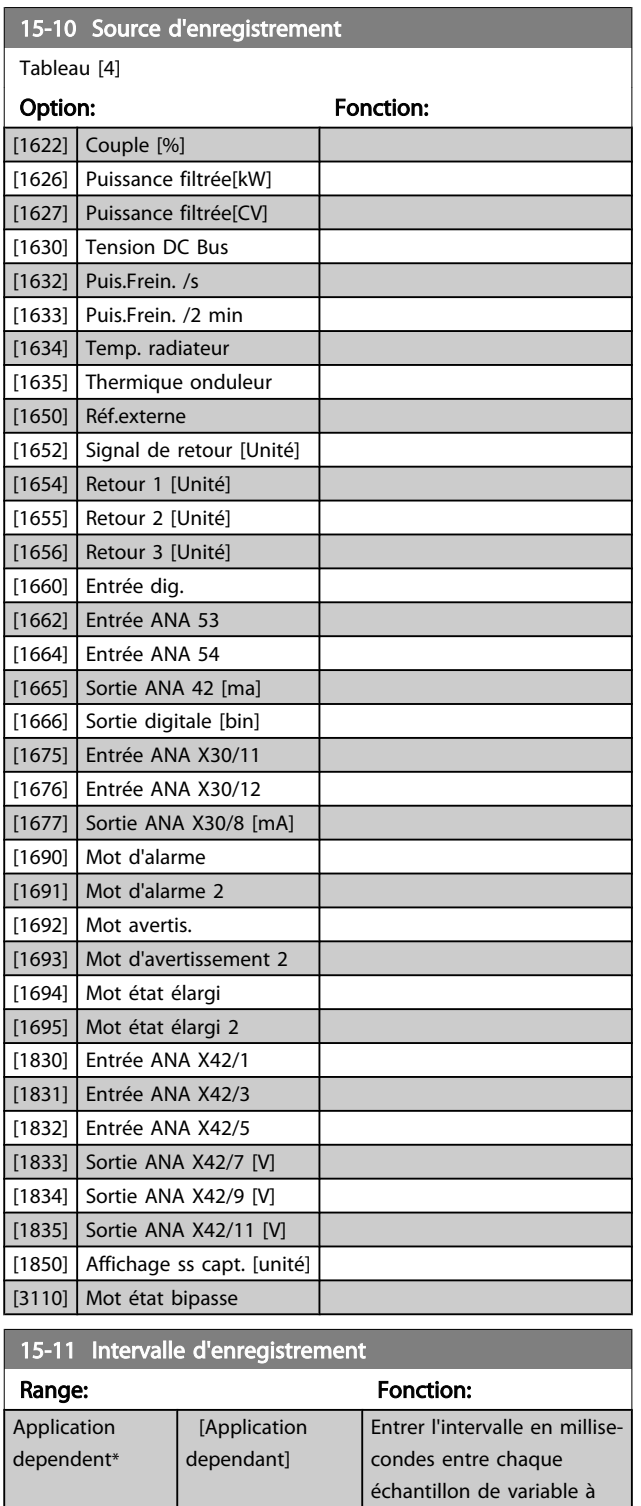

enregistrer.

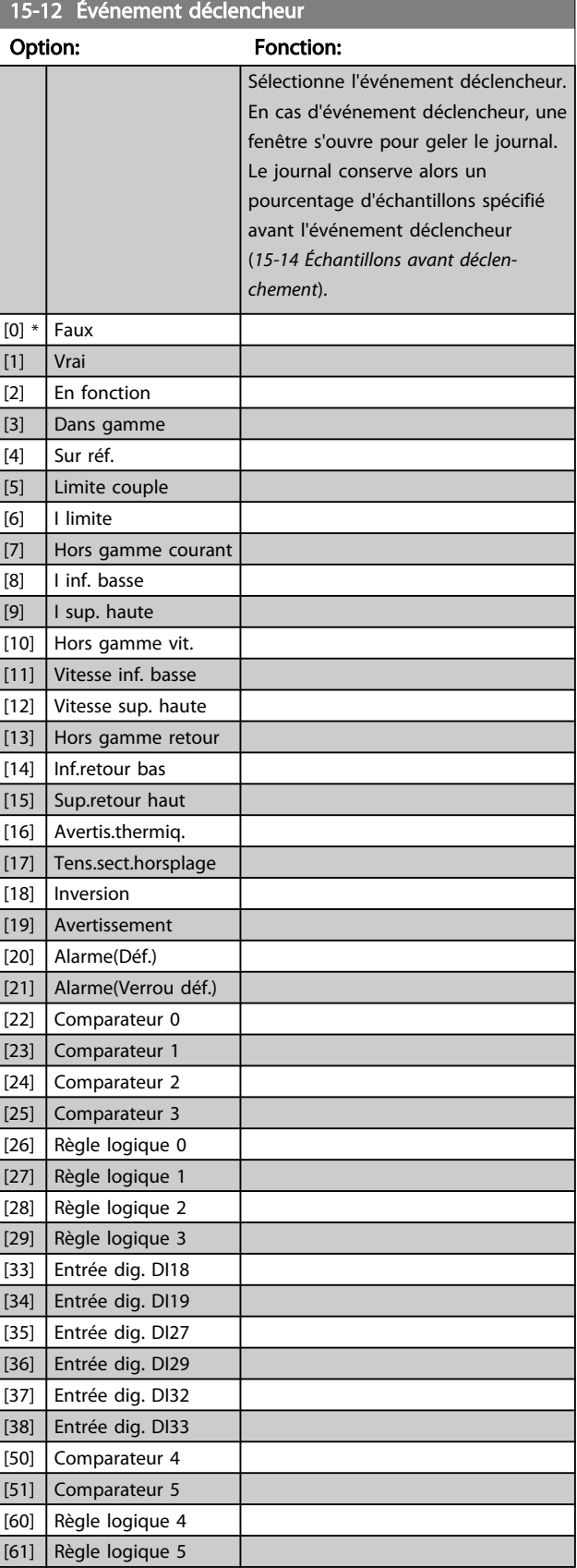

3 3

 $\overline{0}$ 

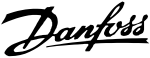

<span id="page-118-0"></span>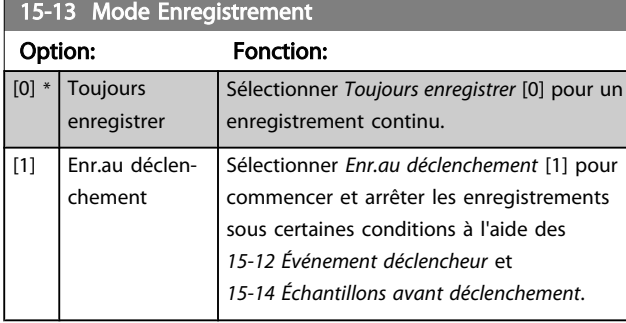

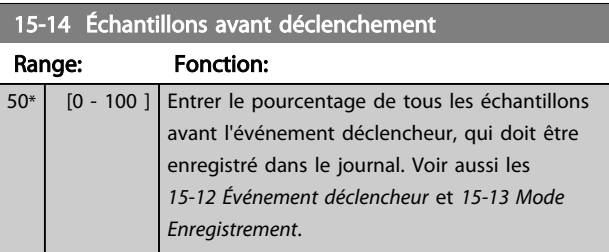

## 3.15.3 15-2\* Journal historique

Visualiser jusqu'à 50 journaux de données via les paramètres de type tableau de ce groupe. Pour tous les paramètres de ce groupe, [0] correspond à la donnée la plus récente et [49] à la plus ancienne. Les données sont enregistrées dès la survenue d'un événement (à ne pas confondre avec les événements du SLC). Dans ce contexte, les *événements* sont définis comme étant une modification des zones suivantes :

- 1. Entrée dig.
- 2. Sorties digitales (non surveillées dans cette version logicielle)
- 3. Mot avertis.
- 4. Mot d'alarme
- 5. Mot d'état
- 6. Mot de contrôle
- 7. Mot d'état élargi

Les *événements* sont enregistrées avec la valeur et l'horodatage en ms. Le laps de temps qui sépare deux *événements* dépend de leur fréquence (au maximum une fois à chaque balayage). L'enregistrement de données est continu mais en cas d'alarme, le journal est enregistré et les valeurs peuvent être visualisées à l'écran. Cette caractéristique est utile, par exemple, lors de la réparation après un arrêt. Visualiser le journal historique contenu dans ce paramètre via le port de communication série ou l'écran d'affichage.

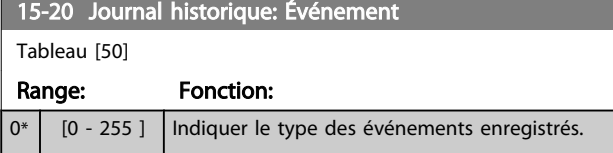

## 15-21 Journal historique: Valeur

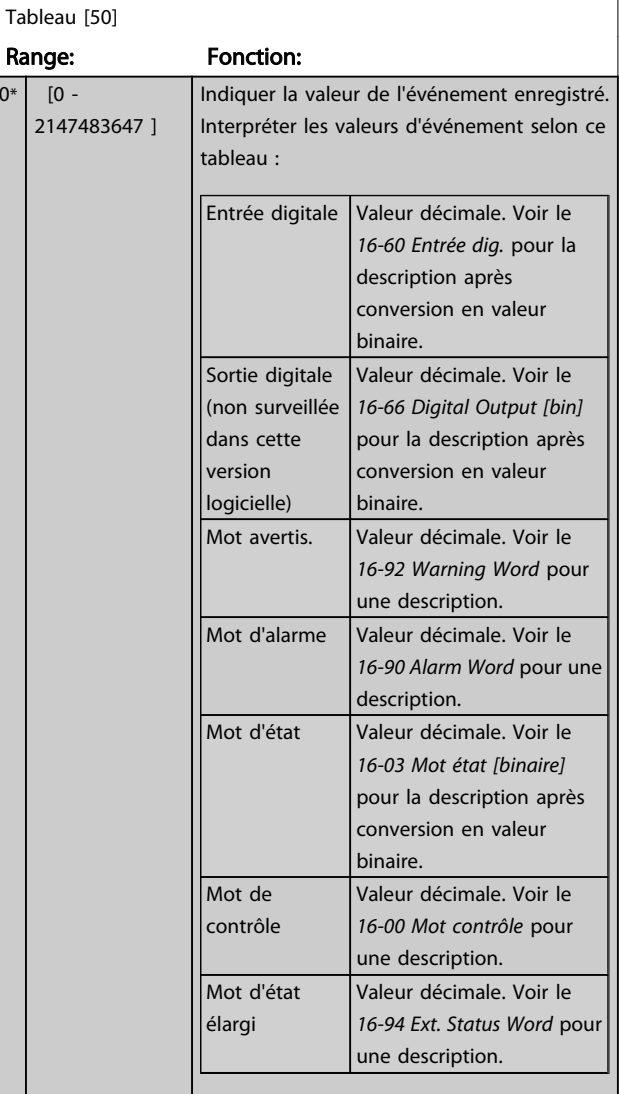

#### 15-22 Journal historique: heure

Tableau [50]

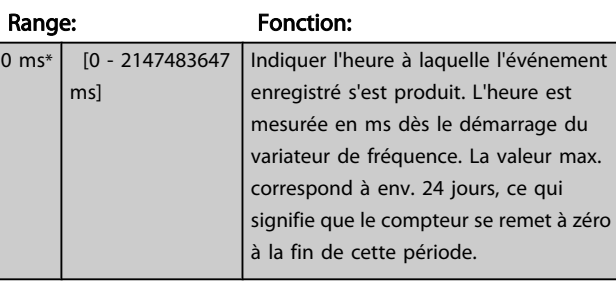

#### 15-23 Journal historique: date et heure

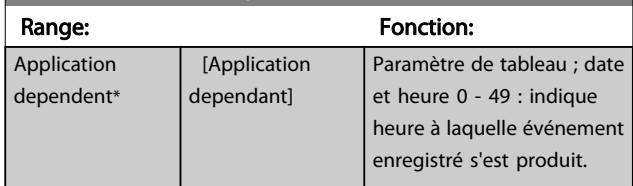

Danfoss

## 3.15.4 15-3\* Journal alarme

Par. de type tableau où 10 comptes rendus de panne max. sont visualisables, [0] correspondant aux dernières données consignées et [9] aux plus anciennes. Codes d'erreur, val. et horodatage visualisables pour toutes les données enregistrées.

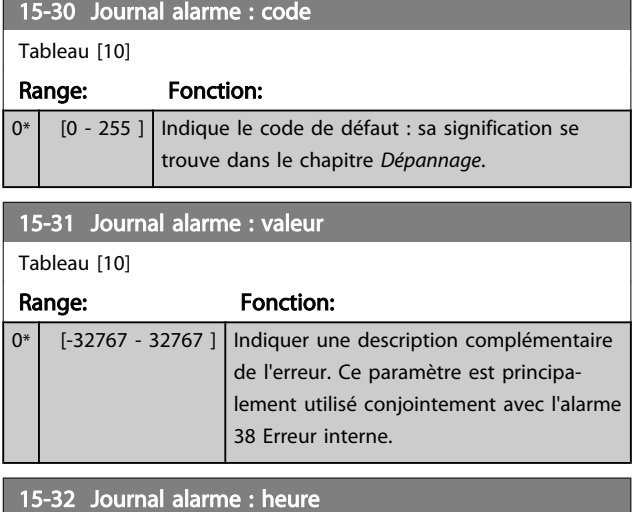

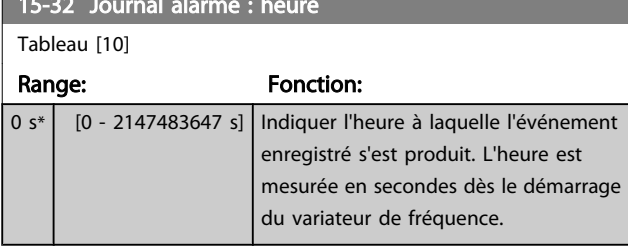

## 15-33 Journal alarme : date et heure

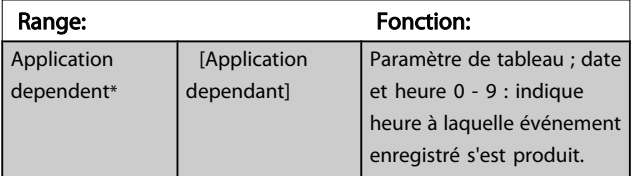

## 3.15.5 15-4\* Type. VAR.

Paramètres contenant des informations en lecture seule sur la configuration matérielle et logicielle du variateur de fréquence.

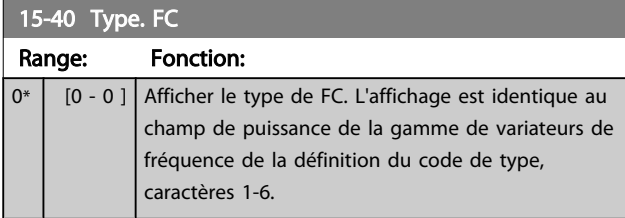

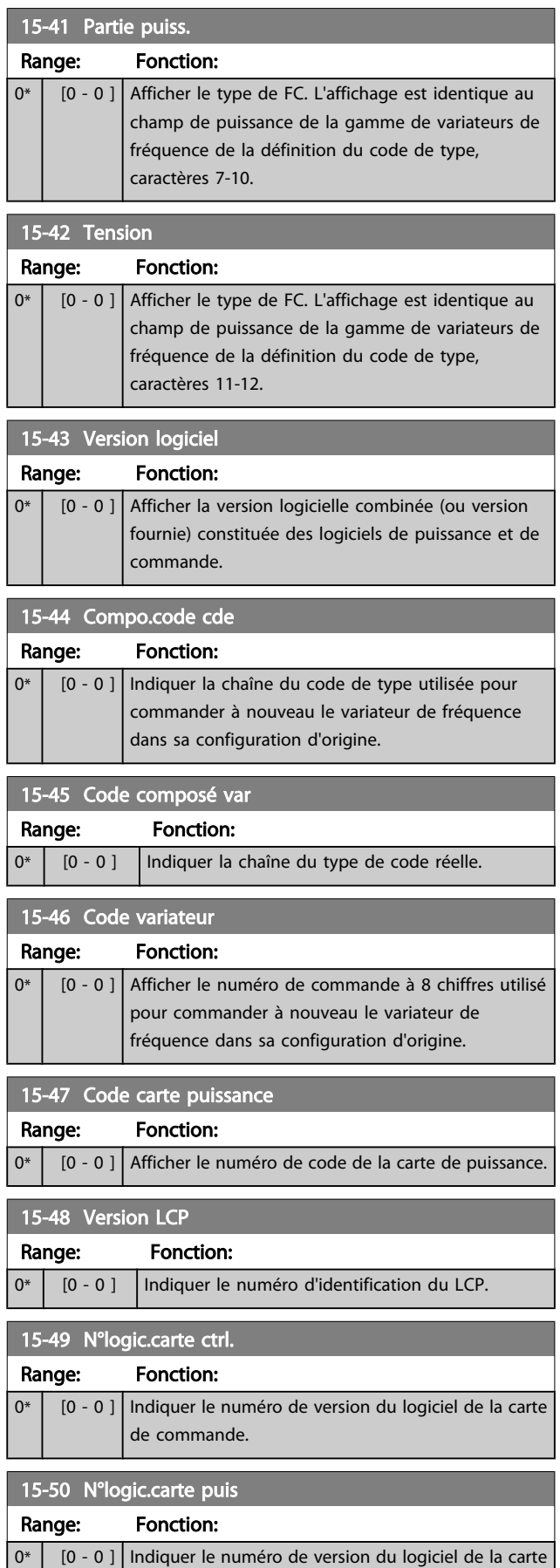

de puissance.

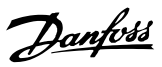

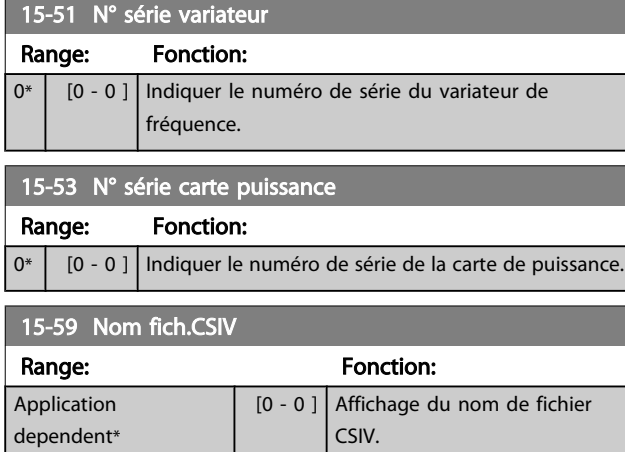

## 3.15.6 15-6\* Identif.Option

Ce groupe de par. à lecture seule contient des infos sur la configuration matérielle et logicielle des options installées aux emplacements A, B, C0 et C1.

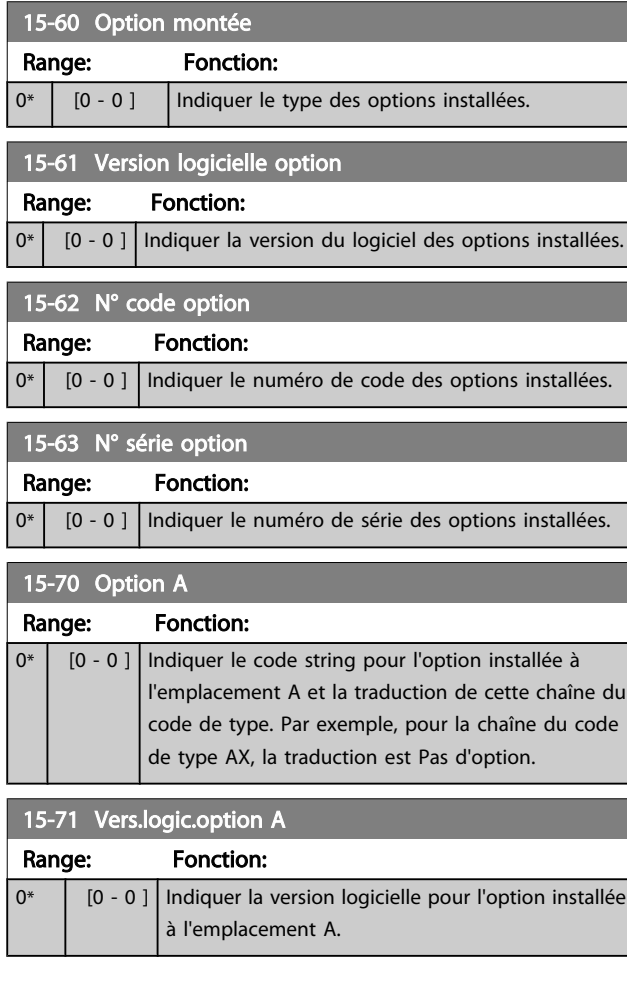

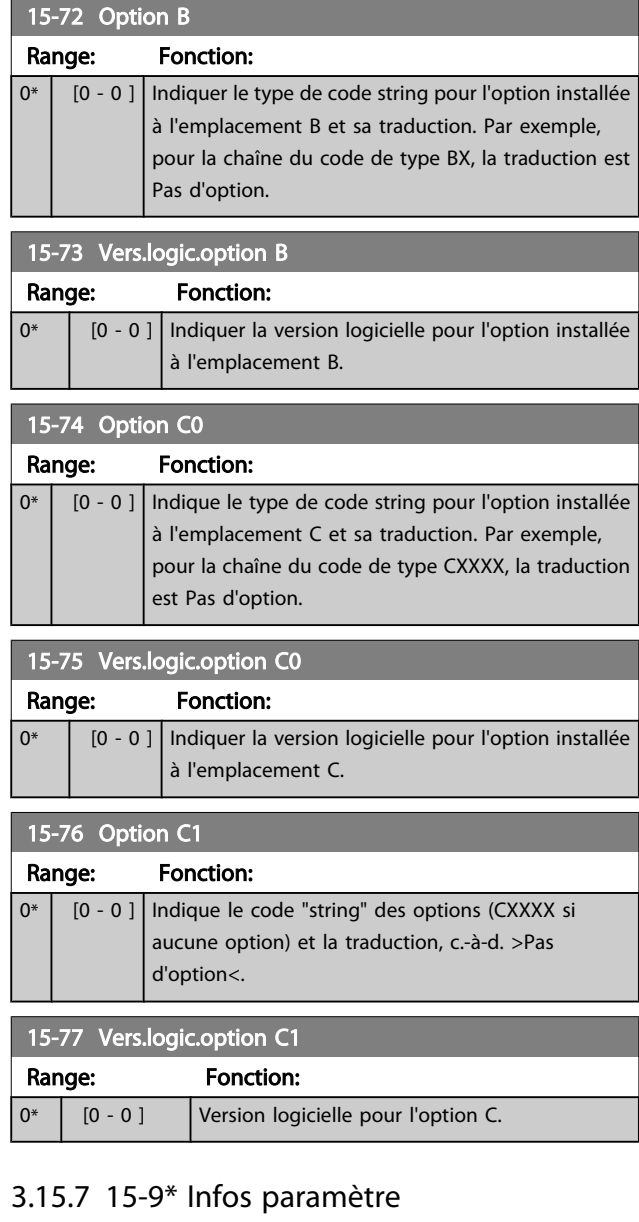

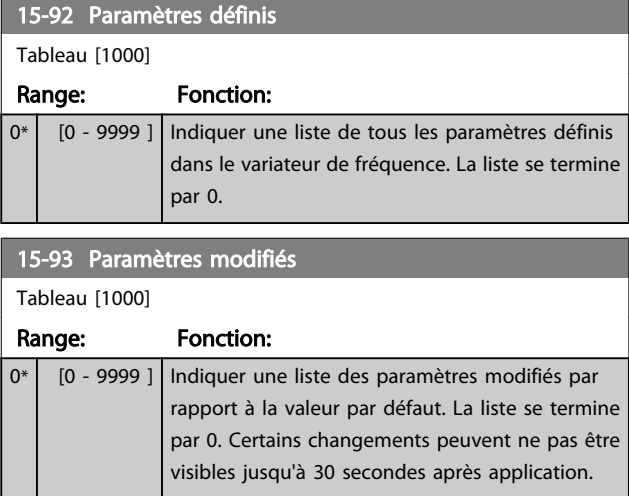

3 3

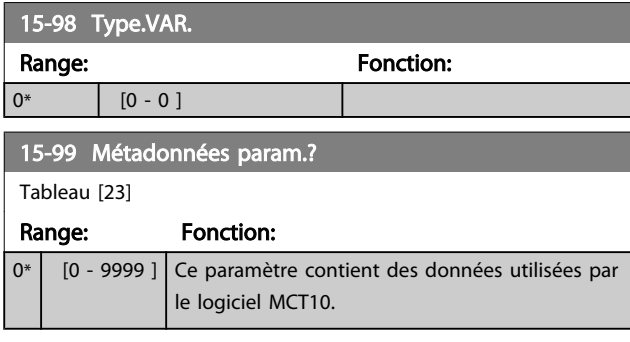

Danfoss

<span id="page-122-0"></span>3.16 Menu principal - Lecture données - Groupe 16

## 3.16.1 16-0\* État général

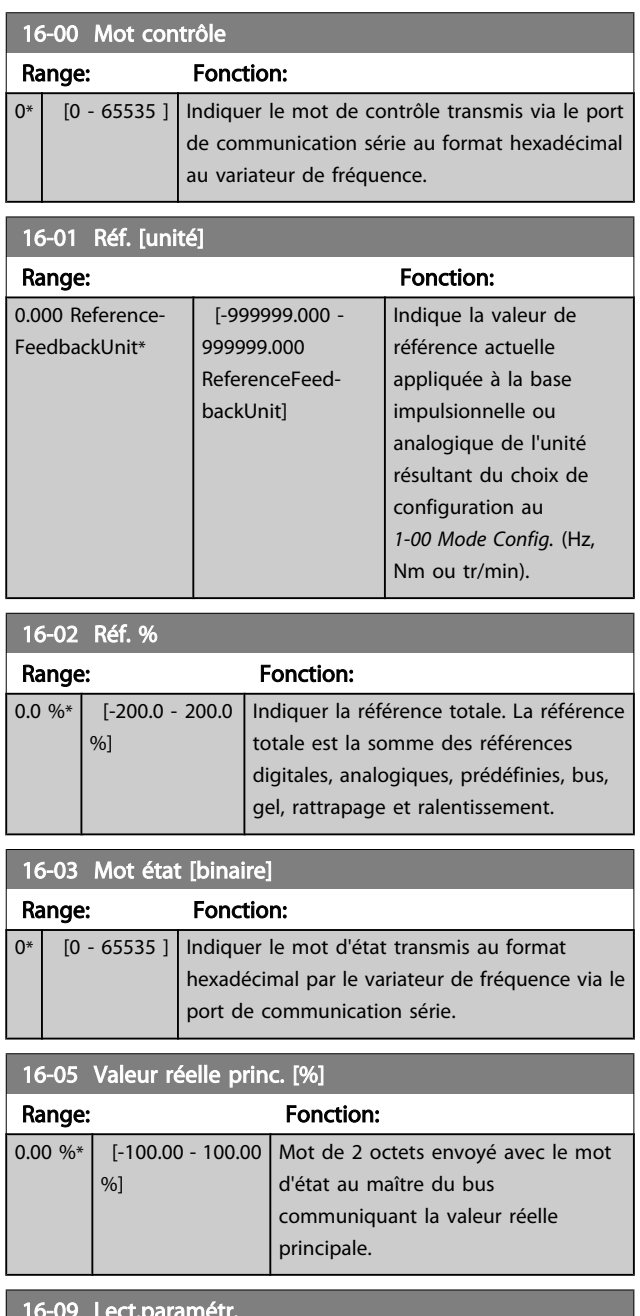

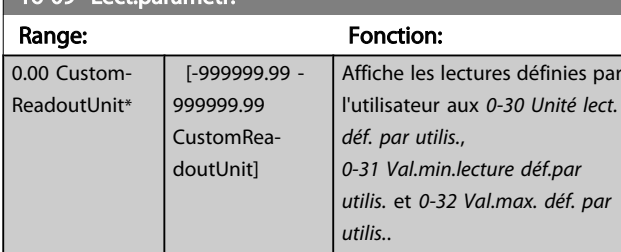

## 3.16.2 16-1\* État Moteur

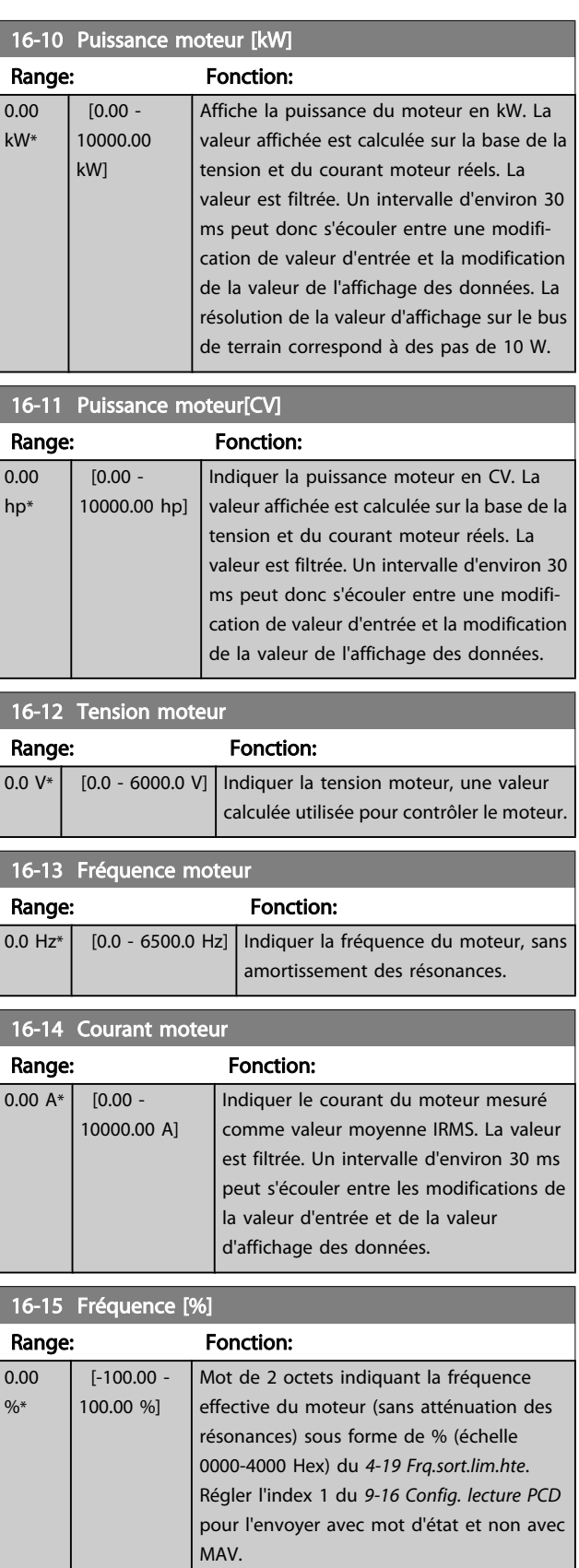

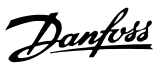

#### <span id="page-123-0"></span>16-16 Couple [Nm] Range: Fonction: 0.0 Nm\* [-30000.0 - 30000.0 Nm] Indiquer la valeur du couple, avec signe, appliqué à l'arbre moteur. La correspondance entre le couple exprimé en pourcentage du couple nominal et une valeur de courant

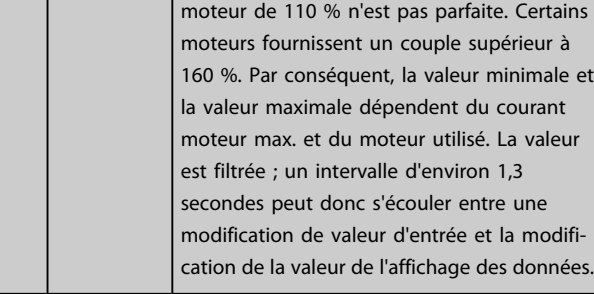

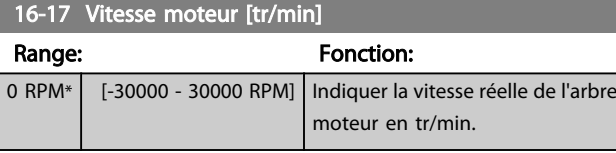

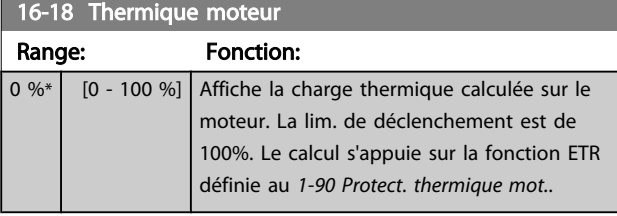

## 16-22 Couple [%]

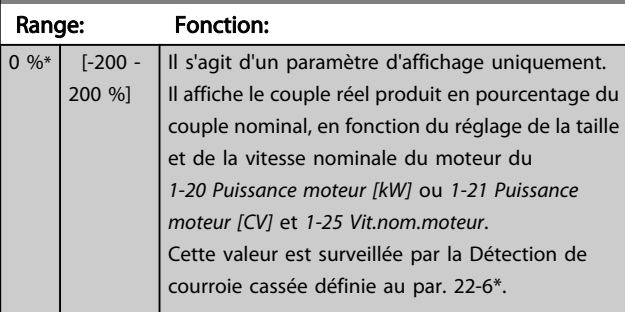

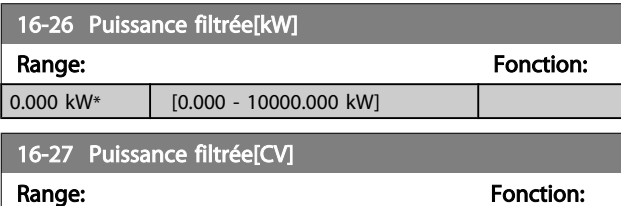

## 3.16.3 16-3\* Etat variateur

 $\begin{array}{|c|c|c|c|c|c|}\n\hline\n0.000 & \text{hp}^* & \text{[0.000 - 10000.000 hp]} \\
\hline\n\end{array}$ 

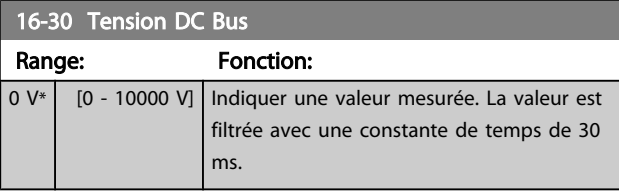

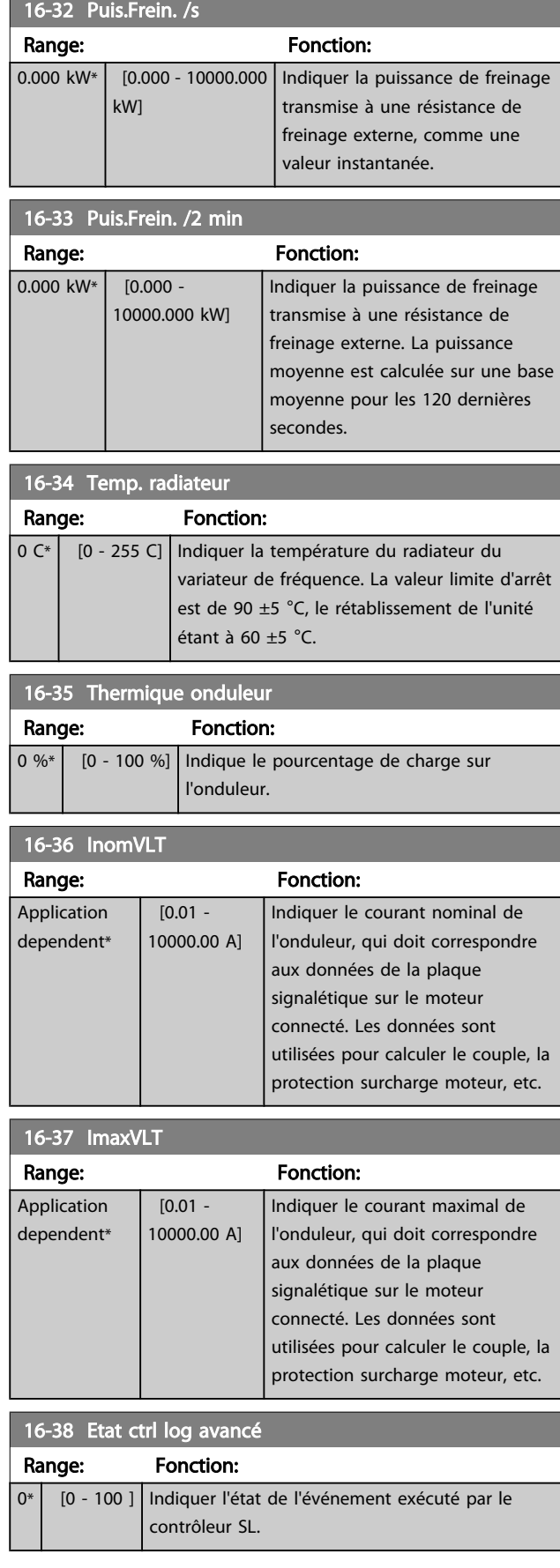

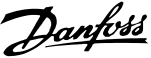

*1 [Unité]*, *16-55 Retour 2 [Unité]* et par. 16-56) dans le

est limitée par les

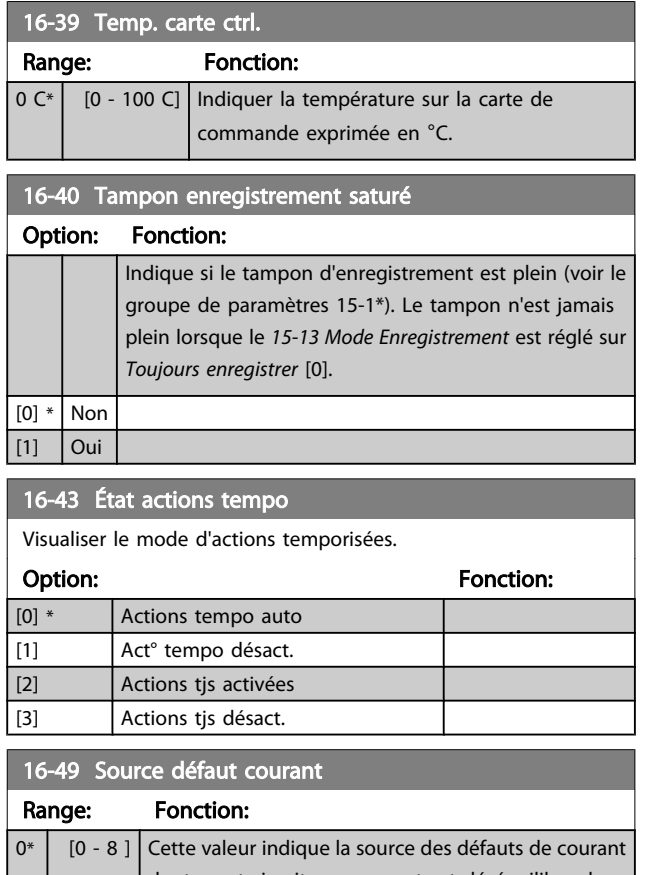

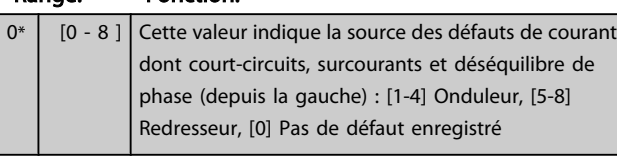

Après une alarme de court-circuit (imax2) ou de su (imax1 ou défaut de phase), ce paramètre contien numéro de la carte de puissance associée à l'alarme. Il ne peut contenir qu'un numéro : est donc indiqué le numéro de la carte de puissance ayant la plus haute priorité (maître en premier). La valeur est conservée après une mise hors tension puis sous tension, mais si une nouvelle alarme survient, la valeur sera écrasée par le nouveau numéro de carte de puissance (même s'il s'agit d'un numéro avec une priorité moindre). La valeur ne sera effacée que lorsque le journal des alarmes sera supprimé (c.-à-d. un reset manuel à trois doigts remet cet affichage à zéro).

## 3.16.4 16-5\* Réf. & retour

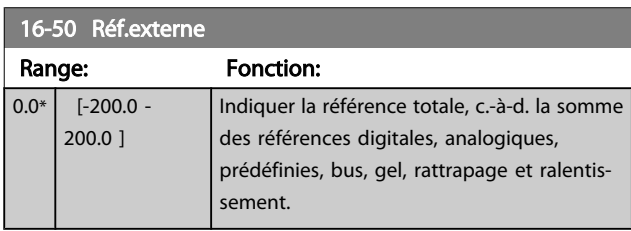

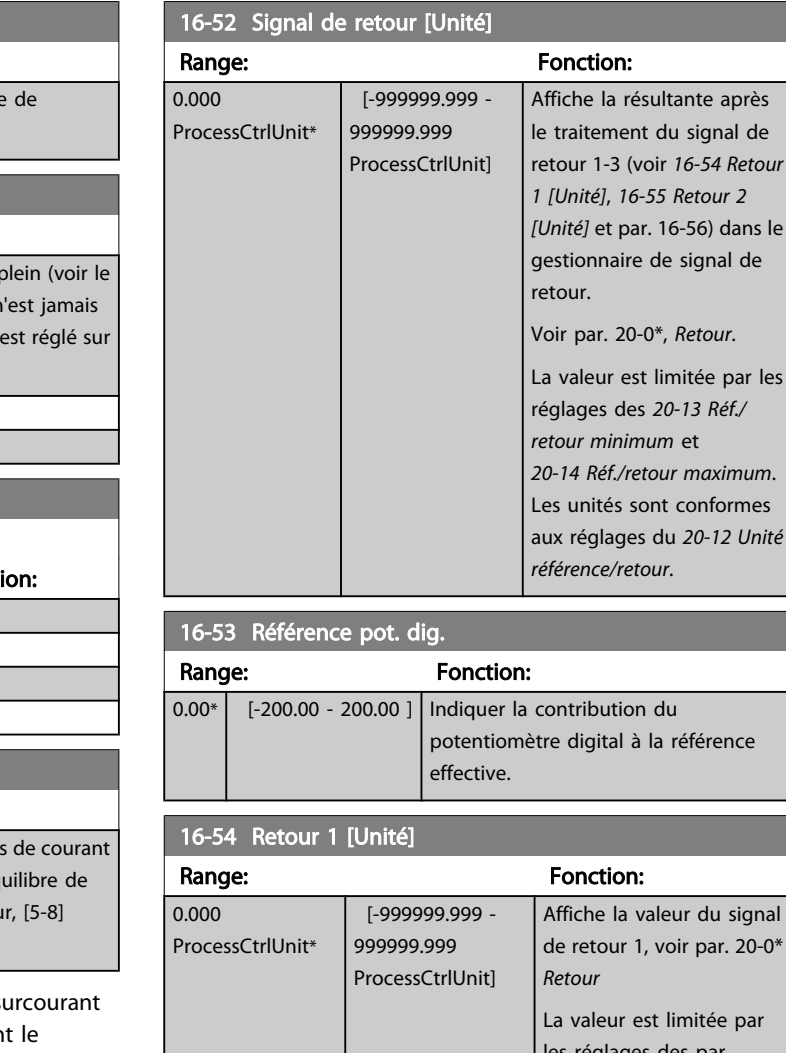

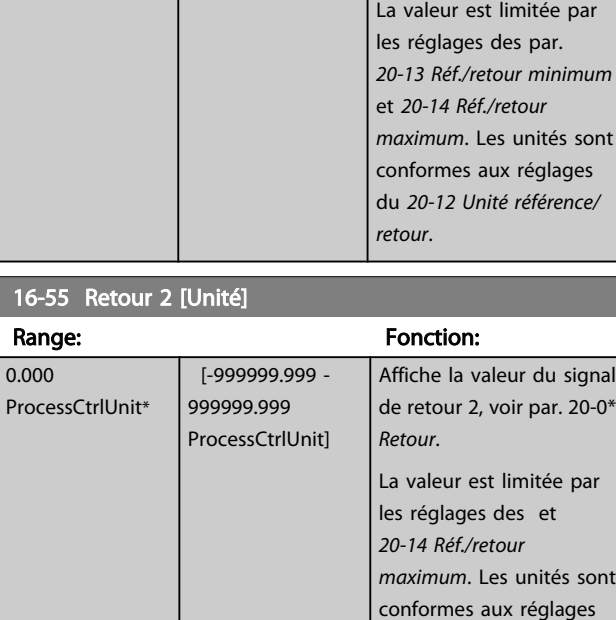

du *20-12 Unité référence/*

*retour*.

3 3

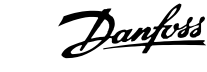

<span id="page-125-0"></span>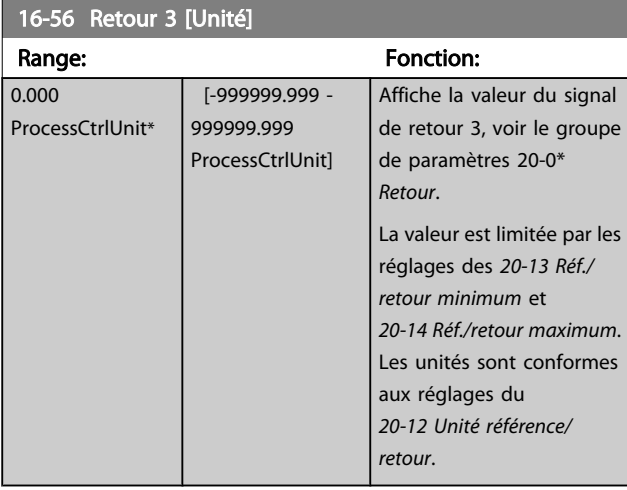

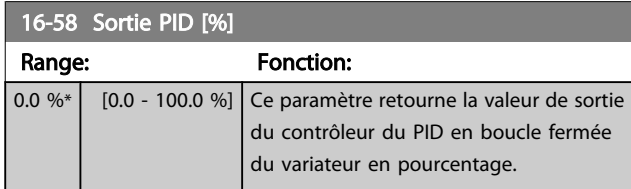

## 3.16.5 16-6\* Entrées et sorties

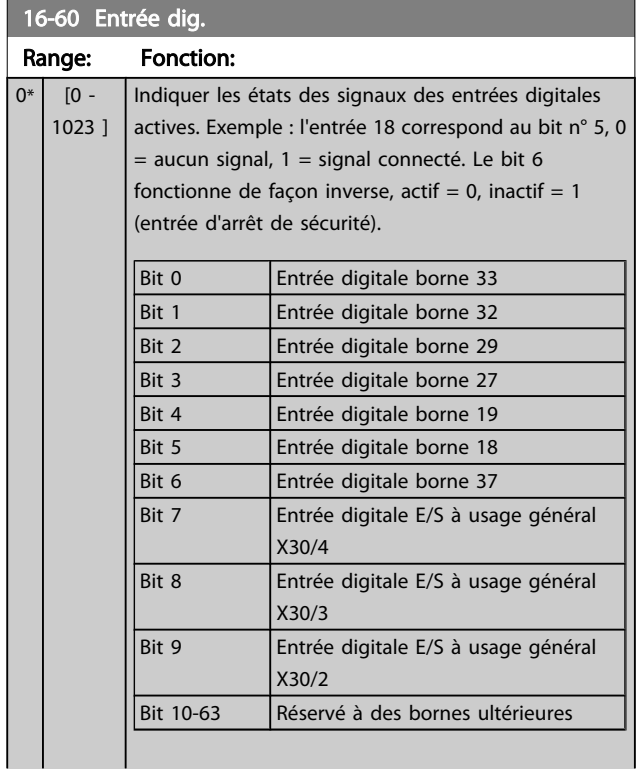

## 16-60 Entrée dig.

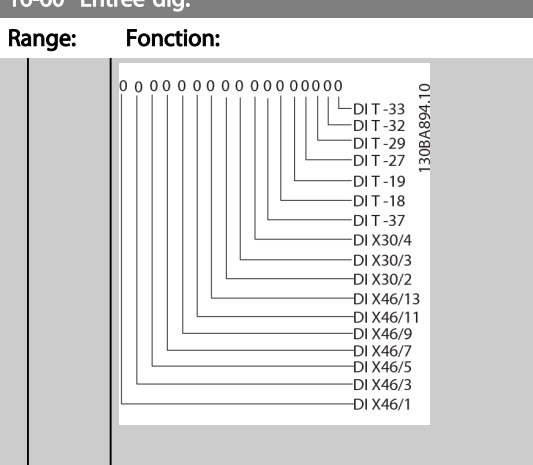

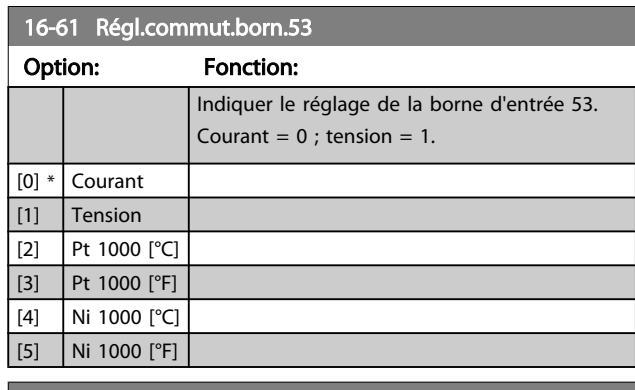

## 16-62 Entrée ANA 53

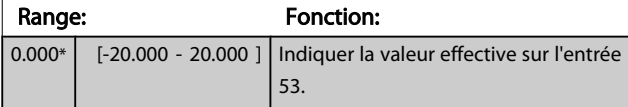

#### 16-63 Régl.commut.born.54

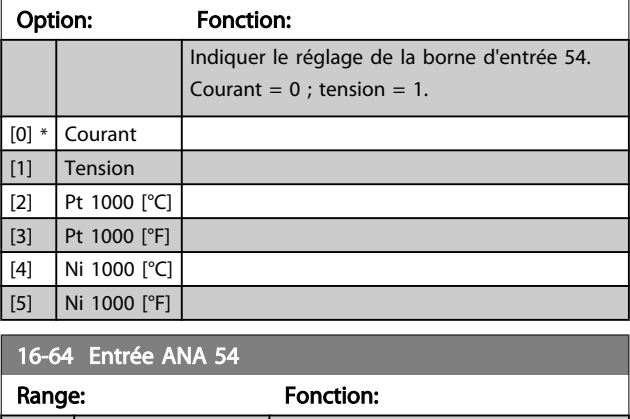

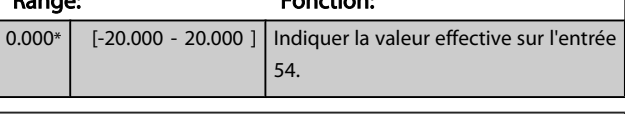

## 16-65 Sortie ANA 42 [ma]

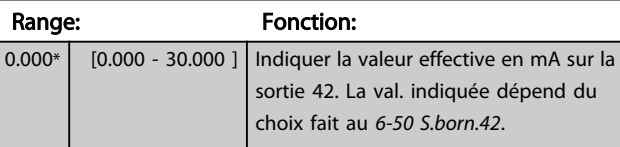

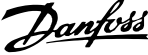

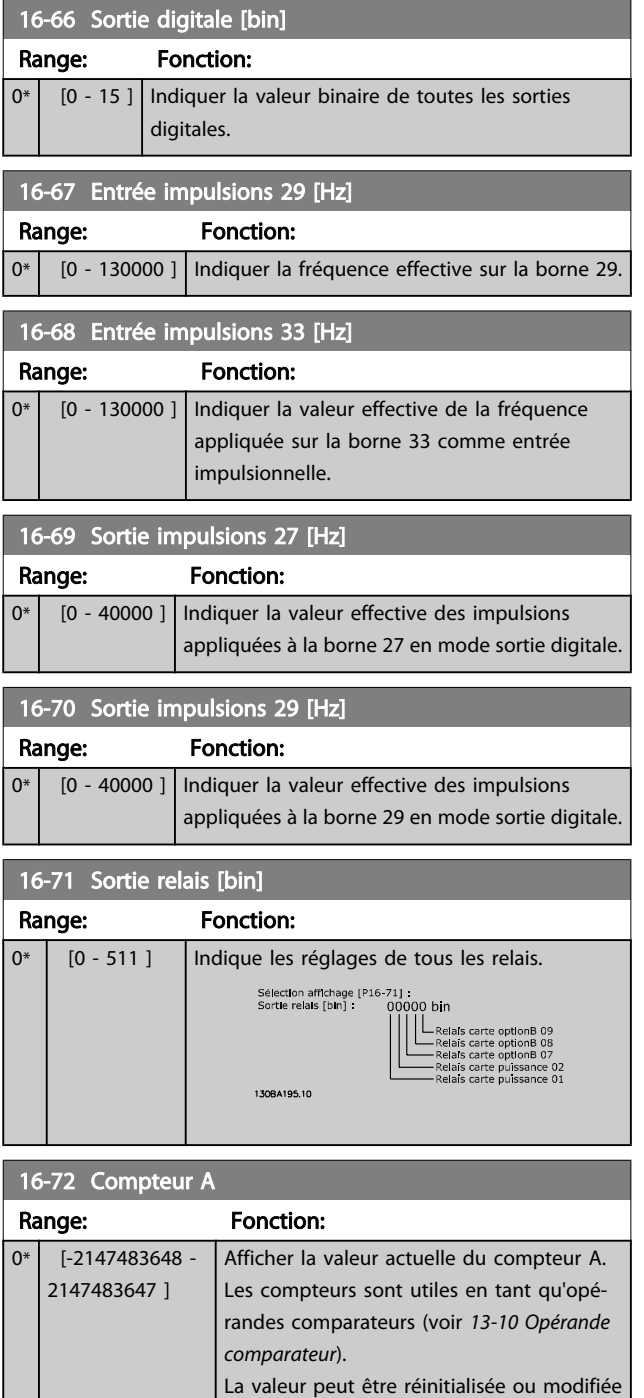

via les entrées digitales (groupe de par. 5-1\*) ou via une action du SLC (*13-52 [Action](#page-107-0)*

Afficher la valeur actuelle du compteur B. Les compteurs sont utiles en tant qu'opérandes comparateurs (*[13-10 Opérande](#page-100-0)*

La valeur peut être réinitialisée ou modifiée via les entrées digitales (groupe de par.

*[contr. logique avancé](#page-107-0)*).

*[comparateur](#page-100-0)*).

16-73 Compteur B

0\* [-2147483648 - 2147483647 ]

Range: Fonction:

## 16-73 Compteur B Range: Fonction: 5-1\*) ou via une action du SLC (*13-52 [Action](#page-107-0) [contr. logique avancé](#page-107-0)*). 16-75 Entrée ANA X30/11 Range: Fonction: 0.000\* [-20.000 - 20.000 ] Indiquer la valeur effective du signal sur l'entrée X30/11 du MCB 101. 16-76 Entrée ANA X30/12 Range: Fonction: 0.000\* [-20.000 - 20.000 ] Indiquer la valeur effective du signal sur l'entrée X30/12 du MCB 101. 16-77 Sortie ANA X30/8 [mA] Range: Fonction:

# 3.16.6 16-8\* Port FC et bus

Paramètres de report des références BUS et des mots de contrôle.

0.000\* [0.000 - 30.000 ] Indiquer la valeur effective en mA sur l'entrée X30/8.

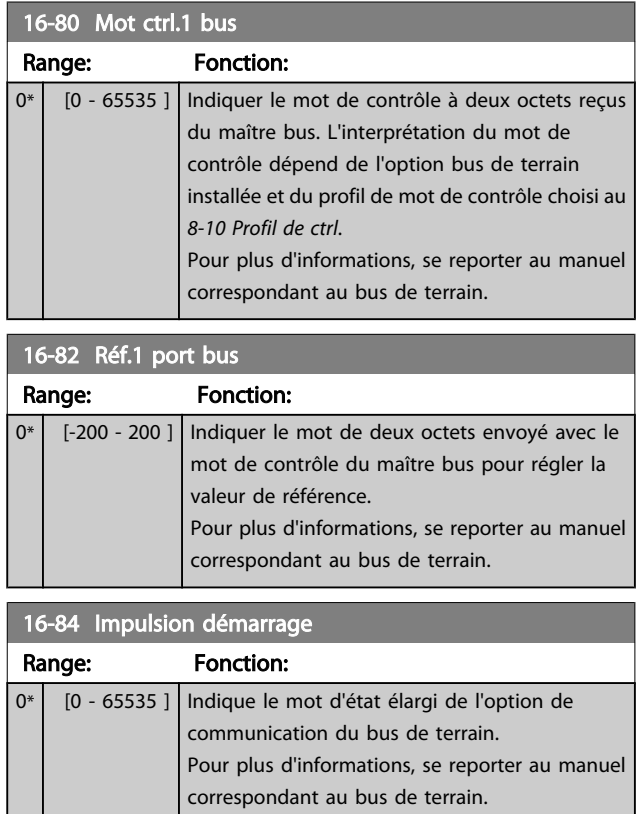

# Danfoss

Fonction:

#### Description du paramètre de control du variateur VLT<sup>®</sup> HVAC

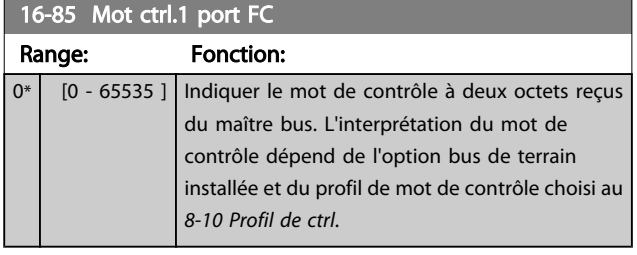

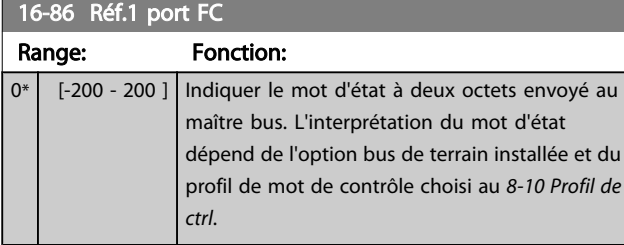

## 3.16.7 16-9\* Affich. diagnostics

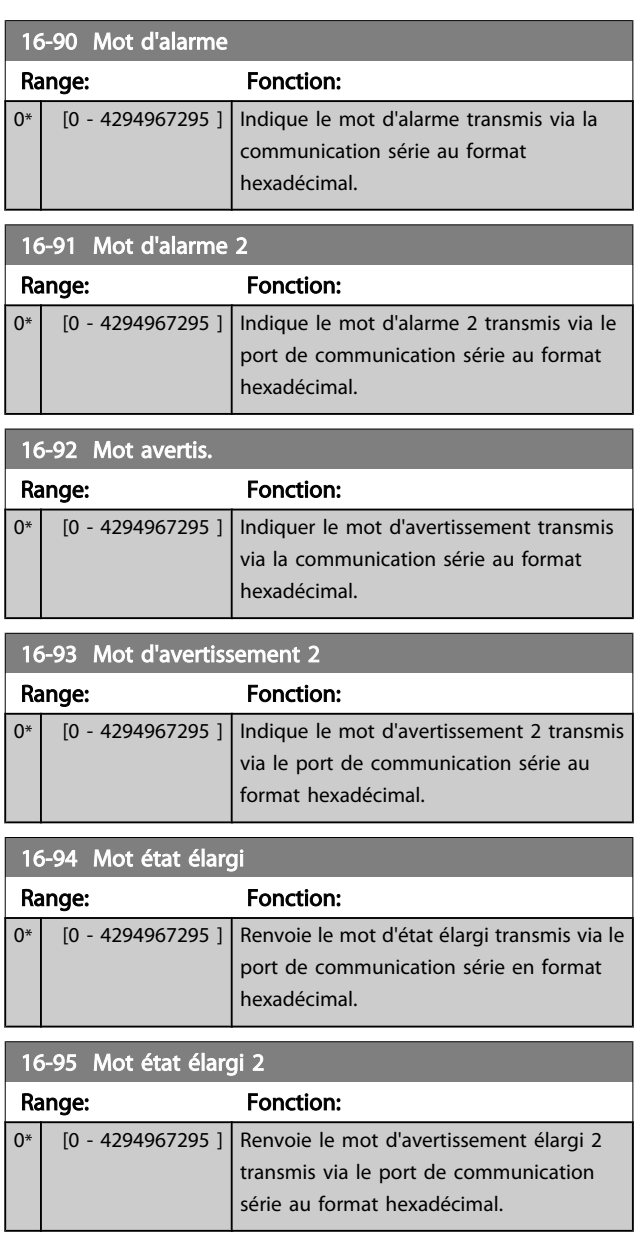

## 16-96 Mot maintenance

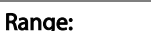

 $\boxed{0^*$   $[0 - 4294967295]$ 

## 3.17 Menu principal - Lecture données 2 - Groupe 18

## 3.17.1 18-0\* Journal mainten.

Ce groupe contient les 10 derniers événements de maintenance préventive. Le journal de maintenance 0 correspond au journal le plus récent et le journal de maintenance 9 au plus ancien.

En sélectionnant l'un des journaux et en appuyant sur [OK], l'élément, l'action et l'heure de maintenance sont indiqués aux *18-00 Journal mainten.: élément* – *18-03 Journal mainten.: date et heure*.

La touche Alarm log du LCP permet d'accéder à la fois au journal des alarmes et au journal de maintenance.

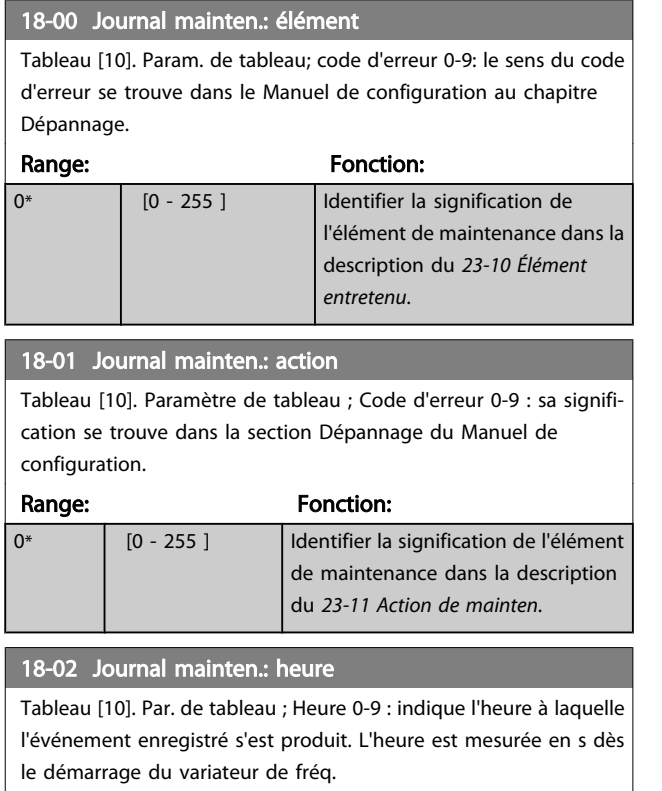

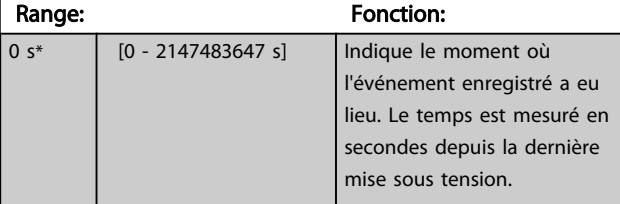

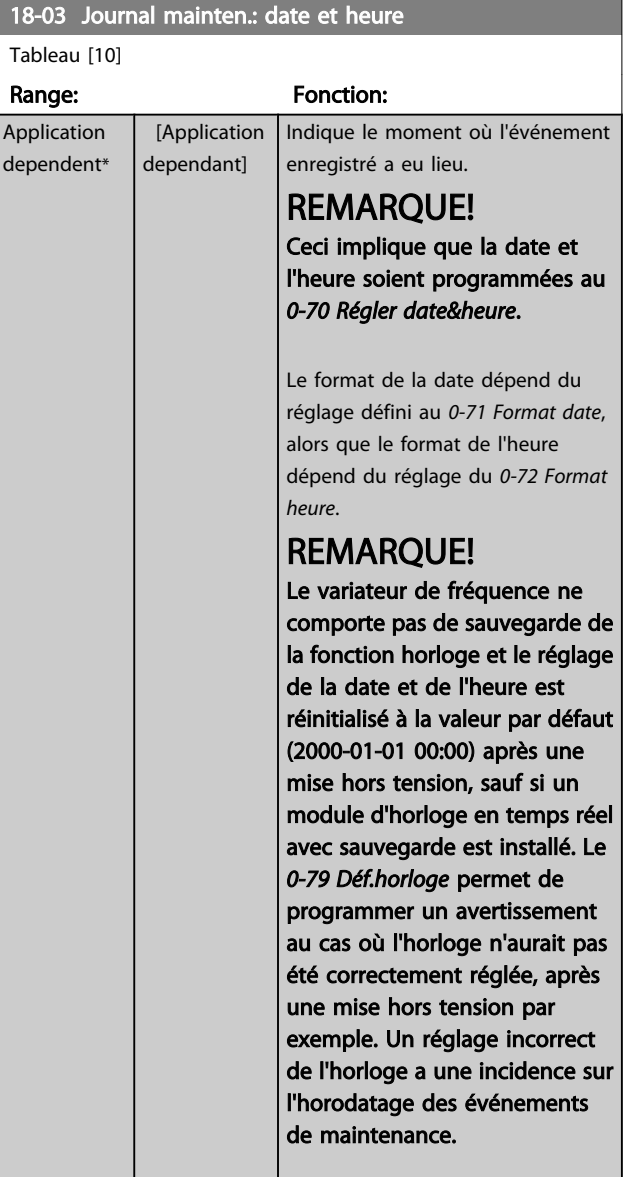

## REMARQUE!

Lorsqu'une carte d'option d'E/S analogiques MCB 109 est montée, une alimentation de secours pour la date et l'heure est incluse.

## 3.17.2 18-1\* Journal mode incendie

Le journal couvre les 10 dernières pannes supprimées par la fonction mode incendie. Voir *par. 24-0\**, *Mode incendie*. Le journal peut être visualisé soit via les paramètres ci-dessous soit en appuyant sur la touche Alarm Log du LCP et en sélectionnant Journal mode incendie. Il est impossible de remettre à zéro le journal mode incendie.

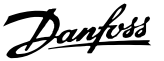

<span id="page-129-0"></span>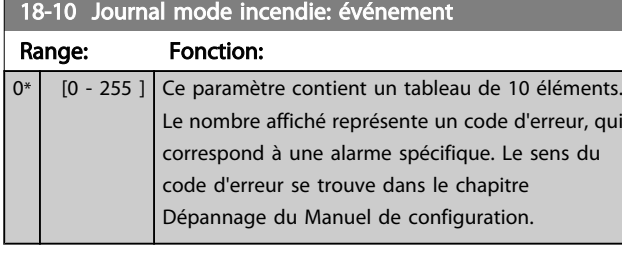

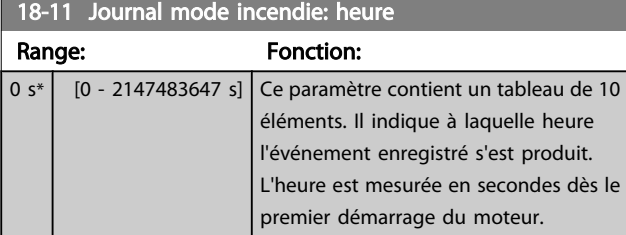

## 18-12 Journal mode incendie: date et heure

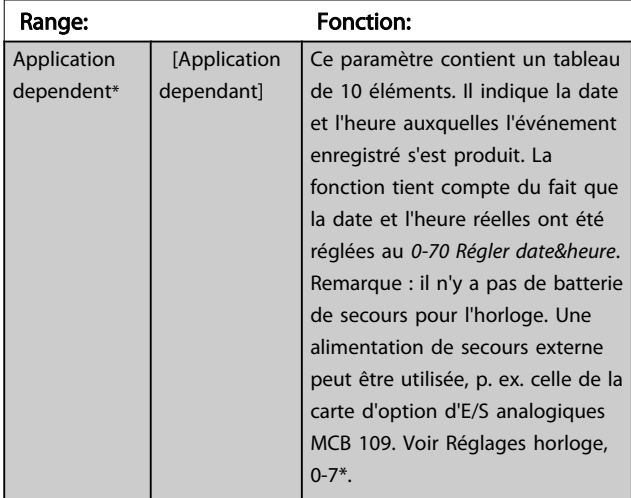

## 3.17.3 18-3\* E/S analogiques

Paramètres de report des ports d'E/S digitales et analogiques.

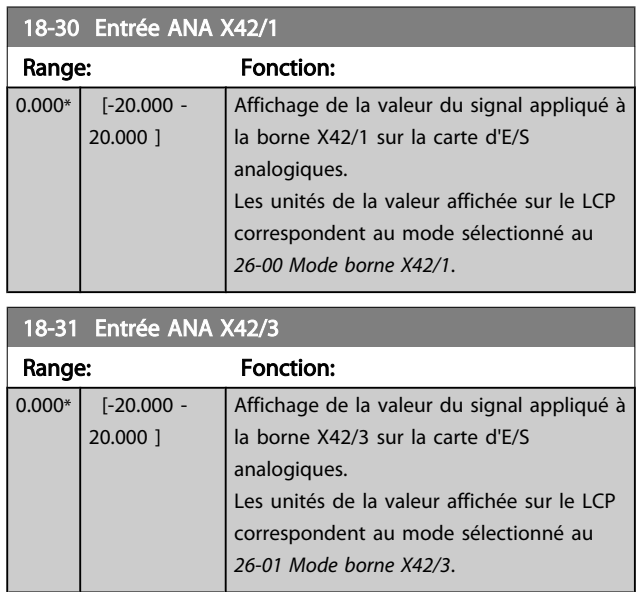

## 18-32 Entrée ANA X42/5

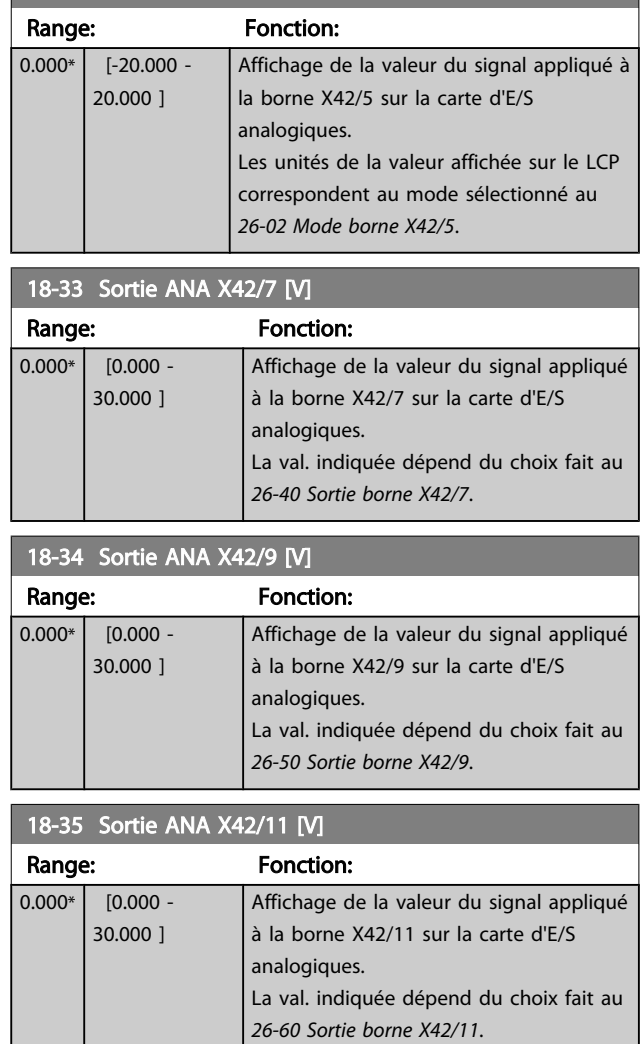

## 3.17.4 18-5\* Réf. & retour

## REMARQUE!

Affichage ss capt. doit être configuré à l'aide du MCT 10 avec la carte enfichable sans capteur spécifique.

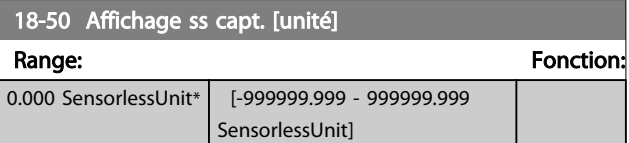

### <span id="page-130-0"></span>3.18 Menu principal - Boucle fermée FC - Groupe 20

Ce groupe de paramètres est utilisé pour configurer le contrôleur du PID boucle fermée qui contrôle la fréquence de sortie du variateur de fréquence.

## 3.18.1 20-0\* Retour

Ce groupe de paramètres permet de configurer le signal de retour du contrôleur du PID en boucle fermée du variateur de fréquence. Que le variateur se trouve en mode boucle fermée ou boucle ouverte, les signaux de retour peuvent aussi bien être affichés sur le variateur, utilisés pour contrôler une sortie analogique du variateur et transmis sur plusieurs protocoles de communication série.

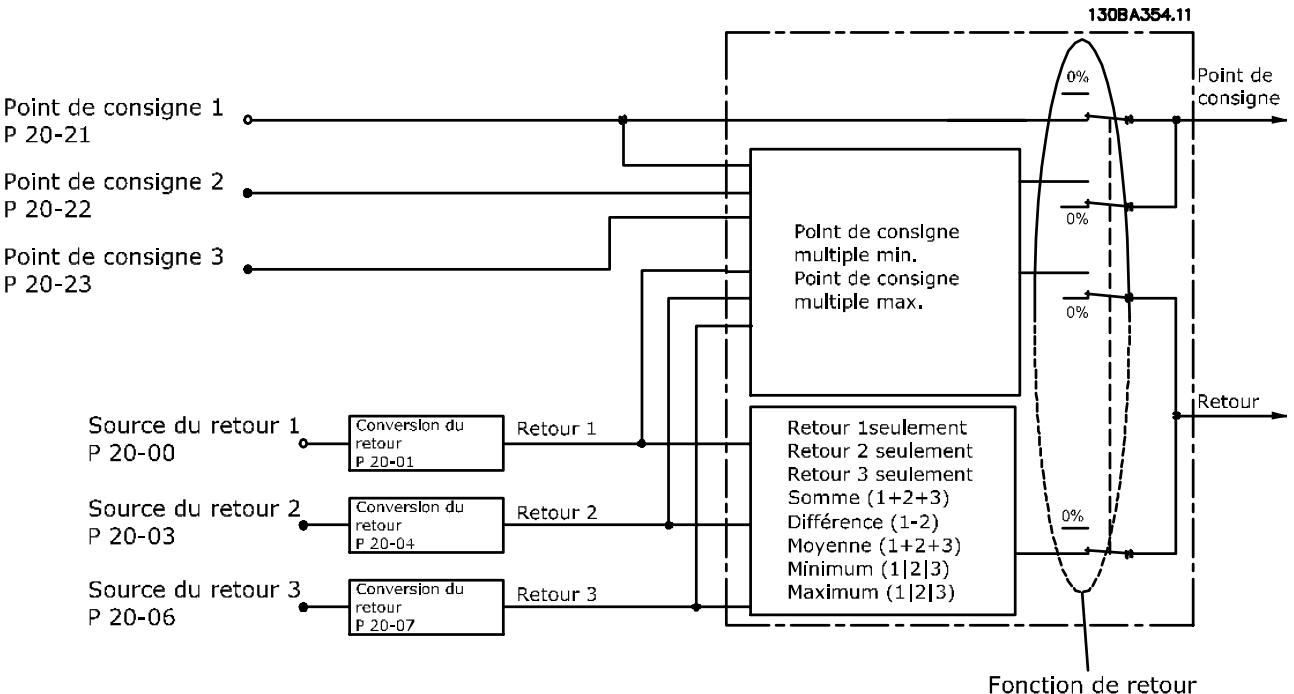

P 20-20

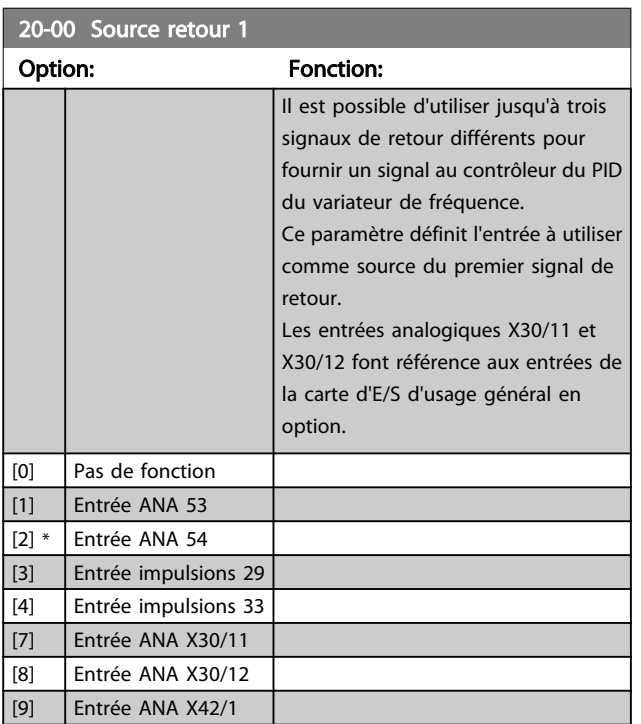

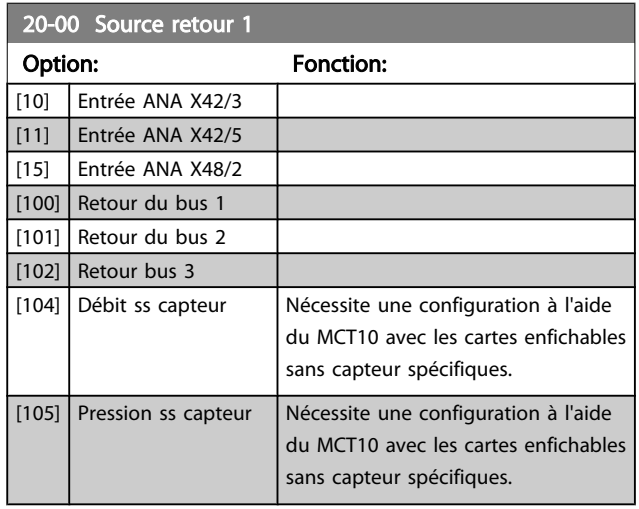

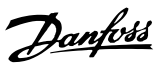

## <span id="page-131-0"></span>REMARQUE!

Si aucun signal de retour n'est utilisé, sa source doit être défini sur *Pas de fonction* [0]. Le *[20-20 Fonction de retour](#page-133-0)* détermine le mode d'utilisation des trois signaux de retour possibles par le contrôleur du PID.

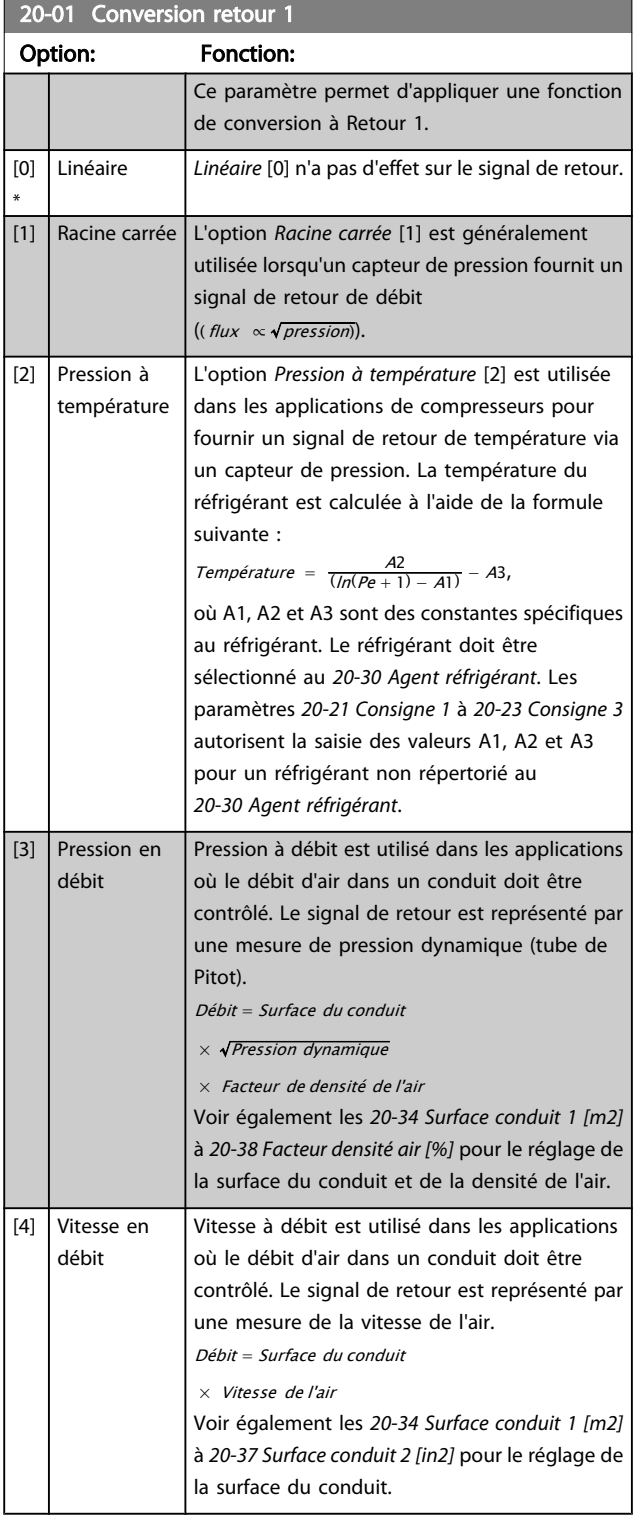

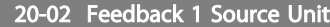

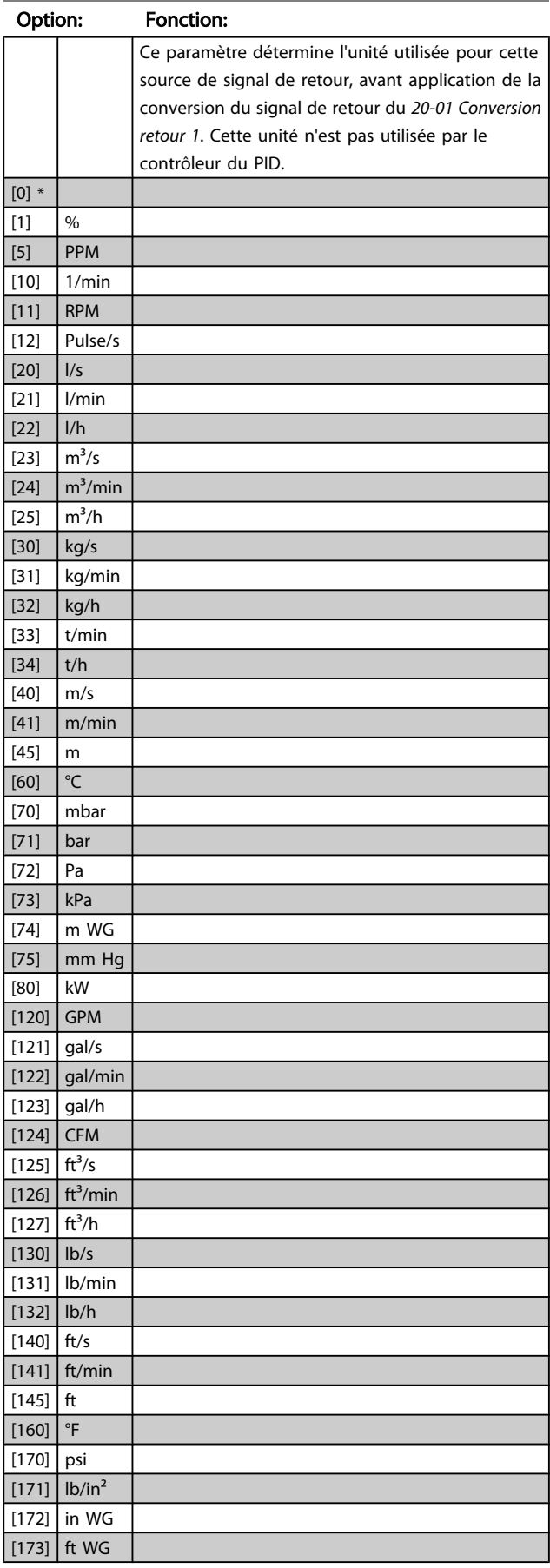

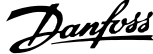

<span id="page-132-0"></span>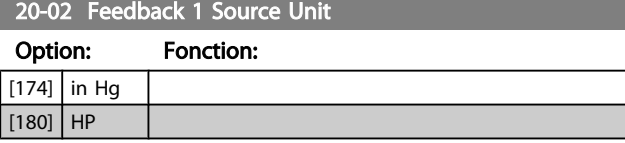

## REMARQUE!

Ce paramètre n'est disponible qu'en cas d'utilisation de la conversion du retour Pression à température. Si l'option Linéaire [0] est sélectionnée au *[20-01 Conversion](#page-131-0) [retour 1](#page-131-0)*, le réglage choisi du *20-02 Unité source retour 1* n'a

pas d'importance car la conversion sera de un à un.

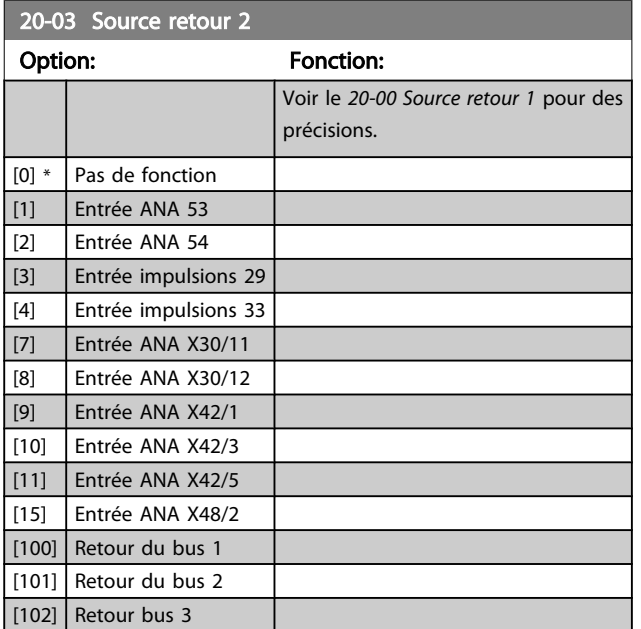

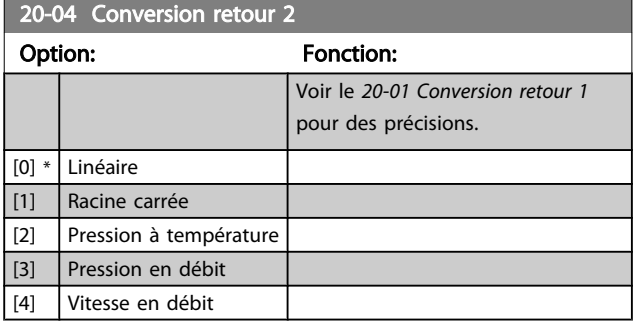

20-05 Unité source retour 2

Option: Fonction:

Voir le *20-02 Unité source retour 1* pour des précisions.

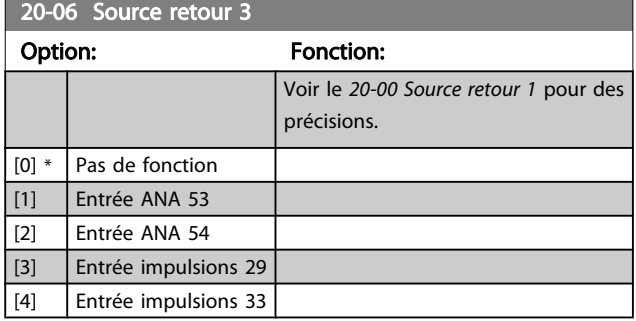

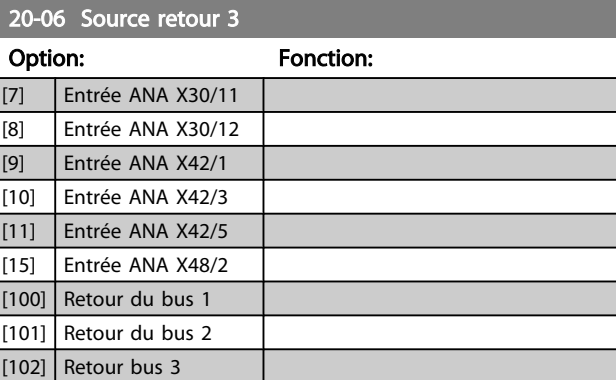

#### 20-07 Conversion retour 3

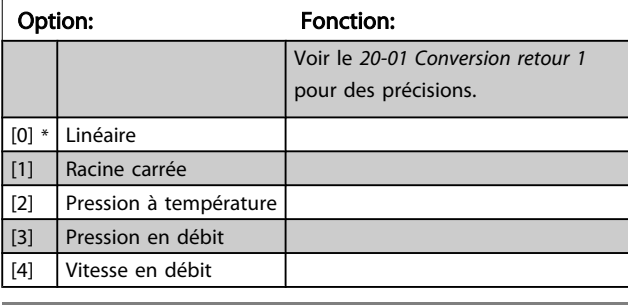

20-08 Unité source retour 3

#### Option: Fonction:

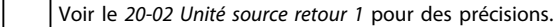

#### 20-12 Unité référence/retour

#### Option: Fonction:

Voir le *20-02 Unité source retour 1* pour des précisions.

### 20-13 Réf./retour minimum

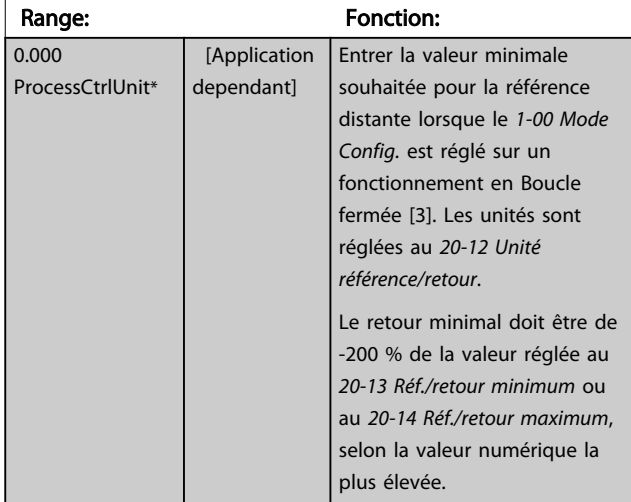

## REMARQUE!

En cas de fonctionnement avec le *[1-00 Mode Config.](#page-38-0)* réglé sur Boucle ouverte [0], le *[3-02 Référence minimale](#page-51-0)* doit être utilisé.

<span id="page-133-0"></span>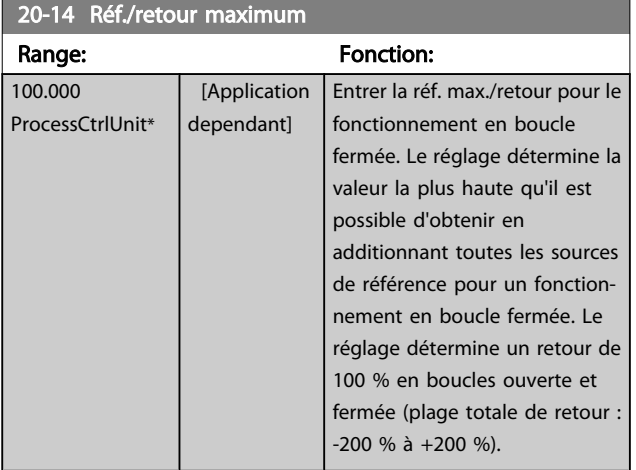

## REMARQUE!

En cas de fonctionnement avec le *[1-00 Mode Config.](#page-38-0)* réglé sur Boucle ouverte [0], le *3-03 Réf. max.* doit être utilisé.

## REMARQUE!

La dynamique du contrôleur du PID dépend de la valeur définie dans ce paramètre. Voir aussi le *[20-93 Gain propor](#page-139-0)[tionnel PID](#page-139-0)*.

Les par. 20-13 et par. 20-14 déterminent également la plage du retour lors de l'utilisation du retour pour les lectures d'affichage avec le *[1-00 Mode Config.](#page-38-0)* réglé sur Boucle ouverte [0]. Conditions identiques à celles précédentes.

## 3.18.2 20-2\* Retour et consigne

Ce groupe de paramètres permet de définir le mode d'utilisation des trois signaux de retour éventuels par le contrôleur du PID pour contrôler la fréquence de sortie du variateur de fréquence. Ce groupe permet également de mémoriser les trois références de consigne internes.

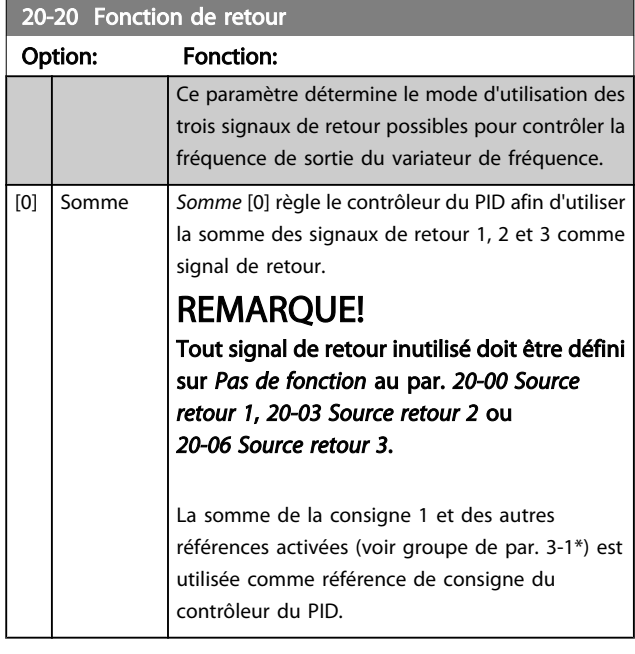

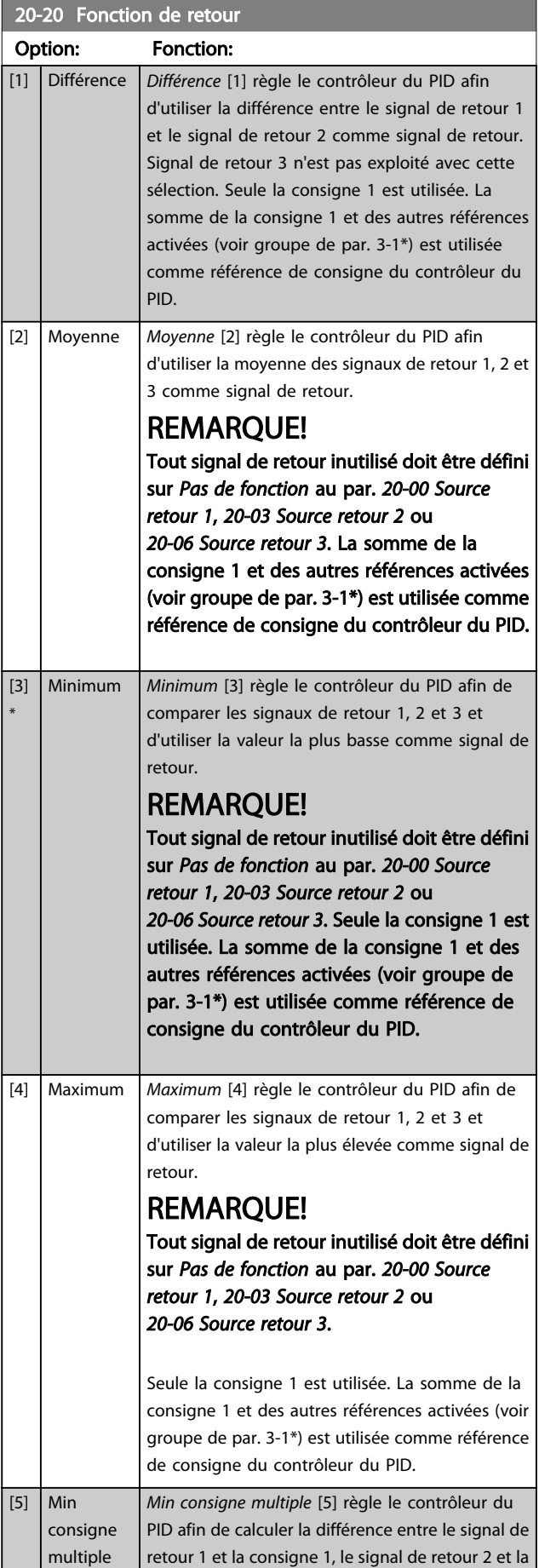

Danfoss

Danfoss

### 20-20 Fonction de retour

Option: Fonction: consigne 2 et le signal de retour 3 et la consigne 3. Il utilise le couple signal de retour/consigne dans lequel le signal de retour est le plus bas par rapport à sa référence de point de consigne correspondante. Si tous les signaux de retour sont supérieurs à leurs points de consigne correspondants, le contrôleur du PID utilise le couple signal de retour/point de consigne dans lequel la différence entre le signal de retour et la consigne est la plus basse.

## REMARQUE!

En cas d'utilisation de deux signaux de retour uniquement, le signal de retour inutilisé doit être défini sur *Pas de fonction* au par. *[20-00 Source retour 1](#page-130-0)*, *[20-03 Source](#page-132-0) [retour 2](#page-132-0)* ou *[20-06 Source retour 3](#page-132-0)*. Noter que chaque référence de point de consigne correspond à la somme de sa valeur de paramètre respective (*[20-21 Consigne 1](#page-135-0)*, *[20-22 Consigne 2](#page-135-0)* et *[20-23 Consigne 3](#page-135-0)*) et des autres références activées (voir groupe de par. 3-1\*).

[6] Max consigne multiple *Max consigne multiple* [6] règle le contrôleur du PID afin de calculer la différence entre le signal de retour 1 et la consigne 1, le signal de retour 2 et la consigne 2, ainsi que le signal de retour 3 et la consigne 3. Il utilise le couple signal de retour/ consigne dans lequel le signal de retour est le plus élevé par rapport à sa référence de consigne correspondante. Si tous les signaux de retour sont inférieurs à leurs consignes correspondantes, le contrôleur du PID utilise le couple signal de retour/consigne dans lequel la différence entre le signal de retour et la référence du point de consigne est la plus basse.

## REMARQUE!

En cas d'utilisation de deux signaux de retour uniquement, le signal de retour inutilisé doit être défini sur *Pas de fonction* au par. *[20-00 Source retour 1](#page-130-0)*, *[20-03 Source](#page-132-0) [retour 2](#page-132-0)* ou *[20-06 Source retour 3](#page-132-0)*. Noter que chaque référence de point de consigne correspond à la somme de sa valeur de paramètre respective (*[20-21 Consigne 1](#page-135-0)*, *[20-22 Consigne 2](#page-135-0)* et *[20-23 Consigne 3](#page-135-0)*) et des autres références activées (voir groupe de paramètres 3-1\*).

## REMARQUE!

Tout signal de retour inutilisé doit être défini sur Pas de fonction dans son paramètre Source retour : *[20-00 Source](#page-130-0) [retour 1](#page-130-0)*, *[20-03 Source retour 2](#page-132-0)* ou *[20-06 Source retour 3](#page-132-0)*.

Le signal de retour résultant de la fonction sélectionnée au *[20-20 Fonction de retour](#page-133-0)* sera utilisé par le contrôleur du PID pour contrôler la fréquence de sortie du variateur de fréquence. Ce signal peut également s'afficher sur le variateur, être utilisé pour contrôler une sortie analogique de variateur et être transmis sur divers protocoles de communication série.

Le variateur de fréquence peut être configuré pour gérer des applications multizones. Deux applications de ce type sont prises en charge :

- Multizones, une seule consigne
- Multizones, multiconsignes

La différence entre les deux est illustrée par les exemples suivants :

#### Exemple 1 – Multizones, une seule consigne

Dans un immeuble de bureaux, un système VLT HVAC Drive à volume d'air variable (VAV) doit garantir une pression minimum dans les zones VAV sélectionnées. En raison de pertes de pression variables dans chaque conduit, la pression de chaque zone VAV ne peut pas être considérée comme identique. La pression minimum requise est cependant la même pour toutes les zones VAV. Cette méthode de contrôle peut être configurée en réglant le *[20-20 Fonction de retour](#page-133-0)* sur l'option [3] Minimum et en saisissant la pression souhaitée au *20-21 [Consigne](#page-135-0) 1*. Le contrôleur du PID accroît la vitesse du ventilateur si l'un des signaux de retour est inférieur à la consigne et la réduit si tous les signaux de retour sont supérieurs à la consigne.

<span id="page-135-0"></span>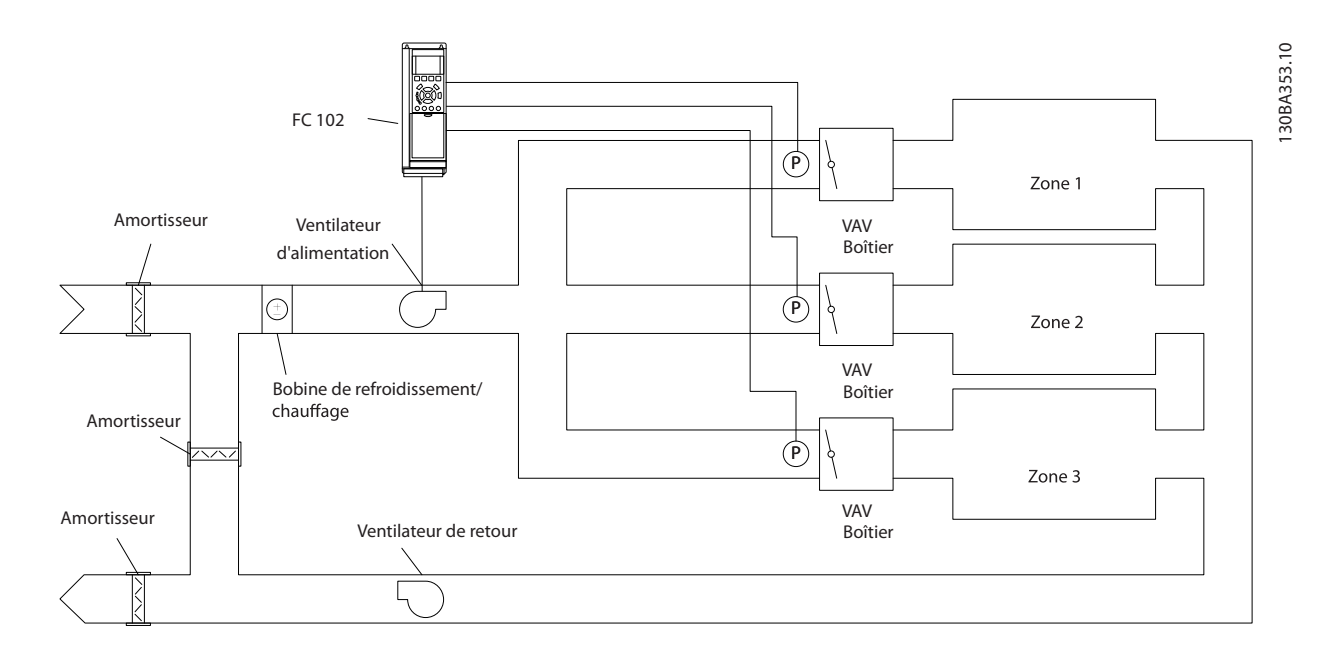

#### Exemple 2 – Multizones, multiconsignes

20-22 Consigne 2

ProcessCtrlUnit\*

0.000

Range: The Contraction: Fonction:

 [-999999.999 - 999999.999 ProcessCtrlUnit]

L'exemple précédent peut servir à illustrer l'utilisation du contrôle multizones, multiconsignes. Si les zones nécessitent des pressions différentes dans chaque zone VAV, chaque point de consigne peut être spécifié aux *20-21 Consigne 1*, *20-22 Consigne 2* et *20-23 Consigne 3*. En sélectionnant *Min consigne multiple* [5] au *[20-20 Fonction de retour](#page-133-0)*, le contrôleur du PID augmente la vitesse du ventilateur si l'un des signaux de retour est inférieur à son point de consigne et la réduit si tous les signaux de retour sont supérieurs à leurs points de consigne individuels.

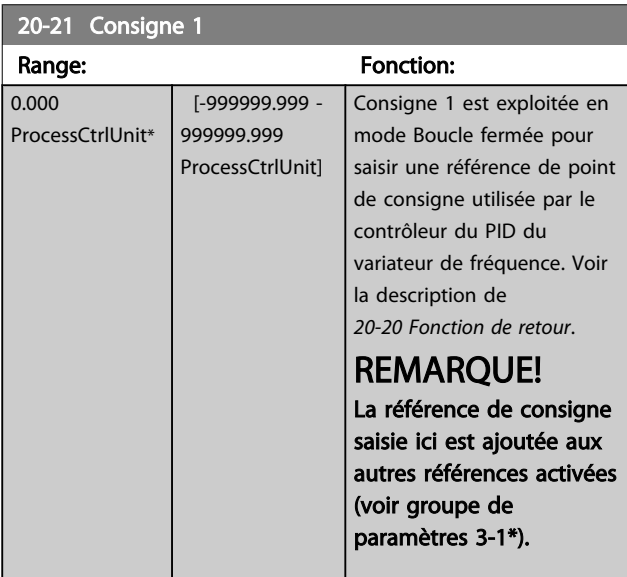

## REMARQUE!

La référence de consigne saisie ici est ajoutée aux autres références activées (voir groupe de paramètres 3-1\*).

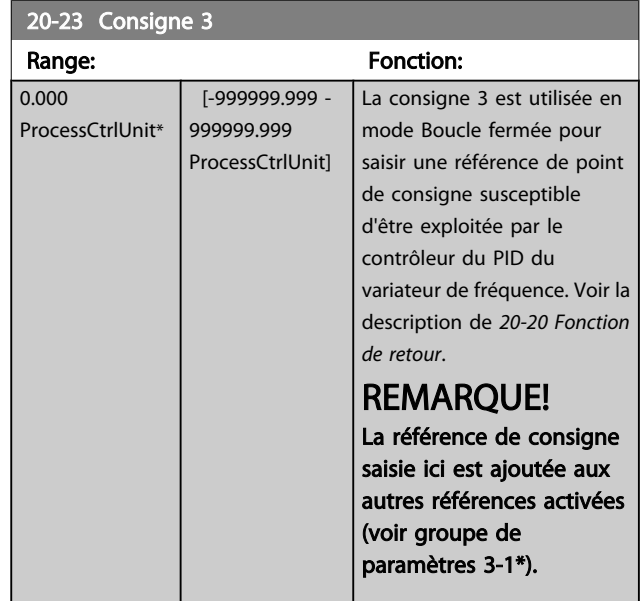

La consigne 2 est utilisée en mode Boucle fermée pour saisir une référence de point de consigne susceptible d'être exploitée par le contrôleur du PID du variateur de fréquence. Voir la description de *Fonction de retour*, *[20-20 Fonction de](#page-133-0)*

*[retour](#page-133-0)*.

Danfoss

## <span id="page-136-0"></span>3.18.3 20-3\* Conv. ret. avancée

Dans les applications de compresseur de climatisation, il est souvent utile de contrôler le système basé sur la température du réfrigérant. Cependant, la mesure directe de sa pression se révèle généralement plus pratique. Ce groupe de paramètres permet au contrôleur du PID du variateur de fréquence de convertir les mesures de pression du réfrigérant en valeurs de température.

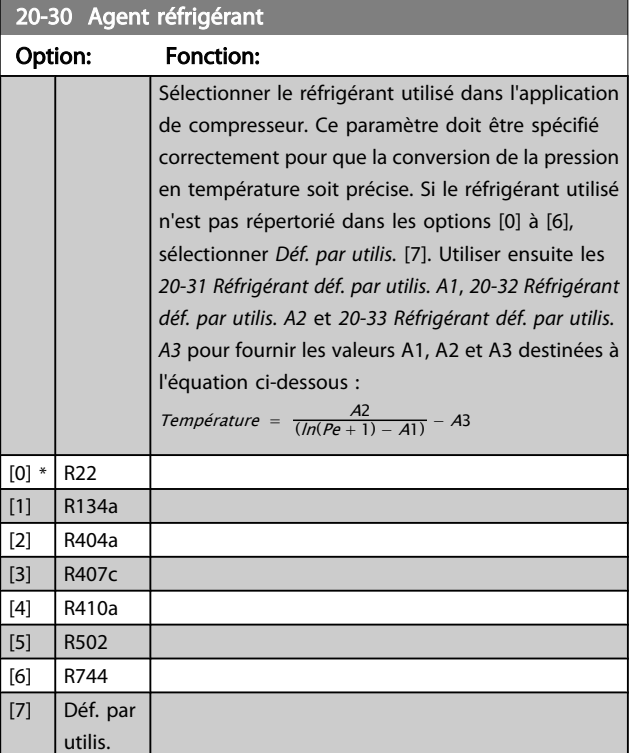

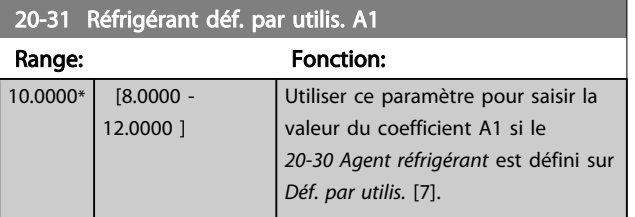

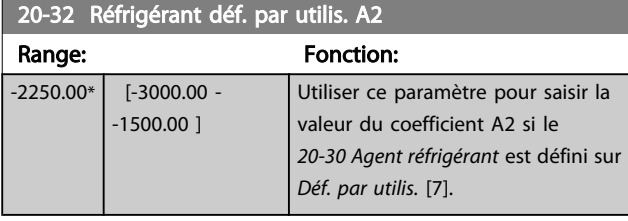

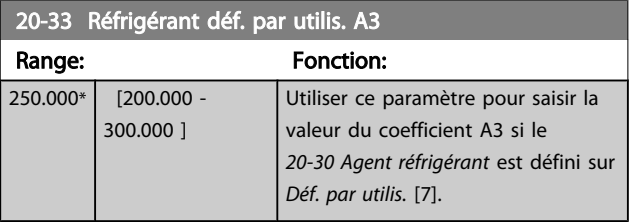

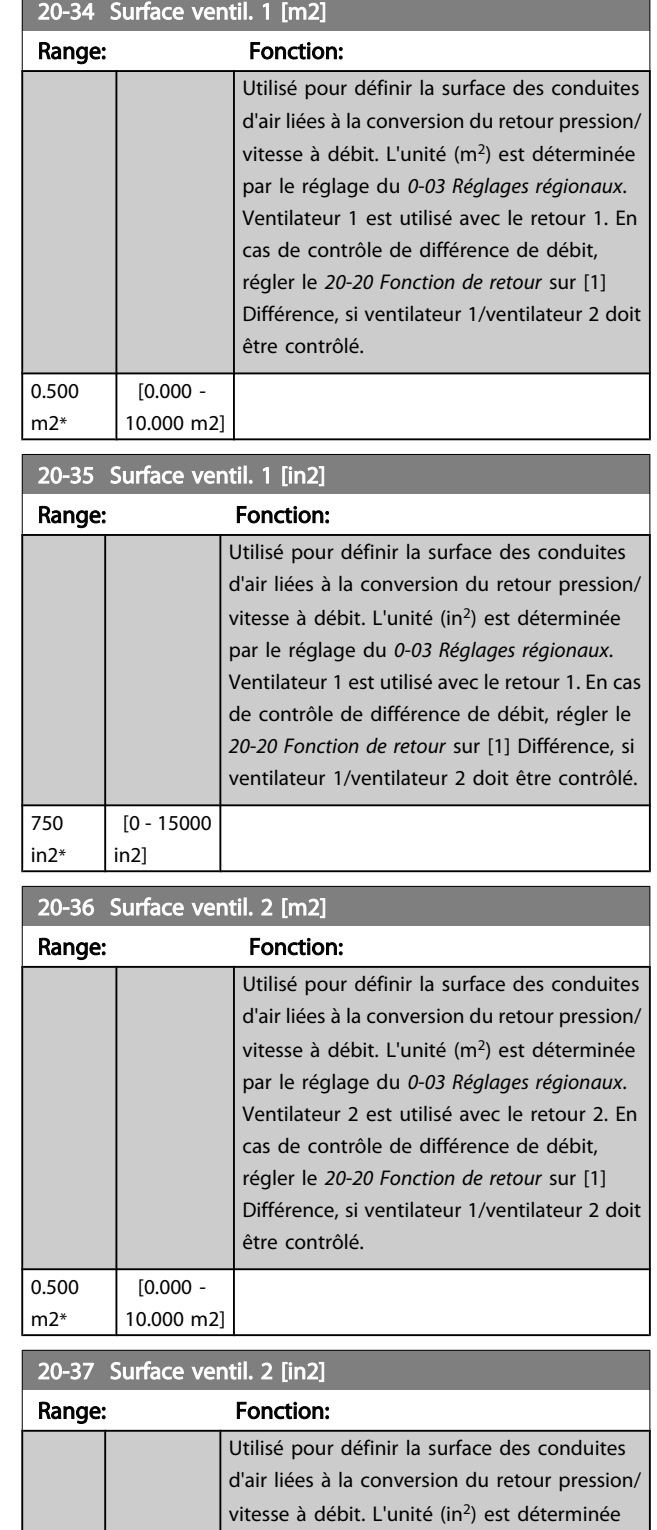

par le réglage du *[0-03 Réglages régionaux](#page-26-0)*. Ventilateur 2 est utilisé avec le retour 2. En cas de contrôle de différence de débit, régler le *[20-20 Fonction de retour](#page-133-0)* sur [1] Différence, si ventilateur 1/ventilateur 2 doit être contrôlé.

750 in2\*

 [0 - 15000 in2]

<span id="page-137-0"></span>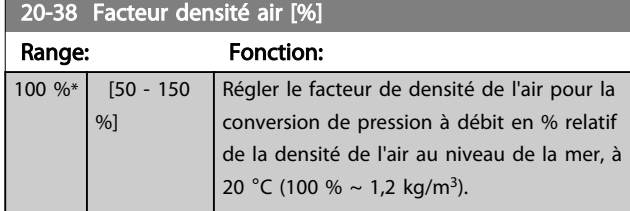

#### 3.18.4 20-6\* Sans capteur

Par. en absence de capteur. Voir aussi *[20-00 Source retour 1](#page-130-0)*, *[18-50 Affichage ss capt. \[unité\]](#page-129-0)*, *[16-26 Puissance filtrée\[kW\]](#page-123-0)* et *[16-27 Puissance filtrée\[CV\]](#page-123-0)*.

## REMARQUE!

Les paramètres Unité ss capteur et Informations ss capteur doivent être configurés à l'aide du MCT10 avec la carte enfichable sans capteur spécifique.

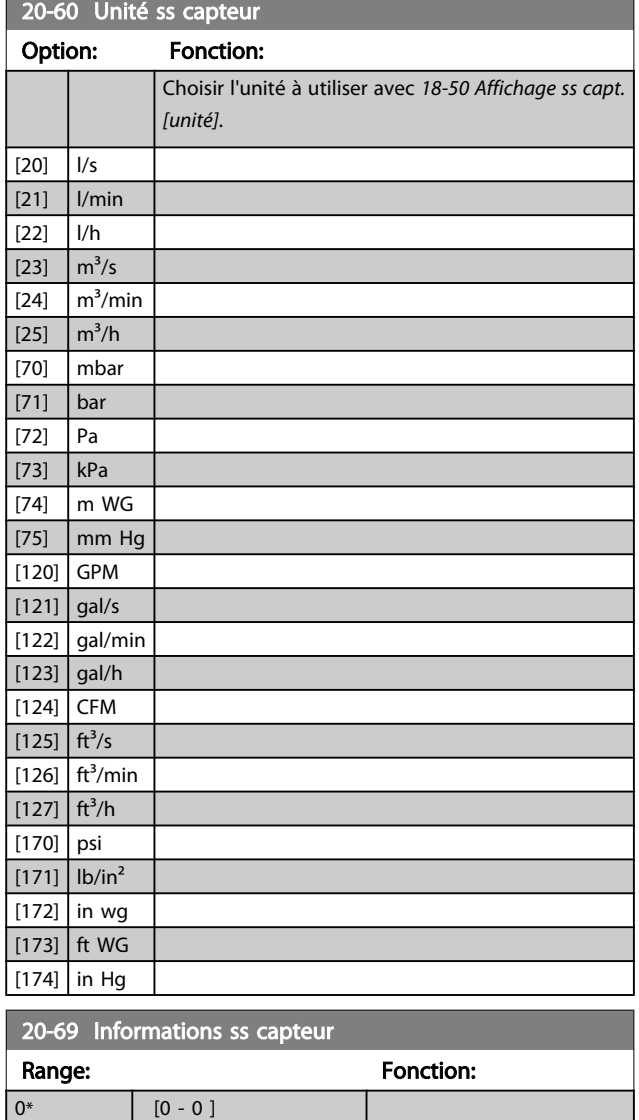

### 3.18.5 20-7\* Régl. auto PID

Le contrôleur de boucle fermée du PID du variateur de fréquence (paramètres 20-\*\*, Boucle fermée FCBoucle fermée variat.) peut être réglé automatiquement, ce qui simplifie la mise en service et permet de gagner du temps, tout en garantissant un réglage précis du contrôle du PID. Pour utiliser le réglage automatique, il est nécessaire de configurer le variateur de fréquence sur Boucle fermée vit. au *[1-00 Mode Config.](#page-38-0)*.

Un panneau de commande local graphique (LCP) doit être utilisé afin de réagir aux messages pendant la séquence de réglage automatique.

L'activation du réglage automatique au *[20-79 Régl. auto PID](#page-138-0)* place le variateur de fréquence en mode Réglage auto. Le LCP dirige ensuite l'utilisateur à l'aide d'instructions affichées à l'écran.

Le démarrage du ventilateur/pompe s'effectue en appuyant sur la touche [Auto On] du LCP et en appliquant un signal de démarrage. La vitesse est ajustée manuellement (en appuyant sur les touches de navigation [▲] ou [▼] du LCP à un niveau où le signal de retour correspond approximativement au point de consigne du système.

## REMARQUE!

Il est impossible de faire fonctionner le moteur à vitesse maximale ou minimale lors du réglage manuel de la vitesse du moteur car il faut donner un pas de vitesse au moteur pendant le réglage automatique.

Le réglage automatique du PID agit en introduisant des modifications par pas et en fonctionnant simultanément à un état constant, puis en surveillant le signal de retour. Les valeurs nécessaires pour *[20-93 Gain proportionnel PID](#page-139-0)* et *20-94 Tps [intégral](#page-140-0) PID* sont calculées à partir de la réponse du retour. Le par. *[20-95 Temps de dérivée du PID](#page-140-0)* est réglé sur la valeur 0 (zéro). Le *[20-81 Contrôle normal/inversé PID](#page-138-0)* est déterminé lors du processus de réglage.

Ces valeurs calculées sont affichées sur le LCP et l'utilisateur les accepte ou les refuse. Une fois validées, les valeurs sont inscrites dans les paramètres concernés et le mode Réglage auto. est désactivé au *[20-79 Régl. auto PID](#page-138-0)*. Si le système est contrôlé, le réglage automatique peut prendre plusieurs minutes.

Il est recommandé de régler les temps de rampe aux *[3-41 Temps d'accél. rampe 1](#page-53-0)*, *[3-42 Temps décél. rampe 1](#page-54-0)* ou *[3-51 Temps d'accél. rampe 2](#page-54-0)* et *[3-52 Temps décél. rampe 2](#page-54-0)*, en fonction de l'inertie de la charge avant d'effectuer le réglage automatique du PID. Si le réglage automatique du PID est réalisé avec des temps de rampe lents, les paramètres de réglage automatique entraîneront généralement un contrôle très lent. Un bruit excessif sur le capteur du signal de retour

3 3

Danfoss

<span id="page-138-0"></span>doit être éliminé à l'aide d'un filtre d'entrée (groupes de paramètres 6-\*\*, 5-5\* et 26-\*\*, Const.tps.fil.born.53/54/Tps filtre pulses/29/33) avant d'activer le réglage automatique du PID. Afin d'obtenir les paramètres du contrôleur les plus précis possibles, il est conseillé d'effectuer le réglage automatique du PID lorsque l'application fonctionne dans une exploitation typique, c.-à-d. avec une charge typique.

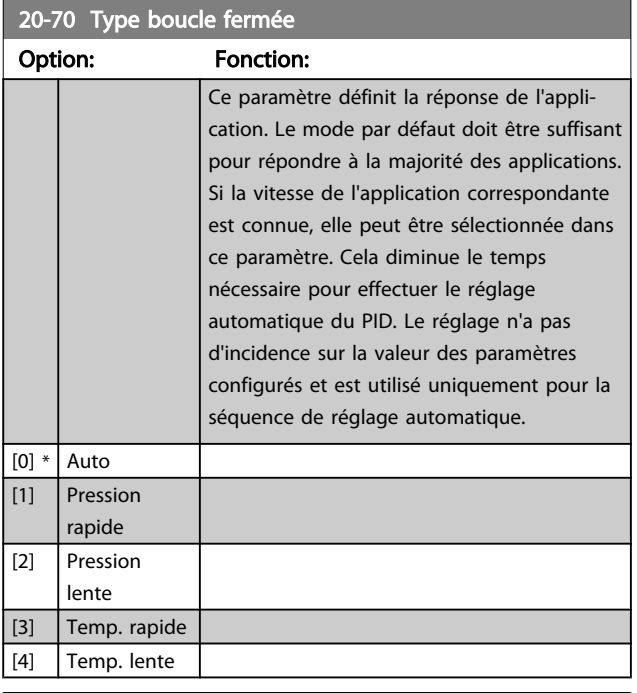

#### 20-71 Mode réglage

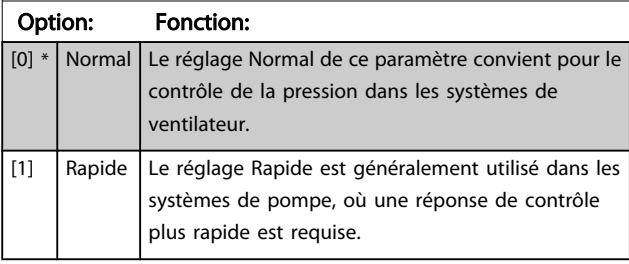

## 20-72 Modif. sortie PID

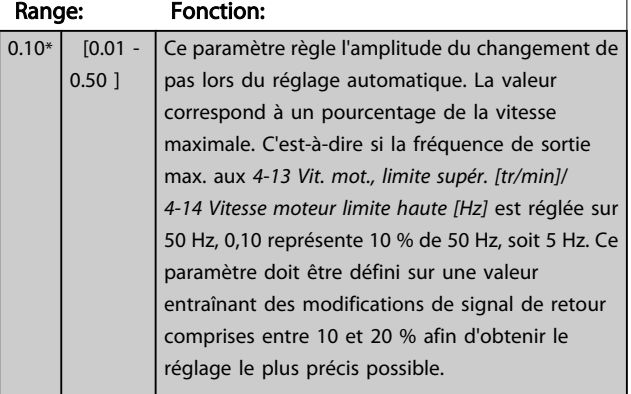

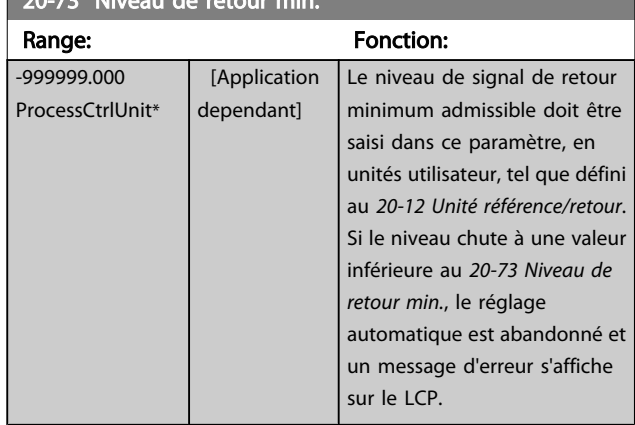

### 20-74 Niveau de retour max.

20-73 Niveau de retour min.

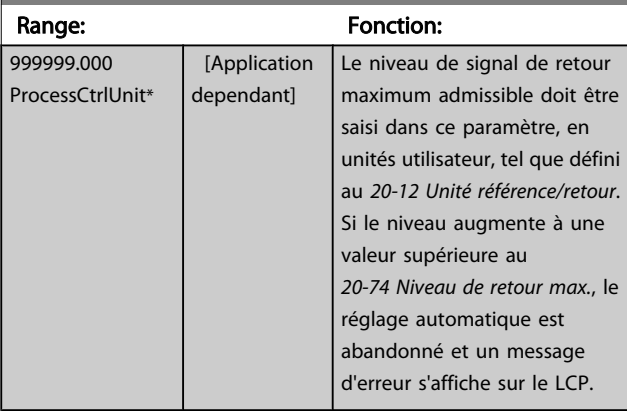

#### 20-79 Régl. auto PID

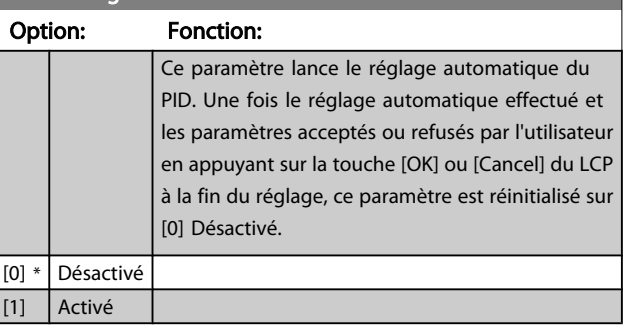

## 3.18.6 20-8\* Régl. basiq. PID

Ce groupe de paramètres permet de configurer l'exploitation de base du contrôleur du PID du variateur de fréquence, y compris le mode de réponse à un signal de retour supérieur ou inférieur à la consigne, la vitesse de début de fonctionnement et l'indication d'obtention du point de consigne par le système.

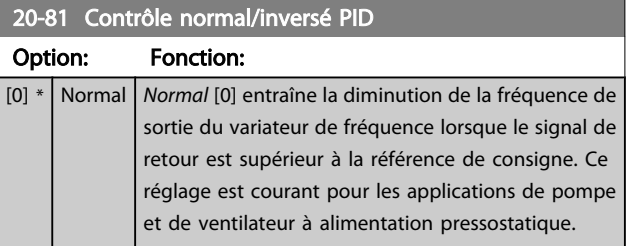

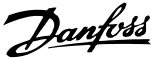

<span id="page-139-0"></span>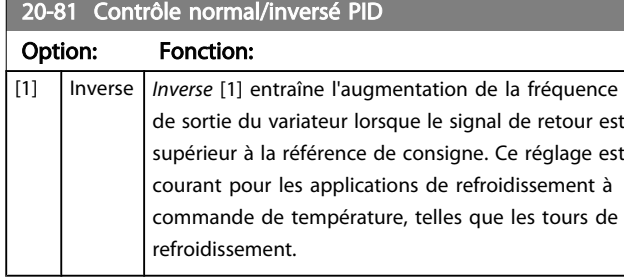

#### 20-82 Vit.dém. PID [tr/mn] Range: Fonction: Application dependent\* [Application dependant] Au premier démarrage du variateur de fréquence, il suit une accélération de rampe jusqu'à sa fréquence de sortie en mode Boucle ouverte, conformément au temps d'accélération de rampe actif. Lorsque la fréquence de sortie programmée est atteinte, le variateur de fréquence passe automatiquement en mode Boucle fermée et le contrôleur du PID commence à fonctionner. Ce réglage est utile dans les applications où la charge entraînée doit d'abord accélérer rapidement à une vitesse minimum au démarrage. REMARQUE! Ce paramètre est visible uniquement si le *[0-02 Unité vit.](#page-26-0) [mot.](#page-26-0)* est réglé sur [0], Tr/min.

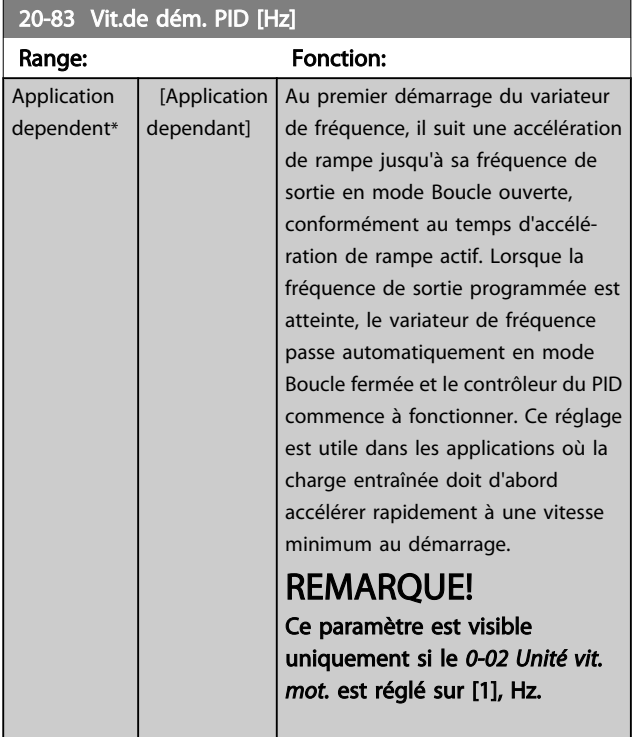

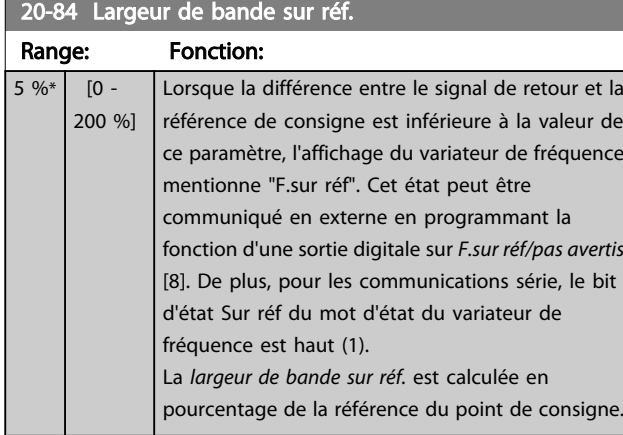

## 3.18.7 20-9\* Contrôleur PID

Ce groupe permet de régler manuellement le contrôleur du PID. En réglant les paramètres du contrôleur du PID, il est possible d'améliorer les performances de contrôle. Voir le chapitre PID dans le Manuel de configuration du VLT HVAC Drive, *MG.11.Bx.yy* pour tout conseil sur le réglage des paramètres du contrôleur PID.

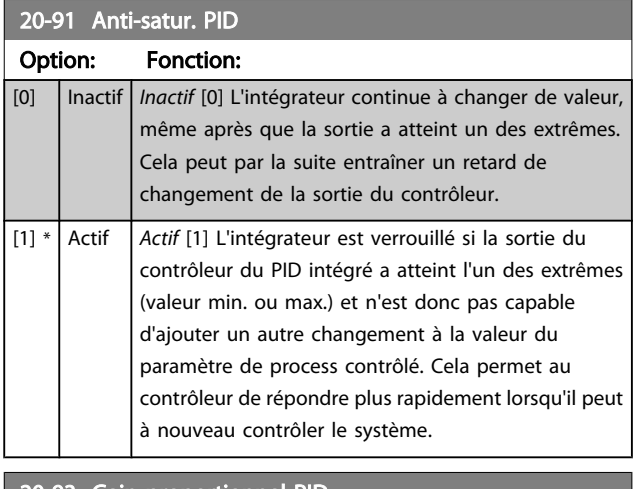

#### 20-93 Gain proportionnel PID

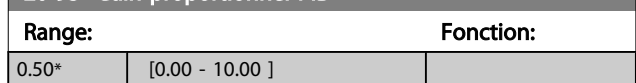

Si (erreur x gain) passe brusquement à une valeur égale au réglage du *[20-14 Réf./retour maximum](#page-133-0)*, le contrôleur du PID essaiera de modifier la vitesse de sortie égale à la définition des *[4-13 Vit. mot., limite supér. \[tr/min\]](#page-57-0)*/*[4-14 Vitesse moteur](#page-57-0) limite [haute](#page-57-0) [Hz]*, vitesse de sortie qui est, en pratique, limitée par ce réglage.

L'intervalle proportionnel (erreur entraînant une variation en sortie dans une plage de 0 à 100 %) peut être calculé à l'aide de la formule suivante :

 $\left(\frac{1}{Gain\ proportionnel}\right) \times$  (Référence max.)

# Danfoss

## <span id="page-140-0"></span>REMARQUE!

Définir toujours la valeur souhaitée pour le *[20-14 Réf./retour](#page-133-0) [maximum](#page-133-0)* avant de régler les valeurs pour le contrôleur du PID au groupe de par. 20-9\*.

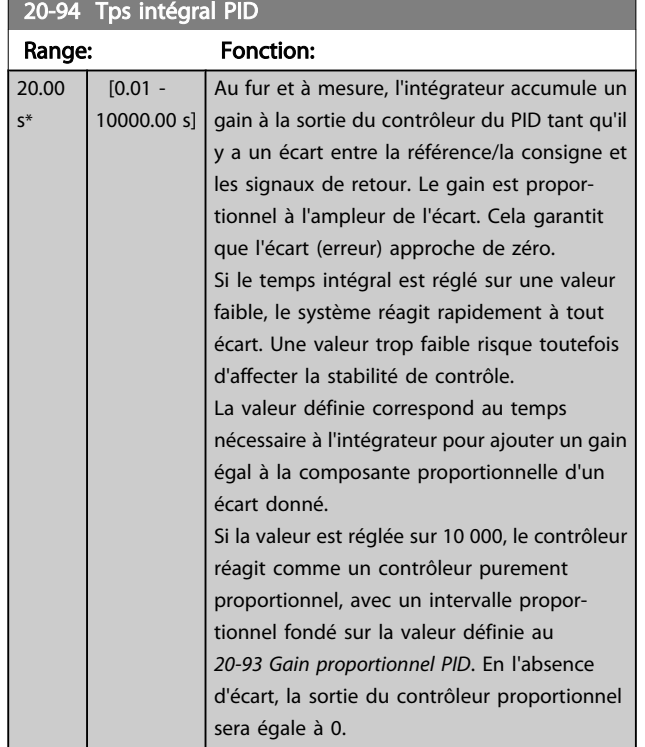

# 20-95 Temps de dérivée du PID

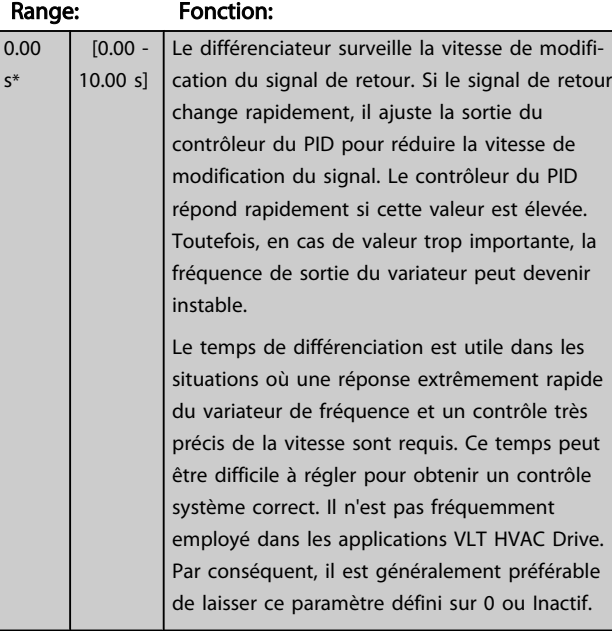

#### 20-96 PID limit gain D Range: Fonction:  $5.0*$  [1.0 -50.0 ] La fonction différentielle d'un contrôleur de PID répond à la vitesse de modification du signal de retour. Résultat : un changement brusque du signal de retour peut faire que la fonction différentielle effectue une modification très importante au niveau de la sortie du contrôleur du PID. Ce paramètre limite l'effet maximum que la fonction différentielle du contrôleur du PID peut produire.

Une valeur plus petite réduit l'effet maximum de la fonction différentielle. Ce paramètre est actif uniquement si le *20-95 Temps de dérivée du PID* n'est pas défini sur Inactif (0 s).

## 3.19 Menu principal - Boucle fermée étendue - Groupe 21

Outre le contrôleur du PID, le FC 102 propose 3 contrôleurs du PID en boucle fermée étendue. Ils peuvent être configurés indépendamment pour contrôler des actionneurs externes (vannes, registres, etc.) ou pour être utilisés conjointement au contrôleur du PID interne afin d'améliorer les réponses dynamiques aux modifications de consigne ou perturbations de charge.

Les contrôleurs du PID en boucle fermée étendue peuvent être interconnectés ou connectés au contrôleur du PID en boucle fermée afin de constituer une configuration à double boucle.

Afin de contrôler un dispositif modulant (comme un moteur de soupape), il doit s'agir d'un servo-moteur de position avec électronique intégrée acceptant un signal de contrôle de 0-10 V (signal de la carte d'E/S analogiques MCB 109) ou 0/4-20 mA (signal de la carte de commande et/ou de la carte d'E/S à usage général MCB 101).

Cette fonction de sortie peut être programmée aux paramètres suivants :

- Carte de commande, borne 42 : *[6-50 S.born.42](#page-76-0)* (réglage [113]...[115] ou [149]...[151], Boucle fermée ét. 1/2/3
- Carte d'E/S <sup>à</sup> usage général MCB 101, borne X30/8 : *6-60 Sortie borne X30/8*, (réglage [113]...[115] ou [149]...[151], Boucle fermée ét. 1/2/3
- Carte d'E/S analogiques MCB 109, borne X42/7...11 : *[26-40 Sortie borne X42/7](#page-195-0)*, *[26-50 Sortie borne X42/9](#page-196-0)*, *[26-60 Sortie borne X42/11](#page-197-0)* (réglage [113]...[115], Boucle fermée ét. 1/2/3

Les cartes d'E/S à usage général et d'E/S analogiques sont en option.

### 3.19.1 21-0\* Réglage auto PID ét.

Les contrôleurs de boucle fermée du PID étendu (*groupe de paramètres 21-\*\*, Boucl.fermée ét.*) peuvent faire l'objet d'un réglage automatique individuel, ce qui simplifie la mise en service et permet alors de gagner du temps tout en garantissant un réglage précis du contrôle du PID.

Pour utiliser le réglage automatique du PID, il est nécessaire de configurer le contrôleur du PID étendu concerné pour l'application.

Un panneau de commande local numérique (LCP) doit être utilisé afin de réagir aux messages pendant la séquence de réglage automatique.

L'activation du réglage automatique au *[21-09 Régl. auto PID](#page-142-0)* place le contrôleur du PID impliqué en mode Réglage auto. Le LCP dirige ensuite l'utilisateur à l'aide d'instructions affichées à l'écran.

Le réglage automatique du PID agit en introduisant des modifications par pas, puis en surveillant le signal de retour. Selon la réponse du signal de retour, les valeurs requises pour le gain proportionnel du PID, *[21-21 Gain proportionnel](#page-144-0) [ext](#page-144-0) 1* pour la boucle fermée ét. 1, *21-41 Gain [proportionnel](#page-146-0) ext [2](#page-146-0)* pour la boucle fermée ét. 2 et *21-61 Gain [proportionnel](#page-148-0) ext 3* pour la boucle fermée ét. 3 et pour le temps intégral, *21-22 Tps [intégral](#page-145-0) ext. 1* pour la boucle fermée ét. 1, *[21-42](#page-146-0) Tps [intégral ext. 2](#page-146-0)* pour la boucle fermée ét. 2 et par. *[21-62 Tps](#page-148-0) [intégral](#page-148-0) ext. 3* pour la boucle fermée ét. 3, sont calculées. Les temps de dérivée aux *[21-23 Temps de dérivée ext. 1](#page-145-0)* pour la boucle fermée ét. 1, *[21-43 Temps de dérivée ext. 2](#page-146-0)* pour la boucle fermée ét. 2 et *[21-63 Temps de dérivée ext. 3](#page-148-0)* pour la boucle fermée ét. 3, sont réglés sur 0 (zéro). Le contrôle normal/inversé, *[21-20 Contrôle normal/inverse ext 1](#page-144-0)* pour la boucle fermée ét. 1, *21-40 Contrôle [normal/inverse](#page-146-0) ext 2* pour la boucle fermée ét. 2 et *[21-60 Contrôle normal/inverse ext 3](#page-148-0)* pour la boucle fermée ét. 3, est déterminé lors du processus de réglage.

Ces valeurs calculées sont affichées sur le LCP et l'utilisateur les accepte ou les refuse. Une fois validées, les valeurs sont inscrites dans les paramètres concernés et le mode Réglage auto. PID est désactivé au *[21-09 Régl. auto PID](#page-142-0)*. Si le système est contrôlé, le réglage automatique du PID peut prendre plusieurs minutes.

Un bruit excessif sur le capteur du signal de retour doit être éliminé à l'aide d'un filtre d'entrée (groupes de paramètres 6-\*\*,5-5\* et 26-\*\*, Const.tps.fil.born.53/54/Tps filtre pulses/ 29/33) avant d'activer le réglage automatique du PID.

3 3

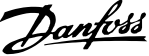

<span id="page-142-0"></span>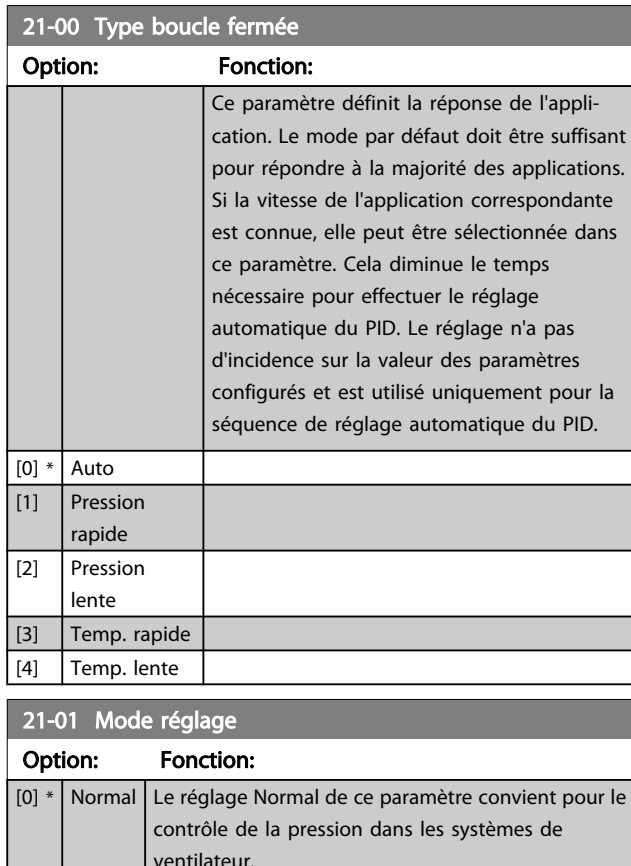

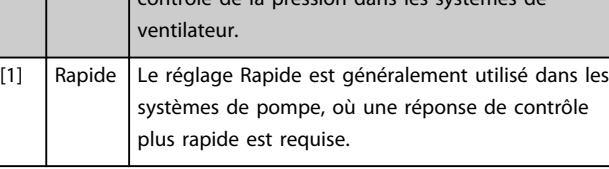

## 21-02 Modif. sortie PID

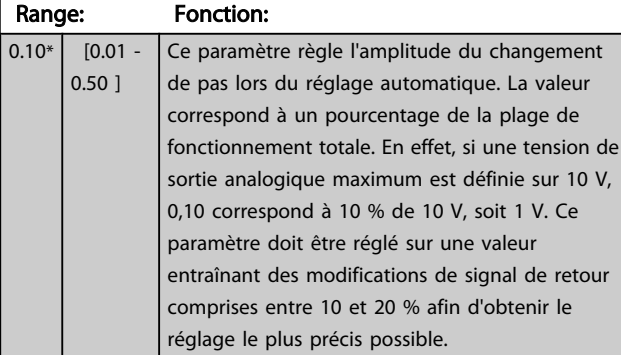

### 21-03 Niveau de retour min.

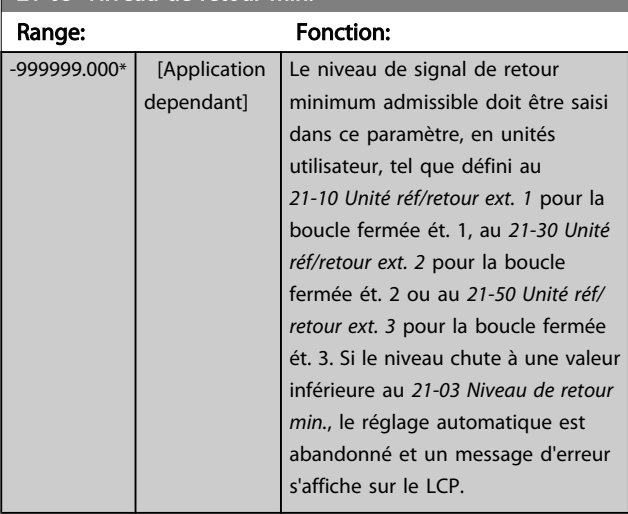

## 21-04 Niveau de retour max.

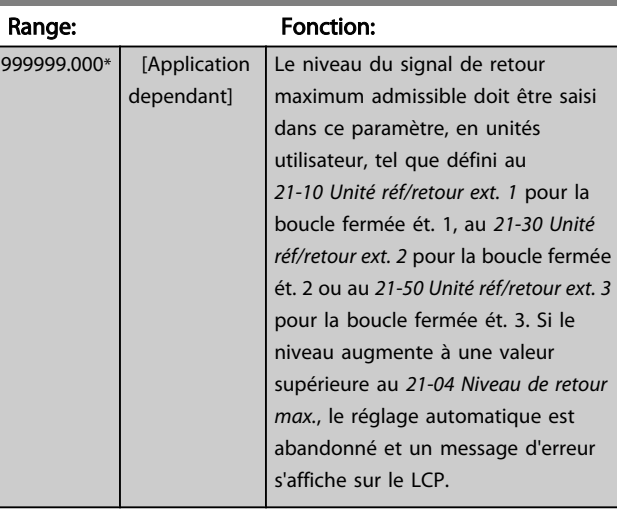

## 21-09 Régl. auto PID

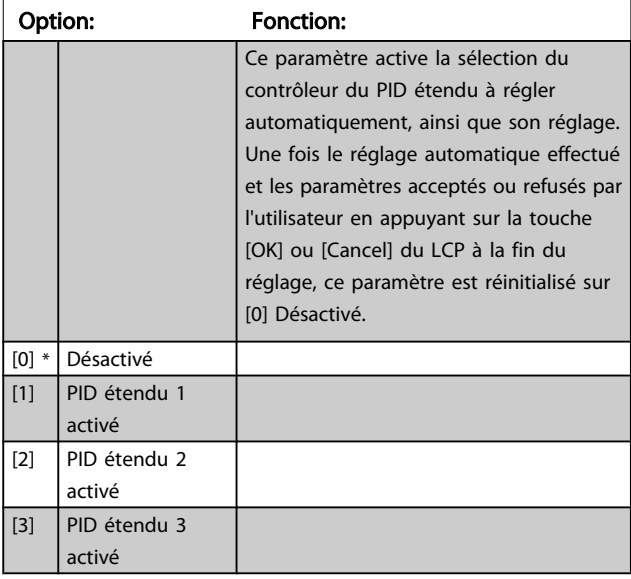

## 3.19.2 21-1\* Réf/ret boucle fermée 1

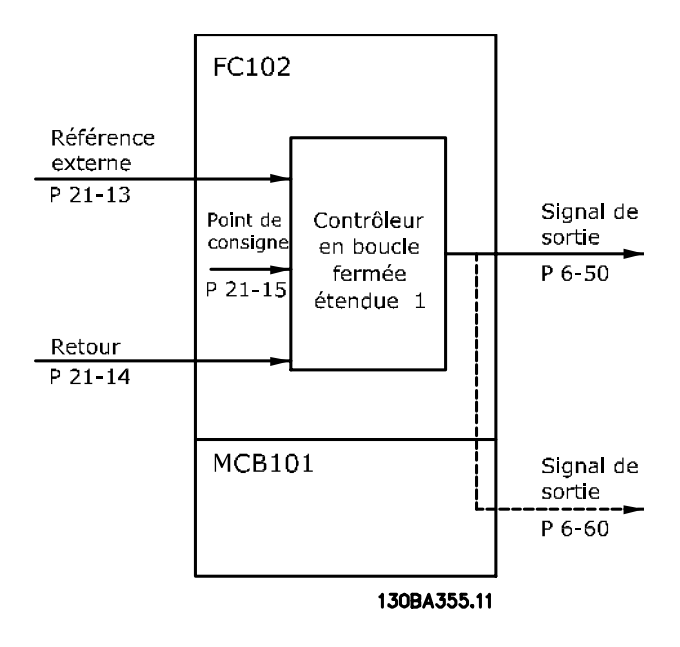

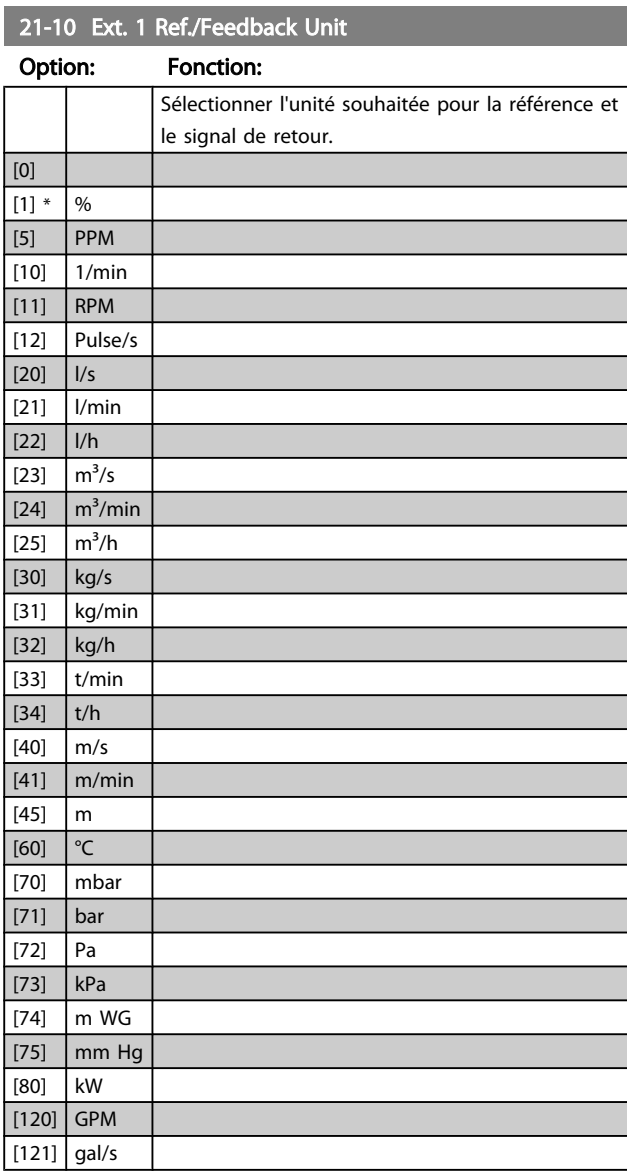

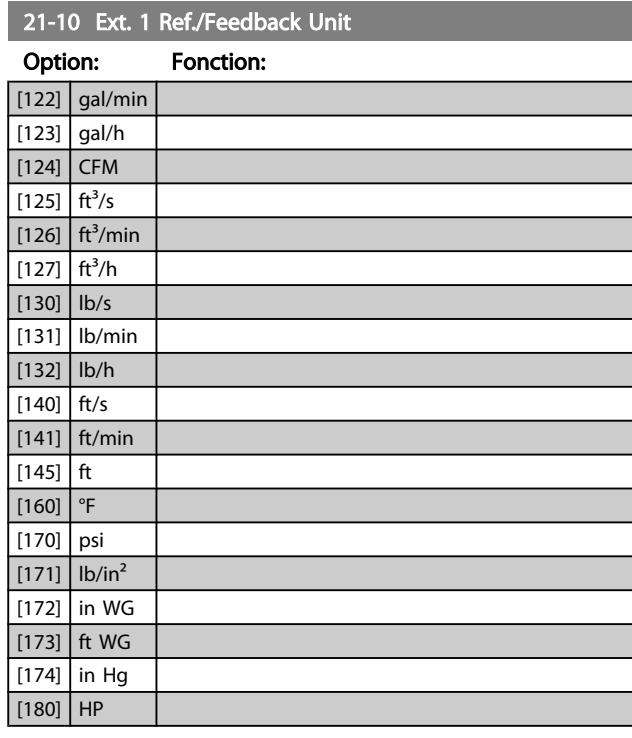

#### 21-11 Référence min. ext. 1

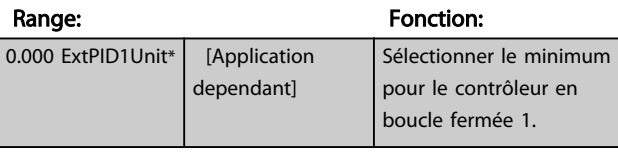

### 21-12 Référence max. ext. 1

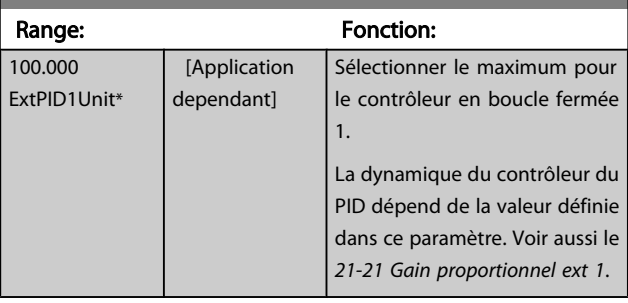

## REMARQUE!

Définir toujours la valeur souhaitée pour le *21-12 Référence max. ext. 1* avant de régler les valeurs pour le contrôleur du PID au groupe de par. 20-9\*.
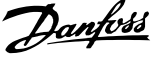

<span id="page-144-0"></span>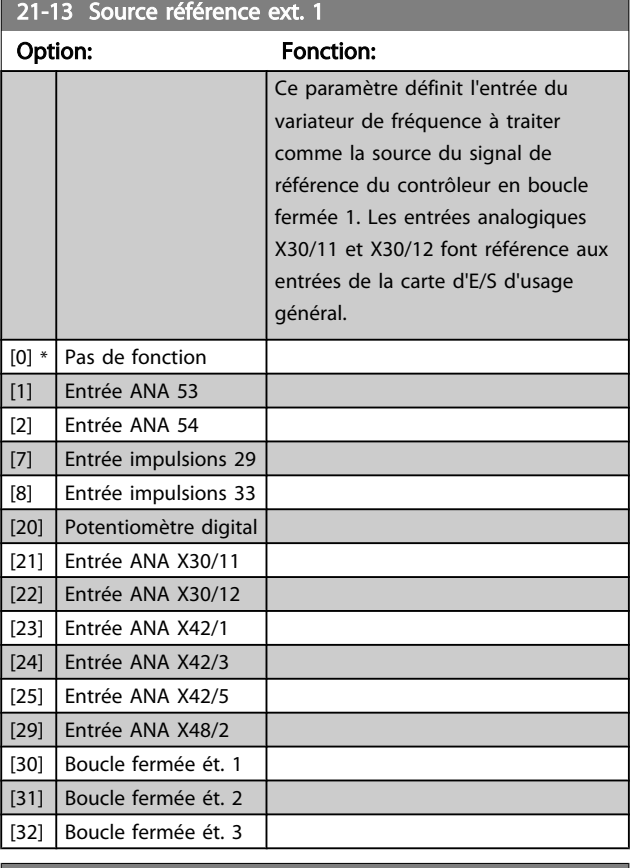

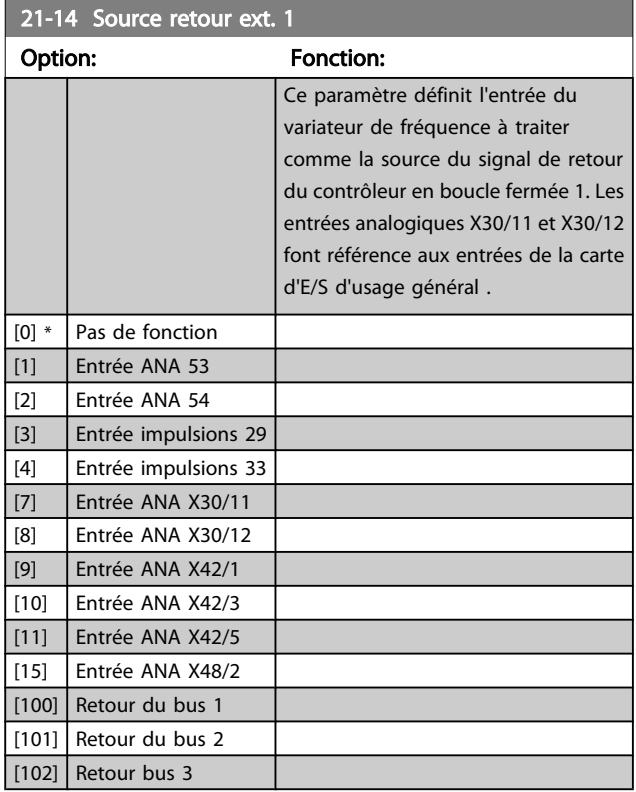

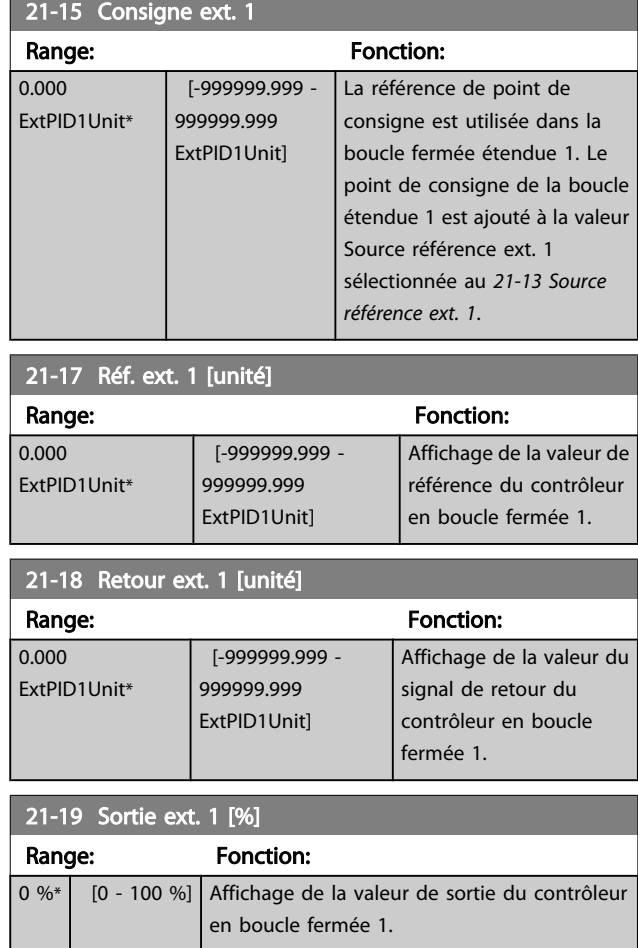

### 3.19.3 21-2\* PID boucle fermée 1

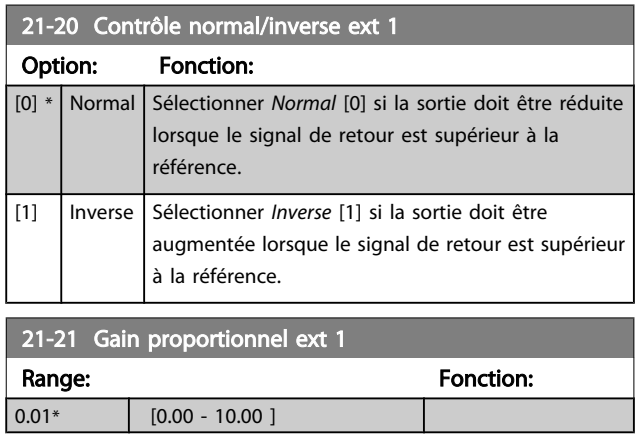

Si (erreur x gain) passe brusquement à une valeur égale au réglage du *[20-14 Réf./retour maximum](#page-133-0)*, le contrôleur du PID essaiera de modifier la vitesse de sortie égale à la définition des par. 4-13/4-14, Vitesse moteur limite haute, vitesse de sortie qui est, en pratique, limitée par ce réglage.

L'intervalle proportionnel (erreur entraînant une variation en sortie dans une plage de 0 à 100 %) peut être calculé à l'aide de la formule suivante :

 $\left(\frac{1}{Gain\ proportionnel}\right) \times$  (Référence max.)

3 3

## <span id="page-145-0"></span>REMARQUE!

Définir toujours la valeur souhaitée pour le *[20-14 Réf./retour](#page-133-0) [maximum](#page-133-0)* avant de régler les valeurs pour le contrôleur du PID au groupe de par. 20-9\*.

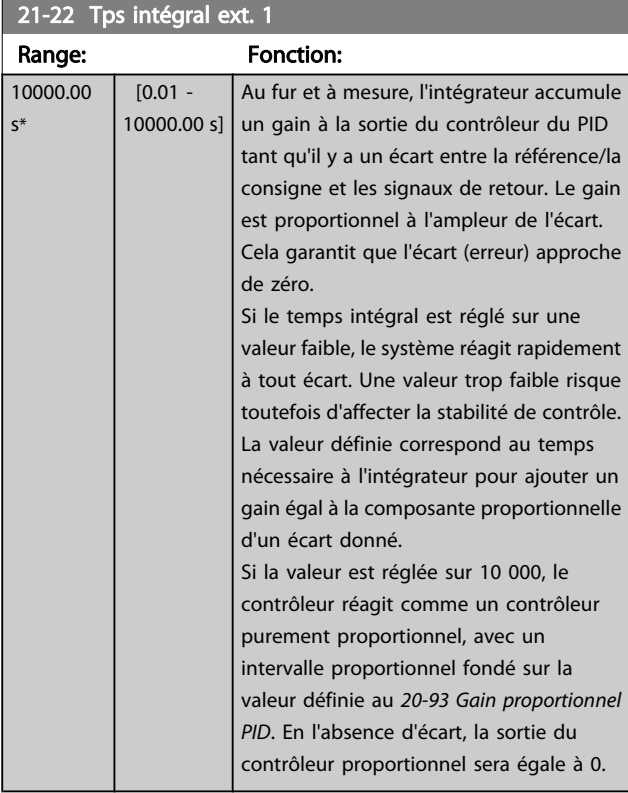

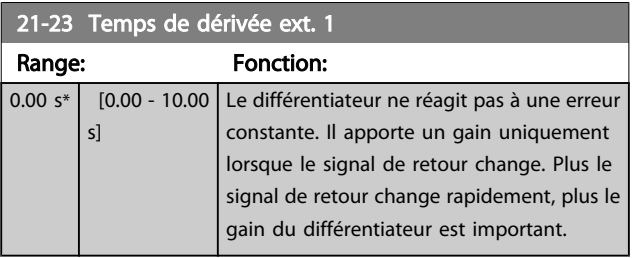

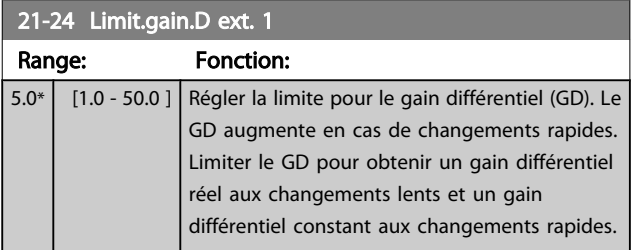

## 3.19.4 21-3\* Réf/ret boucle fermée 2

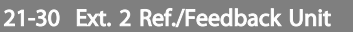

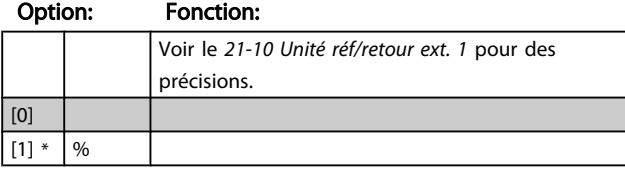

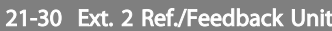

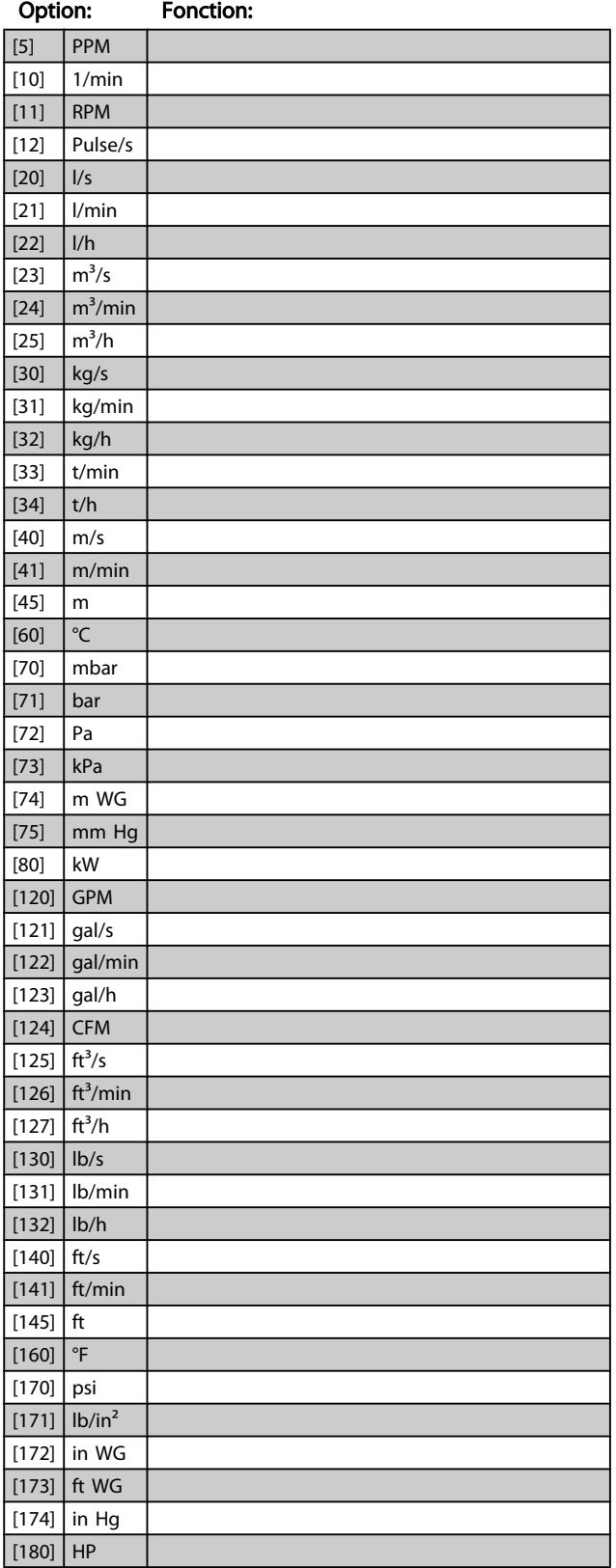

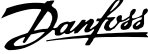

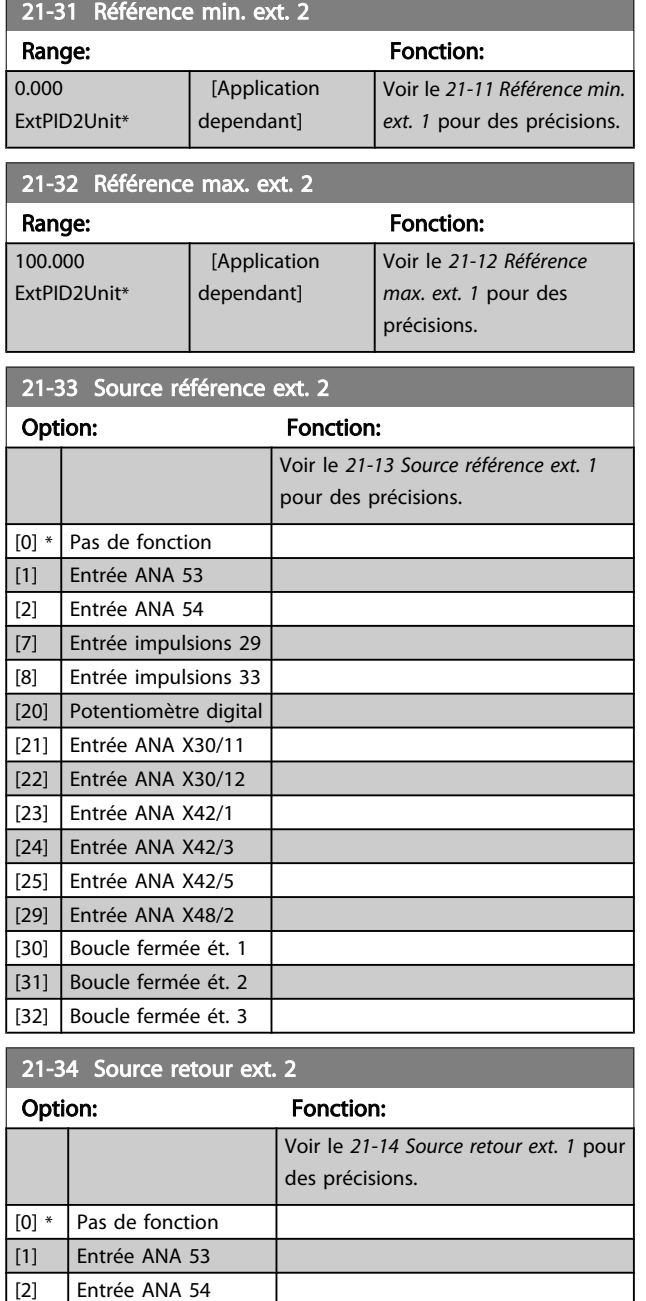

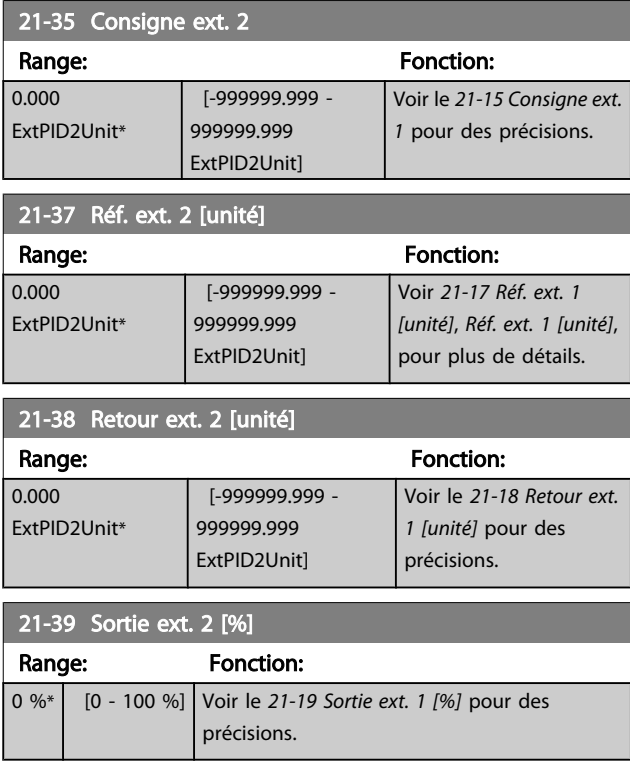

#### 3.19.5 21-4\* PID boucle fermée 2 PID

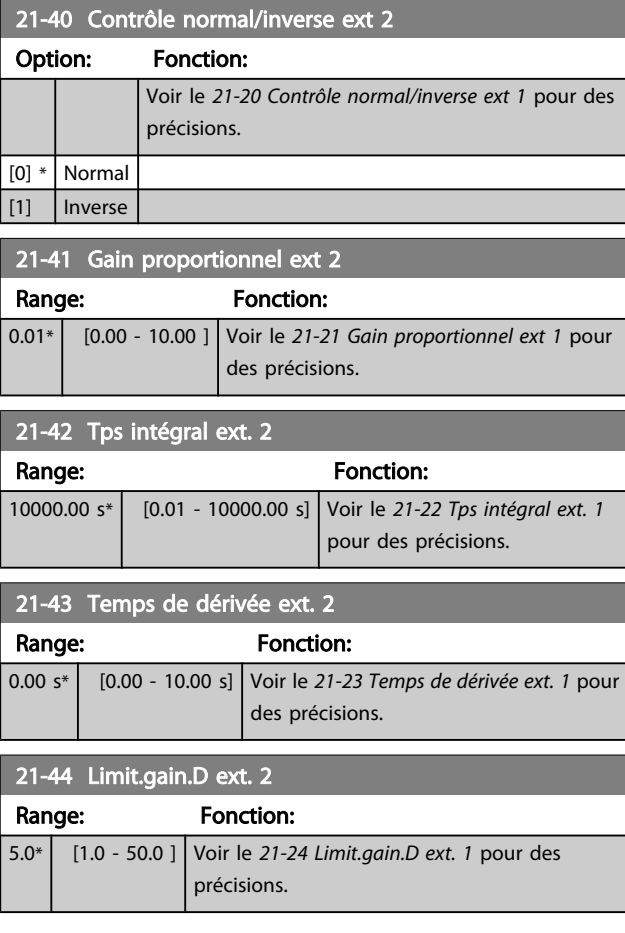

[3] Entrée impulsions 29 [4] Entrée impulsions 33 [7] Entrée ANA X30/11 [8] Entrée ANA X30/12 [9] Entrée ANA X42/1 [10] Entrée ANA X42/3 [11] Entrée ANA X42/5 [15] Entrée ANA X48/2 [100] Retour du bus 1 [101] Retour du bus 2  $\vert$  [102] Retour bus 3

## 3.19.6 21-5\* Réf/ret boucle fermée 3

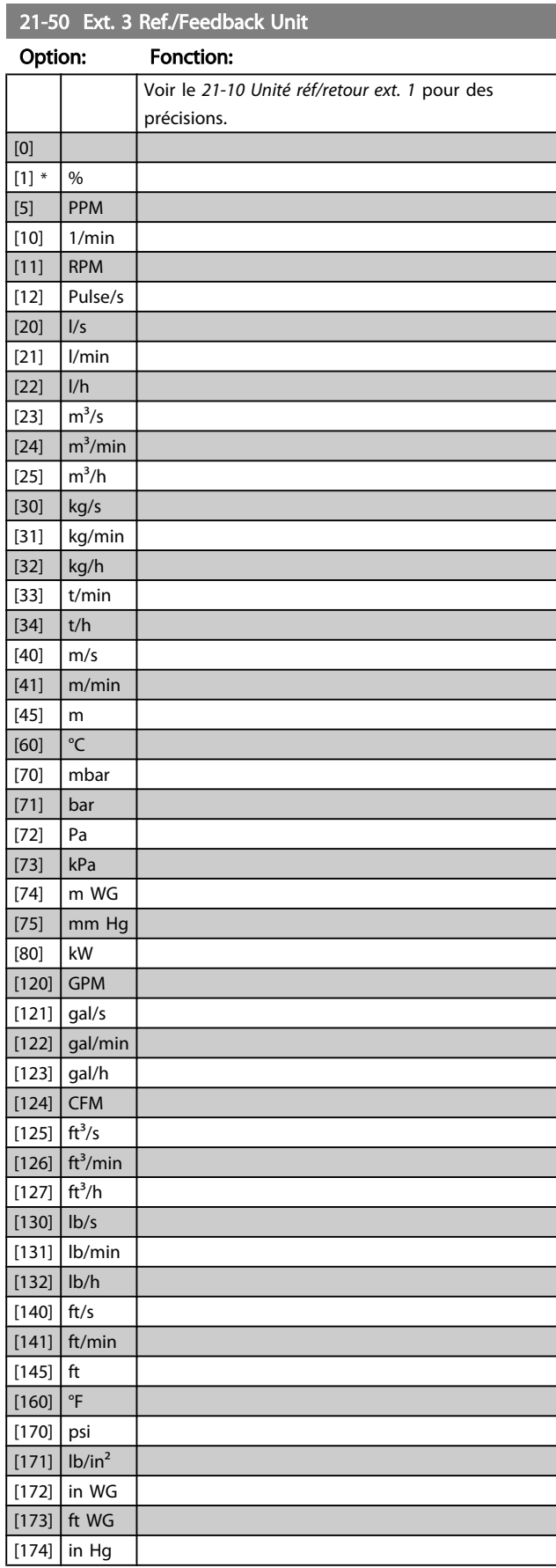

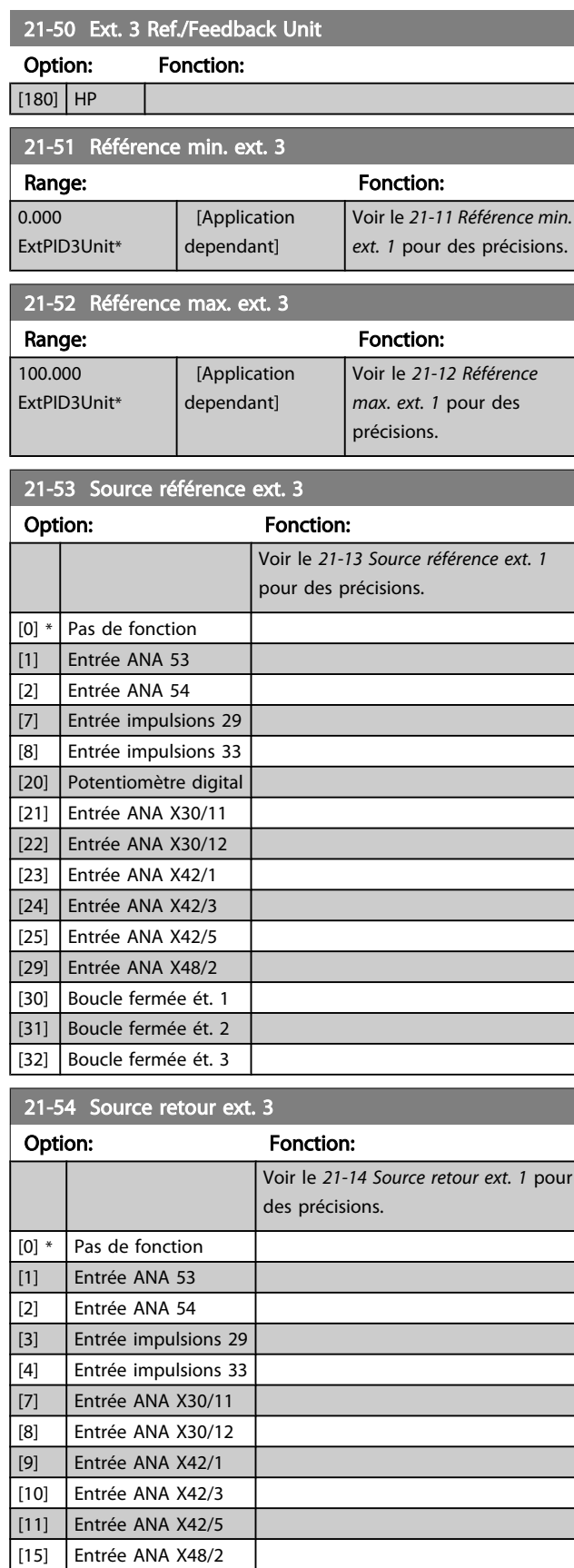

[100] Retour du bus 1 [101] Retour du bus 2 [102] Retour bus 3

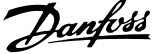

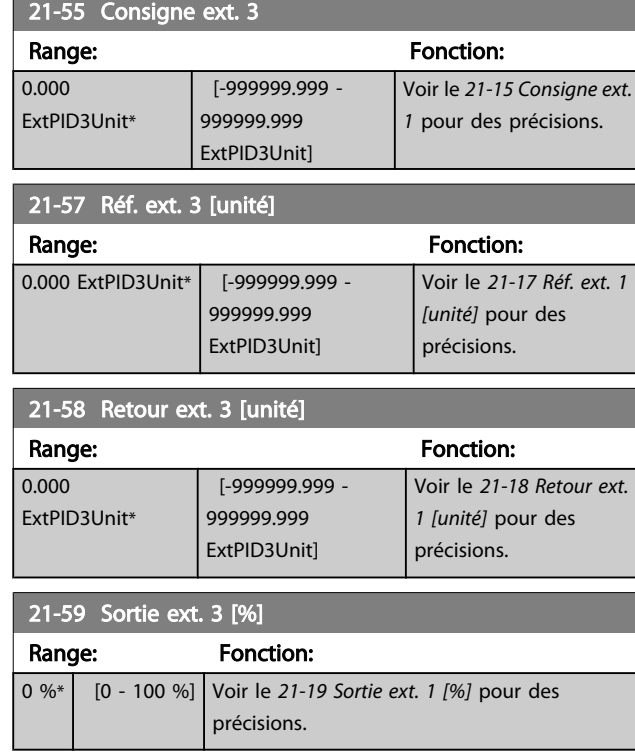

## 3.19.7 21-6\* PID boucle fermée 3

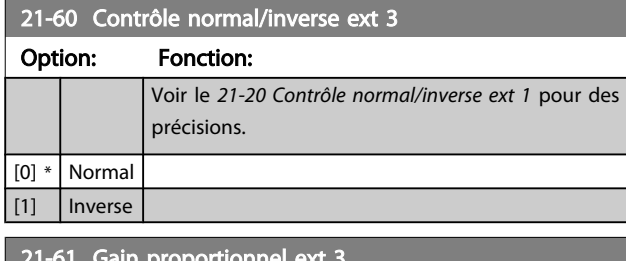

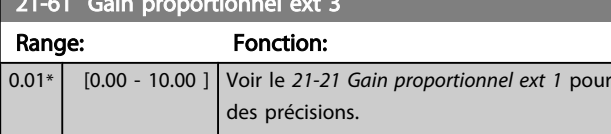

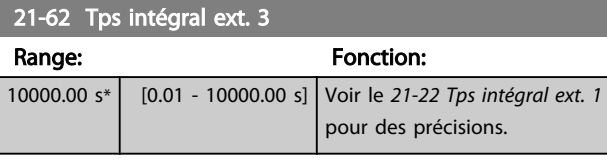

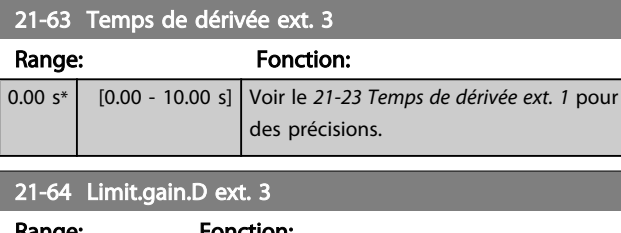

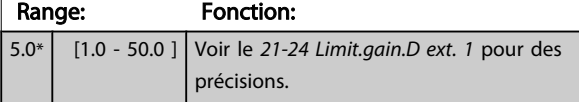

3 3

#### 3.20 Menu principal - Fonctions d'application - Groupe 22

Ce groupe contient les paramètres utilisés pour surveiller les applications VLT HVAC Drive.

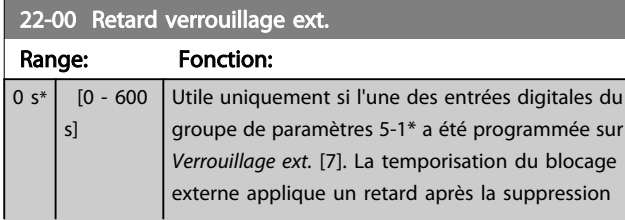

#### 3.20.1 22-2\* Détect.abs. débit

## 22-00 Retard verrouillage ext. Range: Fonction: du signal d'une entrée digitale programmée pour le blocage externe et avant l'intervention de la réaction. 22-01 Tps filtre puissance Range: The Contraction: The Contraction: The Contraction: The Contraction: The Contraction: The Contraction: The Contraction: The Contraction: The Contraction: The Contraction: The Contraction: The Contraction: The Contrac

 $0.50 s^*$  [0.02 - 10.00 s]

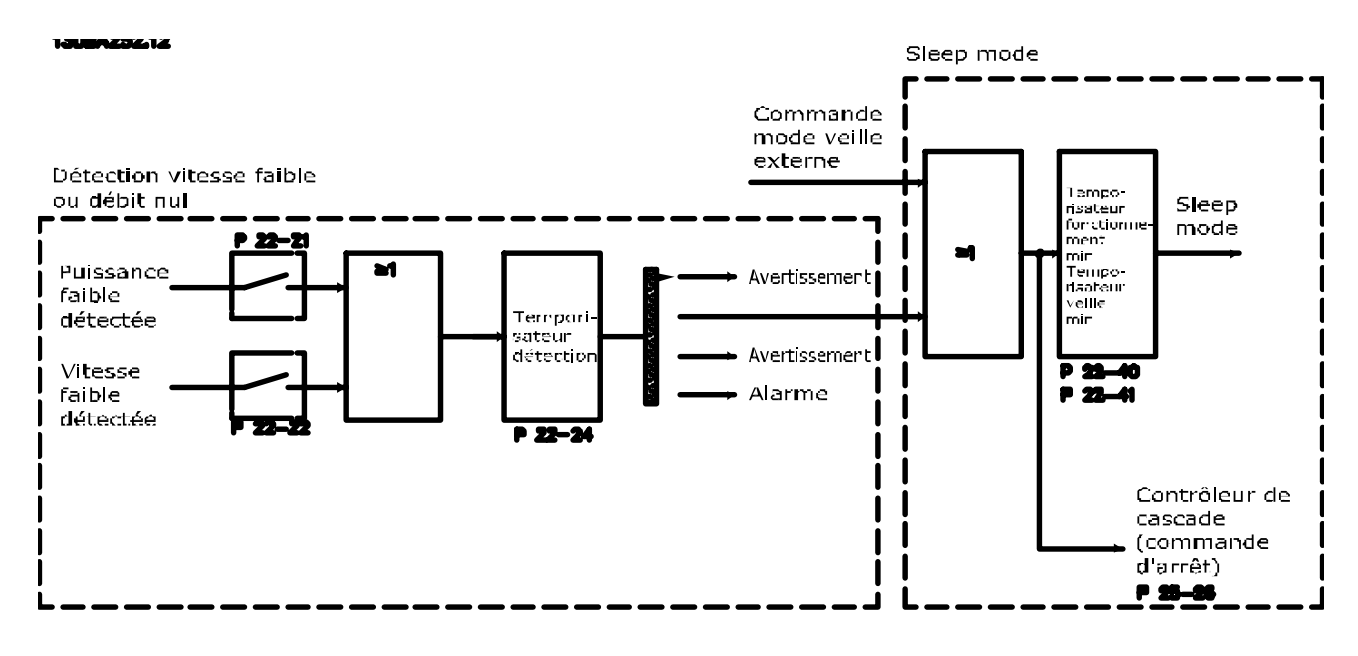

Le variateur de fréquence inclut des fonctions de détection des conditions de charge du système permettant d'arrêter le moteur :

#### \*Détect.puiss.faible

\*Détect. fréq. basse

L'un de ces deux signaux doit être actif pendant un temps déterminé (*22-24 [Retard](#page-152-0) abs. débit*) avant que l'action sélectionnée ne s'exécute. Sélections d'actions possibles (*[22-23 Fonct. abs débit](#page-151-0)*) : Inactif, Avertissement, Alarme, Mode veille.

#### Détection d'absence de débit :

Cette fonction permet de détecter l'absence de débit dans des systèmes de pompe où toutes les soupapes peuvent être fermées. Elle peut être utilisée lorsqu'elle est contrôlée par le régulateur PI intégré au variateur de fréquence ou par un régulateur PI externe. La configuration effective doit être programmée au *[1-00 Mode Config.](#page-38-0)*. Mode de configuration du

- régulateur PI intégré : boucle fermée
- régulateur PI externe : boucle ouverte

3 3

### REMARQUE!

Ne procéder à aucun ajustement d'absence de débit avant d'avoir configuré les paramètres du régulateur PI.

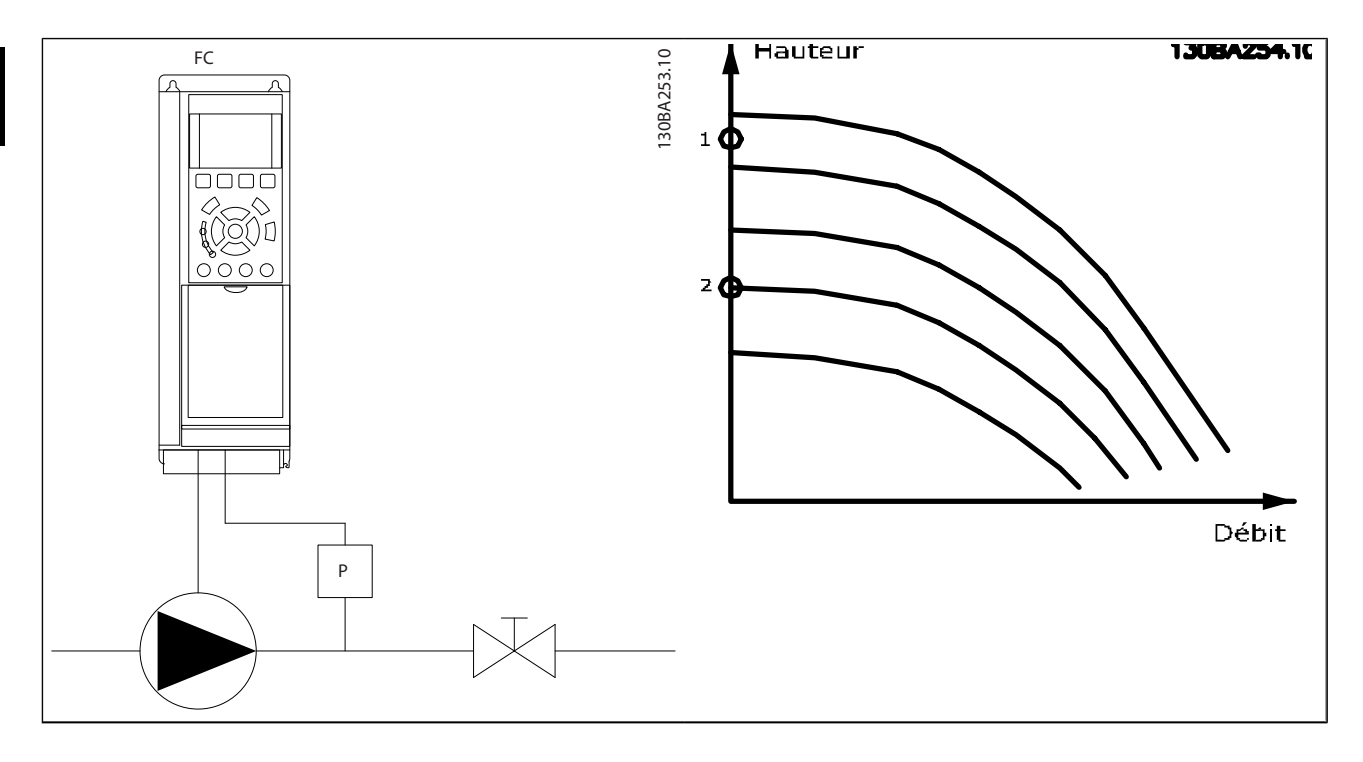

La *Détection d'absence de débit* repose sur la mesure de la vitesse et de la puissance. À une certaine vitesse, le variateur de fréquence calcule la puissance sans débit.

Cette cohérence est établie selon le réglage de deux ensembles de vitesse et de leur puissance associée sans débit. En surveillant la puissance, il est possible de détecter des conditions d'absence de débit dans des systèmes présentant une pression d'aspiration variable ou si la courbe de la pompe est plate à basse vitesse.

Les deux ensembles de données doivent être basés sur la mesure de la puissance à environ 50 % et 85 % de la vitesse maximum avec les soupapes fermées. Les données sont programmées dans le groupe de paramètres 22-3\*. Il est également possible de lancer une *Config. auto puiss.faible* (*[22-20 Config. auto puiss.faible](#page-151-0)*), qui effectue la mise en service pas à pas et enregistre les données mesurées automatiquement. Le variateur de fréquence doit être réglé sur Boucle ouverte au *[1-00 Mode Config.](#page-38-0)* lors de la Config. auto (voir le groupe de paramètres de réglage en l'absence de débit 22-3\*).

## REMARQUE!

Pour utiliser le régulateur PI intégré, procéder à l'ajustement d'absence de débit avant de configurer les paramètres du régulateur PI.

#### Détection de fréquence basse :

*La détection de fréquence basse* fournit un signal si le moteur fonctionne à une vitesse minimum conforme à la configu-

ration du *[4-11 Vit. mot., limite infér. \[tr/min\]](#page-57-0)* ou *[4-12 Vitesse](#page-57-0) [moteur limite basse \[Hz\]](#page-57-0)*. Les actions sont communes à Détection d'absence de débit (sélection individuelle impossible).

La détection de vitesse basse n'est pas limitée aux systèmes présentant une situation sans débit, mais peut être appliquée à un système où l'exploitation à une vitesse minimum permet l'arrêt du moteur tant que la charge ne nécessite pas une vitesse supérieure à la vitesse minimum, par exemple, les systèmes avec ventilateurs et compresseurs.

#### REMARQUE!

Dans les systèmes à pompe, s'assurer que la vitesse minimum du *[4-11 Vit. mot., limite infér. \[tr/min\]](#page-57-0)* ou *[4-12 Vitesse](#page-57-0) [moteur limite basse \[Hz\]](#page-57-0)* a été définie à un niveau suffisamment élevé pour la détection, car la pompe peut fonctionner à une vitesse supérieure même avec les soupapes fermées.

#### Détection de pompe à sec :

*La détection d'absence de débit* peut également être utilisée pour détecter si la pompe est désamorcée (faible puissance consommée-vitesse élevée). Cette fonction peut être appliquée au régulateur PI intégré et à un régulateur PI externe.

Condition de signal de pompe désamorcée :

puissance consommée inférieure au niveau d'absence de débit

<span id="page-151-0"></span>pompe fonctionnant en boucle ouverte à la vitesse ou référence maximale (la plus basse des deux).

Le signal doit être actif pendant un temps déterminé (*[22-27 Retar.pomp.à sec](#page-152-0)*) avant que l'action sélectionnée ne s'exécute.

Sélections d'actions possibles (*[22-26 Fonct.pompe à sec](#page-152-0)*) :

- Avertissement
- Alarme

La détection d'abs. de débit doit être activée (*22-23 Fonct. abs débit*) et mise en service (groupe de paramètres 22-3\*, *Régl.puiss.abs débit*).

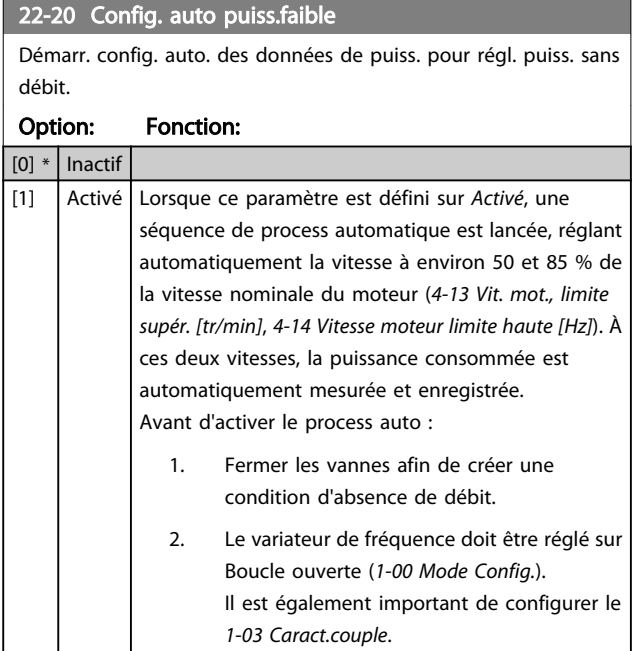

#### REMARQUE!

La configuration de Process auto doit être effectuée lorsque le système a atteint sa température de service normale.

## REMARQUE!

Il est essentiel que le *[4-13 Vit. mot., limite supér. \[tr/min\]](#page-57-0)* ou *[4-14 Vitesse moteur limite haute \[Hz\]](#page-57-0)* soit réglé sur la vitesse opérationnelle max. du moteur.

Effectuer le process auto avant de configurer le régulateur PI intégré est également crucial, car les réglages sont réinitialisés lors de la modification de Boucle fermée en Boucle ouverte au *[1-00 Mode Config.](#page-38-0)*.

## REMARQUE!

Procéder à l'ajustement en utilisant les mêmes réglages qu'au *[1-03 Caract.couple](#page-38-0)*, afin de pouvoir passer à l'exploitation ensuite.

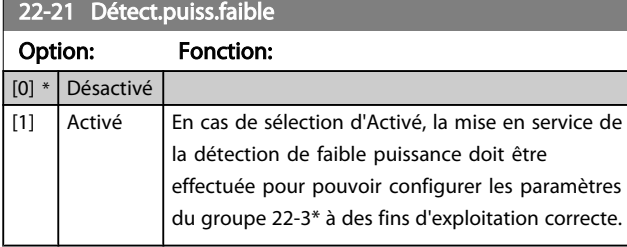

#### 22-22 Détect. fréq. basse Option: Fonction: [0] \* Désactivé  $[1]$  Activé Sélectionner Activé pour détecter le fonctionnement du moteur à une vitesse conforme à celle définie au *[4-11 Vit. mot., limite infér. \[tr/min\]](#page-57-0)* ou *[4-12 Vitesse moteur limite basse \[Hz\]](#page-57-0)*.

#### 22-23 Fonct. abs débit

Actions communes à Détection de faible puissance et Détection de vitesse basse (sélections individuelles impossibles).

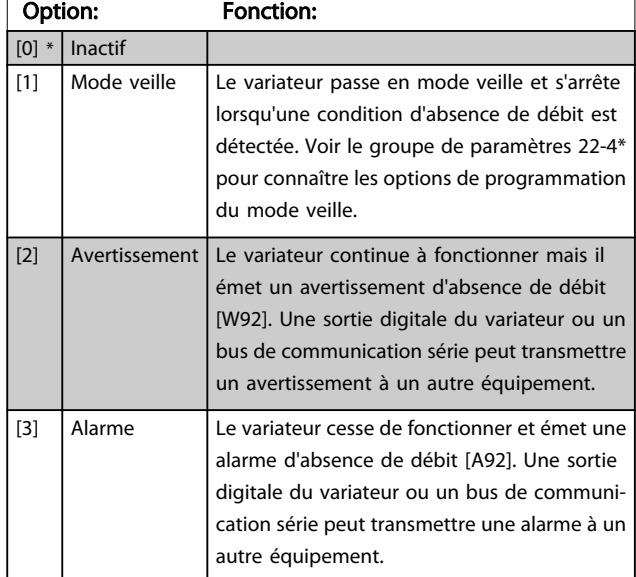

#### REMARQUE!

Ne pas définir le *[14-20 Mode reset](#page-111-0)* sur [13] Reset auto. infini, lorsque le *22-23 Fonct. abs débit* est réglé sur [3] Alarme car cela entraînerait un cycle continu de fonctionnement et d'arrêt du variateur lors d'une détection de condition d'absence de débit.

## REMARQUE!

Si le variateur est équipé d'un bipasse à vitesse constante avec une fonction de bipasse automatique qui lance le bipasse lorsque le variateur connaît une condition d'alarme durable, s'assurer de désactiver la fonction de bipasse automatique du bipasse, si [3] Alarme est sélectionné en tant que fonction d'absence de débit.

<span id="page-152-0"></span>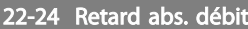

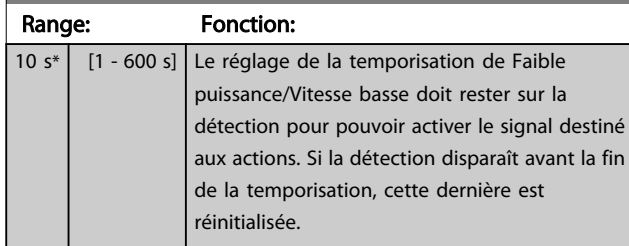

#### 22-26 Fonct.pompe à sec

Choisir action souhaitée pour fct à sec pompe.

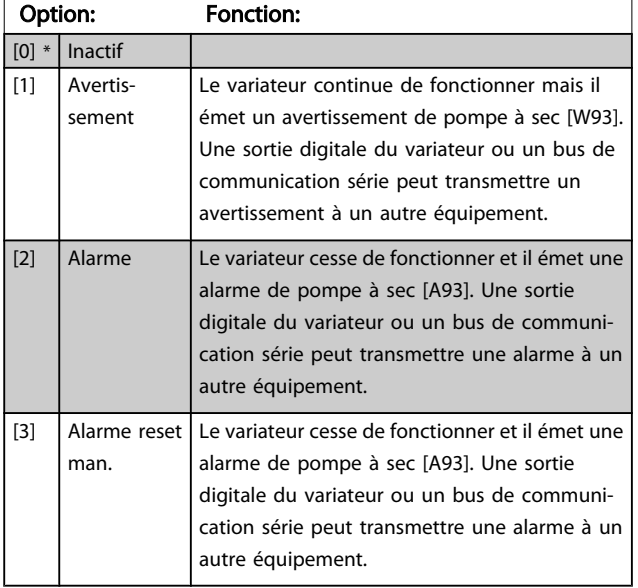

#### REMARQUE!

#### *Détect.puiss.faible* doit être réglé sur Activé

(*[22-21 Détect.puiss.faible](#page-151-0)*) et mis en service (groupe de paramètres 22-3\* *Régl.puiss.abs débit* ou *[22-20 Config. auto](#page-151-0) [puiss.faible](#page-151-0)*) pour pouvoir exploiter la détection de pompe désamorcée.

#### REMARQUE!

Ne pas définir le *[14-20 Mode reset](#page-111-0)* sur [13] Reset auto. infini, lorsque le *22-26 Fonct.pompe à sec* est réglé sur [2] Alarme car cela entraînerait un cycle continu de fonctionnement et d'arrêt du variateur lors d'une détection de condition de pompe à sec.

## REMARQUE!

Si le variateur est équipé d'un bipasse à vitesse constante avec une fonction de bipasse automatique qui lance le bipasse lorsque le variateur connaît une condition d'alarme durable, s'assurer de désactiver la fonction de bipasse automatique du bipasse, si [2] Alarme ou [3] Alarme reset man. est sélectionné en tant que fonction de pompe à sec.

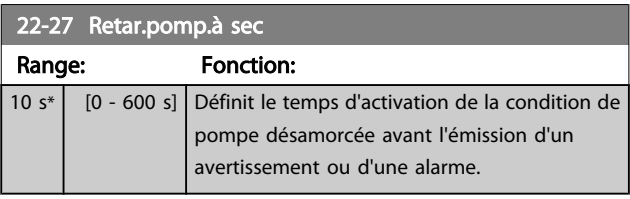

#### 3.20.2 22-3\* Régl.puiss.abs débit

Procédure d'ajustement si l'option *Config. auto* n'a pas été sélectionnée au *[22-20 Config. auto puiss.faible](#page-151-0)* :

- 1. Fermer la vanne principale pour arrêter le débit.
- 2. Faire fonctionner le moteur jusqu'à ce que le système atteigne la température de service normale.
- 3. Appuyer sur la touche Hand On du LCP et régler la vitesse à environ 85 % de la vitesse nominale. Noter la vitesse exacte.
- 4. Relever la puissance consommée en consultant la puissance réelle dans la ligne de données du LCP ou appeler le *[16-10 Puissance moteur \[kW\]](#page-122-0)* ou *16-11 Puissance [moteur\[CV\]](#page-122-0)* dans le menu principal. Noter l'affichage de la puissance.
- 5. Modifier la vitesse à environ 50 % de la vitesse nominale. Noter la vitesse exacte.
- 6. Relever la puissance consommée en consultant la puissance réelle dans la ligne de données du LCP ou appeler le *[16-10 Puissance moteur \[kW\]](#page-122-0)* ou *16-11 Puissance [moteur\[CV\]](#page-122-0)* dans le menu principal. Noter la puissance relevée.
- 7. Programmer les vitesses utilisées aux *[22-32 Vit.](#page-153-0) [faible \[tr/min\]](#page-153-0)*, *[22-33 Vit. faible \[Hz\]](#page-153-0)*, *[22-36 Vit.élevée](#page-153-0) [\[tr/min\]](#page-153-0)* et *[22-37 Vit.élevée \[Hz\]](#page-153-0)*
- 8. Programmer les valeurs de puissance associées aux *[22-34 Puiss.vit.faible \[kW\]](#page-153-0)*, *[22-35 Puiss.vit.faible \[CV\]](#page-153-0)*, *[22-38 Puiss.vit.élevée \[kW\]](#page-153-0)* et *[22-39 Puiss.vit.élevée](#page-153-0) [\[CV\]](#page-153-0)*
- 9. Revenir en arrière à l'aide des touches *Auto On* ou *Off.*

## REMARQUE!

Définir *[1-03 Caract.couple](#page-38-0)* avant que le réglage ne s'effectue.

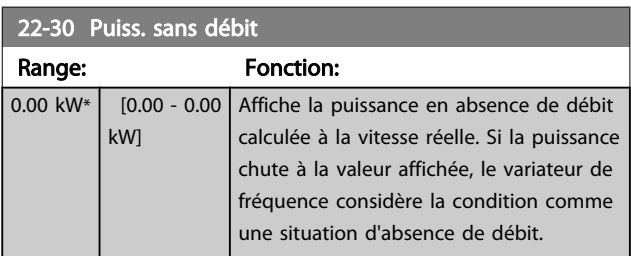

<span id="page-153-0"></span>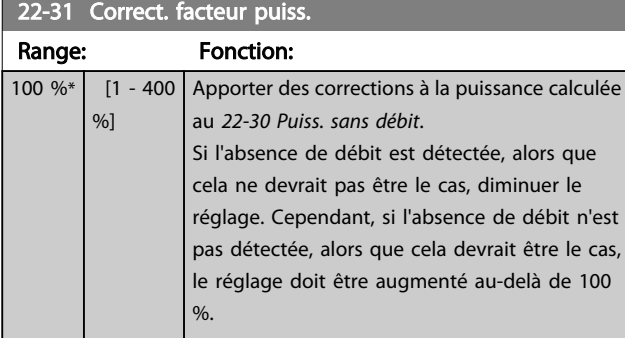

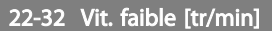

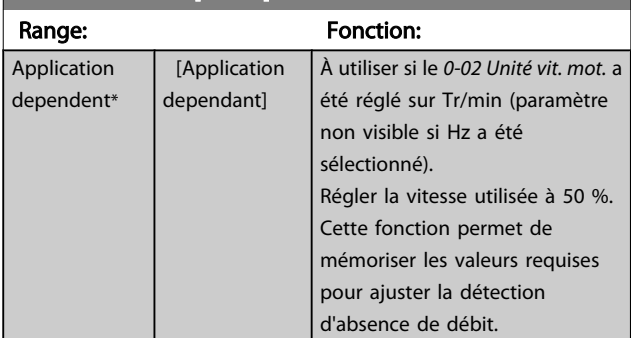

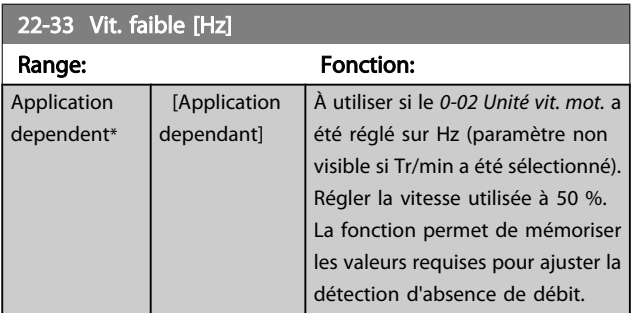

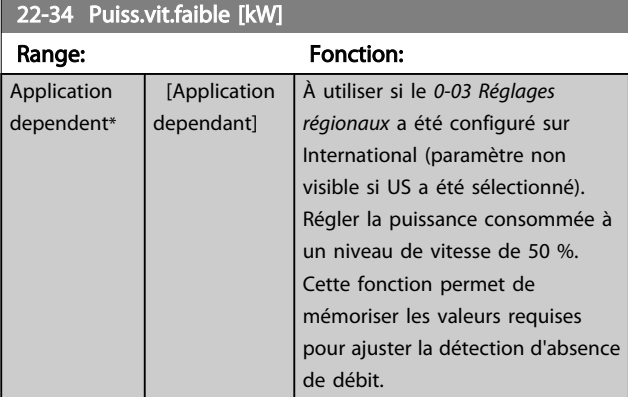

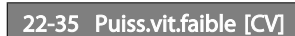

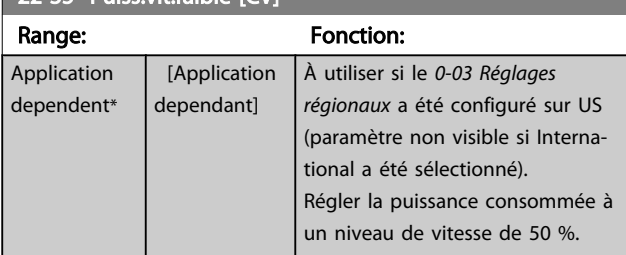

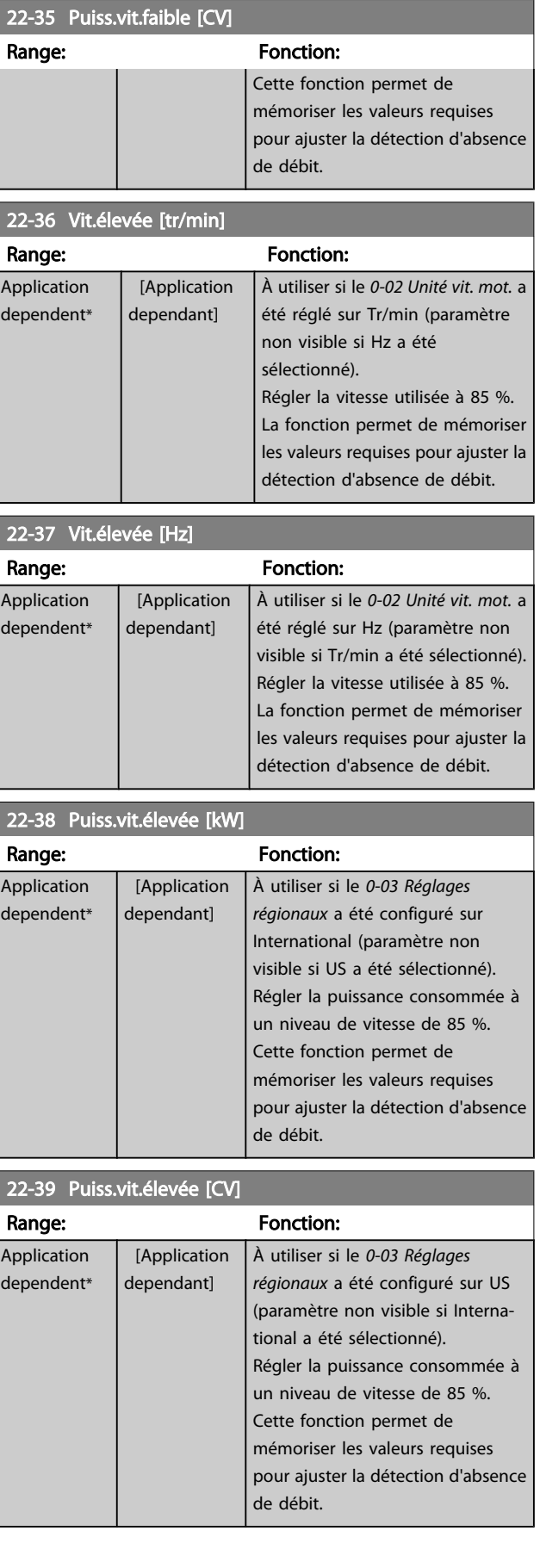

#### 3.20.3 22-4\* Mode veille

Si la charge sur le système permet d'arrêter le moteur et qu'elle est surveillée, le moteur peut être stoppé en activant la fonction mode veille. Il ne s'agit pas d'un ordre d'arrêt normal, mais il ralentit le moteur à 0 tr/min et cesse de l'alimenter. En mode veille, certaines conditions sont surveillées afin de déceler le moment où la charge a de nouveau été appliquée au système.

Le mode veille peut être activé via Détection d'absence de débit/Détection de fréquence minimale (programmation à l'aide des paramètres de détection d'absence de débit, voir le diagramme de fluence au groupe de par. 22-2\*, Détect.abs. débit) ou par le biais d'un signal externe appliqué à l'une des entrées digitales (programmation à l'aide des paramètres de configuration des entrées digitales, par. 5-1\*, en sélectionnant [66] Mode veille). Le mode veille n'est activé que si aucune condition de réveil n'est présente. Pour pouvoir utiliser un contacteur débitmétrique électromécanique, par exemple, afin de détecter une condition d'absence de débit et d'activer le mode veille, l'action doit

s'exécuter sur le front montant du signal externe appliqué (sinon le variateur de fréquence ne quittera pas le mode veille une fois le signal connecté en permanence).

## REMARQUE!

Si le mode veille s'appuie sur la Détection d'absence de débit/de fréquence minimale, ne pas oublier de choisir Mode veille [1] au *[22-23 Fonct. abs débit](#page-151-0)*.

Si le *[25-26 Arrêt en abs. débit](#page-185-0)* est configuré sur Activé, l'activation du mode veille envoie un ordre au contrôleur de cascade (si activé) pour amorcer l'arrêt des pompes décalées (vitesse fixe) avant de stopper la pompe principale (vitesse variable).

Lors de l'accès au mode veille, la ligne d'état inférieure du panneau de commande local affiche Mode veille.

Voir également le diagramme des débit de signaux de la section 22-2\* *Détect.abs. débit*. Il existe trois modes d'utilisation de la fonction Mode veille :

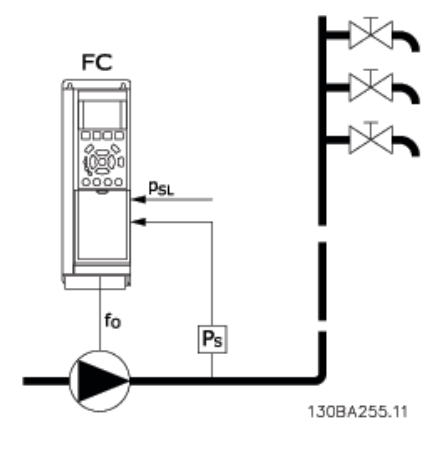

1) Les systèmes où le régulateur PI intégré permet de contrôler la pression ou la température, par exemple, les systèmes de suralimentation avec un signal de retour de pression appliqué au variateur de fréquence par un capteur de pression. Le *[1-00 Mode Config.](#page-38-0)* doit être défini sur Boucle fermée et le régulateur PI configuré pour les signaux de référence et de retour souhaités.

Exemple : système de suralimentation.

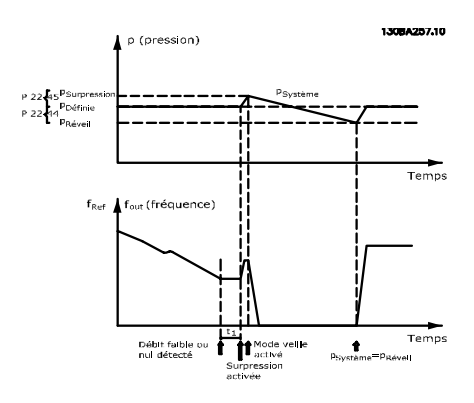

Si aucun débit n'est détecté, le variateur de fréquence augmente le point de consigne de la pression de manière à garantir une légère surpression dans le système (suralimentation à régler au *[22-45 Consign.surpres.](#page-157-0)*).

Le signal de retour du capteur de pression est surveillé et, lorsque le pourcentage défini pour cette pression chute en dessous du point de consigne normal de pression (Pset), le moteur suit une rampe d'accélération de nouveau et l'augmentation de la pression à la valeur définie (Pset) est contrôlée.

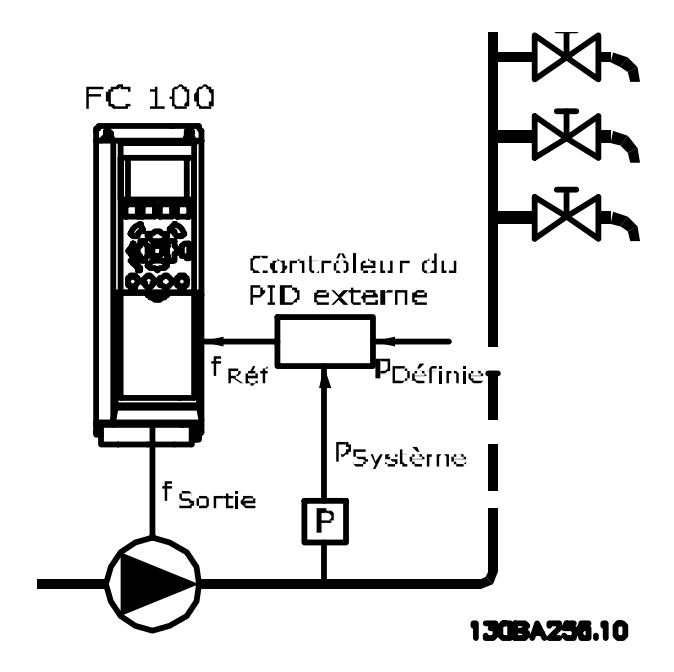

2) Dans les systèmes où la pression ou la température est contrôlée par un régulateur PI externe, les conditions de réveil ne peuvent pas reposer sur le signal de retour du capteur de pression/température, étant donné que le point de consigne est inconnu. Dans l'exemple avec un système de suralimentation, la pression voulue, Pset, n'est pas connue. Le *[1-00 Mode Config.](#page-38-0)* doit être défini sur Boucle ouverte.

Exemple : système de suralimentation.

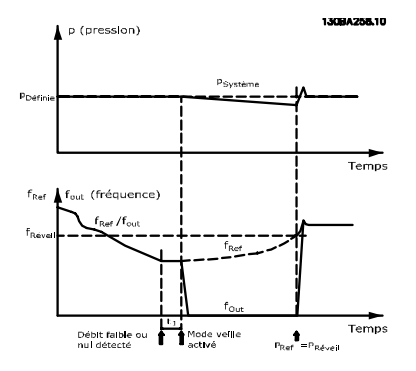

Lors d'une détection de faible puissance ou de vitesse basse, le moteur est arrêté, mais le signal de référence (fref) émis par le contrôleur externe est toujours sous surveillance, et en raison de la basse pression générée, le contrôleur augmente le signal de référence pour gagner en pression. Une fois que le signal de référence a atteint une valeur définie fréveil, le moteur redémarre.

La vitesse est réglée manuellement par un signal de consigne externe (référence distante). Les réglages (groupe de paramètres 22-3\*) destinés à ajuster la fonction Absence de débit doivent être définis sur les valeurs par défaut.

Présentation des possibilités de configuration :

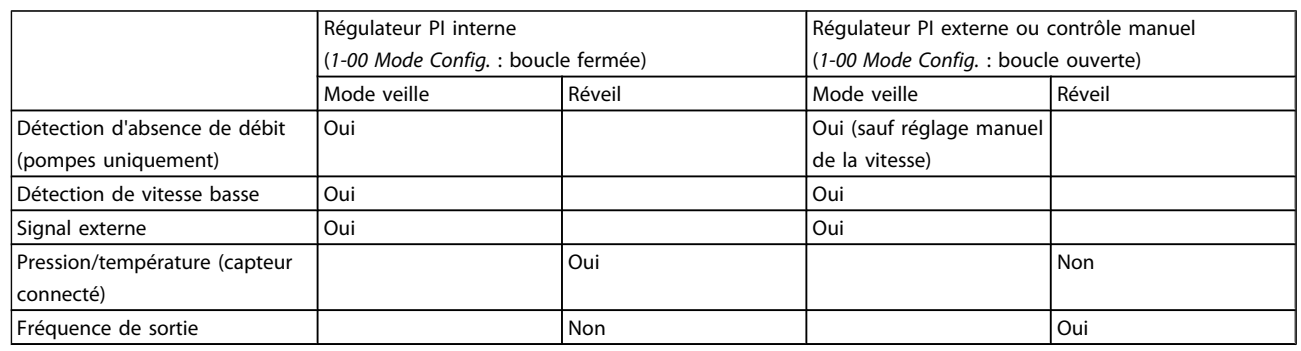

## REMARQUE!

3 3

Le mode veille ne sera pas actif tant que la référence locale le sera (régler manuellement la vitesse à l'aide des touches fléchées du LCP). Voir l'*[3-13 Type référence](#page-52-0)*.

Ne fonctionne pas en mode local. La configuration auto en boucle ouverte doit être effectuée avant de régler l'entrée/ sortie en boucle fermée.

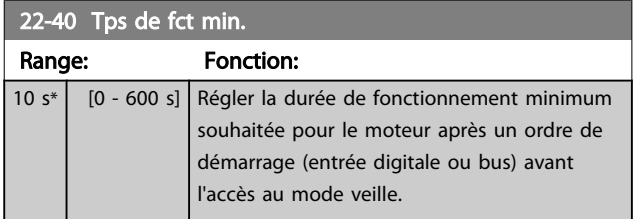

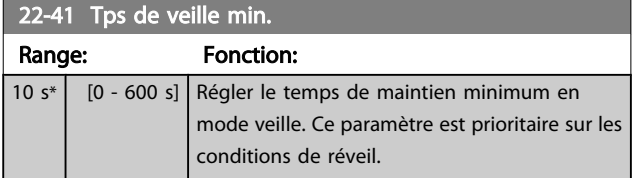

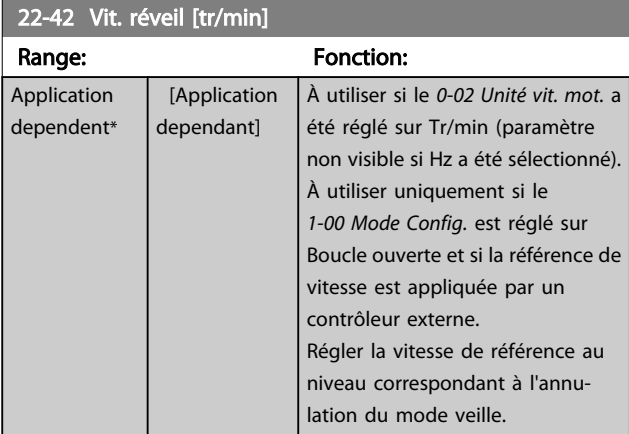

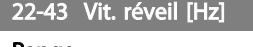

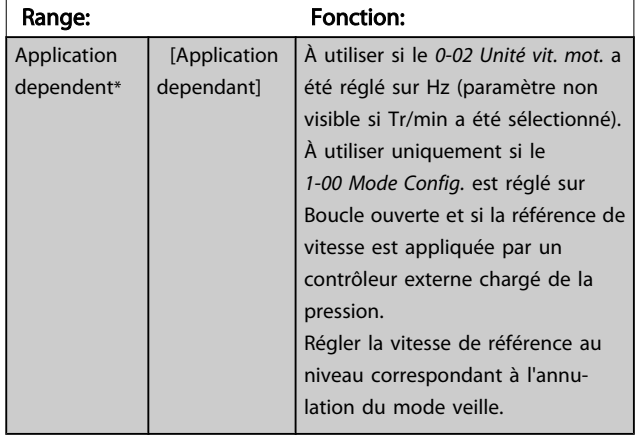

#### 22-44 Différence réf/ret. réveil

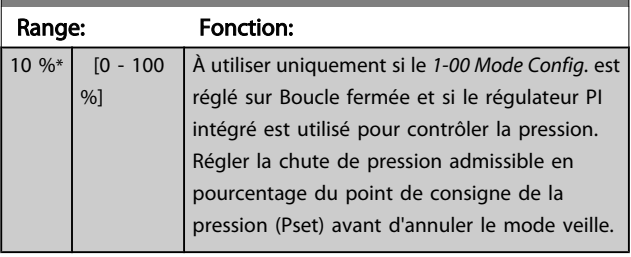

## REMARQUE!

En cas d'utilisation dans une application où le régulateur PI intégré est défini pour le contrôle inversé (comme des applications de tour de refroidissement, par exemple) au *[20-71 Mode réglage](#page-138-0)*, la valeur configurée au *22-44 Différence réf/ret. réveil* sera automatiquement ajoutée.

 $22.45$  Consigners.

#### <span id="page-157-0"></span>Description du paramètre de control du variateur VLT<sup>®</sup> HVAC

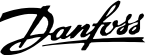

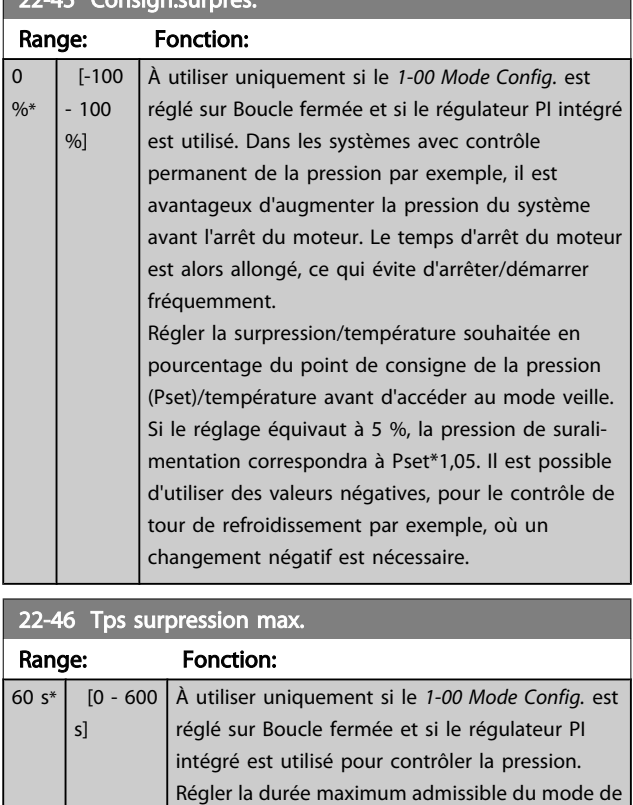

suralimentation. Si la durée définie est dépassée, le mode veille s'active, sans attendre l'obtention

de la pression de suralimentation établie.

#### 3.20.4 22-5\* Fin de courbe

Les conditions de Fin de courbe se produisent lorsqu'une pompe produit un volume trop important pour garantir la pression définie. Cela peut survenir en cas de fuite dans le système des conduites de distribution après la pompe, entraînant le fonctionnement de la pompe en fin de courbe, valide pour la vitesse max. définie au *[4-13 Vit. mot., limite](#page-57-0) [supér. \[tr/min\]](#page-57-0)* ou *[4-14 Vitesse moteur limite haute \[Hz\]](#page-57-0)*. Si le signal de retour correspond à 2,5 % de la valeur programmée au *[20-14 Réf./retour maximum](#page-133-0)* (ou de la valeur numérique du *20-13 [Réf./retour](#page-132-0) minimum* qui est plus élevée), en dessous du point de consigne de la pression établie pour un temps donné (*22-51 Retard fin courbe*) et si la pompe fonctionne à la vitesse max. réglée au *[4-13 Vit. mot., limite](#page-57-0) [supér. \[tr/min\]](#page-57-0)* ou *[4-14 Vitesse moteur limite haute \[Hz\]](#page-57-0)*, la fonction sélectionnée au *22-50 Fonction fin courbe* intervient. Il est possible d'obtenir un signal sur l'une des sorties digitales en sélectionnant Fin de courbe [192] dans le groupe de paramètres 5-3\* *Sorties digitales* et/ou le groupe de paramètres 5-4\* *Relais*. Le signal est présent si une condition de fin de courbe apparaît et si la sélection au *22-50 Fonction fin courbe* est différente de Inactif. La fonction Fin de courbe peut être utilisée uniquement lors de l'exploitation avec le contrôleur PID intégré (Boucle fermée au *1-00 Mode [Config.](#page-38-0)*).

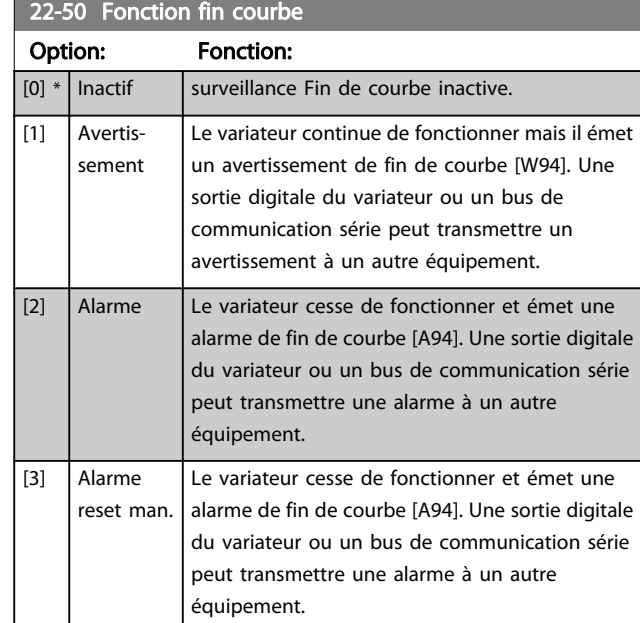

## REMARQUE!

Un redémarrage automatique réinitialise l'alarme et démarre le système à nouveau.

## REMARQUE!

Ne pas définir le *[14-20 Mode reset](#page-111-0)* sur [13] Reset auto. infini, lorsque le *22-50 Fonction fin courbe* est réglé sur [2] Alarme car cela entraînerait un cycle continu de fonctionnement et d'arrêt du variateur lors d'une condition de fin de courbe.

## REMARQUE!

Si le variateur est équipé d'un bipasse à vitesse constante avec une fonction de bipasse automatique qui lance le bipasse lorsque le variateur connaît une condition d'alarme durable, s'assurer de désactiver la fonction de bipasse automatique du bipasse, si [2] Alarme ou [3] Alarme reset man. est sélectionné en tant que fonction de fin de courbe.

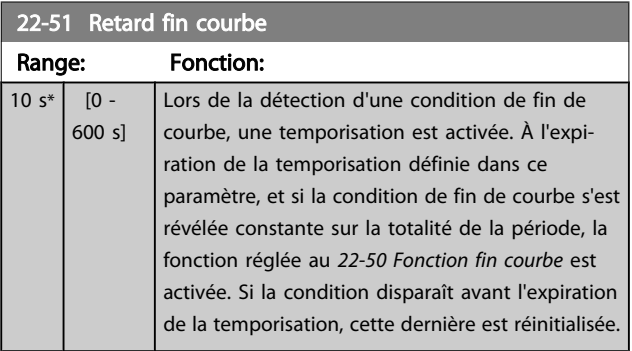

#### 3.20.5 22-6\* Détect.courroi.cassée

La détection de courroie cassée peut être utilisée aussi bien dans des systèmes en boucle fermée qu'en boucle ouverte pour des pompes, ventilateurs et compresseurs. Si le couple moteur estimé est inférieur à la valeur de couple de courroie cassée (*22-61 Coupl.courroi.cassée*) et que la fréquence de sortie du variateur est supérieure ou égale à 15 Hz, la fonction Courroie cassée (*22-60 Fonct.courroi.cassée*) s'exécute.

#### 22-60 Fonct.courroi.cassée

Sélectionne l'action à exécuter si la condition de courroie cassée est détectée.

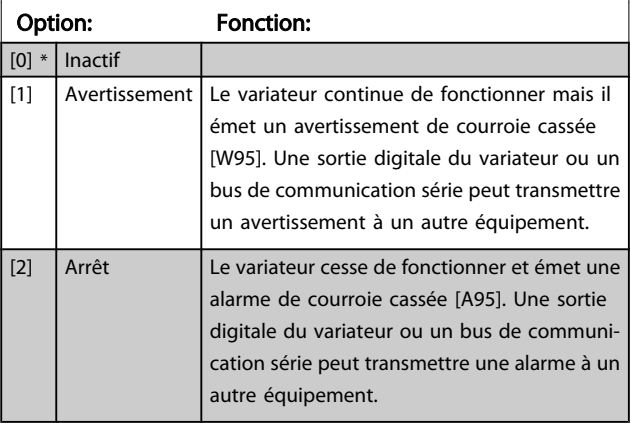

#### REMARQUE!

Ne pas définir le *[14-20 Mode reset](#page-111-0)* sur [13] Reset auto. infini, lorsque le *22-60 Fonct.courroi.cassée* est réglé sur [2] Arrêt car cela entraînerait un cycle continu de fonctionnement et d'arrêt du variateur lors d'une détection de condition de courroie cassée.

## REMARQUE!

Si le variateur est équipé d'un bipasse à vitesse constante avec une fonction de bipasse automatique qui lance le bipasse lorsque le variateur connaît une condition d'alarme durable, s'assurer de désactiver la fonction de bipasse automatique du bipasse, si [2] Arrêt est sélectionné en tant que fonction de courroie cassée.

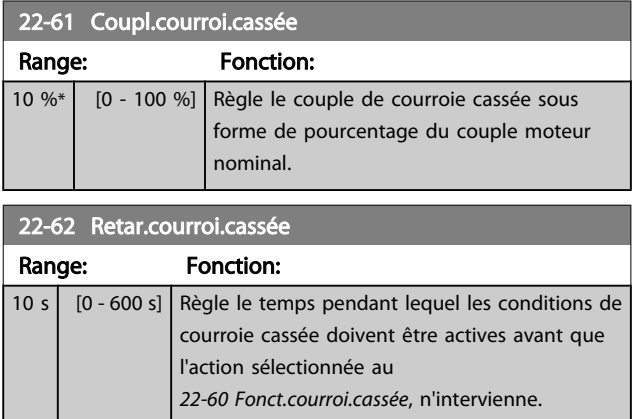

#### 3.20.6 22-7\* Protect. court-circuit

Lors du contrôle de compresseurs de réfrigération, bien souvent, il est nécessaire de limiter le nombre de démarrages. Pour ce faire, une méthode consiste à garantir une durée de fonctionnement minimum (temps imparti entre un démarrage et un arrêt), ainsi qu'un intervalle minimum entre les démarrages.

Cela signifie que tout ordre d'arrêt normal peut être annulé par la fonction *Tps de fct min.* (*22-77 Tps de fct min.*) et que tout ordre de démarrage normal (démarrage/jogging/gel) peut être annulé par la fonction *Tps entre 2 démarrages* (*22-76 Tps entre 2 démarrages*).

Aucune de ces deux fonctions n'est active si les modes *Hand On* ou *Off* ont été sélectionnés via le LCP. En cas de sélection de *Hand On* ou *Off*, les deux temporisateurs sont réinitialisés à 0 ; ils ne commencent pas le décompte avant l'activation de la touche Auto et l'application d'un ordre de démarrage actif.

## REMARQUE!

Un ordre de roue libre ou un signal d'autorisation de marche manquant annule les fonctions de temps de fonctionnement min. et d'intervalle entre 2 démarrages.

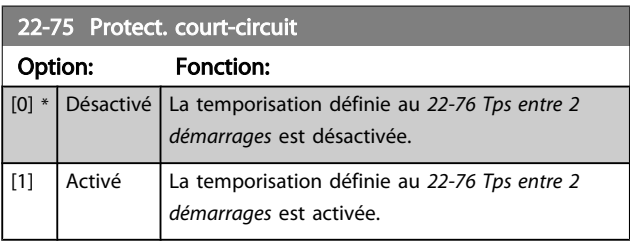

#### 22-76 Tps entre 2 démarrages

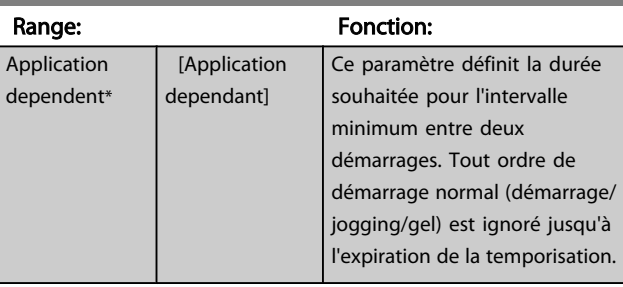

#### 22-77 Tps de fct min.

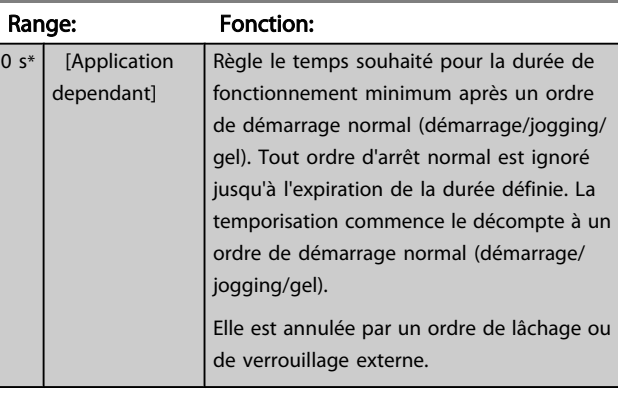

# REMARQUE!

Ne fonctionne pas en mode cascade.

#### 3.20.7 22-8\* Compensation débit

Il n'est pas toujours possible de placer un capteur de pression à un point distant du système : le capteur ne peut être placé que près d'une sortie de ventilateur/pompe. La compensation du débit fonctionne en ajustant le point de consigne en fonction de la fréquence de sortie, qui est presque proportionnelle au débit, ce qui compense ainsi les pertes élevées à hauts débits.

HFONCTIONNEMENT (pression requise) est le point de consigne pour le fonctionnement en boucle fermée (PI) du variateur de fréquence et est défini pour un fonctionnement en boucle fermée sans compensation du débit.

Il est recommandé d'utiliser la compensation du glissement et les tr/min comme unité.

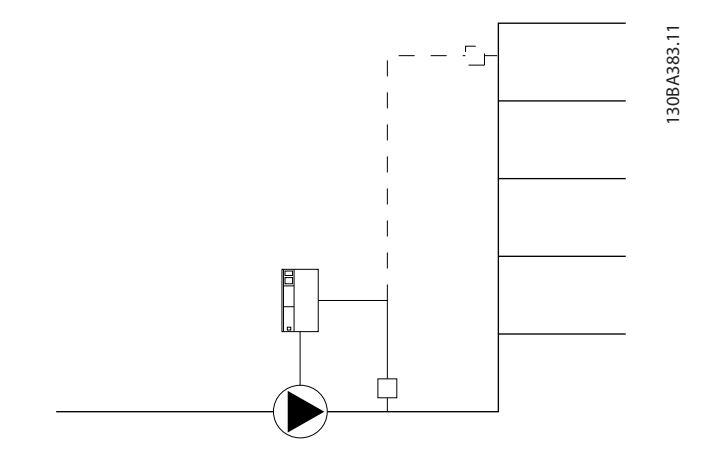

#### REMARQUE!

Lorsque la compensation du débit est utilisée avec le contrôleur de cascade (groupe de paramètres 25-\*\*), le point de consigne réel ne dépend pas de la vitesse (débit) mais du nombre de pompes activées. Voir ci-dessous :

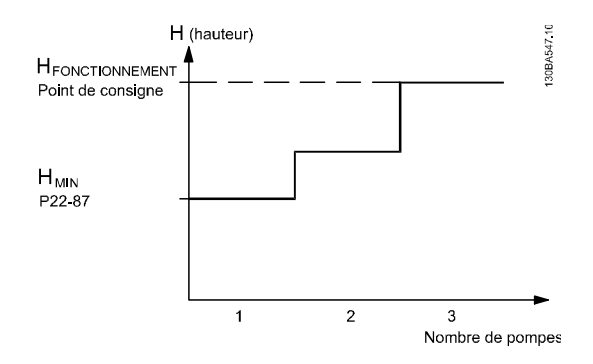

Deux méthodes peuvent être employées, selon que l'on connaît ou non la vitesse au point de travail de fonctionnement du système.

Danfoss

<span id="page-160-0"></span>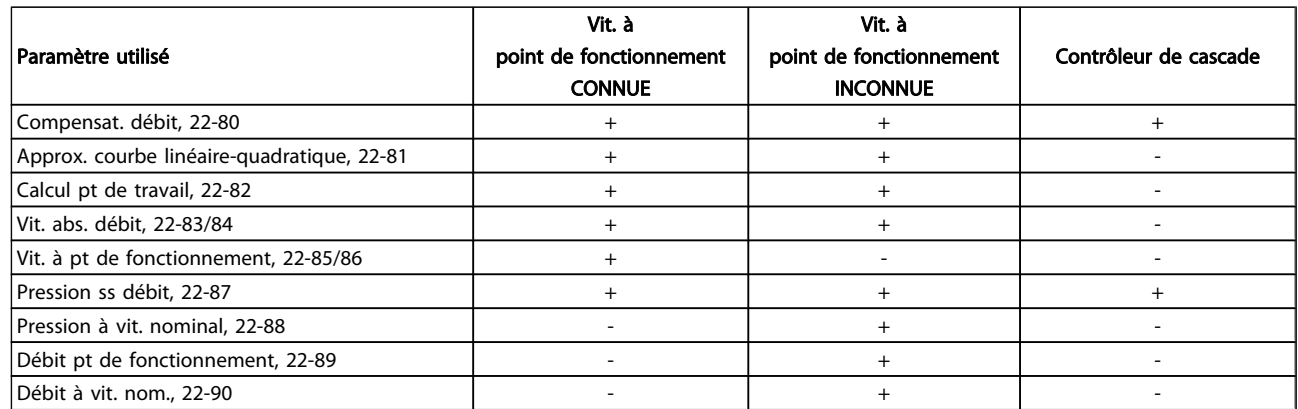

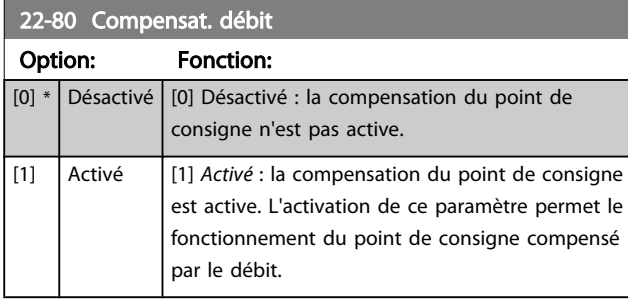

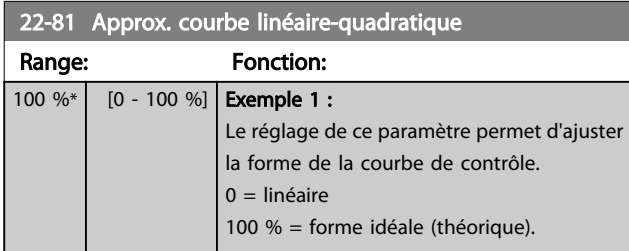

#### REMARQUE!

#### non visible en cas de fonctionnement en cascade.

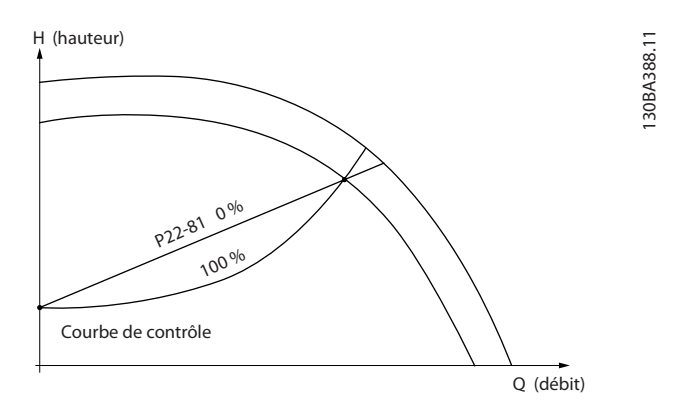

#### 22-82 Calcul pt de travail

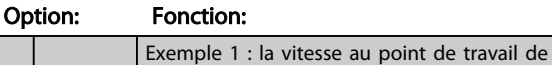

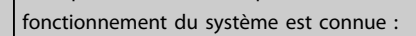

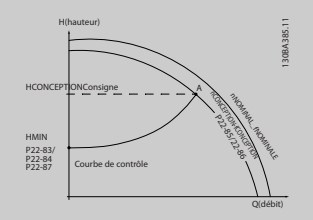

À partir de la fiche technique indiquant les caractéristiques à différentes vitesses de l'équipement concerné, la lecture simple des points HFONCTION-NEMENT et QFONCTIONNEMENT permet de trouver le point A qui est le point de travail de fonctionnement du système. Les caractéristiques de la pompe à ce point doivent être identifiées et la vitesse associée programmée. Fermer les vannes et ajuster la vitesse jusqu'à ce que H<sub>MIN</sub> soit atteint pour identifier la vitesse au point d'absence de débit. Le réglage du *22-81 Approx. courbe linéairequadratique* permet alors d'ajuster indéfiniment la forme de la courbe de contrôle.

#### Exemple 2 :

La vitesse au point de travail de fonctionnement du système n'est pas connue : lorsque la vitesse au point de travail de fonctionnement du système n'est pas connue, un autre point de référence sur la courbe de contrôle doit être déterminé à l'aide de la fiche technique. En regardant la vitesse nominale sur la courbe et le tracé de la pression de fonctionnement (HFONCTIONNEMENT, point C), le débit à cette pression QNOMINAL peut être déterminé. De même, en traçant le débit de fonctionnement (QFONCTION-NEMENT, point D), la pression H<sub>D</sub> à ce débit peut être déterminée. À partir de ces deux points sur la courbe de la pompe, avec H<sub>MIN</sub> comme décrit cidessus, le variateur de fréquence peut calculer le point de référence B et donc tracer la courbe de

22-84 Vit. abs. débit [Hz]

Range: Fonction:

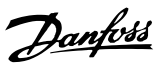

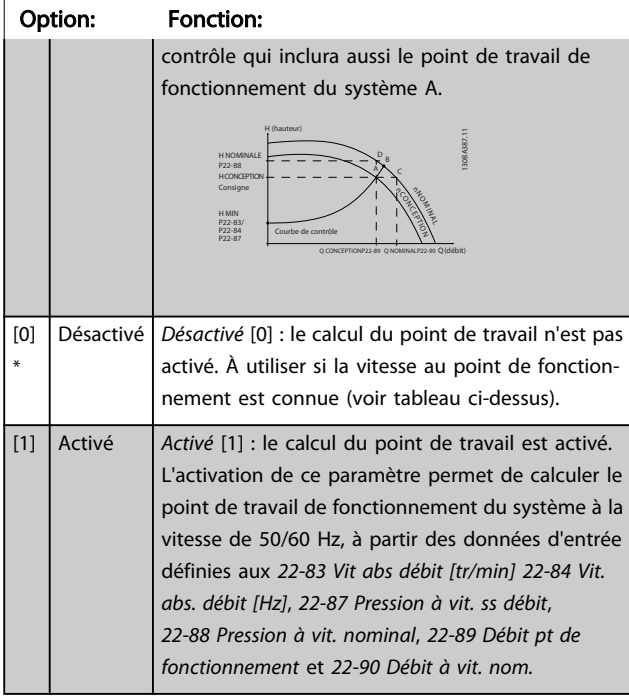

## 22-83 Vit abs débit [tr/min]

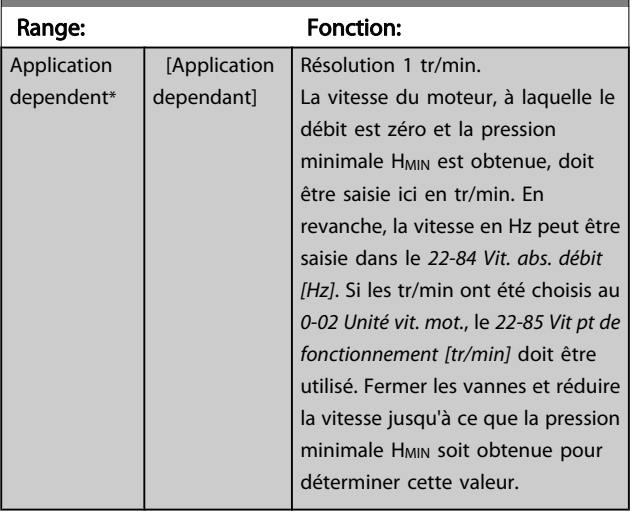

### 22-84 Vit. abs. débit [Hz]

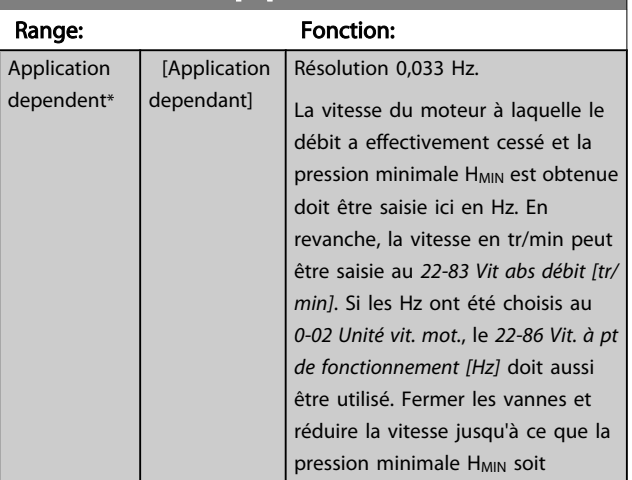

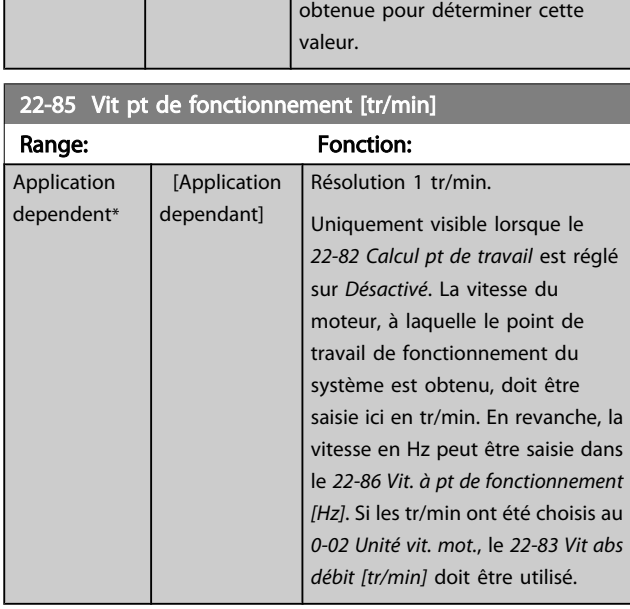

### 22-86 Vit. à pt de fonctionnement [Hz]

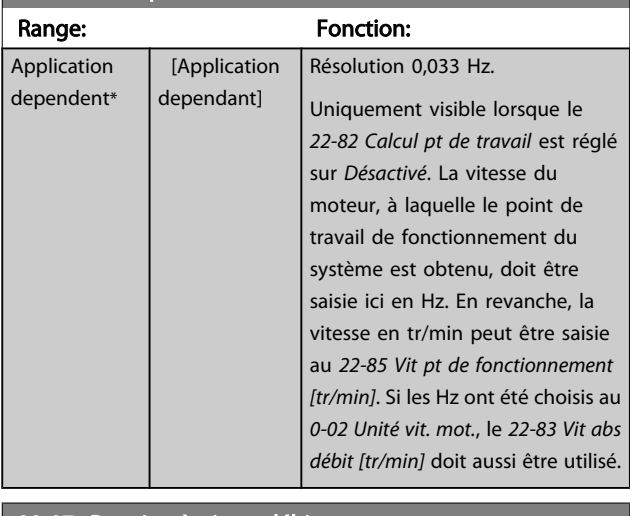

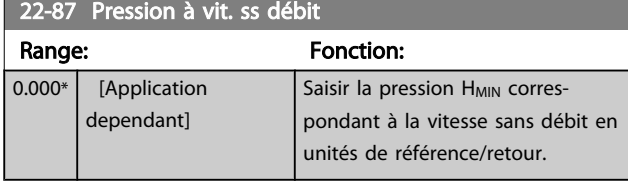

Voir également le *[22-82 Calcul pt de travail](#page-160-0)* point D.

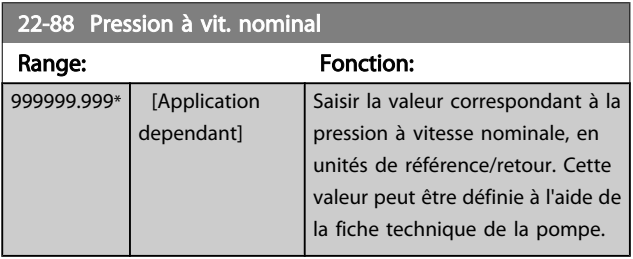

Voir également le *[22-82 Calcul pt de travail](#page-160-0)* point A.

Danfoss

<span id="page-162-0"></span>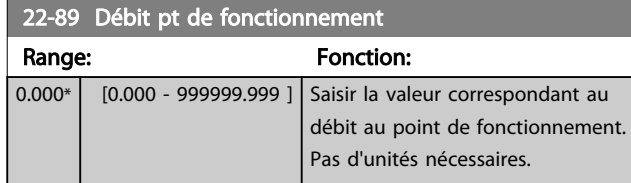

Voir également le *[22-82 Calcul pt de travail](#page-160-0)* point C.

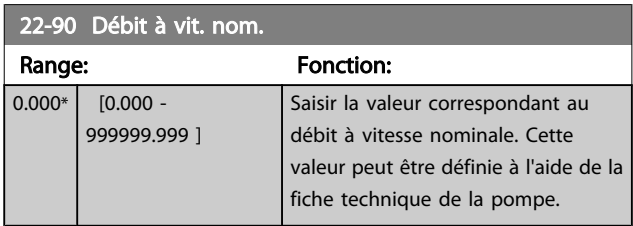

#### 3.21 Menu principal - Fonctions liées au temps - Groupe 23

#### 3.21.1 23-0\* Actions tempo

Utiliser les *Actions temporisées* pour des actions nécessitant une exécution quotidienne ou hebdomadaire, comme les différentes références des heures de/sans fonctionnement. Il est possible de programmer jusqu'à 10 actions temporisées dans le variateur de fréquence. Le nombre d'actions temporisées est sélectionné dans la liste lors de l'accès au groupe de paramètres 23-0\* du LCP. Les *23-00 Heure activ.* - *[23-04 Tx de fréq.](#page-165-0)* se rapportent alors au nombre d'actions temporisées sélectionné. Chaque action temporisée est divisée en une période d'activité et une période d'inactivité, au cours desquelles deux actions différentes peuvent être effectuées.

Le contrôle par l'horloge (groupe de paramètres *0-7\* Régl. horloge*) des actions temporisées peut être annulé aussi bien pour Actions tempo auto (contrôlées par l'horloge) que pour Actions tempo désactivées, Actions toujours désactivées ou Actions toujours désactivées soit dans *[23-08 Mode actions](#page-165-0) [tempo](#page-165-0)* ou en appliquant des ordres aux entrées digitales (*[68] Actions tempo désactivées, [69] Actions toujours désactivées* ou *[70] Actions toujours activées*, dans le groupe de paramètres *5-1\* Entrées digitales)*.

Les lignes d'affichage 2 et 3 sur le LCP montrent l'état du Mode actions tempo (*0-23 Affich. ligne 2 grand* et *0-24 Affich. ligne 3 grand*, réglage *[1643] État actions tempo*).

#### REMARQUE!

Un changement de mode via les entrées digitales peut uniquement avoir lieu si *[23-08 Mode actions tempo](#page-165-0)* est réglé sur *[0] Actions tempo auto*.

Si des ordres sont appliqués simultanément aux entrées digitales pour les actions toujours désactivées et toujours activées, le mode d'actions temporisées passera sur Actions tempo auto et les deux ordres seront écartés.

Si *[0-70 Régler date&heure](#page-37-0)* n'est pas réglé ou si le variateur de fréquence est réglé sur le mode HAND ou OFF (ex. via le LCP, le mode Actions temporisées passera sur *Actions tempo désactivées*.

Les actions temporisées ont une priorité supérieure à celle des mêmes actions/ordres activés via les entrées digitales ou le contrôleur logique avancé.

Les actions programmées dans Actions temporisées sont fusionnées avec les actions correspondantes des entrées digitales, du mot de contrôle via le bus et du contrôleur logique avancé, selon les règles de fusion définies au groupe de par. 8-5\*, Digital/bus.

## REMARQUE!

L'horloge (groupe de paramètres 0-7\*) doit être correctement programmée pour que les actions temporisées fonctionnent de manière optimale.

### REMARQUE!

Lorsqu'une carte d'option d'E/S analogiques MCB 109 est montée, une alimentation de secours pour la date et l'heure est incluse.

## REMARQUE!

Le logiciel de configuration MCT 10 pour PC comporte un guide spécial pour programmer facilement les actions temporisées.

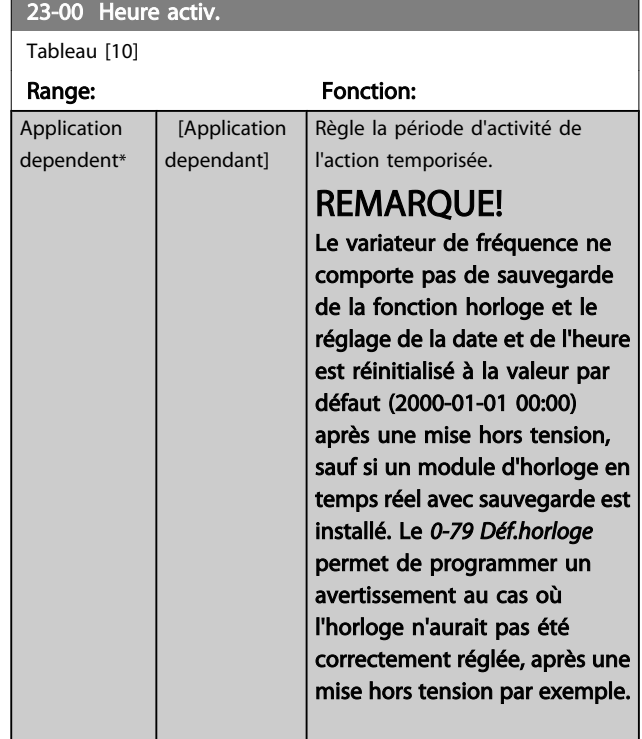

deper

 $23 - 0$ 

 $[1] *$  Aucune action [2] Sélect.proc.1  $\Big|$  [3] Sélect.proc.2 [4] Sélect.proc.3 [5] Sélect.proc.4 [10] Réf. prédéf. 0 [11] Réf. prédéf. 1 [12] Réf. prédéf. 2 [13] Réf. prédéf. 3 [14] Réf. prédéf. 4 [15] Réf. prédéf. 5 [16] Réf. prédéf. 6 [17] Réf. prédéf. 7 [18] Sélect. Rampe 1 [19] Sélect. Rampe 2 [22] Fonctionne

[23] Fonction sens antihor

[32] Déf. sort. dig. A bas [33] Déf. sort. dig. B bas

[24] Arrêt [26] Arrêt CC [27] Roue libre

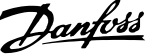

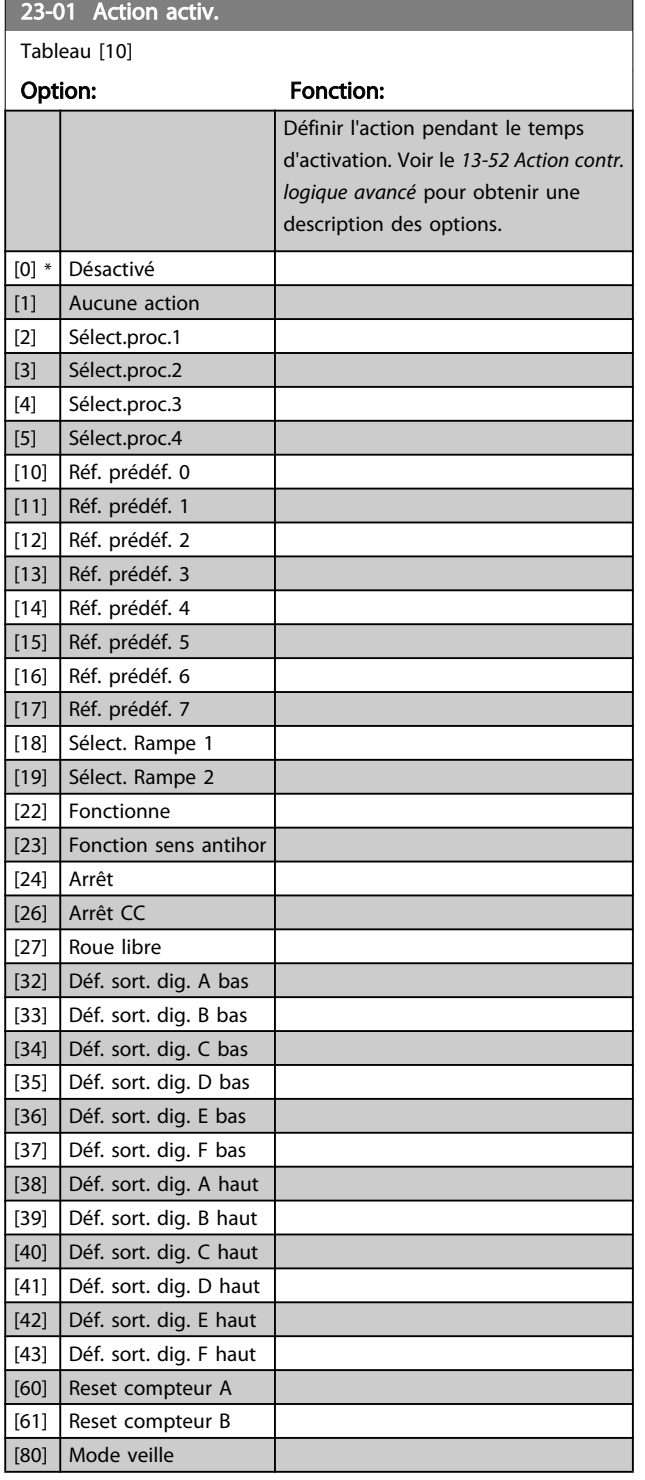

# REMARQUE!

Pour les choix [32] - [43], voir aussi le groupe de par. 5-3\*, *Sorties digitales et 5-4\*, Relais.*

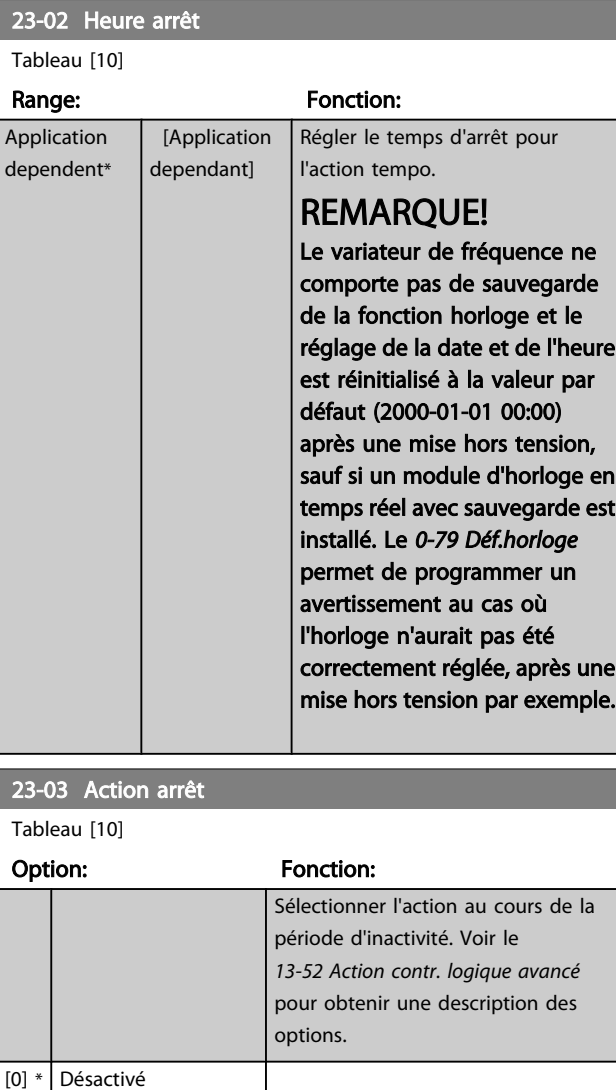

<span id="page-165-0"></span>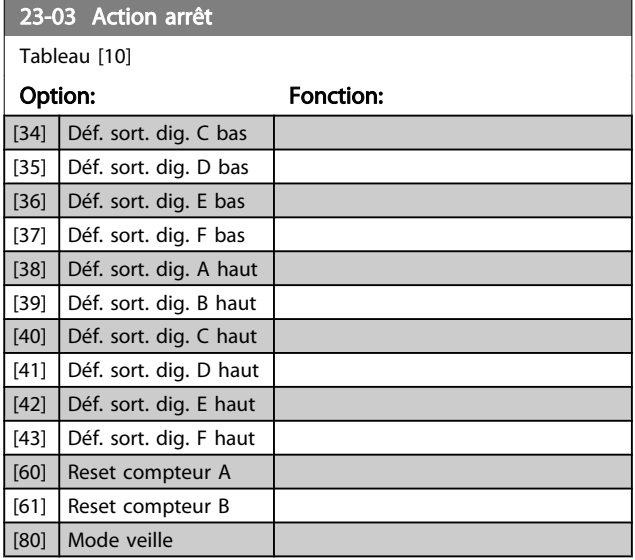

#### 23-04 Tx de fréq.

Tableau [10]

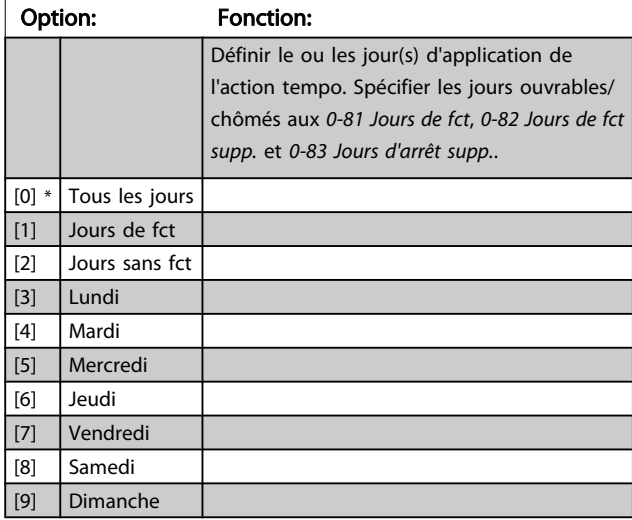

#### 23-08 Mode actions tempo

Utilisé pour activer et désactiver les actions temporisées automatiques.

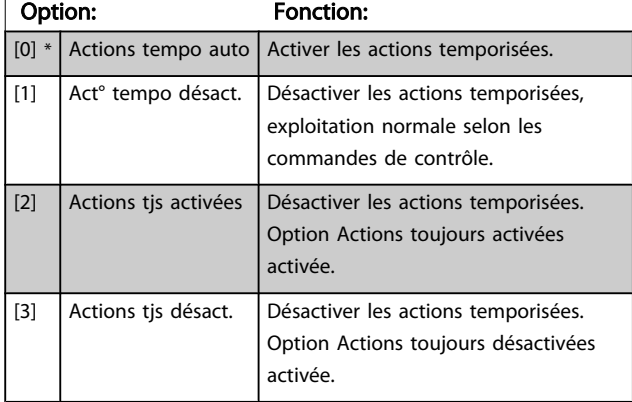

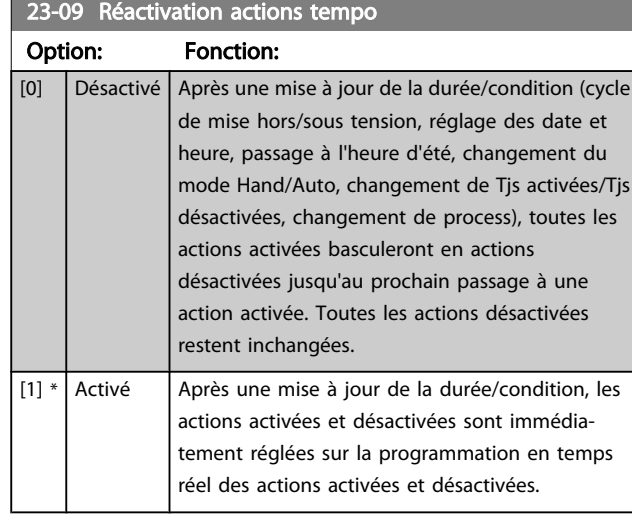

Pour avoir un exemple de test de réactivation, consulter *Illustration 3.6*.

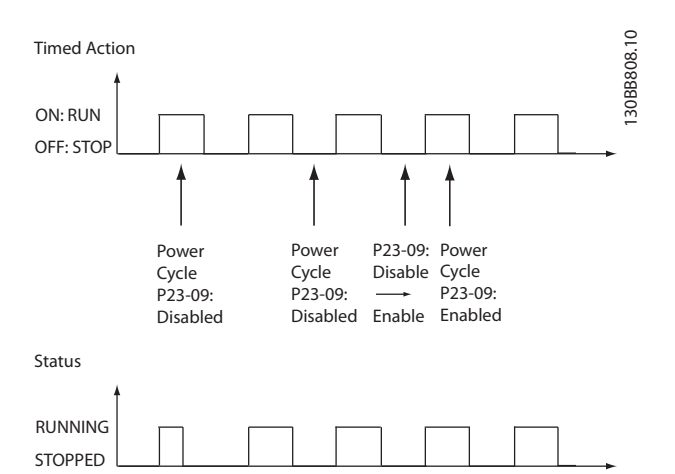

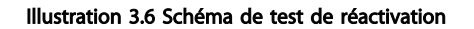

#### 3.21.2 23-1\* Maintenance

L'usure nécessite d'inspecter et d'entretenir régulièrement les éléments de l'application, tels que les paliers du moteur, les capteurs de signal de retour, ainsi que les joints ou les filtres. Le paramètre Maintenance préventive permet de programmer les intervalles d'entretien dans le variateur de fréquence. Le variateur de fréquence délivre un message lorsqu'une intervention de maintenance est nécessaire. Il est possible de programmer 20 événements de maintenance préventive dans le variateur de fréquence. Pour chaque événement, les points suivants doivent être spécifiés :

- élément de maintenance ("Paliers moteur", par exemple) ;
- action de maintenance ("Remplacer", par exemple) ;
- base temporelle de maintenance ("Heures fonction." ou date et heure spécifiques) ;
- intervalle de maintenance ou date et heure de la prochaine maintenance.

#### REMARQUE!

Pour désactiver un événement de maintenance préventive, le réglage associé, *[23-12 Base tps maintenance](#page-167-0)*, doit être défini sur *Désactivé* [0].

La maintenance préventive peut être programmée depuis le LCP, mais l'utilisation de l'outil de contrôle de mouvement VLT MCT10 pour PC est recommandée.

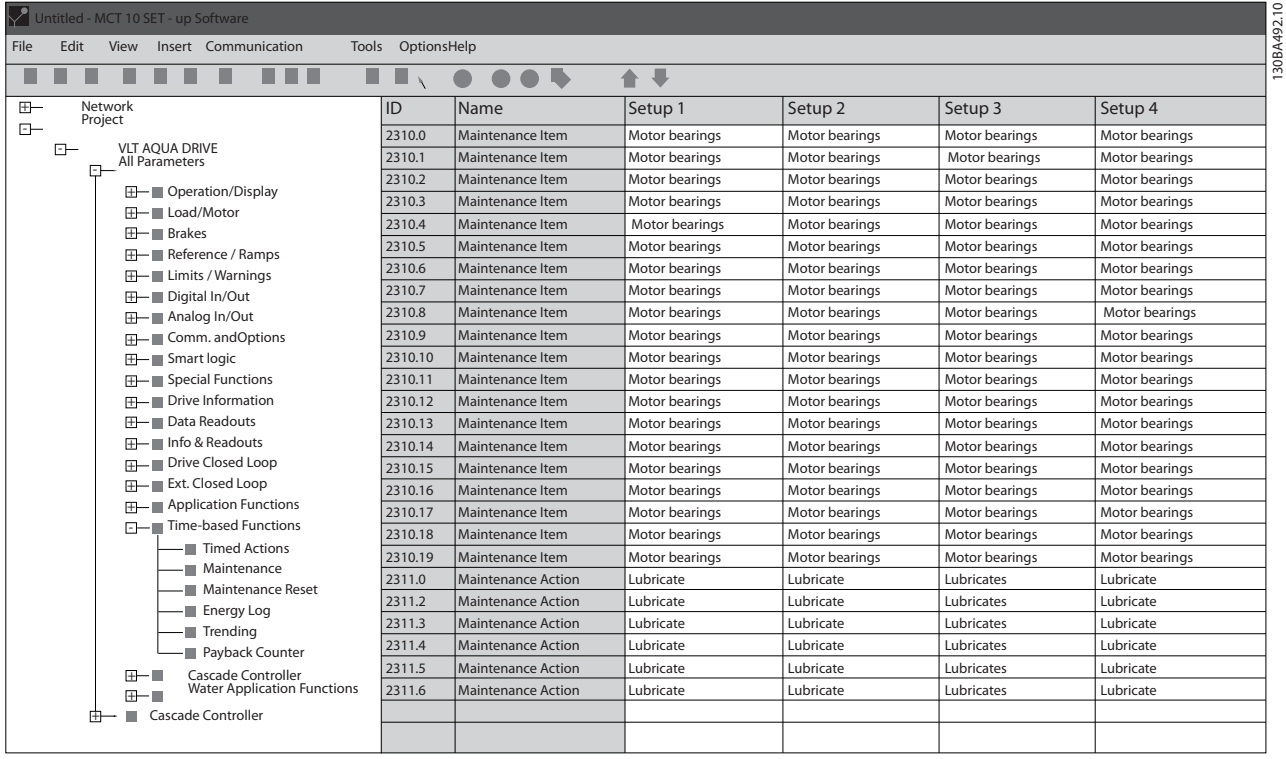

Le LCP indique (avec une icône en forme de clé et un "M") le moment d'effectuer une action de maintenance préventive, et peut être programmé pour effectuer un signalement sur une sortie digitale du groupe de paramètres 5-3\*. L'état de la maintenance préventive s'affiche au *[16-96 Mot maintenance](#page-127-0)*. Une indication de maintenance préventive peut être réinitialisée par une entrée digitale, le bus FC ou manuellement à l'aide du LCP au *[23-15 Reset mot de maintenance](#page-168-0)*.

Un journal de maintenance contenant les 10 derniers enregistrements peut être lu depuis le groupe de paramètres 18-0\* et via la touche Alarm log sur le LCP après avoir sélectionné Journal mainten.

## REMARQUE!

Les événements de maintenance préventive sont définis dans un tableau de 20 éléments. Par conséquent, chaque événement de maintenance préventive utilise le même indice d'élément de tableau aux *23-10 Élément entretenu* à *[23-14 Date et heure maintenance](#page-168-0)*.

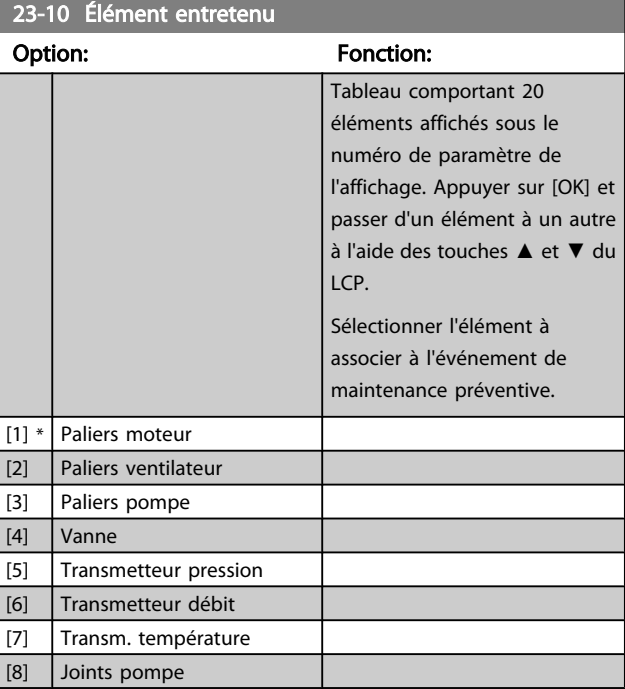

 $\overline{1}$  |

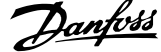

<span id="page-167-0"></span>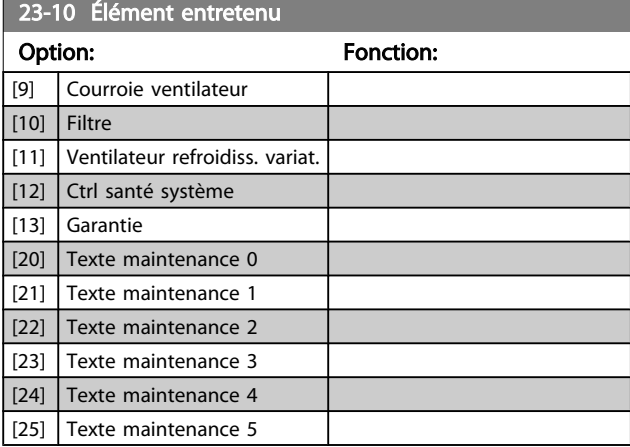

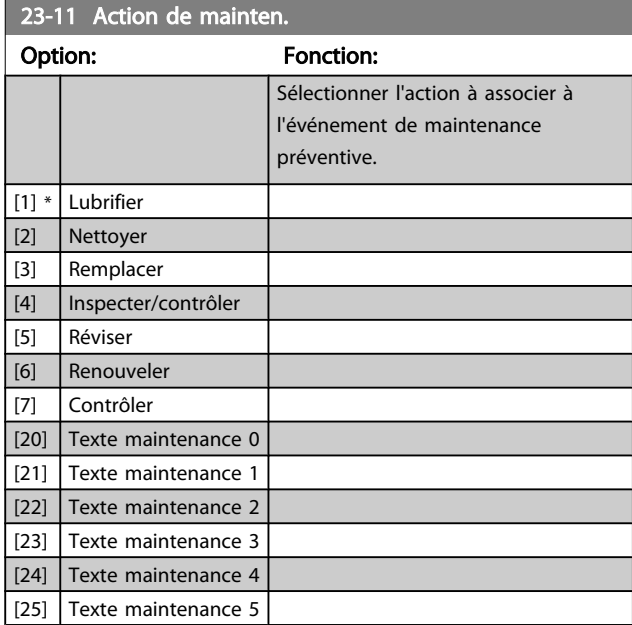

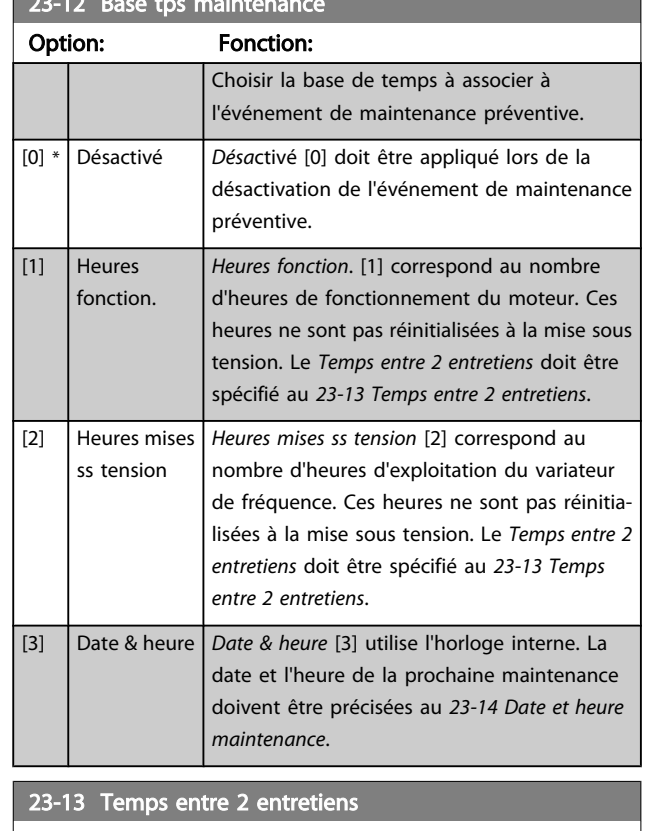

23-12 Base tps maintenance

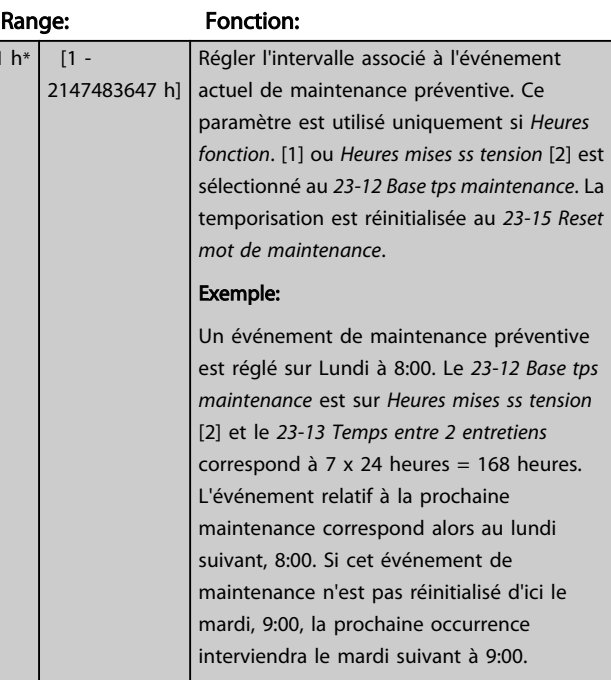

<span id="page-168-0"></span>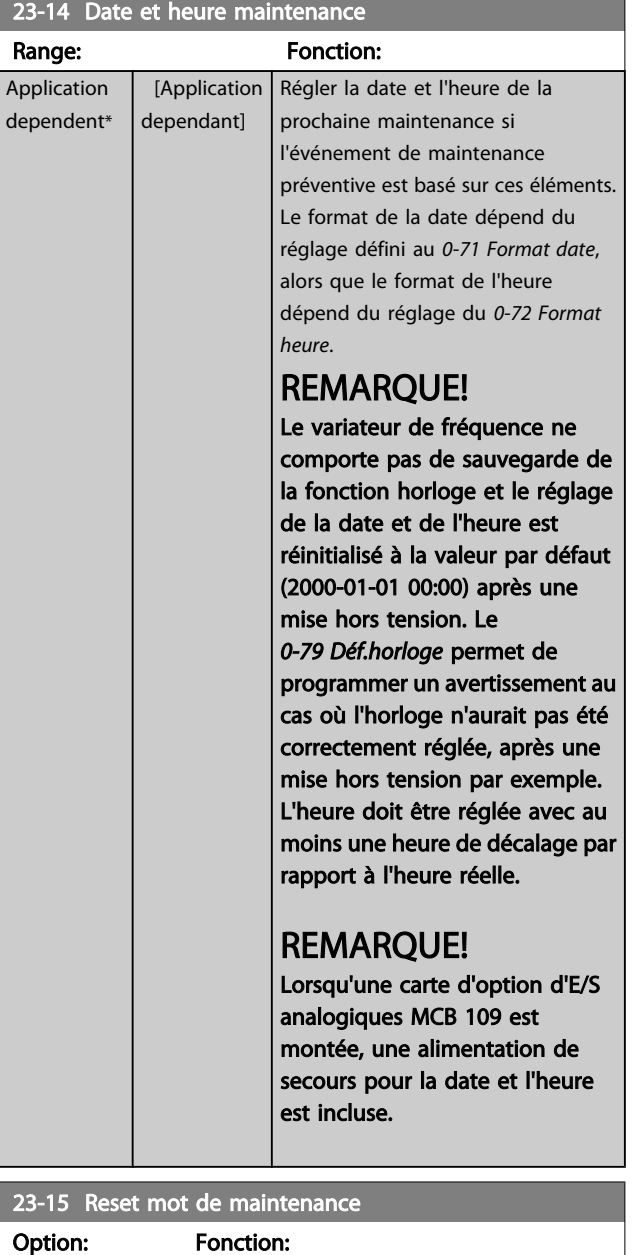

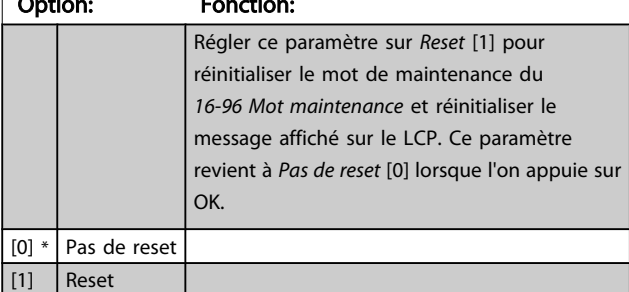

#### REMARQUE!

Lorsque les messages sont réinitialisés, Élément entretenu, Action de mainten. et Date et heure maintenance ne sont pas annulés. Le *[23-12 Base tps maintenance](#page-167-0)* est réglé sur Désactivé [0].

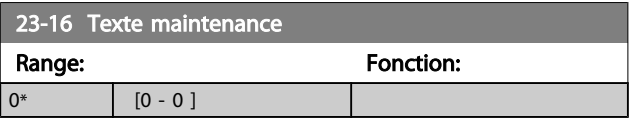

#### 3.21.3 23-5\* Journ.énerg

Le variateur de fréquence cumule en permanence la consommation du moteur contrôlé, en fonction de la puissance réelle produite par le variateur.

Ces données peuvent être exploitées à des fins de journalisation énergétique permettant à l'utilisateur de comparer et de structurer les informations sur la consommation d'énergie par rapport au temps.

Il existe deux fonctions de base :

- Les données liées à une période préprogrammée, définie par une date et une heure de démarrage.
- Les données liées à une période prédéfinie antérieure, telles que les sept derniers jours au sein de la période préprogrammée.

Pour chacune de ces deux fonctions, les données sont stockées dans un certain nombre de compteurs permettant de sélectionner une plage temporelle et une division en heures, jours ou semaines.

La période/division (résolution) peut être réglée au *[23-50 Résolution enregistreur d'énergie](#page-169-0)*.

Les données reposent sur la valeur enregistrée par le compteur kWh du variateur de fréquence. Cette valeur de compteur peut être consultée au *[15-02 Compteur kWh](#page-116-0)*. Ce compteur contient la valeur cumulée depuis sa première mise sous tension ou sa dernière réinitialisation (*[15-06 Reset](#page-116-0) [comp. kWh](#page-116-0)*).

Toutes les données du journal du compteur énergétique sont stockées dans des compteurs et peuvent être consultées au *[23-53 Journ.énerg](#page-170-0)*.

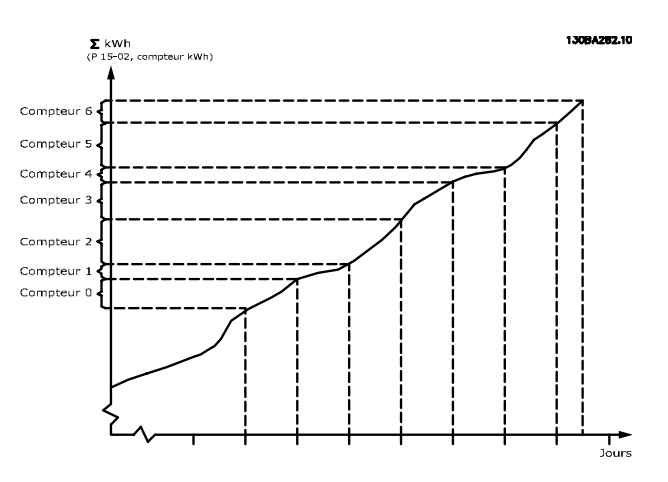

<span id="page-169-0"></span>Le Compteur 00 contient toujours les données les plus anciennes. Un compteur couvre une période comprise entre XX:00 et XX:59 en heures ou entre 00:00 et 23:59 en jours. Si l'enregistrement porte sur les dernières heures ou les derniers jours, les compteurs interviennent sur le contenu à XX:00 chaque heure ou à 00:00 chaque jour.

Le compteur présentant l'indice le plus élevé fait toujours l'objet d'une mise à jour (données de l'heure en cours à partir de XX:00 ou du jour en cours à partir de 00:00).

Le contenu des compteurs peut être affiché sous forme de barres sur le LCP. Sélectionner *Menu rapide*, *Enregistrements*, *, Journ. énerg. : Tendance données continues stockage/Tendance données temporisées stockage/Tendance comparaison*.

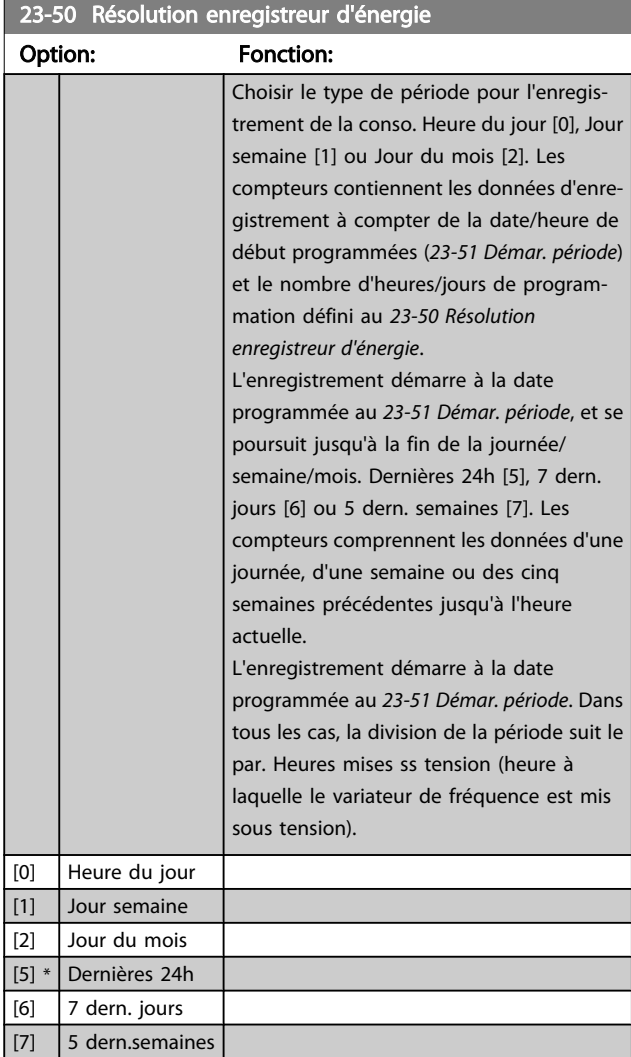

#### REMARQUE!

Le variateur de fréquence ne comporte pas de sauvegarde de la fonction horloge et le réglage de la date et de l'heure est réinitialisé à la valeur par défaut (2000-01-01 00:00) après une mise hors tension, sauf si un module d'horloge en temps réel avec sauvegarde est installé. Par conséquent, l'enregistrement s'arrête jusqu'au nouveau réglage de la date et de l'heure au *[0-70 Régler date&heure](#page-37-0)*. Le *[0-79 Déf.horloge](#page-37-0)* permet de programmer un avertissement au cas où l'horloge n'aurait pas été correctement réglée, après une mise hors tension par exemple.

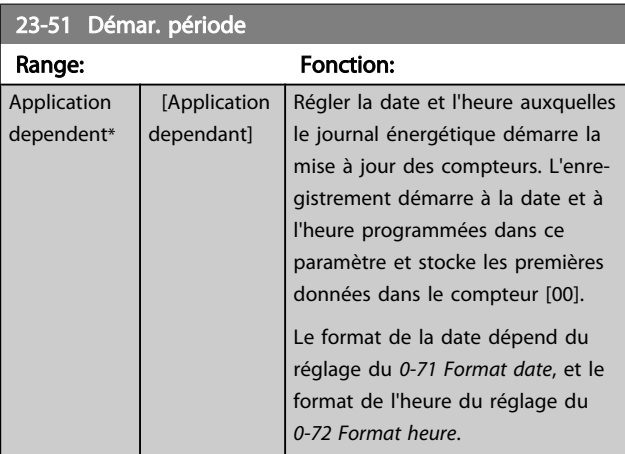

#### REMARQUE!

Lorsqu'une carte d'option d'E/S analogiques MCB 109 est montée, une alimentation de secours pour la date et l'heure est incluse.

<span id="page-170-0"></span>23-53 Journ.énerg Range: Fonction:  $0*$  [0 -Il s'agit d'un tableau présentant un certain 4294967295 ] nombre d'éléments correspondant au nombre de compteurs ([00]-[xx] sous le numéro de paramètre de l'affichage). Appuyer sur OK et passer d'un élément à un autre à l'aide des touches ▲ et ▼ du panneau de commande local. Éléments du tableau : 13094280.11 Les données de la dernière période sont stockées dans le compteur présentant l'indice le plus élevé. À la mise hors tension, toutes les valeurs de compteur sont mémorisées et reprises à la prochaine mise sous tension.

#### REMARQUE!

Tous les compteurs sont automatiquement réinitialisés lors d'une modification du réglage du *[23-50 Résolution](#page-169-0) [enregistreur d'énergie](#page-169-0)*. En cas de dépassement, la mise à jour des compteurs s'arrête à la valeur maximum.

## REMARQUE!

Lorsqu'une carte d'option d'E/S analogiques MCB 109 est montée, une alimentation de secours pour la date et l'heure est incluse.

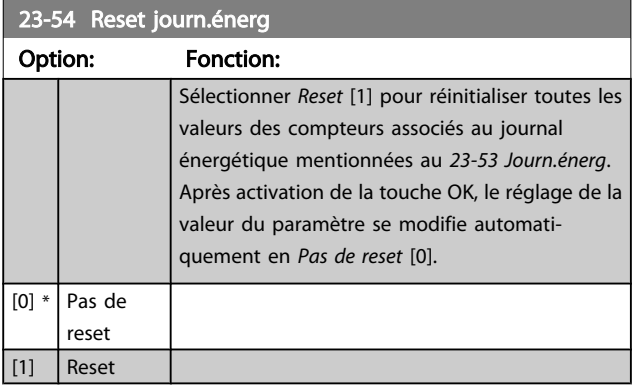

#### 3.21.4 23-6\* Tendance

L'analyse des tendances permet de surveiller une variable de process sur une période et d'enregistrer la fréquence de classement des données dans chacune des dix plages de données définies par l'utilisateur. Cet outil se révèle pratique pour obtenir un aperçu rapide et accéder à des indications d'amélioration du fonctionnement.

Il est possible de créer deux ensembles de données pour l'analyse des tendances afin de comparer les valeurs actuelles d'une variable d'exploitation sélectionnée avec les données d'une certaine période de référence, pour cette même variable. La période de référence peut être préprogrammée (*[23-63 Démarr.périod.tempo](#page-172-0)* et *[23-64 Arrêt](#page-172-0) [périod.tempo](#page-172-0)*). Les deux ensembles de données peuvent être consultés au *[23-61 Données bin. continues](#page-171-0)* (actuelles) et au *[23-62 Données bin. tempo.](#page-171-0)* (référence).

Il est possible de créer une analyse des tendances pour les variables d'exploitation suivantes :

- **Puissance**
- Courant
- Fréquence de sortie
- Vitesse du moteur

La fonction d'analyse des tendances inclut dix compteurs (formant un système de stockage) pour chaque ensemble de données contenant les numéros d'enregistrement reflétant la fréquence de répartition de la variable d'exploitation au sein des dix intervalles prédéfinis. Le tri s'effectue selon une valeur relative de la variable.

La valeur relative de la variable d'exploitation est la suivante :

Réelle/Nominale \* 100 %

pour la puissance et le courant, et

Réelle/Max \* 100 %

pour la fréquence de sortie et la vitesse du moteur.

Chaque intervalle peut être réglé individuellement, mais représentera par défaut 10 % de chacun d'entre eux. La puissance et le courant peuvent dépasser la valeur nominale, mais ces enregistrements seront inclus dans le compteur 90 %-100 % (MAX).

 $\overline{0}$ 

<span id="page-171-0"></span>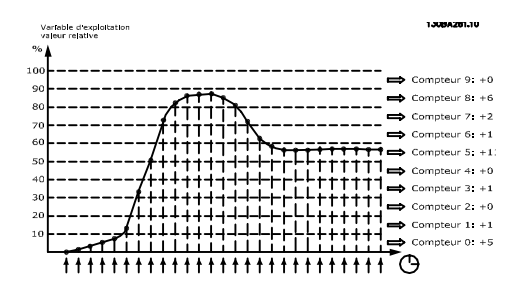

Après une seconde, la valeur de la variable d'exploitation sélectionnée est enregistrée. Si une valeur a été enregistrée comme étant égale à 13 %, le compteur "10 %-< 20 %" sera mis à jour à la valeur "1". Si la valeur reste à 13 % pendant 10 s, alors "10" est ajouté à la valeur du compteur.

Le contenu des compteurs peut être affiché sous forme de barres sur le LCP. Sélectionner *Menu rapide > Enregistrements* : *Tendance données continues stockage/Tendance données temporisées stockage/Tendance comparaison*.

### REMARQUE!

Les compteurs se mettent en route chaque fois que le variateur de fréquence est mis sous tension. Un cycle de mise hors/sous tension peu après un reset remet les compteurs à zéro. Les données EEProm sont mises à jour toutes les heures.

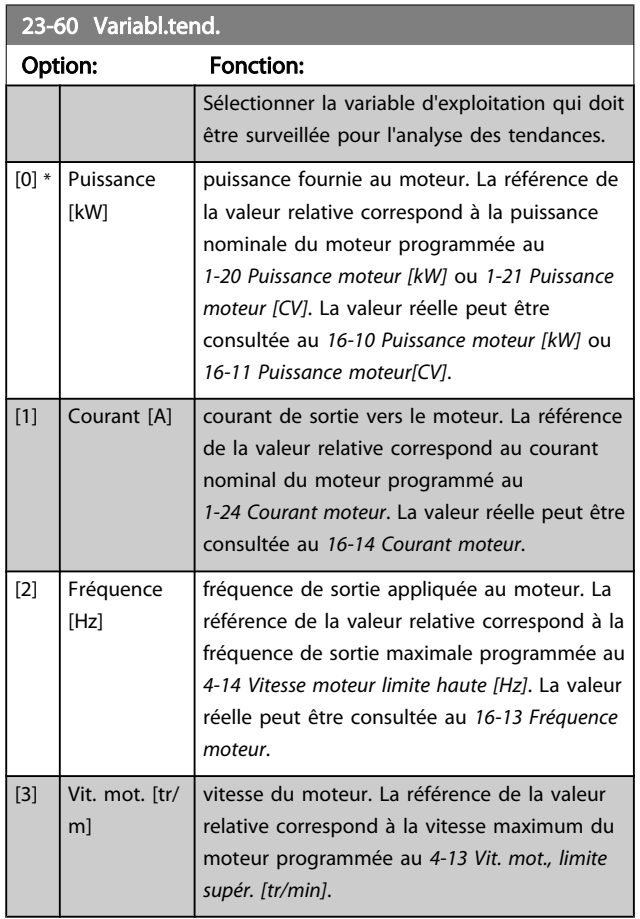

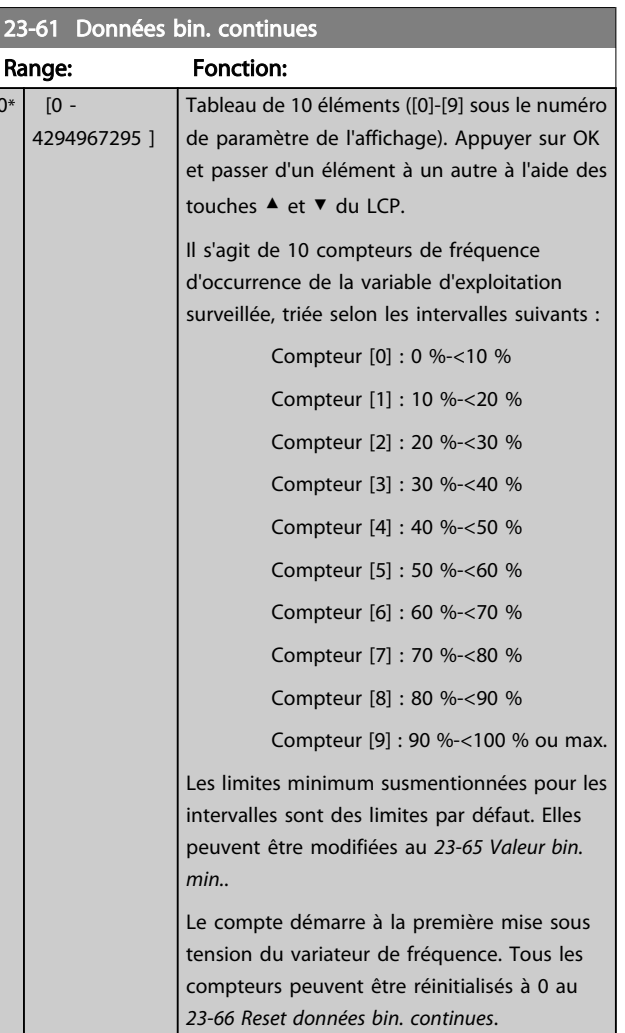

#### 23-62 Données bin. tempo.

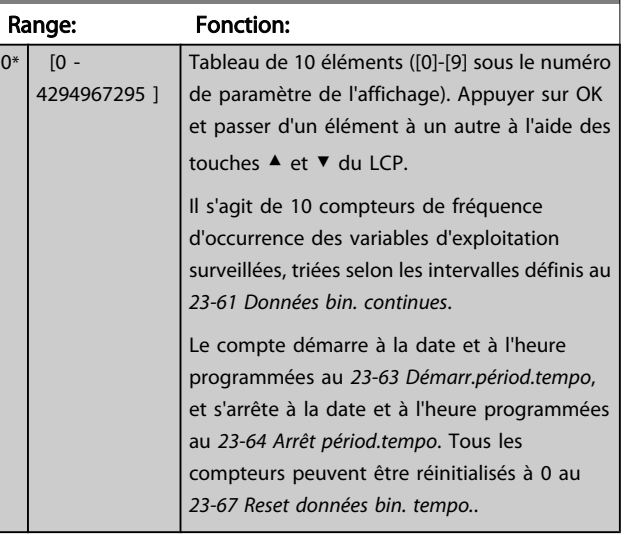

<span id="page-172-0"></span>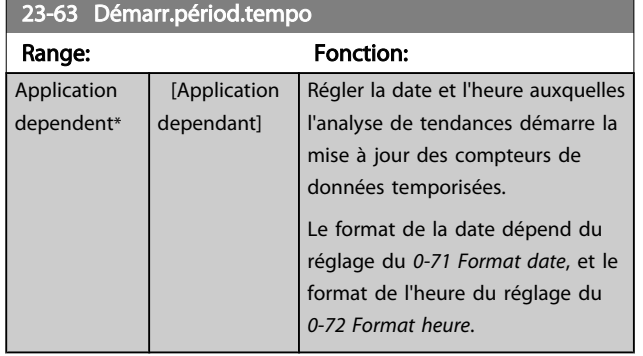

## REMARQUE!

Le variateur de fréquence ne comporte pas de sauvegarde de la fonction horloge et le réglage de la date et de l'heure est réinitialisé à la valeur par défaut (2000-01-01 00:00) après une mise hors tension, sauf si un module d'horloge en temps réel avec sauvegarde est installé. Par conséquent, l'enregistrement s'arrête jusqu'au nouveau réglage de la date et de l'heure au *[0-70 Régler date&heure](#page-37-0)*. Le *[0-79 Déf.horloge](#page-37-0)* permet de programmer un avertissement au cas où l'horloge n'aurait pas été correctement réglée, après une mise hors tension par exemple.

## REMARQUE!

Lorsqu'une carte d'option d'E/S analogiques MCB 109 est montée, une alimentation de secours pour la date et l'heure est incluse.

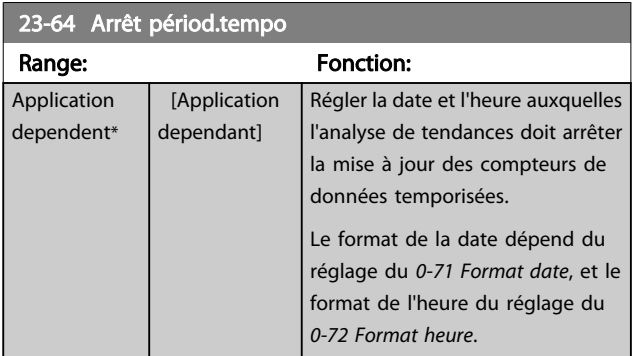

#### REMARQUE!

Lorsqu'une carte d'option d'E/S analogiques MCB 109 est montée, une alimentation de secours pour la date et l'heure est incluse.

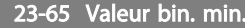

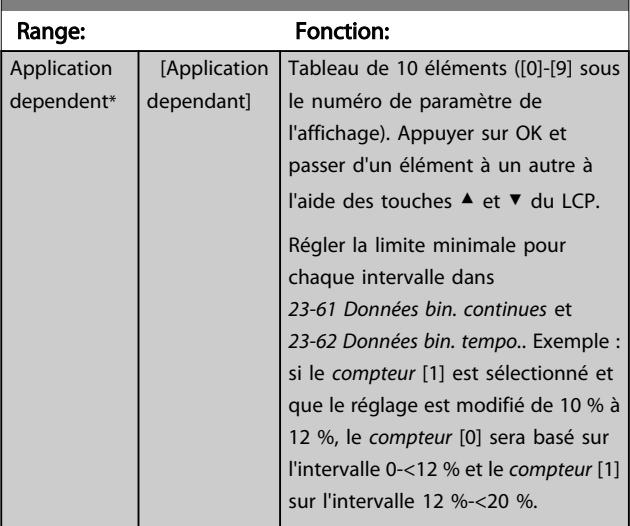

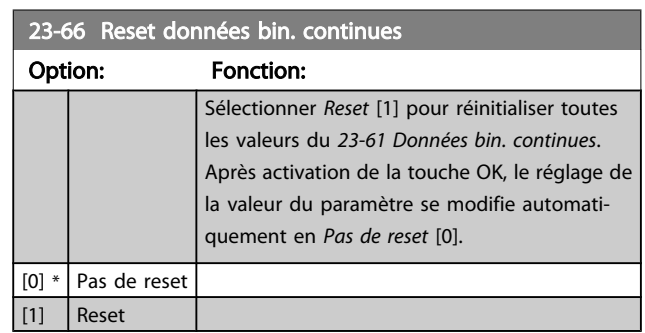

#### 23-67 Reset données bin. tempo.

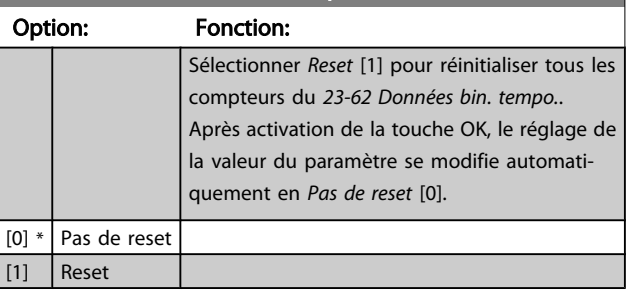

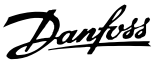

#### 3.21.5 23-8\* Compt. récup.

Le variateur de fréquence inclut une caractéristique capable de fournir une estimation approximative du recouvrement dans les cas où le variateur de fréquence a été monté dans une installation existante afin d'assurer des économies d'énergie en passant d'une commande de vitesse fixe à variable. La référence relative aux économies consiste en une valeur définie chargée de représenter la puissance moyenne fournie avant la mise à niveau à la commande de vitesse variable.

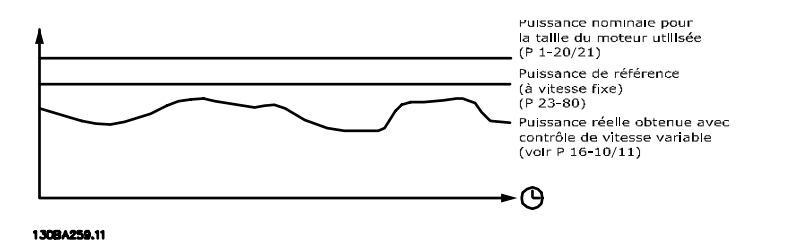

La différence entre la puissance de référence à vitesse fixe et la puissance réelle produite avec la commande de vitesse représente l'économie effective.

En tant que valeur dans le cas de la vitesse fixe, la puissance nominale du moteur (kW) est multipliée par un facteur (en %) représentant la puissance produite à vitesse fixe. La différence entre cette puissance de référence et la puissance réelle est cumulée et mémorisée. La différence énergétique peut être lue au *[23-83 Éco. d'énergie](#page-174-0)*.

La valeur cumulée de la différence de puissance consommée est multipliée par les frais énergétiques en devise locale et l'investissement est soustrait du résultat. Le calcul relatif aux économies d'échelle peut également être consulté au *[23-84 Éco.](#page-174-0) [d'échelle](#page-174-0)*.

Économies d'échelle =

 $\big\{ \begin{smallmatrix} \Sigma \ t=0 \end{smallmatrix}$ t<br> $\Sigma$  [(Puissance moteur nominale  $*$  Facteur de puissance de référence)

 $-$  Consommation de puissance réelle]  $\times$  Coût de l'énergie}

- Coût de l'investissement

Le seuil de rentabilité (récupération) est obtenu lorsque la valeur négative lue au paramètre devient positive.

Il est impossible de réinitialiser le compteur Éco. d'énergie, mais il peut être arrêté à tout moment en réglant le *23-80 [Facteur](#page-174-0) réf. [de puiss.](#page-174-0)* sur 0.

Vue d'ensemble des paramètres :

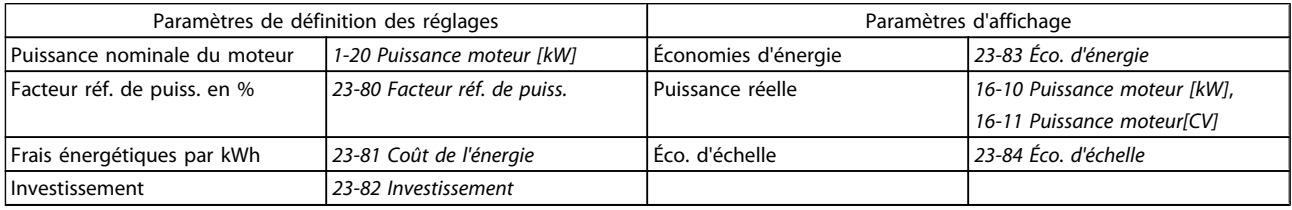

3 3

Danfoss

<span id="page-174-0"></span>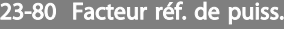

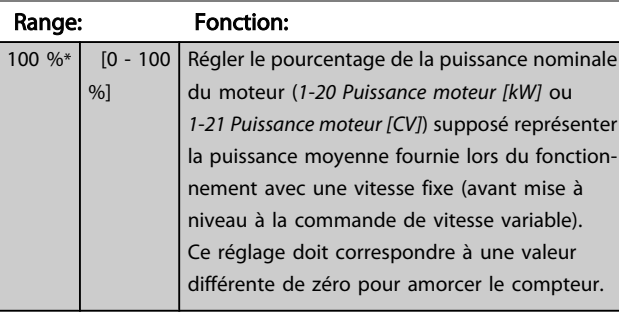

#### 23-81 Coût de l'énergie

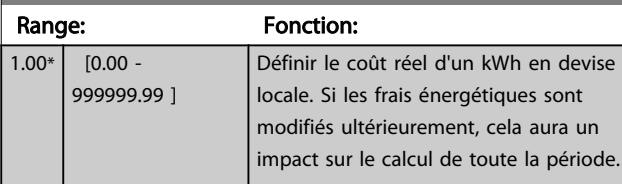

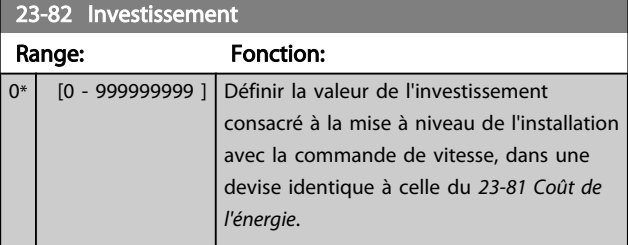

# 23-83 Éco. d'énergie

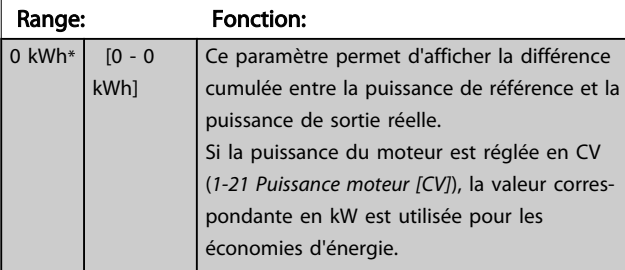

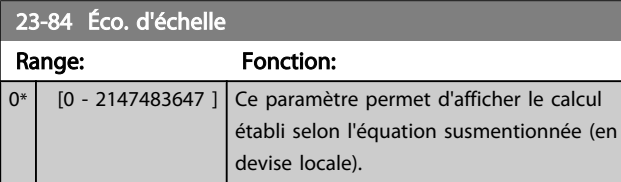

- 3.22 Menu principal Fonctions d'application 2 - Groupe 24
- 3.22.1 24-0\* Mode incendie

# **AATTENTION**

Il est important de noter que le variateur de fréquence n'est qu'un composant du système VLT HVAC Drive. Le bon fonctionnement du mode incendie dépend de la conception et de la sélection appropriées des composants du système. Les systèmes de ventilation fonctionnant dans des applications liées à la sécurité des personnes doivent être homologués par les services de protection contre l'incendie locaux. *La non-interruption du variateur de fréquence en raison du fonctionnement du mode incendie risque de provoquer une surpression et, par conséquent, d'endommager le système et les composants VLT HVAC Drive, à savoir registres et conduits d'air. Le variateur lui-même risque d'être endommagé et peut entraîner des dommages ou provoquer un incendie. Danfoss n'assume aucune responsabilité concernant les erreurs, dysfonctionnements, blessures corporelles ou dommages causés au variateur de fréquence lui-même ou à ses composants de même qu'au système VLT HVAC Drive ou à ses composants ou à tout autre élément du système lorsque le variateur de fréquence est programmé en mode incendie. En aucun cas, Danfoss ne pourra être tenu pour responsable vis-à-vis de l'utilisateur final ou d'un tiers des dommages directs, indirects ou spéciaux ou des pertes subies par l'utilisateur ou un tiers, survenus en raison de la programmation et du fonctionnement du variateur de fréquence en mode incendie.*

#### Contexte

Le mode incendie est utilisé dans les situations critiques, lorsqu'il est impératif que le moteur continue à fonctionner,

quelles que soient les fonctions de protection normale du variateur de fréquence. Il peut s'agir de ventilateurs d'aération dans les tunnels ou les cages d'escaliers par exemple, où le fonctionnement continu du ventilateur facilite l'évacuation sûre du personnel en cas d'incendie. Certains options de la fonction mode incendie permettent de ne pas tenir compte des conditions d'alarme et d'arrêt et de laisser ainsi le moteur fonctionner sans interruption.

#### Activation

Le mode incendie est activé uniquement via les bornes d'entrées digitales. Voir le groupe de paramètres 5-1\* Entrées digitales.

#### Messages affichés

Lorsque le mode incendie est activé, l'affichage indique un message d'état Mode incendie et un avertissement Mode incendie.

Une fois le mode incendie désactivé à nouveau, les messages d'état disparaissent et l'avertissement est remplacé par l'avertissement M. incendie était actif. Ce message ne peut être réinitialisé que par une mise hors tension puis sous tension du variateur de fréquence. Si, alors que le variateur de fréquence est en mode incendie, une alarme affectant la garantie (voir *[24-09 Trait.alarm.mode incendie](#page-178-0)*) se produit, l'affichage signale l'avertissement Limit.m. incendie dépass. Il est possible de configurer les sorties digitales et relais pour le message d'état Mode incendie actif et l'avertissement M. incendie était actif. Voir le groupe de paramètres 5-3\* et le groupe de paramètres 5-4\*.

On peut également accéder aux messages M. incendie était actif dans le mot d'avertissement via la communication série. (Voir la documentation appropriée.)

Les messages d'état Mode incendie sont accessibles via le mot d'état élargi.

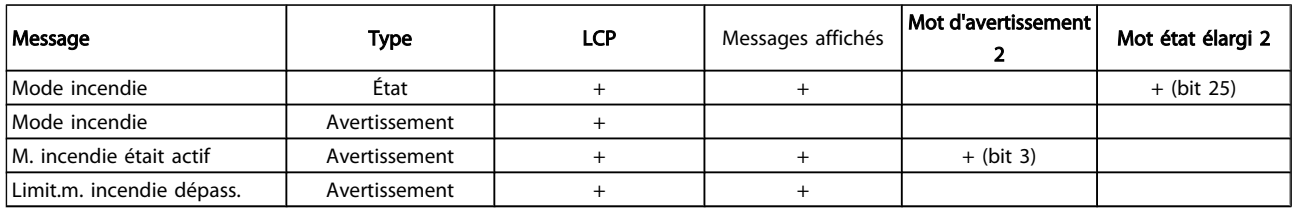

#### Journal

Un aperçu des événements liés au mode incendie peut être visualisé dans le journal du mode incendie, 18-1\*, ou via la touche Alarm Log du LCP.

Le journal comporte au maximum les 10 derniers événements. Les alarmes affectant la garantie sont prioritaires par rapport aux deux autres types d'événements. Le journal ne peut pas être remis à zéro !

Les événements suivants sont enregistrés :

\*Alarmes affectant la garantie (voir *[24-09 Trait.alarm.mode](#page-178-0) [incendie](#page-178-0)*, Trait.alarm.mode incendie)

\*Mode incendie activé

\*Mode incendie désactivé

Toutes les autres alarmes survenant lorsque le mode incendie est actif seront enregistrées comme d'habitude.

#### REMARQUE!

Lors d'une exploitation en mode incendie, tous les ordres d'arrêt du variateur de fréquence seront ignorés, y compris Roue libre/Lâchage et Verrouillage externe. Cependant, si le variateur de fréquence dispose d'une fonction d'arrêt de sécurité, celle-ci reste active. Voir le chapitre Commande/ Code de type du formulaire de commande.

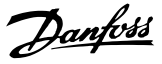

#### <span id="page-176-0"></span>REMARQUE!

Si, en mode incendie, on souhaite utiliser la fonction perte du signal de référence, celle-ci sera aussi active pour les entrées analogiques autres que celles utilisées pour le point de consigne/retour du mode incendie. Si le retour de l'une de ces entrées analogiques est perdu, par exemple si un câble a brûlé, la fonction perte du signal de référence se déclenche. Si cela n'est pas souhaité, la fonction perte du signal de référence doit être désactivée pour ces autres entrées.

Lorsque le mode incendie est actif, la fonction perte du signal de référence souhaitée en cas d'absence de signal doit être réglée au *[6-02 Fonction/tempo60 mode incendie](#page-73-0)*. L'avertissement de perte de signal aura une priorité supérieure à l'avertissement Mode incendie.

### REMARQUE!

Si l'on choisit la commande Démarrage avec inv. [11] sur une entrée digitale au *5-10 E.digit.born.18*, le FC interprète cela comme un ordre d'inversion.

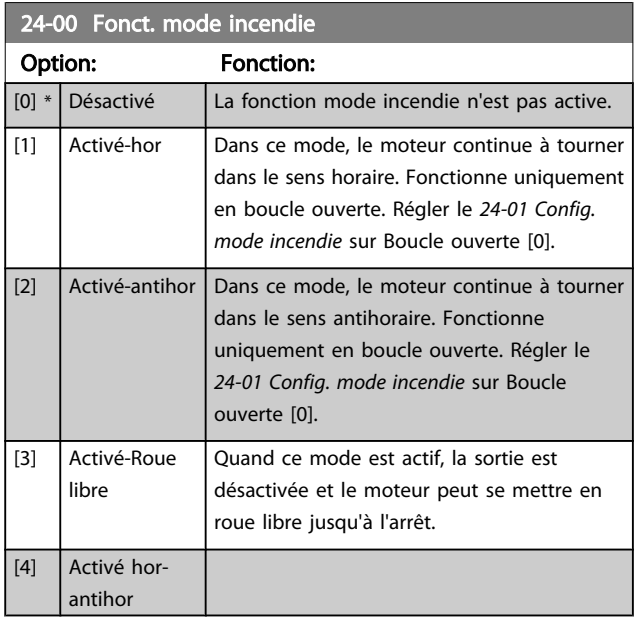

## REMARQUE!

Dans ce qui précède, les alarmes sont générées ou ignorées selon la sélection faite au *[24-09 Trait.alarm.mode incendie](#page-178-0)*.

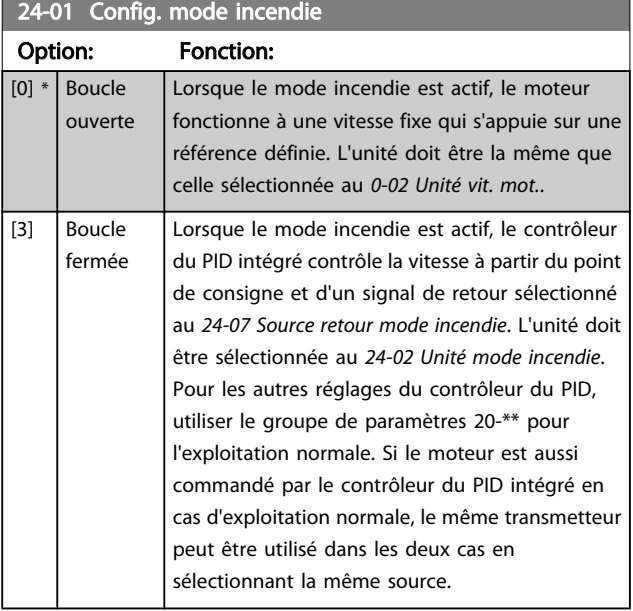

### REMARQUE!

Avant de régler le contrôleur du PID, définir le *[24-09 Trait.alarm.mode incendie](#page-178-0)* sur [2] Arrêt à toutes alarmes-test.

## REMARQUE!

Si Activé-Marche antihoraire est sélectionné au *24-00 Fonct. mode incendie*, Boucle fermée ne peut pas être choisi au *24-01 Config. mode incendie*.

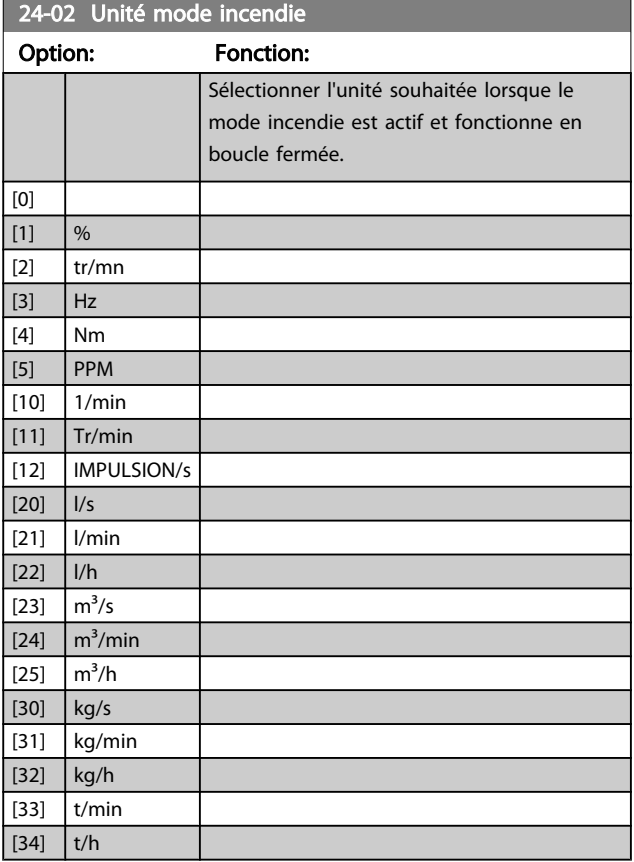

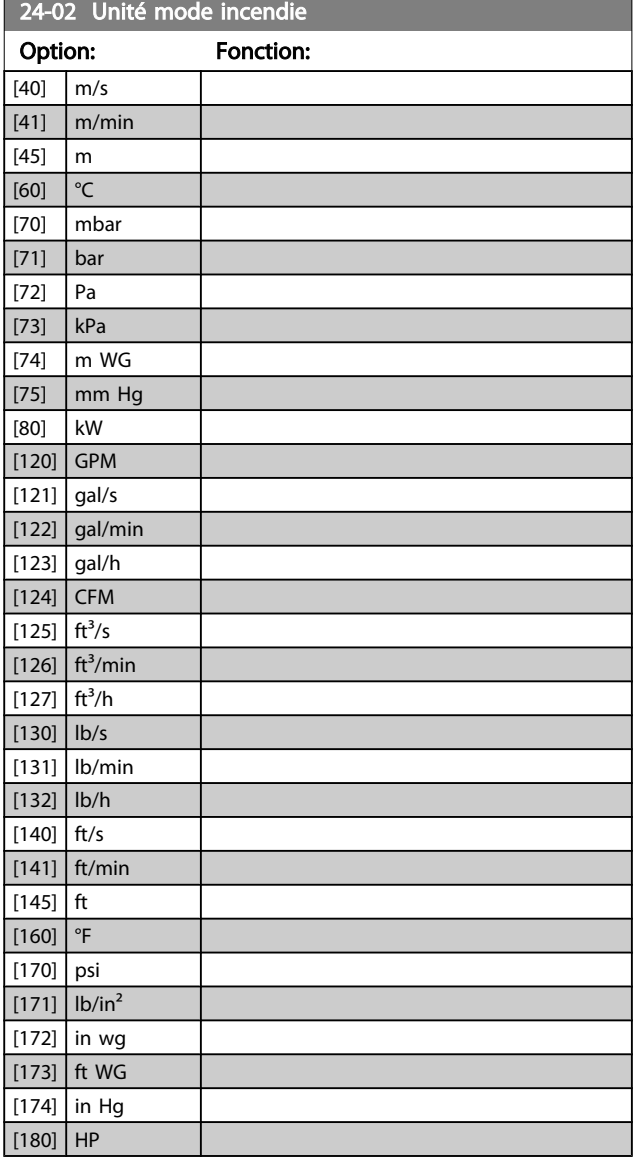

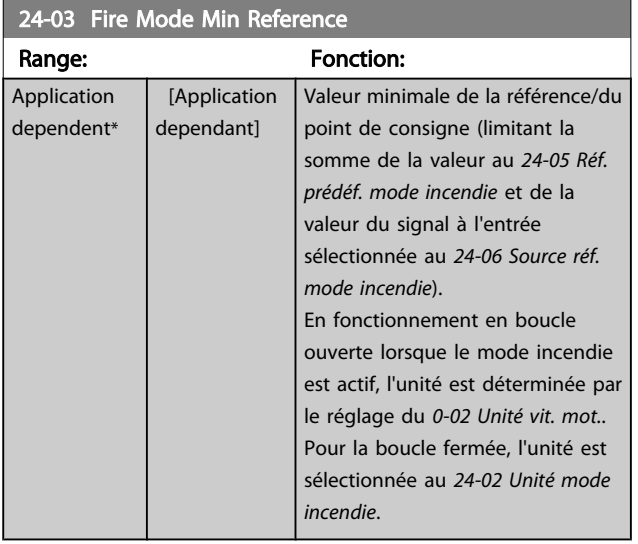

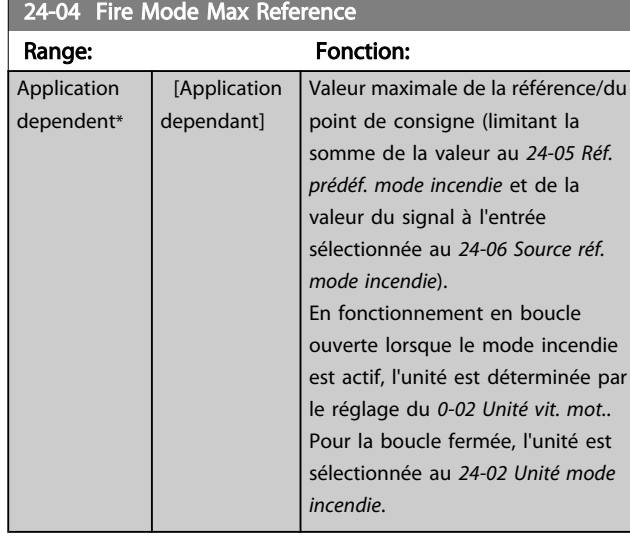

## 24-05 Réf. prédéf. mode incendie

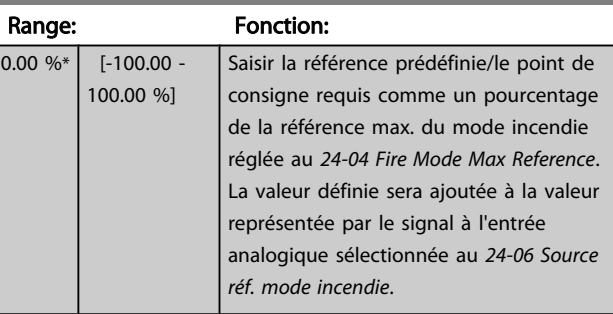

## 24-06 Source réf. mode incendie

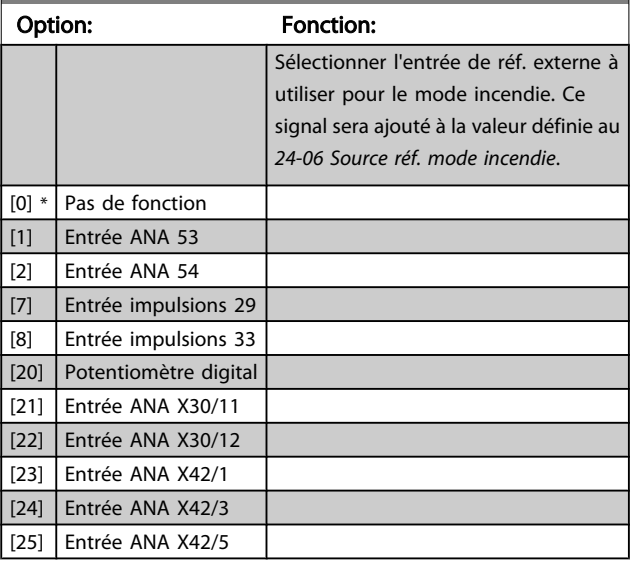

<span id="page-178-0"></span> $24.07$  Source retour model incendies

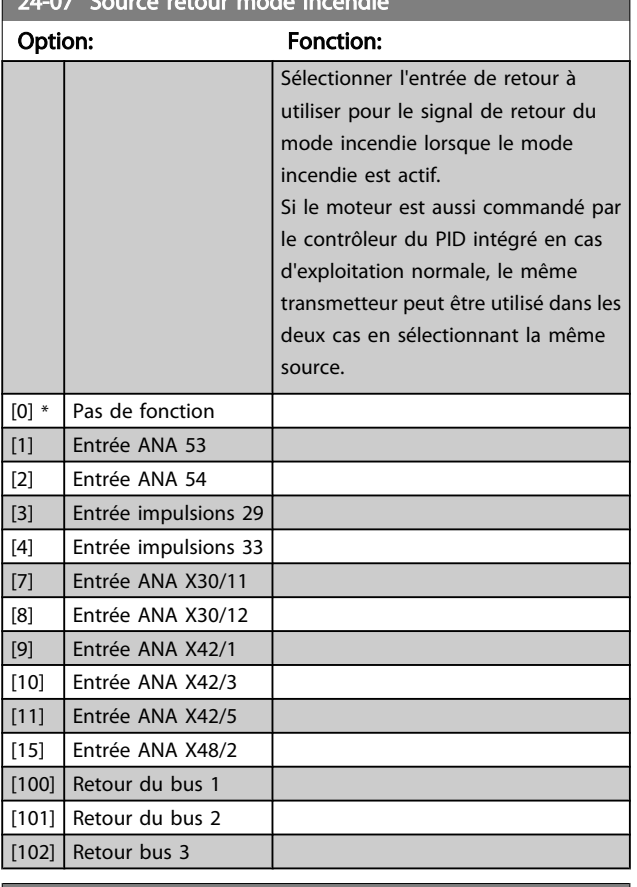

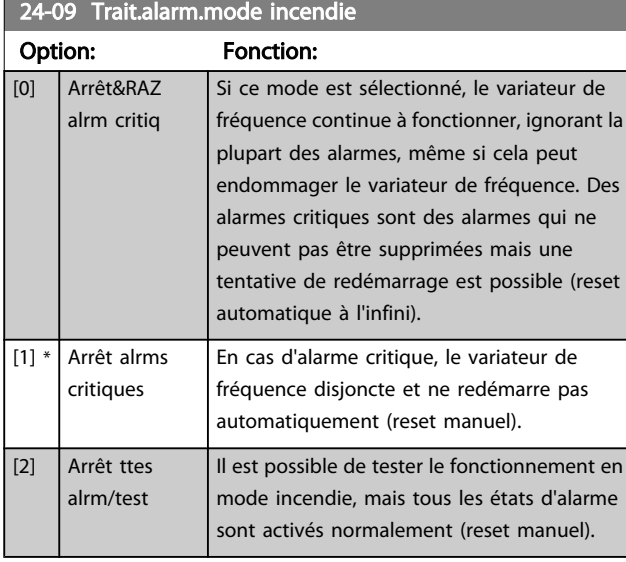

## REMARQUE!

Alarmes affectant la garantie. Certaines alarmes affectent la durée de vie du variateur de fréquence. Si l'une de ces alarmes ignorées survient en mode incendie, un journal de cet événement est enregistrée dans le journal du mode incendie.

Dans ce journal, les 10 derniers événements d'alarmes affectant la garantie, l'activation et la désactivation du mode incendie sont enregistrés.

## REMARQUE!

Le réglage du *[14-20 Mode reset](#page-111-0)* n'est pas pris en compte si le mode incendie est actif (voir par. 24-0\*, Mode incendie).

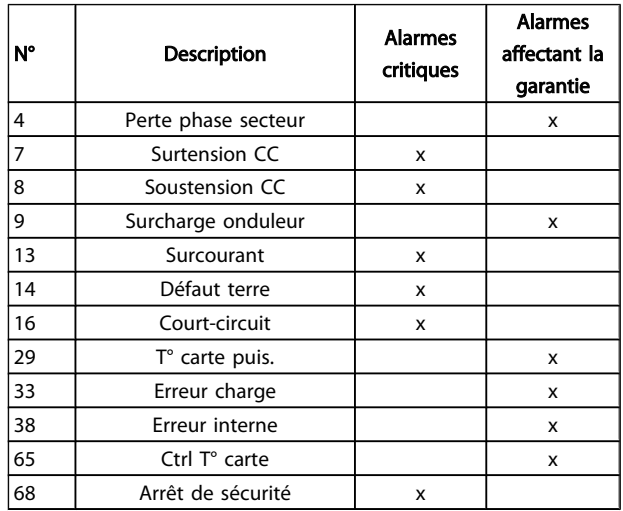

#### 3.22.2 24-1\* Bipasse variateur

Le variateur de fréquence comporte une fonction qui peut être utilisée pour activer automatiquement un bipasse électromécanique externe en cas d'arrêt/arrêt verrouillé du variateur de fréquence ou d'événement de roue libre en mode incendie (voir *[24-00 Fonct. mode incendie](#page-176-0)*).

Le bipasse fait commuter le moteur sur une exploitation directe sur le secteur. Le bipasse externe est activé via l'une des sorties digitales ou l'un des relais du variateur de fréquence, selon la programmation du groupe de paramètres 5-3\* ou du groupe de paramètres 5-4\*.

## REMARQUE!

Important : une fois la fonction bipasse variateur activée, le variateur de fréquence n'est plus certifié en matière de sécurité (pour l'utilisation de l'arrêt de sécurité dans les versions qui le comportent).

Pour désactiver le bipasse variateur en exploitation normale (mode incendie désactivé), l'une des actions suivantes doit être effectuée :

- Appuyer sur la touche Off du LCP (ou programmer deux des entrées digitales pour Hand On-Off-Auto).
- Activer le verrouillage externe via une entrée digitale.
- Effectuer un cycle de mise hors tension puis sous tension.

## REMARQUE!

Le bipasse variateur ne peut pas être désactivé si le mode incendie est activé. Il faut soit annuler le signal de commande du mode incendie, soit couper l'alimentation secteur du variateur de fréquence !

Lorsque la fonction bipasse variateur est activée, l'affichage du LCP indique le message d'état Bipasse variateur. Ce

message est prioritaire par rapport aux messages d'état du mode incendie. Lorsque la fonction bipasse variateur automatique est activée, cela déclenche le bipasse externe selon la séquence ci-dessous :

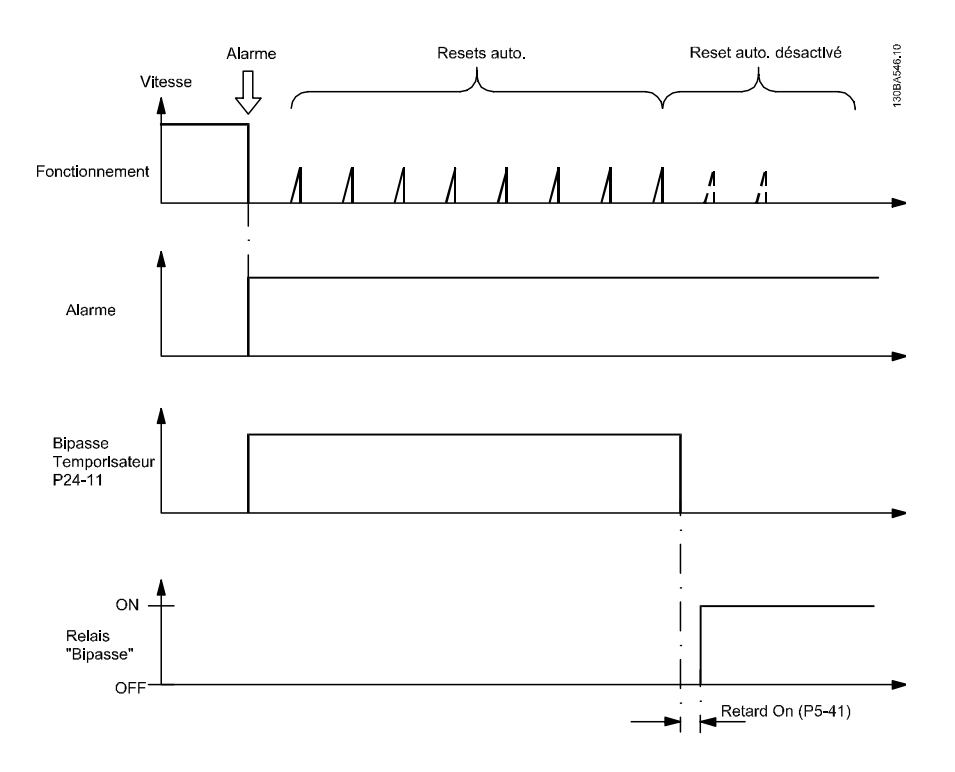

L'état peut être visualisé dans le mot d'état élargi 2, bit numéro 24.

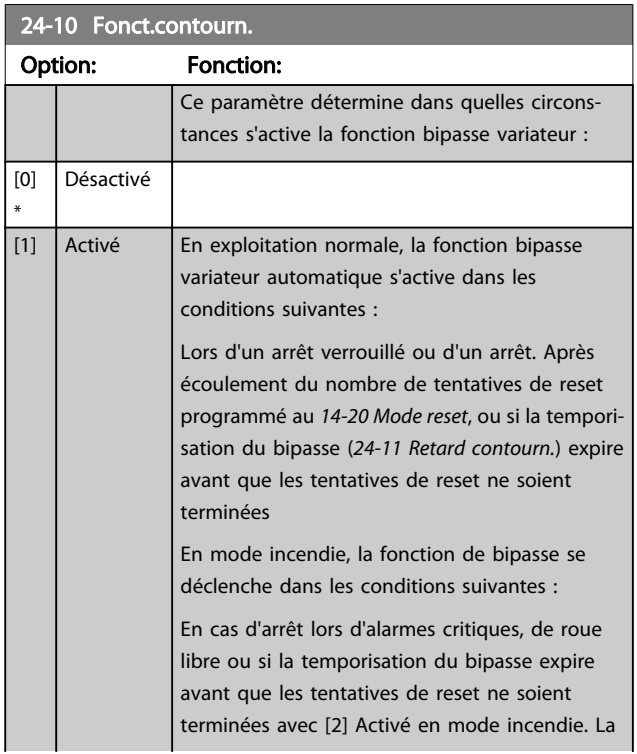

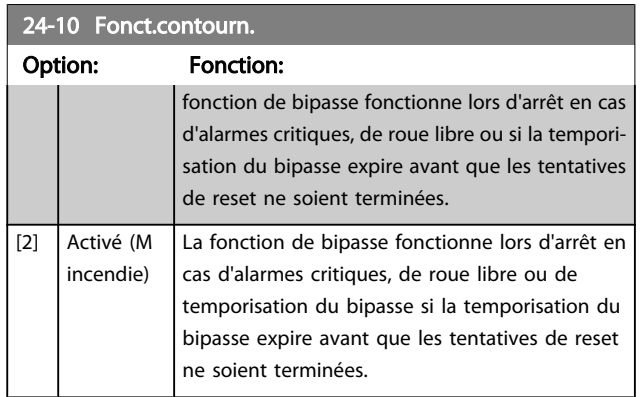

Important : une fois la fonction bipasse variateur activée, la fonction d'arrêt de sécurité (sur les versions qui en sont équipées) n'est plus conforme à la norme EN 954-1, Cat. 3.
Danfoss

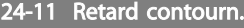

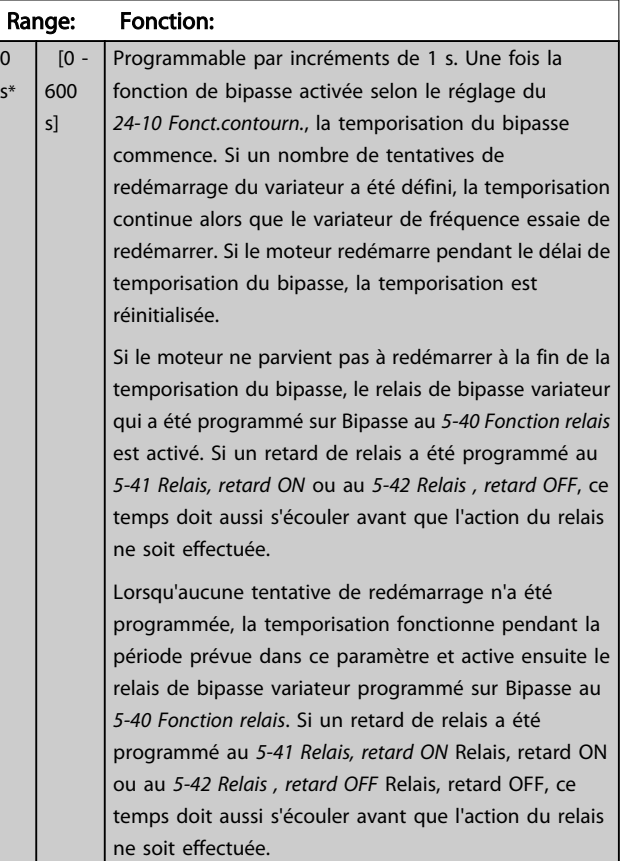

# 24-90 Fonct. mot. manquant

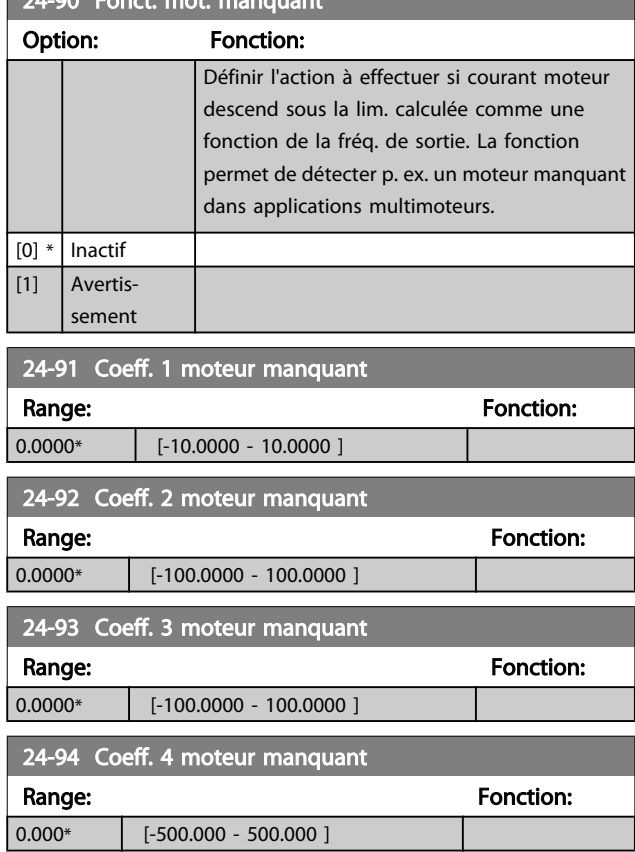

# 24-95 Fonct. rotor verrouillé

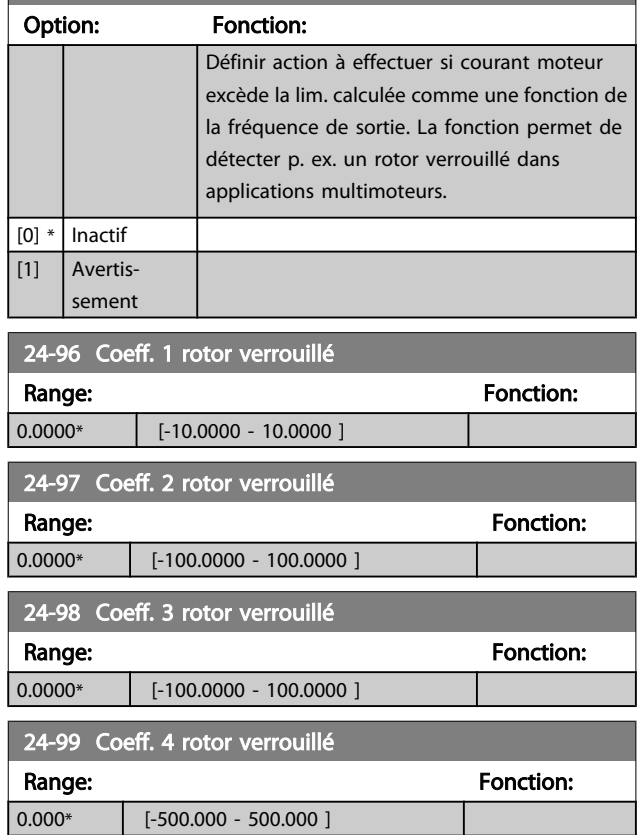

0 s\*

# 3.23 Menu principal - Contrôleur de cascade - Groupe 25

Paramètres de configuration du contrôleur de cascade de base pour le contrôle séquentiel de plusieurs pompes. Pour obtenir une description davantage orientée sur l'application et des exemples de câblage, voir le chapitre *Exemples d'applications, paragraphe Contrôleur de cascade de base* du Manuel de configuration.

Pour configurer le contrôleur de cascade selon le système réel et la stratégie de contrôle souhaitée, il est recommandé d'observer la séquence ci-dessous, en commençant par le groupe de paramètres 25-0\* *Régl. système*, puis de continuer avec le groupe de paramètres 25-5\* *Réglages alternance*. Ces paramètres peuvent normalement être réglés à l'avance. Les paramètres 25-2\* *Régl. larg. bande* et 25-4\* *Réglages démarr.* dépendent souvent de la dynamique du système et du réglage final à apporter lors de la mise en service de l'installation.

# REMARQUE!

Le contrôleur de cascade est supposé fonctionner en boucle fermée contrôlée par le régulateur PI intégré (Boucle fermée sélectionnée dans *[1-00 Mode Config.](#page-38-0)*). Si Boucle ouverte est sélectionnée en *Boucle fermée*, au *[1-00 Mode Config.](#page-38-0)*, toutes les pompes à vitesse fixe s'arrêtent, mais la pompe à vitesse variable est toujours contrôlée par le variateur de fréquence, cependant comme une configuration en boucle ouverte désormais :

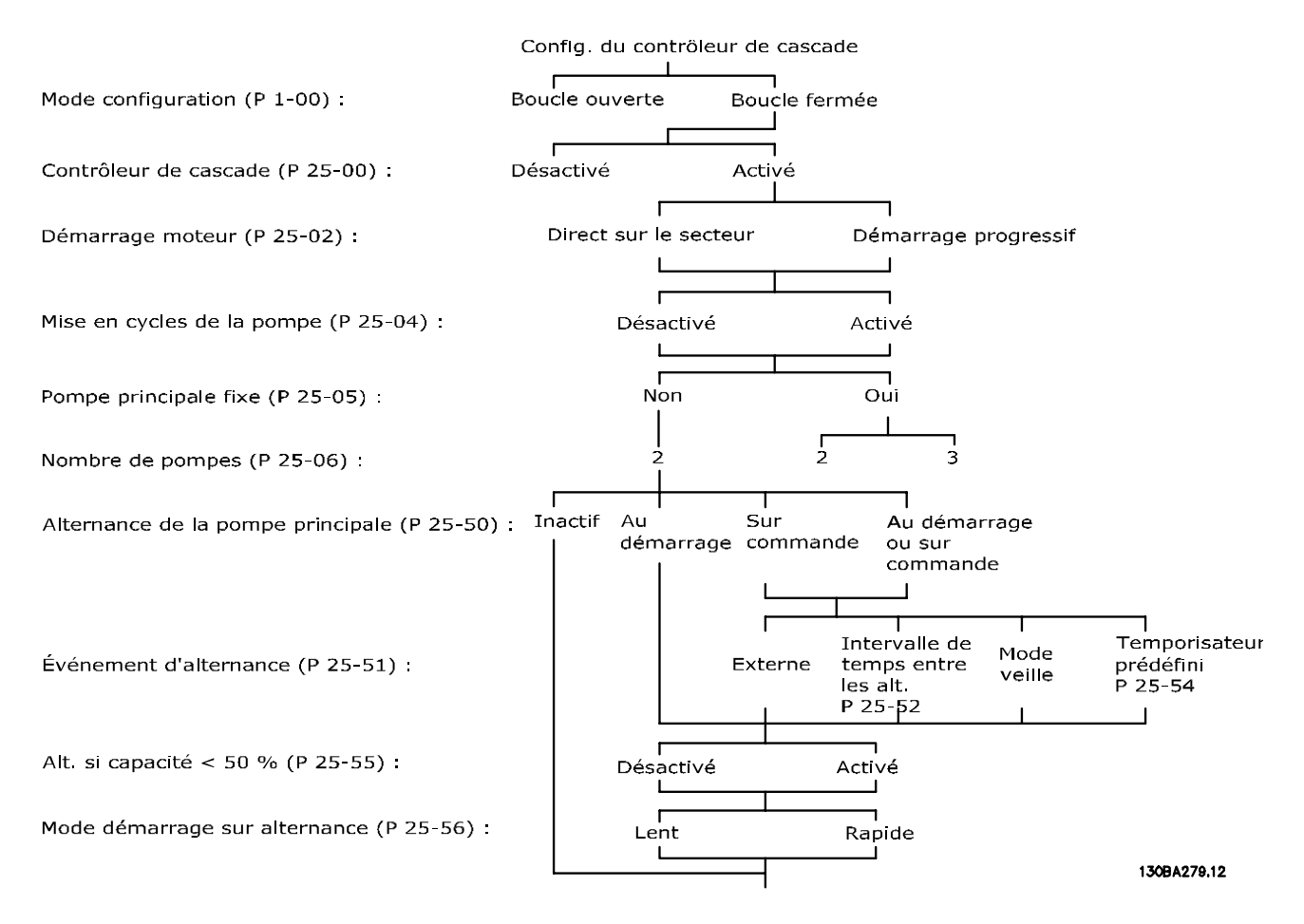

# Danfoss

# <span id="page-182-0"></span>3.23.1 25-0\* Régl. système

Paramètres liés aux principes de fonctionnement et à la configuration du système.

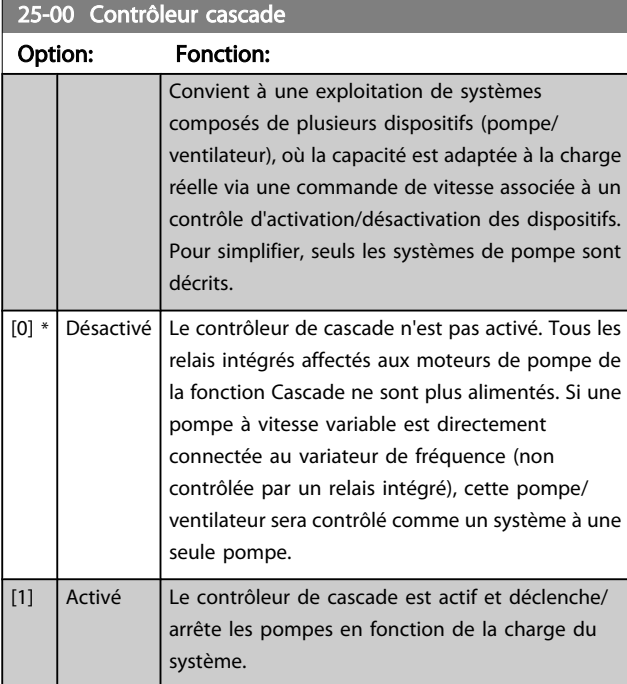

# 25-02 Démar. mot.

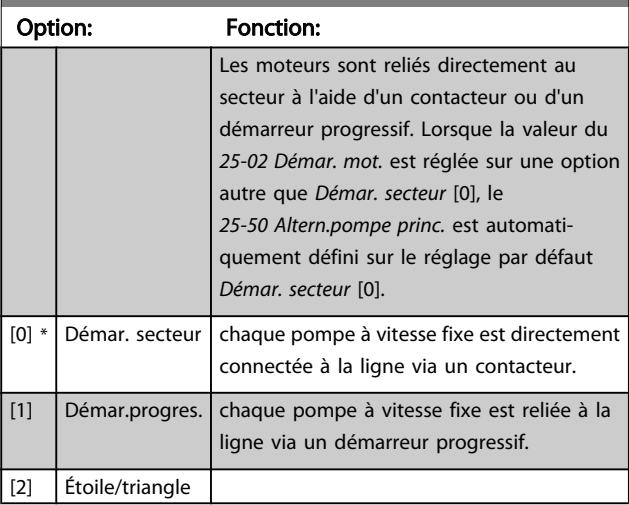

# 25-04 Cycle pompe

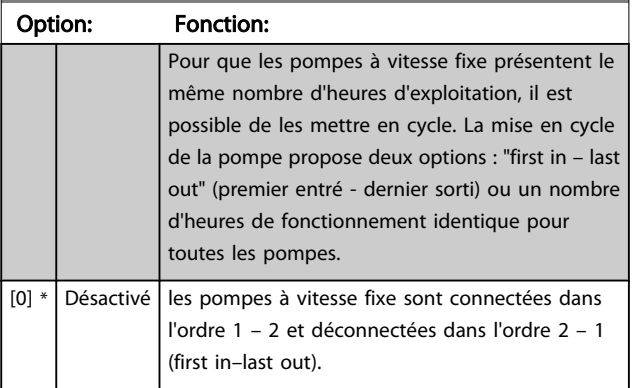

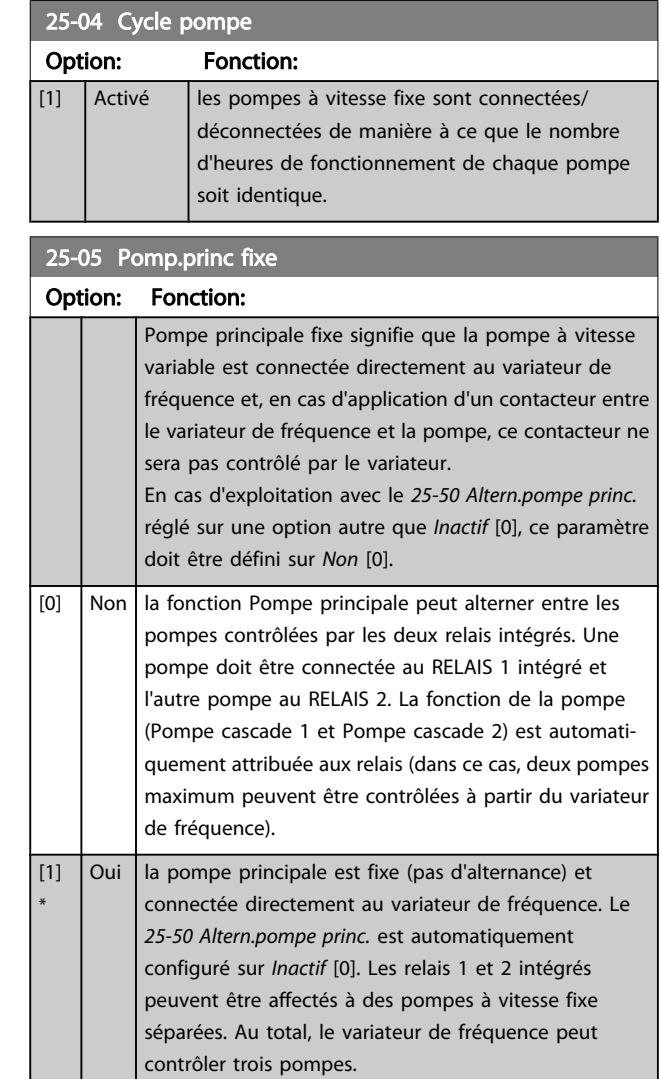

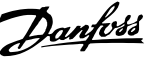

<span id="page-183-0"></span>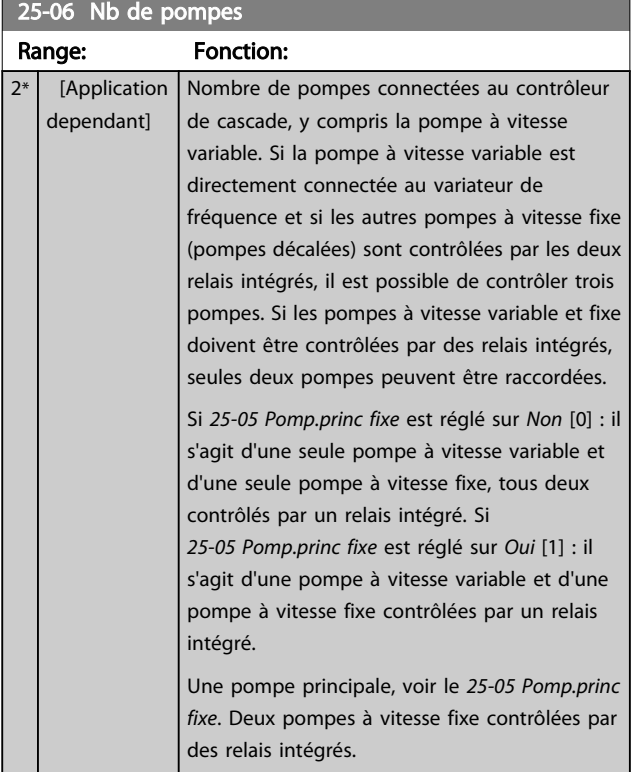

# 3.23.2 25-2\* Régl. larg. bande

Paramètres de configuration de la largeur de bande au sein de laquelle la pression est autorisée à intervenir avant d'activer/arrêter les pompes à vitesse fixe. Diverses temporisations sont incluses pour stabiliser le contrôle.

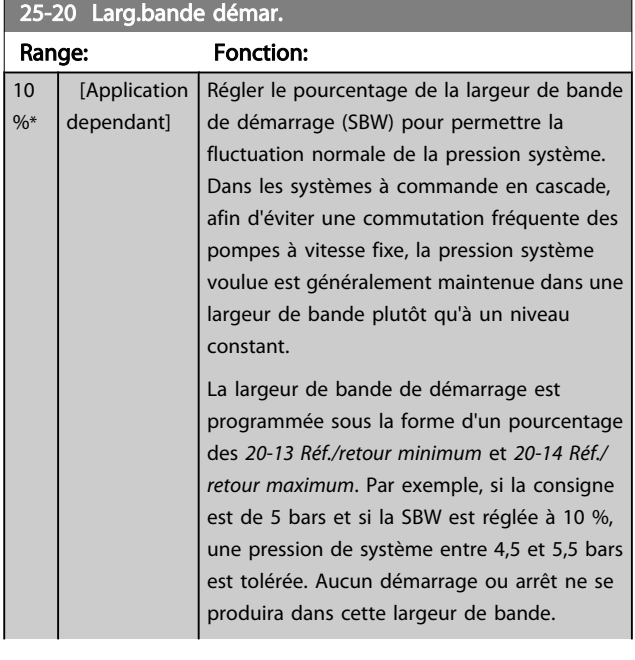

# 25-20 Larg.bande démar.

# Range: Fonction:

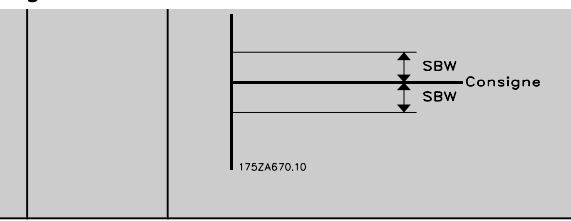

# 25-21 Dépass.larg.bande

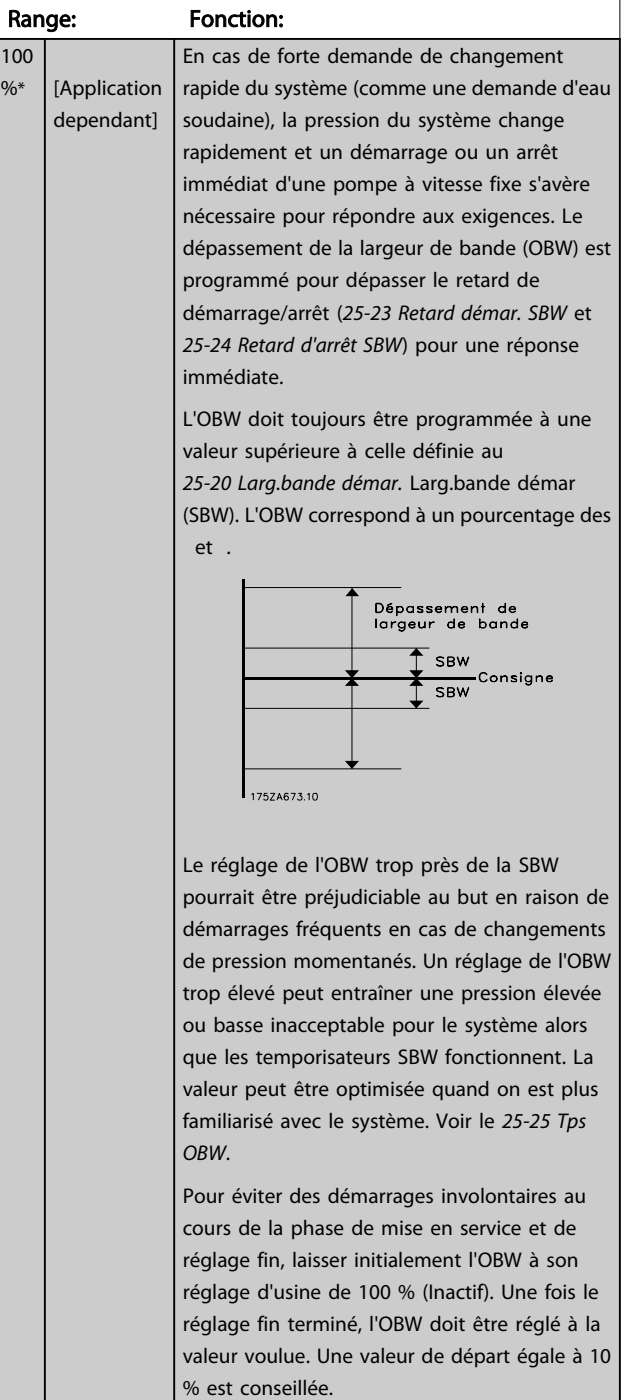

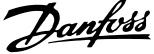

<span id="page-184-0"></span>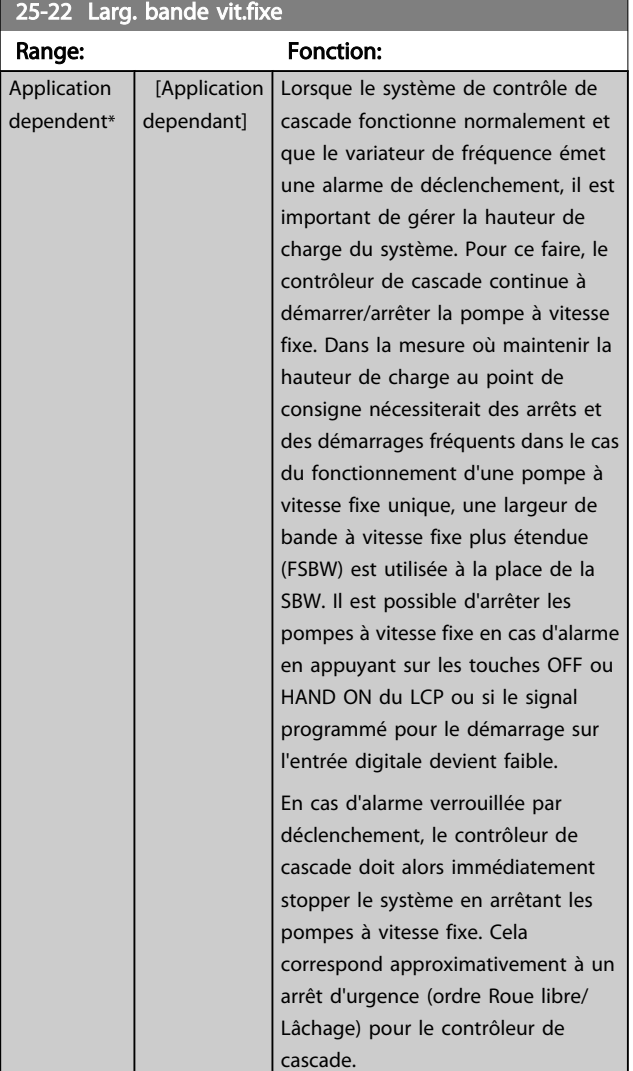

## 25-23 Retard démar. SBW Range: Fonction: 15 Le démarrage immédiat d'une pompe à vitesse fixe [1 s\* 3000 s] n'est pas souhaitable si la chute momentanée de la pression dans le système dépasse la largeur de la bande de démarrage (SBW). Le démarrage est retardé de la durée programmée. Si la pression augmente dans les limites de la SBW avant la fin de la temporisation, la temporisation est remise à zéro. 175ZA672.11 SBW<br>Consigne<br>SBW Temps<br>marche चैe<br>∈SBW

### 25-24 Retard d'arrêt SBW

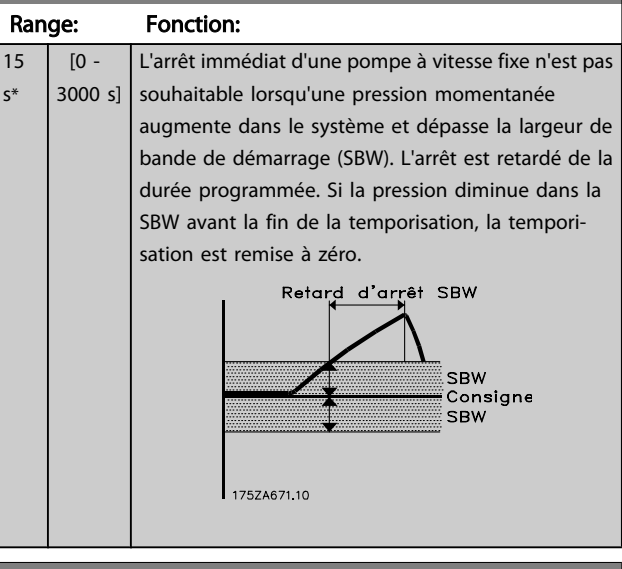

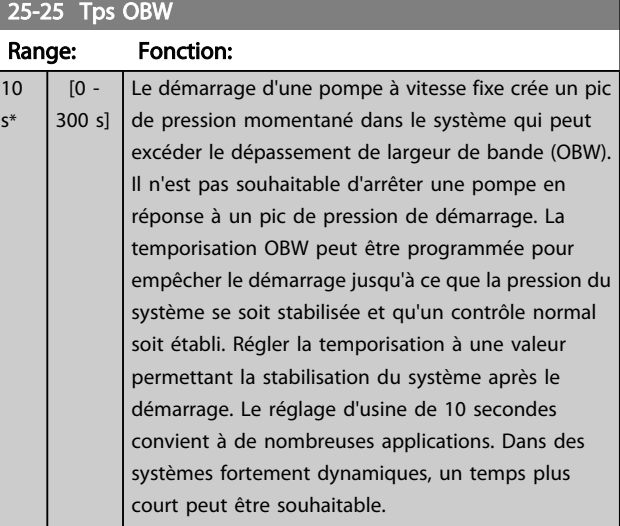

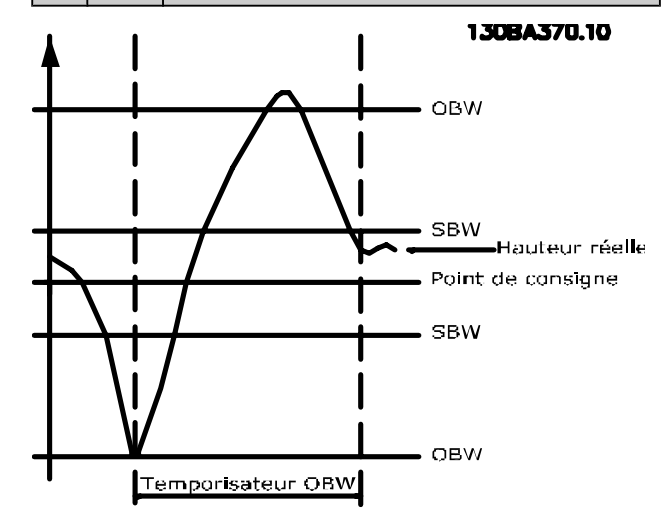

Danfoss

# 25-26 Arrêt en abs. débit

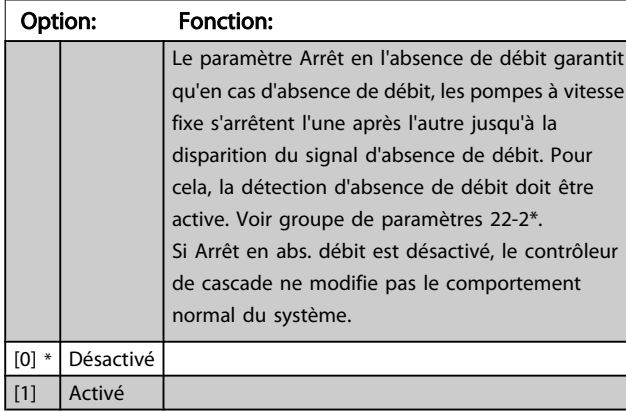

25-27 Fonct. démarr.

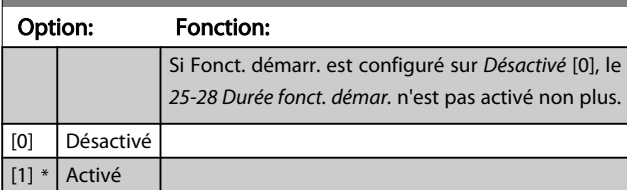

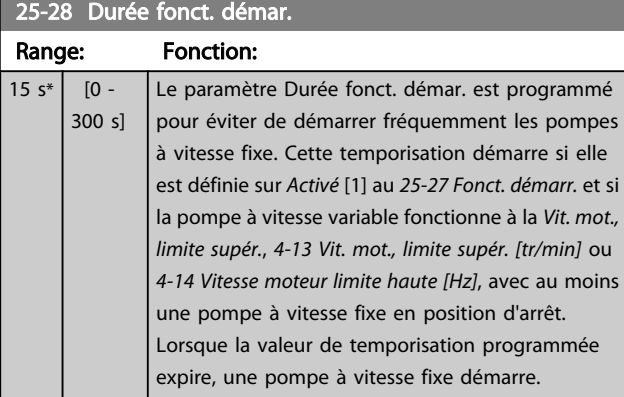

### 25-29 Fonction d'arrêt

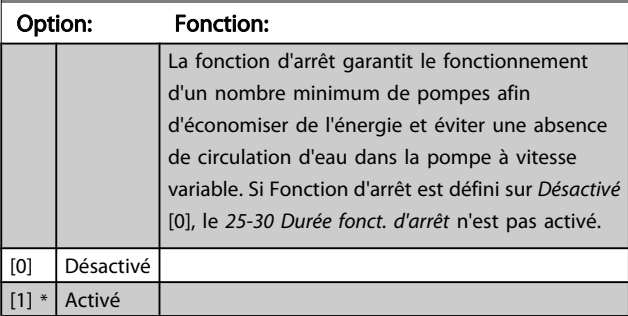

# 25-30 Durée fonct. d'arrêt

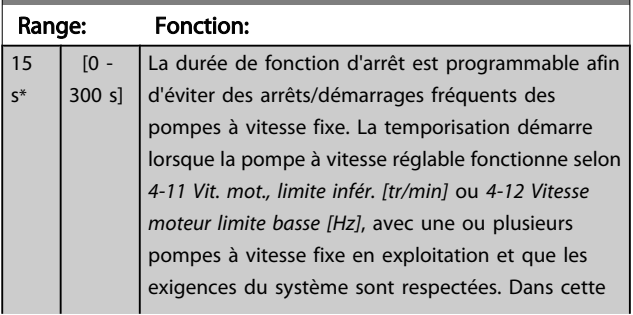

# 25-30 Durée fonct. d'arrêt Range: Fonction: situation, la pompe à vitesse réglable apporte une faible contribution au système. Lorsque la valeur de temporisation programmée expire, une activation est supprimée évitant ainsi une circulation à vide dans la pompe à vitesse réglable.  $F_{\text{pome NL}}$ Arrêt de pompe  $F_{min}$ Arrêt

175ZA640.10

# 3.23.3 25-4\* Réglages démarr.

Paramètres de définition des conditions d'activation/arrêt des pompes.

durée temporisation

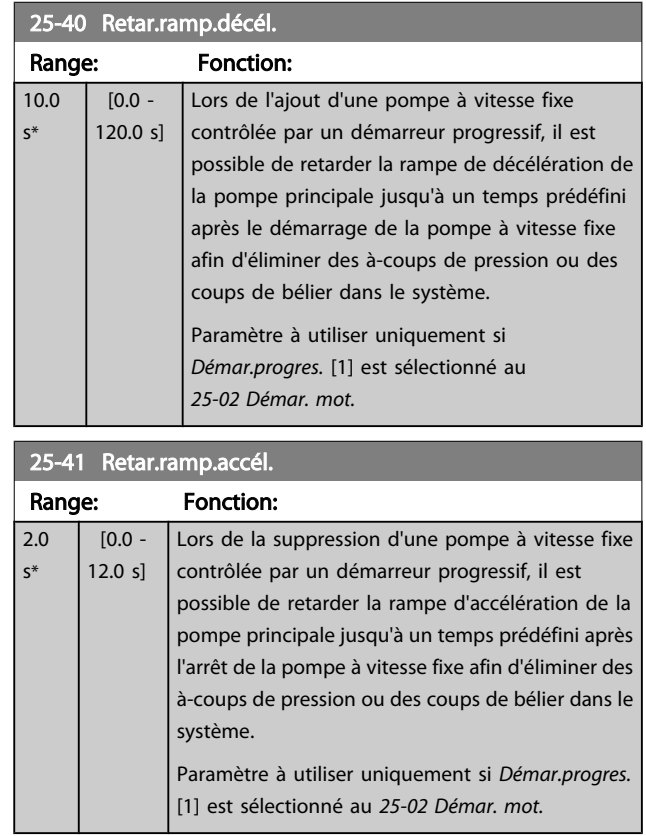

3 3

<span id="page-186-0"></span>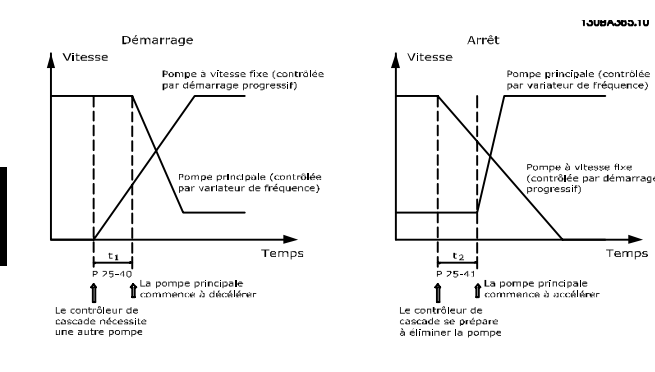

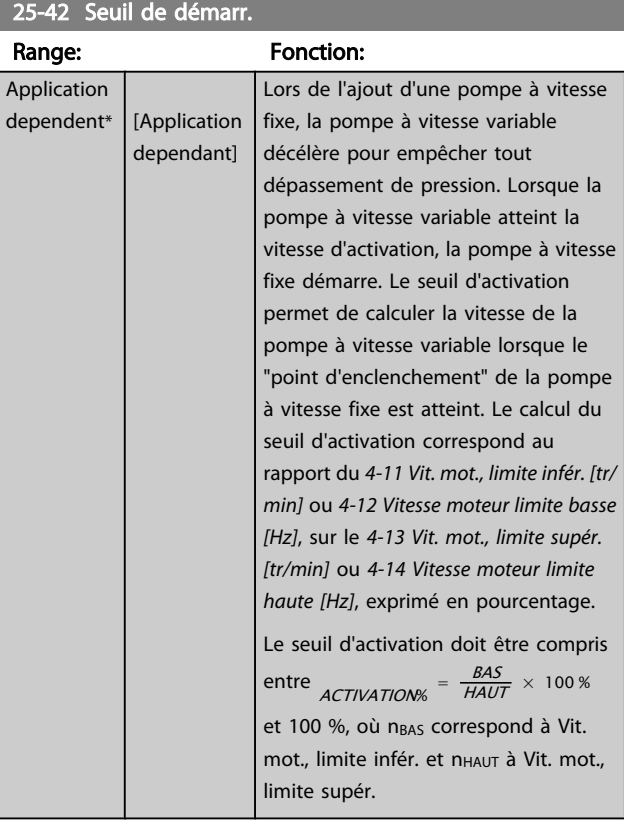

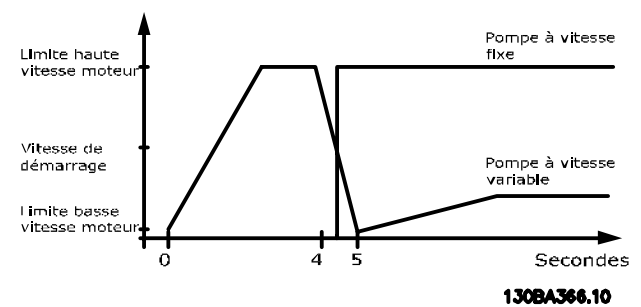

# REMARQUE!

Si le point de consigne est atteint après activation avant que la pompe à vitesse variable n'atteigne sa vitesse minimale, le système passe à l'état boucle fermée dès que la pression de retour rejoint le point de consigne.

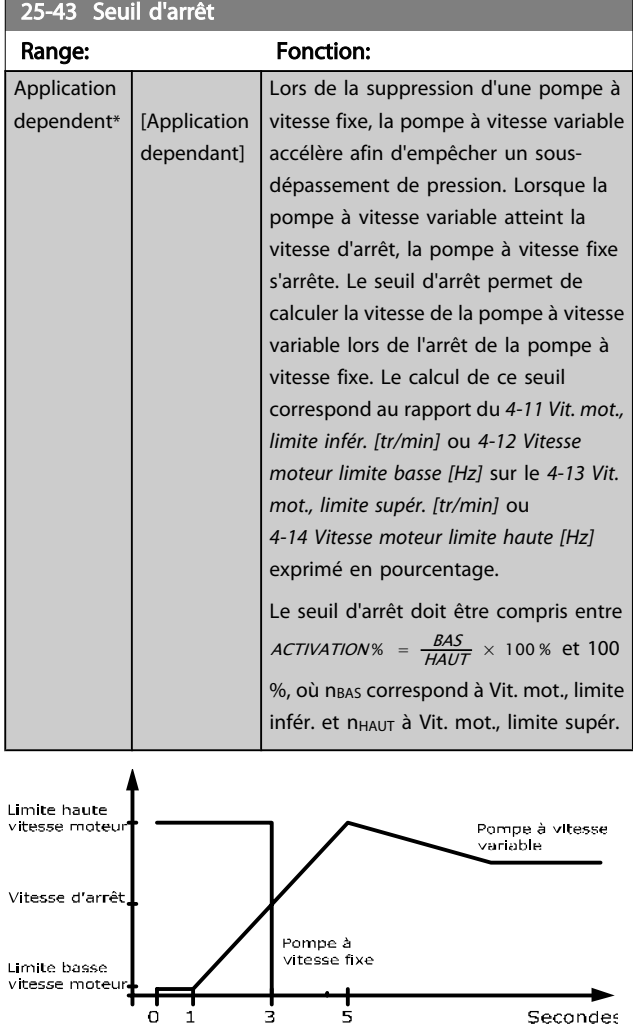

130BA367.10

Si le point de consigne est atteint après activation avant que la pompe à vitesse variable n'atteigne sa vitesse maximale, le système passe à l'état boucle fermée dès que la pression de retour rejoint le point de consigne.

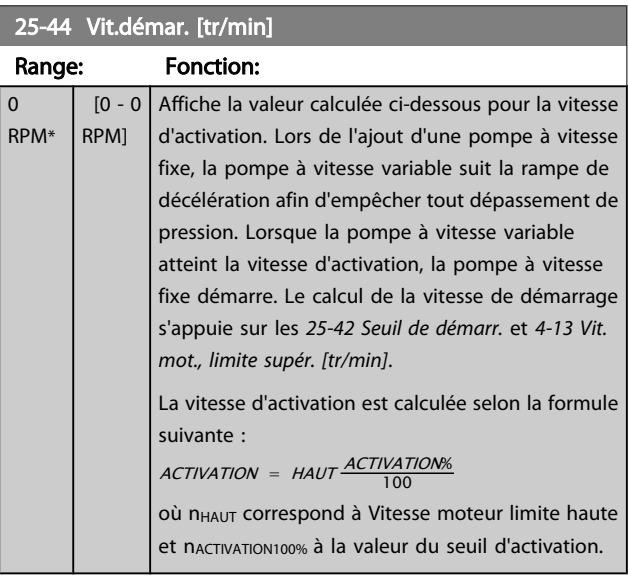

<span id="page-187-0"></span>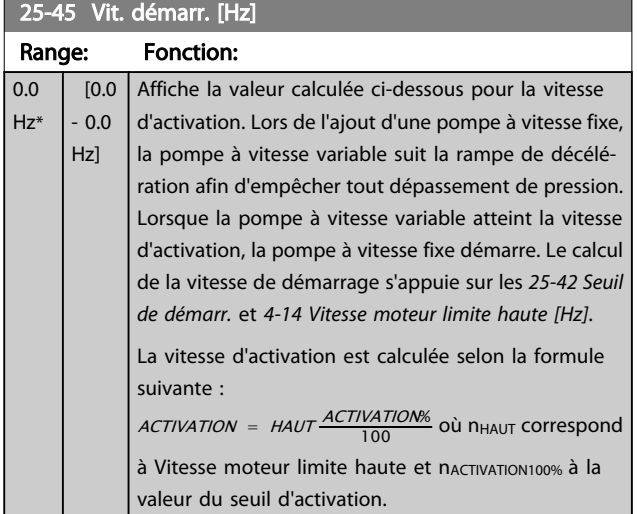

### 25-46 Vit. d'arrêt [tr/min]

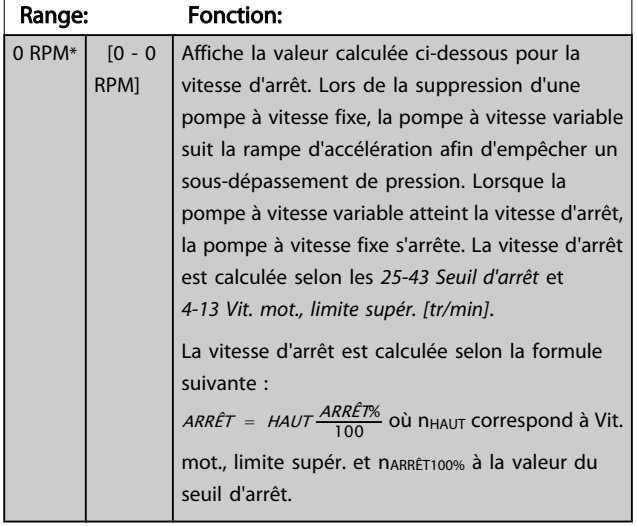

# 25-47 Vitesse d'arrêt [Hz]

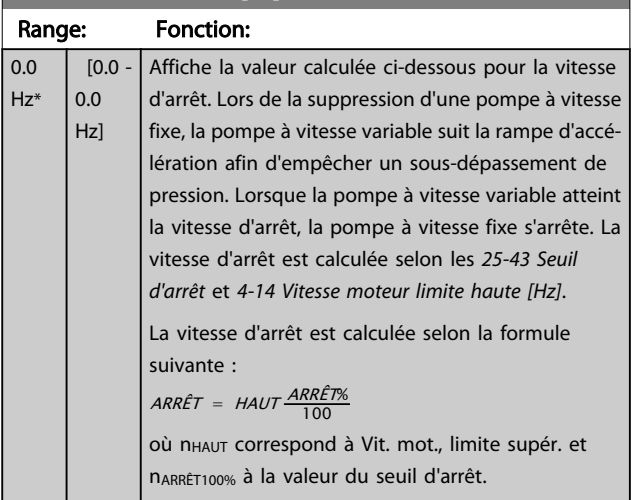

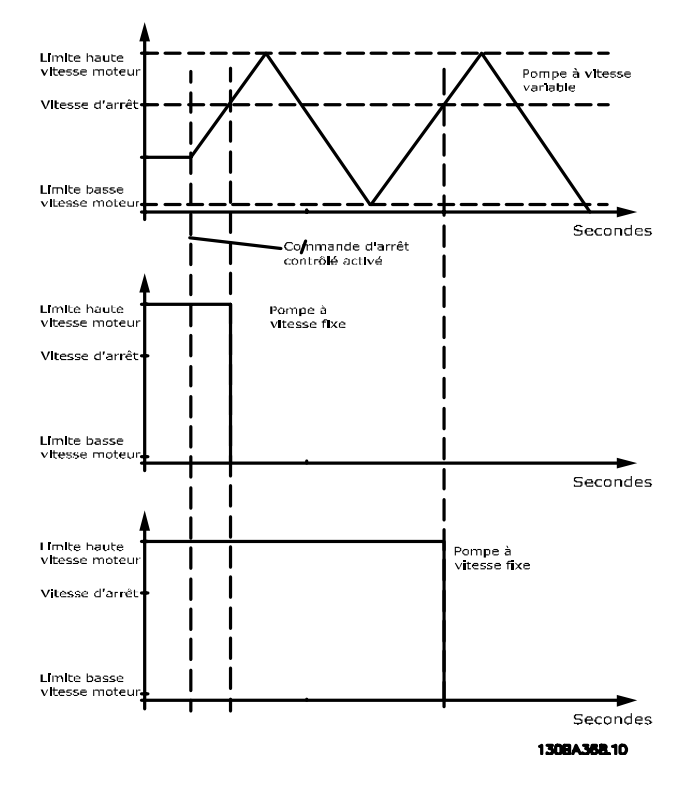

# 3.23.4 25-5\* Réglages alternance

Paramètres de définition des conditions d'alternance de la pompe à vitesse variable (principale), s'ils ont été sélectionnés dans le cadre de la stratégie de contrôle.

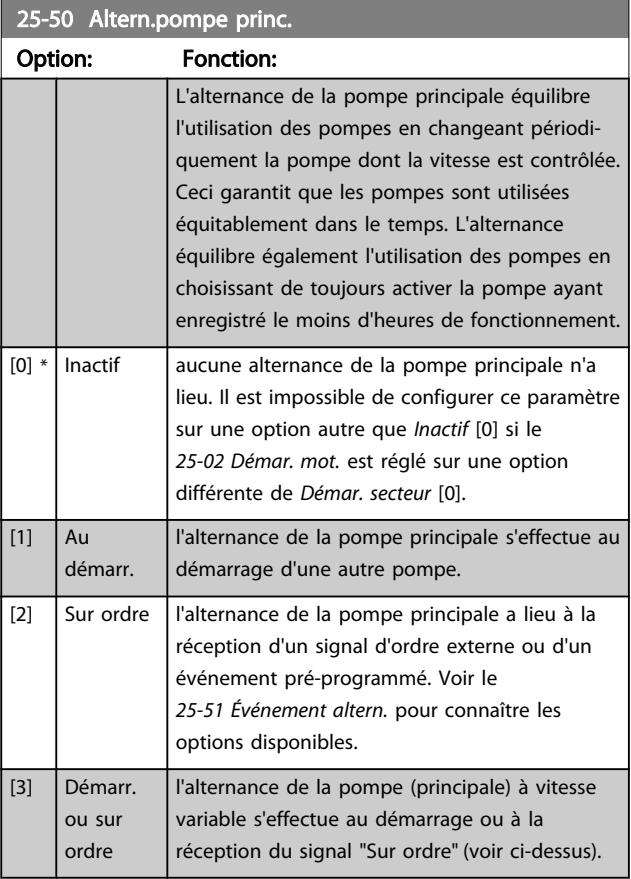

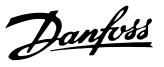

# <span id="page-188-0"></span>REMARQUE!

Il n'est pas possible de sélectionner une autre option que *Inactif* [0] si le *[25-05 Pomp.princ fixe](#page-182-0)* est réglé sur *Oui* [1].

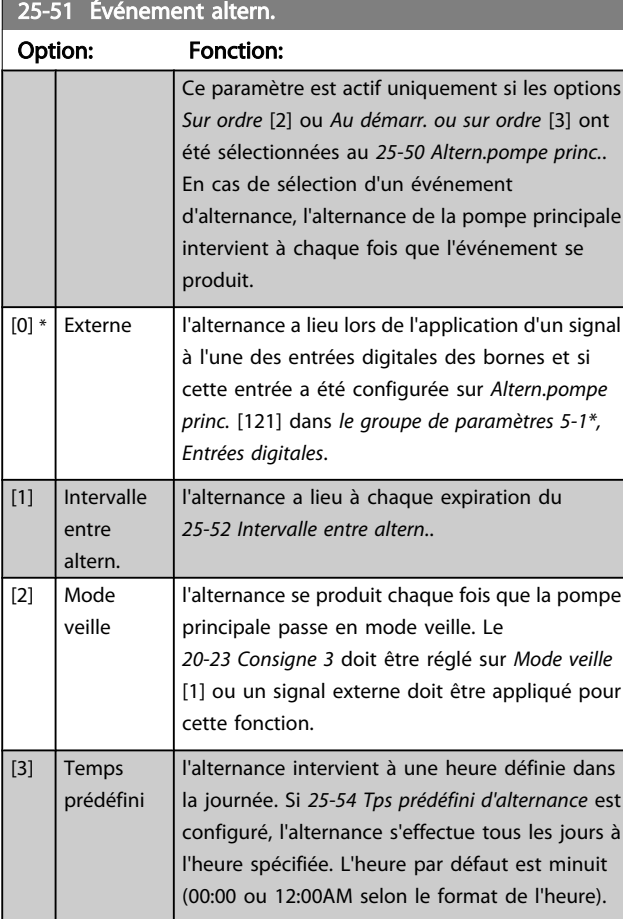

### 25-52 Intervalle entre altern. Range: Fonction:

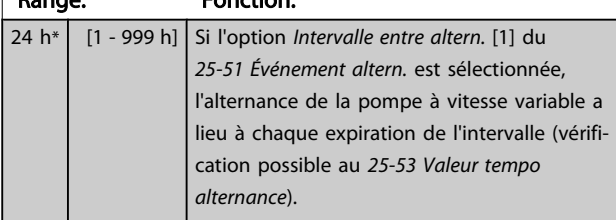

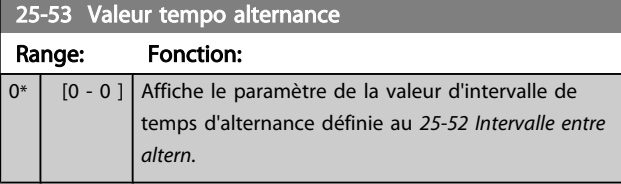

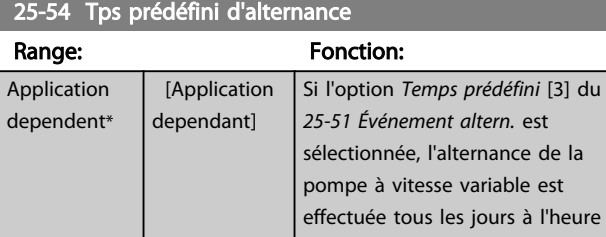

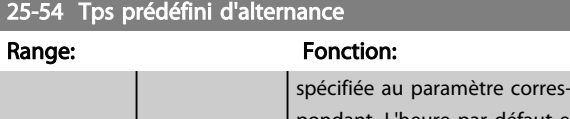

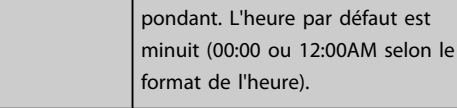

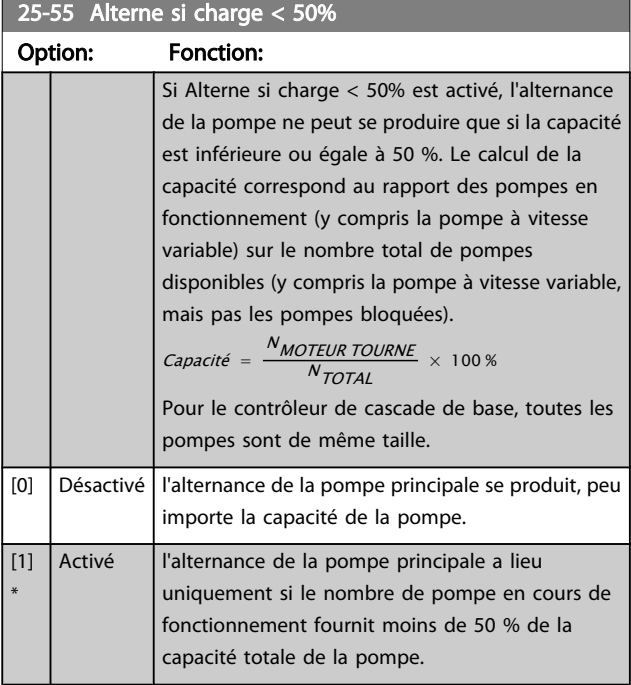

# REMARQUE!

Uniquement valide si le *[25-50 Altern.pompe princ.](#page-187-0)* est différent de *Inactif* [0].

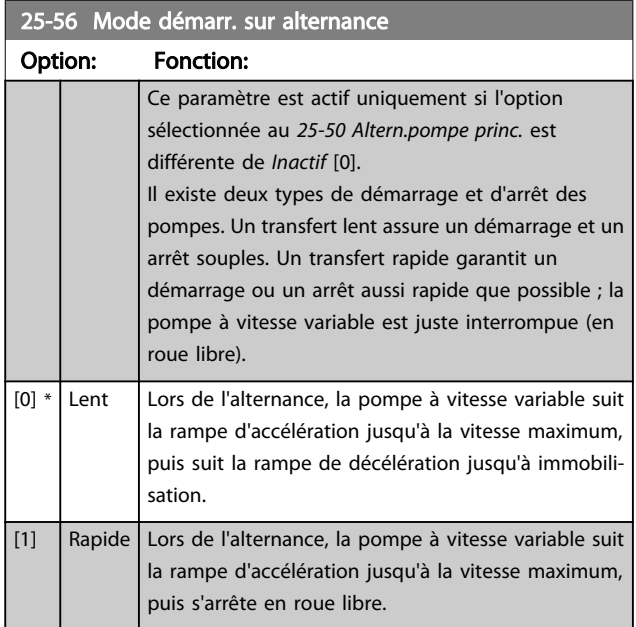

L'illustration ci-après est un exemple de démarrage par transfert lent : la pompe à vitesse variable (graphique du haut) et une pompe à vitesse fixe (graphique du bas) sont en <span id="page-189-0"></span>cours de fonctionnement avant l'ordre de démarrage. Lorsque l'ordre de transfert *Lent* [0] est activé, une alternance est exécutée en accélérant la pompe à vitesse variable jusqu'à la vitesse définie au *4-13 Vit. mot., limite supér. [\[tr/min\]](#page-57-0)* ou *4-14 Vitesse [moteur](#page-57-0) limite haute [Hz]* puis en la ralentissant jusqu'à une vitesse nulle. Après un retard imposé avant de démarrer la pompe suivante (*25-58 Retar.fct nouv.pomp*), la prochaine pompe principale (graphique du milieu) subit une accélération et une autre pompe principale d'origine (graphique du haut) est ajoutée après le retard avant fonctionnement sur secteur (*25-59 Retard fct secteur*) comme une pompe à vitesse fixe. La pompe principale suivante (graphique du milieu) subit une décélération jusqu'à la limite inférieure de la vitesse du moteur, puis est autorisée à modifier sa vitesse pour maintenir la pression système.

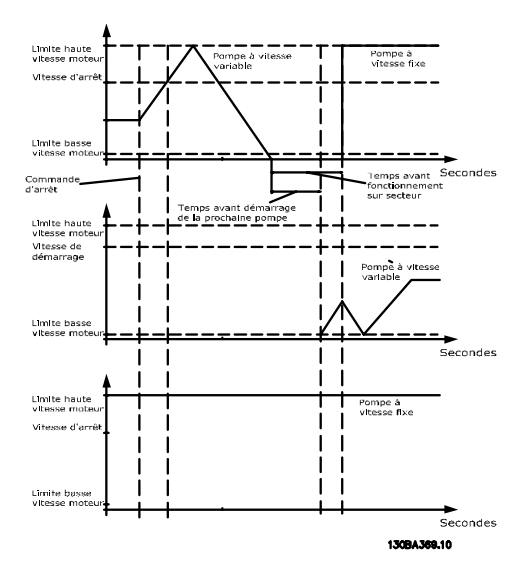

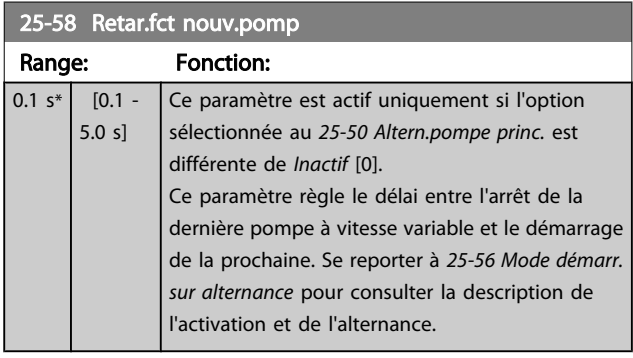

#### 25-59 Retard fct secteur

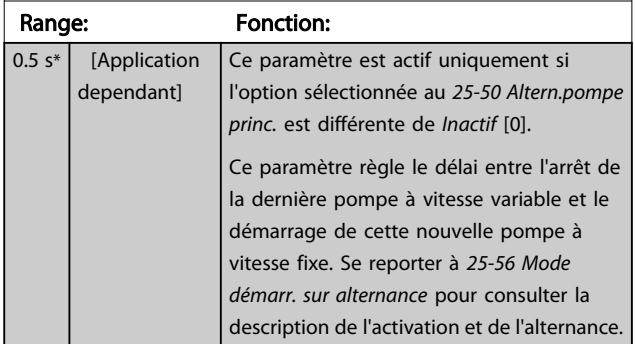

# 3.23.5 25-8\* État

Affiche les paramètres d'état d'exploitation du contrôleur de cascade et des pompes contrôlées.

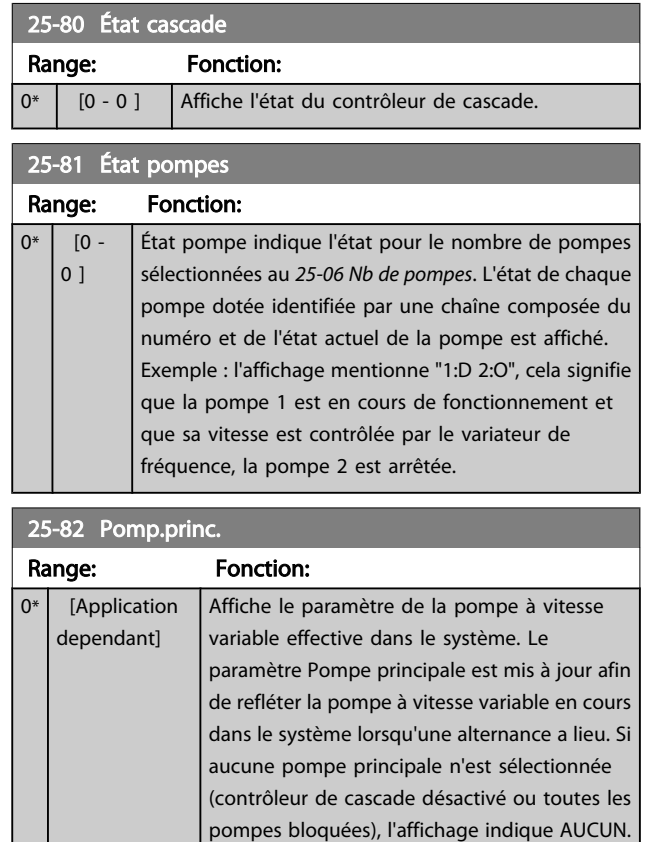

#### 25-83 État relais

Tableau [2] Range: Fonction:  $0^*$  [0 - 0 ] Affiche l'état de chaque relais affecté au contrôle des pompes. Tout élément du tableau représente un relais. En cas d'activation d'un relais, l'élément correspondant est défini sur "Actif". Si un relais est désactivé, l'élément correspondant est défini sur "Inactif".

### 25-84 Tps fct pompe

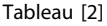

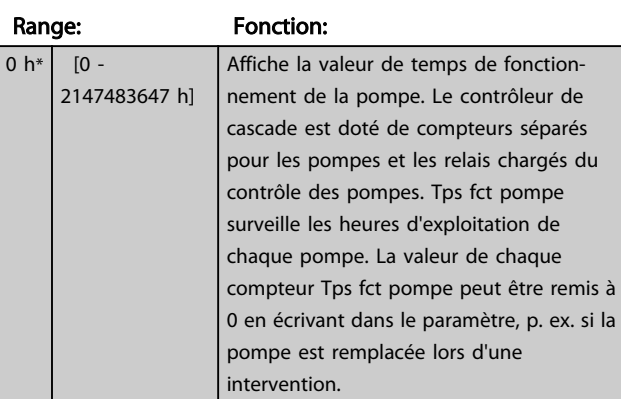

25-91 Alternance manuel.

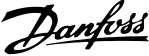

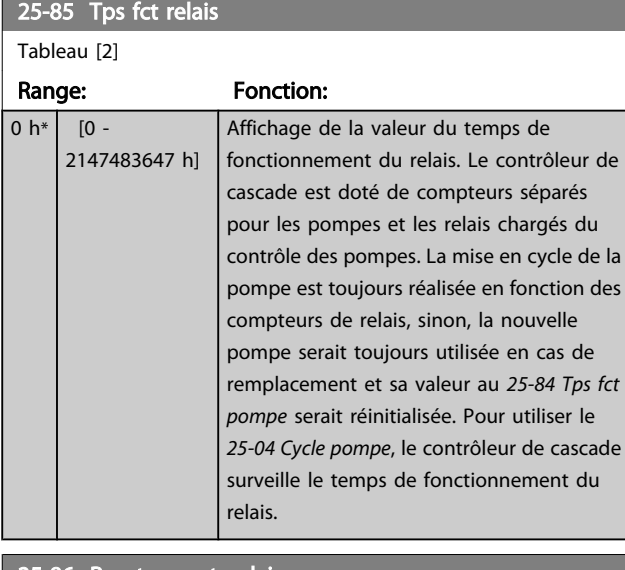

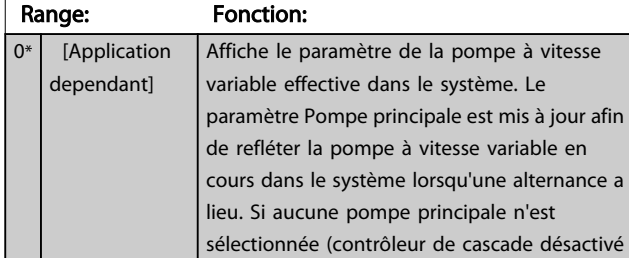

indique AUCUN.

ou toutes les pompes bloquées), l'affichage

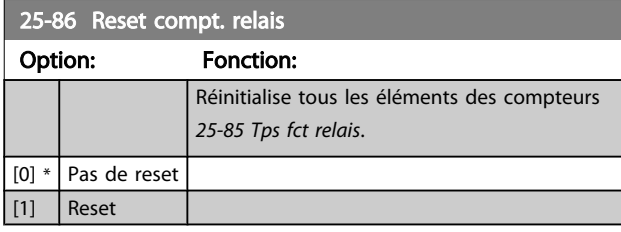

# 3.23.6 25-9\* Service

Paramètres utilisés en cas d'intervention de service sur au moins une des pompes contrôlées.

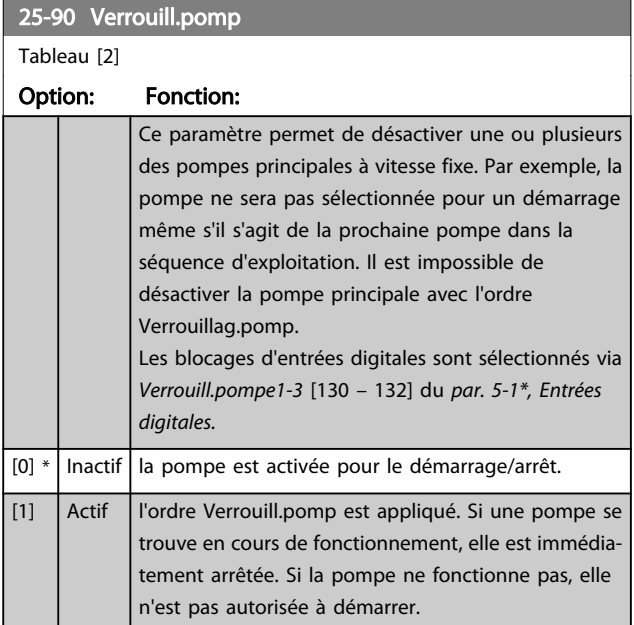

# 3.24 Menu principal - Option d'E/S analogiques MCB 109 - Groupe 26

L'option d'E/S analogiques MCB 109 étend les fonctionnalités des variateurs de fréquence VLT HVAC Drive en ajoutant des entrées et sorties analogiques supplémentaires programmables. Cela peut être particulièrement utile dans les installations de gestion des immeubles où le variateur de fréquence peut être utilisé comme E/S décentralisées, ce qui rend inutile le recours à une station éloignée et entraîne une réduction des coûts.

Observons le diagramme :

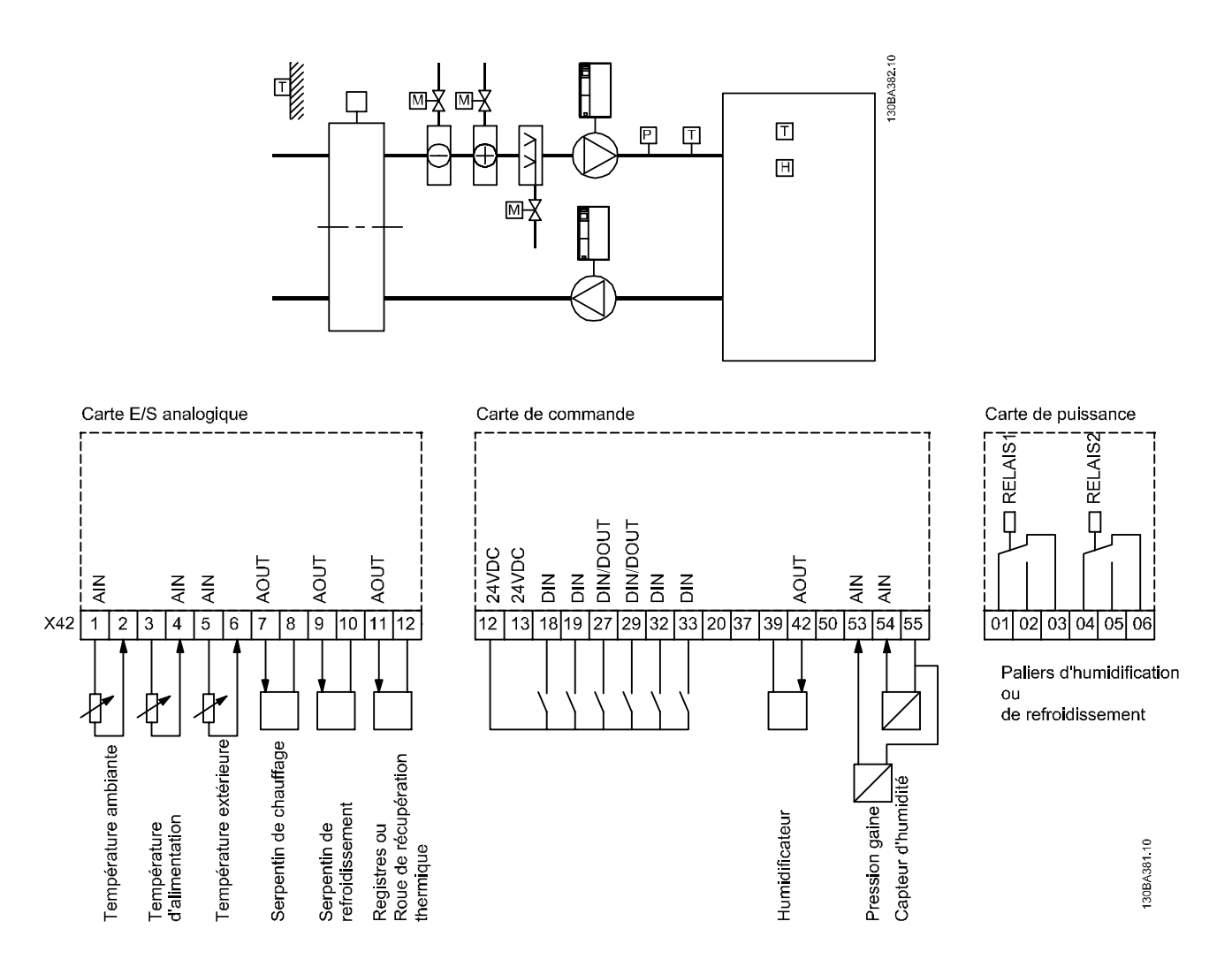

Il montre un groupe de traitement d'air typique (AHU). Comme on peut le voir, l'ajout d'une option d'E/S analogiques permet de contrôler toutes les fonctions depuis le variateur de fréquence, p. ex. clapets d'entrée, de retour et d'évacuation ou bobines de chauffage/refroidissement avec des mesures de température et de pression qui s'affichent sur le variateur de fréquence.

Danfoss

# REMARQUE!

Le courant maximal pour les sorties analogiques 0-10 V est de 1 mA.

# REMARQUE!

Lorsque le contrôle de perte du signal est utilisé, il est important que soit désactivée la fonction perte de signal de référence de toutes les entrées analogiques qui ne sont pas utilisées par le variateur de fréquence, c.-à-d. utilisées en tant qu'élément d'E/S décentralisées du système de gestion d'immeuble.

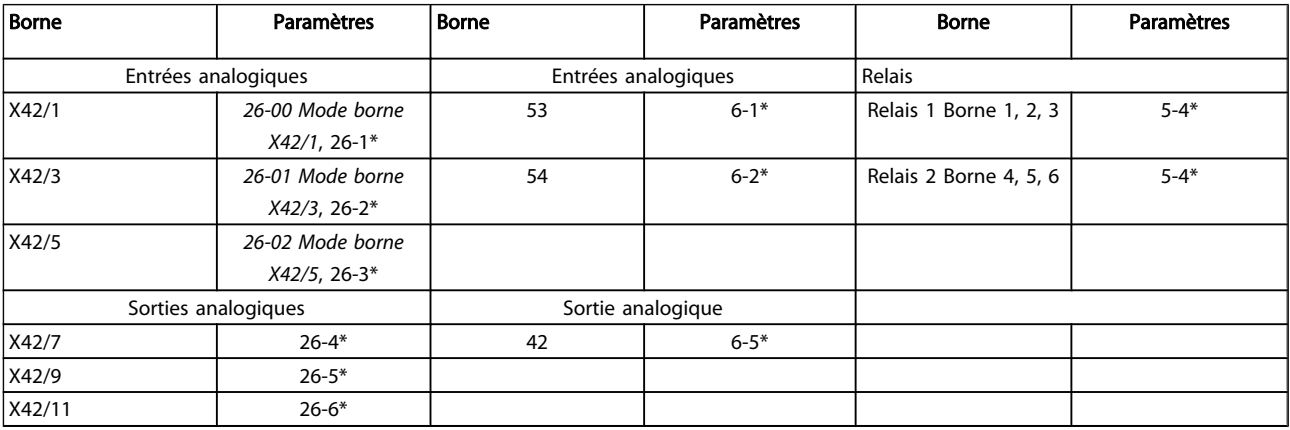

#### Tableau 3.3 Paramètres pertinents

Il est aussi possible de lire les entrées analogiques, écrire sur les sorties analogiques et contrôler les relais à l'aide de la communication via le bus série. Dans cet exemple, les paramètres pertinents sont les suivants.

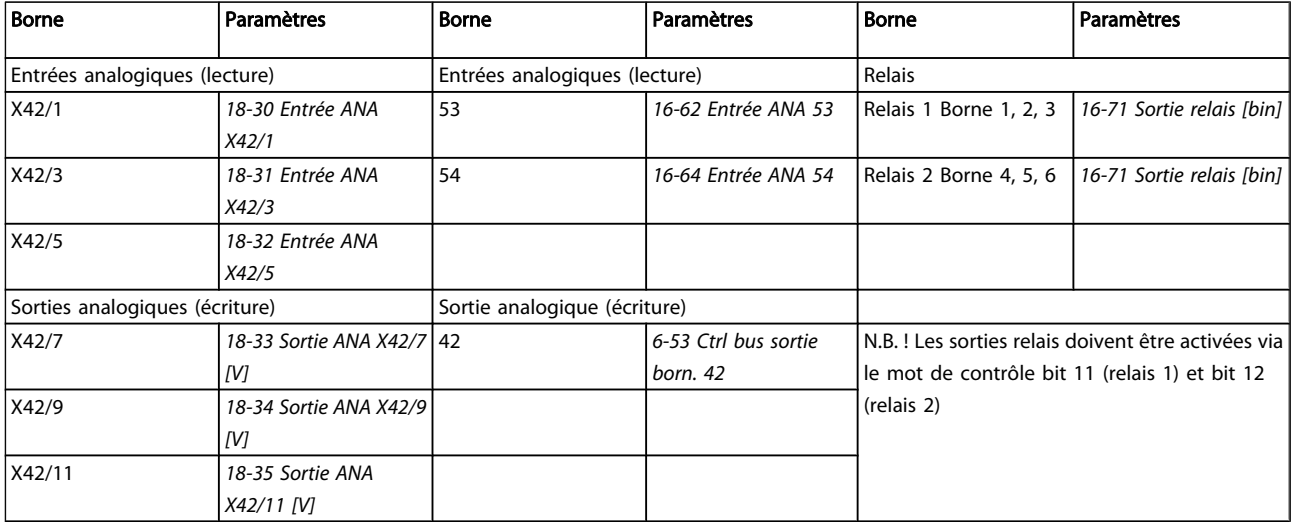

#### Tableau 3.4 Paramètres pertinents

Réglage de l'horloge en temps réel

L'option d'E/S analogiques comporte une horloge en temps réel avec batterie de secours. Cela peut être utilisé en tant qu'alimentation de secours de la fonction horloge incluse de série dans le variateur de fréquence. Voir le chapitre Réglages horloge, groupe de paramètres 0-7\*.

L'option d'E/S analogiques peut être utilisée pour le contrôle de dispositifs tels qu'actionneurs ou vannes, à l'aide de

l'installation en boucle fermée étendue, ce qui élimine le contrôle provenant du système de gestion des immeubles. Voir chapitre Paramètres : Boucle fermée ét. – groupe de paramètres FC 100 21-\*\*. Il existe trois contrôleurs du PID en boucle fermée étendue.

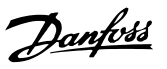

# <span id="page-193-0"></span>3.24.1 26-0\* Mode E/S ana.

Groupe de par. permettant de configurer E/S analogiques. L'option comporte 3 entrées analogiques, qui sont librement attribuables à tension (-0 V - +10 V), Pt 1000 ou à entrée de capteur de température Ni 1000.

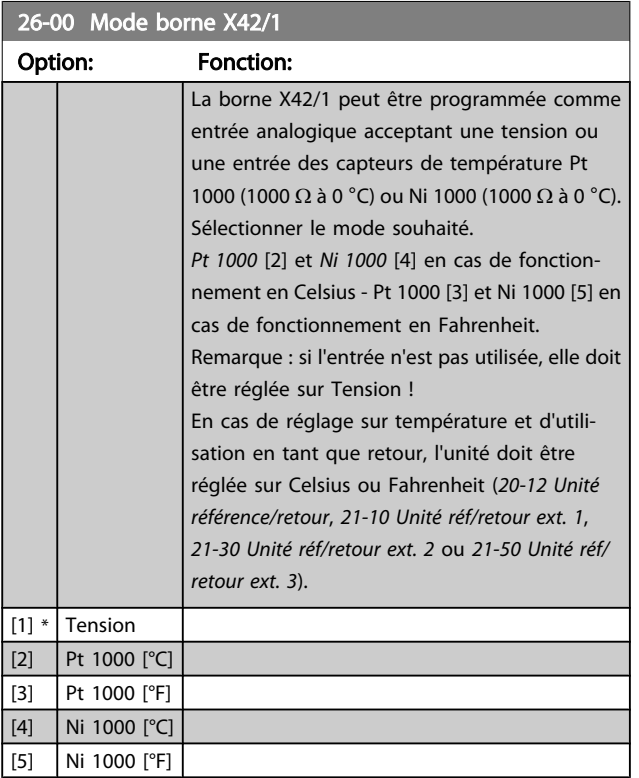

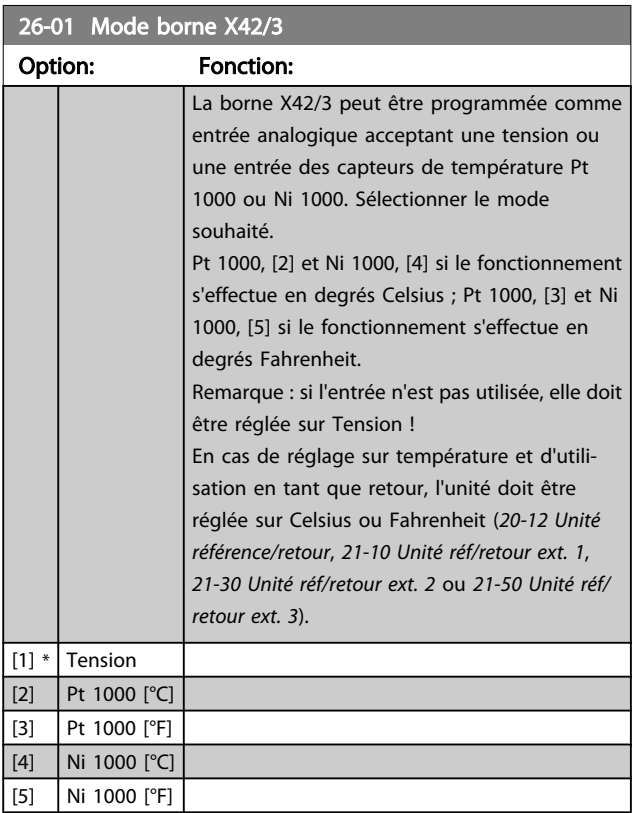

# 26-02 Mode borne X42/5

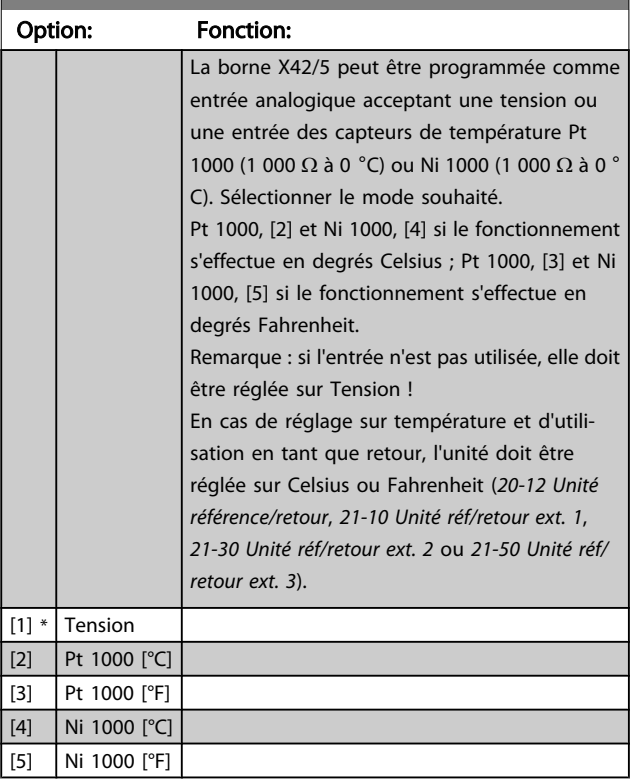

# 3.24.2 26-1\* Entrée ANA X42/1

Par. de config. de mise à l'échelle et limites de l'entrée analogique, borne X42/1.

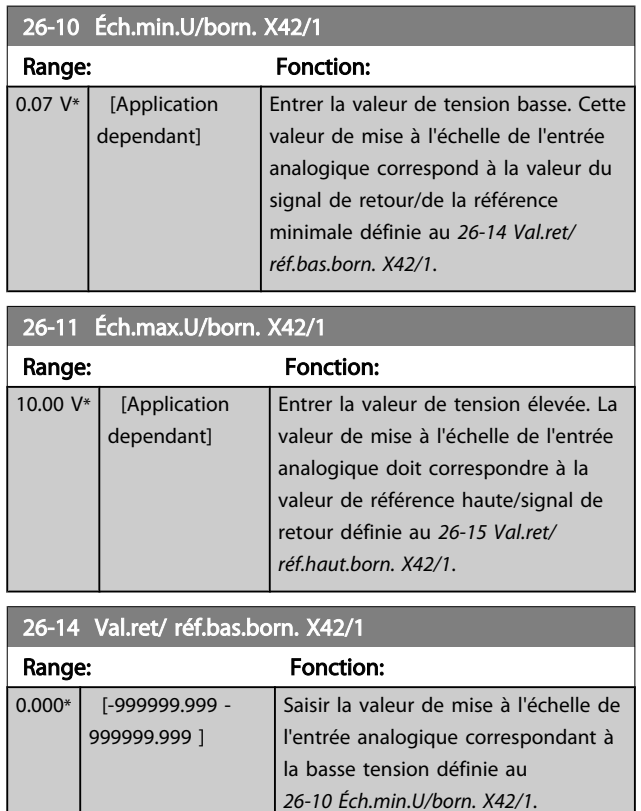

<span id="page-194-0"></span>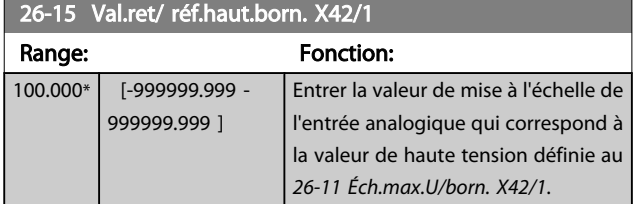

26-16 Tps filtre borne X42/1 Range: Fonction:

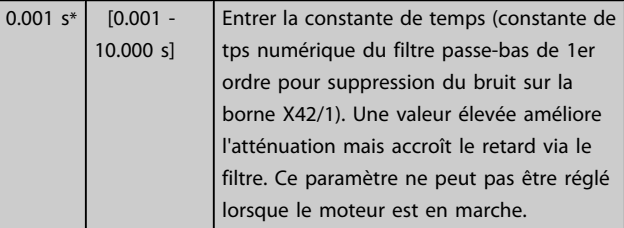

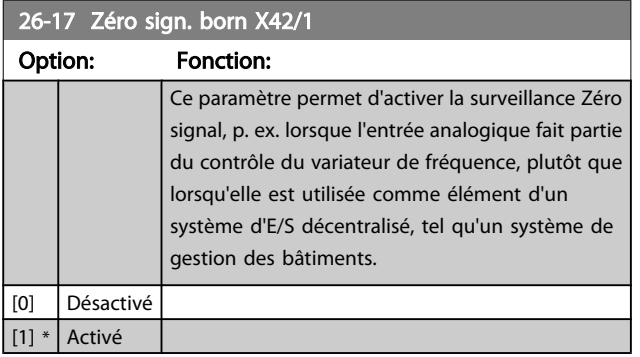

# 3.24.3 26-2\* Entrée ANA X42/3

Par. de config. de mise à l'échelle et limites de l'entrée analogique, borne X42/3.

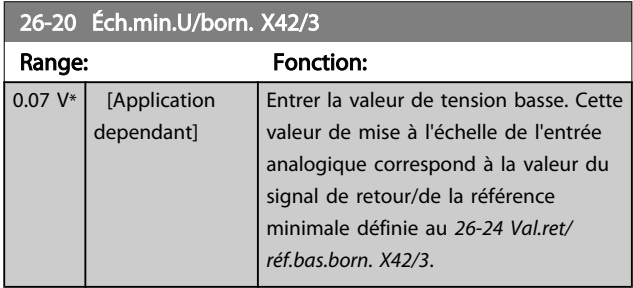

26-21 Éch.max.U/born. X42/3 Range: Fonction: 10.00 V<sup>\*</sup> [Application dependant] Entrer la valeur de tension élevée. La valeur de mise à l'échelle de l'entrée analogique doit correspondre à la valeur de référence haute/signal de retour définie au *26-25 Val.ret/ réf.haut.born. X42/3*.

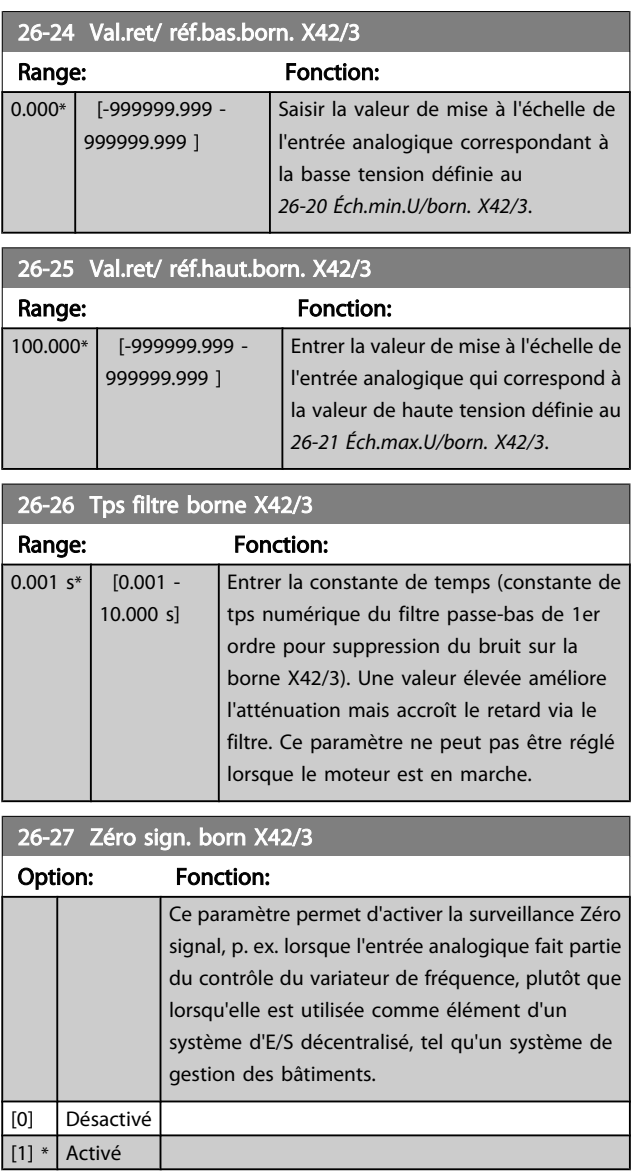

# 3.24.4 26-3\* Entrée ANA X42/5

Par. de config. de mise à l'échelle et limites de l'entrée analogique, borne X42/5.

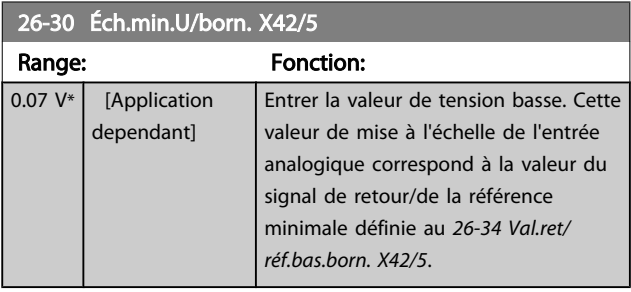

<span id="page-195-0"></span>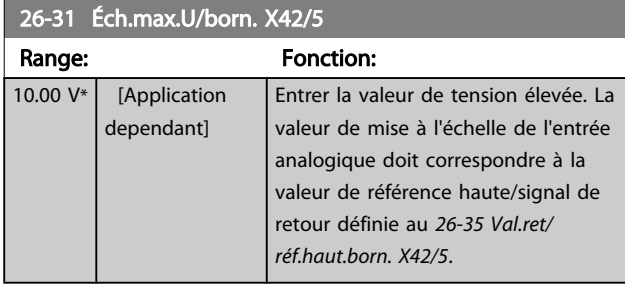

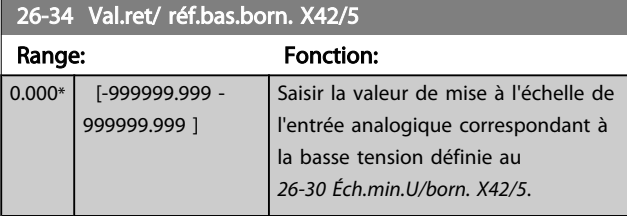

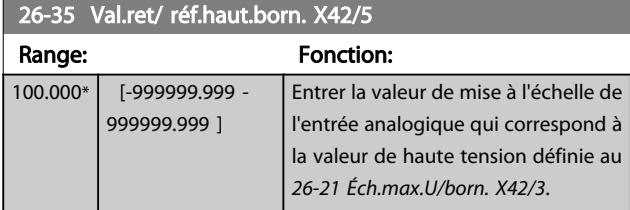

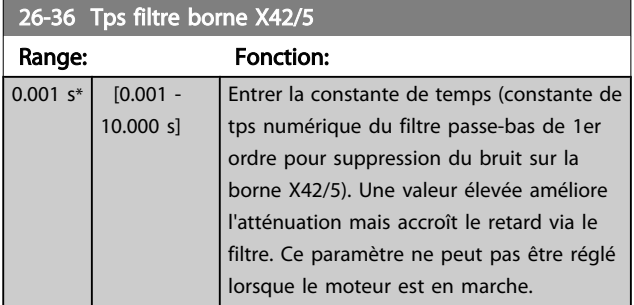

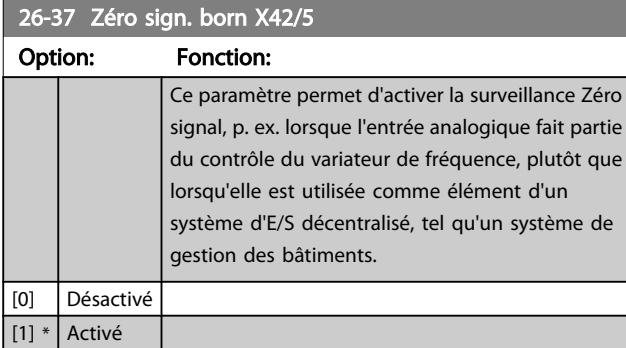

# 3.24.5 26-4\* Sortie ANA X42/7

Par. de config. de mise à l'échelle et de fonct. de sortie de la sortie analog., borne X42/7.

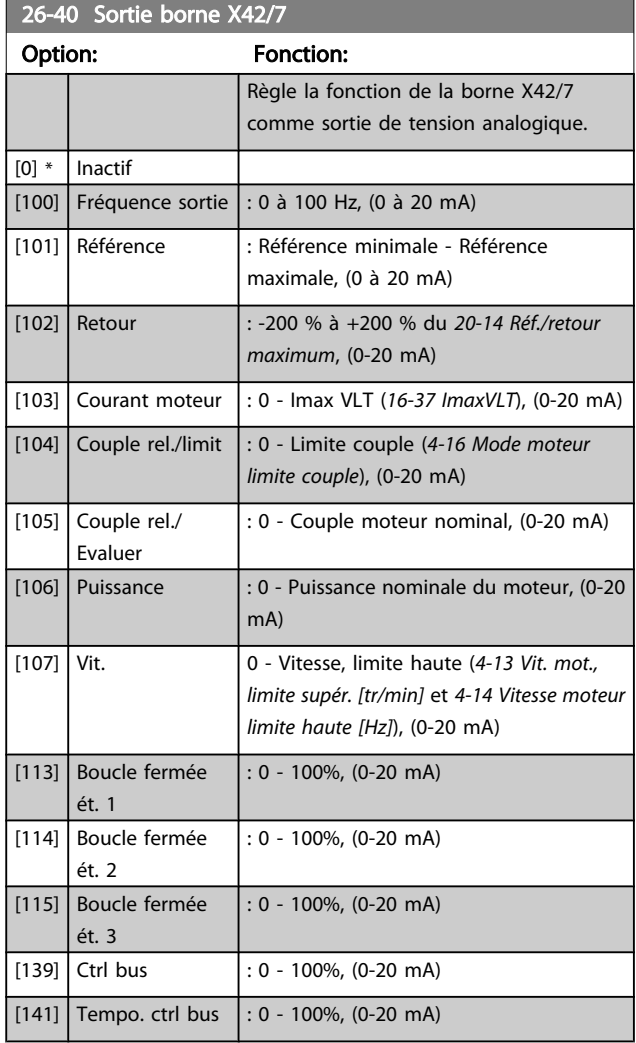

# 26-41 Échelle min. borne X42/7

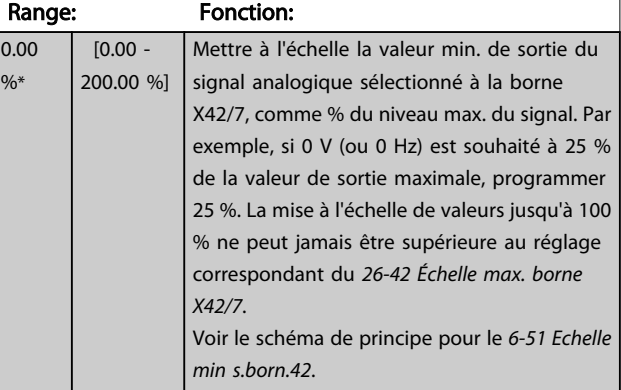

 $26-42$  Échelle max.

#### <span id="page-196-0"></span>Description du paramètre de control du variateur VLT<sup>®</sup> HVAC

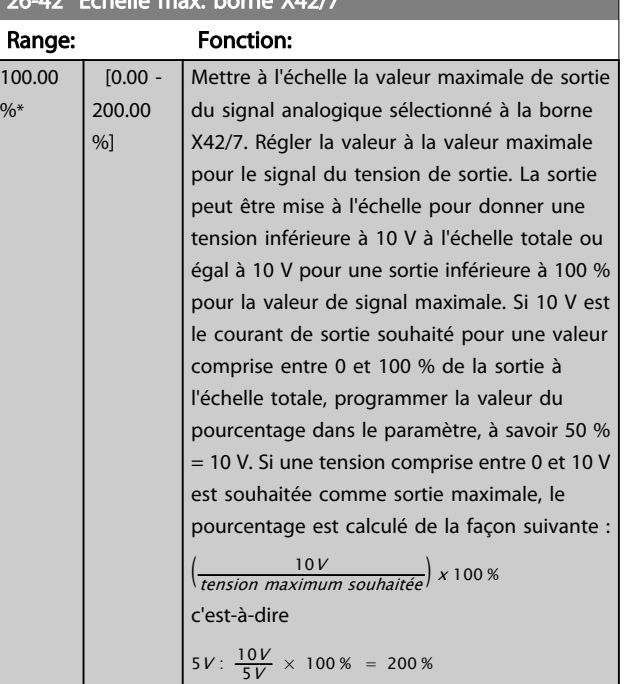

Voir le schéma de principe pour le *[6-52 Echelle max s.born.](#page-77-0) [42](#page-77-0)*.

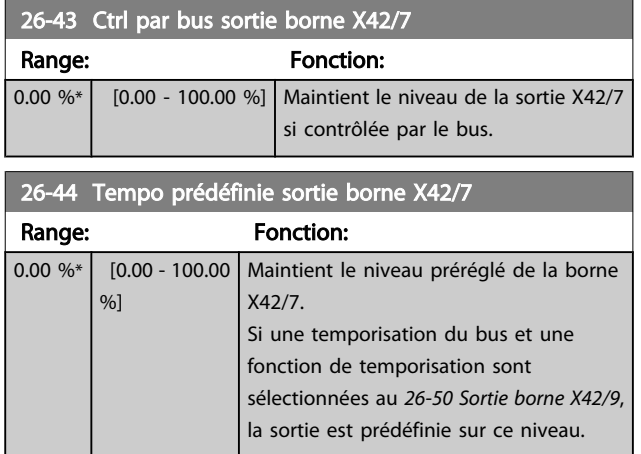

# 3.24.6 26-5\* Sortie ANA X42/9

Par. de config. de mise à l'échelle et de fonct. de sortie de la sortie analog., borne X42/9.

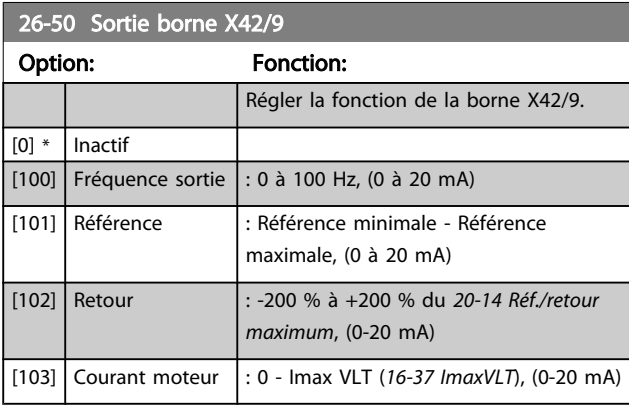

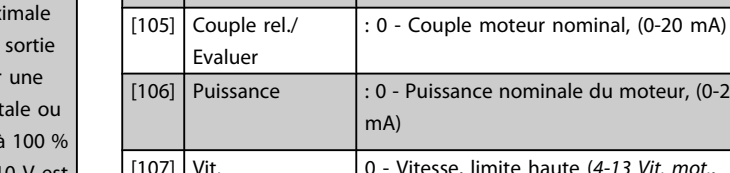

26-50 Sortie borne X42/9 Option: Fonction:

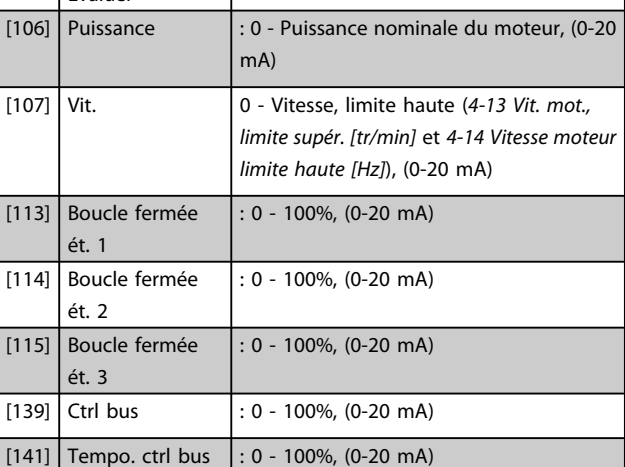

[104] Couple rel./limit : 0 - Limite couple ([4-16 Mode moteur](#page-58-0)

*[limite couple](#page-58-0)*), (0-20 mA)

Danfoss

# 26-51 Échelle min. borne X42/9

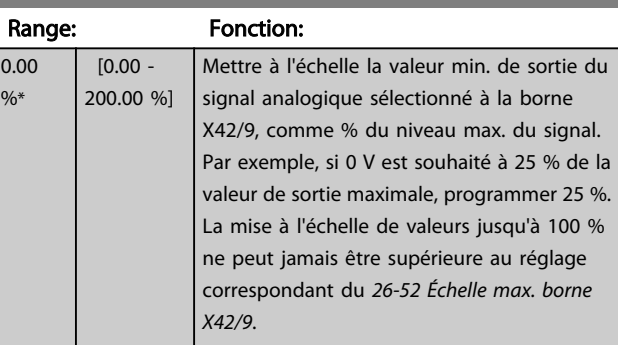

Voir le schéma de principe pour le *[6-51 Echelle min s.born.](#page-77-0) [42](#page-77-0)*.

<span id="page-197-0"></span>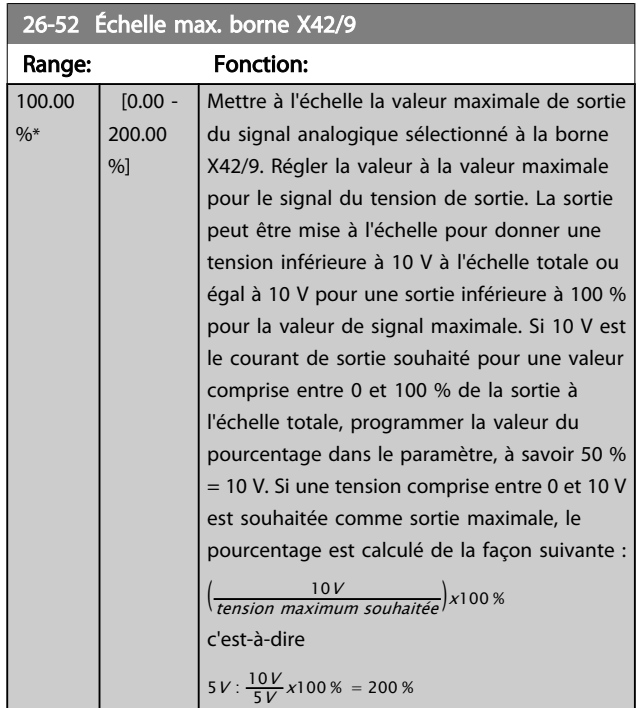

Voir le schéma de principe pour le *[6-52 Echelle max s.born.](#page-77-0) [42](#page-77-0)*.

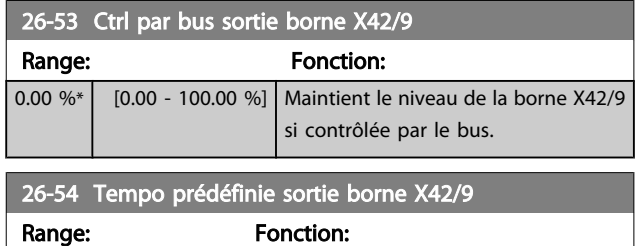

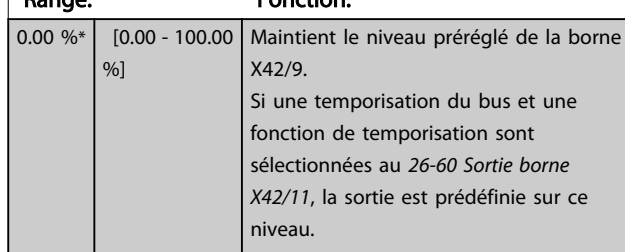

# 3.24.7 26-6\* Sortie ANA X42/11

Par. de config. de mise à l'échelle et de fonct. de sortie de la sortie analog., borne X42/11.

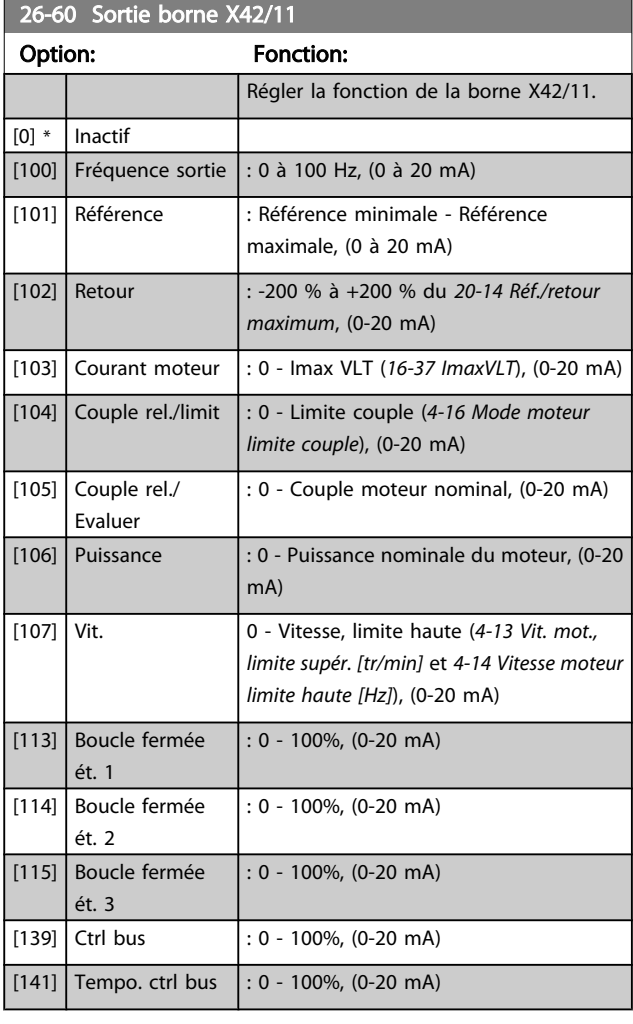

### 26-61 Échelle min. borne X42/11

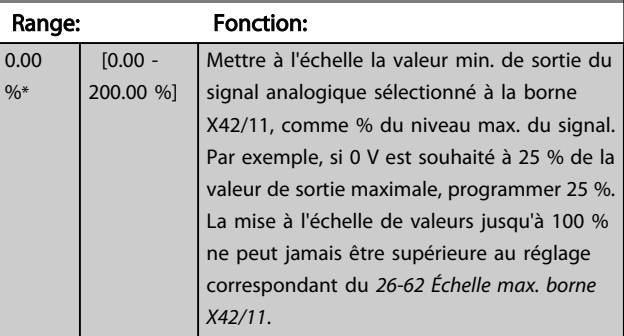

Voir le schéma de principe pour le *[6-51 Echelle min s.born.](#page-77-0) [42](#page-77-0)*.

and the control of the control of the control of the control of the control of the control of the control of the

Danfoss

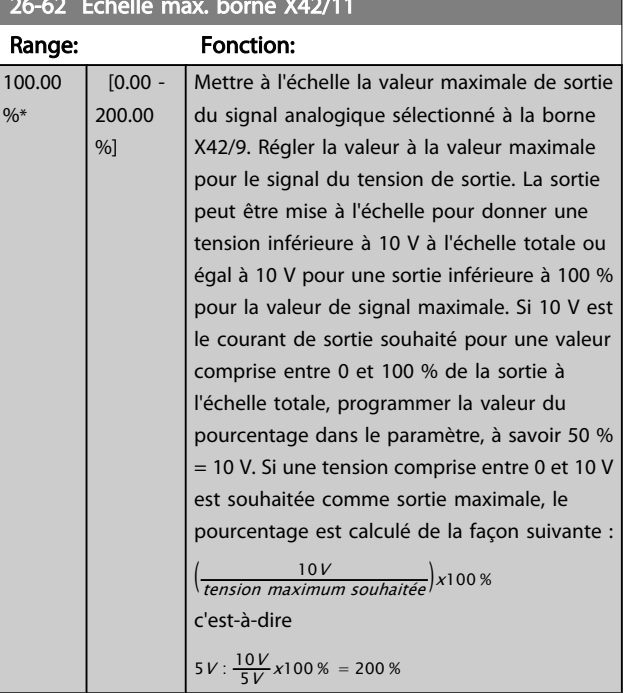

<span id="page-198-0"></span>26-62 Échelle max. borne X42/11

Voir le schéma de principe pour le *[6-52 Echelle max s.born.](#page-77-0) [42](#page-77-0)*.

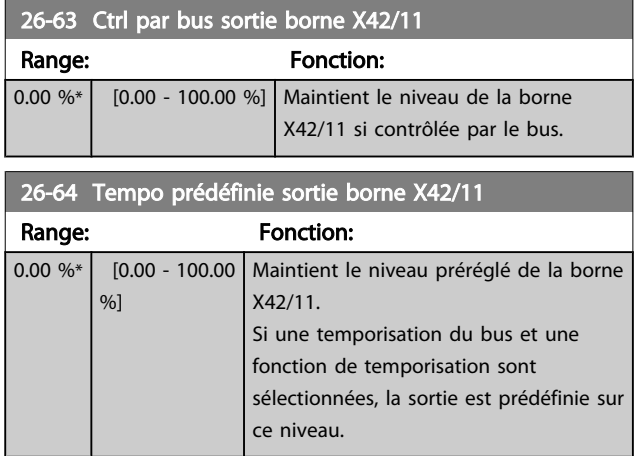

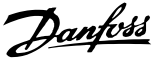

# 4 Dépannage

Un avertissement ou une alarme est signalé par le voyant correspondant sur l'avant du variateur de fréquence et par un code sur l'affichage.

Un avertissement reste actif jusqu'à ce que sa cause soit éliminée. Dans certaines circonstances, le moteur peut continuer de fonctionner. Certains messages d'avertissement peuvent être critiques mais ce n'est pas toujours le cas.

En cas d'alarme, le variateur de fréquence s'arrête. Pour reprendre le fonctionnement, les alarmes doivent être remises à zéro une fois leur cause éliminée.

#### Cela peut être fait de quatre façons différentes :

- 1. à l'aide de la touche [RESET] sur le LCP,
- 2. via une entrée digitale avec la fonction Reset.
- 3. via la communication série/le bus de terrain optionnel.
- 4. par un reset automatique à l'aide de la fonction [Auto Reset], qui est un réglage par défaut du variateur VLT HVAC Drive. Voir le *[14-20 Mode reset](#page-111-0)* dans le Guide de programmation du variateur FC 100.

# REMARQUE!

Après un reset manuel à l'aide de la touche [RESET] sur le LCP, il faut appuyer sur la touche [AUTO ON] ou [HAND ON] pour redémarrer le moteur.

S'il est impossible de remettre une alarme à zéro, il se peut que la cause n'ait pas été éliminée ou que l'alarme soit verrouillée (voir également le tableau à la page suivante).

# ATTENTION

Les alarmes à arrêt verrouillé offrent une protection supplémentaire : le secteur doit être déconnecté avant de pouvoir remettre l'alarme à zéro. Une fois remis sous tension, le variateur de fréquence n'est plus verrouillé et peut être réinitialisé comme indiqué ci-dessus une fois la cause éliminée.

Les alarmes qui ne sont pas à arrêt verrouillé peuvent également être remises à zéro à l'aide de la fonction de reset automatique dans le *[14-20 Mode reset](#page-111-0)* (avertissement : une activation automatique est possible !)

Si, dans le tableau, un avertissement et une alarme sont indiqués à côté d'un code, cela signifie soit qu'un avertissement arrive avant une alarme, soit que l'on peut décider si un avertissement ou une alarme doit apparaître pour une panne donnée.

Ceci est possible, par exemple, au *[1-90 Protect. thermique](#page-46-0) [mot.](#page-46-0)*. Après une alarme ou un arrêt, le moteur est en roue libre et les alarmes et avertissements clignotent sur le variateur de fréquence. Une fois que le problème a été résolu, seule l'alarme continue de clignoter.

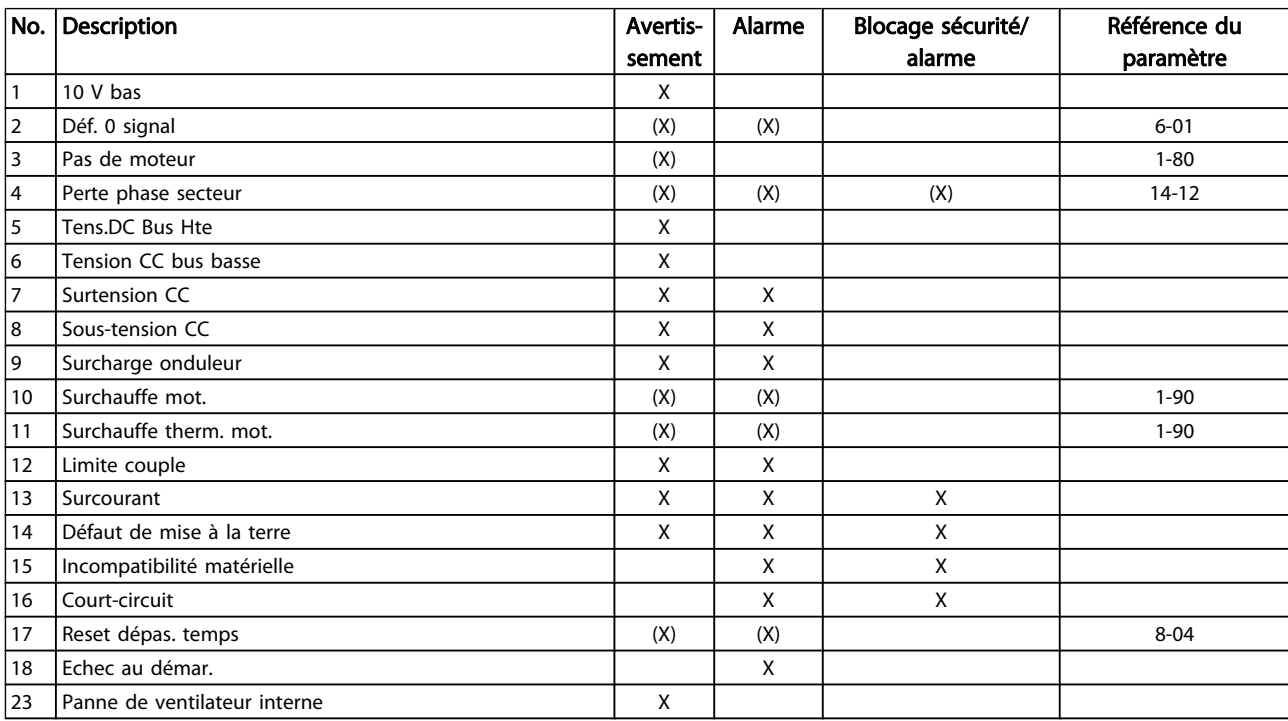

4

#### Dépannage en en en en en deur de programmation du variateur VLT<sup>®</sup> HVAC

Danfoss

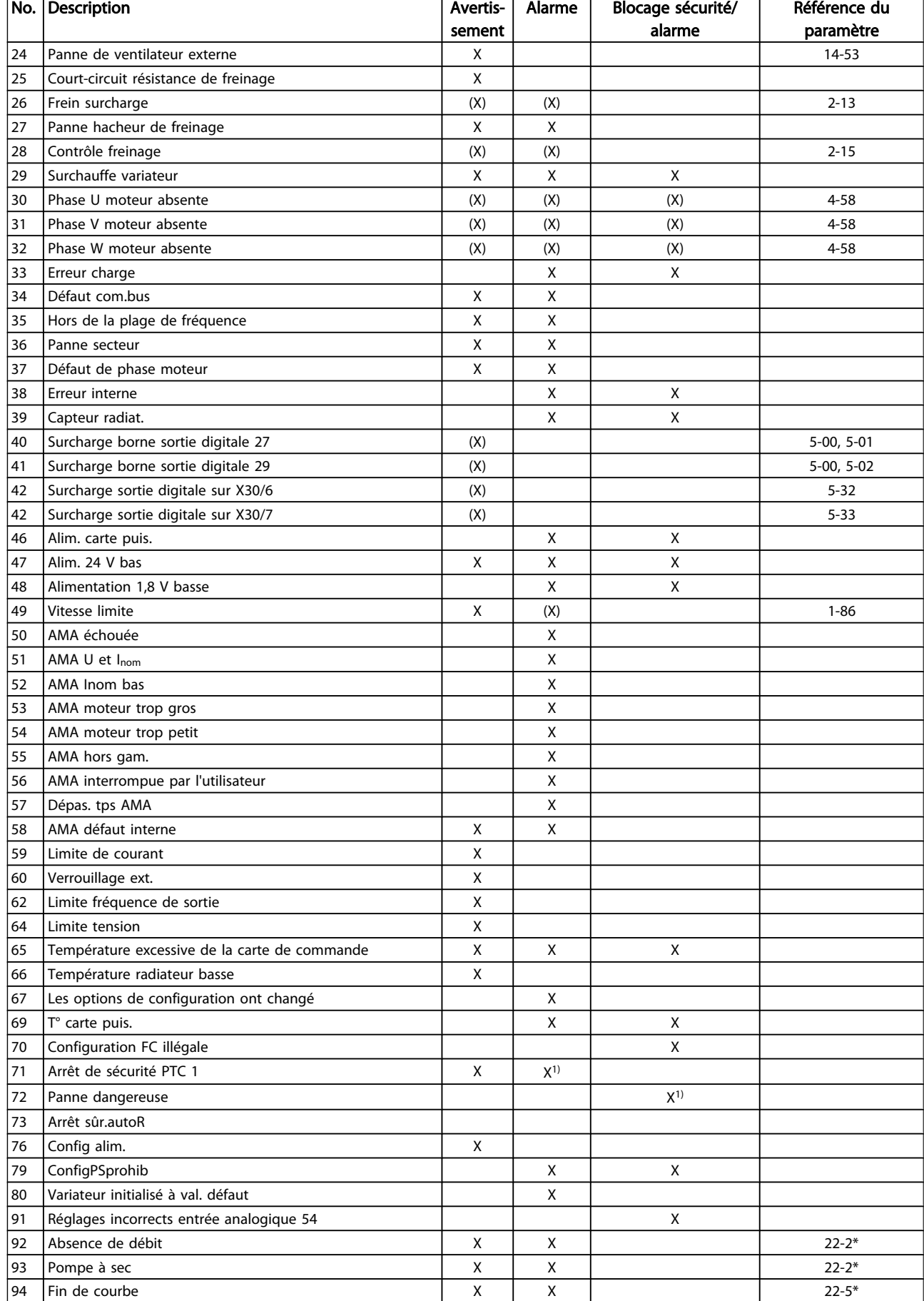

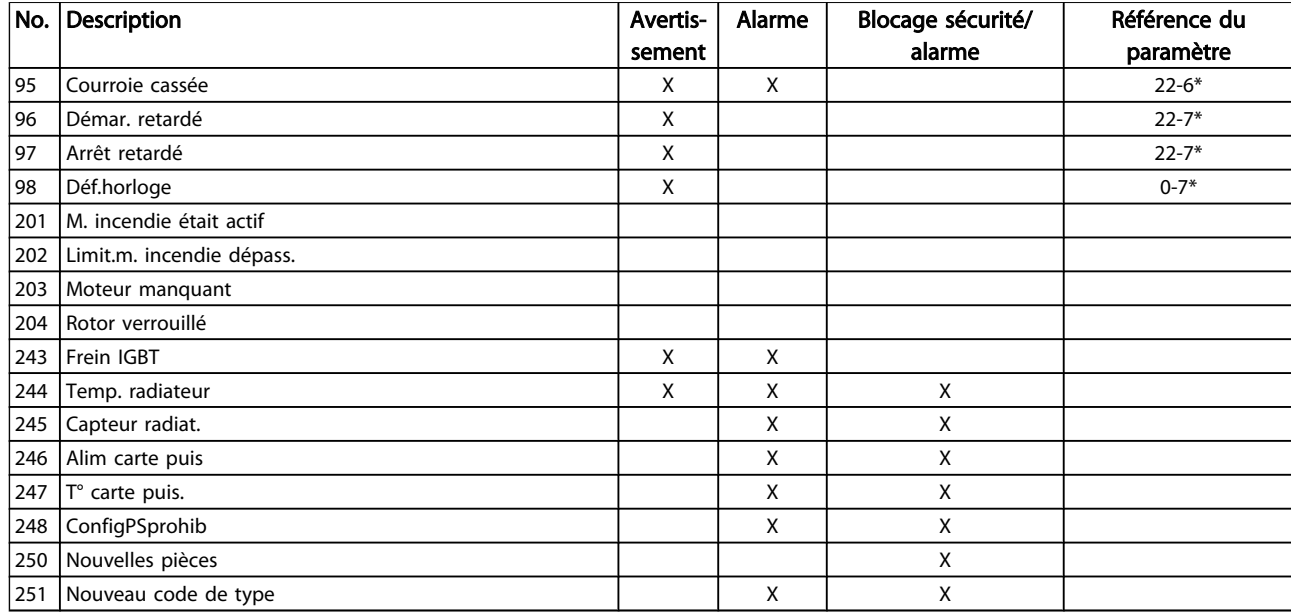

#### Tableau 4.1 Liste des codes d'alarme/avertissement

#### (X) Dépendant du paramètre

1) Ne peut pas être réinitialisé automatiquement via le *[14-20 Mode reset](#page-111-0)*

Un déclenchement est l'action qui se produit lorsqu'une alarme apparaît. Il met le moteur en roue libre et peut être réinitialisé en appuyant sur la touche reset ou en faisant un reset via une entrée digitale (groupe de paramètres 5-1\* [1]). L'événement à l'origine d'une alarme ne peut pas endommager le variateur de fréquence ni provoquer de conditions dangereuses. Un déclenchement verrouillé est une action qui se produit en cas d'alarme ; il peut

endommager le variateur de fréquence ou les éléments raccordés. Une situation d'alarme verrouillée ne peut être réinitialisée que par un cycle de mise hors tension puis sous tension.

## Indication LED

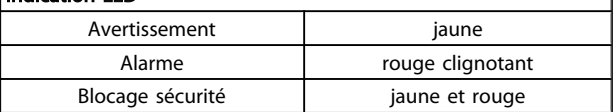

٦

Danfoss

4 4

Danfoss

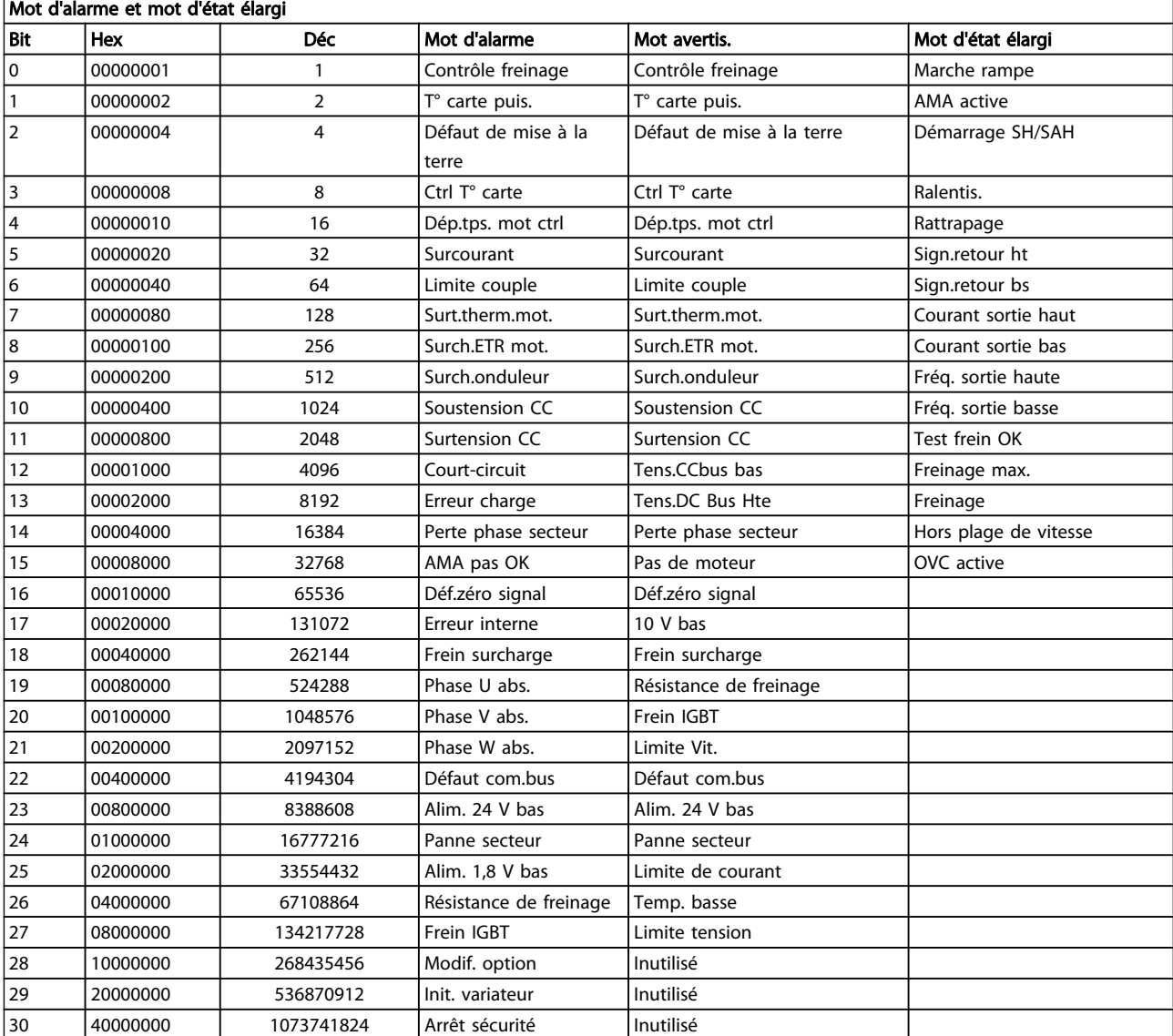

### Tableau 4.2 Description du mot d'alarme, du mot d'avertissement et du mot d'état élargi

Les mots d'alarme, d'avertissement et d'état élargi peuvent être lus à des fins diagnostiques par l'intermédiaire du bus série ou du bus de terrain optionnel. Voir aussi les *[16-90](#page-127-0) Mot [d'alarme](#page-127-0)*, *[16-92 Mot avertis.](#page-127-0)* et *[16-94 Mot état élargi](#page-127-0)*.

#### Dépannage en en en en en deur de programmation du variateur VLT<sup>®</sup> HVAC

*[16-91 Mot d'alarme 2](#page-127-0)*

# 4.1.1 Mots d'alarme

#### *[16-90 Mot d'alarme](#page-127-0)*

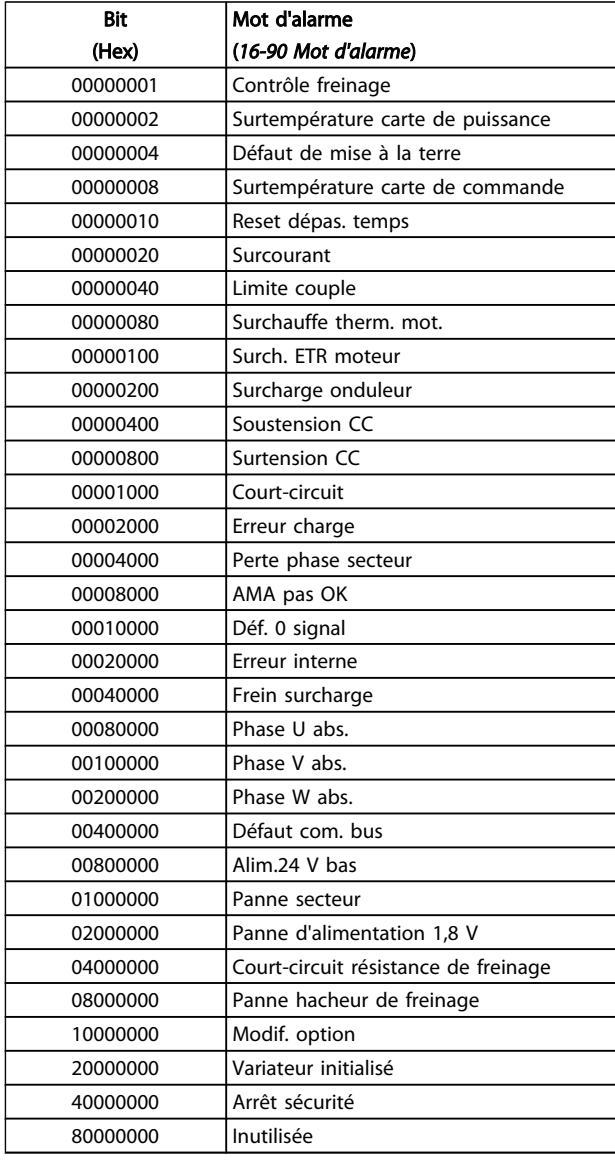

#### Bit (Hex) Mot d'alarme 2 (*[16-91 Mot d'alarme 2](#page-127-0)*) Arrêt pour intervention, lecture/écriture Réservé Arrêt pour intervention, code type/pièce de rechange Réservé Réservé Abs. de débit Pompe à sec Fin de courbe Courroie cassée 00000200 | Inutilisée Inutilisée Réservé Réservé Réservé Réservé Réservé Réservé 00020000 Inutilisée Erreur ventilateurs 00080000 Erreur ECB Réservé 00200000 Réservé Réservé Réservé 01000000 Réservé 02000000 Réservé 04000000 Réservé 08000000 Réservé 10000000 Réservé Réservé Réservé Réservé

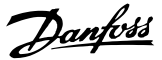

# Danfoss

# 4.1.2 Mots d'avertissement

# Mot avertis., *[16-92 Mot avertis.](#page-127-0)*

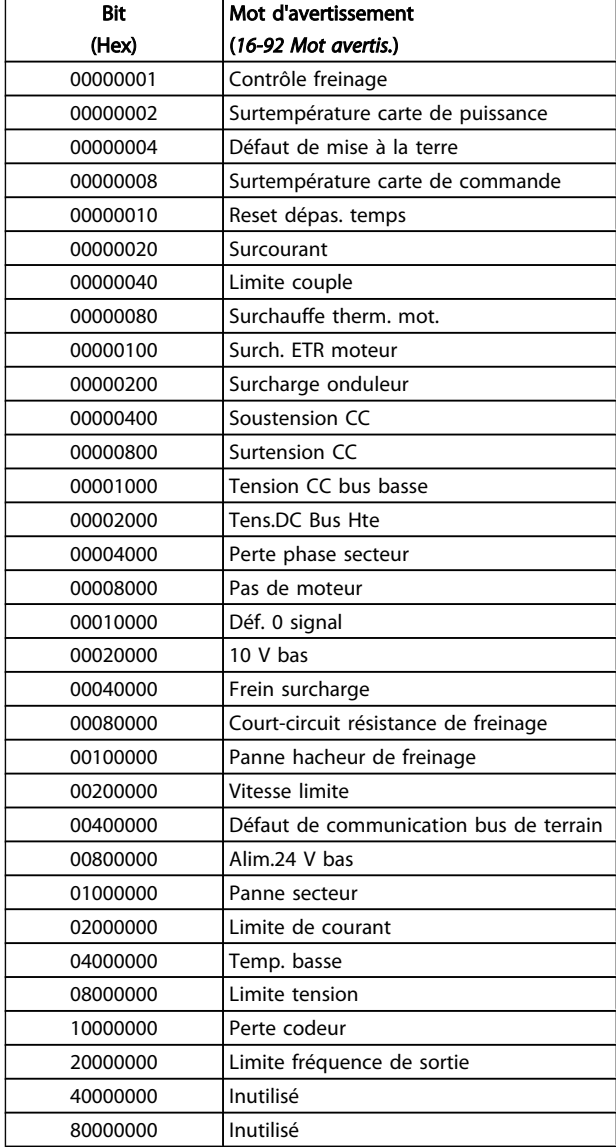

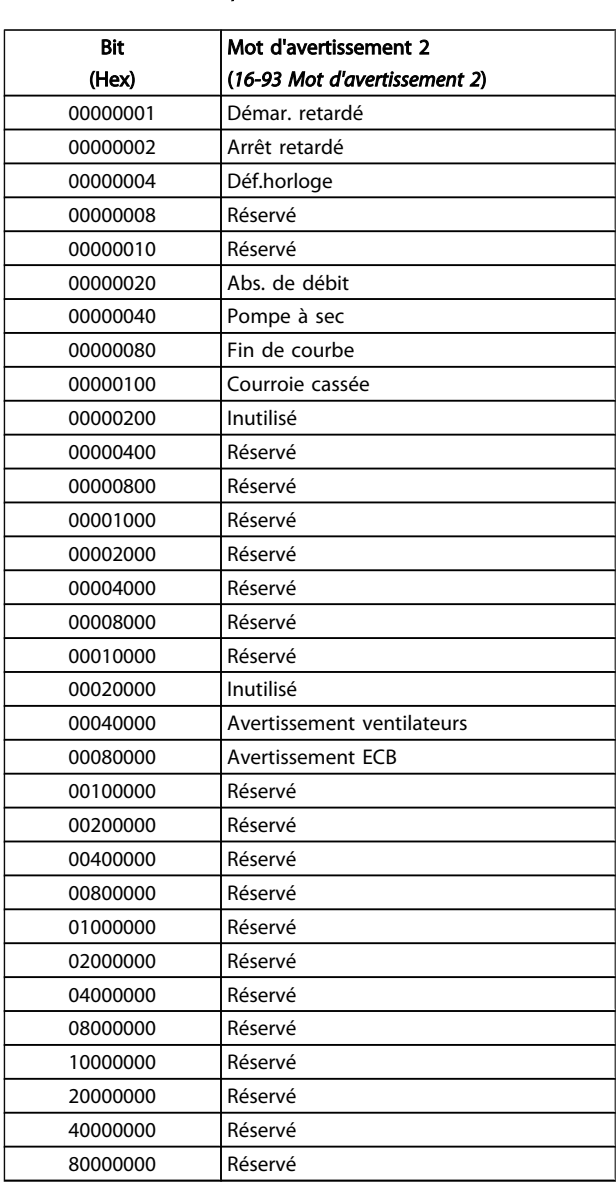

### Mot d'avertissement 2, *[16-93 Mot d'avertissement 2](#page-127-0)*

#### Dépannage en en en en en deur de programmation du variateur VLT<sup>®</sup> HVAC

# Danfoss

# 4.1.3 Mots d'état élargi

# Mot d'état élargi, *[16-94 Mot état élargi](#page-127-0)*

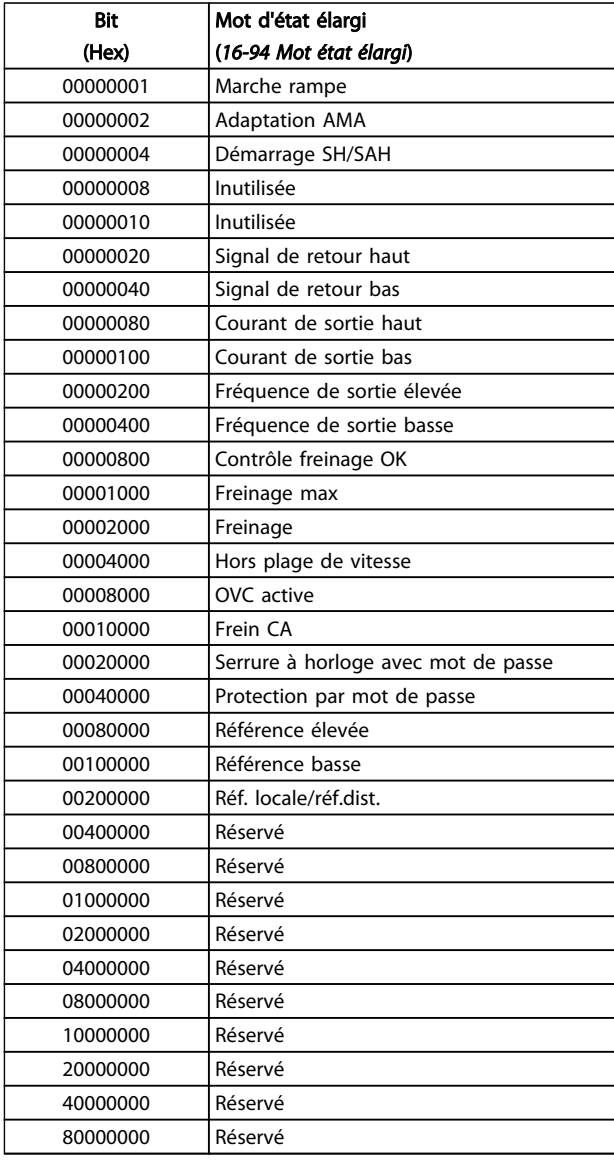

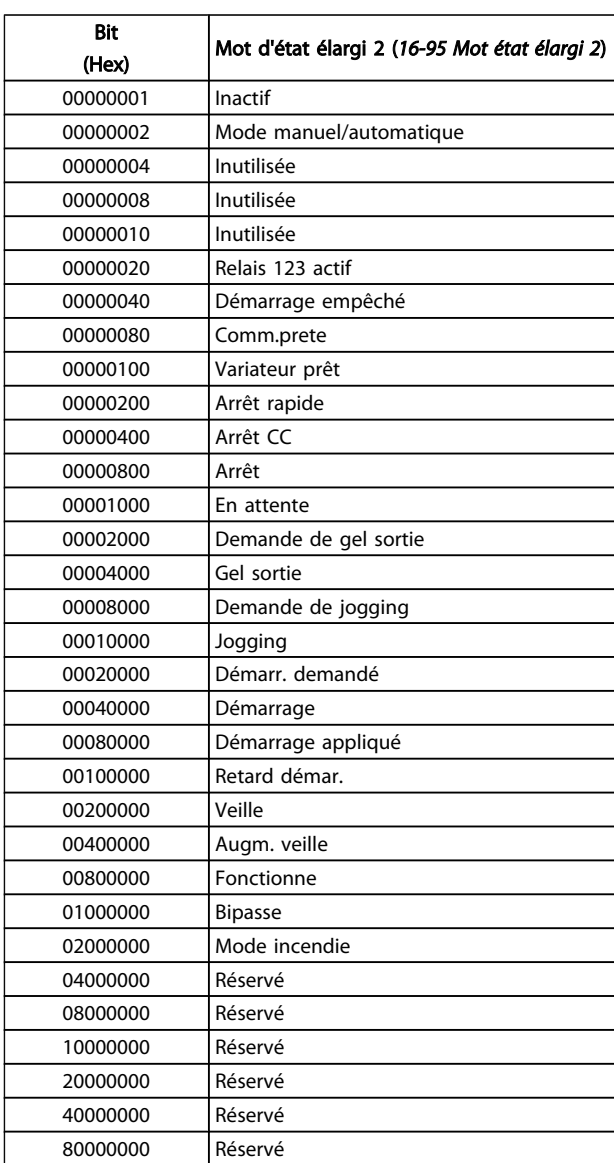

## Mot d'état élargi 2, *[16-95 Mot état élargi 2](#page-127-0)*

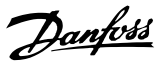

## 4.1.4 Messages d'alarme

Ci-dessous, les informations concernant chaque avertissement/alarme définissent la condition de l'avertissement/ alarme, indiquent la cause probable de la condition et décrivent une solution ou une procédure de dépannage.

#### AVERTISSEMENT 1, 10 V bas

La tension de la carte de commande est inférieure à 10 V à partir de la borne 50.

Réduire la charge de la borne 50, puisque l'alimentation 10 V est surchargée. Max. 15 mA ou min. 590Ω.

Cette condition peut être due à un court-circuit dans un potentiomètre connecté ou à un câblage incorrect du potentiomètre.

#### Dépannage

retirer le câble de la borne 50. Si l'avertissement s'efface, le problème vient du câblage client. Si l'avertissement persiste, remplacer la carte de commande.

#### AVERTISSEMENT/ALARME 2, Défaut zéro signal

Cet avertissement ou cette alarme s'affichent uniquement s'ils ont été programmés par l'utilisateur au *[6-01 Fonction/](#page-73-0) [Tempo60](#page-73-0)*. Le signal sur l'une des entrées analogiques est inférieur à 50 % de la valeur minimale programmée pour cette entrée. Cette condition peut provenir d'un câblage rompu ou d'un dispositif défectueux qui envoie le signal.

#### Dépannage

Vérifier les connexions de toutes les bornes d'entrées analogiques. Bornes de la carte de commande 53 et 54 pour les signaux, borne 55 commune. Bornes 11 et 12 du MCB 101 pour les signaux, borne 10 commune. Bornes 1, 3, 5 du MCB 109 pour les signaux, bornes 2, 4, 6 communes).

Vérifier que la programmation du variateur de fréquence et les réglages du commutateur correspondent au type de signal analogique.

Effectuer un test de signal des bornes d'entrée.

#### AVERTISSEMENT/ALARME 4, Perte phase secteur

Une phase manque du côté de l'alimentation ou le déséquilibre de la tension secteur est trop élevé. Ce message apparaît aussi en cas de panne du redresseur d'entrée sur le variateur de fréquence. Les options sont programmées au *[14-12 Fonct.sur désiqui.réseau](#page-111-0)*.

#### Dépannage

Vérifier la tension d'alimentation et les courants d'alimentation du variateur de fréquence.

#### AVERTISSEMENT 5, Tension DC Bus élevée

La tension du circuit intermédiaire (CC) est plus élevée que la limite d'avertissement de tension élevée. La limite dépend de la tension nominale du variateur de fréquence. Le variateur de fréquence est encore actif.

#### AVERTISSEMENT 6, Tens.DC Bus Bas :

La tension (CC) du circuit intermédiaire est inférieure à la limite d'avertissement de tension basse. La limite dépend de la tension nominale du variateur de fréquence. Le variateur de fréquence est encore actif.

#### AVERTISSEMENT/ALARME 7, Surtension CC

Si la tension du circuit intermédiaire dépasse la limite, le variateur de fréquence s'arrête après un certain laps de temps.

#### Dépannage

Relier une résistance de freinage

Prolonger le temps de rampe

Modifier le type de rampe.

Activer les fonctions au *[2-10 Fonction Frein et](#page-48-0) [Surtension](#page-48-0)*

Augmentation *[14-26 Temps en U limit.](#page-112-0)*

#### AVERTISSEMENT/ALARME 8, Sous-tension CC

Si la tension du circuit intermédiaire (CC) tombe en dessous de la limite de sous-tension, le variateur de fréquence vérifie si une alimentation électrique de secours de 24 V CC est connectée. Si aucune alimentation 24 V CC n'est raccordée, le variateur de fréquence se déclenche après une durée déterminée. La durée est fonction de la taille de l'unité.

#### Dépannage

Vérifier si la tension d'alimentation correspond bien à la tension du variateur de fréquence.

Effectuer un test de la tension d'entrée.

Effectuer un test du circuit de faible charge et du redresseur.

#### AVERTISSEMENT/ALARME 9, Surcharge onduleur

La protection thermique électronique de l'onduleur signale que le variateur de fréquence est sur le point de s'arrêter en raison d'une surcharge (courant trop élevé pendant trop longtemps). Le compteur de la protection thermique émet un avertissement à 98 % et s'arrête à 100 % avec une alarme. Le variateur de fréquence *ne peut pas* être réinitialisé tant que le compteur n'est pas inférieur à 90 %. L'erreur vient du fait que le variateur de fréquence est surchargé de plus de 100 % pendant trop longtemps.

#### Dépannage

Comparer le courant de sortie indiqué sur le LCP avec le courant nominal du variateur de fréquence.

Comparer le courant de sortie indiqué sur le LCP avec le courant du moteur mesuré.

Afficher la charge thermique du variateur sur le LCP et contrôler la valeur. Si la valeur dépasse le courant continu nominal du variateur de fréquence, le compteur doit augmenter. Si la valeur est inférieure au courant continu nominal du variateur de fréquence, le compteur doit diminuer. Voir la section sur le déclassement dans le *Manuel de configuration* pour obtenir un complément d'informations si une fréquence de commutation élevée est requise.

#### AVERTISSEMENT/ALARME 10, Température surcharge moteur

La protection thermique électronique (ETR) signale que le moteur est trop chaud. Choisir au *[1-90 Protect. thermique](#page-46-0) [mot.](#page-46-0)* si le variateur de fréquence doit émettre un avertissement ou une alarme lorsque le compteur a atteint 100 %. La panne survient lors d'une surcharge de moteur à plus de 100 % pendant trop longtemps.

#### Dépannage

Vérifier si le moteur est en surchauffe.

Vérifier si le moteur est en surcharge mécanique.

Vérifier que le courant du moteur réglé dans *[1-24 Courant moteur](#page-39-0)* est correct.

Vérifier que les données du moteur aux paramètres 1-20 à 1-25 sont correctement réglées.

Si un ventilation externe est utilisé, vérifier qu'il est bien sélectionné dans le par. *[1-91 Ventil. ext. mot.](#page-46-0)*.

L'exécution d'une AMA au par. *[1-29 Adaptation](#page-40-0) auto. au [moteur](#page-40-0) (AMA)* peut adapter précisément le variateur de fréquence au moteur et réduire la charge thermique.

#### AVERTISSEMENT/ALARME 11, Surchauffe therm. mot.

La thermistance peut être déconnectée. Choisir au par. *[1-90 Protect. thermique mot.](#page-46-0)* si le variateur de fréquence doit émettre un avertissement ou une alarme.

#### Dépannage

Vérifier si le moteur est en surchauffe.

Vérifier si le moteur est en surcharge mécanique.

En cas d'utilisation de la borne 53 ou 54, vérifier que la thermistance est correctement connectée entre la borne 53 ou 54 (entrée de tension analogique) et la borne 50 (alimentation +10 V) et que le commutateur de la borne 53 ou 54 est réglé sur tension. Vérifier que le par. *[1-93 Source](#page-47-0) [thermistance](#page-47-0)* sélectionne la borne 53 ou 54.

En cas d'utilisation de l'entrée digitale 18 ou 19, vérifier que la thermistance est correctement connectée entre la borne 18 ou 19 (seulement PNP entrée digitale) et la borne 50. Vérifier que le par. *1-93 Source [thermistance](#page-47-0)* sélectionne la borne 18 ou 19.

#### AVERTISSEMENT/ALARME 12, Limite couple

Le couple a dépassé la valeur de *[4-16 Mode moteur limite](#page-58-0) [couple](#page-58-0)* ou de *[4-17 Mode générateur limite couple](#page-58-0)*. Le par. *14-25 Délais [Al./C.limit](#page-112-0) ?* peut être utilisé pour modifier cela en passant d'une condition d'avertissement uniquement à un avertissement suivi d'une alarme.

#### Dépannage

Si la limite du couple du moteur est dépassée pendant la rampe d'accélération, rallonger le temps de rampe d'accélération.

Si la limite du couple générateur est dépassée pendant la rampe de décélération, rallonger le temps de rampe de décélération.

Si la limite de couple est atteinte pendant le fonctionnement, augmenter la limite de couple. S'assurer que le système peut fonctionner de manière sûre à un couple plus élevé.

Examiner l'application pour chercher d'éventuels appels de courant excessifs sur le moteur.

#### AVERTISSEMENT/ALARME 13, Surcourant

Le courant de pointe de l'onduleur (env. 200 % du courant nominal) est dépassé. L'avertissement dure env. 1,5 s, après quoi le variateur de fréquence s'arrête avec une alarme. Cette panne peut résulter d'une charge dynamique ou d'une accélération rapide avec des charges à forte inertie. Si la commande de frein mécanique est sélectionnée, le déclenchement peut être réinitialisé manuellement.

#### Dépannage

Couper l'alimentation et vérifier si l'arbre du moteur peut tourner.

Vérifier que la taille du moteur correspond au variateur.

Vérifier que les données du moteur aux paramètres 1-20 à 1-25 sont correctement réglées.

#### ALARME 14, Défaut terre (masse)

Présence d'un courant des phases de sortie à la masse, dans le câble entre le variateur et le moteur ou dans le moteur lui-même.

#### Dépannage

Mettre le variateur de fréquence hors tension et réparer le défaut de mise à la terre.

Rechercher les défauts de mise à la terre dans le moteur en mesurant la résistance à la masse des fils du moteur et du moteur à l'aide d'un mégohmmètre.

#### ALARME 15, Incompatibilité matérielle

Une option installée n'est pas compatible avec le matériel ou le logiciel actuel de la carte de commande.

Noter la valeur des paramètres suivants et contacter votre fournisseur Danfoss :

> *[15-40 Type. FC](#page-119-0) [15-41 Partie puiss.](#page-119-0) [15-42 Tension](#page-119-0) [15-43 Version logiciel](#page-119-0) [15-45 Code composé var](#page-119-0) [15-49 N°logic.carte ctrl.](#page-119-0)*

Danfoss

- *[15-50 N°logic.carte puis](#page-119-0)*
- *[15-60 Option montée](#page-120-0)*
- *[15-61 Version logicielle option](#page-120-0)*

#### ALARME 16, Court-circuit

Il y a un court-circuit dans le moteur ou le câblage du moteur.

Mettre le variateur de fréquence hors tension et remédier au court-circuit.

#### AVERTISSEMENT/ALARME 17, Dépassement réseau std

Absence de communication avec le variateur de fréquence. L'avertissement est uniquement actif si le *[8-04 Contrôle](#page-80-0) [Fonct.dépas.tps](#page-80-0)* n'est PAS réglé sur [0] *Inactif*. Si le par. *8-04 Contrôle [Fonct.dépas.tps](#page-80-0)* a été réglé sur *Arrêt et Alarme*, un avertissement apparaît et le variateur de fréquence suit la rampe de décélération jusqu'à ce qu'il

s'arrête, en émettant une alarme.

#### Dépannage

Vérifier les connexions sur le câble de communication série.

Augmenter le par. *[8-03 Ctrl.Action dépas.tps](#page-80-0)*.

Vérifier le fonctionnement de l'équipement de communication.

Vérifier que l'installation est correcte et respecte les exigences CEM.

#### Alarme 18, Échec de démarrage

La vitesse n'a pas pu dépasser *1-77 Vit. max. démar. compress. [tr/mn]* lors du démarrage dans le délai imparti (réglé dans *[1-79 Tps max. démar. comp. avant arrêt](#page-44-0)*). Cela peut être provoqué par un moteur bloqué.

#### AVERTISSEMENT 23, Panne ventilateurs internes

La fonction d'avertissement du ventilateur vérifie si le ventilateur fonctionne. L'avertissement du ventilateur peut être désactivé au par. *[14-53 Surveillance ventilateur](#page-113-0)*.

#### Dépannage

Vérifier que le ventilateur fonctionne correctement.

Mettre le ventilateur hors tension puis sous tension et vérifier que le ventilateur fonctionne brièvement au démarrage.

Vérifier les capteurs sur le radiateur et la carte de commande.

#### AVERTISSEMENT 24, Panne ventilateurs externes

La fonction d'avertissement du ventilateur vérifie si le ventilateur fonctionne. L'avertissement du ventilateur peut être désactivé au par. *[14-53 Surveillance ventilateur](#page-113-0)*.

#### Dépannage

Vérifier que le ventilateur fonctionne correctement.

Mettre le ventilateur hors tension puis sous tension et vérifier que le ventilateur fonctionne brièvement au démarrage.

Vérifier les capteurs sur le radiateur et la carte de commande.

#### AVERTISSEMENT 25, Court-circuit résistance de freinage

Résistance contrôlée en cours de fct. En cas de court-circuit, la fonction de freinage est désactivée et un avertissement est émis. Le variateur de fréquence continue de fonctionner, mais sans la fonction de freinage. Mettre le variateur de fréquence hors tension et remplacer la résistance de freinage (voir le par. *2-15 Brake Check*).

#### AVERTISSEMENT/ALARME 26, Limite puissance résistance freinage

La puissance transmise à la résistance de freinage est calculée comme une valeur moyenne portant sur les 120 dernières secondes de fonctionnement. Le calcul s'appuie sur la tension de circuit intermédiaire et sur la valeur de la résistance de freinage définie dans *2-16 Courant max. frein CA*. L'avertissement est actif lorsque la puissance de freinage dégagée est supérieure à 90 % de la puissance de la résistance de freinage. Si *Alarme* [2] est sélectionné au par. *2-13 Brake Power Monitoring*, le variateur de fréquence s'arrête lorsque la puissance de freinage émise atteint 100 %.

#### AVERTISSEMENT/ALARME 27, Panne hacheur de freinage

Le transistor de freinage est contrôlé en cours de fonctionnement ; en cas de court-circuit, la fonction de freinage est désactivée et un avertissement est émis. Le variateur de fréquence est toujours opérationnel mais puisque le transistor de freinage a été court-circuité, une puissance élevée sera transmise à la résistance de freinage même si elle est inactive.

Mettre le variateur de fréquence hors tension et retirer la résistance de freinage.

#### AVERTISSEMENT/ALARME 28, Test frein

La résistance de freinage n'est pas connectée ou ne marche pas.

Contrôler le par. *[2-15 Contrôle freinage](#page-49-0)*.

#### ALARME 29, Temp. radiateur

La température maximum du radiateur a été dépassée. L'erreur de température ne sera pas réinitialisée tant que la température ne sera pas tombée en dessous de la température de radiateur réinitialisée. Le déclenchement et les points de réinitialisation reposent sur la puissance du variateur de fréquence.

#### Dépannage

Vérifier les conditions suivantes :

Température ambiante trop élevée.

Le câble du moteur est trop long.

Dégagement incorrect au-dessus et en dessous du variateur de fréquence.

Débit d'air entravé autour du variateur de fréquence.

Ventilateur de radiateur endommagé.

Radiateur encrassé.

#### ALARME 30, Phase U moteur absente

La phase U moteur entre le variateur de fréquence et le moteur est absente.

#### Dépannage en en en en en deur de programmation du variateur VLT<sup>®</sup> HVAC

Danfoss

Mettre le variateur de fréquence hors tension et vérifier la phase U moteur.

#### ALARME 31, Phase V moteur absente

La phase V moteur entre le variateur de fréquence et le moteur est absente.

Mettre le variateur de fréquence hors tension et vérifier la phase V moteur.

#### ALARME 32, Phase W moteur absente

La phase W moteur entre le variateur de fréquence et le moteur est absente.

Mettre le variateur de fréquence hors tension et vérifier la phase W moteur.

#### ALARME 33, Erreur charge

Trop de pointes de puissance sont advenues dans une courte période. Laisser l'unité refroidir jusqu'à la température de fonctionnement.

#### AVERTISSEMENT/ALARME 34, Défaut com. bus

La communication entre le bus de terrain et la carte d'option de communication ne fonctionne pas.

#### AVERTISSEMENT/ALARME 36, Panne secteur

Cet avertissement/alarme n'est actif que si la tension d'alimentation du variateur est perdue et si le par. *[14-10 Panne secteur](#page-110-0)* n'est PAS réglé sur [0] *Inactif*. Vérifier les fusibles vers le variateur de fréquence et de l'alimentation électrique vers l'unité.

#### ALARME 38, Erreur interne

Lorsqu'une erreur interne se produit, un numéro de code défini dans le tableau ci-dessous s'affiche.

#### Dépannage

Mettre le variateur de fréquence hors tension puis sous tension.

Vérifier que l'option est correctemente installée.

Rechercher d'éventuels câbles desserrés ou manquants.

Il peut être nécessaire de contacter le fournisseur Danfoss local ou le service technique. Noter le numéro de code pour faciliter le dépannage ultérieur.

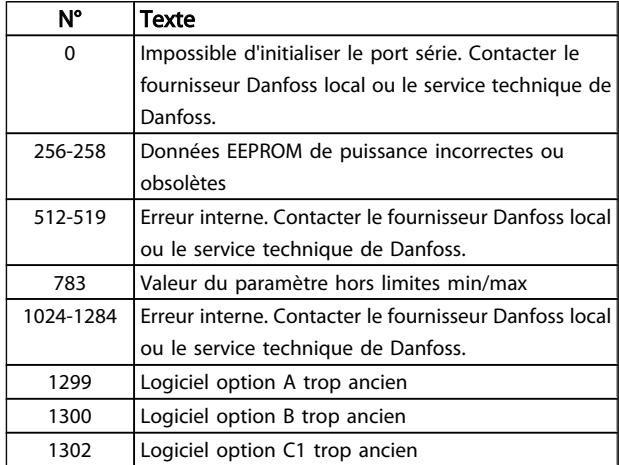

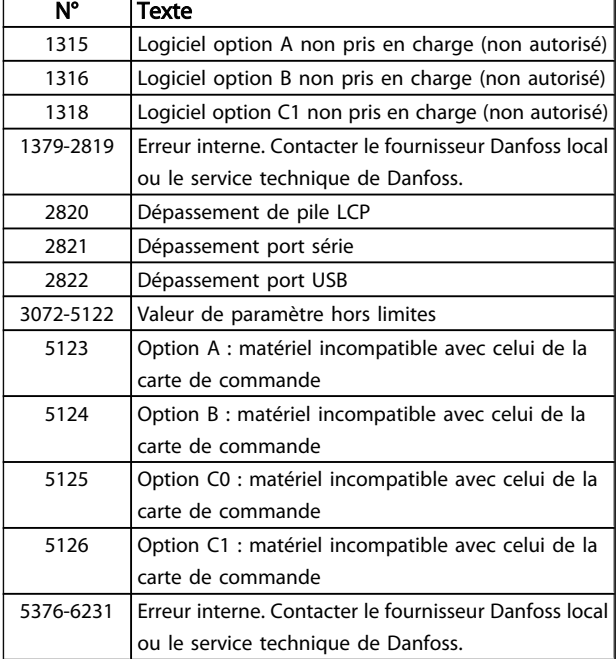

#### ALARME 39, Capteur radiateur

Pas de retour du capteur de température du radiateur.

Le signal du capteur thermique IGBT n'est pas disponible sur la carte de puissance. Le problème peut provenir de la carte de puissance, de la carte IGBT ou du câble plat entre la carte de puissance et la carte IGBT.

#### AVERTISSEMENT 40, Surcharge borne sortie digitale 27

Vérifier la charge connectée à la borne 27 ou supprimer le raccordement en court-circuit. Vérifier les *[5-00 Mode E/S](#page-61-0) [digital](#page-61-0)* et *[5-01 Mode born.27](#page-61-0)*.

#### AVERTISSEMENT 41, Surcharge borne sortie digitale 29

Vérifier la charge connectée à la borne 29 ou supprimer le raccordement en court-circuit. Vérifier les *[5-00 Mode E/S](#page-61-0) [digital](#page-61-0)* et *[5-02 Mode born.29](#page-61-0)*.

#### AVERTISSEMENT 42, Surcharge sortie digitale sur X30/6 ou Surcharge sortie digitale sur X30/7

Pour X30/6, vérifier la charge connectée à X30/6 ou supprimer le raccordement en court-circuit. Contrôler le *5-32 Term X30/6 Digi Out (MCB 101)*.

Pour X30/7, vérifier la charge connectée à X30/7 ou supprimer le raccordement en court-circuit. Contrôler le *5-33 Term X30/7 Digi Out (MCB 101)*.

#### ALARME 45, Défaut terre 2

Défaut de terre (masse) au démarrage.

#### Dépannage

S'assurer que la mise à la terre est correcte et rechercher d'éventuelles connexions desserrées.

Vérifier que la taille des câbles est adaptée.

Examiner les câbles du moteur pour chercher de possibles courts-circuits ou courants de fuite.

#### ALARME 46, Alim. carte puissance

Alimentation de la carte de puissance hors plage.

Il existe trois alimentations générées par l'alimentation du mode de commutation (SMPS) de la carte de puissance : 24 V, 5 V, +/-18 V. Lorsqu'elles sont alimentées par du 24 V CC avec l'option MCB 107, seules les alimentations 24 V et 5 V sont contrôlées. Lorsqu'elles sont alimentées par une tension secteur trois phases, les trois alimentations sont surveillées.

#### Dépannage

Rechercher une éventuelle carte de puissance défectueuse.

Rechercher une éventuelle carte de commande défectueuse.

Rechercher une éventuelle carte d'option défectueuse.

Si une alimentation 24 V CC est utilisée, vérifier qu'elle est correcte.

#### AVERTISSEMENT 47, Panne alimentation 24 V

Le courant 24 V CC est mesuré sur la carte de commande. L'alimentation de secours 24 V CC peut être surchargée, autrement contacter le fournisseur Danfoss.

#### AVERTISSEMENT 48, Panne alimentation 1,8 V

L'alimentation 1,8 V CC utilisée sur la carte de commande se situe en dehors des limites admissibles. L'alimentation est mesurée sur la carte de commande. Rechercher une éventuelle carte de commande défectueuse. Si une carte d'option est montée, rechercher une éventuelle condition de surtension.

#### AVERTISSEMENT 49, Limite vit.

Si la vitesse n'est pas dans la plage spécifiée aux par. *[4-11](#page-57-0) Vit. mot., limite infér. [\[tr/min\]](#page-57-0)* et *4-13 Vit. mot., limite supér. [\[tr/min\]](#page-57-0)*, le variateur de fréquence indique un avertissement. Si la vitesse est inférieure à la limite spécifiée au par. *1-86 [Arrêt](#page-45-0) vit. [basse \[tr/min\]](#page-45-0)* (sauf lors du démarrage ou de l'arrêt), le variateur de fréquence se déclenche.

#### ALARME 50, AMA échouée

Contacter le fournisseur Danfoss local ou le service technique de Danfoss.

### ALARME 51, AMA U et Inom

Les réglages de la tension, du courant et de la puissance du moteur sont erronés. Vérifier les réglages des paramètres 1-20 à 1-25.

#### ALARME 52, AMA Inom bas

Le courant moteur est trop bas. vérifier le réglage dans *[4-18 Limite courant](#page-58-0)*.

#### ALARME 53, AMA moteur trop gros

Le moteur est trop gros pour réaliser l'AMA.

#### ALARME 54, AMA moteur trop petit

Le moteur utilisé est trop petit pour réaliser l'AMA.

#### ALARME 55, AMA hors gamme

Les valeurs des paramètres du moteur sont hors de la plage admissible. L'AMA ne fonctionnera pas.

#### ALARME 56, AMA interrompue par l'utilisateur

Danfoss

L'AMA a été interrompue par l'utilisateur.

#### ALARME 57, AMA dépas.tps

Essayer de lancer à nouveau l'AMA. Les tentatives successives peuvent faire chauffer le moteur.

#### ALARME 58, AMA défaut interne

Contacter le fournisseur Danfoss.

#### AVERTISSEMENT 59, Limite de courant

Le courant est supérieur à la valeur programmée au *[4-18 Limite courant](#page-58-0)*. Vérifier que les données du moteur aux paramètres 1-20 à 1-25 sont correctement réglées. Augmenter éventuellement la limite de courant. S'assurer que le système peut fonctionner de manière sûre à une limite supérieure.

#### ALARME 60, Verrouillage externe

Un signal d'entrée digitale indique une condition de panne extérieure au variateur de fréquence. Un verrouillage externe a ordonné au variateur de fréquence de s'arrêter. Supprimer la condition de panne externe. Pour reprendre un fonctionnement normal, appliquer 24 V CC sur la borne programmée pour le verrouillage externe. Réinitialiser le variateur de fréquence.

#### AVERTISSEMENT 62, Limite fréquence de sortie

La fréquence de sortie a atteint la valeur réglée au par. *4-19 [Frq.sort.lim.hte](#page-58-0)*. Vérifier l'application pour en déterminer la cause. Augmenter éventuellement la limite de la fréquence de sortie. S'assurer que le système peut fonctionner de manière sûre avec une fréquence de sortie supérieure. L'avertissement s'efface lorsque la sortie descend sous la limite maximale.

#### AVERTISSEMENT/ALARME 65, Température excessive de la carte de commande

la température de déclenchement de la carte de commande est de 80 °C.

#### Dépannage

Vérifier que la température ambiante de fonctionnement est dans les limites.

- Rechercher d'éventuels filtres bouchés.
- Vérifier le fonctionnement du ventilateur.
- Vérifier la carte de commande.

#### AVERTISSEMENT 66, Temp. radiateur basse

Le variateur de fréquence est trop froid pour fonctionner. Cet avertissement repose sur le capteur de température du module IGBT. Augmenter la température ambiante de l'unité. De même, une faible quantité de courant peut être fournie au variateur de fréquence chaque fois que le moteur est arrêté en réglant le par. *[2-00 I maintien/préchauff.CC](#page-48-0)* sur 5 % et le par. *[1-80 Fonction à l'arrêt](#page-45-0)*.

#### ALARME 67, La configuration du module d'options a changé

Une ou plusieurs options ont été ajoutées ou supprimées depuis la dernière mise hors tension. Vérifier que le changement de configuration est intentionnel et réinitialiser le variateur de fréquence.

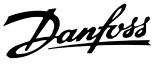

La perte du signal 24 V CC sur la borne 37 a provoqué l'arrêt du variateur de fréquence. Pour reprendre le fonctionnement normal, appliquer 24 V CC à la borne 37, puis réinitialiser le variateur de fréquence.

#### ALARME 69, Température carte de puissance

Le capteur de température de la carte de puissance est trop chaud ou trop froid.

#### Dépannage

Vérifier que la température ambiante de fonctionnement est dans les limites.

Rechercher d'éventuels filtres bouchés.

Vérifier le fonctionnement du ventilateur.

Examiner la carte de puissance.

#### ALARME 70, Configuration FC illégale

La carte de commande et la carte de puissance sont incompatibles. Contacter le fournisseur avec le code de type de l'unité indiqué sur la plaque signalétique et les références des cartes pour vérifier la compatibilité.

#### ALARME 80, Variateur initialisé à val. défaut

Les réglages des paramètres sont initialisés aux valeurs par défaut après un reset manuel. Réinitialiser l'unité pour supprimer l'alarme.

#### ALARME 92, Absence de débit

Une condition d'absence de débit a été détectée dans le système. Le par. *22-23 [Fonct.](#page-151-0) abs débit* est réglé pour émettre une alarme. Réparer le système et réinitialiser le variateur de fréquence après que la panne a été corrigée.

#### ALARME 93, Pompe à sec

Une condition d'absence de débit dans le système alors que le variateur de fréquence fonctionne à haute vitesse indique une pompe à sec. Le par. *[22-26 Fonct.pompe à sec](#page-152-0)* est réglé pour émettre une alarme. Réparer le système et réinitialiser le variateur de fréquence après que la panne a été corrigée.

#### ALARME 94, Fin de courbe

Le retour est inférieur au point de consigne. Ceci peut indiquer une fuite dans le système. Le par. *22-50 [Fonction](#page-157-0) fin [courbe](#page-157-0)* est réglé pour émettre une alarme. Réparer le système et réinitialiser le variateur de fréquence après que la panne a été corrigée.

#### ALARME 95, Courroie cassée

Le couple est inférieur au niveau de couple défini pour une absence de charge indiquant une courroie cassée. Le par. *22-60 [Fonct.courroi.cassée](#page-158-0)* est réglé pour émettre une alarme. Réparer le système et réinitialiser le variateur de fréquence après que la panne a été corrigée.

#### ALARME 96, Démar. retardé

Le démarrage du moteur a été retardé en raison de la protection contre les cycles courts. Le par. *[22-76 Tps entre 2](#page-158-0) [démarrages](#page-158-0)* est actif. Réparer le système et réinitialiser le variateur de fréquence après que la panne a été corrigée.

#### AVERTISSEMENT 97, Arrêt retardé

L'arrêt du moteur a été retardé du fait de la protection contre les cycles courts. Le par. *[22-76 Tps entre 2 démarrages](#page-158-0)* est actif. Réparer le système et réinitialiser le variateur de fréquence après que la panne a été corrigée.

#### AVERTISSEMENT 98, Déf.horloge

L'heure n'est pas réglée ou l'horloge RTC est en panne. Réinitialiser l'horloge au par. *[0-70 Régler date&heure](#page-37-0)*.

#### AVERTISSEMENT 200, Mode incendie

Ceci indique que le variateur de fréquence fonctionne en mode incendie. L'avertissement s'efface lorsque le mode incendie est supprimé. Voir les données du mode incendie dans le journal des alarmes.

#### AVERTISSEMENT 201, Mode incendie était actif

Ceci indique que le variateur de fréquence est passé en mode incendie. Mettre l'unité hors tension, puis sous tension pour supprimer l'avertissement. Voir les données du mode incendie dans le journal des alarmes.

#### AVERTISSEMENT 202, Limit.mode incendie dépass.

En cas de fonctionnement en mode incendie, une ou plusieurs conditions d'alarmes ont été ignorées alors qu'elles auraient normalement dû arrêter l'unité. Le fonctionnement dans ces conditions annule la garantie de l'unité. Mettre l'unité hors tension, puis sous tension pour supprimer l'avertissement. Voir les données du mode incendie dans le journal des alarmes.

#### AVERTISSEMENT 203, Moteur manquant

Alors que le variateur de fréquence entraîne plusieurs moteurs, une situation de charge insuffisante a été détectée. Cela peut indiquer un moteur manquant. Vérifier que le système fonctionne correctement.

#### AVERTISSEMENT 204, Rotor verrouillé

Alors que le variateur de fréquence entraîne plusieurs moteurs, une condition de surcharge a été détectée. Cela peut s'expliquer par un rotor verrouillé. Vérifier si le moteur fonctionne correctement.

#### AVERTISSEMENT 250, Nouvelle pièce

Un composant du variateur de fréquence a été remplacé. Réinitialiser le variateur de fréquence pour un fonctionnement normal.

#### AVERTISSEMENT 251, Nouv. code de type

Un composant du variateur de fréquence a été remplacé et le code de type a changé. Réinitialiser le variateur de fréquence pour un fonctionnement normal.

Danfoss

# 5 Listes des paramètres

### 5.1 Options des paramètres

# 5.1.1 Réglages par défaut

### Modifications au cours du fonctionnement:

"TRUE" (VRAI) signifie que le paramètre peut être modifié alors que le variateur de fréquence fonctionne et "FALSE" (FAUX) signifie que ce dernier doit être arrêté avant de procéder à une modification.

### 4-set-up (4 process) :

All set-up (tous les process) : chaque paramètre peut être défini séparément dans chacun des quatre process, c'est-à-dire que chaque paramètre peut avoir quatre valeurs différentes.

'1 set-up' (1 process) : la valeur des données sera la même dans tous les process.

 $S$ R : Dépend de la taille

 $N/A$  : aucune valeur par défaut disponible.

#### Indice de conversion

Ce chiffre fait référence à un facteur de conversion à utiliser en cas d'écriture ou de lecture avec un variateur de fréquence.

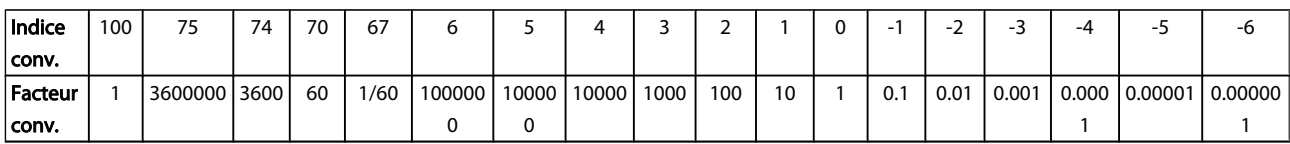

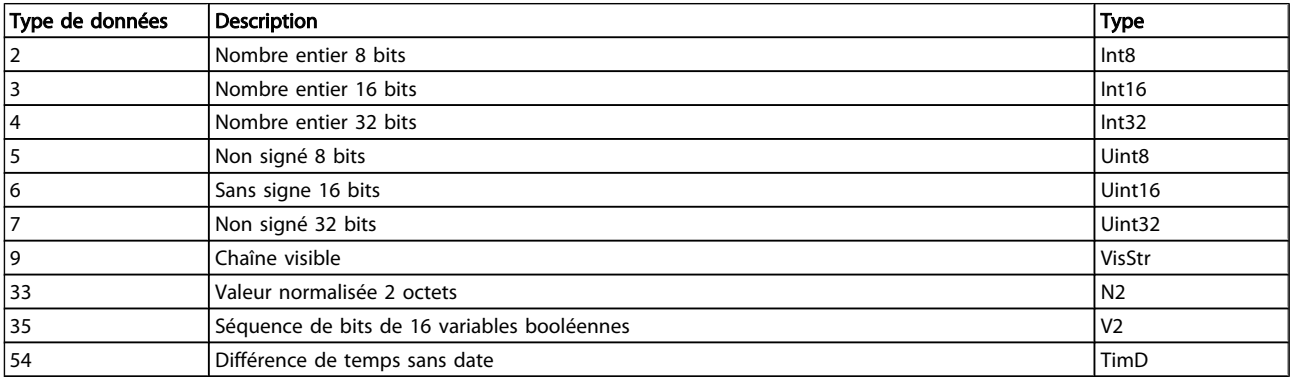

# 5.1.2 0-\*\* Fonction./Affichage

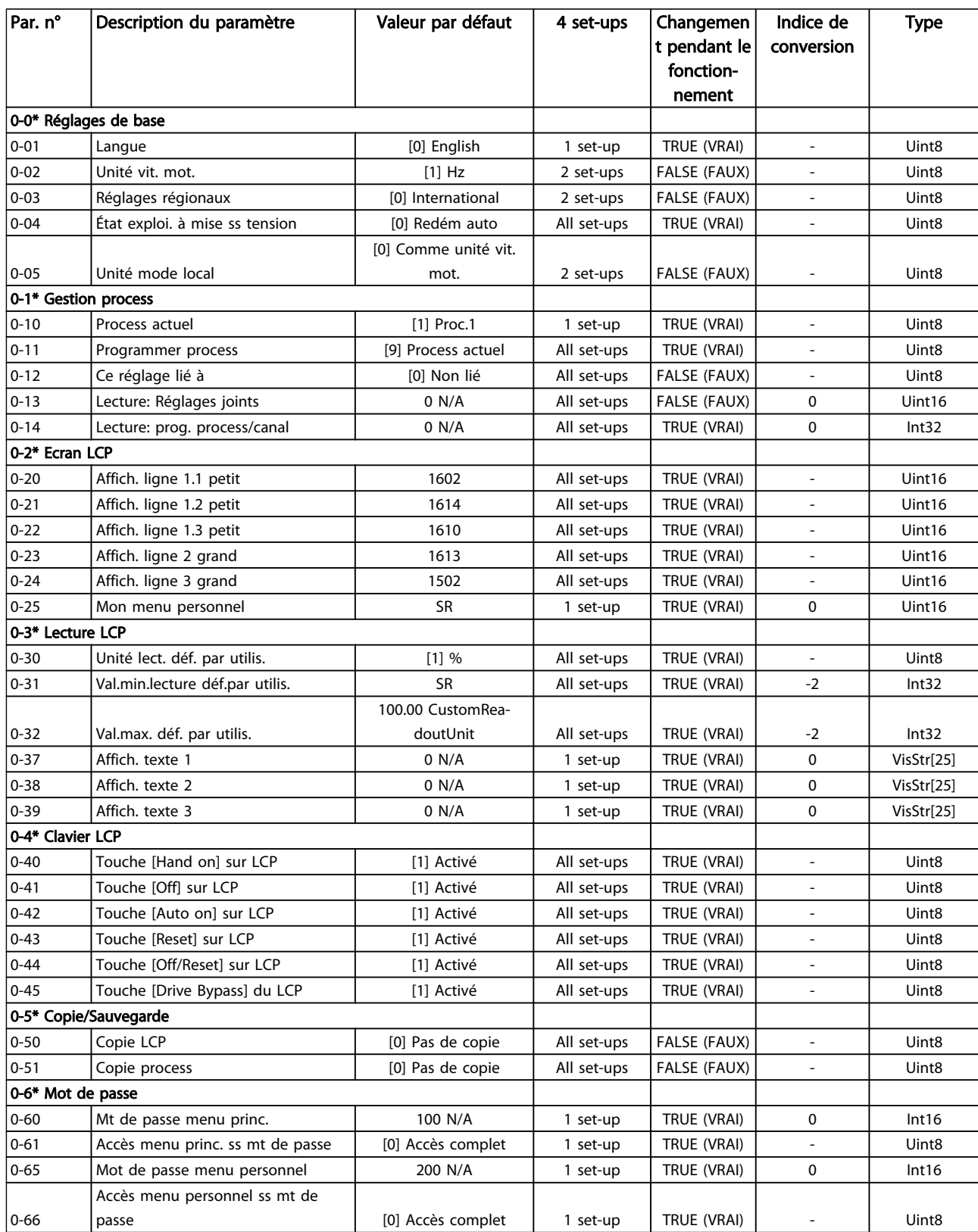

Danfoss

Danfoss

#### Listes des paramètres de conseil de la Guide de programmation du variateur VLT<sup>®</sup> HVAC

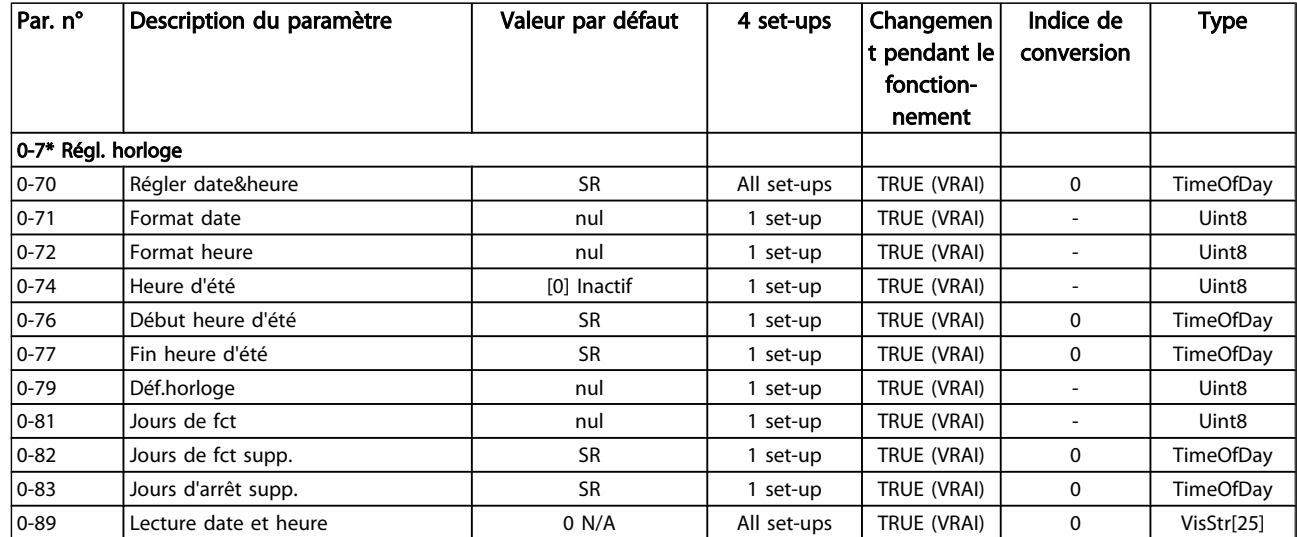

Danfoss

# 5.1.3 1-\*\* Charge et moteur

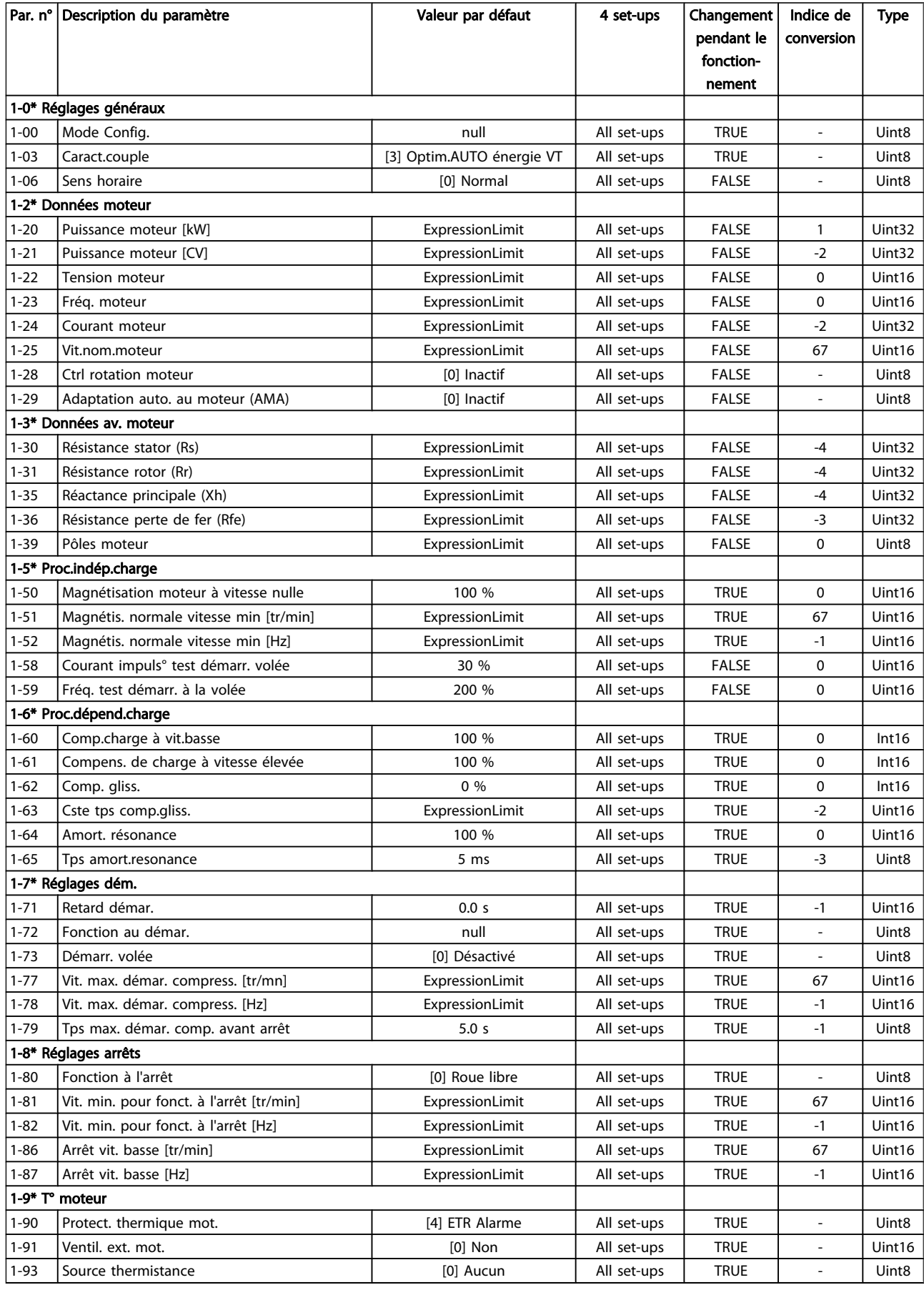
#### 5.1.4 2-\*\* Freins

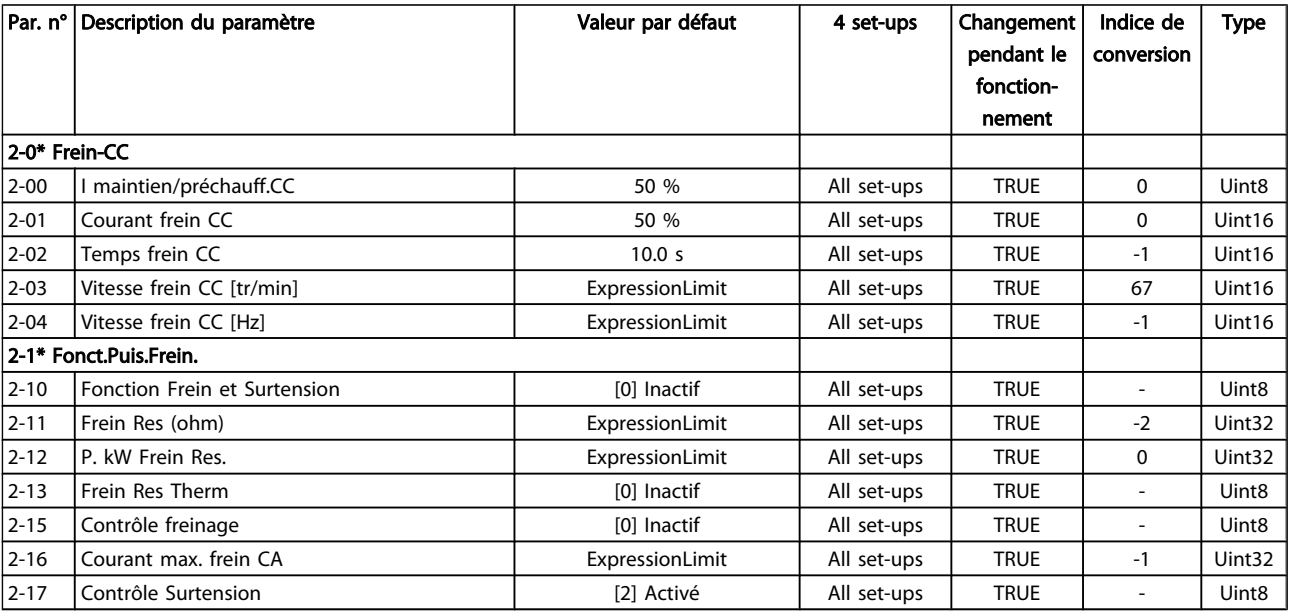

Danfoss

### 5.1.5 3-\*\* Référence / rampes

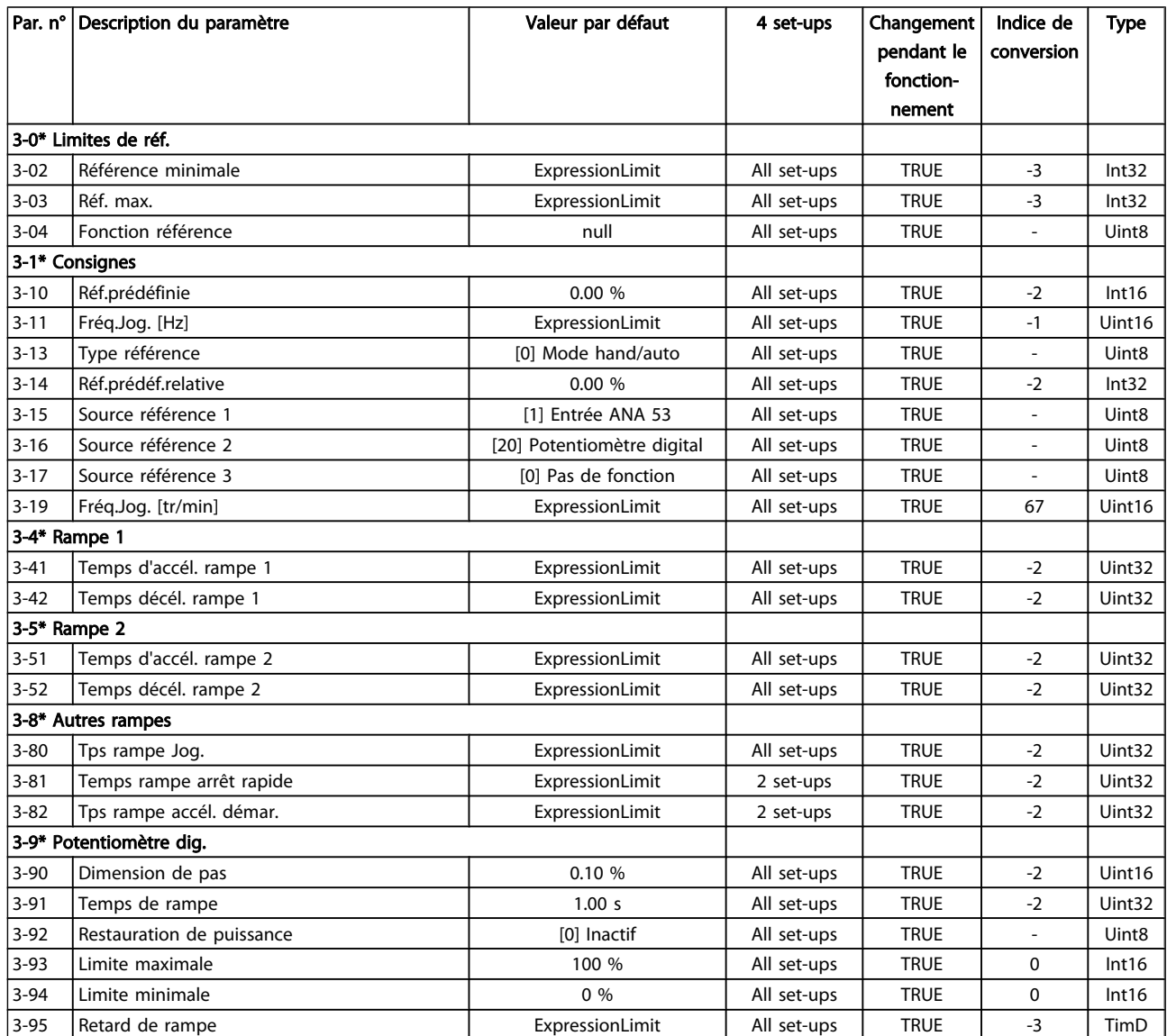

#### 5.1.6 4-\*\* Limites/avertis.

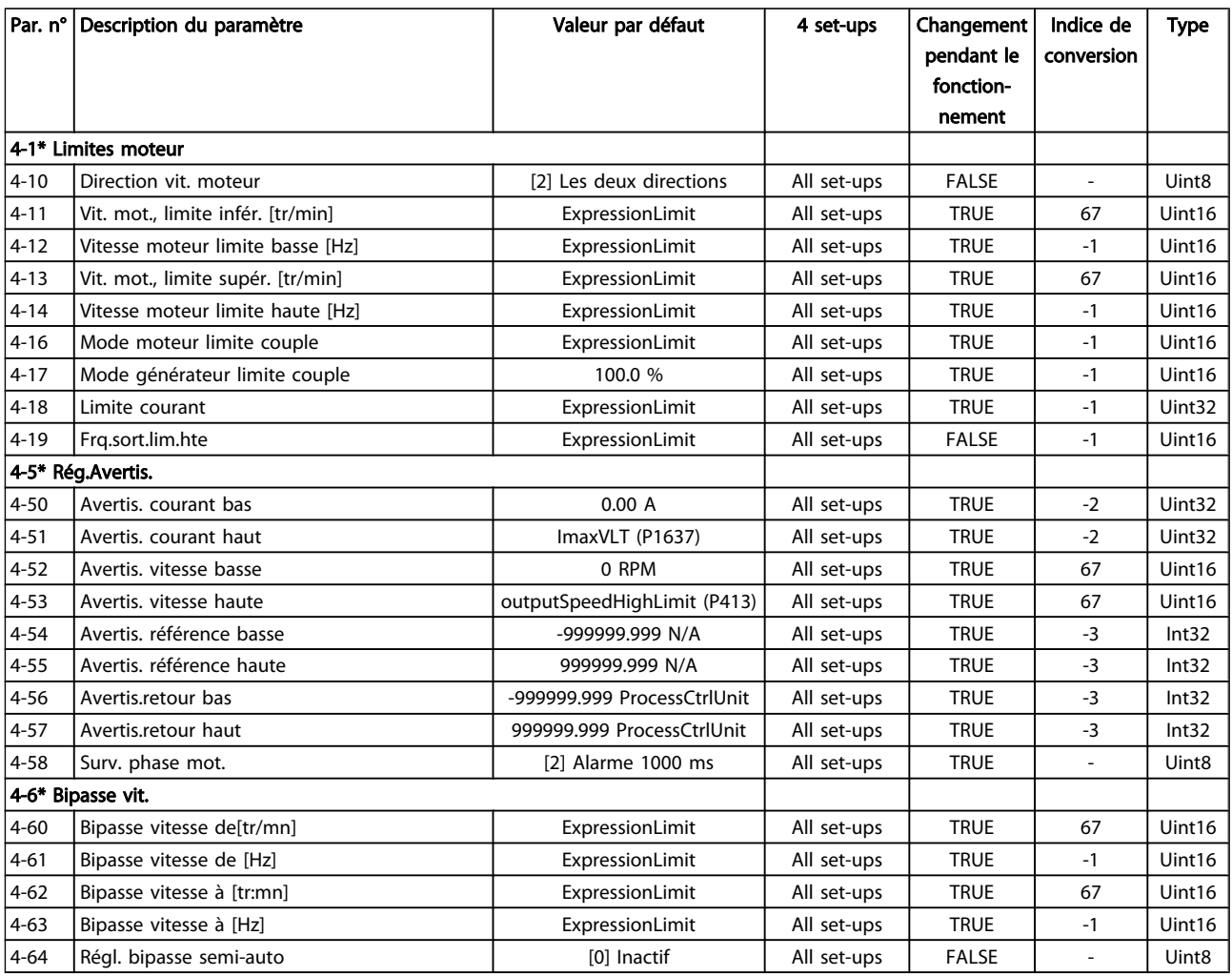

Danfoss

### 5.1.7 5-\*\* E/S Digitale

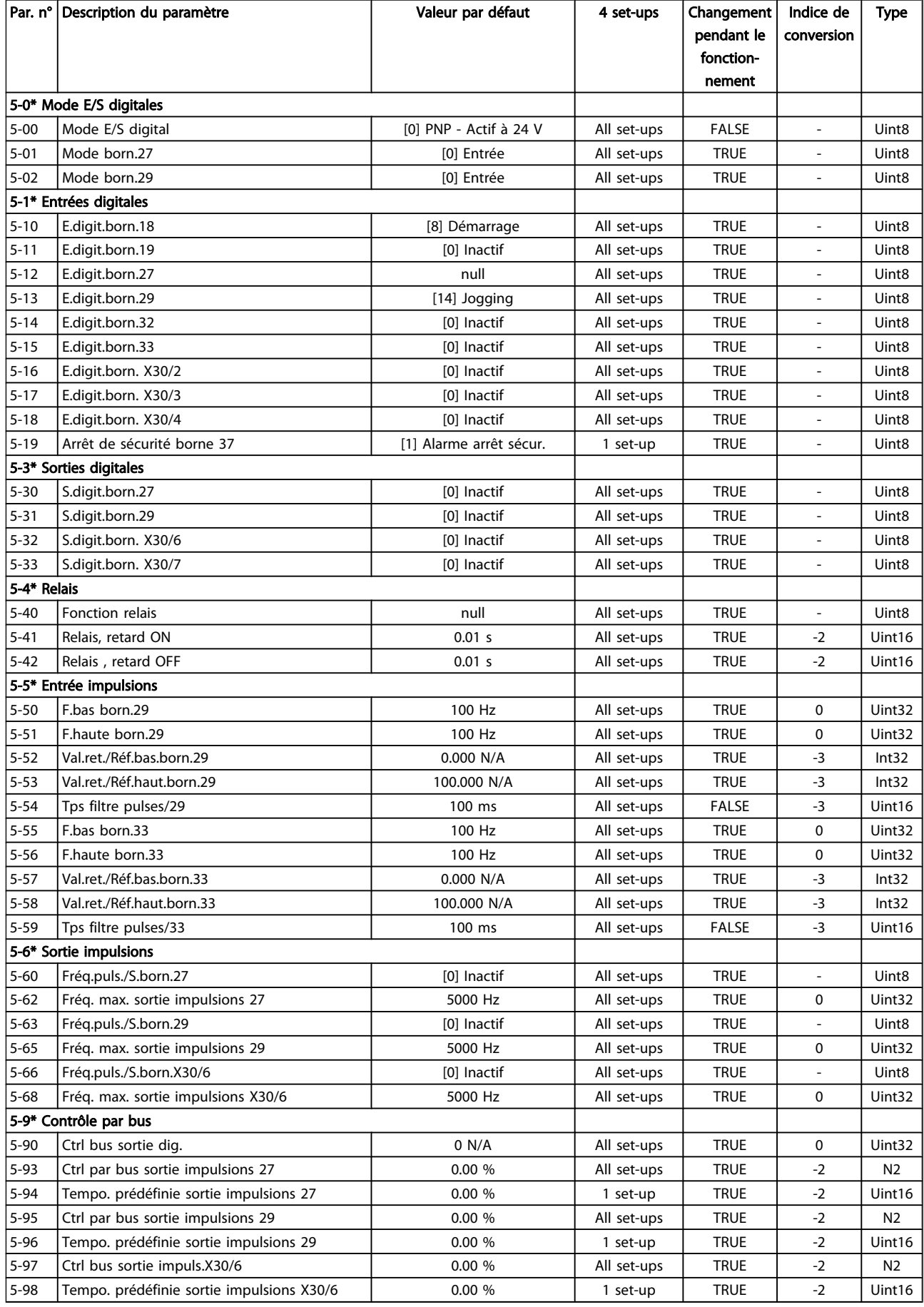

5 5

#### 5.1.8 6-\*\* E/S ana.

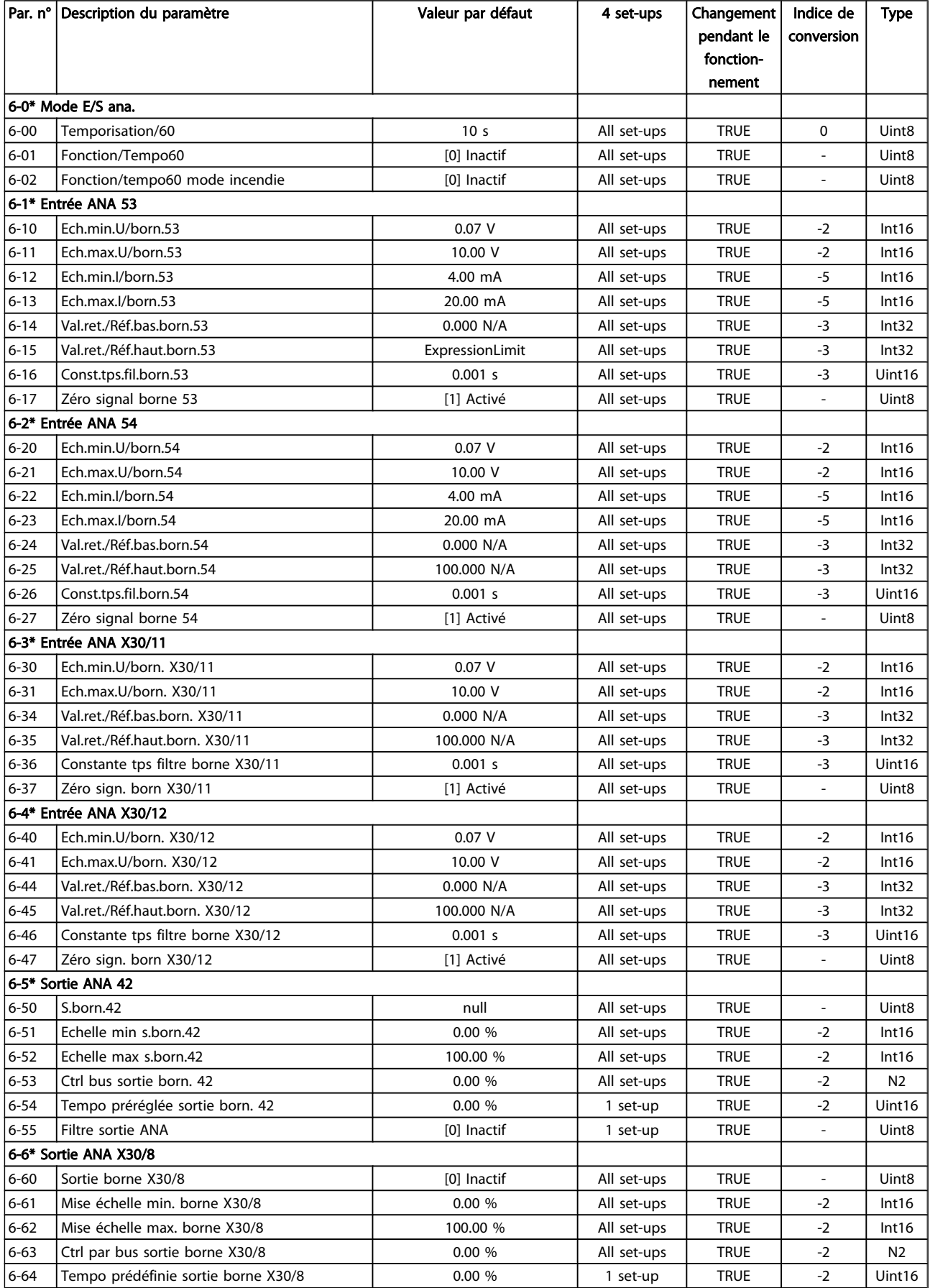

### 5.1.9 8-\*\* Communication et options

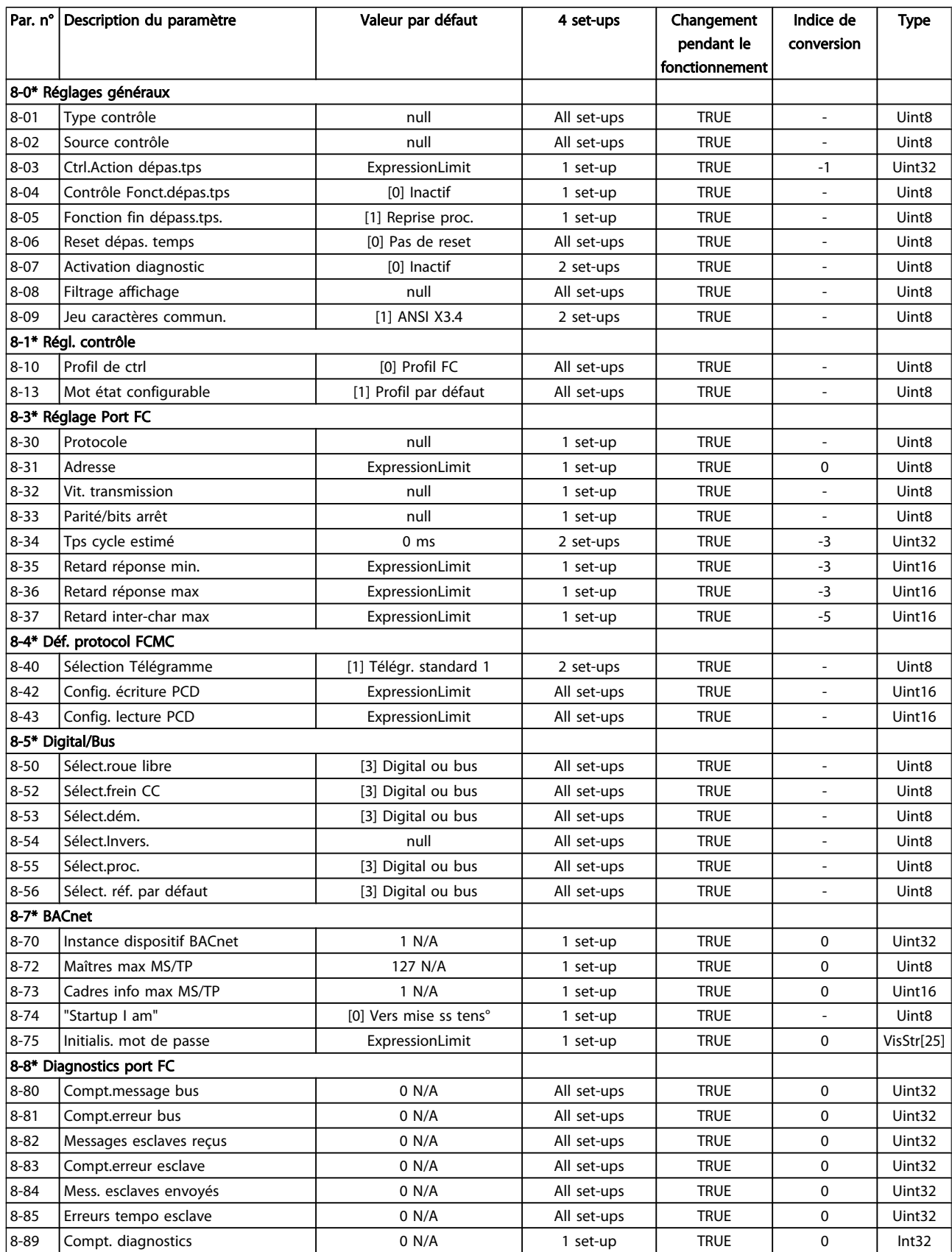

Danfoss

Danfoss

#### Listes des paramètres de conseil de la Guide de programmation du variateur VLT<sup>®</sup> HVAC

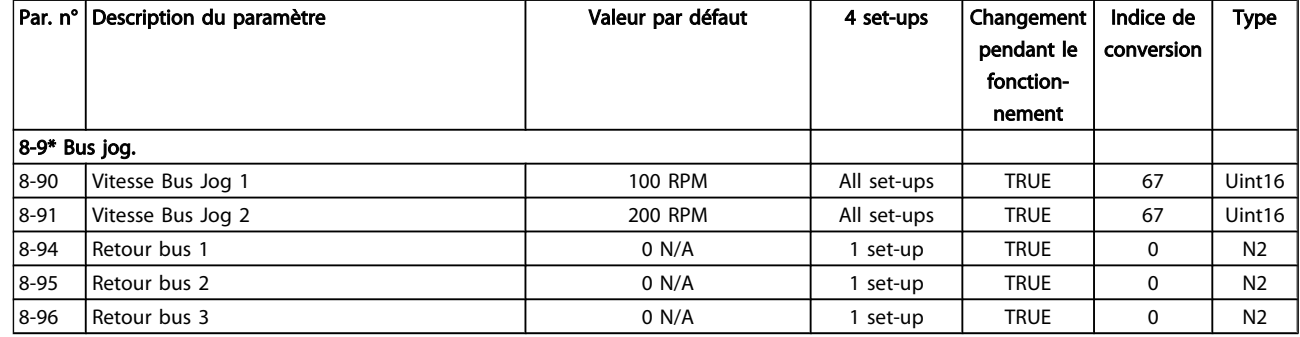

### 5.1.10 9-\*\* Profibus

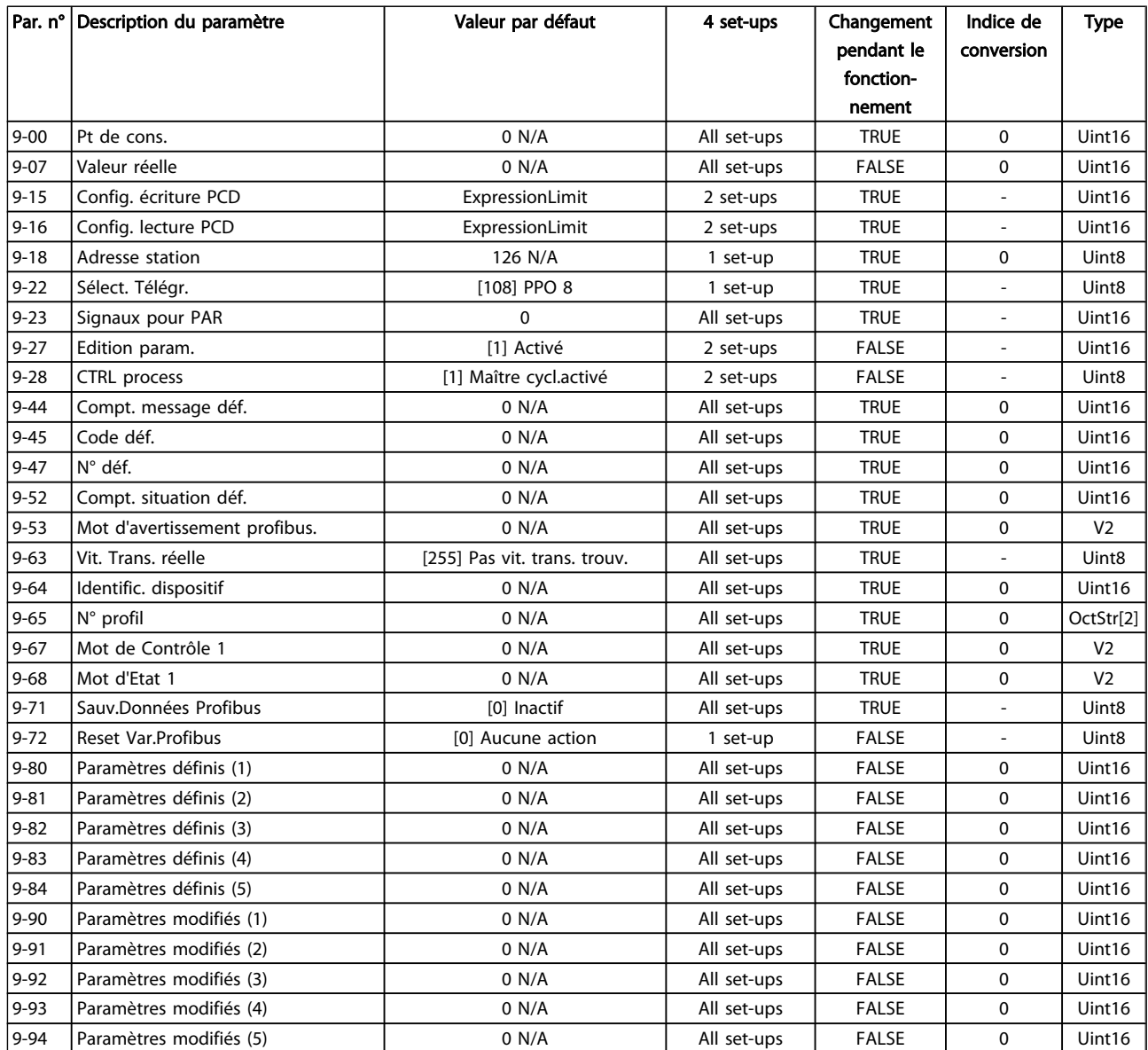

Danfoss

### 5.1.11 10-\*\* Bus réseau CAN

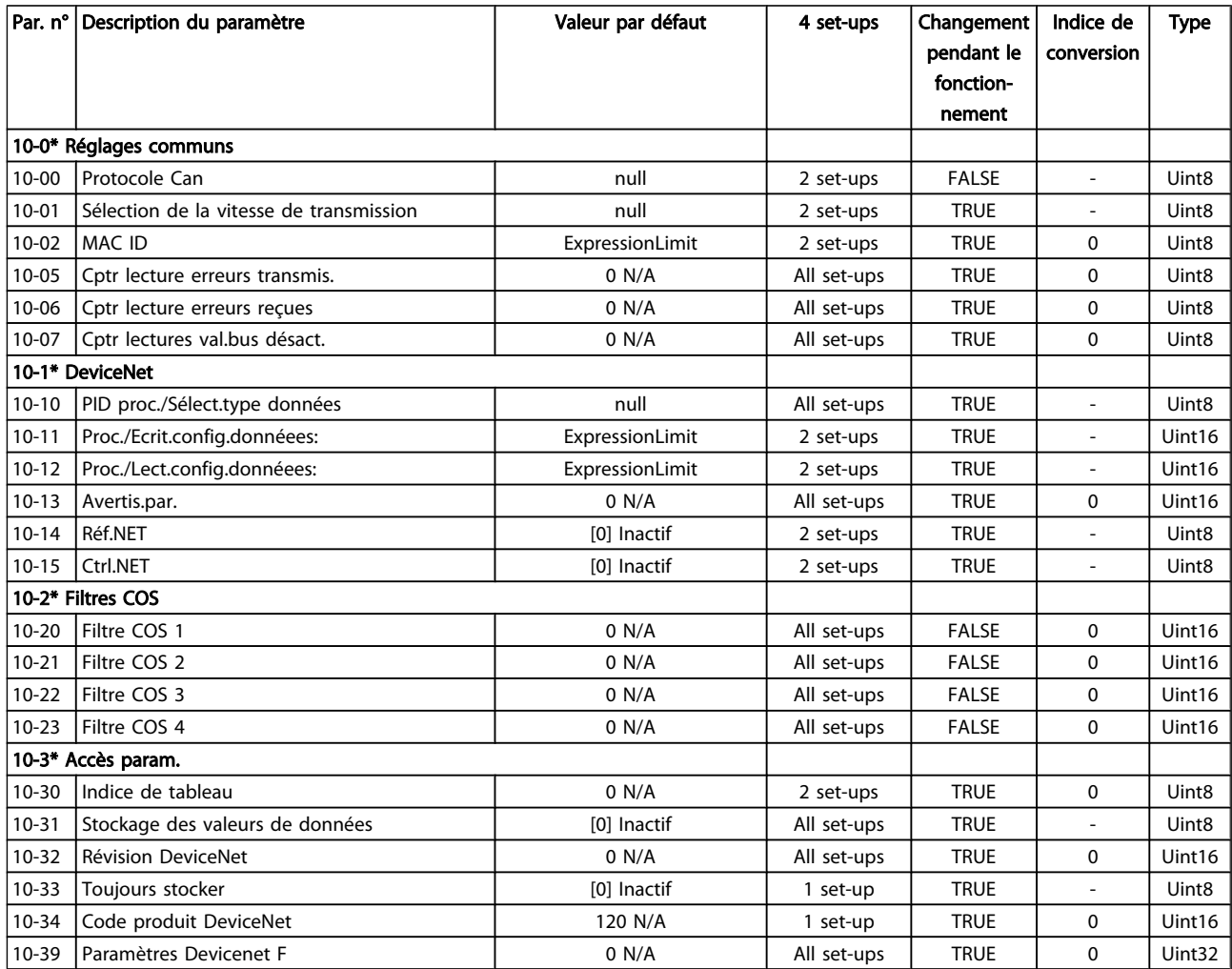

#### 5.1.12 11-\*\* LonWorks

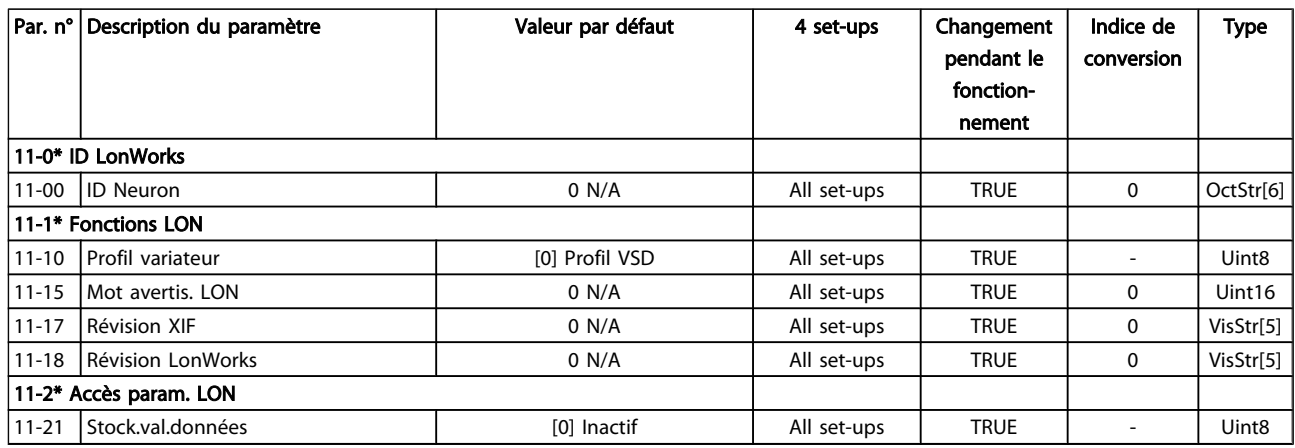

### 5.1.13 13-\*\* Logique avancée

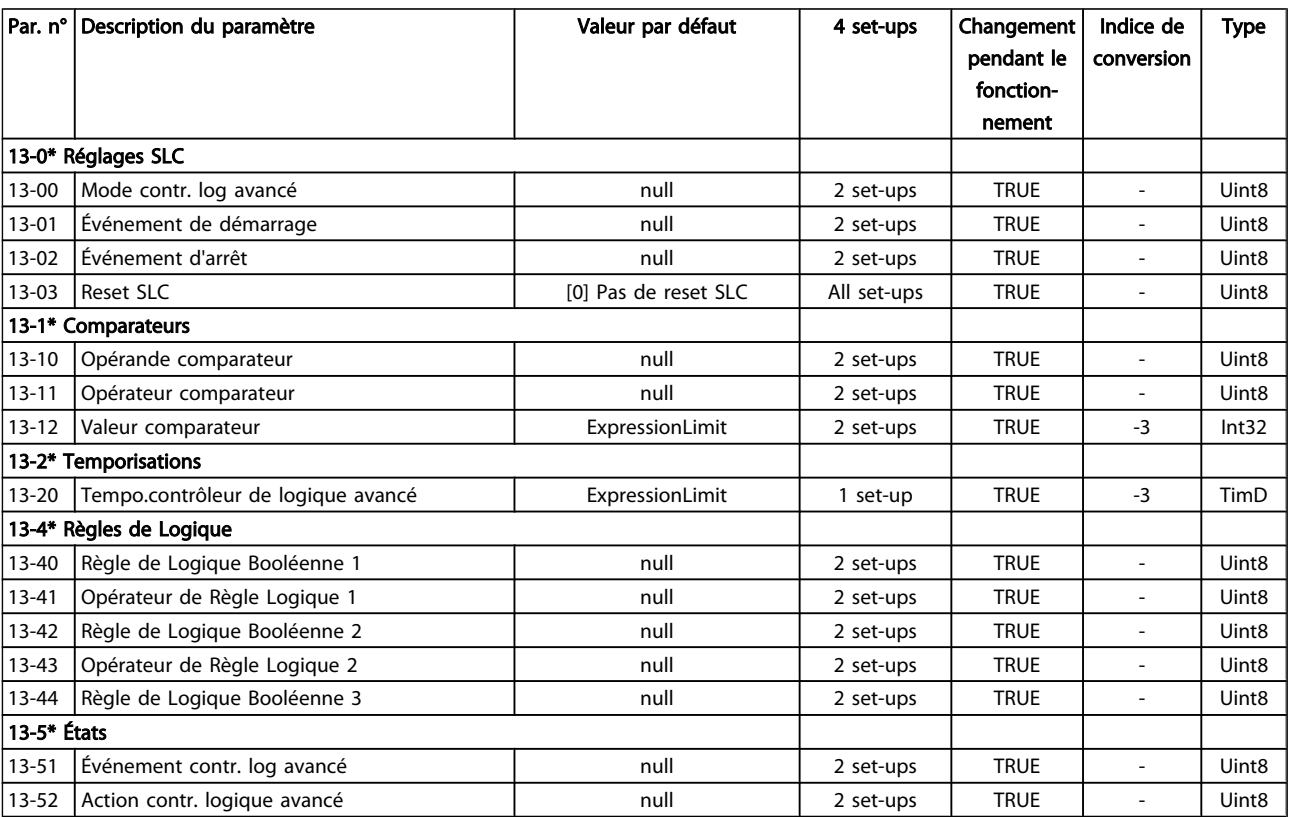

Danfoss

### 5.1.14 14-\*\* Fonct.particulières

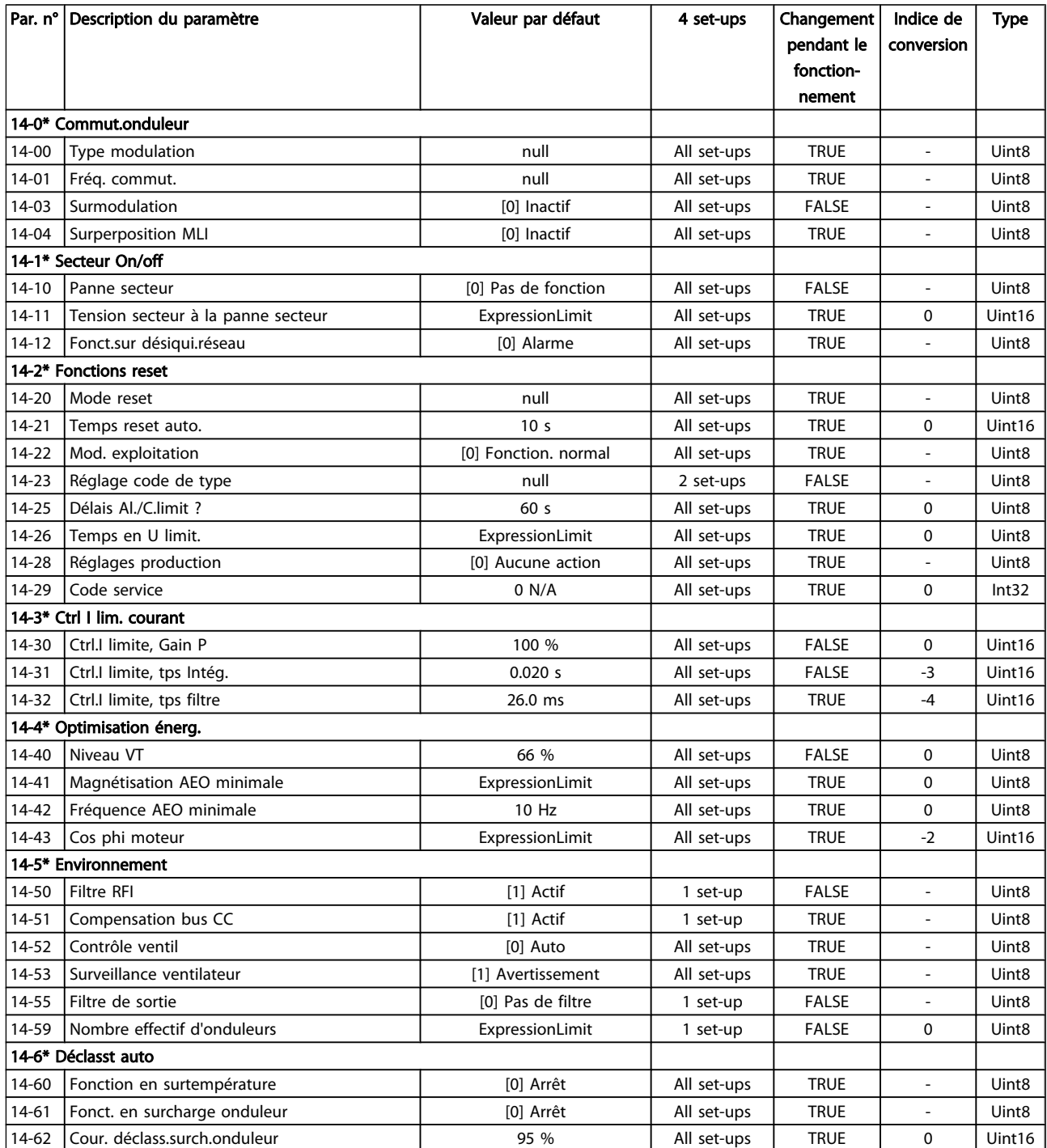

#### 5.1.15 15-\*\* Info.variateur

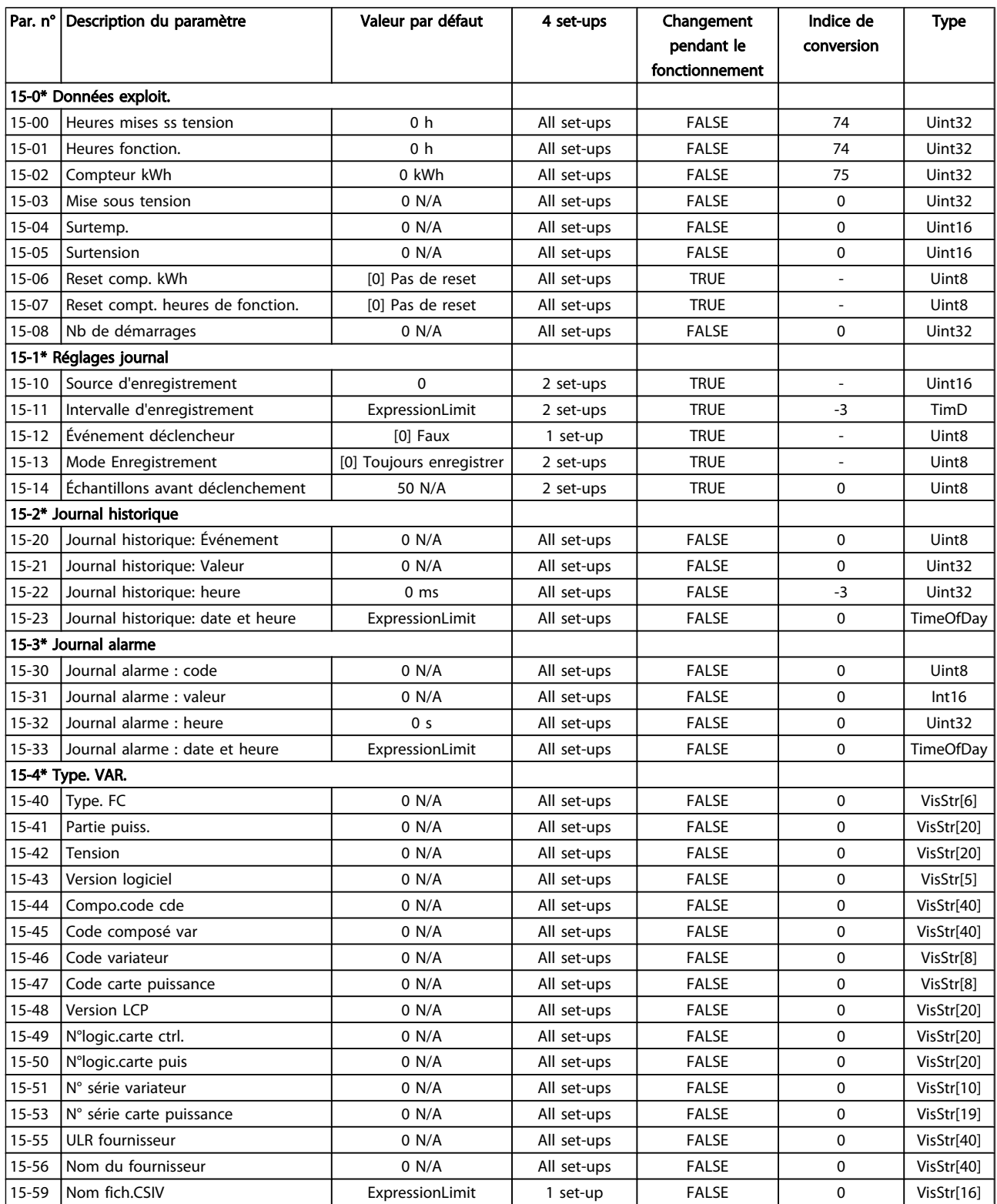

Danfoss

#### Listes des paramètres de conseil de la Guide de programmation du variateur VLT<sup>®</sup> HVAC

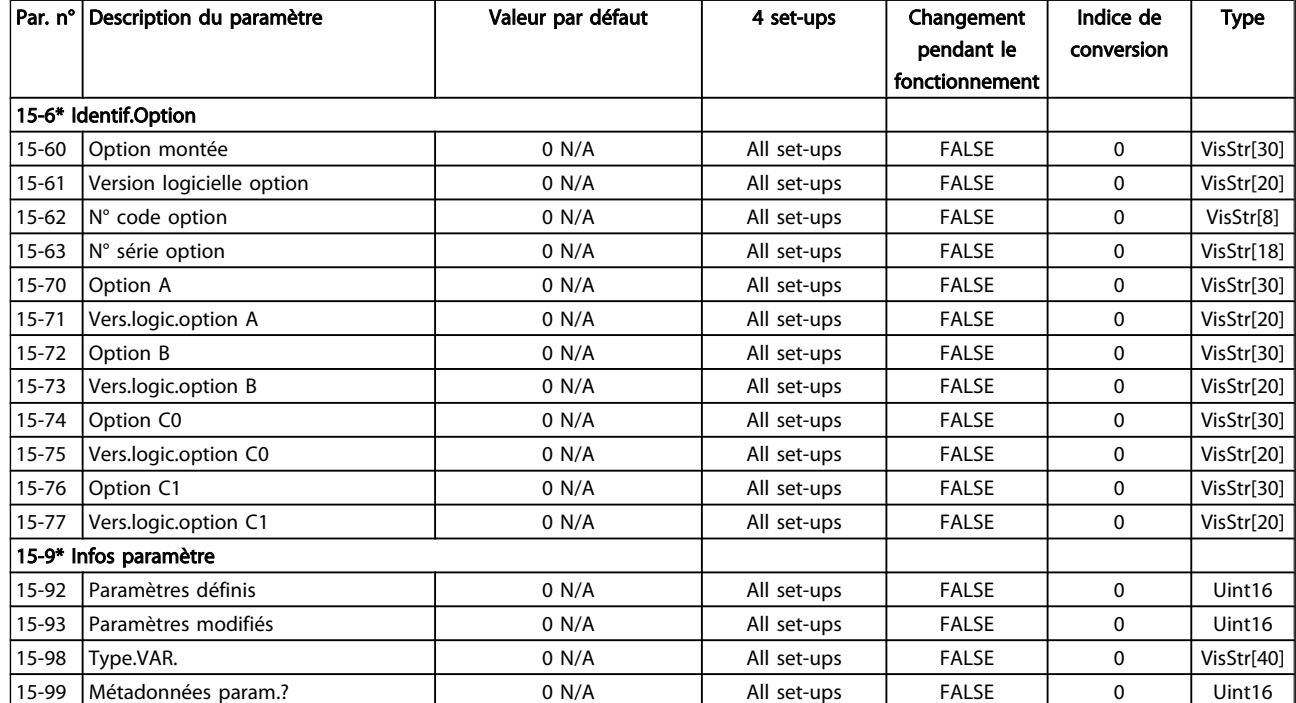

### 5.1.16 16-\*\* Lecture données

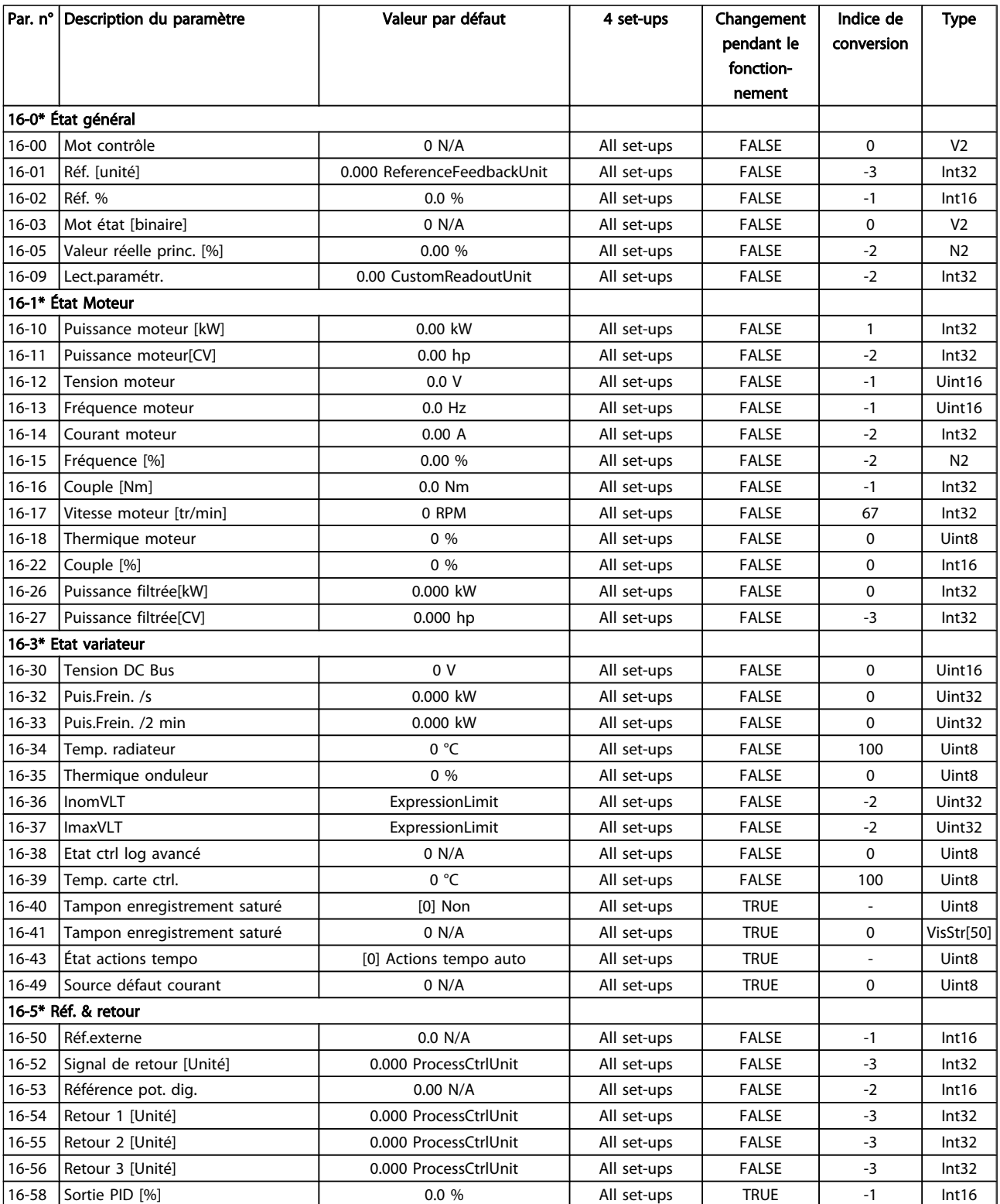

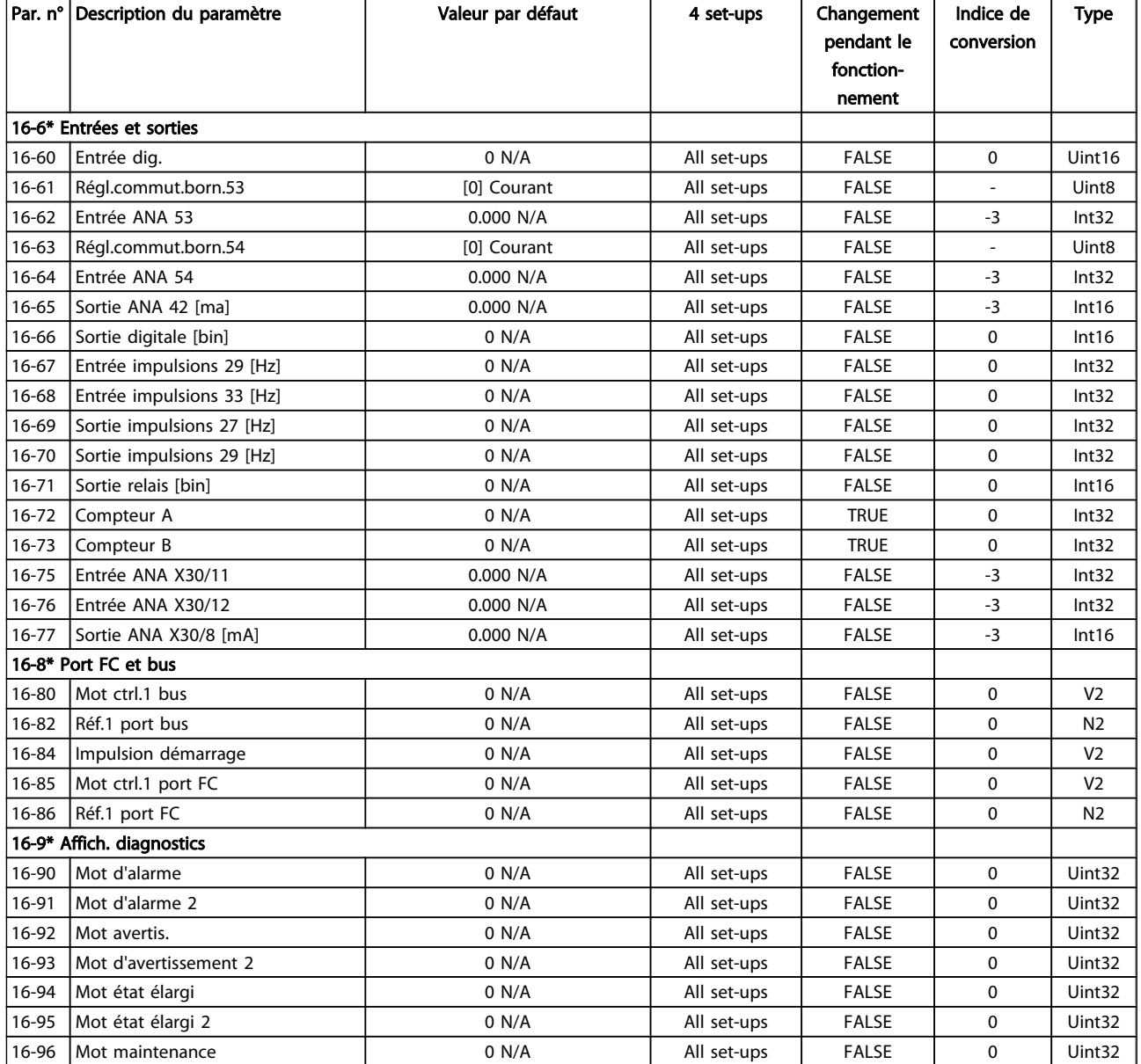

#### 5.1.17 18-\*\* Info & lectures

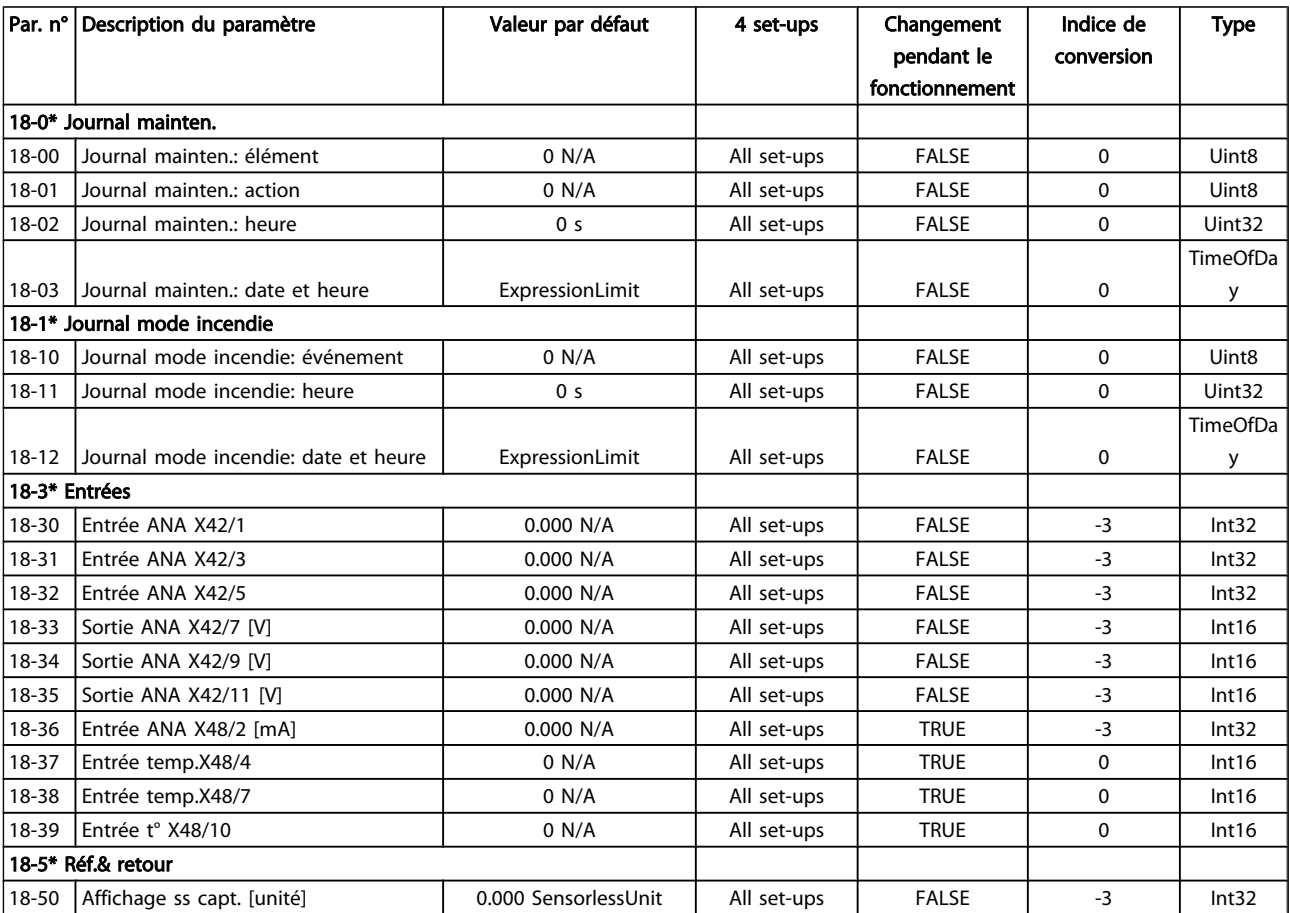

Danfoss

### 5.1.18 20-\*\* Boucl.fermé.variat.

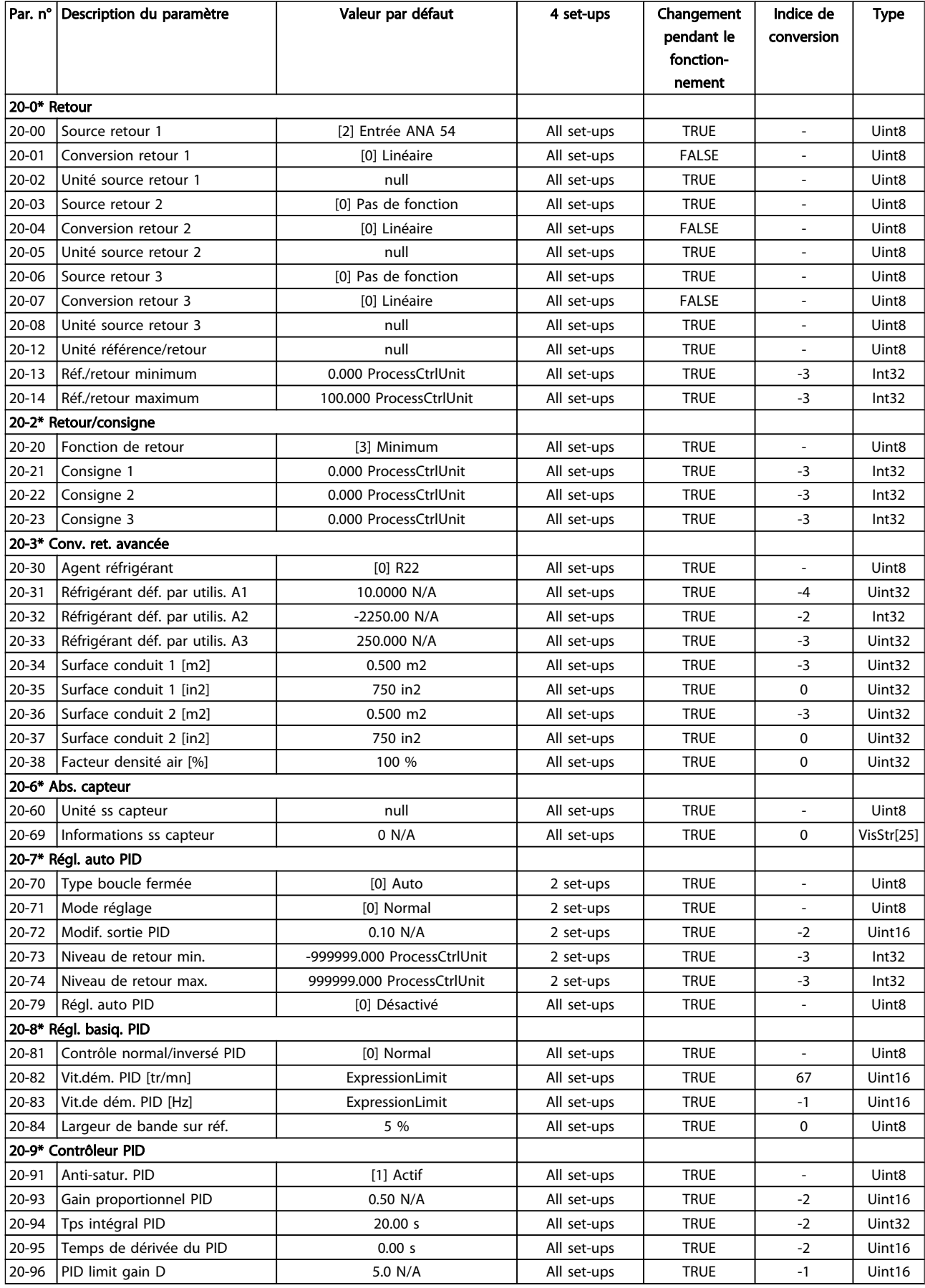

### 5.1.19 21-\*\* Boucl. fermée ét.

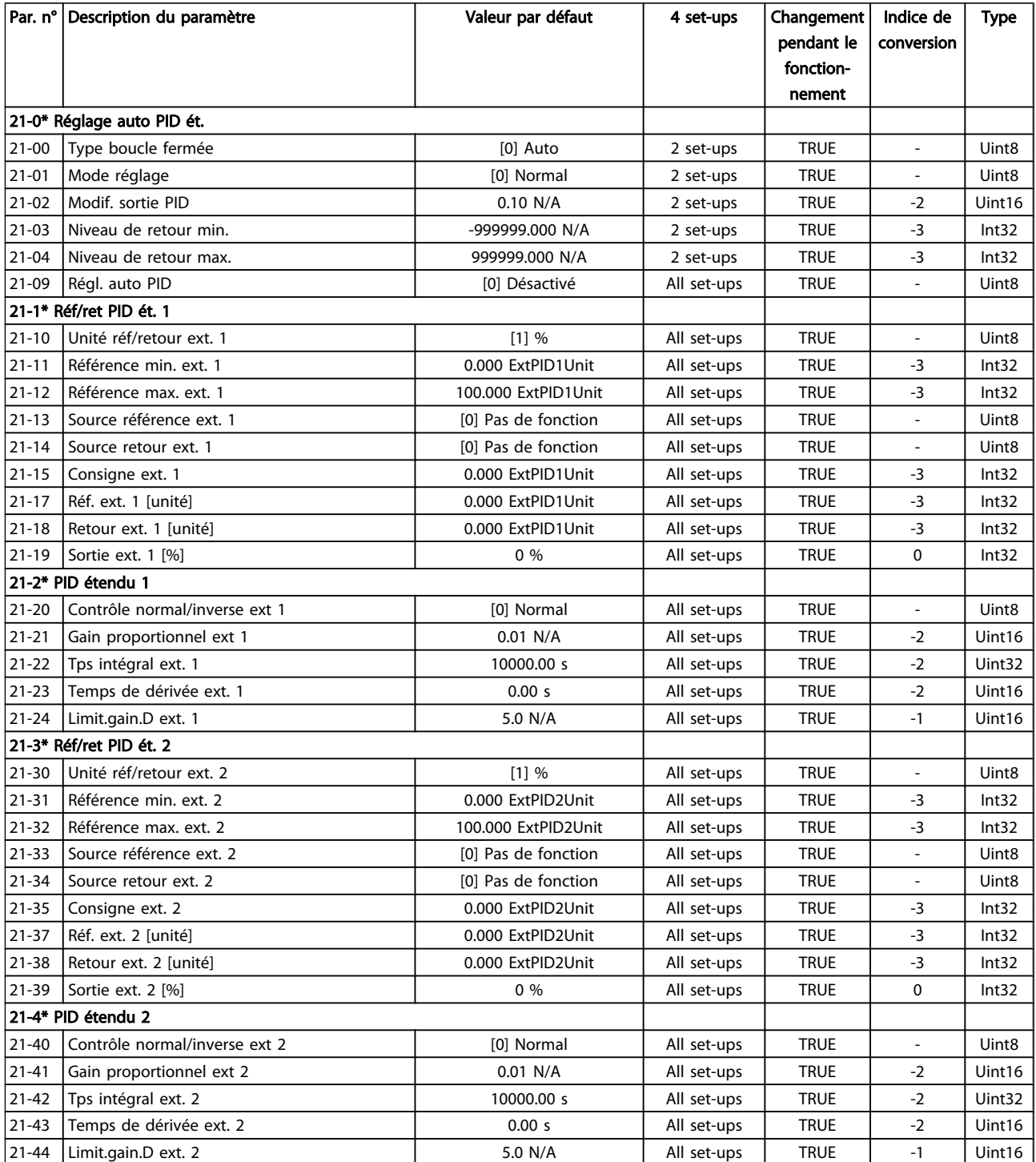

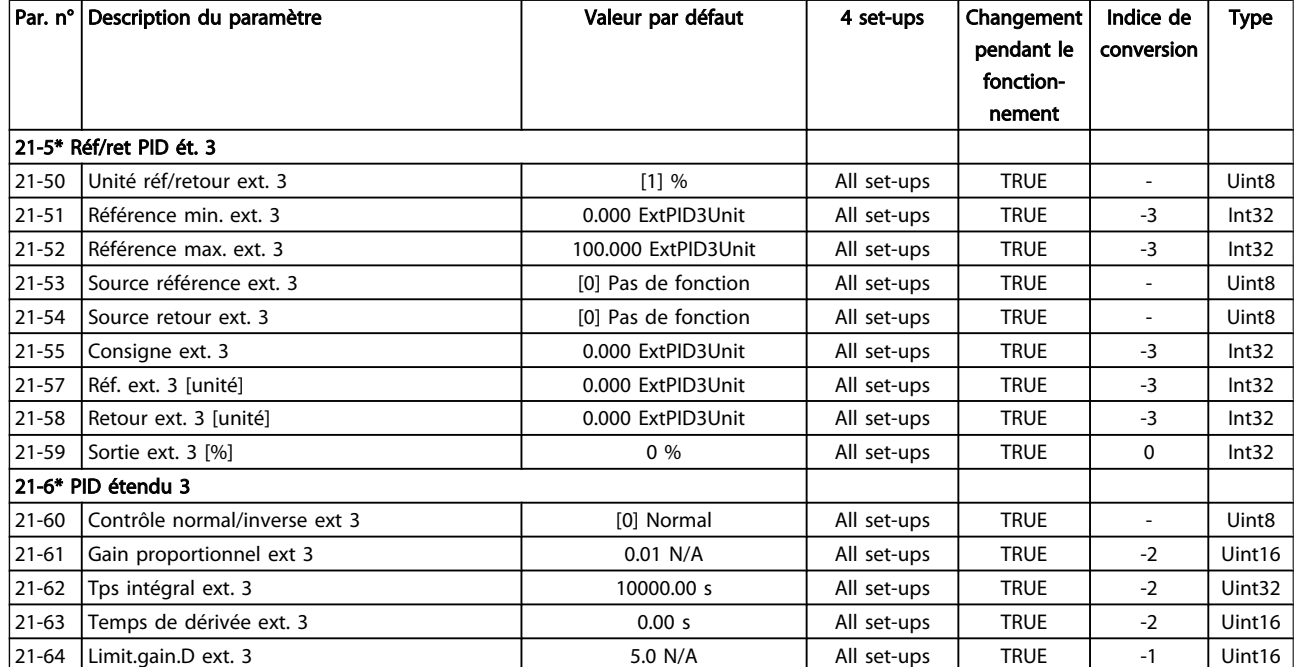

### 5.1.20 22-\*\* Fonctions application

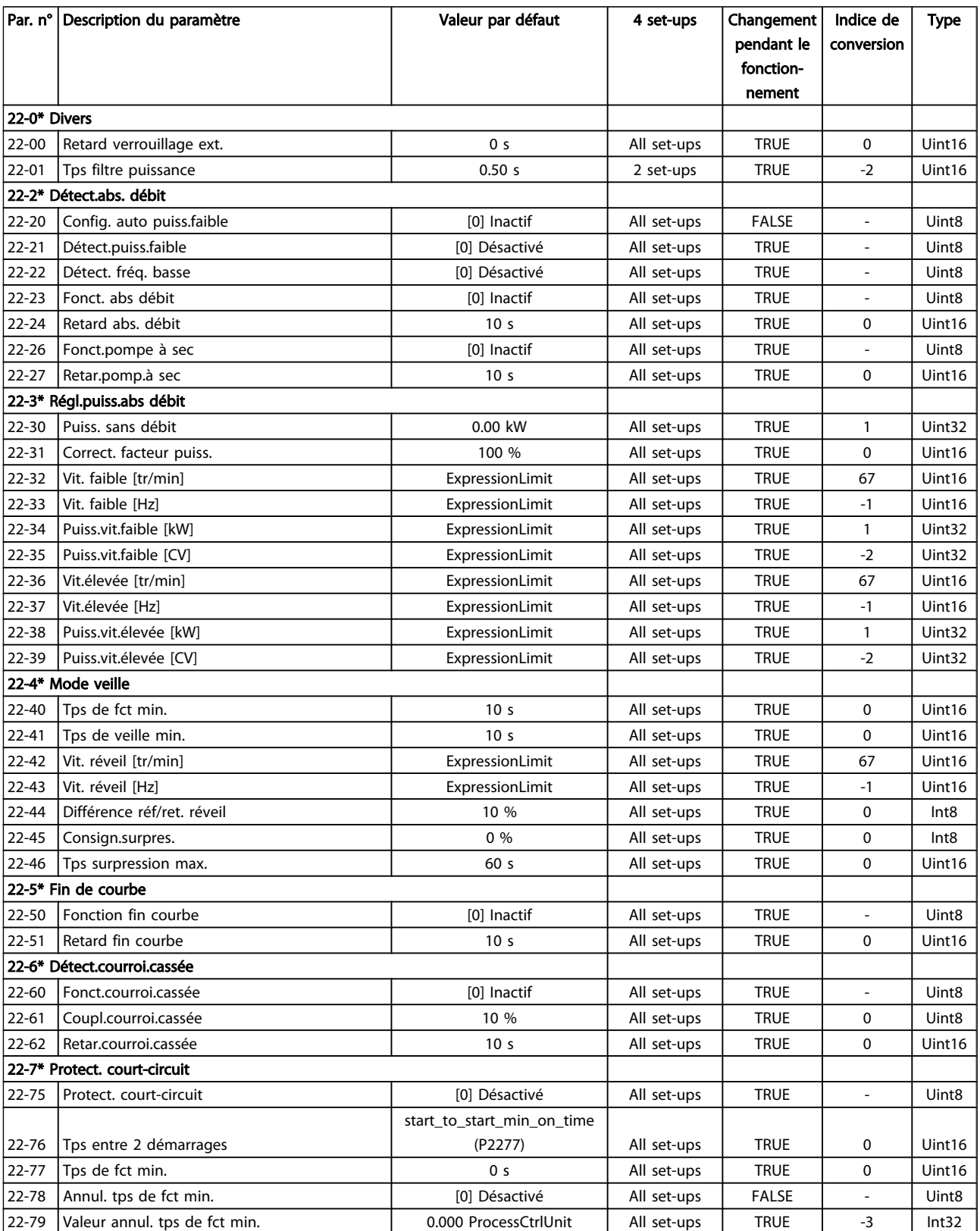

#### Listes des paramètres de conseil de la Guide de programmation du variateur VLT<sup>®</sup> HVAC

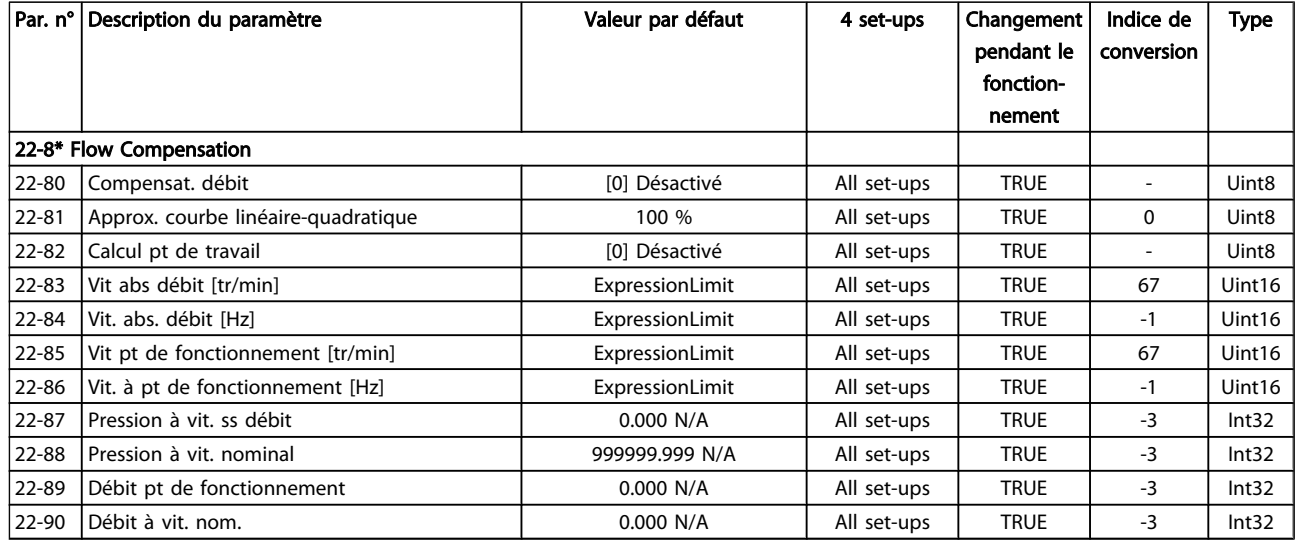

### 5.1.21 23-\*\* Fonct. liées au tps

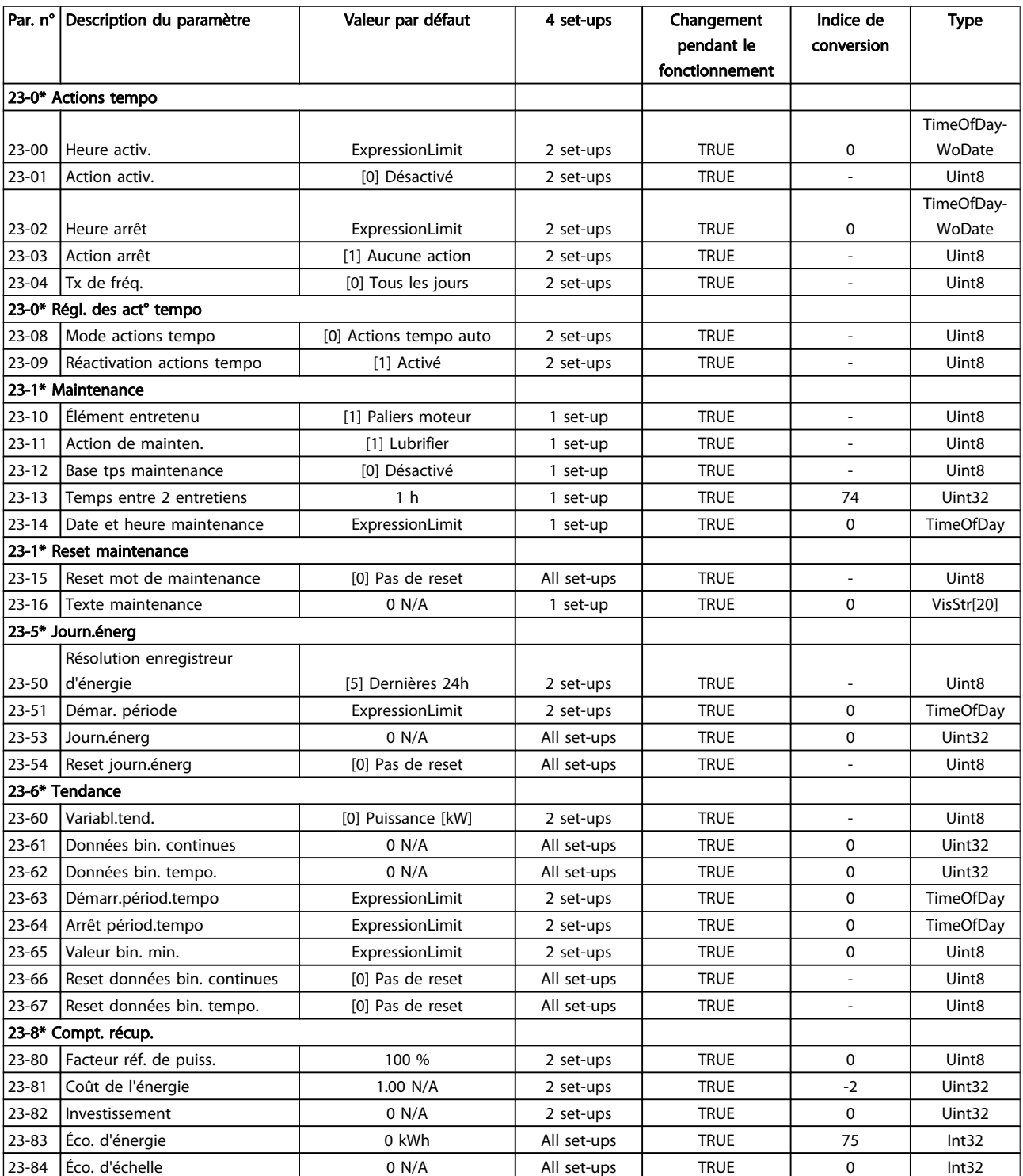

Danfoss

## 5.1.22 24-\*\* Fonctions application 2

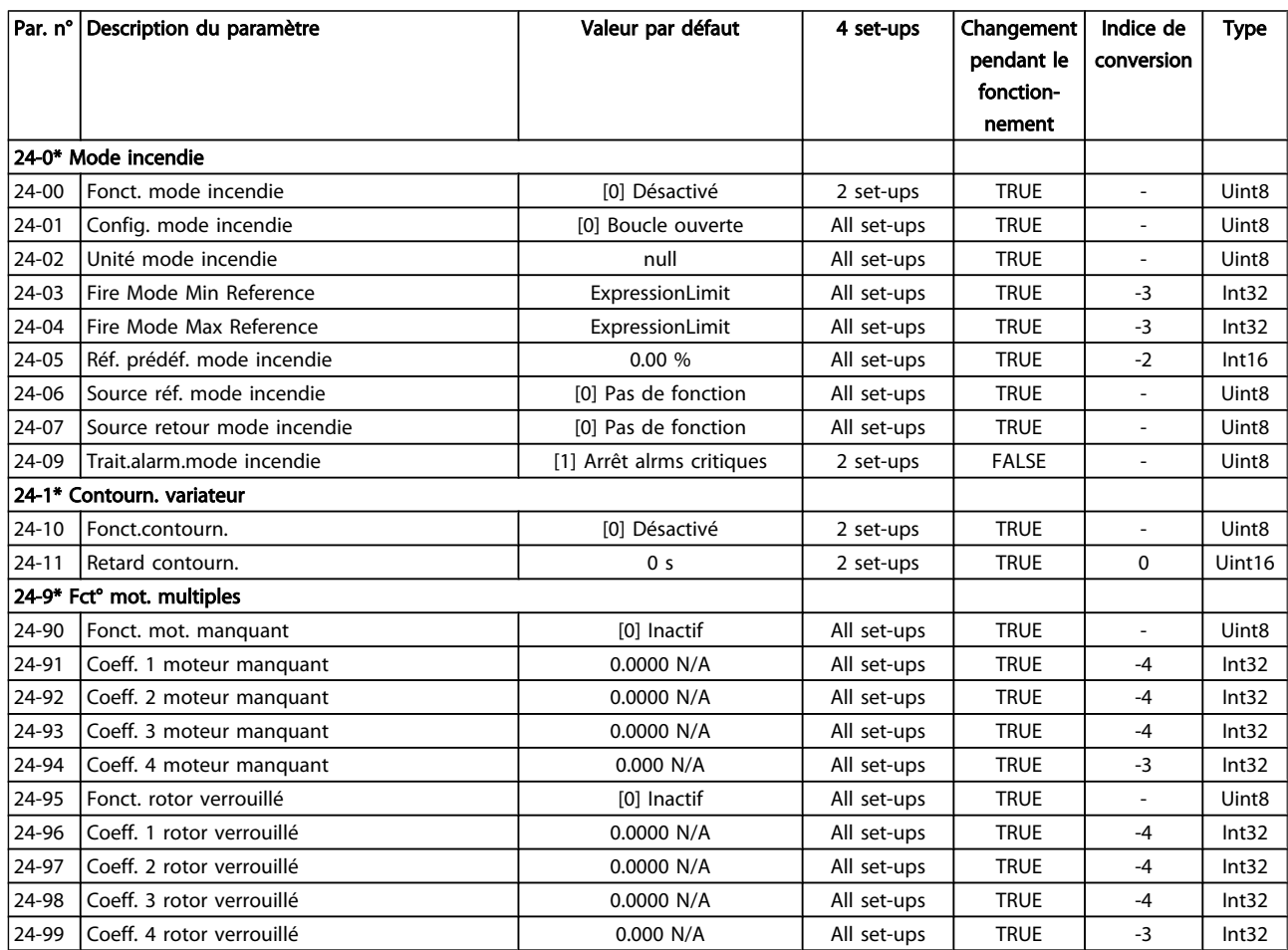

#### 5.1.23 25-\*\* Contrôleur cascade

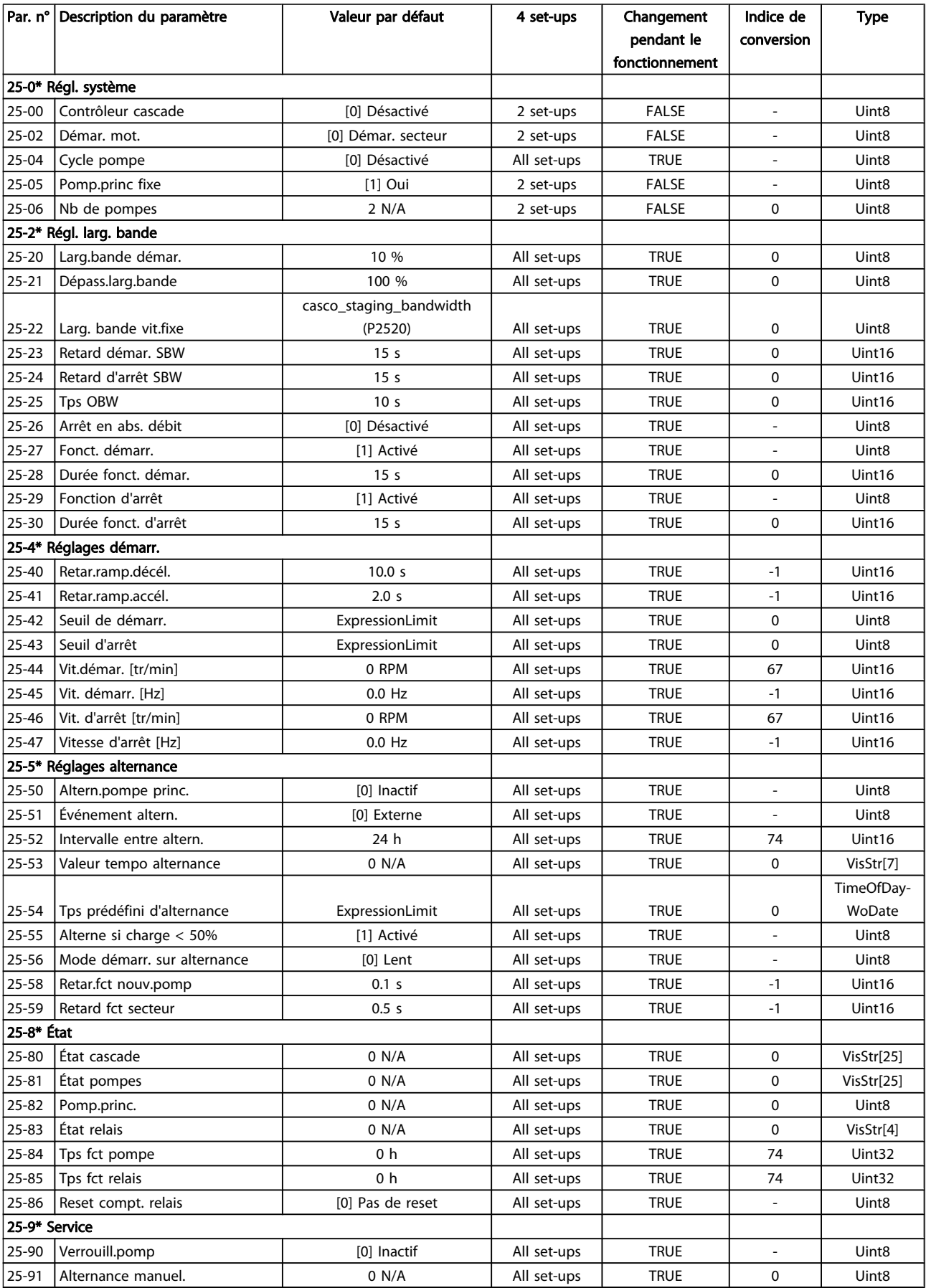

Danfoss

### 5.1.24 26-\*\* Option d'E/S ana. MCB 109

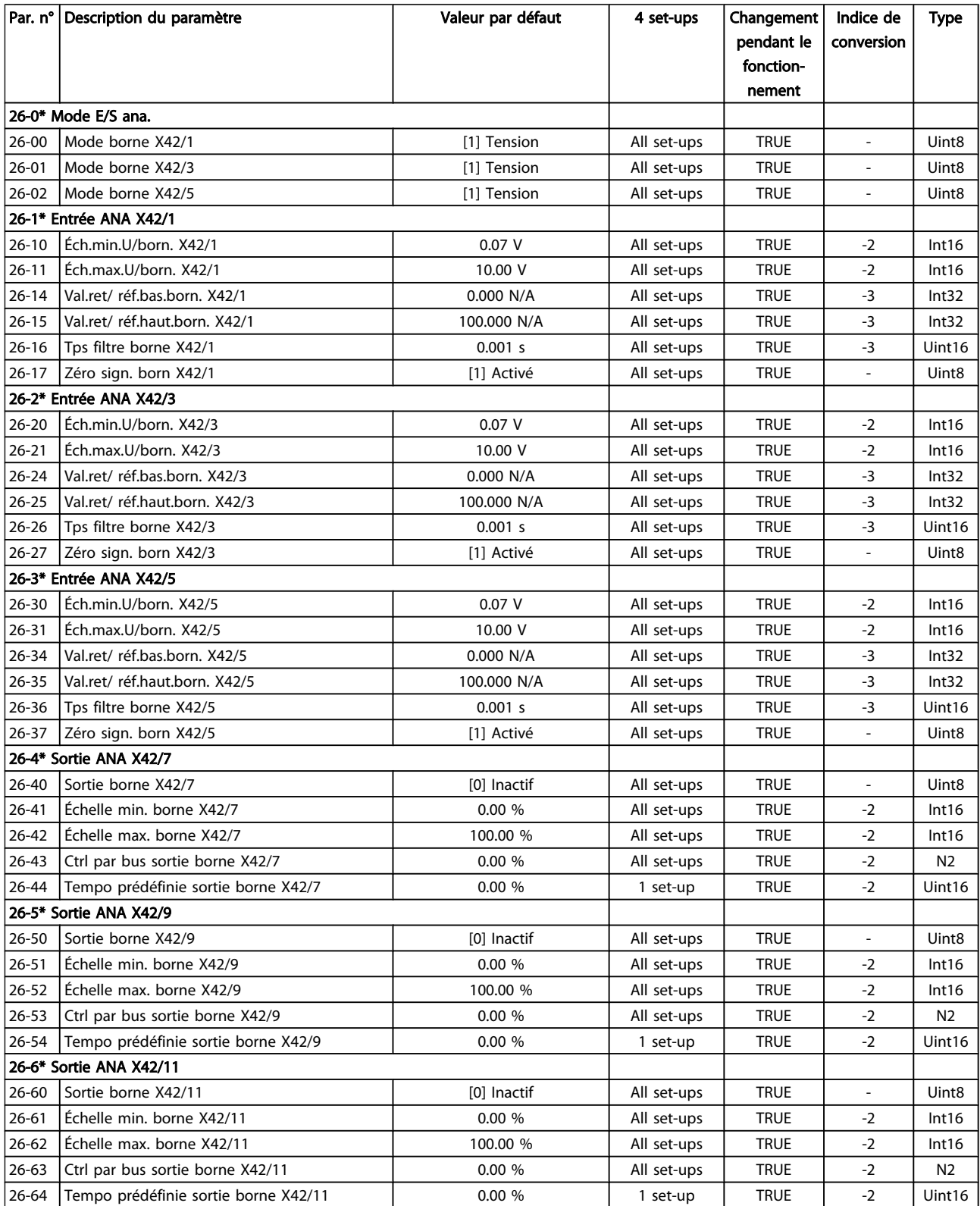

#### Indice

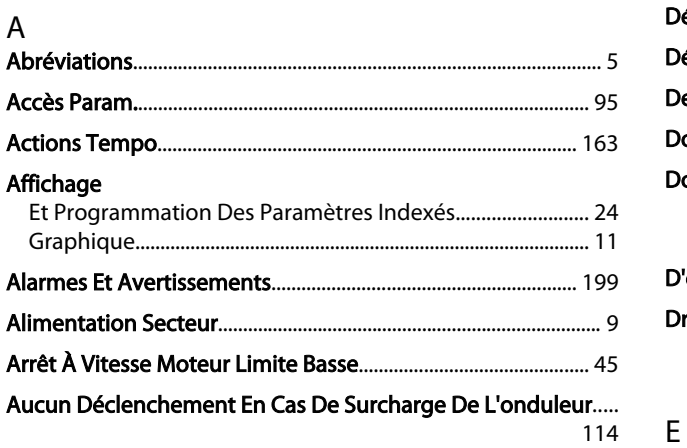

#### $\overline{B}$

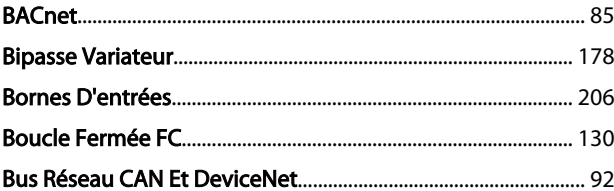

#### $\mathsf{C}$

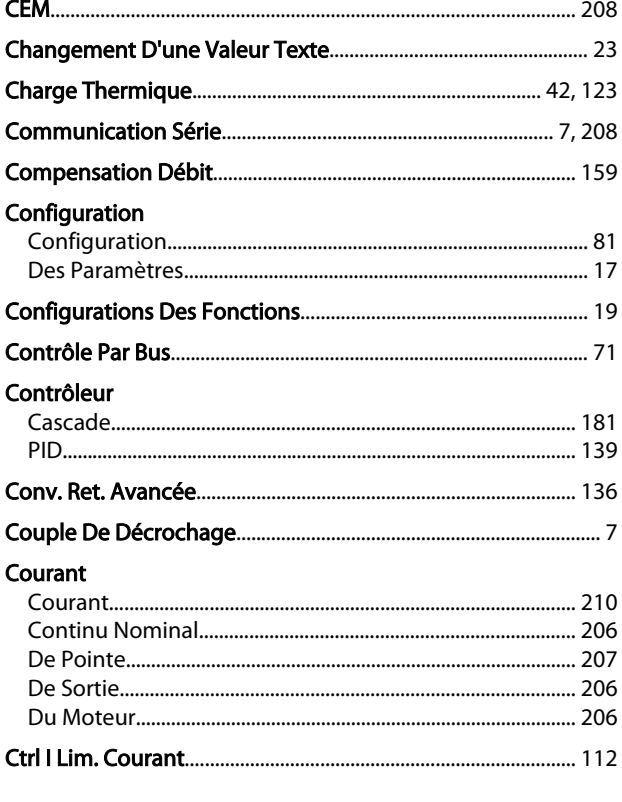

#### $\mathsf D$

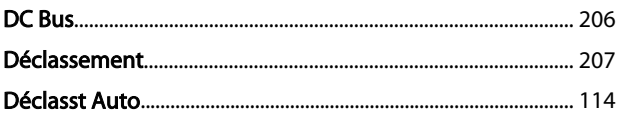

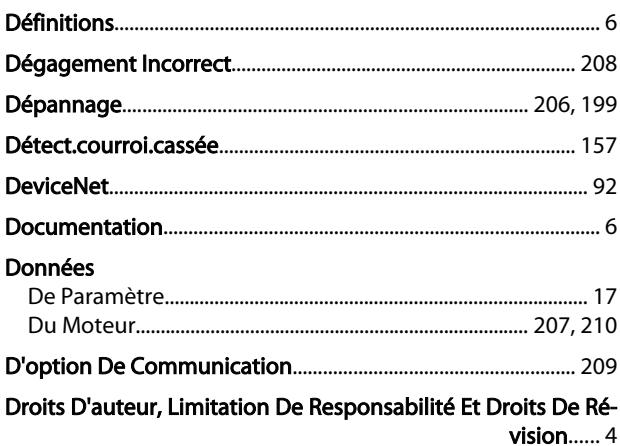

Danfoss

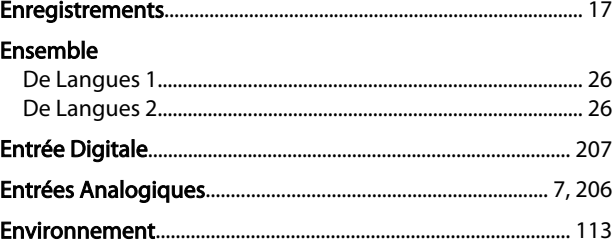

### É

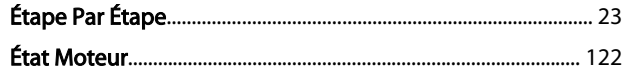

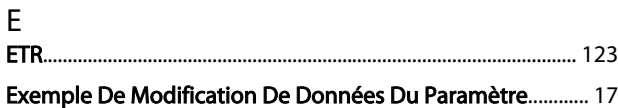

## $\overline{F}$

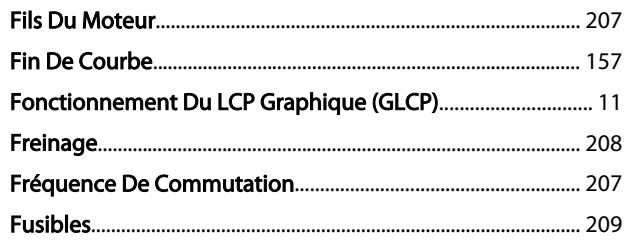

## G

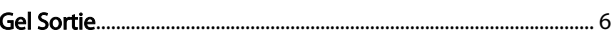

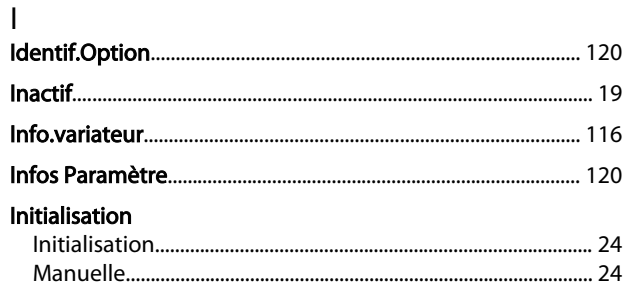

#### Guide de programmation du variateur VLT<sup>\*</sup> HVAC

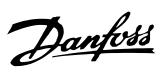

#### 

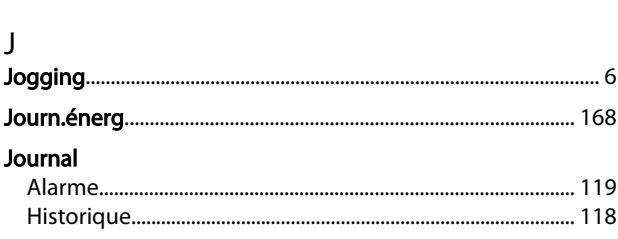

#### $\mathsf{L}$

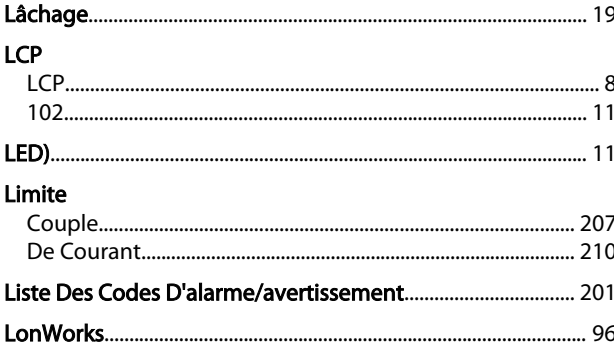

#### M

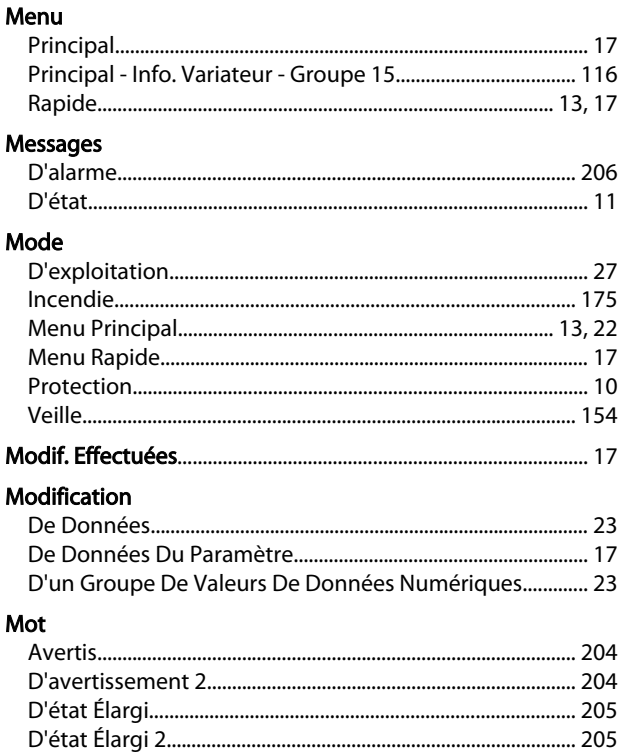

# 

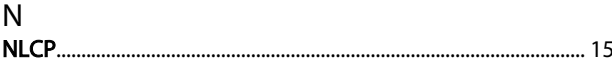

#### $\mathsf{O}$

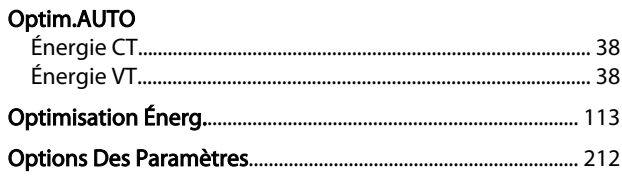

#### P

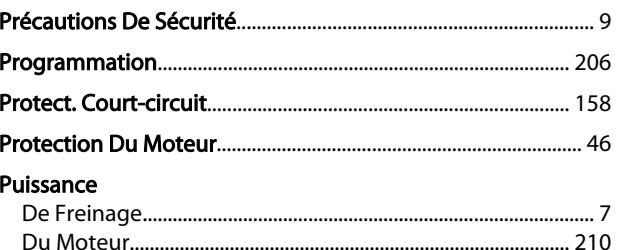

#### ${\sf Q}$

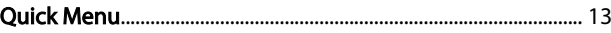

#### ${\sf R}$

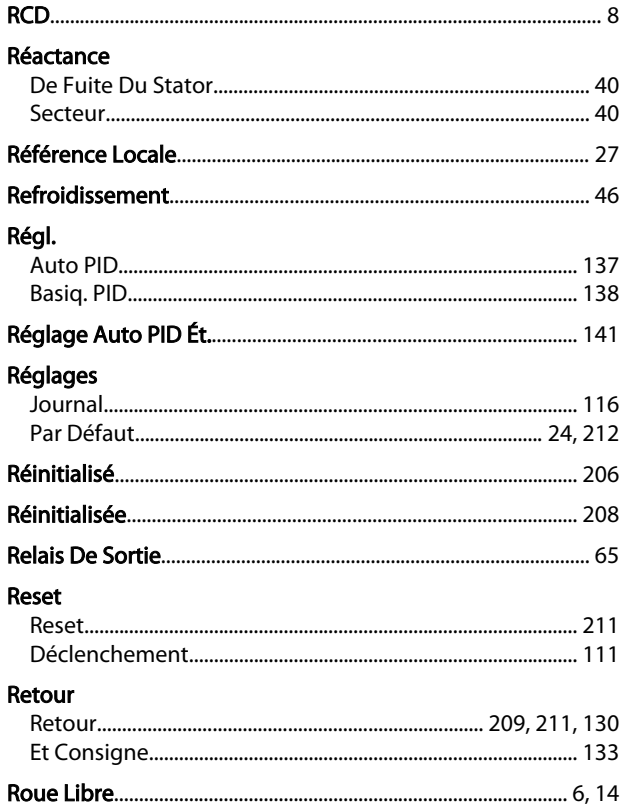

#### $\mathsf{S}$

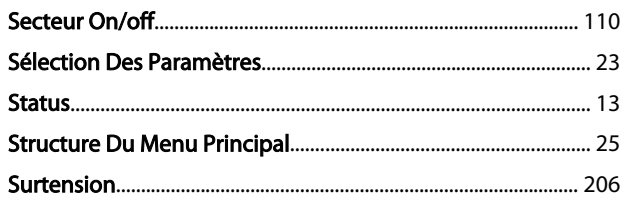

Guide de programmation du variateur VLT<sup>\*</sup> HVAC

Danfoss

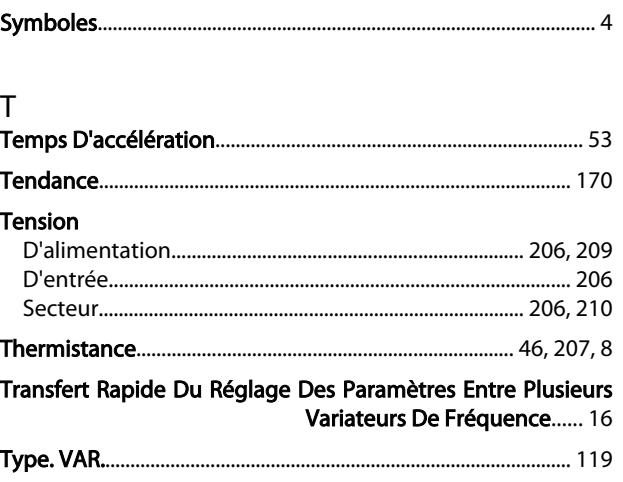

#### $\mathsf V$

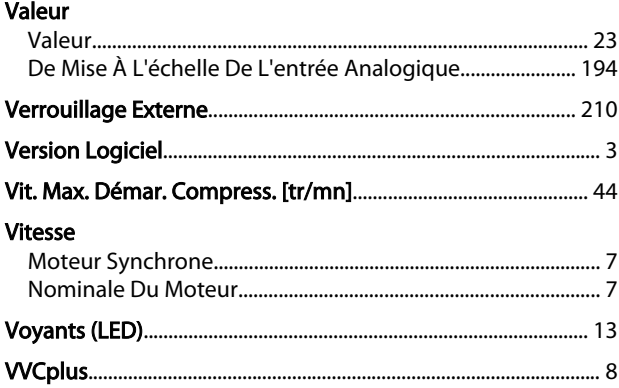

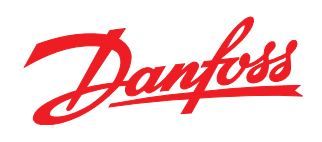

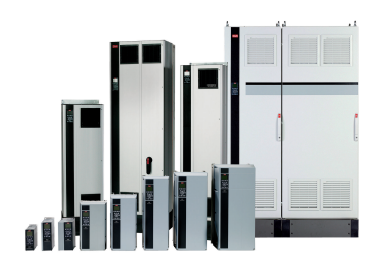

#### www.danfoss.com/drives

Danfoss n'assume aucune responsabilité quant aux erreurs qui se seraient glissées dans les catalogues, brochures ou autres documentations écrites. Dans un souci constant d'amélioration,<br>Danfoss se réserve le droit d'apport

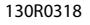

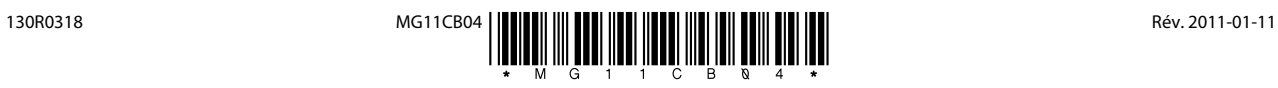